Cisco Webex<br>RoomOS 10

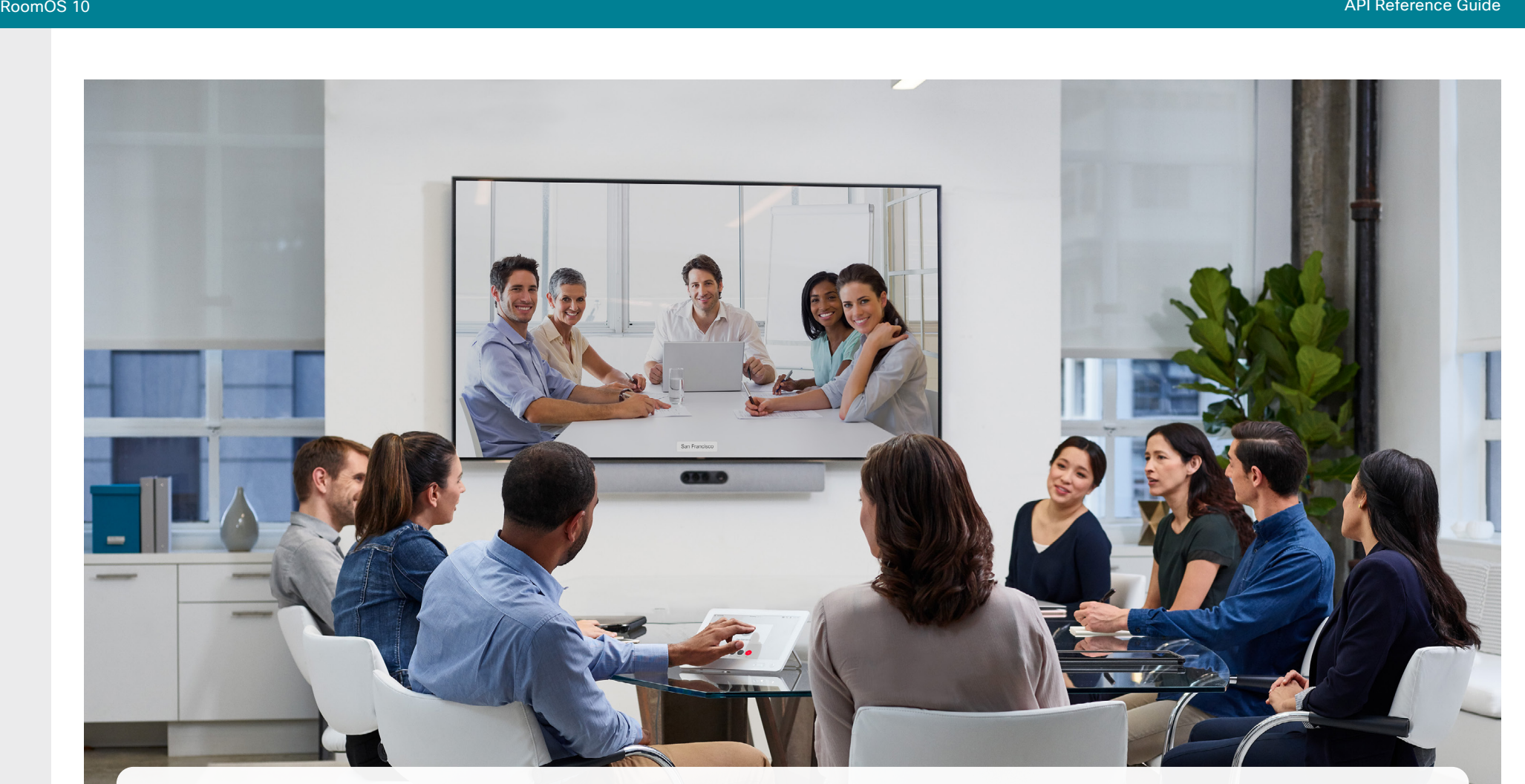

# Application Programming Interface (API) Reference Guide

for Cisco Webex devices running RoomOS 10.15

1

D15472.06 RoomOS 10.15 07-2022 بالمالة **CISCO** 

# Cisco Webex<br>RoomOS 10

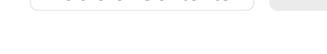

Table of Contents Introduction About the API xConfiguration xCommand xStatus Command Overview Appendices

The top menu bar and the entries in the table of contents are all hyperlinks, just click on them to go to the topic.

We recommend you visit our web site regularly for updated versions of the user documentation.

Go to: ► <https://www.cisco.com/go/telepresence/docs>

## What's in this guide? Table of Contents

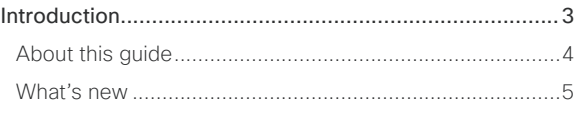

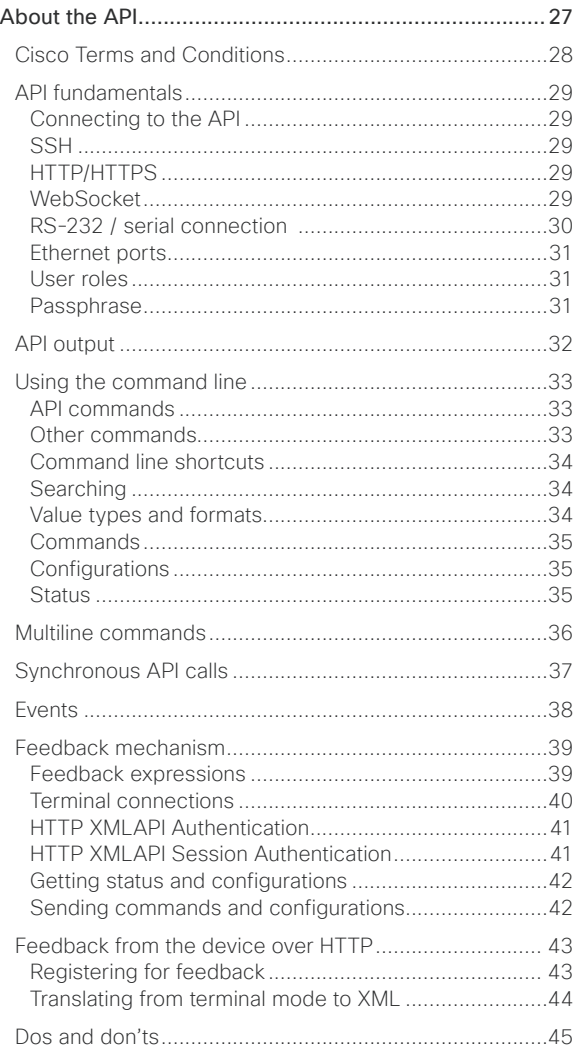

2

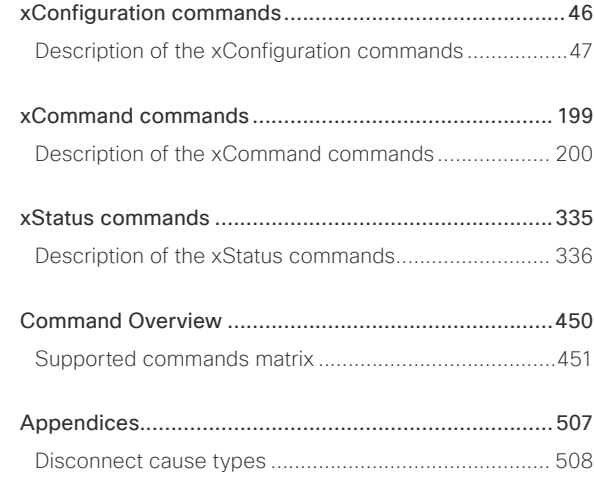

[User documentation on the Cisco web site..................](#page-508-0) 509

D15472.06 RoomOS 10.15 07-2022  $\alpha$  [  $\alpha$  ]  $\alpha$ **CISCO** 

<span id="page-2-0"></span>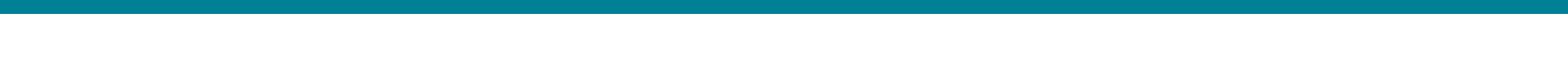

Chapter 1

# Introduction

D15472.06 RoomOS 10.15 07-2022  $\begin{array}{c} (||\mathbf{u}||\mathbf{u})\mathbf{u}\\ \mathsf{C} \mathsf{ISCO} \end{array}$ 

3  $\blacktriangleright$ 

## <span id="page-3-0"></span>About this guide

This guide introduces you to the Application Programming Interface (API) for the RoomOS software, and serves as a reference guide for the command line commands.

The guide describes the API for on-premise registered video conferencing devices (CUCM, VCS) as well as devices registered to Cisco's cloud service (Cisco Webex).

Which commands are available depends on the product, the back-end (on-premise, cloud), and the user role of the local user (admin, audit, integrator, roomcontrol, user).

To get an overview of the commands, see the [Supported](#page-450-1)  [commands matrix on page 451](#page-450-1).

This guide applies to the following products:

- Webex Room Series:
	- Room Kit
	- Room Kit Mini
	- Codec Plus<sup>1</sup>
	- Codec Pro <sup>2</sup>
	- Room 55
	- Room 55 Dual
	- Room 70
	- Room 70 G2
	- Room Panorama
	- Room 70 Panorama
- Webex Desk Series:
	- Desk
	- Desk Hub
	- Desk Limited Edition
	- Desk Mini
	- Desk Pro
- Webex Board series:
	- Board 55/55S, 70/70S, and 85S
	- Board Pro 55 and 75

Downloading the user documentation

User documentation for the Cisco Collaboration products is available at:

►<https://www.cisco.com/go/telepresence/docs>

Select the product series:

- ► [Cisco Webex Board series](https://www.cisco.com/c/en/us/support/collaboration-endpoints/spark-board/tsd-products-support-series-home.html)
- ► [Cisco Webex Desk series](https://www.cisco.com/c/en/us/support/collaboration-endpoints/desktop-collaboration-experience-dx600-series/tsd-products-support-series-home.html)
- ► [Cisco Webex Room series](https://www.cisco.com/c/en/us/support/collaboration-endpoints/spark-room-kit-series/tsd-products-support-series-home.html)

To find the API guides, click *Reference Guides > Command References*.

For Cisco Webex registred devices, go to: ► <https://help.webex.com>

[User documentation on the Cisco web site](#page-508-1) navigation guidelines are included in the appendix.

D15472.06 RoomOS 10.15 07-2022 بالمالة **CISCO** 

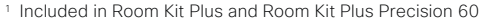

<sup>2</sup> Included in Room Kit Pro and Room Kit Pro Precision 60

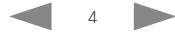

<span id="page-4-0"></span>Table of Contents Introduction About the API xConfiguration xCommand xStatus Command Overview Appendices

## What's new

This chapter provides an overview of the new and changed device configurations, commands, and statuses, as well as the new features and improvements.

For more details, we recommend reading the software release notes (RoomOS 10):

► [https://www.cisco.com/c/en/us/support/](https://www.cisco.com/c/en/us/support/collaboration-endpoints/desktop-collaboration-experience-dx600-series/products-release-notes-list.html) [collaboration-endpoints/desktop-collaboration](https://www.cisco.com/c/en/us/support/collaboration-endpoints/desktop-collaboration-experience-dx600-series/products-release-notes-list.html)[experience-dx600-series/](https://www.cisco.com/c/en/us/support/collaboration-endpoints/desktop-collaboration-experience-dx600-series/products-release-notes-list.html)products-release-notes-list. html

► [https://www.cisco.com/c/en/us/support/](https://www.cisco.com/c/en/us/support/collaboration-endpoints/spark-room-kit-series/products-release-notes-list.html) [collaboration-endpoints/spark-room-kit-series/](https://www.cisco.com/c/en/us/support/collaboration-endpoints/spark-room-kit-series/products-release-notes-list.html)productsrelease-notes-list.html

► [https://www.cisco.com/c/en/us/support/collaboration](https://www.cisco.com/c/en/us/support/collaboration-endpoints/spark-board/products-release-notes-list.html)[endpoints/spark-board/p](https://www.cisco.com/c/en/us/support/collaboration-endpoints/spark-board/products-release-notes-list.html)roducts-release-notes-list.html

## New features and improvements in RoomOS 10.15

#### Kiosk Mode *(Board Pro, Desk MIni) \**

Kiosk mode allows you to replace the home screen of the device with a custom web application that you host and maintain yourself. This way you can transform the device into a virtual reception or help-desk. The rest of the user interface is locked, to ensure that the device can only be used for the intended purpose.

You can store and open your Microsoft OneDrive whiteboards directly from the Files button on your device.

#### Persistent web apps on Room Navigator *(Room Navigator)*

Navigator lets you integrate your company's custom solution for managing room bookings and communicating workplace guidelines and information. The app that you select displays on the Room Navigator's entire screen, replacing the RoomOS user interface.

Navigators that are paired to the device over the network.

#### T3 alarm detection on Webex devices *(All products)*

Using macros and third-party integrations, the device can recognize the audio signal of an external T3 fire alarm and trigger a status change in the xAPI. This feature supports T3 alarms only, which is the industry-standard alarm pattern in the United States.

It is not guaranteed that your device will detect an alarm. You should not rely on this feature to raise awareness of an alarm and it does not replace any other safety and security measures and documentation.

#### People focus layout option *(Board Pro, Desk MIni) \**

People focus is a layout option that can be applied in any layout family. People focus optimizes screen real estate by removing unnecessary background.

#### Hotdesking *(Desk Mini, Desk Hub) \**

Only Desk series devices support hotdesking. It allows you to sign in and book a shared device, and thereby get the benefits as if it was your personal device.

If the device is registered to an on-premises service, it must be linked to Webex Edge for Devices to support hotdesking.

#### Pairing via USB-C cable *(Desk Pro, Webex Desk, Desk Mini, Desk Hub) \**

Users can pair their Desk series devices using a USB-C cable as an alternative to ultrasound pairing.

If the device is registered to an on-premises service, it must be linked to Webex Edge for Devices to support this feature.

#### Microphone test *(Desk Mini, Desk Hub, Board Pro) \**

You can find controls on the device's user interface (control panel) that allow you to test your microphone before starting a meeting. You can check if further configurations are needed, like noise removal or voice optimization. You have the option to record yourself and play the recording, or enable continuous testing.

Some features requires the RoomOS 11 UI Experience, which currently is used only on Board Pro, Desk Hub, and Desk Mini. You can toggle on the RoomOS 11 UI Experience on Board, Desk, Desk Pro, and Desk Limited Edition if the device is registered to the Webex cloud or linked to Webex Edge for devices with cloud managed software upgrades; it's not available in an on-premises only deployment.

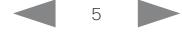

D15472.06 RoomOS 10.15 07-2022 بالمالة **CISCO** 

#### Open Microsoft OneDrive whiteboards *(Board Pro, Desk MIni) \**

Running a third-party web application on a Room

Persistent web apps are only available on Room

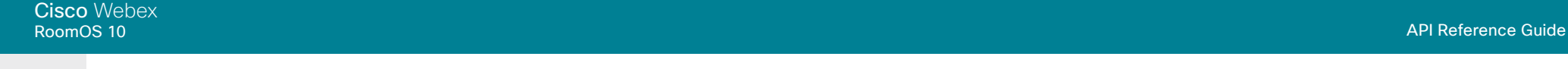

Table of Contents Introduction About the API xConfiguration xCommand xStatus Command Overview Appendices

#### USB forwarding *(Desk Hub)*

You can turn on USB forwarding for the Desk Hub's USB-A port or left USB-C port (seen from the back) using the *BYOD USBForwarding* configurations. When USB forwarding is enabled for a USB port, only a computer connected to the Desk Hub can use peripherals that are connected to that port; the Desk Hub itself can't find or use these peripherals.

A common use case is to connect a keyboard and mouse to use with the laptop to a port with USB forwarding enabled. Alternativly, you can connect the laptop peripherals to a screen's built-in USB hub, and then connect the screen to a port with USB forwarding enabled. In both cases this allows you to connect and disconnect only one cable (the blue USB-C) when you come or leave the desk. This may also be convenient in hotdesking scenarios.

#### Changes to the Video Input Connector [n] Quality configuration *(All products)*

In this software release we have changed the behavior of *Sharpness* and added *Auto*:

- The new value, *Auto*, behaves the same way as *Sharpness* used to behave in earlier releases. As a starting point *Auto* leads to the highest possible resolution. If motion is detected the encoding will automatically change to give the highest possible frame rate.
- If you select *Sharpness*, the stream will get the highest possible resolution and no automatic changes will occur.
- The default value has changed to *Auto* on those connectors that had *Sharpness* as default before.

If you have been using the default values you should not notice any change. However, if you explicitly have set this configuration to *Sharpness* the auto-behavior will be lost.

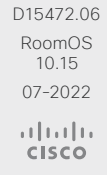

## xConfiguration changes in RoomOS 10.15

New xConfigurations

- Audio Microphones PhantomPower *(Room 55 Dual, Room 70)*
- Audio Output Ethernet [1] Mode *(Room 70 Panorama)*

Audio Panning HeadsetAnalog BinauralProcessing *(Desk Pro, Desk Limited Edition)*

Audio Panning HeadsetAnalog Mode *(Desk Pro, Desk Limited Edition)*

Audio Panning HeadsetUSB BinauralProcessing *(Desk, Desk Hub, Desk Mini, Desk Pro, Desk Limited Edition)*

Audio Panning HeadsetUSB Mode *(Desk, Desk Hub, Desk Mini, Desk Pro, Desk Limited Edition)*

BYOD NFCPairing *(Desk Hub)*

Cameras Camera Brightness Mode *(Desk Hub)*

Cameras Camera [2..7] AssignedSerialNumber *(Board Pro)*

Files Services OneDrive TemporaryPersonalSignIn *(All products except Desk Hub)*

NetworkServices SNMP CommunityName *(Desk, Board Pro, Desk Hub, Desk Mini)*

NetworkServices SNMP Mode *(Board Pro, Desk, Desk Hub, Desk Mini)*

NetworkServices SNMP SystemContact *(Desk, Board Pro, Desk Hub, Desk Mini)*

NetworkServices SNMP SystemLocation *(Desk, Board Pro, Desk Hub, Desk Mini)*

NetworkServices Wifi Settings FrequencyBand *(All products)*

Peripherals Pairing CiscoTouchPanels HttpProxy *(Board, Board Pro, Codec Plus, Codec Pro, Room 55, Room 55 Dual, Room 70, Room 70 G2, Room Kit, Room Kit Mini, Room Panorama, Room 70 Panorama)*

RoomAnalytics T3AlarmDetection Mode *(All products)*

RoomAnalytics T3AlarmDetection Timeout *(All products)*

Security Xapi WebSocket ApiKey Allowed *(All products except Desk Hub)*

USBC EthernetForwarding Mode *(Desk Hub)*

UserInterface Features Files Start *(Board, Board Pro, Desk, Desk Mini, Desk Pro, Desk Limited Edition)* UserInterface HomeScreen Peripherals WebApp URL *(All products except Desk Hub)* UserInterface Kiosk Mode *(Board, Board Pro, Desk, Desk Mini, Desk Pro, Desk Limited Edition)* UserInterface Kiosk URL *(Board, Board Pro, Desk, Desk Mini, Desk Pro, Desk Limited Edition)* UserInterface LedControl Mode *(All products)*

WebEngine Features Xapi Peripherals AllowedHosts Hosts *(All products except Desk Hub)* Webex Hotdesking DefaultBookingEndTime *(Desk, Desk Hub, Desk Mini, Desk Pro, Desk Limited Edition)*

WebRTC Provider MicrosoftTeams CompatibilityMode *(Board, Codec Plus, Codec Pro, Desk Pro, Desk Limited Edition, Room 55, Room 55 Dual, Room 70, Room 70 G2, Room Kit, Room Kit Mini, Room Panorama, Room 70 Panorama)*

xConfigurations that are removed

Cameras PresenterTrack CameraPosition Pan *(Room Panorama, Room 70 Panorama)* Cameras PresenterTrack CameraPosition Tilt *(Room Panorama, Room 70 Panorama)* Cameras PresenterTrack CameraPosition Zoom *(Room Panorama, Room 70 Panorama)* Cameras PresenterTrack Connector *(Room Panorama, Room 70 Panorama)* Cameras PresenterTrack Enabled *(Room Panorama, Room 70 Panorama)* Cameras PresenterTrack PresenterDetectedStatus *(Room Panorama, Room 70 Panorama)* Cameras PresenterTrack TriggerZone *(Room Panorama, Room 70 Panorama)*

#### xConfigurations that are modified

Audio Input HDMI [n] Level *(Board Pro, Codec Plus, Codec Pro, Desk, Desk Pro, Desk Limited Edition, Room 55, Room 55 Dual, Room 70, Room 70 G2, Room Kit, Room Kit Mini, Room Panorama, Room 70 Panorama)*

OLD: Default: -10

NEW: Default: -5

Audio Input USBC [1] Level *(Board Pro, Desk, Desk Hub, Desk Mini, Desk Pro, Desk Limited Edition)*

OLD: Default: -10

NEW: Default: -5

Video Input Connector [1] CameraControl Mode *(Desk Hub)* OLD: Off/On NEW: Off

Video Input Connector [2] CameraControl Mode *(Desk Hub)* OLD: Default: Off NEW: Default: On  $\cap$   $\cap$   $\cap$  ff NEW: Off/On

D15472.06 RoomOS 10.15 07-2022 بتلبيات **CISCO** 

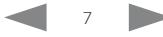

Cisco Webex<br>RoomOS 10

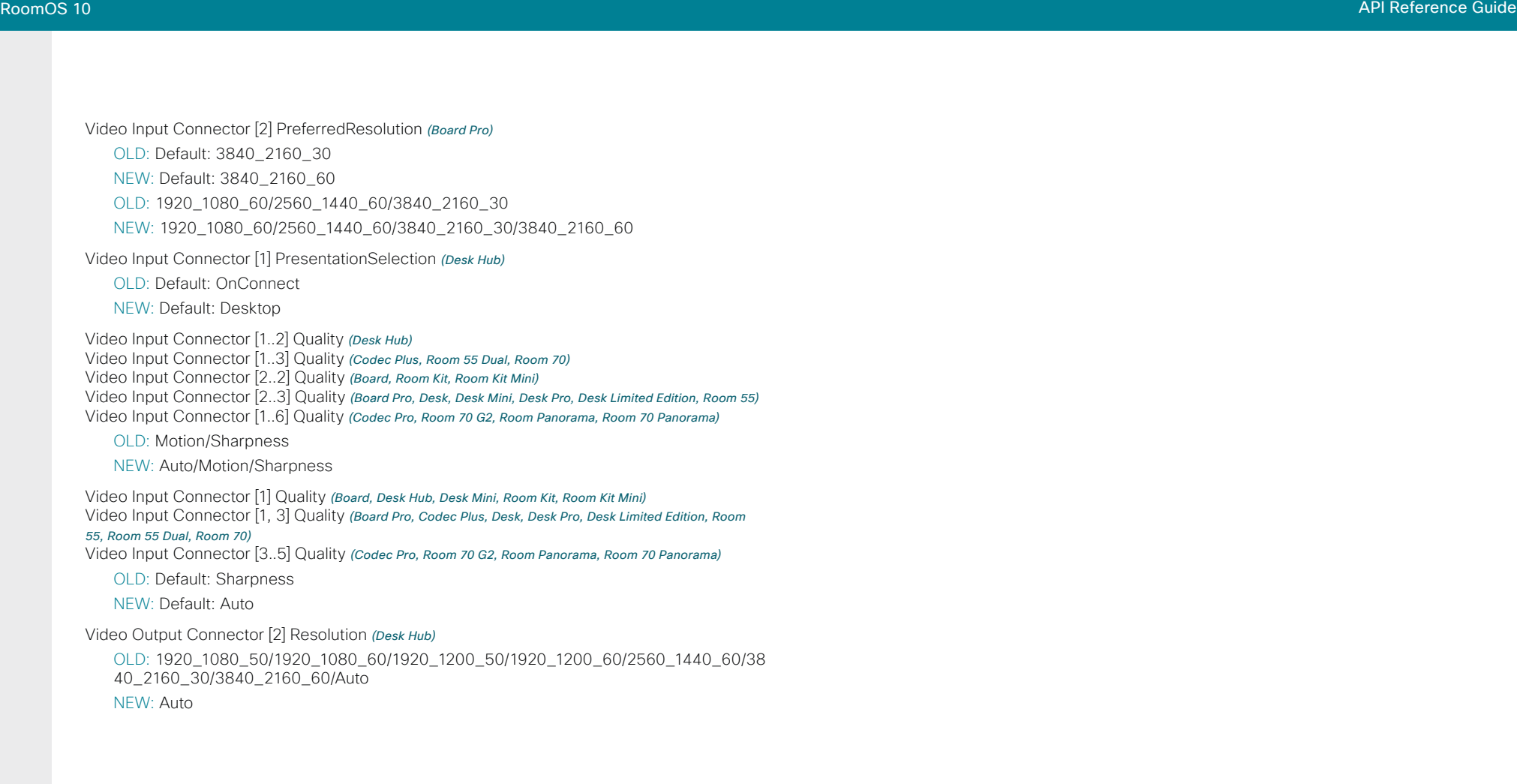

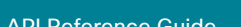

## xCommand changes in RoomOS 10.15

#### New xCommands

Bluetooth Streaming Next *(Board Pro, Desk, Desk Mini, Desk Pro, Desk Limited Edition)* Bluetooth Streaming Pause *(Board Pro, Desk, Desk Mini, Desk Pro, Desk Limited Edition)* Bluetooth Streaming Play *(Board Pro, Desk, Desk Mini, Desk Pro, Desk Limited Edition)* Bluetooth Streaming Previous *(Board Pro, Desk, Desk Mini, Desk Pro, Desk Limited Edition)* Conference AdmitAll *(All products)* Conference EndMeeting *(All products)* Conference HardMute *(All products)* Conference Lock *(All products)* Conference MuteAll *(All products)* Conference MuteOnEntry *(All products)* Conference Reaction Disable *(All products)* Conference Reaction Enable *(All products)* Conference Reaction Send *(All products)* Conference Reaction Tone *(All products)* Network SNMP USM User Add *(All products)* Network SNMP USM User Delete *(All products)* Network SNMP USM User List *(All products)* Peripherals TouchPanel Configure *(All products)* UserInterface LedControl Color Set *(All products)* Webex Hotdesking SetSupport *(Desk, Desk Hub, Desk Mini, Desk Pro, Desk Limited Edition)*

xCommands that are removed Cameras PresenterTrack ClearPosition *(Room Panorama, Room 70 Panorama)* Cameras PresenterTrack Set *(Room Panorama, Room 70 Panorama)* Cameras PresenterTrack StorePosition *(Room Panorama, Room 70 Panorama)* xCommands that are modified Audio LocalOutput AddConnector *(Room 70 Panorama)* OLD: ConnectorType: ARC/HDMI/InternalSpeaker/Line/USBInterface NEW: ConnectorType: ARC/Ethernet/HDMI/InternalSpeaker/Line/USBInterface Audio LocalOutput RemoveConnector *(Room 70 Panorama)* OLD: ConnectorType: ARC/HDMI/InternalSpeaker/Line/USBInterface NEW: ConnectorType: ARC/Ethernet/HDMI/InternalSpeaker/Line/USBInterface Audio VuMeter Start *(Room Panorama, Room 70 Panorama)* OLD: ConnectorId: Integer (1..16) NEW: ConnectorId: Integer (1..8) Audio VuMeter Start *(Board Pro)* OLD: ConnectorId: Integer (1..7) NEW: ConnectorId: Integer (1..3) OLD: ConnectorType: Microphone NEW: ConnectorType: MicArray/Microphone Audio VuMeter Start *(Desk Pro, Desk Limited Edition)* OLD: ConnectorType: Ethernet/MicArray/Microphone NEW: ConnectorType: Microphone Audio VuMeter Start *(Codec Plus)* OLD: ConnectorType: Ethernet/MicArray/Microphone NEW: ConnectorType: Microphone Audio VuMeter Stop *(Room Panorama, Room 70 Panorama)* OLD: ConnectorId: Integer (1..16) NEW: ConnectorId: Integer (1..8) Audio VuMeter Stop *(Board Pro)* OLD: ConnectorId: Integer (1..7) NEW: ConnectorId: Integer (1..3) OLD: ConnectorType: Microphone NEW: ConnectorType: MicArray/Microphone Audio VuMeter Stop *(Desk Pro, Desk Limited Edition)* OLD: ConnectorType: Ethernet/MicArray/Microphone

NEW: ConnectorType: Microphone

D15472.06 RoomOS 10.15 07-2022 بالبيان **CISCO** 

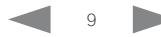

Cisco Webex<br>RoomOS 10

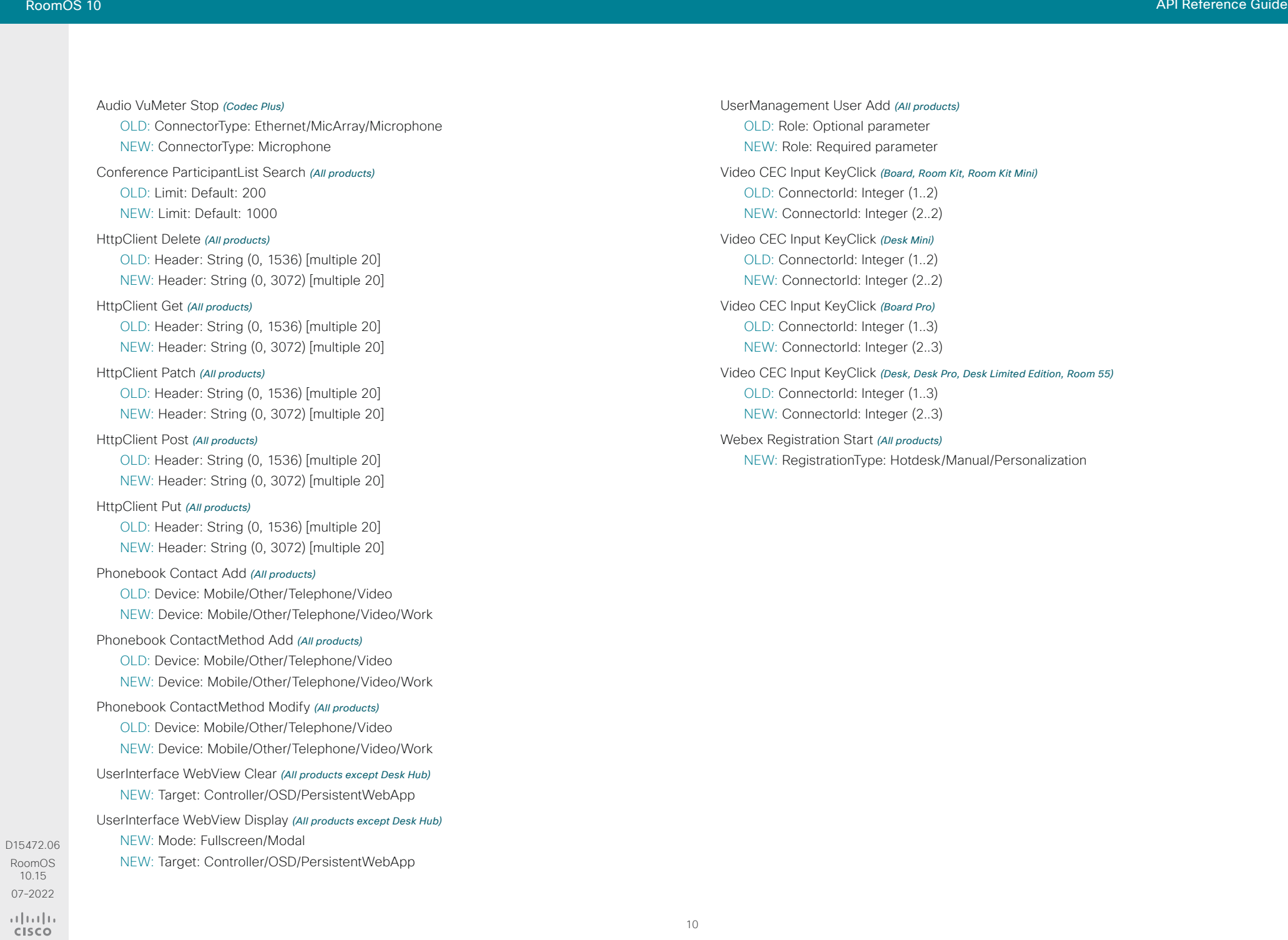

## xStatus changes in RoomOS 10.15

#### New xStatuses

Bluetooth Streaming Album *(Board Pro, Codec Pro, Desk, Desk Mini, Desk Pro, Desk Limited Edition, Room 70 G2, Room Panorama, Room 70 Panorama)*

Bluetooth Streaming Artist *(Board Pro, Codec Pro, Desk, Desk Mini, Desk Pro, Desk Limited Edition, Room 70 G2, Room Panorama, Room 70 Panorama)*

Bluetooth Streaming Duration *(Board Pro, Codec Pro, Desk, Desk Mini, Desk Pro, Desk Limited Edition, Room 70 G2, Room Panorama, Room 70 Panorama)*

Bluetooth Streaming State *(Board Pro, Codec Pro, Desk, Desk Mini, Desk Pro, Desk Limited Edition, Room 70 G2, Room Panorama, Room 70 Panorama)*

Bluetooth Streaming Title *(Board Pro, Codec Pro, Desk Mini, Desk, Desk Pro, Desk Limited Edition, Room 70 G2, Room Panorama, Room 70 Panorama)*

Conference Presentation LocalInstance [n] DirectShare *(Desk Hub)* MediaChannels DirectShare [n] Channel [n] Audio Channels *(Desk Hub)* MediaChannels DirectShare [n] Channel [n] Audio Protocol *(Desk Hub)* MediaChannels DirectShare [n] Channel [n] Encryption *(Desk Hub)* MediaChannels DirectShare [n] Channel [n] Netstat Bytes *(Desk Hub)* MediaChannels DirectShare [n] Channel [n] Netstat ChannelRate *(Desk Hub)* MediaChannels DirectShare [n] Channel [n] Netstat Jitter *(Desk Hub)* MediaChannels DirectShare [n] Channel [n] Netstat LastIntervalLost *(Desk Hub)* MediaChannels DirectShare [n] Channel [n] Netstat LastIntervalReceived *(Desk Hub)* MediaChannels DirectShare [n] Channel [n] Netstat Loss *(Desk Hub)* MediaChannels DirectShare [n] Channel [n] Netstat MaxJitter *(Desk Hub)* MediaChannels DirectShare [n] Channel [n] Netstat Packets *(Desk Hub)* MediaChannels DirectShare [n] Channel [n] Video FrameRate *(Desk Hub)* MediaChannels DirectShare [n] Channel [n] Video Protocol *(Desk Hub)* MediaChannels DirectShare [n] Channel [n] Video ResolutionX *(Desk Hub)* MediaChannels DirectShare [n] Channel [n] Video ResolutionY *(Desk Hub)* RoomAnalytics T3Alarm Detected *(All products)*

UserInterface Features Files Start *(Board, Board Pro, Desk, Desk Mini, Desk Pro, Desk Limited Edition, Room Kit Mini)*

UserInterface LedControl Color *(All products)* Video Input DirectShare [n] Peer Address *(Desk Hub)* Video Input DirectShare [n] Peer PeripheralID *(Desk Hub)* Video Input DirectShare [n] Type *(Desk Hub)* Video Output Webcam Mode *(Desk Hub)* Video Output Webcam Status *(Desk Hub)*

#### xStatuses that are removed

Cameras PresenterTrack Availability *(Room Panorama, Room 70 Panorama)* Cameras PresenterTrack PresenterDetected *(Room Panorama, Room 70 Panorama)* Cameras PresenterTrack Status *(Room Panorama, Room 70 Panorama)* UserInterface Features Whiteboard Start *(Codec Plus, Codec Pro, Room Kit)*

#### xStatuses that are modified

#### Diagnostics Message [n] Type *(All products)*

Added to valuespace: HotdeskConfiguration/HotdeskKioskExclusivity/ KioskSettingsMenuLockConfiguration/MacrosProvisioningStatus/ PersistentWebAppURLConfiguration/WebexNfcProximityConnectivity/ XapiApiKeyWebsocketHttpsDisabled

Removed from valuespace: SnmpAvailability

UserInterface WebView [n] Type *(All products except Desk Hub)*

OLD: ECM/ECMSignIn/Integration/None/Signage/WebApp/WebRTCMeeting NEW: ECM/ECMSignIn/Integration/Kiosk/None/Signage/WebApp/WebRTCMeeting

D15472.06 RoomOS 10.15 07-2022 بتلبيات **CISCO** 

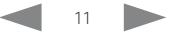

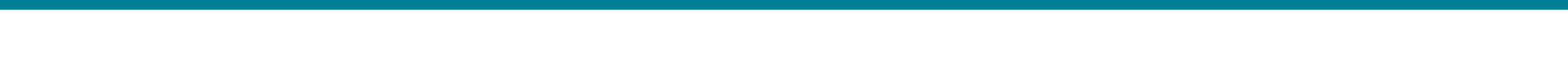

## New features and improvements in RoomOS 10.11

New products \*

- Webex Desk Hub
- Webex Desk Mini
- Webex Board Pro 55
- Webex Board Pro 75

Board Pro 55, Board Pro 75, Desk Mini, and Desk Hub are the first products in our portfolio that have a new type of user interface (referred to as the *RoomOS 11 UI Experience*). You can find out more about new features on ► [Webex Help Center \(https://help.webex.com/n01kjh1/\).](https://help.webex.com/n01kjh1/)

### Improved remote pairing with PIN code

#### *(All products)*

Users can easily and securely pair a touch controller to a Webex Device by entering a unique 6-digit PIN code on the touch controller screen.

You can initiate PIN pairing for on-premise registered devices by issuing the xAPI command: Peripherals Pairing PinPairing Start.

D15472.06 RoomOS 10.15 07-2022  $\alpha$  in the **CISCO** 

\* Since we now introduce a new type of board, the Board Pro, we need to differentiate between this and the classic type. From now, "Board" will refer to Board 55/55S, Board 70/70S, and Board 85S; and "Board" Pro" will refer to Board Pro 55 and Board Pro 75.

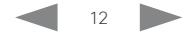

Peripherals Pairing CiscoTouchPanels RemotePairing *(Desk Pro, Desk Limited Edition, Webex Desk)*

Video Output Webcam USBMode *(Webex Desk)*

xConfiguration changes in RoomOS 10.11 New xConfigurations Audio Input USBInterface [n] EchoControl Mode *(Codec Plus, Room 55 Dual, Room 70)* Audio Input USBInterface [n] Level *(Codec Plus, Room 55 Dual, Room 70)* Audio Input USBInterface [n] Mode *(Codec Plus, Room 55 Dual, Room 70)* Audio Output HDMI [n] Level *(Room 70 Panorama, Room Panorama)* Audio Output HDMI [n] Mode *(Room 70 Panorama, Room Panorama)* Audio Output USBInterface [1] Mode *(Codec Plus, Room 55 Dual, Room 70)* BYOD TouchForwarding Enabled *(Webex Desk)* Cameras Camera [n] Brightness Algorithm *(Codec Plus, Codec Pro,Room 55 Dual, Room 70, Room 70 G2, Room Panorama, Room 70 Panorama)* Cameras Camera [n] AssignedSerialNumber *(Room 70 G2, Room Panorama, Room 70 Panorama)* UserInterface Assistant ProactiveMeetingJoin *(All products)* UserInterface Features Call JoinGoogleMeet *(Webex Desk)* UserInterface Help Tips *(Board, Desk Pro, Desk Limited Edition, Webex Desk)* WebEngine Features SipUrlHandler *(Board, Desk Pro, Desk Limited Edition, Room Kit Mini, Webex Desk)* WebEngine Features WebGL *(All products)* xConfigurations that are removed Audio Input USBC [1] VideoAssociation MuteOnInactiveVideo *(Webex Desk)* NetworkServices SNMP CommunityName *(Webex Desk)* NetworkServices SNMP Mode *(Webex Desk)* NetworkServices SNMP SystemContact *(Webex Desk)* NetworkServices SNMP SystemLocation *(Webex Desk)* xConfigurations that are modified Audio Input HDMI [n] Level *(All products)* OLD: Default: 0 NEW: Default: -10 Audio Input USBC [1] Level *(Desk Pro, Desk Limited Edition, Webex Desk)* OLD: Default: 0 NEW: Default: -10 Audio SoundsAndAlerts RingTone *(Board)* OLD: Default: Waves NEW: Default: Sunrise Cameras Camera [n] Gamma Level *(Codec Plus, Codec Pro, Room 55 Dual, Room 70, Room 70 G2, Room Panorama, Room 70 Panorama)* OLD: Integer (0..7) NEW: Integer (0..14) Peripherals Profile ControlSystems *(Board, Desk Pro, Desk Limited Edition)* OLD: NotSet NEW: 1/NotSet Time Zone *(All products)* Added to valuespace: Pacific/Kanton UserInterface CustomMessage *(All products)* OLD: String (0, 256) NEW: String (0, 512) Video DefaultMainSource OLD: 1/2/3; NEW: 1/2/3/4/5/6 *(Room 70 G2, Room Panorama, Room 70 Panorama)* OLD: 1; NEW: 1/2 *(Board, Room Kit Mini)* OLD: 1/2/3; NEW: 1/2 *(Room Kit)* Table of Contents Introduction About the API xConfiguration xCommand xStatus Command Overview Appendices

Video Presentation DefaultSource *(Codec Pro, Room 70 G2, Room Panorama, Room 70 Panorama)* OLD: 1/2/3/4/5 NEW: 1/2/3/4/5/6

D15472.06 RoomOS 10.15 07-2022 بالبيان **CISCO** 

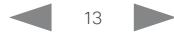

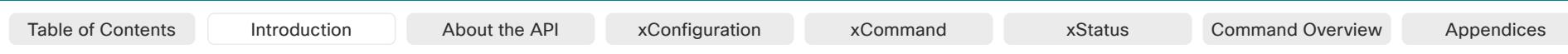

## xCommand changes in RoomOS 10.11 (page 1 of 2)

New xCommands

Logging ExtendedLogging Start / Stop *(All products)* Peripherals Pairing PinPairing Start / Stop *(All products)* Security Ciphers List *(All products)* UserInterface Extensions Icon Download *(All products)* UserInterface Extensions Icon Fetch *(All products)* Video Output Monitor Backlight Set *(Room 70 Panorama)* Video Output Monitor Color Select *(Room 70 Panorama)* WebRTC Join *(Webex Desk)* WebRTC Provider Current Diagnostics Send *(Webex Desk)*

WebRTC Provider GoogleMeet MeetingNumber Validate *(Webex Desk)*

xCommands that are removed

Camera TriggerAutofocus *(Desk Pro, Desk Limited Edition, Webex Desk)*

Camera TriggerWhitebalance *(Desk Pro, Desk Limited Edition, Webex Desk)*

Cameras SpeakerTrack Whiteboard AlignPosition *(Room 55, Room 55 Dual, Room 70, Room 70 G2, Room Panorama, Room 70 Panorama, Room Kit)*

D15472.06 RoomOS 10.15 07-2022  $-1$   $\left[1 + 1\right]$   $\left[1 +$ **CISCO** 

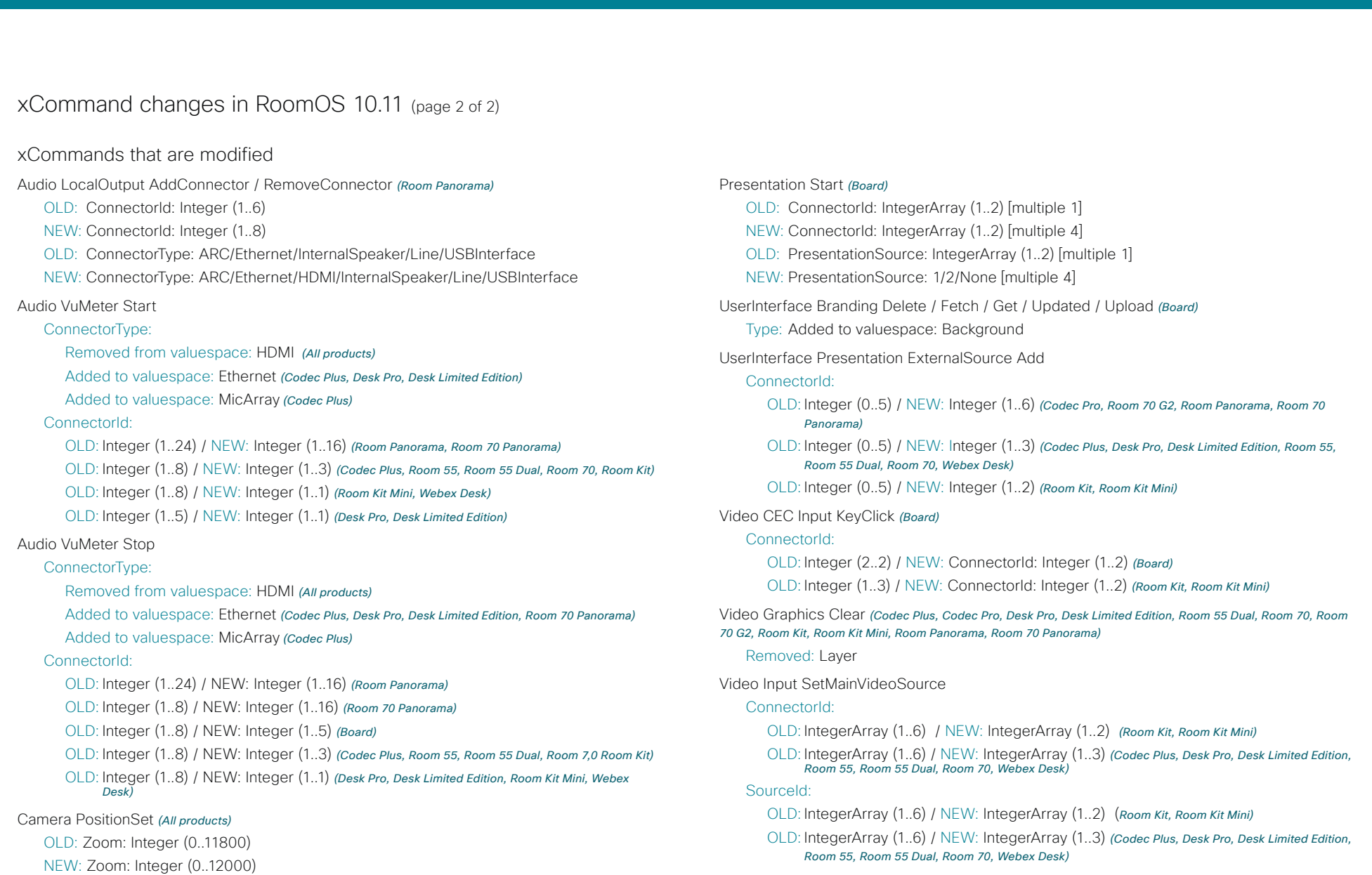

WebRTC Join *(Board, Codec Plus, Codec Pro, Desk Pro, Desk Limited Edition, Room 55, Room 55 Dual, Room 70, Room 70 G2, Room Kit, Room Kit Mini, Room Panorama, Room 70 Panorama)*

NEW: BookingId: String (0, 255)

D15472.06 RoomOS 10.15 07-2022  $\begin{array}{c} (||\mathbf{u}||\mathbf{u})\mathbf{u}\\ \mathsf{C} \mathsf{ISCO} \end{array}$ 

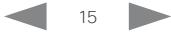

## xStatus changes in RoomOS 10.11

#### New xStatuses

Audio Ultrasound Volume *(All products)* Conference Call [n] Capabilities EmergencyCallCapability *(All products)* ICE Call [n] MediaLine [n] Local Candidate *(All products)* ICE Call [n] MediaLine [n] Local IP *(All products)* ICE Call [n] MediaLine [n] Local Transport *(All products)* ICE Call [n] MediaLine [n] Remote Candidate *(All products)* ICE Call [n] MediaLine [n] Remote IP *(All products)* ICE Call [n] MediaLine [n] Remote XtlsFadnHost *(All products)* ICE Call [n] MediaPath *(All products)* ICE Call [n] NegotiationTime *(All products)* ICE Call [n] Result *(All products)* Network [n] Wifi Connectivity *(All products)* Peripherals ConnectedDevice [n] Location *(All products)* Peripherals PinPairing PinVisibleOnScreen *(All products)* Peripherals PinPairing RetriesRemaining *(All products)* Peripherals PinPairing TimeRemaining *(All products)* Peripherals Stylus [n] Presence *(Desk Pro, Desk Limited Edition)* UserInterface Features Call JoinGoogleMeet *(All products)* UserInterface Features Call MusicMode *(All products)* UserInterface Features Call VideoMute *(All products)* WebRTC Provider GoogleMeet Availability *(Desk)* WebRTC Provider MicrosoftTeams Availability *(Desk)*

xStatuses that are removed Cameras Camera [n] DetectedConnector *(Desk Pro, Desk Limited Edition, Desk)* Cameras Camera [n] Flip *(Desk Pro, Desk Limited Edition, Desk)* Cameras Camera [n] HardwareID *(Desk Pro, Desk Limited Edition, Desk)* Cameras Camera [n] MacAddress *(Board, Desk Pro, Desk Limited Edition, Desk)* Cameras Camera [n] Position Focus *(Desk Pro, Desk Limited Edition, Desk)* Cameras Camera [n] SerialNumber *(Board, Desk Pro, Desk Limited Edition, Desk)* Cameras Camera [n] SoftwareID *(Desk Pro, Desk Limited Edition, Room 55, Desk)* Network [n] Wifi ScanResult [n] BSSID *(All products)*

#### xStatuses that are modified

Conference Call [n] AuthenticationRequest *(All products)* Added to valuespace: AnyHostPinOrGuestPin/GuestPin

Diagnostics Message [n] Type *(All products)*

Added to valuespace: BluetoothHardware / CloudAwareConfigInvalid / SnmpAvailability / SoftwareUpgradeAvailability / StylusBattery / USBCameraMode / WebexUsbcProximityConnectivity / WirelessCharging

Network [n] Wifi Status *(All products)* Added to valuespace: Associated/Connecting

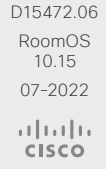

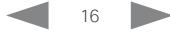

## New features and improvements in RoomOS 10.8

#### New products

- Cisco Webex Desk
- Cisco Microphone Array for Cisco Webex Room Panorama/Room Panorama 70

#### Cisco Webex Room Navigator Supports 802.1.x *(Room Navigator)*

This security feature will now be supported on the Room Navigator. Support for 802.1.x enables a secure connection for customers to authenticate devices on their network. Companies that are security aware now have a way to authenticate their devices in the network.

#### Synchronize Software with Cisco Webex Room Navigator *(Room Navigator)*

If the software version on a Cisco Webex Room Device isn't supported by the Cisco Webex Room Navigator, you'll be unable to pair the device with the touch controller. Now, the Room Navigator can download supported software from the cloud to update the room device and allow successful pairing.

#### Local web app management *(Desk Pro, Desk Limited Edition, Webex Desk, Boards)*

Now you can enable users to add and delete web apps themselves from the touch interface Settings menu on Webex Boards and Desk Series devices.

USB Microphone support for Desk and Room devices (Desk Pro, Desk Limited Edition, Webex Desk, Room Kit, Room Kit Mini, Room 55)

You can now use a USB microphone, or a USB audio interface with your Desk Pro, Room Kit, Room Kit Mini, and Room 55 device.

#### New layout menu *(All products)*

With the visual update to the Layout menu, you'll now see the same layout names and icons whether you're using a Webex device or a Webex app. The new menu shows a list of stylized representations of the different layouts available.

#### Whiteboard shape recognition *(Desk Pro, Desk Limited Edition, Webex Desk, Boards)*

Shape recognition can now understand arrows and curves. If shape recognition isn't toggled on before drawing the shape, long pressing the shape activates it and adjusts the shape.

#### Complete keyboard language support turned on by default *(All products)*

The complete localized keyboard language support introduced in a previous release is now turned on by default. Keyboard language follows the language settings for the user interface and users can select the language from the device's Settings menu.

#### Webex activation network test *(All products)*

During the initial setup of a device when the Startup Wizard asks for your activation code, if Webex activation fails you'll see a Cloud Connection Test button on the interface. Tapping the button opens a screen showing the network status and result of the test.

After onboarding your device a Webex Connectivity Test option is available from the Settings menu. If you select it, the system will reach out to all of the registered Webex services and show detailed results.

#### Support for WPA1 removed *(Wi-Fi) (All products)*

WPA1 Personal and Enterprise is no longer supported.

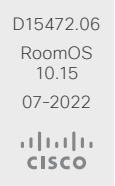

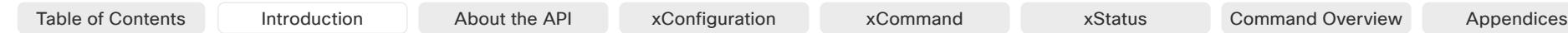

## xConfiguration changes in RoomOS 10.8 (page 1 of 2)

#### New xConfigurations

Audio Input Microphone [1..8] MuteOverride *(Codec Pro, Room 70 G2, Room Panorama, Room 70 Panorama)*

Audio Input USBInterface [1] EchoControl Mode *(Codec Pro, Room 70 G2, Room Panorama, Room 70 Panorama)*

Audio Input USBInterface [1] Level *(Codec Pro, Room 70 G2, Room Panorama, Room 70 Panorama)*

Audio Input USBInterface [1] Mode *(Codec Pro, Room 70 G2, Room 70 Panorama)*

Audio Input USBMicrophone [1] Level *(Desk Pro, Desk Limited Edition, Room 55, Room Kit, Room Kit Mini, Webex Desk)*

Audio Output Ethernet [1..2] Mode *(Room Panorama)*

Audio Output USBInterface [1] Mode *(Codec Pro, Room 70 G2, Room Panorama, Room 70 Panorama)*

Conference EndToEndEncryption Identity PreferredDomain *(All products)*

Conference JoinLeaveNotifications *(All products)*

H323 Encryption AES256Support *(All products)*

Network [1] IPv4 InterfaceIdentifier *(All products)*

Standby Halfwake Mode *(All products)*

Standby Level Networked Delay *(Webex Desk)*

Standby Level Networked Mode *(Webex Desk)*

UserInterface CustomMessage *(Boards, Webex Desk)*

UserInterface Features Call JoinGoogleMeet *(Boards, Codec Plus, Codec Pro, Desk Pro, Desk Limited Edition, Room 55, Room 55 Dual, Room 70, Room 70 G2, Room Kit, Room Kit Mini, Room Panorama, Room 70 Panorama)*

UserInterface Features Call VideoMute *(Desk Pro, Desk Limited Edition, Webex Desk)*

UserInterface Theme Name *(All products)*

WebEngine Features LocalWebAppManagement *(Boards, Desk Pro, Desk Limited Edition, Webex Desk)*

xConfigurations that are removed Audio KeyClickDetector Attenuate *(All products)* Audio KeyClickDetector Enable *(All products)* Audio Output Ethernet [1] Mode *(Room Panorama)*

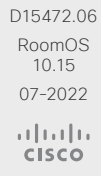

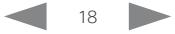

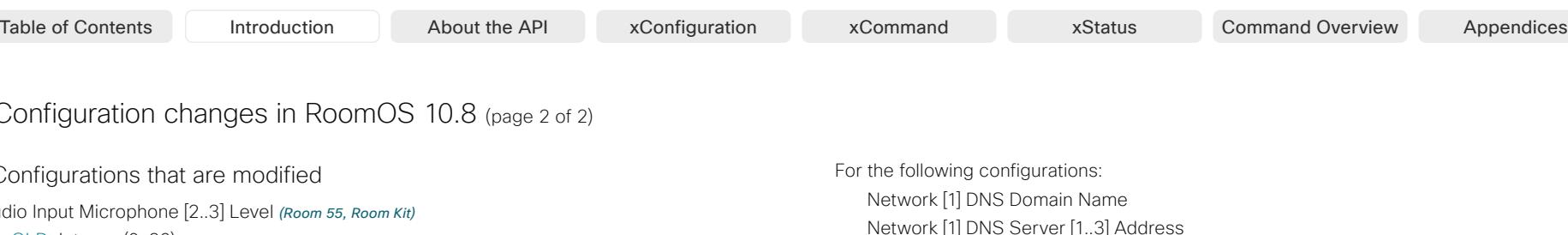

Network [1] IEEE8021X \* Network [1] IPStack Network [1] IPv4 \* Network [1] IPv6 \* Network [1] MTU Network [1] QoS \*

Network [1] RemoteAccess Allow Network [1] TrafficControl Mode Network [1] VLAN Voice \*

## xConfiguration changes in RoomOS 10

Audio Input Microphone [2..3] Level *(Room 55, Room Kit)* OLD: Integer (0..26)

NEW: Integer (0..24)

Audio Microphones NoiseRemoval Mode *(All products)*

OLD: Disabled/Manual

NEW: Disabled/Enabled/Manual

xConfigurations that are modified

Audio Output Line [1..6] Level *(Codec Pro, Room 70 G2, Room Panorama, Room 70 Panorama)* OLD: Default: 0 NEW: Default: -4

#### Audio USB Mode *(Room Kit Mini)*

OLD: Off/SpeakerAndMicrophone NEW: AdditionalMicrophone/Microphone/Off/Speaker/SpeakerAndMicrophone

#### Audio USB Mode *(Room 55, Room Kit)*

OLD: Off/SpeakerAndMicrophone NEW: Microphone/Off/Speaker/SpeakerAndMicrophone

#### Audio USB Mode *(Desk Pro, Desk Limited Edition)*

OLD: Off/SpeakerAndMicrophone

NEW: Microphone/Off/Speaker/SpeakerAndMicrophone

#### Cameras Camera [1..7] Focus Mode *(Codec Pro)*

OLD: Auto/Manual

NEW: Auto/AutoLimited/Manual

NetworkServices HTTP Proxy \* The user role was changed as follows on all products: OLD: User role: Admin, User NEW: User role: Admin NetworkServices Websocket *(All products)* OLD: Default: Off NEW: Default: FollowHTTPService

Standby Control *(Room Panorama, Room 70 Panorama)* OLD: Off/On NEW: On

UserInterface CustomMessage *(All products)* OLD: String (0, 128) NEW: String (0, 256) Video Input Connector [2..3] Name *(Room 55)*

OLD: Default: NEW: Default: Connector 2: "PC 1 (HDMI)", Connector 3: "PC 2 (HDMI)"

<path> \* means that the change applies to all configurations starting with <path>.

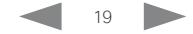

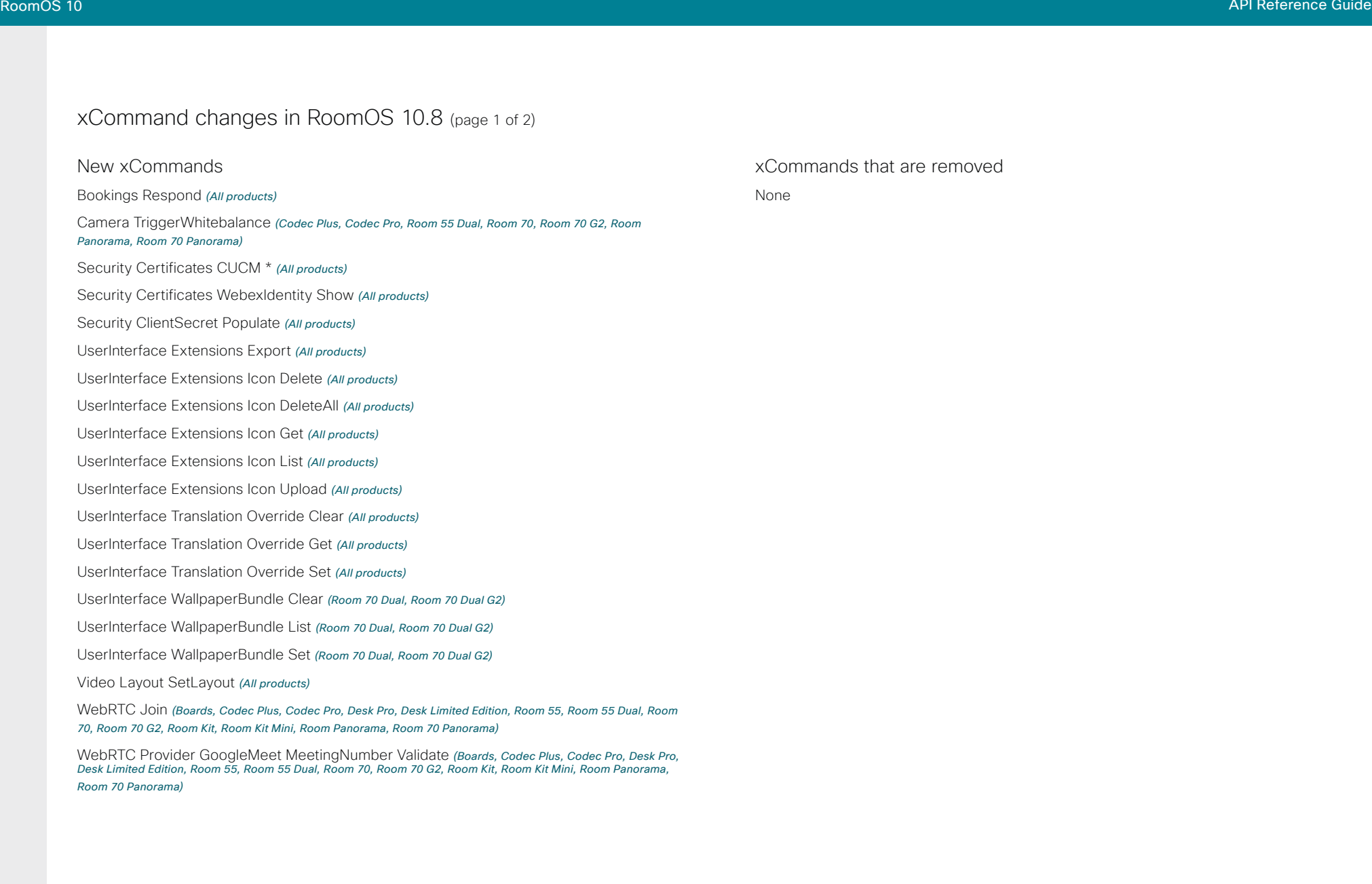

D15472.06 RoomOS 10.15 07-2022  $\begin{array}{c} (||\mathbf{u}||\mathbf{u})\mathbf{u}\\ \mathsf{C} \mathsf{ISCO} \end{array}$ 

<path> \* means that the change applies to all configurations starting with <path>.

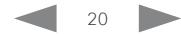

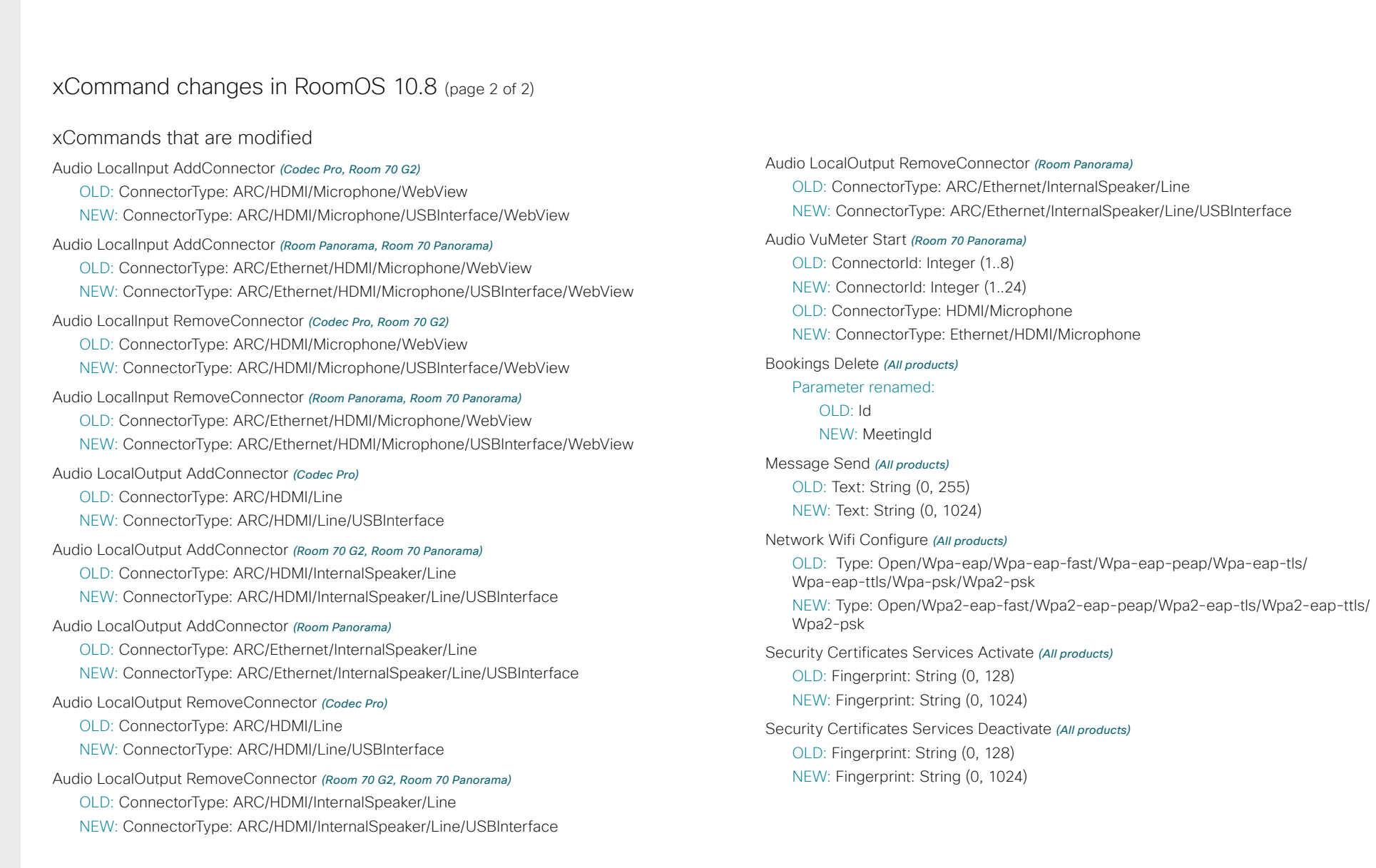

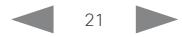

## xStatus changes in RoomOS 10.8

#### New xStatuses

Audio Output Connectors HDMI [n] DelayMs *(Room55)* Audio Output Connectors HDMI [n] Mode *(Room 55)* Conference Call [n] Meeting *(All products)* Conference EndToEndEncryption ExternalIdentity CertificateChain \* *(All products)* Conference EndToEndEncryption ExternalIdentity Identity *(All products)* Conference EndToEndEncryption ExternalIdentity Status *(All products)* Conference EndToEndEncryption ExternalIdentity Verification *(All products)* Conference EndToEndEncryption InternalIdentity CertificateChain \* *(All products)* Conference EndToEndEncryption InternalIdentity Identity *(All products)* Conference EndToEndEncryption InternalIdentity Status *(All products)* Conference EndToEndEncryption InternalIdentity Verification *(All products)* Network [n] Wifi Noise *(All products)* Network [n] Wifi ScanResult [n] AuthType *(All products)* Network [n] Wifi ScanResult [n] BSSID *(All products)* Network [n] Wifi SNR *(All products)* RoomAnalytics PeopleCount Capacity *(All products)* Standby Level *(Webex Desk)* UserInterface Translation Override Checksum *(All products)* UserInterface WebView [n] Status *(All products)* UserInterface WebView [n] Type *(All products)* UserInterface WebView [n] URL *(All products)* Video Layout CurrentLayouts ActiveLayout *(All products)* Video Layout CurrentLayouts AvailableLayouts [n] LayoutName *(All products)* Video Layout CurrentLayouts DefaultLayout *(All products)* WebRTC Provider GoogleMeet Availability *(All products)* WebRTC Provider MicrosoftTeams Availability *(All products)*

xStatuses that are removed Audio Input KeyClick Attenuate *(All products)* Audio Input KeyClick Detected *(All products)* Audio Input KeyClick Enabled *(All products)* Network [n] Wifi ScanResult [n] Flags *(All products)*

#### xStatuses that are modified

Conference Multipoint Mode *(All products)* OLD: Auto/CUCMMediaResourceGroupList/MultiSite/Off/Spark NEW: CUCMMediaResourceGroupList/MultiSite/Off/Spark Diagnostics Message [n] Type *(All products)* Added to valuespace: BluetoothAudioInterference/H323EncrAes256AndDHSize/ InternalXapiUsage/NetworkConnectivity/RoomSchedulingConfiguration/ USBAudioSeparation/USBInterfaceType/USBMicType Removed from valuespace: MicrophoneReinforcement Video Input Connector [n] Type *(All products)* OLD: 3G-SDI/Camera/Composite/DVI/HD-SDI/HDMI/USB/USBC-DP/Unknown/VGA/YC/ YPbPr NEW: 3G-SDI/Camera/HD-SDI/HDMI/USB/USBC-DP/Unknown Video Output Connector [n] Type *(All products)* OLD: DVI/HDMI/Internal/LCD/Legacy

NEW: HDMI/Internal/LCD/Legacy/USBC-DP

D15472.06 RoomOS 10.15 07-2022 بتلبيلية **CISCO** 

<path> \* means that the change applies to all configurations starting with <path>.

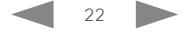

## New features and improvements in RoomOS 10.3

#### New product

• Cisco Webex Desk Limited Edition

#### Whiteboard shape support *(Desk Pro, Desk Limited Edition, Boards)*

On devices with whiteboard capability, tapping the Shapes button before you start to draw enables Shapes mode. Then, the whiteboard can recognize basic shapes like squares, circles, triangles and rectangles, and adjust the outlines as you draw them.

#### Share web apps in call

(Codec Pro, Codec Plus, Room Kit, Room Kit Mini, Room USB, Room 55, Room 55 Dual, Room 70, Room 70 G2, Desk Pro, Desk Limited Edition, Boards)

Devices that support the web engine can now share a web view during a call. Presenters can interact with the shared web view in call, on devices that support interaction. Previewing a web view in a call prior to sharing it is not available.

#### Raise hand in a meeting

#### (Codec Pro, Codec Plus, Room Kit, Room Kit Mini, Room 55, Room 55 Dual, Room 70, Room 70 G2, Desk Pro, Desk *Limited Edition, Boards)*

During a meeting of more than two people, you can tap the new Raise Hand button on the device screen to notify the meeting host and cohosts that you have virtually raised your hand. Tapping the same button removes the notification. This feature requires CMS 3.2 or later.

#### In-Room booking *(All Products)*

If your Room device is linked to the cloud with Webex Edge for Devices and using the calendar service, you can now use in-room booking to extend your current meeting or book a room for a spontaneous meeting.

You can use a touch controller, Touch 10 or Room Navigator, to book an available room. If Webex Assistant is enabled, you can book the room with voice commands.

#### Immersive share *(Desk Pro, Desk Limited Edition)*

With Immersive Share, you can hold engaging presentations by placing yourself on top of any content on your computer. The presentation and video is sent in the content stream, so you stay in focus until you stop sharing.

#### Enable PII logging from touch interface *(All Products)*

You can now enable Personally Identifiable Information (PII) logging directly from the touch interface. 'PII logging mode' is available from the Settings menu under Issues and Diagnostics.

#### Room Analytics dashboard on web interface *(All Products)*

Once you enable any Room Analytics features on your Cisco Webex Device, you'll see a Room Analytics dashboard on the device's web interface home page.

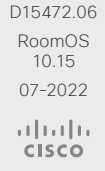

Table of Contents Introduction About the API xConfiguration xCommand xStatus Command Overview Appendices

## xConfiguration changes in RoomOS 10.3

New xConfigurations

RoomAnalytics ReverberationTime Interval *(All products)* RoomAnalytics ReverberationTime Mode *(All products)* Video Output Webcam USBMode *(Room Kit Mini)*

xConfigurations that are removed None

xConfigurations that are modified Audio KeyClickDetector Enabled *(Desk Pro)* OLD: Default: True NEW: Default: False Audio Output Line [1] Channel *(Room 70 G2, Room 70 Panorama)* OLD: Default: Left NEW: Default: Mono Audio Output Line [2] Channel *(Room 70 G2, Room 70 Panorama)* OLD: Default: Right NEW: Default: Mono Cameras Background Enabled *(Desk Pro)* OLD: Default: False NEW: Default: True Proximity Services ContentShare ToClients *(All products)* OLD: Disabled/Enabled NEW: Disabled Video Output Connector [1..3] CEC Mode *(Room Panorama)* OLD: Off/On NEW: On

D15472.06 RoomOS 10.15 07-2022  $-1$   $\left[1 + 1\right]$   $\left[1 +$ **CISCO** 

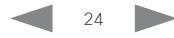

New xCommands

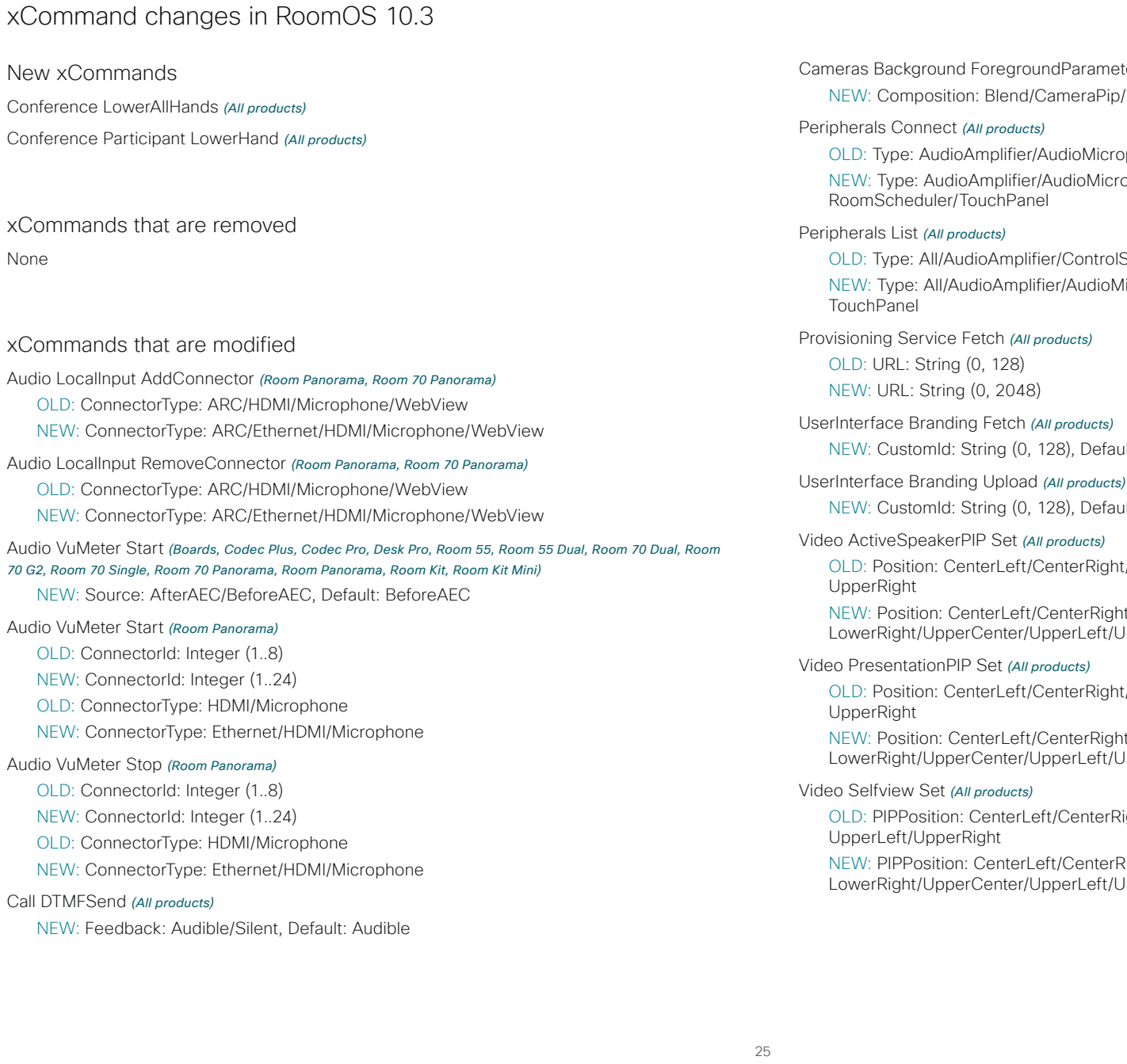

D15472.06 RoomOS 10.15 07-2022 بالمالة **CISCO** 

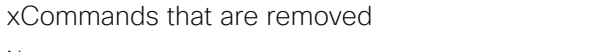

None

#### xCommands that are

#### Audio LocalInput AddConnector *(Room Panorama, Room 70 Panorama)*

- OLD: ConnectorType: A
- NEW: ConnectorType:
- Audio LocalInput RemoveC
	- OLD: ConnectorType: A
	- NEW: ConnectorType:

#### Audio VuMeter Start *(Boards* 70 G2, Room 70 Single, Room 70

NEW: Source: AfterAE

#### Audio VuMeter Start *(Room*)

- OLD: ConnectorId: Inte
- NEW: ConnectorId: Inte
- OLD: ConnectorType: I
- NEW: ConnectorType:

#### Audio VuMeter Stop (Room

- OLD: ConnectorId: Inte
- NEW: ConnectorId: Inte
- OLD: ConnectorType: I
- NEW: ConnectorType:

#### Call DTMFSend *(All products)*

NEW: Feedback: Audible

#### ters Set *(Desk Pro)*

VideoPip

phone/Byod/ControlSystem/Other/TouchPanel ophone/Byod/ControlSystem/Other/

System/ISDNLink/Other/TouchPanel

icrophone/ControlSystem/ISDNLink/Other/

NEW: CustomId: String (0, 128), Default: ""

NEW: CustomId: String (0, 128), Default: ""

/LowerLeft/LowerRight/UpperCenter/UpperLeft/

NEW: Position: CenterLeft/CenterRight/DockCenterLeft/DockLowerLeft/LowerLeft/ **IpperRight** 

/LowerLeft/LowerRight/UpperCenter/UpperLeft/

t/DockCenterLeft/DockLowerLeft/LowerLeft/ **pperRight** 

OLD: PIPPosition: CenterLeft/CenterRight/LowerLeft/LowerRight/UpperCenter/

!ight/DockCenterLeft/DockLowerLeft/LowerLeft/ **JoperRight** 

## xStatus changes in RoomOS 10.3

#### New xStatuses

Audio Input Connectors Ethernet [n] Mute *(Room 70 Panorama, Room Panorama)*

Bookings Availability Status *(All products)*

Bookings Availability TimeStamp *(All products)*

RoomAnalytics ReverberationTime LastRun *(All products)*

RoomAnalytics ReverberationTime Middle RT60 *(All products)*

RoomAnalytics ReverberationTime Octaves [n] CenterFrequency *(All products)*

RoomAnalytics ReverberationTime Octaves [n] RT60 *(All products)*

SystemUnit Hardware HasWifi *(All products)*

UserInterface Branding CustomId Background *(Codec Plus, Codec Pro, Desk Pro, Room 55, Room 55 Dual, Room 70, Room 70 G2, Room Kit, Room Kit Mini, Room Panorama, Room 70 Panorama)*

UserInterface Branding CustomId Branding *(All products)*

UserInterface Branding CustomId HalfwakeBackground *(All products)*

UserInterface Branding CustomId HalfwakeBranding *(All products)*

Video Output Webcam Mode *(Desk Pro, Room Kit Mini)*

Video Output Webcam Status *(Desk Pro, Room Kit Mini)*

WebEngine Features WebRTC *(All products)*

xStatuses that are removed None

xStatuses that are modified

Call [n] Protocol *(All products)*

OLD: H320/H323/SIP/Spark/Unknown

NEW: H320/H323/SIP/Spark/Unknown/WebRTC

Diagnostics Message [n] Type *(All products)*

Added to valuespace: CallProtocolInvalidCloudProv/DigitalMicrophoneStatus/KioskMode

Peripherals ConnectedDevice [n] Type *(All products)*

OLD: AudioAmplifier/AudioMicrophone/Byod/Camera/ControlSystem/Headset/ISDNLink/ InputDevice/Other/SpeakerTracker/TouchPanel

NEW: AudioAmplifier/AudioMicrophone/Byod/Camera/ControlSystem/Headset/ISDNLink/ InputDevice/Other/RoomScheduler/SpeakerTracker/TouchPanel

#### Video ActiveSpeaker PIPPosition *(All products)*

OLD: CenterLeft/CenterRight/LowerLeft/LowerRight/UpperCenter/UpperLeft/UpperRight

NEW: CenterLeft/CenterRight/DockCenterLeft/DockLowerLeft/LowerLeft/LowerRight/ UpperCenter/UpperLeft/UpperRight

Video Presentation PIPPosition *(All products)*

OLD: CenterLeft/CenterRight/LowerLeft/LowerRight/UpperCenter/UpperLeft/UpperRight

NEW: CenterLeft/CenterRight/DockCenterLeft/DockLowerLeft/LowerLeft/LowerRight/ UpperCenter/UpperLeft/UpperRight

Video Selfview PIPPosition *(All products)*

OLD: CenterLeft/CenterRight/LowerLeft/LowerRight/UpperCenter/UpperLeft/UpperRight NEW: CenterLeft/CenterRight/DockCenterLeft/DockLowerLeft/LowerLeft/LowerRight/ UpperCenter/UpperLeft/UpperRight

D15472.06 RoomOS 10.15 07-2022 والمباب **CISCO** 

<span id="page-26-0"></span>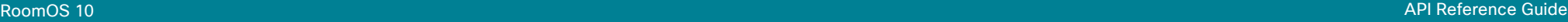

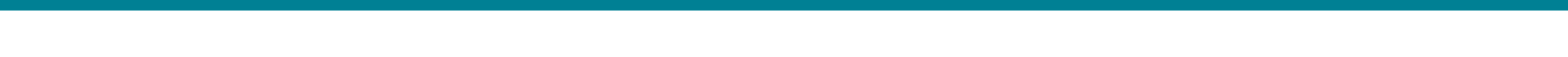

Chapter 2

# About the API

D15472.06 RoomOS 10.15 07-2022  $\begin{array}{c} (1|1|1|1) \ \text{C} \end{array}$ 

<span id="page-27-0"></span>Table of Contents Introduction About the API xConfiguration xCommand xStatus Command Overview Appendices

## Cisco Terms and Conditions

Your use of Cisco software and cloud services are subject to these [terms and conditions](https://www.cisco.com/c/en/us/about/legal/cloud-and-software.html). Your use of Cisco APIs are subject to the [Cisco Webex Developer Terms of Service](https://developer.webex.com/terms-of-service).

## Permitted Commercial Use for Scheduled Meeting Join Experience

In addition to the Cisco Terms and Conditions, the following use case requires separate permission for commercial use: providing a scheduled meeting join experience similar to one button to push. This includes use of any API that updates the device with calendar data from an external source to provide this functionality, including "xCommand Bookings Put", or previous private API's, such as "bookingsputxml". In addition, using other APIs to accomplish the same functionality would also require permission for commercial use.

If you are providing a Scheduled Meeting Join Experience, you either must comply with the permitted commercial use terms or it must be for non-commercial use. Non-commercial use is defined as being solely for your internal business operations only and not for any activities that involve you using the API as part of or in furtherance of an income-generating service or product, whether directly or indirectly.

Any use to provide a Scheduled Meeting Join Experience that does not qualify under non-commercial use requires separate permission from Cisco.

Cisco reserves the right to revoke your license to use our API if, in our sole discretion, we deem that your use is for unauthorized commercial purposes or otherwise violates the Webex Developer Terms of Service. Please contact us at [devsupport@webex.com](mailto:devsupport@webex.com) if you have any questions about whether your intended use of the API is permitted, or to inquire about obtaining permission.

D15472.06 RoomOS 10.15 07-2022 والمالة **CISCO** 

<span id="page-28-0"></span>Table of Contents Introduction About the API xConfiguration xCommand xStatus Command Overview Appendices

## API fundamentals

This chapter contains a top-level view of the mechanisms supported by the device API.

Here you can read about how to access the API, how to use the command line and what the different parts of the API can be used for. This chapter also describes how to use the feedback functions that are available for the device.

The API consists of four major groups:

- Commands
- **Configurations**
- **Status**
- **F**vents

These four groups are hierarchically organized, which makes it easier to find related functionality. You can find the complete lists of all commands, configurations and statuses in the following chapters.

NOTE: The commands return values that may affect how the device interacts with third-party systems. These may change from release to release and are not documented. Connecting to the API

There are several ways to access the device API:

- SSH
- HTTP/HTTPS
- WebSocket
- Serial connection<sup>1</sup>

Regardless of which method you choose, the structure of the API is the same. Choose the connection method that suits your application best. Note that all methods are not available for all products.

Before you start, please read this section about the different methods, as some of them may require additional configuration changes before being enabled. The configurations, apart from password, can be set from the Configuration menu on the web interface or from the command line interface. The examples are for the command line interface.

## **SSH**

SSH is a secure TCP/IP connection and it is enabled by default on the device. It can be disabled. You need an SSH client, such as PuTTY, to access the API over SSH.

xConfiguration NetworkServices SSH Mode: <Off,On>

## HTTP/HTTPS

As HTTP/HTTPS are connectionless protocols, there is no persistent connection. There are several ways of communicating with the API over HTTP.

In order to enable or disable the HTTP and HTTPS services, configure the following setting on the device.

xConfiguration NetworkServices HTTP Mode: <Off, HTTP+HTTPS, HTTPS>

#### Connecting

You can inspect the API by entering the IP-address or host name of the device in your web browser. This opens the web interface, and you can find the API documents under the menu section *Integration > Developer API*. The HTTP POST and GET methods are used to execute commands and get feedback from the device. This is described in [Using HTTP on page 41](#page-40-1) in this document.

## WebSocket

WebSocket is a protocol that provides a full-duplex communication channel between a client and the API of the device. The API commands are embedded in JSON-RPC objects before they are sent over WebSocket.

In order to enable or disable the use of WebSocket, configure the following settings. Because WebSocket is tied to HTTP, also HTTP or HTTPS must be enabled before you can use WebSocket.

- xConfiguration NetworkServices WebSocket: <Off, FollowHTTPService>
- xConfiguration NetworkServices HTTP Mode: <Off, HTTP+HTTPS, HTTPS>

Read the ► [xAPI over WebSocket](https://www.cisco.com/c/en/us/support/collaboration-endpoints/spark-room-kit-series/products-command-reference-list.html) guide for details how to convey API commands in JSON-RPC objects over WebSocket.

D15472.06 RoomOS 10.15 07-2022 بالمالة **CISCO** 

<sup>1</sup> API access over a serial connection is not available for Room 55 Dual or Room 70.

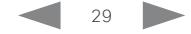

<span id="page-29-0"></span>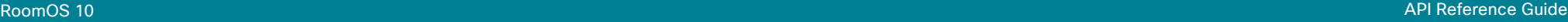

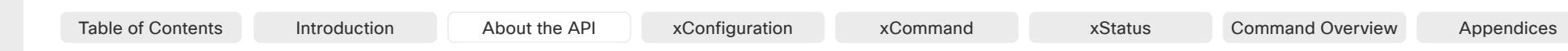

## RS-232 / serial connection

You may want to set up serial connection to a device for the following purposes:

• *Access to the device's API*

Depending on the device type, the serial connection for API access is set up via an USB-A or a COM-port (D-SUB 9 or 3-pin Euroblock).2

• *Maintenance and service*

You may need a serial connection to the device to recover from a faulty state. Refer to the administrator guide of the product for details.

Serial communication can be used without an IP-address, DNS, or a network.

Serial communication is enabled by default, but can be disabled by setting the serial port mode to Off.<sup>3</sup>

xConfiguration SerialPort Mode: <Off/On>

#### Baud rate and other serial port parameters

Refer to the table to find the connector types and serial port parameters for each device type.

Some device types allow a range of baud rates.4 The device can give very much feedback, so we recommend keeping the connection at the highest rate possible. In some situations, such as when using long cables, a lower rate may be used to avoid bit errors.

xConfiguration SerialPort BaudRate: <9600/19200/38400/57600/115200>

A new baud rate takes effect after a device reboot.

#### Login and password

For security reasons the password prompting is turned on by default, but it can be turned off if preferred.

xConfiguration SerialPort LoginRequired:  $<$ Off/On $>$ 

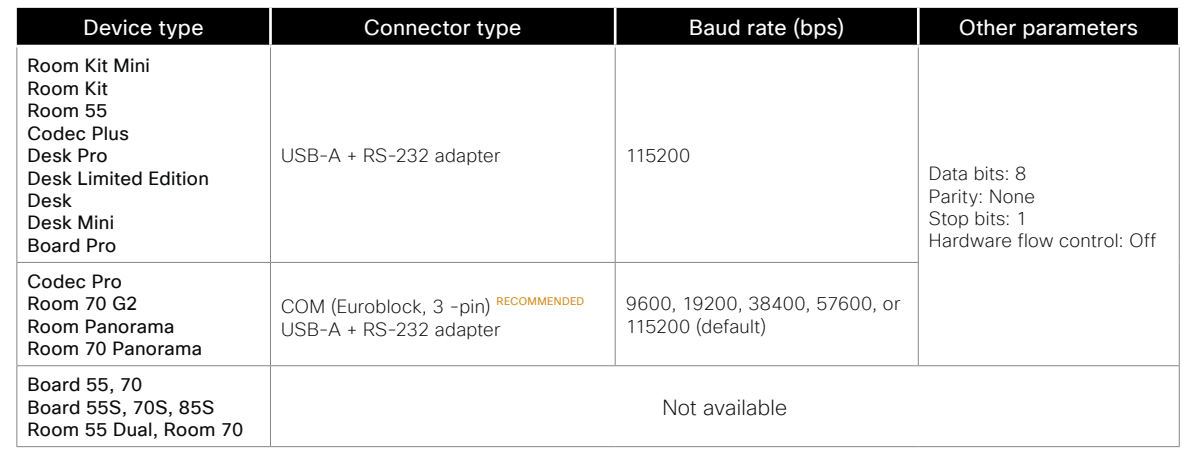

Serial connection for API access

<sup>4</sup> Applies only to the ports that are used to accesss the devices's API. A dedicated maintenance port (micro USB) always uses the default baud rate.

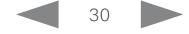

<sup>2</sup> API access over a serial connection is not available for Room 55 Dual or Room 70.

<sup>&</sup>lt;sup>3</sup> Serial communication is always enabled for Webex Board 55 and 70 (first generation of boards); it cannot be disabled.

## <span id="page-30-0"></span>Cisco Webex<br>RoomOS 10

## Ethernet ports

The main network port - Network port 1 - is always reserved for the connection to LAN.<sup>5</sup> This applies to all devices.

Some of our devices have more than one network port. The additional ports can be used for peripheral devices like cameras, touch controllers, and more.

A device that is connected to such a network port gets a local IP-address from the video conferencing device, and therefore is not part of the corporate network.

- A Cisco device is assigned a dynamic IP-address in the range (DHCP): 169.254.1.41 to 169.254.1.240
- A non-Cisco device is assigned the dynamic IP-address (DHCP): 169.254.1.30

NOTE: Only one non-Cisco device can get a dynamic IP-address at a time.

• A non-Cisco device can be assigned a static IP-address in the range: 169.254.1.241 to 169.254.1.254

This method can also be used to connect to the device with SSH. In this case you can use the IP-address 169.254.1.1.

### Power over Ethernet *(PoE)*

The following products have one or more Ethernet ports that provide PoE:

- Codec Plus, Room Kit Mini, Room 55, Room 55 Dual, Room 70, Board Pro (marked with the touch controller symbol  $(\sqrt{\sqrt{2}})$
- Codec Pro, Room 70 G2, Room 70 Panorama, Room Panorama (2 ports: one marked with the touch controller symbol ( $\sqrt{N}$ ), the other with the letters  $"PoE"$

## User roles

A user account may hold one or a combination of user roles. A user account with full access rights, like the default admin user, should possess the ADMIN, USER, and AUDIT roles.

These are the user roles:

ADMIN: A user with this role can create new users, change most settings, make calls, and search the contact lists. The user cannot upload audit certificates and change the security audit settings.

USER: A user with this role can make calls and search the contact lists. The user can modify a few settings, for example adjust the ringtone volume and set the time and date format.

AUDIT: A user with this role can change the security audit settings and upload audit certificates.

ROOMCONTROL: A user with this role can create customized UI panels (for example in-room controls). The user has access to the UI Extensions editor and associated developement tools.

INTEGRATOR: A user with this role has access to settings, commands and status that are required to set up advanced AV scenarios, and to integrate our devices with third-party equipment. Such a user can also create customized UI panels.

## Passphrase

The device is delivered with a default user account with full credentials. The user name is *admin*, and initially, no passphrase is set for the default user.

It is mandatory to set a passphrase for the *admin* user in order to restrict access to device configuration. You should in addition set a passphrase for any other user with similar credentials.

You can set the passphrase on the device's web interface. Open a web browser and enter the IP-address of the device in the address bar and sign in. Click your user name in the upper right corner and choose *Change passphrase* in the drop down menu.

RoomOS 10.15 07-2022

D15472.06

<sup>5</sup> Depending on the device, Network port 1 is marked with the number 1, the network symbol  $(\sigma^2_0)$ , or both.

31

بالمالة **CISCO** 

Table of Contents Introduction About the API xConfiguration xCommand xStatus Command Overview Appendices

<span id="page-31-1"></span>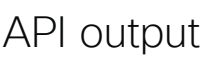

The xPreferences is used to set preferences for the RS-232 and SSH sessions.

The output modes are:

Terminal: Line based output for use with line based control systems

XML: XML output for use with control systems that understand XML.

JSON: JSON format is convenient when integrating with web based systems.

The default output mode is *terminal*. To change this, you have to define your preferences for each session individually. Examples in this guide are in terminal mode.

To set output mode to XML, issue the command: xPreferences outputmode xml

To revert to terminal mode, issue the command: xPreferences outputmode terminal

Example: Command in terminal mode

<span id="page-31-0"></span>Table of Contents Introduction About the API xConfiguration xCommand xStatus Command Overview Appendices

xCommand Audio Volume Set Level: 50

Example: Command in XML mode

<Command> <Audio> <Volume> <Set command="True"> <Level>50</Level> </Set> </Volume> </Audio> </Command>

D15472.06 RoomOS 10.15 07-2022 altala **CISCO** 

## Using the command line

#### Help

To get a list of all supported top level commands you can type ? or help after connecting to the device using RS-232 or SSH.

#### Bye

Typing the bye command closes the command line interface.

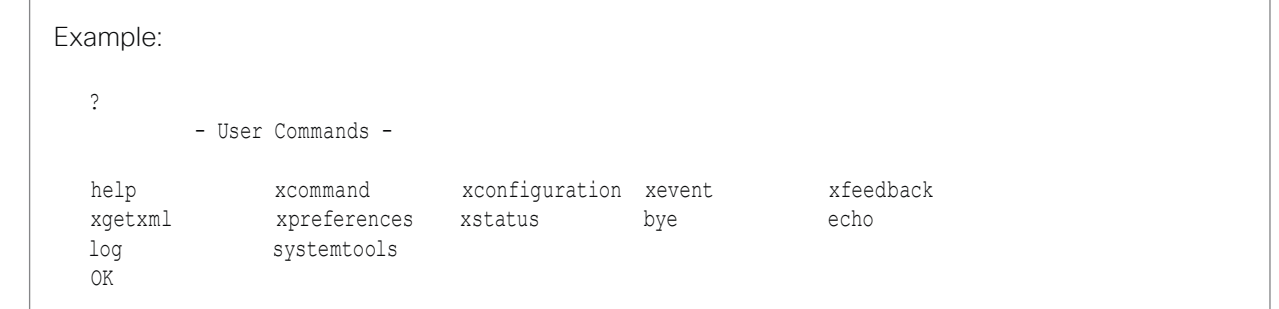

## API commands

#### xConfiguration

Configurations are device settings, such as device name and network settings. These are persistent across boots. Refer to [Configurations on page 35](#page-34-1).

#### xCommand

Commands instruct the device to execute actions, such as to dial a number or to search the phone book. Refer to [Commands on page 35](#page-34-2).

#### xStatus

A status contains the current state of the device, such as connected calls, the status of the gatekeeper registration, connected inputs and output sources. Refer to [Status on page 35](#page-34-3).

#### xFeedback

The Feedback commands are used to specify what parts of the configuration and status hierarchies to monitor. Feedback is only issued on the RS-232 or SSH session for which it is specified. If you are connecting to the device with multiple sessions, you have to define feedback individually for each session. Refer to [Feedback](#page-38-1)  [mechanism on page 39.](#page-38-1)

#### xPreferences

The xPreferences command is used to set preferences for the RS-232 and SSH sessions. Refer to [API output on page 32.](#page-31-1)

<span id="page-32-0"></span>Table of Contents Introduction About the API xConfiguration xCommand xStatus Command Overview Appendices

#### Echo <on/off>

If echo is set to On the key inputs are displayed when entering text in a command line interface.

If echo is set to Off user input is not displayed when entering text in a command line interface.

#### xEvent

The xEvent command returns information on which events are available for feedback. Refer to [Events on page 38](#page-37-1).

#### xGetxml

The xGetxml request returns an XML document based on the location parameter attached to the request. The elements (or a complete document) matching the expression will be returned. Refer to [Feedback mechanism](#page-38-1)  [on page 39](#page-38-1).

## Other commands

#### Systemtools

The systemtools commands are a set of command line tools for administrative control and diagnostics. The commands can be used for advanced troubleshooting together with Cisco technical support. Systemtools are not a part of the programming API.

### Log

The log command is used to enable advanced logs. It is only used for debugging the device.

D15472.06 RoomOS 10.15 07-2022 بالمالة **CISCO** 

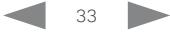

## <span id="page-33-0"></span>Cisco Webex<br>RoomOS 10

#### Table of Contents Introduction About the API xConfiguration xCommand xStatus Command Overview Appendices

## Command line shortcuts

If your client supports it, there are some timesaving shortcuts you can use:

- Tab-completion to complete the commands and arguments.
- Arrow up and arrow down keys to navigate your command history.
- <CTRL-a>: Jump to the beginning of the line.
- <CTRL-e>: Jump to the end of the line.
- <CTRL-r>: Incremental command history search.
- <CTRL-w>: Erase the current line.

## **Searching**

You can use // to search for elements anywhere in the status or configuration hierarchy (Example 1).

You can also combine multiple //'s (Example 2).

NOTE: The search shortcuts work well for inspecting the API, but should not be used in applications. We recommend that you always use the complete paths to avoid command ambiguity when upgrading to newer firmware releases.

#### Example 1:

List all configurations that include words that starts with OUT and HDMI:

xConfiguration //out//hdmi

\*c xConfiguration Audio Output HDMI 1 Level: 0 \*c xConfiguration Audio Output HDMI 1 Mode: On

\*c xConfiguration Audio Output HDMI 2 Level: 0

- \*c xConfiguration Audio Output HDMI 2 Mode:
- Off
- \*\* end

#### Example 2:

Get the resolution width of all connected sources for both inputs and outputs:

xStatus //vid//res//wid

- \*s Video Input Source 1 Resolution Width: 1920
- \*s Video Input Source 2 Resolution Width: 0
- \*s Video Input Source 3 Resolution Width: 0
- \*s Video Input Source 4 Resolution Width: 0

\*s Video Output Connector 1 Resolution Width: 1920

\*s Video Output Connector 2 Resolution Width: 1280

\*s Video Output Connector 3 Resolution Width: 1280

\*\* end

## Value types and formats

The device supports the following value types:

- Integer values: <x..y> Defines the valid range for an integer input.  $x = min$ value, y = max value.
- Literal values: <X/Y/../Z> Defines the possible values for a given configuration.
- String values: <S: x, y>

Defines that the valid input for this configuration is a string with minimum length of x and maximum length of y characters. Strings can have rules that further specify their format and length.

#### Input values that contain spaces need to be quoted

Any values for configurations and commands containing spaces must be enclosed in quotes. Quotes are not necessary for values without spaces.

Correct: xCommand dial number: "my number contains spaces" Correct: xCommand dial number: 12345

Incorrect: xCommand dial number: my number contains spaces

#### Case sensitivity

All commands are case-insensitive. All of the following commands will work.

XCOMMAND DIAL NUMBER: foo@bar.org xcommand dial number: foo@bar.org xCommand Dial Number: foo@bar.org

D15472.06 RoomOS 10.15 07-2022 بالمالة **CISCO** 

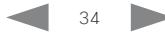

<span id="page-34-2"></span>**Commands** 

<span id="page-34-0"></span>RoomOS 10 API Reference Guide

Commands instruct the device to execute actions, such as to dial a number or to search the phone book. All commands start with the prefix xCommand followed by a command path.

Type xCommand ? on the command line to list all the top level commands.

To view the complete list of commands and their parameters, type xCommand ?? on the command line.

Command arguments are key-value pairs.

When issuing an xCommand, the command consists of one argument and one required parameter. In this document the command usage is described for all xCommands, with both required and optional parameters. The optional parameters are in brackets.

#### Example:

xCommand Dial Number: 123

xCommand is the command prefix. The command to be executed is Dial.

The example contains one argument, Number: 123. Number is the key and 123 is its value. The key/value pair is separated with ':'.

## <span id="page-34-1"></span>**Configurations**

Configurations are device settings that are persistent across boots. Like commands, also configurations are structured in a hierarchy.

Type xConfiguration ? to list all the top level configurations.

Type xConfiguration ?? to list all configurations and their value spaces.

Type xConfiguration to list all configurations and their current values. To list out only some of the configurations, write xConfiguration followed by one or more parts of the configuration paths.

#### Example: Set the H323 Alias ID

Type:

xConfiguration H323 Profile 1 H323Alias ID: "changed@company.com"

#### Example: Get the H323 Alias ID

#### Type:

xConfiguration H323 Profile 1 H323Alias ID

#### Result:

\*c xConfiguration H323 Profile 1 H323Alias ID: "changed@company.com" \*\*end

## <span id="page-34-3"></span>**Status**

Statuses contain information about the current state of the device, such as connected calls, the status of the gatekeeper registration, connected inputs and output sources.

Type xStatus ? on the command line to list all top level statuses.

Type xStatus to list all statuses and their current values.

To list out only some of the statuses, write xstatus followed by the relevant part of the status path (address expression):

xStatus <address expression>

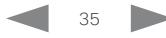

## <span id="page-35-0"></span>Multiline commands

Multiline commands support larger amounts of data as input than the single line commands. Some examples of use are input of UI extension definitions, branding images (base64 encoded), macros, welcome banners, and security certificates.

Multiline command syntax:

xCommand <command path> <enter> <payload> <enter> .<enter>

You enter a multiline command just like any other xAPI command. However, the command waits for you to supply the command payload as input before executing. The format of the payload depends on the command. It can include line breaks.

The maximum length is 8 MB. If this is exceeded, an ERROR will be thrown and no further parsing will take place.

The command is executed when you enter a separate line containing just a period followed by a line break.

The result returned is OK or ERROR depending on the command being executed successfully or not.

The multiline commands are marked in the command descriptions in this guide.

Example: Set up a welcome banner text

#### Command:

xCommand SystemUnit WelcomeBanner Set Hello! This is the second line of text. This is the third. Thank you!

#### Command result:

OK

\*r WelcomeBannerSetResult (status=OK):

\*\* end

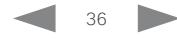
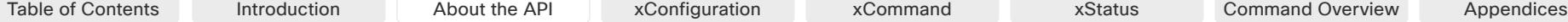

## Synchronous API calls

The API works asynchronously. This means that there is no guarantee that command responses arrive in the same order as the commands were issued. The device may also respond with feedback between your request and the response, in form of status changes or events, due to changes on the device.

For some applications it might be crucial to match requests with responses. The API therefore supports a response-tagging mechanism.

This mechanism works with all command types: xcommand, xconfiguration, and xstatus. A typical use of this would be to create a command queue in your application and assign unique IDs to every command sent to the device. A listener then listens to all feedback from the device and matches the ID on the response with the corresponding ID in the command queue. This enables matching the original request with the specific response.

#### Example:

xcommand Video Layout Add | resultId="mytag \_ 1" OK \*r VideoLayoutAddResult (status=OK): LayoutId: 1 \*\* resultId: "mytag 1" \*\* end

In XML mode the resultId is added as an attribute to the top-level XmIDoc tag: xgetxml /Configuration/Video/Layout/Scaling | resultId="mytag \_ 2" <XmlDoc resultId="mytag \_ 2"> <Configuration item="1"> <Video item="1"> <Layout item="1"> <Scaling item="1" valueSpaceRef="...">Off</Scaling> </Layout> </Video> </Configuration> </XmlDoc>

D15472.06 RoomOS 10.15 07-2022 والمالة **CISCO** 

Table of Contents Introduction About the API xConfiguration xCommand xStatus Command Overview Appendices

## Events

Event returns information about the events that are available for feedback. This overview presents examples of some the events that are available on the API.

To get an overview of the supported events:

- xEvent Lists the top level events
- xEvent <top level category> List all of the available events in that category
- xEvent \* Lists all available events on that device

The result for events depends on the state of the device.

Example 1: Outgoing Call Indication

Outgoing Call Indication is an event reported when an outgoing call is about to be dialled. Returns the CallId the call has been assigned.

\*e OutgoingCallIndication CallId: x \*\* end

#### Example 2: Call Disconnect

Call Disconnect is an event reported when a call is disconnected. Returns the CallId of the disconnected call and reason for the call's disconnection.

\*e CallDisconnect CallId: x CauseValue: 0 CauseString: "" CauseType: LocalDisconnect OrigCallDirection: "outgoing" \*\* end

#### Example 3: Call Successful

Call Successful is an event reported when a call is connected successfully, that is when all channels are up and established.

\*e CallSuccessful CallId: 132 Protocol: "h223" Direction: "outgoing" CallRate: 768 RemoteURI: "h223:integratorHQ@company.com" EncryptionIn: "Off" EncryptionOut: "Off" \*\* end

#### Example 4: FECC Action request

FECC Action request is an event reported when far end is sending FECC commands.

\*e FeccActionInd Id: 132 Req: 1 Pan: 1 PanRight: 1 Tilt: 0 TiltUp: 0 Zoom: 0 ZoomIn: 0 Focus: 0 FocusIn: 0 Timeout: 300 VideoSrc: 0 m: 0

\*\* end

#### Example 5: TString message received

TString message received is an event reported when far end has sent a TString message.

\*e TString CallId: 132 Message: "ee"

\*\* end

#### Example 6: SString message received

SString message received is an event reported when far end has sent a SString message.

- \*e SString String: "ee" Id: 132
- \*\* end

## Cisco Webex<br>RoomOS 10

Table of Contents Introduction About the API xConfiguration xCommand xStatus Command Overview Appendices

## <span id="page-38-0"></span>Feedback mechanism

To build solutions that can reliably keep the state between your application and the device synchronized, you can set up a notification system to report the changes in the state of the device.

The API supports notifications on the following:

- Configuration changes
- Status changes
- Event notifications

These notifications will not be sent unless you have explicitly told the device to do so. You can subscribe to the feedback by registering feedback expressions. How you register feedback expressions varies according to the connection method used.

When using HTTP, the method of handling feedback differs slightly from what is presented in this section. See [Feedback from the device over HTTP on page 43](#page-42-0) for more information.

WARNING: A device may give very much feedback, especially when calls are connected and disconnected. Do only subscribe to the feedback you need.

Never register for all status feedback by issuing xFeedback register /Status. This may give the control application too much data to handle, which may lead to sluggish or unpredictable behavior.

Feedback expressions

The expression used when registering for feedback is a variant of the XPath language. The XPath language describes a way to select nodes from an XML/JSON document. The software contains three main feedback documents.

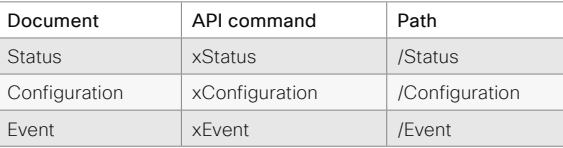

The syntax for feedback registering is:

xFeedback register <path>

Never register for all status feedback by issuing xFeedback register /Status.

It is safe to register for all configuration changes using xFeedback register /Configuration, as configuration changes will most likely not occur that often.

By going through some examples, we can see how this information can be used to build feedback expressions. A good way to verify the expressions is to point your browser to http://<ip-address>/getxml?location=path or to execute xgetxml <path> from the terminal, and check that the output matches the nodes you want feedback on.

39

#### Example 1:

#### Microphones Mute status

#### Terminal query

- xStatus Audio Microphones Mute
- \*s Audio Microphones Mute: Off
- \*\* end
- Equivalent feedback expression

xFeedback register /Status/Audio/ Microphones/Mute

#### Example 2: Name of all video input connectors

#### Terminal query

- xConfiguration Video Input Connector Name
- \*c xConfiguration Video Input Connector 1 Name: "NameA"
- \*c xConfiguration Video Input Connector 2 Name: "NameB"
- \*c xConfiguration Video Input Connector 3 Name: "NameC"
- \*c xConfiguration Video Input Connector 4 Name: "NameD"

\*c xConfiguration Video Input Connector 5 Name: "NameE"

\*\* end

#### Equivalent feedback expression

xFeedback register /Configuration/Video/ Input/Connector/Name

#### Example 3:

Name of video input connector 3

#### Terminal query

- xConfiguration Video Input Connector 3 Name
- \*c xConfiguration Video Input Connector 3 Name: "NameC"
- \*\* end

#### Equivalent feedback expression

xFeedback register /Configuration/Video/ Input/Connector[@item="3"]/Name

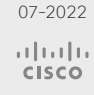

D15472.06 RoomOS 10.15

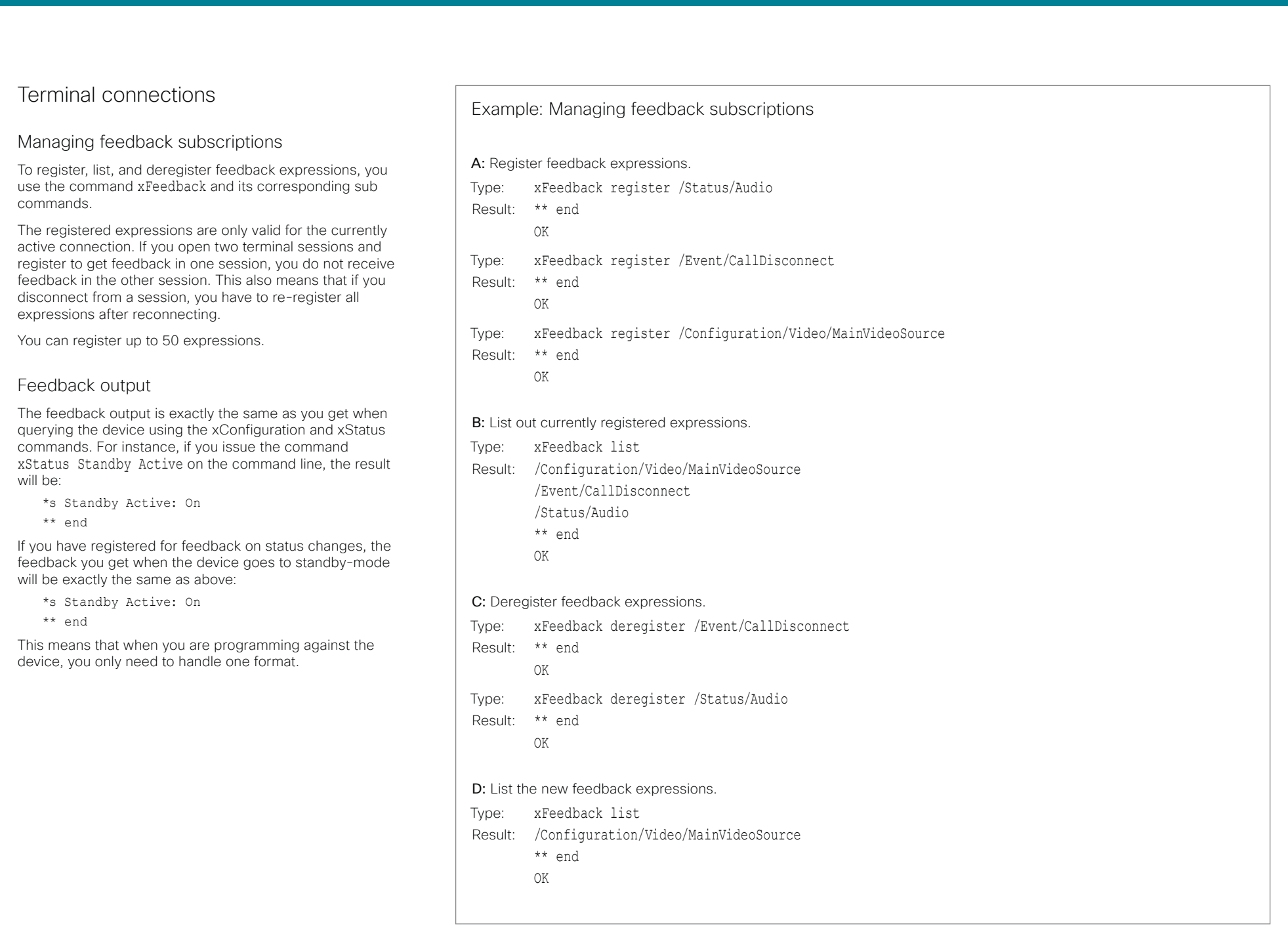

 $40$ 

07-2022  $\frac{1}{2}$ 

D15472.06 RoomOS 10.15

## Using HTTP

The device supports sending commands and configurations over HTTP and HTTPS. It is also possible to retrieve configurations and statuses this way. This interface exposes the same API as the command line, but in XML format.

## HTTP XMLAPI Authentication

Access to the XMLAPI requires the user to authenticate using HTTP Basic Access Authentication as a user with 'ADMIN' role. Unauthenticated requests prompt a 401 HTTP response containing a Basic Access Authentication challenge. How to use HTTP Basic Access Authentication varies according to the HTTP library or tool that you are using.

If your application will be issuing multiple commands through the API, we highly recommend that you use Session Authentication (see below). The standard basic authentication does a full re-authentication per request, which may affect the performance of your application.

#### HTTP XMLAPI Session Authentication

Authenticating with your username and password combination for each API request might introduce too much latency for some use-cases. To mitigate this, the API supports a session-based authentication mechanism.

To open a session, issue a POST to http://<ip-address>/ xmlapi/session/begin with Basic Access Authentication. The response sets a SessionId-cookie that can be used with subsequent requests.

Note that when using API Session Authentication, it is important to explicitly close the session when you are done. Failing to do so may cause the device to run out of sessions, as there are a limited number of concurrent sessions available, and they do not immediately time out when they are no longer in use. See xConfiguration Security Session InactivityTimeout for more information.

#### URL cheat sheet

The following table contains the main URLs used when accessing the API over HTTP.

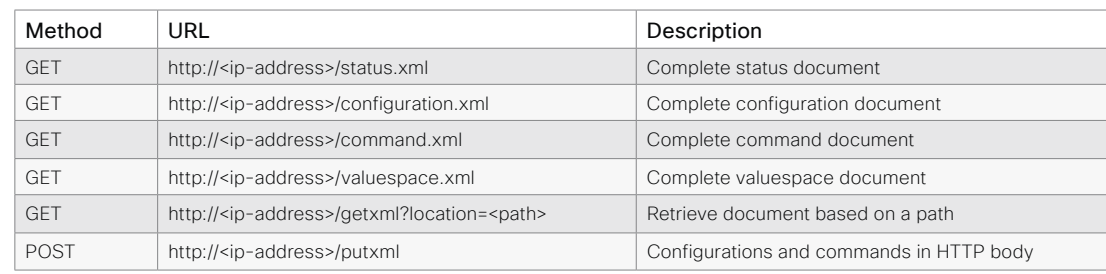

#### Example:

Starting a HTTP XMLAPI session

#### Request:

POST /xmlapi/session/begin  $HTTP/1.1$ Authorization: Basic <Base64 encoded authentication string>

#### Response:

HTTP/1.1 204 No Content Server: nginx/1.8.0 Connection: keep-alive Set-Cookie: SessionId=f081 02c8ce5aaf8fba23a7238cc2ef-464b990e18bfbb7fb048820c0e2 8955c54; Path=/; HttpOnly

This session counts toward the device's concurrent sessions limit.

With an open session, provide the SessionId cookie to following requests. Your tool/library may do this automatically.

#### Example: Using a HTTP XMLAPI session

#### Request:

GET /configuration.xml  $HTPP/1.1$ Cookie: SessionId=f08102c8ce 5aaf8fba23a7238cc2ef464b990e 18bfbb7fb048820c0e28955c54

#### Response:

HTTP/1.1 200 OK Server: nginx/1.8.0 Content-Type: text/xml; charset=UTF-8 Content-Length: 43549 Connection: keep-alive <?xml version="1.0"?> <Configuration product="Cisco Codec" version="ce8.2.0" apiVersion="4"> ... </Configuration>

To close a session after use, issue a POST to http://<ip-address>/ xmlapi/session/end with the provided cookie.

#### Example: Closing a HTTP XMLAPI session

#### Request:

POST /xmlapi/session/end  $HTTP/1.1$ Cookie: SessionId=f08102c8ce

5aaf8fba23a7238cc2ef464b990e 18bfbb7fb048820c0e28955c54

#### Response:

HTTP/1.1 204 No Content Server: nginx/1.8.0 Connection: keep-alive Set-Cookie: SessionId=; Max-Age=0; Path=/; HttpOnly

D15472.06 RoomOS 10.15 07-2022 والمباب

**CISCO** 

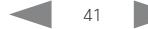

# Cisco Webex<br>RoomOS 10

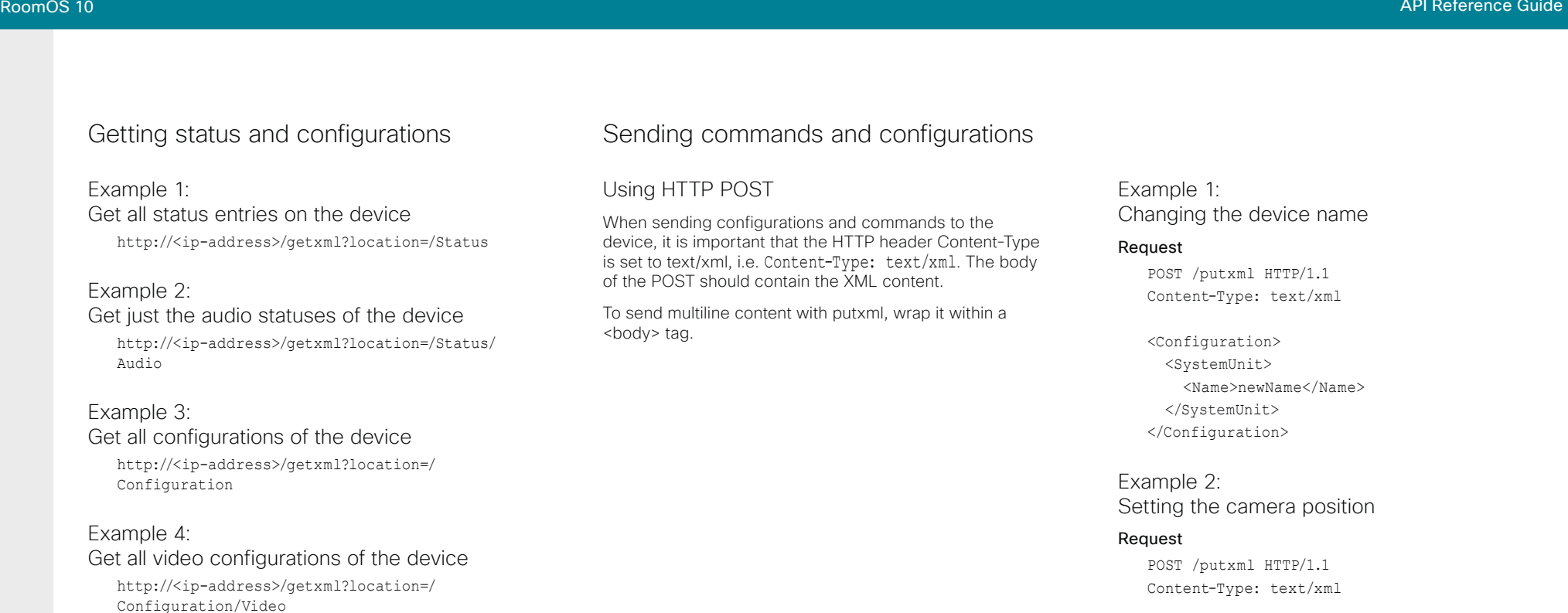

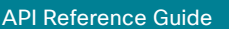

<Command> <Camera>

 </Camera> </Command>

HTTP/1.1 200 OK Content-Type: text/xml Content-Length: 91

<Command>

</Command>

<?xml version="1.0"?>

Response

 <PositionSet command="True"> <CameraId>1</CameraId>

<CameraPositionSetResult item="1" status="OK"/>

 <Pan>200</Pan> <Tilt>200</Tilt> </PositionSet>

Table of Contents Introduction About the API xConfiguration xCommand xStatus Command Overview Appendices

## <span id="page-42-0"></span>Feedback from the device over HTTP

You can get the device to post http feedback messages (also known as webhooks) on changes to the API state, e.g. statuses, events and configuration updates. The HTTP Post feedback messages will be sent to the specified ServerURL. You can choose between events being posted in either XML or JSON format. You can subscribe to changes on multiple parts of the API by register up to 15 different feedback expressions.

#### Registering for feedback

The command for registering is xCommand HttpFeedback Register. The syntax for this command and its arguments are described in this section.

#### HttpFeedback Register syntax:

xCommand HttpFeedback Register FeedbackSlot: <1..4> ServerUrl(r): <S: 1, 2048> Format: <XML/JSON> Expression: <S: 1, 255> Expression: <S: 1, 255>

D15472.06 RoomOS 10.15 07-2022 والمباب **CISCO** 

HttpFeedback Register arguments:

FeedbackSlot: The device can register up to 4 slots of servers requesting HTTP feedback. Set the registering to one of them.

Note: Avoid using FeedbackSlot 3 in an environment where Cisco TelePresence Management Suite (TMS) is used as TMS uses this feedback slot to register its expressions.

ServerUrl: The URL to the HTTP server where you want the device to post the HTTP feedback messages to.

Format: Set the format for the feedback from the HTTP server to XML or JSON.

Expression 1-15: The XPath expression specifies which parts of the Status, Configuration or Event documents are monitored. You can have from 1 to 15 XPath expressions

Register the expressions you want to receive feedback on. See [Feedback mechanism on page 39](#page-38-0) for more information about the expression formats.

Example: Registering feedback on configuration changes, disconnect events and call status changes.

POST /putxml HTTP/1.1 Content-Type: text/xml

#### <Command>

 <HttpFeedback> <Register command="True"> <FeedbackSlot>1</FeedbackSlot> <ServerUrl>http://127.0.0.1/ myhttppostscripturl</ServerUrl> <Format>XML</Format> <Expression item="1">/Configuration</ Expression> <Expression item="2">/Event/ CallDisconnect</Expression> <Expression item="3">/Status/Call</ Expression> </Register> </HttpFeedback> </Command>

#### Feedback output

When the device notifies the registered HTTP server about changes, the body contains the same XML as when polling. There is however one small difference. The root-node contains an Identification node with children that specify the device from which the notification originated. This means that you can handle multiple devices with a single HTTP server URI.

Example: Audio volume changed.

<Configuration xmlns="http://www.company.com/ XML/CUIL/2.0">

<Identification>

 <SystemName>My Device Name</SystemName> <MACAddress>00:00:de:ad:be:ef</MACAddress> <IPAddress>192.168.1.100</IPAddress> <ProductType>Cisco Codec</ProductType> <ProductID>Cisco Codec Pro</ProductID> <SWVersion>RoomOS 10.3.1.3 d425380c40d</ SWVersion> <HWBoard>101401-5 [08]</HWBoard>

 <SerialNumber>PH0000000</SerialNumber> </Identification> <Audio item="1">

<Volume item="1">60</Volume>

</Audio>

</Configuration>

## Cisco Webex<br>RoomOS 10

Table of Contents Introduction About the API xConfiguration xCommand xStatus Command Overview Appendices

#### Translating from terminal mode to XML

#### Translating commands

The XML commands maintain the same structure as the terminal commands, but they use a parent-child relationship to describe the hierarchy. You can see this structure in the examples below.

#### Example 1: Setting up a call

#### Terminal

xCommand Dial Number: "12345" Protocol: H323

#### XML

<Command> <Dial command="True"> <Number>12345</Number> <Protocol>H323</Protocol>  $\langle$ Dial> </Command>

#### Example 2: Assigning volume level

#### Terminal

xCommand Audio Volume Set Level: 50

#### XML

<Command> <Audio> <Volume> <Set command="True"> <Level>50</Level> </Set> </Volume> </Audio> </Command>

Translating configurations

Translating from xConfiguration to XML is similar to commands, but with the addition of a special attribute item="NN" for specifying the index in arrays.

#### Example: Configuring the input source type for video input connector 2

#### **Terminal**

xConfiguration Video Input Connector 2 InputSourceType: camera

#### XML

<Configuration> <Video> <Input> <Connector item="2"> <InputSourceType>camera</InputSourceType> </Connector> </Input> </Video> </Configuration>

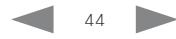

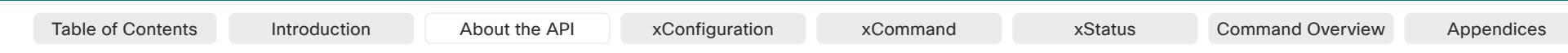

## Dos and don'ts

Here are some best practices when programming the device's API.

#### AVOID remote control emulation

The use of xCommand UserInterface OSD Key Click and xCommand UserInterface OSD Key Press commands is highly discouraged. The commands are still available in the API, but we recommend the use of direct commands, as this ensures backwards compatibility in your integrations. Program against the device, not the on-screen-display.

#### DO use complete commands

You should always use complete commands when programming, i.e. always use xConfiguration Video instead of xconf vid. The shortcuts can be used for searches in the API on the command line, but not for programming. The reason for this is that you might end up with ambiguous code when additional commands are added to the API.

## DO NOT subscribe to unnecessary feedback

Subscribing to too much feedback may congest the control application. Although the amount of feedback may seem fine in the current version, the amount of feedback may grow in future releases.

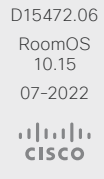

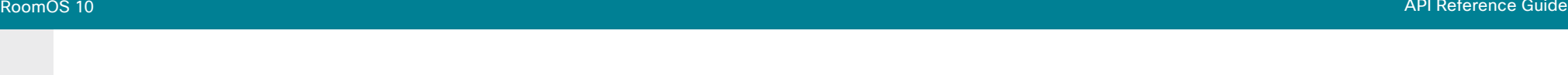

Chapter 3

# xConfiguration commands

D15472.06 RoomOS 10.15 07-2022 altala. **CISCO** 

Table of Contents Introduction About the API xConfiguration xCommand xStatus Command Overview Appendices

## Description of the xConfiguration commands

In this chapter, you can find a complete list of the xConfiguration commands.

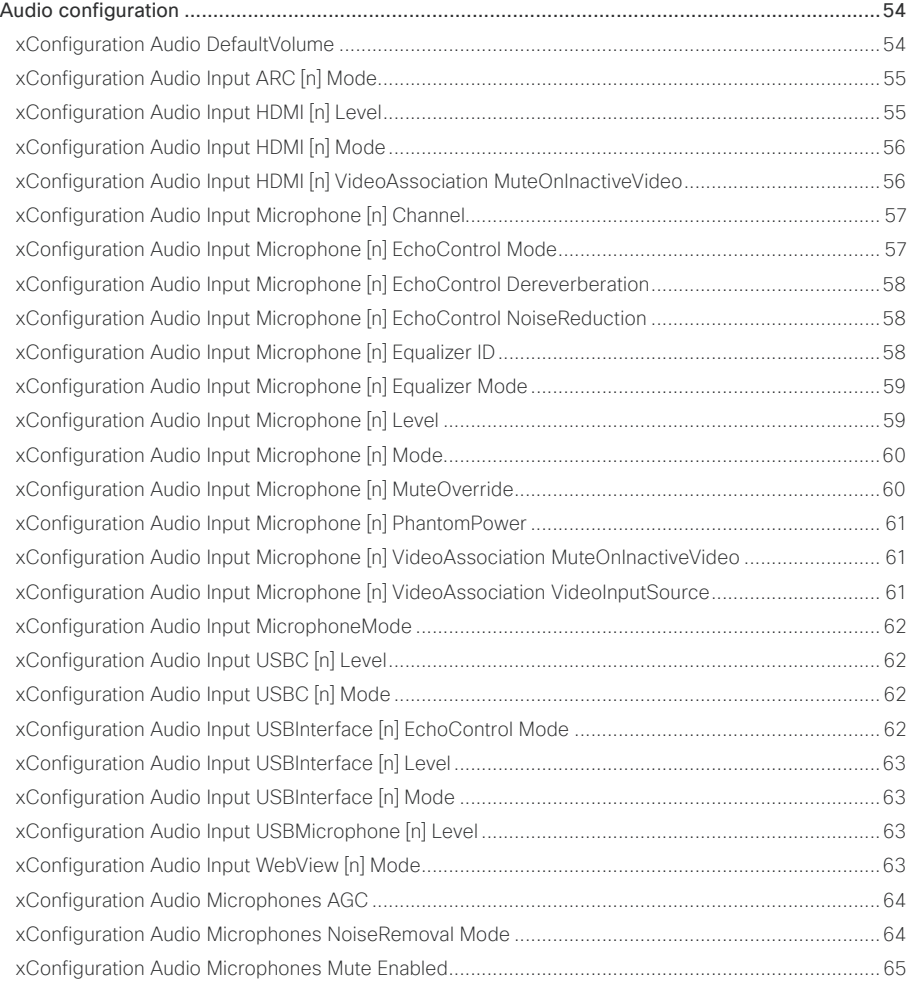

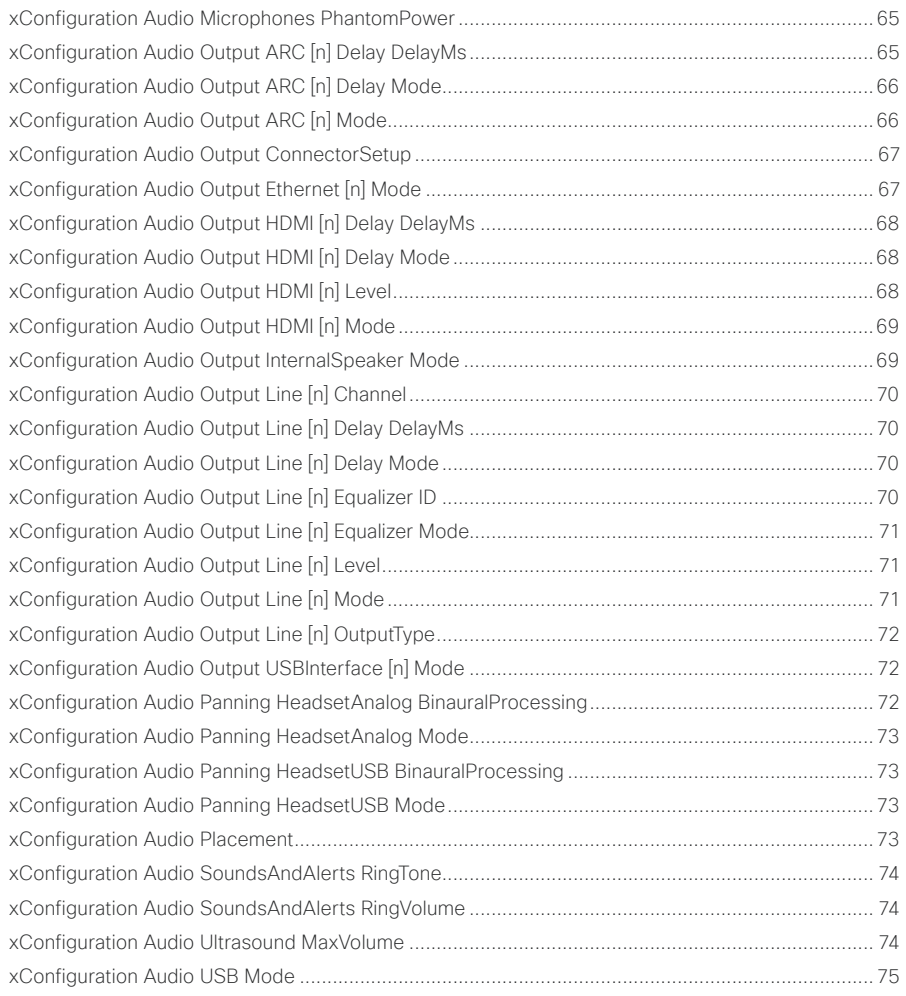

D15472.06 RoomOS 10.15 07-2022  $\alpha$  [  $\alpha$  ]  $\alpha$ **CISCO** 

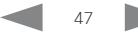

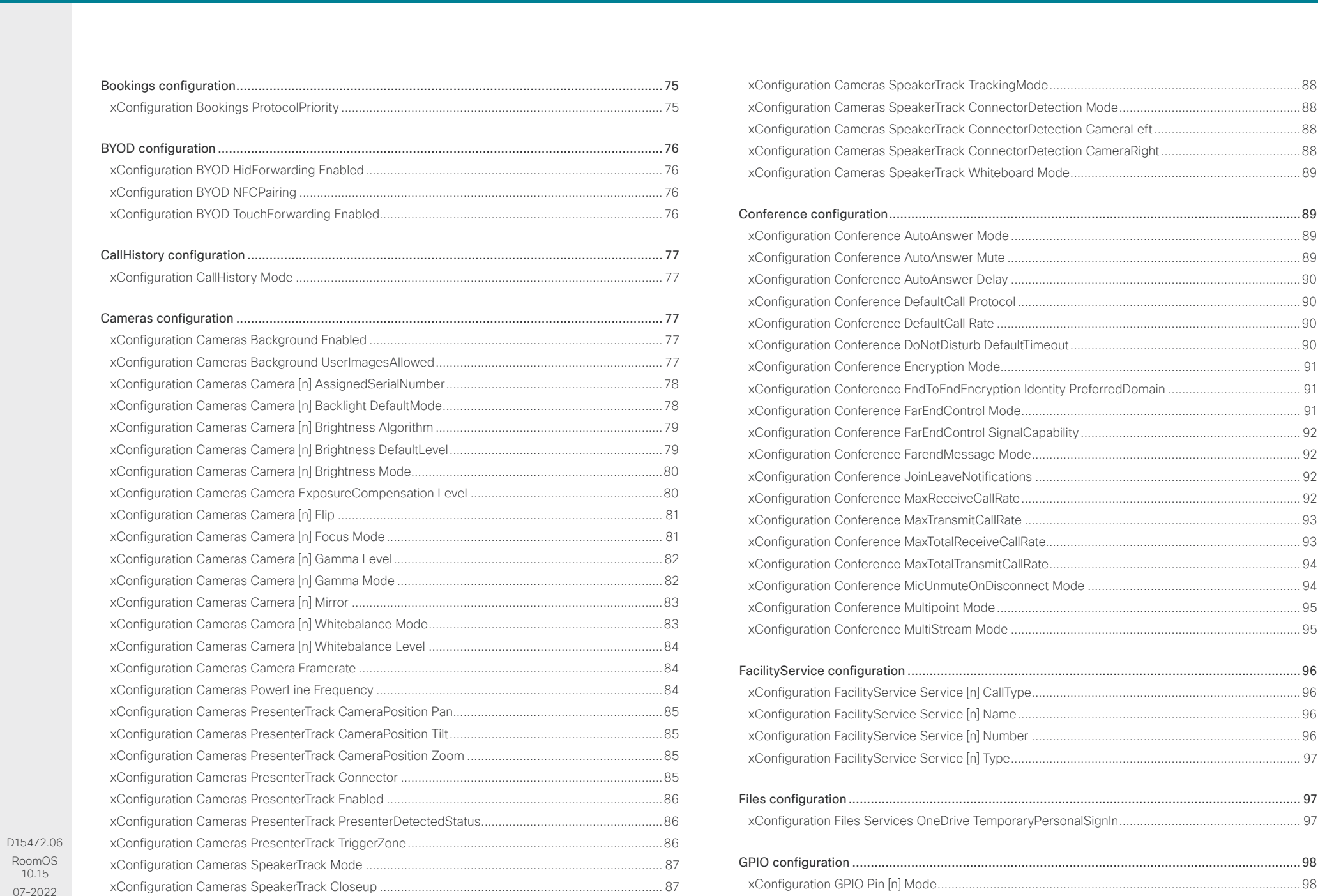

48

RoomOS 10.15 07-2022  $\frac{1}{2}$ 

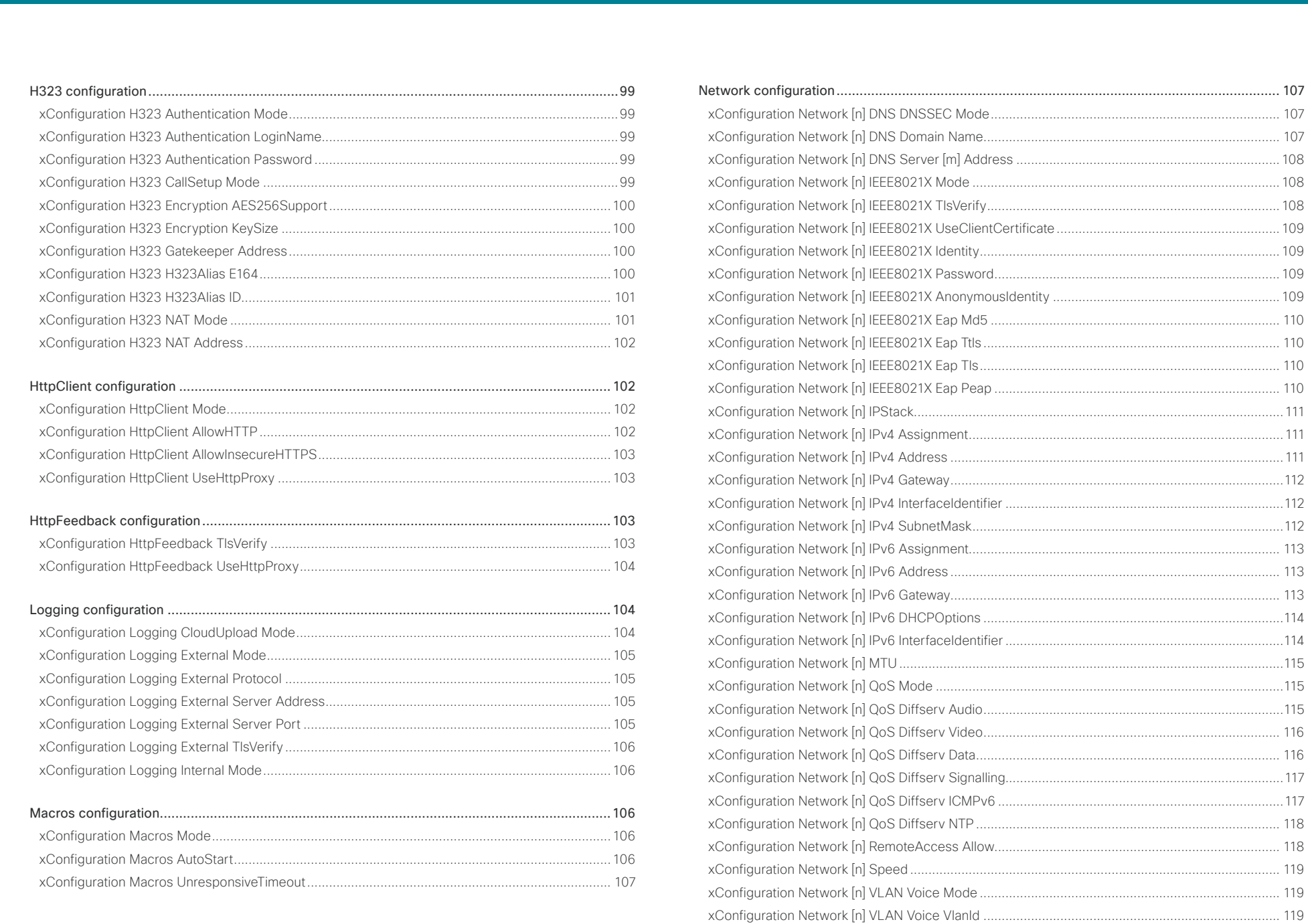

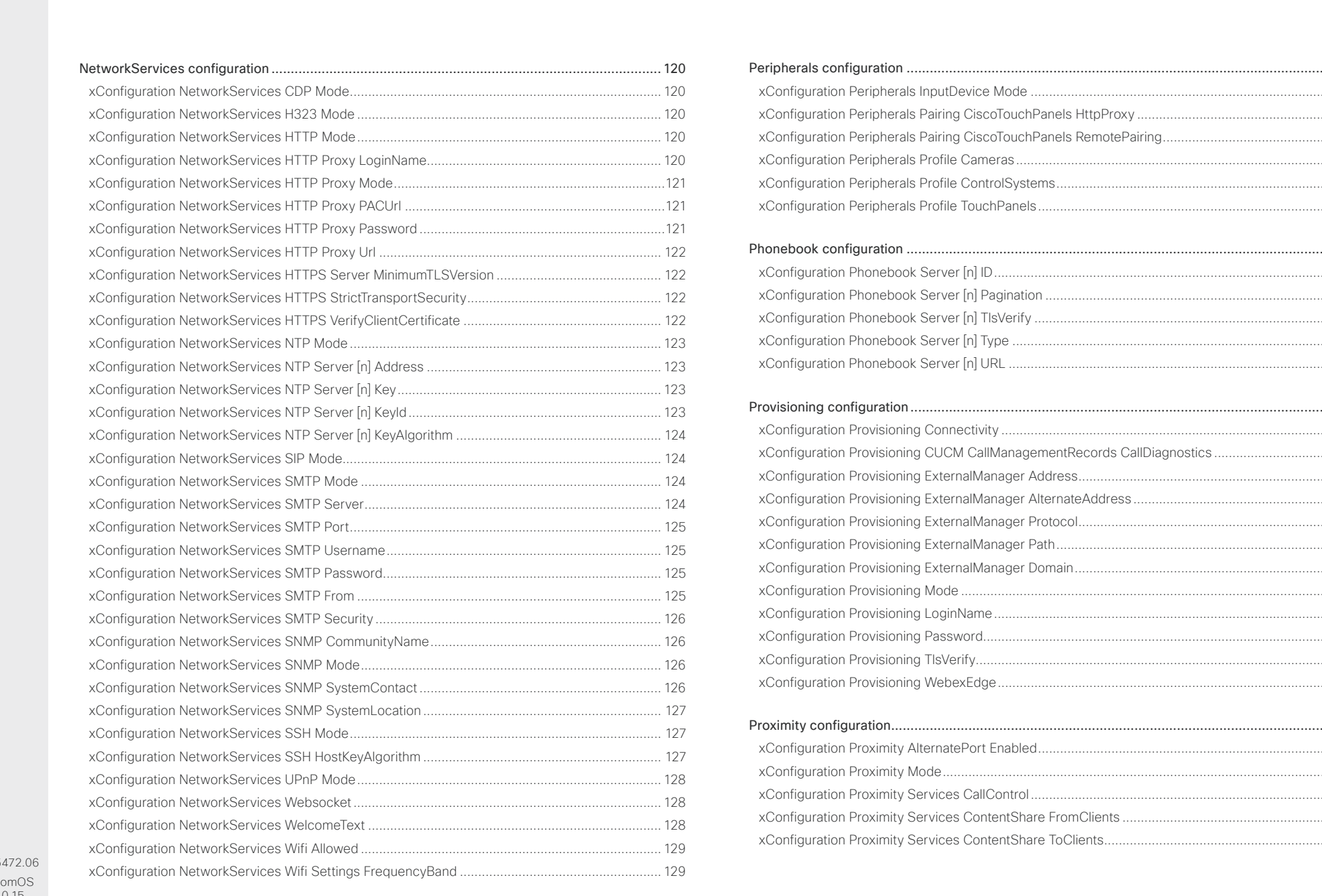

Peripherals configuration [..............................................................................................................129](#page-128-0) xConfiguration Peripherals InputDevice Mode [..................................................................................](#page-128-0) 129 [xConfiguration Peripherals Pairing CiscoTouchPanels HttpProxy](#page-128-0) ..................................................... 129 [xConfiguration Peripherals Pairing CiscoTouchPanels RemotePairing..............................................130](#page-129-0) [xConfiguration Peripherals Profile Cameras......................................................................................130](#page-129-0) [xConfiguration Peripherals Profile ControlSystems............................................................................131](#page-130-0) [xConfiguration Peripherals Profile TouchPanels.................................................................................131](#page-130-0) Phonebook configuration [..............................................................................................................](#page-131-0) 132 [xConfiguration Phonebook Server \[n\] ID............................................................................................](#page-131-0) 132 xConfiguration Phonebook Server [n] Pagination [..............................................................................](#page-131-0) 132 xConfiguration Phonebook Server [n] TlsVerify [.................................................................................133](#page-132-0) xConfiguration Phonebook Server [n] Type [.......................................................................................133](#page-132-0) xConfiguration Phonebook Server [n] URL [........................................................................................133](#page-132-0) [Provisioning configuration.............................................................................................................134](#page-133-0) xConfiguration Provisioning Connectivity [..........................................................................................](#page-133-0) 134 [xConfiguration Provisioning CUCM CallManagementRecords CallDiagnostics](#page-133-0) ................................ 134 [xConfiguration Provisioning ExternalManager Address.....................................................................](#page-133-0) 134 [xConfiguration Provisioning ExternalManager AlternateAddress](#page-133-0) ...................................................... 134 [xConfiguration Provisioning ExternalManager Protocol.....................................................................](#page-134-0) 135 [xConfiguration Provisioning ExternalManager Path...........................................................................](#page-134-0) 135 [xConfiguration Provisioning ExternalManager Domain......................................................................](#page-134-0) 135 xConfiguration Provisioning Mode [.....................................................................................................136](#page-135-0) [xConfiguration Provisioning LoginName............................................................................................136](#page-135-0) [xConfiguration Provisioning Password...............................................................................................136](#page-135-0) [xConfiguration Provisioning TlsVerify.................................................................................................](#page-136-0) 137 [xConfiguration Provisioning WebexEdge...........................................................................................](#page-136-0) 137 [Proximity configuration..................................................................................................................138](#page-137-0) [xConfiguration Proximity AlternatePort Enabled................................................................................138](#page-137-0)  $x_1 = 138$ [xConfiguration Proximity Services CallControl..................................................................................139](#page-138-0) [xConfiguration Proximity Services ContentShare FromClients](#page-138-0) .........................................................139 [xConfiguration Proximity Services ContentShare ToClients..............................................................139](#page-138-0)

D15  $Ro$ 10.15 07-2022 والمالة **CISCO** 

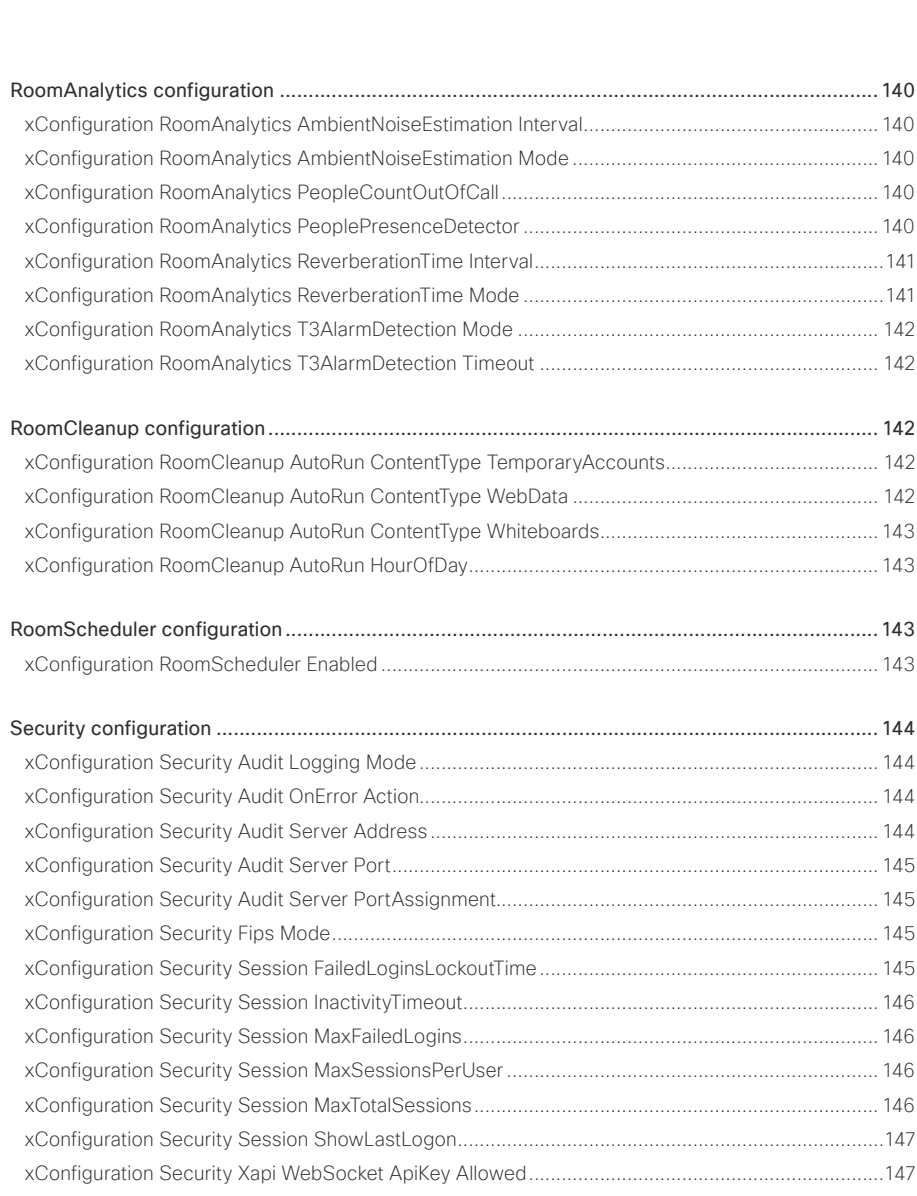

#### [SerialPort configuration.................................................................................................................148](#page-147-0)

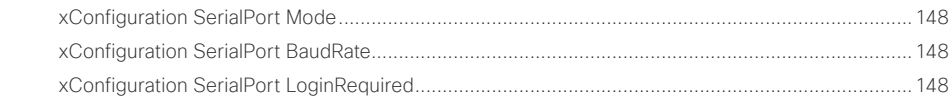

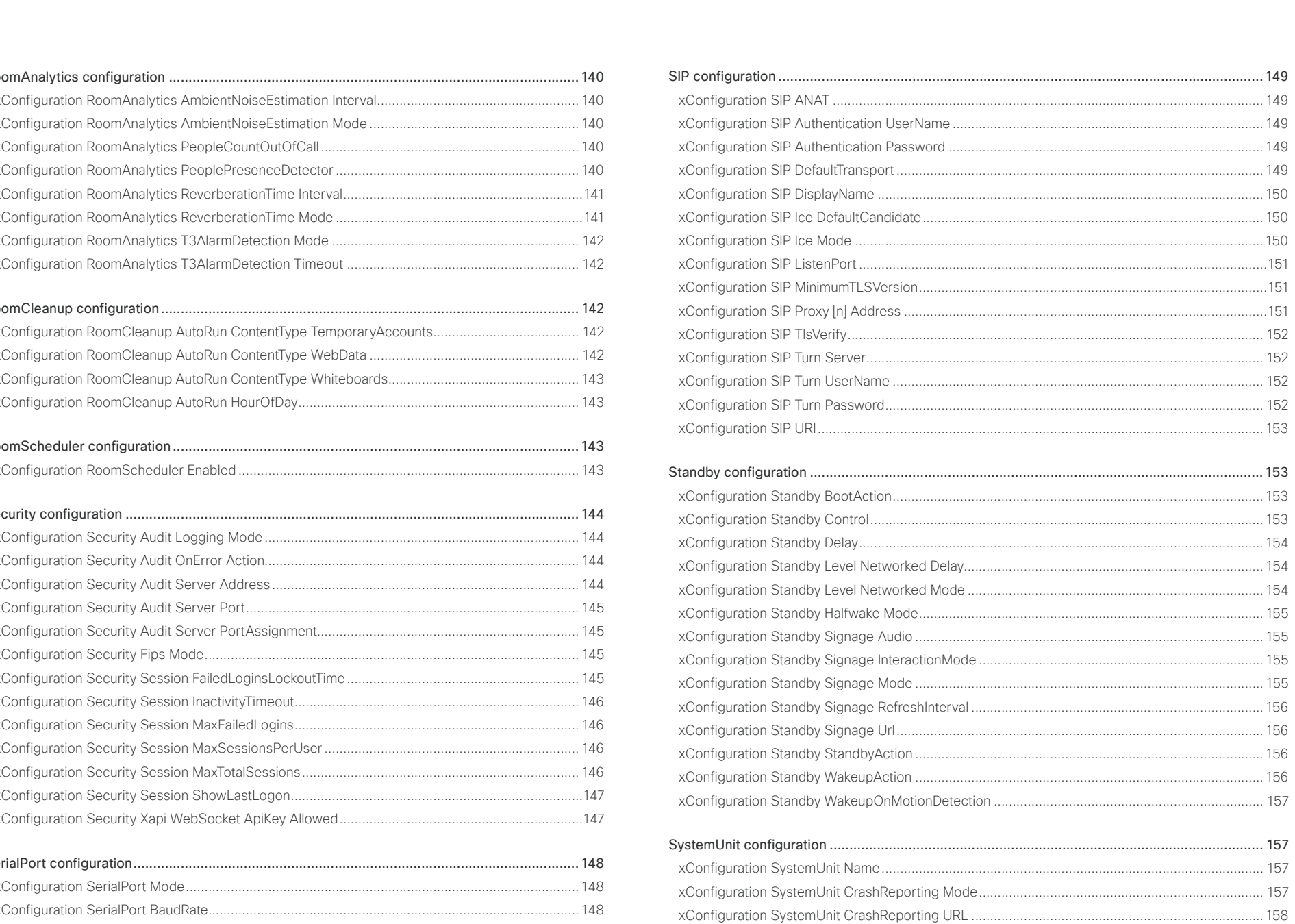

[xConfiguration SystemUnit CustomDeviceId.....................................................................................158](#page-157-0)

D15472.06 RoomOS 10.15 07-2022  $\frac{1}{2}$ 

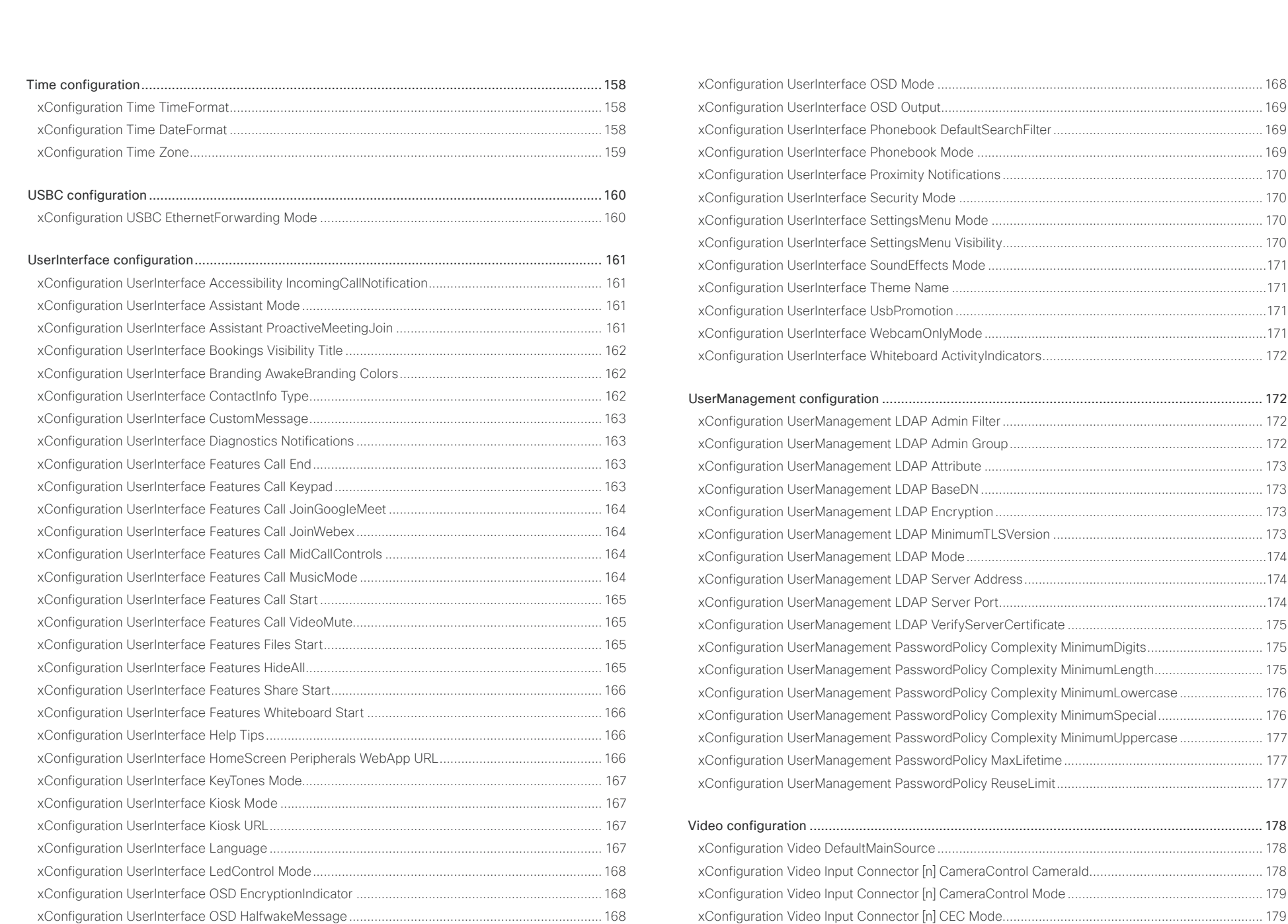

D15472.06 RoomOS 10.15 07-2022  $\frac{1}{2}$ 

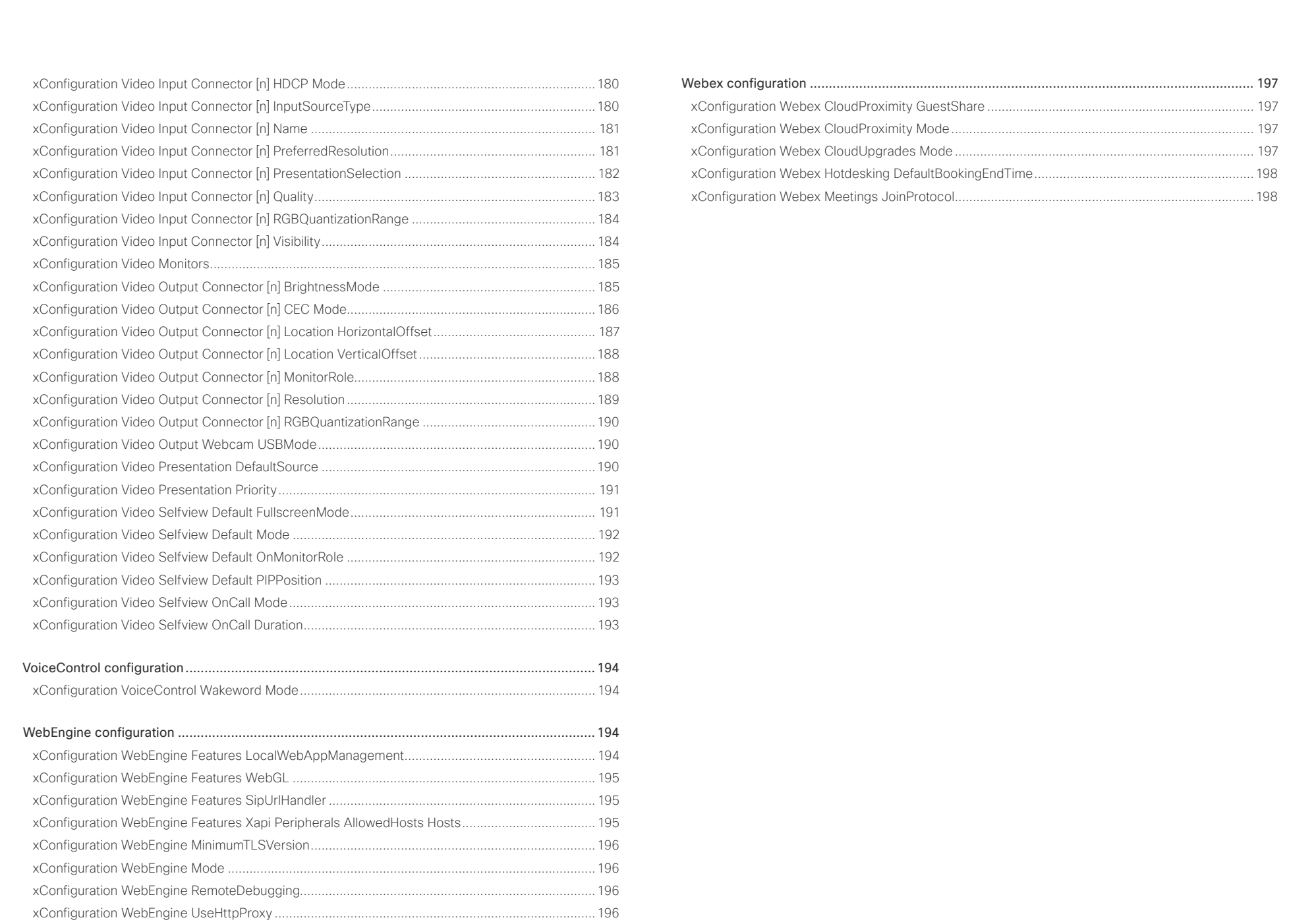

 $\bullet$  53

07-2022  $\frac{1}{2}$ 

D15472.06 RoomOS 10.15

<span id="page-53-0"></span>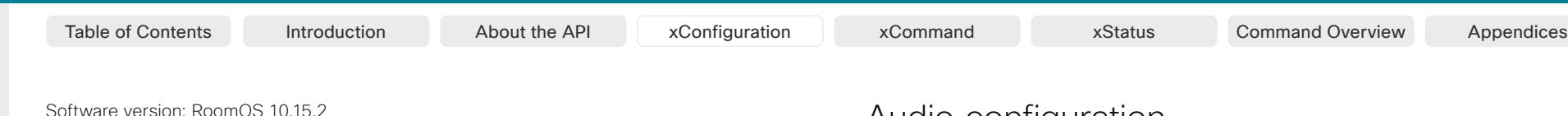

Products covered:

- Board
- BoardPro
- CodecPlus
- CodecPro
- DeskPro/DeskLF
- DeskMini
- DeskHub
- Desk
- Room55
- Room70/Room55D
- Room70G2
- RoomKit
- RoomKitMini
- RoomPanorama/Room70Panorama

## Audio configuration

#### xConfiguration Audio DefaultVolume *Applies to: All products*

Requires user role: ADMIN, INTEGRATOR, USER

Define the default volume for the speakers. The volume is set to this value when you switch on or restart the video conferencing device. Use the controls on the user interface to change the volume while it is running. You may also use API commands (xCommand Audio Volume) to change the volume while the device is running, and to reset to default value.

#### USAGE:

xConfiguration Audio DefaultVolume: *DefaultVolume*

where

*DefaultVolume*:

*Integer (0..100)*

*Range:* Select a value between 1 and 100. This corresponds to the dB range from -34.5 dB to 15 dB, in steps of 0.5 dB. If set to 0 the audio is switched off.

Default value:

- *50* [ RoomKit RoomKitMini CodecPlus CodecPro Room55 Room70/Room55D Room70G2 RoomPanorama/Room70Panorama DeskPro/DeskLE DeskMini DeskHub Desk ]
- 70 [ Board BoardPro ]

D15472.06 RoomOS 10.15 07-2022 بالمالة **CISCO** 

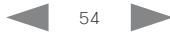

<span id="page-54-0"></span>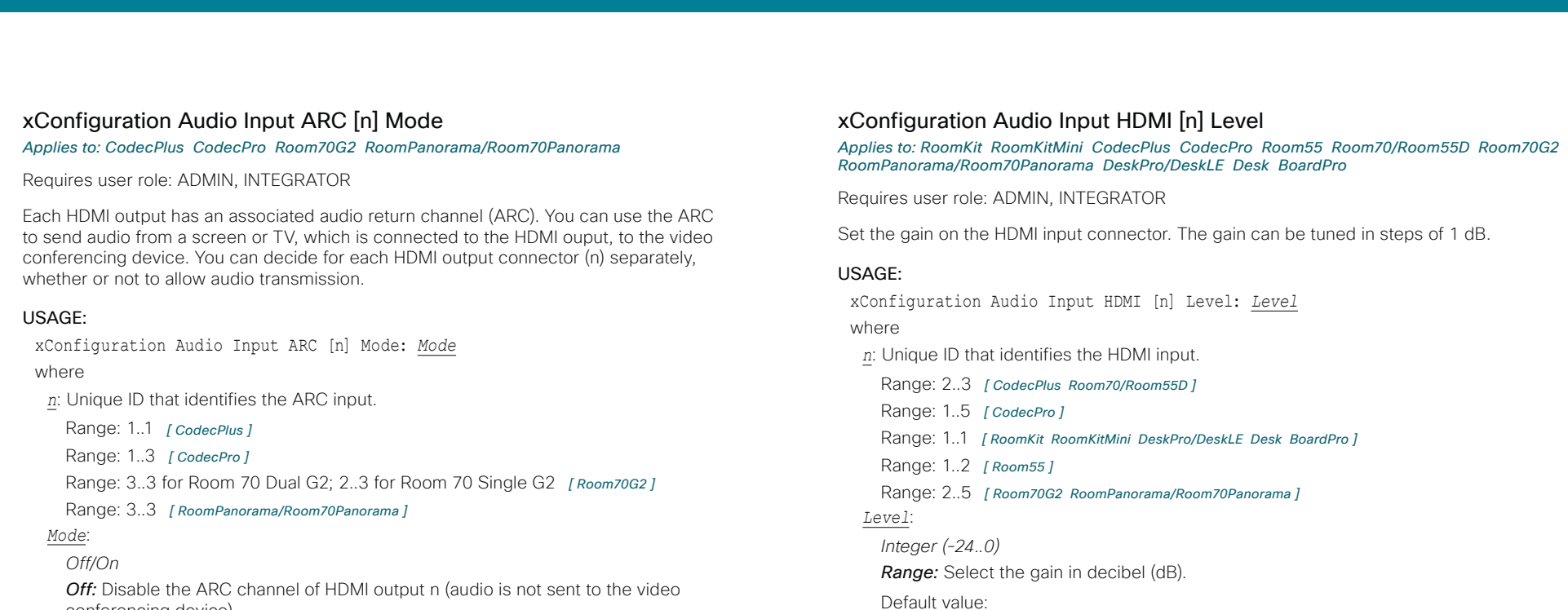

conferencing device).

*On:* Enable the ARC channel of HDMI output n (audio is sent to the video conferencing device).

Default value:

*On*

*-5*

<span id="page-55-0"></span>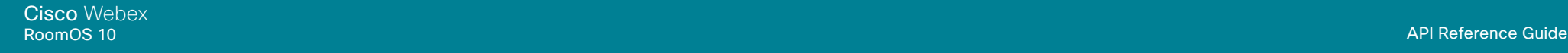

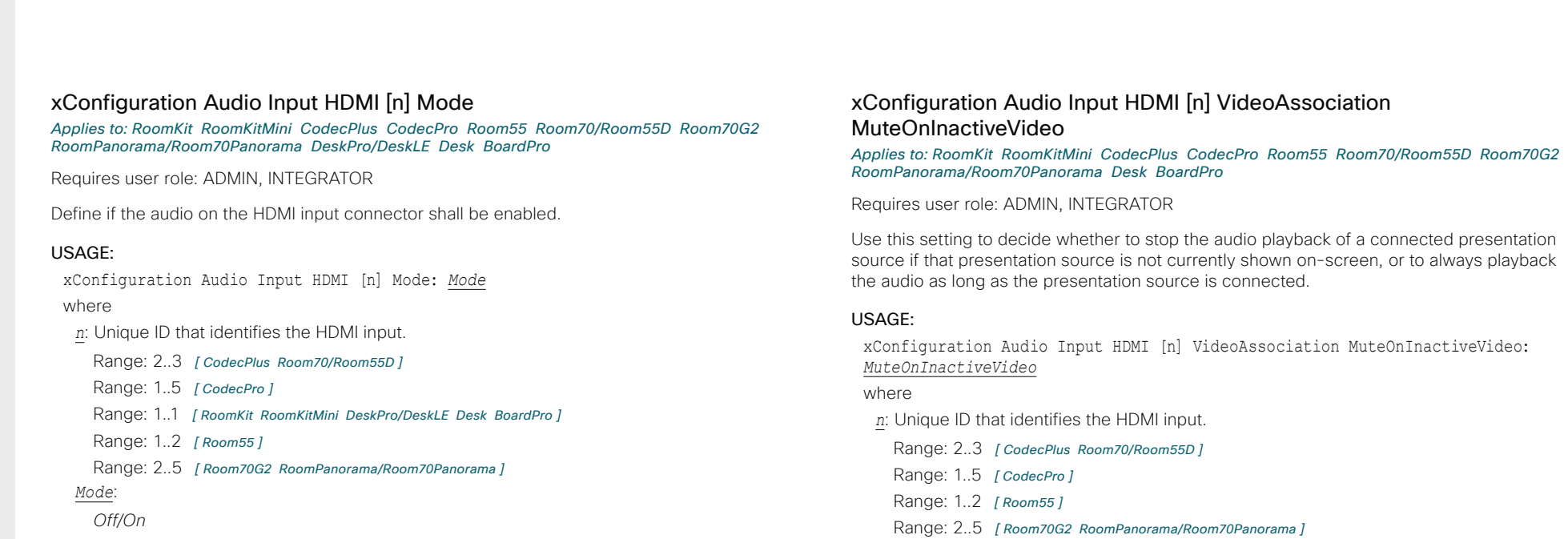

Off: Disable audio on the HDMI input.

*On:* Enable audio on the HDMI input.

Default value:

*On*

#### *Off/On*

Off: Audio is played, locally and to far end, as long as a presentation source is connected; you do not have to present the HDMI input source.

*On:* Audio is played, locally and to far end, only when the connected presentation source is shown on-screen.

Default value:

*MuteOnInactiveVideo*:

*On* [ RoomKit RoomKitMini CodecPlus Room55 Room70/Room55D DeskMini DeskHub Desk BoardPro ]

*HDMI [1,2]: Off HDMI [3,4,5]: On* [ CodecPro ]

Range: 1..1 [ RoomKit RoomKitMini Desk BoardPro ]

*HDMI [2]: Off HDMI [3,4,5]: On* [ Room70G2 RoomPanorama/Room70Panorama ]

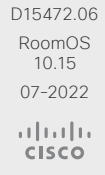

#### <span id="page-56-0"></span>xConfiguration Audio Input Microphone [n] Channel

Applies to: CodecPro Room70G2 RoomPanorama/Room70Panorama

Requires user role: ADMIN, INTEGRATOR

Define whether the signal on the microphone input is a mono signal or part of a multichannel signal.

#### USAGE:

xConfiguration Audio Input Microphone [n] Channel: *Channel* where

*n*: Unique ID that identifies the microphone input.

Range: 1..8

*Channel*:

*Left/Mono/Right*

Left: The microphone input signal is the left channel of a stereo signal. *Mono:* The microphone input signal is a mono signal.

*Right:* The microphone input signal is the right channel of a stereo signal. Default value:

*Mono*

#### xConfiguration Audio Input Microphone [n] EchoControl Mode

Applies to: RoomKit CodecPlus CodecPro Room55 Room70/Room55D Room70G2 RoomPanorama/Room70Panorama BoardPro

Requires user role: ADMIN, INTEGRATOR

The echo canceller continuously adjusts itself to the audio characteristics of the room, and compensates for any changes it detects in the audio environment. If the changes in the audio conditions are significant, the echo canceller may take a second or two to re-adjust.

#### USAGE:

xConfiguration Audio Input Microphone [n] EchoControl Mode: *Mode* where

*n*: Unique ID that identifies the microphone input.

Range: 1..8 [ CodecPro Room70G2 RoomPanorama/Room70Panorama ]

Range: 1..3 [ CodecPlus Room70/Room55D ]

Range: 2..3 [ RoomKit Room55 BoardPro ]

*Mode*:

*Off/On*

Off: Turn off the echo control. Recommended if external echo cancellation or playback equipment is used.

*On:* Turn on the echo control. Recommended, in general, to prevent the far end from hearing their own audio. Once selected, echo cancellation is active at all times.

Default value:

*On*

57

D15472.06 RoomOS 10.15 07-2022 بالمالة **CISCO** 

<span id="page-57-0"></span>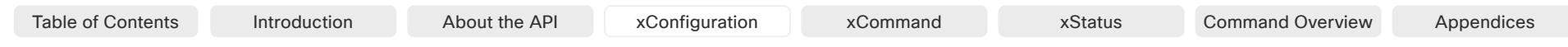

## xConfiguration Audio Input Microphone [n] EchoControl Dereverberation

Applies to: RoomKit CodecPlus CodecPro Room55 Room70/Room55D Room70G2 RoomPanorama/Room70Panorama

#### Requires user role: ADMIN, INTEGRATOR

The video conferencing device has built-in signal processing to reduce the effect of room reverberation. Dereverberation requires that Audio Input Microphone [n] EchoControl Mode is enabled.

#### USAGE:

xConfiguration Audio Input Microphone [n] EchoControl Dereverberation: *Dereverberation*

#### where

*n*: Unique ID that identifies the microphone input.

Range: 1..8 *[ CodecPro Room70G2 RoomPanorama/Room70Panorama ]* 

Range: 1..3 [ CodecPlus Room70/Room55D]

#### Range: 2..3 [ RoomKit Room55]

#### *Dereverberation*:

#### *Off/On*

**Off:** Turn off the dereverberation.

*On:* Turn on the dereverberation.

Default value:

*Off*

#### xConfiguration Audio Input Microphone [n] EchoControl NoiseReduction Applies to: RoomKit CodecPlus CodecPro Room55 Room70/Room55D Room70G2 RoomPanorama/Room70Panorama BoardPro

Requires user role: ADMIN, INTEGRATOR

The video conferencing device has built-in noise reduction, which reduces stationary background noise, for example noise from air-conditioning systems, cooling fans etc. In addition, a high pass filter (Humfilter) reduces very low frequency noise. Noise reduction requires that Audio Input Microphone [n] EchoControl Mode is enabled.

#### USAGE:

xConfiguration Audio Input Microphone [n] EchoControl NoiseReduction: *NoiseReduction*

#### where

*n*: Unique ID that identifies the microphone input.

Range: 1..8 *[ CodecPro Room70G2 RoomPanorama/Room70Panorama ]* 

- Range: 1..3 [ CodecPlus Room70/Room55D]
- Range: 2..3 [ RoomKit Room55 BoardPro ]

#### *NoiseReduction*:

#### *Off/On*

**Off:** Turn off the noise reduction.

*On:* Turn on the noise reduction. Recommended in the presence of low frequency noise.

Default value:

*On*

#### xConfiguration Audio Input Microphone [n] Equalizer ID

#### Applies to: CodecPro Room70G2 RoomPanorama/Room70Panorama

Requires user role: ADMIN, INTEGRATOR

Select the equalizer ID of the source that is connected to the microphone input.

#### USAGE:

xConfiguration Audio Input Microphone [n] Equalizer ID: *ID* where

*n*: Unique ID that identifies the microphone input.

Range: 1..8

#### *ID*:

*Integer (1..8)* Set the equalizer ID. Default value:

*1*

RoomOS 10.15 07-2022 بالمالة **CISCO** 

D15472.06

<span id="page-58-0"></span>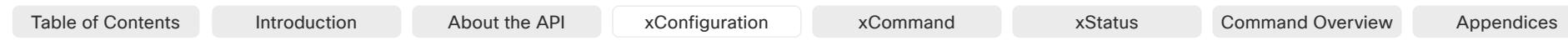

#### xConfiguration Audio Input Microphone [n] Equalizer Mode

Applies to: CodecPro Room70G2 RoomPanorama/Room70Panorama

Requires user role: ADMIN, INTEGRATOR

Define the equalizer mode for the source that is connected to the microphone input.

#### USAGE:

xConfiguration Audio Input Microphone [n] Equalizer Mode: *Mode* where

*n*: Unique ID that identifies the microphone input.

Range: 1..8

*Mode*:

*Off/On*

Off: No equalizer.

*On:* Enable the equalizer for the source that is connected to the microphone input.

Default value:

*Off*

#### xConfiguration Audio Input Microphone [n] Level

Applies to: RoomKit CodecPlus CodecPro Room55 Room70/Room55D Room70G2 RoomPanorama/Room70Panorama BoardPro

Requires user role: ADMIN, INTEGRATOR

Set the gain on the Microphone input connector. The gain should be adjusted to suit the output level of the connected audio source. The gain can be tuned in steps of 1 dB.

If the gain is set too high, the audio signal will be clipped. If the gain is set too low, the audio signal-to-noise ratio will be degraded; however, this is usually preferable to clipping.

Note that unprocessed speech signals typically contain significant level variations, making it very important to allow for sufficient signal headroom.

The maximum input level with 0 dB gain differs depending on the product: -18 dBu (Room Kit, Codec Plus, Room 55, Room 70, Room 55 Dual), 24 dBu (Codec Pro, Room 70 G2).

Example: If your microphone has a maximum output level of -44 dBu, and it is connected to a Codec Pro, then you should set the gain to  $24$  dBu -  $(-44$  dBu) = 68 dB.

#### USAGE:

xConfiguration Audio Input Microphone [n] Level: *Level* where

*n*: Unique ID that identifies the microphone input.

Range: 1..8 *[ CodecPro Room70G2 RoomPanorama/Room70Panorama ]* 

Range: 1..3 [ CodecPlus Room70/Room55D ]

Range: 2..3 [ RoomKit Room55 BoardPro ]

#### *Level*:

*Integer (0..24)* [ RoomKit CodecPlus Room55 Room70/Room55D BoardPro ]

*Integer (0..70)* [ CodecPro Room70G2 RoomPanorama/Room70Panorama ]

*Range:* Select the gain in decibel (dB).

Default value:

*14* [ RoomKit CodecPlus Room55 Room70/Room55D BoardPro ]

*58* [ CodecPro Room70G2 RoomPanorama/Room70Panorama ]

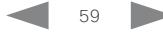

<span id="page-59-0"></span>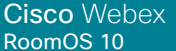

#### xConfiguration Audio Input Microphone [n] Mode

Applies to: RoomKit CodecPlus CodecPro Room55 Room70/Room55D Room70G2 RoomPanorama/Room70Panorama BoardPro

Requires user role: ADMIN, INTEGRATOR

Disable or enable audio on the microphone connector.

Board Pro, Room Kit, Room 55: Microphone [1] is the device's internal microphone.

#### USAGE:

xConfiguration Audio Input Microphone [n] Mode: *Mode* where

*n*: Unique ID that identifies the microphone input.

Range: 1..8 [ CodecPro Room70G2 RoomPanorama/Room70Panorama ] Range: 1..3 [ RoomKit CodecPlus Room55 Room70/Room55D BoardPro ]

#### *Mode*:

*Off/On*

**Off:** Disable the audio input microphone connector.

*On:* Enable the audio input microphone connector.

Default value:

*On*

#### xConfiguration Audio Input Microphone [n] MuteOverride

Applies to: CodecPro Room70G2 RoomPanorama/Room70Panorama

Requires user role: ADMIN, INTEGRATOR

This setting is only for the analog microphone inputs on Codec Pro.

Configure the microphone input to override the main mute state of the system (that is, the mute state controlled with the ordinary mute button(s)).

This allows for the microphone input to be unmuted and used as a line input for transmitting presentation sounds, etc. during active video input.

Note that the microphone may still be muted if it is associated with an inactive video input and is set to mute on inactive video input.

As an example, if one needs to present audio from an analog source, some of the microphone inputs need to be repurposed as line inputs.

Without MuteOverride, the sound from these presentation sources will go silent if the presenter mutes the microphone(s) during playback of the presentation.

#### USAGE:

xConfiguration Audio Input Microphone [n] MuteOverride: *MuteOverride* where

*n*: Unique ID that identifies the microphone input.

Range: 1..8

#### *MuteOverride*:

*Off/On*

Off: Do not override the mute setting. *On:* Override the mute setting.

Default value:

*Off*

60

D15472.06 RoomOS 10.15 07-2022 بالمالة **CISCO** 

<span id="page-60-0"></span>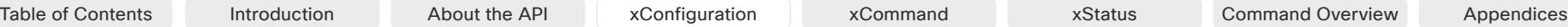

#### xConfiguration Audio Input Microphone [n] PhantomPower

Applies to: CodecPro Room70G2 RoomPanorama/Room70Panorama

Requires user role: ADMIN, INTEGRATOR

Define whether or not to have phantom power  $(48 V + -1 V)$  on the microphone input.

#### USAGE:

xConfiguration Audio Input Microphone [n] PhantomPower: *PhantomPower* where

*n*: Unique ID that identifies the microphone input.

Range: 1..8 *[ CodecPro Room70G2 RoomPanorama/Room70Panorama ]* 

#### *PhantomPower*:

#### *Off/On*

*Off:* Disable the phantom power on the microphone input. Use this when connecting to equipment that do not need phantom power, such as external mixers.

*On:* Enable the phantom power on the microphone input. Use this when connecting directly to microphones that require phantom power, including the Cisco Table Microphone and Cisco Ceiling Microphone.

Default value:

*On*

#### xConfiguration Audio Input Microphone [n] VideoAssociation MuteOnInactiveVideo Applies to: CodecPro

## Requires user role: ADMIN, INTEGRATOR

The microphone can be associated with a video source on the video input connector, and you can determine whether to play or mute audio depending on whether the video source is presented or not. By default, audio is not muted.

#### USAGE:

xConfiguration Audio Input Microphone [n] VideoAssociation MuteOnInactiveVideo: *MuteOnInactiveVideo*

where

- *n*: Unique ID that identifies the microphone input.
- Range: 1..8

*MuteOnInactiveVideo*:

*Off/On*

**Off:** No video source is associated.

*On:* A video source is associated, and the audio will be muted if the associated video source is not displayed.

Default value:

*On*

#### xConfiguration Audio Input Microphone [n] VideoAssociation VideoInputSource

#### Applies to: CodecPro Room70G2 RoomPanorama/Room70Panorama

Requires user role: ADMIN, INTEGRATOR

Select the video input connector to associate the audio source with.

#### USAGE:

xConfiguration Audio Input Microphone [n] VideoAssociation VideoInputSource: *VideoInputSource*

where

*n*: Unique ID that identifies the microphone input.

Range: 1..8

*VideoInputSource*:

#### *1/2/3/4/5/6*

Select the video input connector to associate the audio source with.

Default value:

*1*

D15472.06 RoomOS 10.15 07-2022 بتلبيلية **CISCO** 

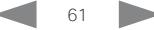

<span id="page-61-0"></span>Table of Contents Introduction About the API xConfiguration xCommand xStatus Command Overview Appendices

#### xConfiguration Audio Input MicrophoneMode

Applies to: DeskPro/DeskLE DeskMini Desk

Requires user role: ADMIN, INTEGRATOR

If the microphone mode is Focused, the microphones can be combined to focus sound sensitivity. As a result, the noise in the room is suppressed, and you can be heard better when sitting right in front of the device. The voice of people not sitting right in front of the device will be suppressed.

If the microphone mode is Wide, the device behaves like any other device. The voice of people sitting beside you will be heard, and also more noise from the room.

We recommend that you use Focused mode when you are the only speaker. Use Wide mode when several speakers are in front of the device.

#### USAGE:

xConfiguration Audio Input MicrophoneMode: *MicrophoneMode* where

*MicrophoneMode*:

*Focused/Wide*

*Focused:* Focused sound sensitivity, suppressing sound from sources that are not right in front of the device.

*Wide:* Default microphone operation with normal sound sensitivity.

Default value:

*Focused*

#### xConfiguration Audio Input USBC [n] Level

#### Applies to: DeskPro/DeskLE DeskMini DeskHub Desk BoardPro

Requires user role: ADMIN, INTEGRATOR

Set the gain on the USB-C input connector. The gain can be tuned in steps of 1 dB.

#### USAGE:

xConfiguration Audio Input USBC [n] Level: *Level*

where

*n*: Unique ID that identifies the USB-C input.

Range: 1..1

#### *Level*:

```
Integer (-24..0)
Select the gain in decibel (dB).
```
Default value:

*-5*

D15472.06 RoomOS

07-2022 بالمالة **CISCO** 

10.15

#### xConfiguration Audio Input USBC [n] Mode

Applies to: DeskPro/DeskLE DeskMini DeskHub Desk BoardPro

Requires user role: ADMIN, INTEGRATOR

Set the USB-C audio mode.

#### USAGE:

xConfiguration Audio Input USBC [n] Mode: *Mode* where

*n*: Unique ID that identifies the USBC input.

Range: 1..1

*Mode*:

*Off/On*

*On:* Allow audio from the USB-C.

Off: Do not allow any audio from the USB-C.

Default value:

*On*

#### xConfiguration Audio Input USBInterface [n] EchoControl Mode

Applies to: CodecPlus CodecPro Room70/Room55D Room70G2 RoomPanorama/ Room70Panorama

Requires user role: ADMIN, INTEGRATOR

The echo canceller continuously adjusts itself to the audio characteristics of the room and compensates for any changes it detects in the audio environment. If the changes in the audio conditions are significant, the echo canceller may take a second or two to re-adjust.

#### USAGE:

xConfiguration Audio Input USBInterface [n] EchoControl Mode: *Mode* where

*n*: Unique ID that identifies the USB interface.

Range: 1..1

*Mode*:

*Off/On*

Off: Turn off the echo control. Recommended if external echo cancellation or playback equipment is used.

*On:* Turn on the echo control. Recommended, in general, to prevent the far end from hearing their own audio. Once selected, echo cancellation is always active.

Default value:

*On*

<span id="page-62-0"></span>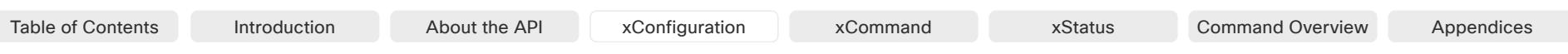

#### xConfiguration Audio Input USBInterface [n] Level

Applies to: CodecPlus CodecPro Room70/Room55D Room70G2 RoomPanorama/ Room70Panorama

Requires user role: ADMIN, INTEGRATOR

Set the gain on the USB connector to fit the output level of the specific USB device that is connected. The output levels of USB devices may vary. The gain can be tuned in steps of 1 dB.

#### USAGE:

xConfiguration Audio Input USBInterface [n] Level: *Level* where

*n*: Unique ID that identifies the USB interface.

Range: 1..1

*Level*:

*Integer (0..24)*

Set the gain in decibel (dB).

Default value:

*5*

#### xConfiguration Audio Input USBInterface [n] Mode

Applies to: CodecPlus CodecPro Room70/Room55D Room70G2 RoomPanorama/ Room70Panorama

Requires user role: ADMIN, INTEGRATOR

Disable or enable audio input on the USB connector.

#### USAGE:

xConfiguration Audio Input USBInterface [n] Mode: *Mode* where

*n*: Unique ID that identifies the USB interface.

Range: 1-1

#### *Mode*:

*Off/On*

Off: Disable audio input on the USB connector. *On:* Enable audio input on the USB connector.

Default value:

*On*

D15472.06 RoomOS 10.15 07-2022 بالمالة **CISCO** 

#### xConfiguration Audio Input USBMicrophone [n] Level

Applies to: RoomKit RoomKitMini Room55 DeskPro/DeskLE DeskMini DeskHub Desk BoardPro

Requires user role: ADMIN, INTEGRATOR

Set the gain on the USB connector to fit the output level of the specific USB microphone that is connected. The output levels of USB microphones may vary. The gain can be tuned in steps of 1 dB.

#### USAGE:

xConfiguration Audio Input USBMicrophone [n] Level: *Level* where *n*: Unique ID that identifies the USB interface. Range: 1..1 *Level*: *Integer (0..24)* Set the gain in decibel (dB). Default value: *5*

#### xConfiguration Audio Input WebView [n] Mode

Applies to: CodecPro Room70G2 RoomPanorama/Room70Panorama

Requires user role: ADMIN, INTEGRATOR

Set the WebView mode.

#### USAGE:

xConfiguration Audio Input WebView [n] Mode: *Mode* where *n*: Unique ID that identifies the WebView input. Range: 1..1 *Mode*: *Off/On* **On:** Allow audio from the web browser. Off: Do not allow any audio to be played from the web browser. Default value: *On*

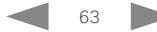

<span id="page-63-0"></span>RoomOS 10 API Reference Guide

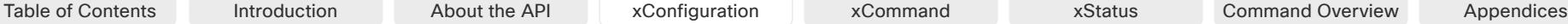

#### xConfiguration Audio Microphones AGC

Applies to: RoomKit CodecPlus

Requires user role: ADMIN, INTEGRATOR, USER

Enable or disable Automatic Gain Control (AGC) on the microphones.

#### USAGE:

xConfiguration Audio Microphones AGC: *AGC* where

#### *AGC*:

*Off/On*

Off: Disable AGC. Use this when connecting to equipment where AGC is already applied to the microphone signal, like external mixers or DSPs. **On:** Enable Automatic Gain Control.

Default value:

*On*

#### xConfiguration Audio Microphones NoiseRemoval Mode *Applies to: All products*

Requires user role: ADMIN, INTEGRATOR

Use this setting to enable or disable the noise removal function on a device, as well as to define the default behavior when the function is enabled. If enabled (Enabled or Manual), there will be buttons on the user interface that allow users to turn background noise removal on and off, and it will also be possible to turn it on and off using API commands.

#### USAGE:

xConfiguration Audio Microphones NoiseRemoval Mode: *Mode*

where *Mode*:

*Disabled/Enabled/Manual*

**Disabled:** The noise removal function is turned off and can't be turned on via the user interface or by sending API commands.

*Enabled:* You can turn noise removal on and off using buttons on the user interface or by sending API commands. Noise removal is turned on by default. For personal mode devices that are registered to the Webex cloud, the noise removal state is not affected when a call is ended, or you restart the device. If noise removal was turned on, it stays on; if it was turned off, it stays off. For other devices, the noise removal state returns to the default state (on) when a call is ended, or you restart the device.

*Manual:* You can turn noise removal on and off using buttons on the user interface or by sending API commands. Noise removal is turned off by default. For personal mode devices that are registered to the Webex cloud, the noise removal state is not affected when a call is ended, or you restart the device. If noise removal was turned on, it stays on; if it was turned off, it stays off. For other devices, the noise removal state returns to the default state (off) when a call is ended, or you restart the device.

Default value:

*Manual*

D15472.06 RoomOS 10.15 07-2022 بالمالة **CISCO** 

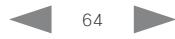

<span id="page-64-0"></span>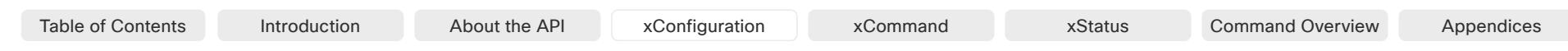

#### xConfiguration Audio Microphones Mute Enabled

Applies to: RoomKit RoomKitMini CodecPlus CodecPro Room55 Room70/Room55D Room70G2 RoomPanorama/Room70Panorama DeskPro/DeskLE DeskMini DeskHub Desk BoardPro

Requires user role: ADMIN, INTEGRATOR

Define the microphone mute behavior on the device.

#### USAGE:

xConfiguration Audio Microphones Mute Enabled: *Enabled*

#### where

#### *Enabled*:

#### *True/InCallOnly*

*True:* Muting of audio is always available. In general, the microphone mute LED will not be lit outside of call, but you can still mute using the API commands.

*InCallOnly:* Muting of audio is only available when the device is in a call. When Idle, it is not possible to mute the microphone. This is useful when an external telephone service/audio system is connected via the device and is to be available when the device is not in a call. When set to InCallOnly this will prevent the audio-system from being muted by mistake.

Default value:

*True*

#### xConfiguration Audio Microphones PhantomPower

#### Applies to: RoomKit CodecPlus Room55 Room70/Room55D BoardPro

Requires user role: ADMIN

Define whether or not to have phantom power (11 V +/- 1 V) on the microphone inputs.

#### USAGE:

xConfiguration Audio Microphones PhantomPower: *PhantomPower*

#### where

#### *PhantomPower*:

#### *Off/On*

*Off:* Disable the phantom power on the microphone inputs. Use this when connecting to equipment that do not need phantom power, such as external mixers.

*On:* Enable the phantom power on the microphone inputs. Use this when connecting directly to microphones that require phantom power, including the Cisco Table Microphone and Cisco Ceiling Microphone.

Default value:

*On*

## xConfiguration Audio Output ARC [n] Delay DelayMs

Applies to: CodecPro Room70G2 RoomPanorama/Room70Panorama

Requires user role: ADMIN, INTEGRATOR

To obtain lip-synchronization, you can configure each ARC output with an extra delay that compensates for delay in other connected devices, for example TVs and external loudspeakers. The delay that you set here is either fixed or relative to the delay measured on or reported by an external monitor, as defined in the Audio Output ARC [n] Delay Mode setting.

#### USAGE:

xConfiguration Audio Output ARC [n] Delay DelayMs: *DelayMs*

where

*n*: Unique ID that identifies the audio ARC output.

Range: 1..1

*DelayMs*:

*Integer (0..290)*

The delay in milliseconds.

Default value:

*0*

D15472.06 RoomOS 10.15 07-2022 بالمالة **CISCO** 

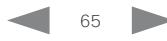

<span id="page-65-0"></span>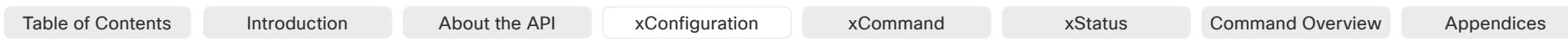

#### xConfiguration Audio Output ARC [n] Delay Mode

Applies to: CodecPro Room70G2 RoomPanorama/Room70Panorama

Requires user role: ADMIN, INTEGRATOR

You may add extra delay to an audio ARC output with the Audio Output ARC [n] Delay DelayMs setting. The extra delay added is either a fixed number of milliseconds, or a number of milliseconds relative to the detected delay on or reported by an external monitor.

#### USAGE:

xConfiguration Audio Output ARC [n] Delay Mode: *Mode*

where

*n*: Unique ID that identifies the audio ARC output.

Range: 1..1

*Mode*:

*Fixed/RelativeToHDMI*

*Fixed:* Any extra delay (DelayMs) added to the output, will be a fixed number of millisecond.

*RelativeToHDMI:* Any extra delay (DelayMs) added to the output, will be relative to the detected delay on or reported by an external monitor. The actual delay is detected-delay + DelayMs. The Audio Output Connectors ARC [n] DelayMs status reports the actual delay.

Default value:

*RelativeToHDMI* [ CodecPro ]

*Fixed* [ Room70G2 RoomPanorama/Room70Panorama ]

xConfiguration Audio Output ARC [n] Mode

Applies to: CodecPro Room70G2 RoomPanorama/Room70Panorama

Requires user role: ADMIN, INTEGRATOR

Choose whether or not to enable the audio return channel (ARC) on the HDMI [n] input connector. The ARC output must be enabled if you want audio playback through the Quad Camera.

On Room 70 G2, the Quad Camera is a part of the integrated loudspeaker system. We recommend to leave the ARC output enabled. If you want to disable the complete integrated loudspeaker system, use the Audio Output InternalSpeaker Mode setting.

#### USAGE:

xConfiguration Audio Output ARC [n] Mode: *Mode* where

*n*: Unique ID that identifies the audio ARC output.

Range: 1..1

*Mode*:

*Off/On*

Off: Disable the ARC output on the HDMI input.

**On:** Enable the ARC output on the HDMI input

Default value:

*On*

D15472.06 RoomOS 10.15 07-2022 والمالة **CISCO** 

#### <span id="page-66-0"></span>xConfiguration Audio Output ConnectorSetup

Applies to: CodecPro Room70G2 RoomPanorama/Room70Panorama

Requires user role: ADMIN, INTEGRATOR

You can choose whether to set up the audio inputs and outputs manually, or to let the video conferencing device do it automatically based on the type of camera you have and which screens are connected.

In Auto mode, you cannot add, update, delete or connect audio inputs and outputs manually. Therefore the following API commands do not have any effect: xCommand Audio Setup \*, xCommand Audio LocalInput \*, and xCommand Audio LocalOutput \*.

When going from Manual to Auto mode: The existing Audio setup is cleared (xCommand Audio Setup Clear), and the input and output groups are set up according to product defaults. The Audio Output HDMI [n] Mode and Audio Output ARC [1] Mode settings are set to their default value. For Codec Pro automatic delay measurement is enabled.

When going from Auto to Manual mode: The HDMI and ARC output connectors are connected to the default groups. The Audio Output HDMI [n] Mode and Audio Output ARC [1] Mode settings are not changed. For Codec Pro delay measurement is stopped.

#### USAGE:

xConfiguration Audio Output ConnectorSetup: *ConnectorSetup* where

#### *ConnectorSetup*:

#### *Auto/Manual*

*Auto:* For Code Pro, the video conferencing device will play audio either through the camera, or through a screen that is connected to one of the HDMI outputs. The video conferencing device chooses to play the audio on the first available device in the following list:

1. A Quad Camera that has camera control connected to one of the camera control connectors of the video conferencing device (Ethernet 2 or 3), and HDMI connected to the camera input of the video conferencing device (HDMI 1 input). Additionally, the Audio Output ARC [1] Mode and Video Input Connector [1] CEC Mode settings must be On. The audio return channel (ARC) on the HDMI 1 input is used to play audio through the camera.

2. A screen that is connected to the HDMI 1 output, provided that the Audio Output HDMI [1] Mode setting is On.

3. A screen that is connected to the HDMI 2 output, provided that the Audio Output HDMI [2] Mode setting is On.

4. A screen that is connected to the HDMI 3 output, provided that the Audio Output HDMI [3] Mode setting is On.

When audio is played out through the Quad Camera, the video conferencing device will measure the delay between a screen and the camera, so that it can synchronize the audio on the camera with the video on screen (lip-synchronization). In order to measure the delay, the video conferencing device sends a signal to the screen, and the screen sends the signal back to the video conferencing device using the audio return channel. The first screen in the list above that supports CEC (Consumer Electronics Control), and has the Video Output Connector [n] CEC Mode set to On, is used for the

delay measurements.

When audio is played out through a screen, additional lip-synchronization delay is the responsibility of the screen. The video conferencing device will not add any delay.

For Room 70 G2, the video conferencing device will play audio through its integrated loudspeaker system, provided that Audio Output ARC [1] Mode and Audio Output InternalSpeaker Mode is On, and Audio Output HDMI [n] Mode is On for the integrated screen(s). Automatic delay measurement is not necessary, because the relationship between the integrated loudspeaker system and screen(s) is known.

*Manual:* You must set up the audio inputs and outputs manually using the Audio Console application or the API (xCommand Audio LocalInput \*, and xCommand Audio  $\text{LocalOutput *}$ 

For Room 70 G2, external screen(s) may be used for audio output if the connectors are explicitly added using the Audio Console application or the API (xCommand Audio LocalOutput \*). In that case, the external screens will play a stereo down mix of the audio that is played on the built-in loudspeaker system. Ultrasound signals will not play through external screens or line outputs; only through the integrated loudspeaker system.

Default value:

*Auto*

#### xConfiguration Audio Output Ethernet [n] Mode

Applies to: RoomPanorama/Room70Panorama

Requires user role: ADMIN, INTEGRATOR

Ethernet [1]: The reference signal, which is required for acoustic echo cancelling (AEC), is sent from the codec to all connected digital microphones (Cisco Webex Microphone Array) on this connection. If disabled, AEC will not work.

Ethernet [2]: This connection is only used by Room Panorama; not by Room 70 Panorama. It is used for the audio output from the codec to the DNAM IV amplifier.

We recommend you use the embedded Room Panorama audio system, which requires this setting to be On. If you switch it Off, the Room Panorama loudspeakers will not be used, and you need to connect external loudspeakers to the codec.

#### USAGE:

xConfiguration Audio Output Ethernet [n] Mode: *Mode*

where

*n*: Unique ID that identifies the Ethernet connection.

Range: 1..2

*Mode*:

*Off/On*

**Off:** The Ethernet connection is disabled.

*On:* The Ethernet connection is enabled.

Default value:

*On*

67

D15472.06 RoomOS 10.15 07-2022 بالمالة **CISCO** 

<span id="page-67-0"></span>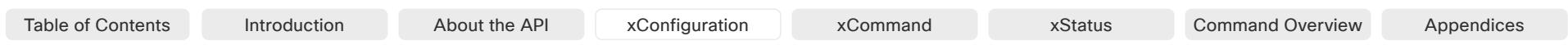

#### xConfiguration Audio Output HDMI [n] Delay DelayMs

Applies to: CodecPro

Requires user role: ADMIN, INTEGRATOR

To obtain lip-synchronization, you can configure each HDMI output with an extra delay that compensates for delay in other connected devices, for example TVs and external loudspeakers. The delay that you set here is either fixed or relative to the delay measured on or reported by an external monitor, as defined in the Audio Output HDMI [n] Delay Mode setting.

#### USAGE:

xConfiguration Audio Output HDMI [n] Delay DelayMs: *DelayMs*

where

*n*: Unique ID that identifies the audio line output.

Range: 1..3

*DelayMs*:

*Integer (0..290)*

The delay in milliseconds.

Default value:

*0*

#### xConfiguration Audio Output HDMI [n] Delay Mode Applies to: CodecPro

Requires user role: ADMIN, INTEGRATOR

You may add extra delay to an audio HDMI output with the Audio Output HDMI [n] Delay DelayMs setting. The extra delay added is either a fixed number of milliseconds, or a number of milliseconds relative to the detected delay on or reported by an external monitor.

#### USAGE:

xConfiguration Audio Output HDMI [n] Delay Mode: *Mode*

where

*n*: Unique ID that identifies the audio line output.

Range: 1..3

#### *Mode*:

*Fixed/RelativeToHDMI*

*Fixed:* Any extra delay (DelayMs) added to the output, will be a fixed number of millisecond.

*RelativeToHDMI:* Any extra delay (DelayMs) added to the output, will be relative to the detected delay on or reported by an external monitor. The actual delay is detected-delay + DelayMs. The Audio Output Connectors HDMI [n] DelayMs status reports the actual delay.

Default value:

*Fixed*

#### xConfiguration Audio Output HDMI [n] Level

Applies to: Room70G2 RoomPanorama/Room70Panorama

Requires user role: ADMIN, INTEGRATOR

Set the gain on the HDMI input connector. The gain can be tuned in steps of 1 dB.

#### USAGE:

xConfiguration Audio Output HDMI [n] Level: *Level* where

*n*: Unique ID that identifies the HDMI output.

Range: 1..3 [ Room70G2 ]

Range: For Room Panorama: 3..3; For Room 70 Panorama: 1..3 [ RoomPanorama/ Room70Panorama ]

#### *Level*:

*Integer (-24..0) Range:* Select the gain in decibel (dB). Default value: *0*

<span id="page-68-0"></span>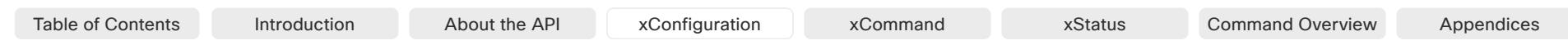

#### xConfiguration Audio Output HDMI [n] Mode

Applies to: CodecPlus CodecPro Room70G2 RoomPanorama/Room70Panorama

Requires user role: ADMIN, INTEGRATOR

Define if the audio channel on this HDMI output connector shall be enabled.

#### USAGE:

xConfiguration Audio Output HDMI [n] Mode: *Mode* where

*n*: Unique ID that identifies the HDMI output.

Range: 1..1 [ CodecPlus ]

Range: 1..3 [ CodecPro Room70G2 ]

Range: For Room Panorama: 3..3; For Room 70 Panorama: 1..3 [ RoomPanorama/ Room70Panorama ]

#### *Mode*:

#### *Off/On*

**Off:** The connector will not be used for audio out.

*On:* The connector can be used for audio out. For Codec Pro and Room 70 G2 it depends on the Audio Output ConnectorSetup setting.

Default value:

*Room 70 Dual G2: HDMI 1,2: On HDMI 3: Off*

*Room 70 Single G2: HDMI 1: On HDMI 2,3: Off* [ Room70G2 RoomPanorama/ Room70Panorama ]

*On* [ CodecPlus CodecPro ]

#### xConfiguration Audio Output InternalSpeaker Mode

Applies to: RoomKit CodecPlus Room55 Room70/Room55D Room70G2 RoomPanorama/ Room70Panorama BoardPro

Requires user role: ADMIN, INTEGRATOR

Define whether or not to use the camera's integrated speakers. Codec Plus must be connected to a Quad Camera for this setting to apply.

For Room 70 G2, the Audio Output HDMI [n] Mode settings for the integrated monitor(s) must be set to On in order to play any audio on the integrated speakers. For Room 70 G2, also the Audio Output ARC 1 Mode setting must be On.

For all products except Codec Plus, you can limit the use of the integrated speakers to play only ultrasound.

#### USAGE:

xConfiguration Audio Output InternalSpeaker Mode: *Mode*

where

#### *Mode*:

*Off/On/UltrasoundOnly* [ RoomKit Room55 Room70/Room55D Room70G2 RoomPanorama/ Room70Panorama BoardPro ]

#### Off/On [ CodecPlus ]

**Off:** Disable the device's integrated speakers.

*On:* Enable the device's integrated speakers.

UltrasoundOnly: Enable the device's integrated speakers only for ultrasound. Default value:

*On*

D15472.06 RoomOS 10.15 07-2022 بالمالة **CISCO** 

<span id="page-69-0"></span>Table of Contents Introduction About the API xConfiguration xCommand xStatus Command Overview Appendices

#### xConfiguration Audio Output Line [n] Channel

Applies to: CodecPro Room70G2 RoomPanorama/Room70Panorama

Requires user role: ADMIN, INTEGRATOR

Define whether the Audio Line output is a mono signal or part of a multichannel signal.

#### USAGE:

xConfiguration Audio Output Line [n] Channel: *Channel* where

*n*: Unique ID that identifies the audio line output.

Range: 1..6

*Channel*:

#### *Left/Mono/Right*

Left: The Audio Line output signal is the left channel of a stereo signal. *Mono:* The Audio Line output signal is a mono signal.

*Right:* The Audio Line output signal is the right channel of a stereo signal.

Default value:

*Line [1,3,5]: Left Line [2,4,6]: Right* [ CodecPro Room70G2 ]

*Room Panorama: Line [1,3,5]: Left Line [2,4,6]: Right*

*Room 70 Panorama: Line [1,2]: Mono Line [3,5]: Left Line [4,6]: Right* [ RoomPanorama/ Room70Panorama ]

#### xConfiguration Audio Output Line [n] Delay DelayMs

Applies to: CodecPro Room70G2 RoomPanorama/Room70Panorama

Requires user role: ADMIN, INTEGRATOR

To obtain lip-synchronization, you can configure each audio line output with an extra delay that compensates for delay in other connected devices, for example TVs and external loudspeakers. The delay that you set here is either fixed or relative to the delay on the HDMI output, as defined in the Audio Output Line [n] Delay Mode setting.

#### USAGE:

xConfiguration Audio Output Line [n] Delay DelayMs: *DelayMs* where

*n*: Unique ID that identifies the audio line output.

Range: 1..6 [ CodecPro Room70G2 RoomPanorama/Room70Panorama ] *DelayMs*:

*Integer (0..290)*

The delay in milliseconds. Default value:

*0*

## xConfiguration Audio Output Line [n] Delay Mode

Applies to: CodecPro Room70G2 RoomPanorama/Room70Panorama

Requires user role: ADMIN, INTEGRATOR

You may add extra delay to an audio line output with the Audio Output Line [n] Delay DelayMs setting. The extra delay added is either a fixed number of milliseconds, or a number of milliseconds relative to the detected delay on the HDMI output (typically introduced by the connected TV).

#### USAGE:

xConfiguration Audio Output Line [n] Delay Mode: *Mode*

where

*n*: Unique ID that identifies the audio line output.

Range: 1..6 *[ CodecPro Room70G2 RoomPanorama/Room70Panorama ]* 

*Mode*:

*Fixed/RelativeToHDMI*

*Fixed:* Any extra delay (DelayMs) added to the output, will be a fixed number of millisecond.

*RelativeToHDMI:* Any extra delay (DelayMs) added to the output, will be relative to the detected delay on the HDMI output. The actual delay is HDMI-delay + DelayMs. The Audio Output Connectors Line [n] DelayMs status reports the actual delay.

Default value:

*Fixed* [ Room70G2 RoomPanorama/Room70Panorama ] *RelativeToHDMI* [ CodecPro ]

#### xConfiguration Audio Output Line [n] Equalizer ID

#### Applies to: CodecPro Room70G2 RoomPanorama/Room70Panorama

Requires user role: ADMIN, INTEGRATOR

Select the equalizer ID for the audio source that is connected to the output line.

#### USAGE:

xConfiguration Audio Output Line [n] Equalizer ID: *ID*

where

*n*: Unique ID that identifies the audio line output.

Range: 1..6

*ID*:

*Integer (1..8)* Set the equalizer ID. Default value:

07-2022 بتلبيلية **CISCO** 

D15472.06 RoomOS 10.15

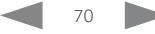

<span id="page-70-0"></span>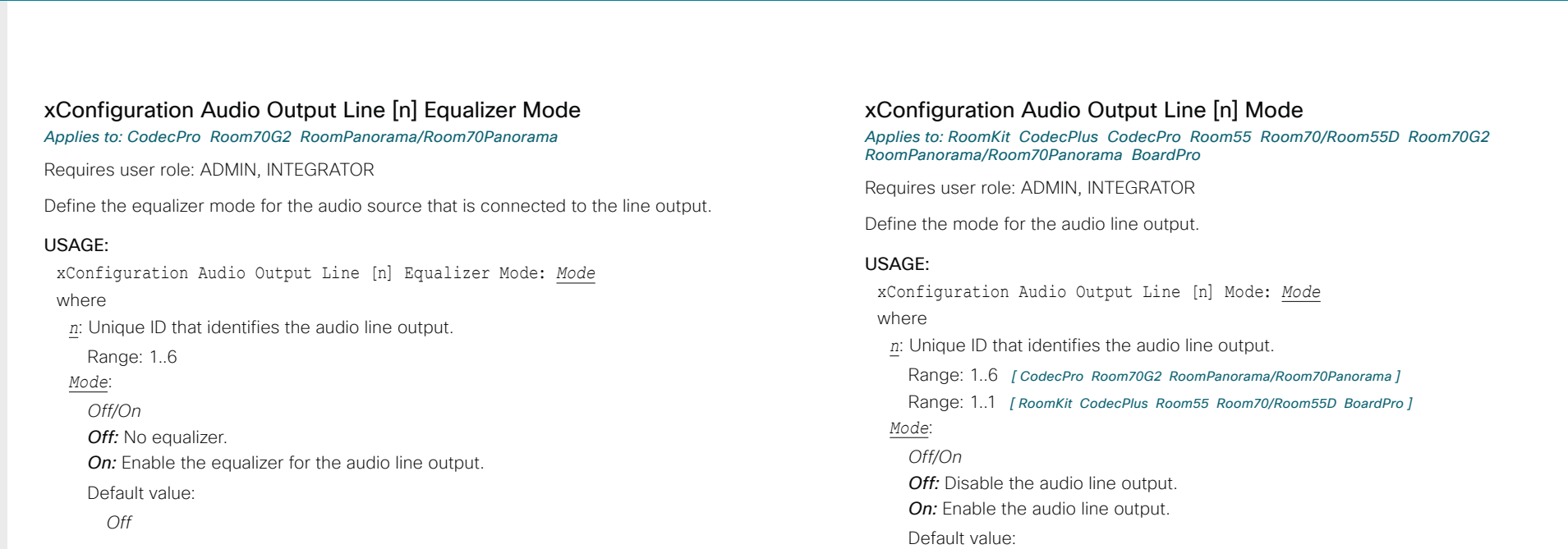

#### xConfiguration Audio Output Line [n] Level

#### Applies to: CodecPro Room70/Room55D Room70G2 RoomPanorama/Room70Panorama

Requires user role: ADMIN, INTEGRATOR

Set the gain on the Line output connector. The gain should be adjusted to fit the audio input level of the connected device. The gain can be tuned in steps of 1 dB.

The maximum output level with 0 dB gain differs depending on the product: 8 dBu (Room 70, Room 55 Dual), 18 dBu (Codec Pro, Room 70 G2).

Example: If the audio device that is connected to a Codec Pro has max input level 10 dBu, then you should set the gain to 10 dBu - 18 dBu = -8 dB.

#### USAGE:

xConfiguration Audio Output Line [n] Level: *Level*

where

*n*: Unique ID that identifies the audio line output.

Range: 1..6 [ CodecPro Room70G2 RoomPanorama/Room70Panorama ] Range: 1..1 [ Room70/Room55D ]

#### *Level*:

*Integer (-24..0) Range:* Select the gain in decibel (dB).

Default value:

*-4* [ CodecPro Room70G2 RoomPanorama/Room70Panorama ]

*0* [ Room70/Room55D ]

RoomOS 10.15 07-2022  $-1$   $\left[1 + 1\right]$   $\left[1 +$ **CISCO** 

D15472.06

#### 71

Applies to: RoomKit CodecPlus CodecPro Room55 Room70/Room55D Room70G2

Default value:

*On*

#### <span id="page-71-0"></span>xConfiguration Audio Output Line [n] OutputType

Applies to: RoomKit CodecPlus Room55 Room70/Room55D BoardPro

Requires user role: ADMIN, INTEGRATOR

The output type should be set to match the connected device.

#### USAGE:

xConfiguration Audio Output Line [n] OutputType: *OutputType* where

*n*: Unique ID that identifies the audio line output.

Range: 1..1

*OutputType*:

*LineOut/Loudspeaker/Microphone/Recorder/Subwoofer* [ RoomKit ]

*LineOut/Loudspeaker/Microphone/Recorder* [ CodecPlus Room55 Room70/Room55D BoardPro ]

**Loudspeaker:** Use Loudspeaker if a loudspeaker is connected to the line output. In this mode, the output level on that connector follows the master volume control and the output signal includes all system sounds (ringtones, webex assistant, etc.).

*Microphone:* In this mode, the sound picked up by the connected microphones will be sent to the line output. System sounds and sounds from far-end sources are not included.

*Recorder:* Use Recorder if a recorder is connected to the line output. In this mode, the output level is fixed and system sounds are not included. The sound from local presentation sources, the local microphones, and any far end sources are included.

Subwoofer: Use Subwoofer if a subwoofer is connected to the line output. In this mode, the bass is sent to line output and the rest of the audio range is played on the internal speaker.

*LineOut:* Use LineOut for other devices. In this mode, the output level is fixed and system sounds are not included. The sound from local presentation sources and far end sources are included.

Default value:

*Loudspeaker* [ RoomKit CodecPlus Room55 BoardPro ] *LineOut* [ Room70/Room55D ]

#### xConfiguration Audio Output USBInterface [n] Mode

Applies to: CodecPlus CodecPro Room70/Room55D Room70G2 RoomPanorama/ Room70Panorama

Requires user role: ADMIN, INTEGRATOR

Disable or enable audio output on the USB connector.

#### USAGE:

xConfiguration Audio Output USBInterface [n] Mode: *Mode*

where

*n*: Unique ID that identifies the USB interface.

Range: 1..1

*Mode*:

*Off/On*

**Off:** Disable audio output on the USB connector.

*On:* Enable audio output on the USB connector.

Default value:

*On*

#### xConfiguration Audio Panning HeadsetAnalog BinauralProcessing Applies to: DeskPro/DeskLE

Requires user role: ADMIN

Disable or enable binaural processing of audio for an analog headset. This is the audio processing technique that achieves natural sounding directional audio.

#### USAGE:

xConfiguration Audio Panning HeadsetAnalog BinauralProcessing: *BinauralProcessing*

where

#### *BinauralProcessing*:

*False/True*

*False:* Do not perform binaural processing, but normal panning, with simple volume difference on left and right ear.

*True:* Perform binaural processing on the audio.

Default value:

*True*

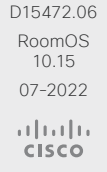
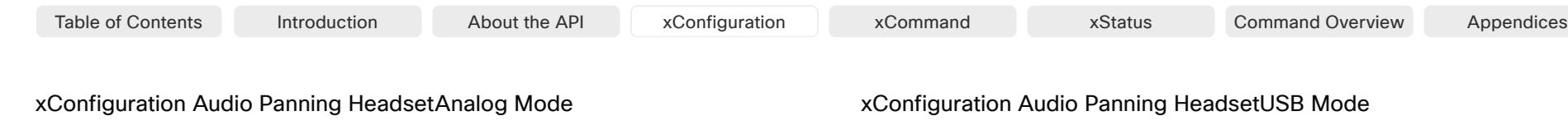

Applies to: DeskPro/DeskLE

Requires user role: ADMIN

Disable or enable audio panning to provide directional audio for an analog headset.

#### USAGE:

xConfiguration Audio Panning HeadsetAnalog Mode: *Mode* where

#### *Mode*:

#### *Auto/Off*

*Auto:* Audio panning will be automatically performed by the device. Off: Disable audio panning.

Default value:

*Auto*

xConfiguration Audio Panning HeadsetUSB BinauralProcessing Applies to: DeskPro/DeskLE DeskMini DeskHub Desk

Requires user role: ADMIN

Disable or enable binaural processing of audio for a USB headset. This is the audio processing technique that achieves natural sounding directional audio.

#### USAGE:

xConfiguration Audio Panning HeadsetUSB BinauralProcessing: *BinauralProcessing*

where

#### *BinauralProcessing*:

*False/True*

*False:* Do not perform binaural processing, but normal panning, with simple volume difference on left and right ear.

*True:* Perform binaural processing on the audio.

Default value:

*False*

## etl ISB Mode

Applies to: DeskPro/DeskLE DeskMini DeskHub Desk

Requires user role: ADMIN

Disable or enable audio panning to provide directional audio for a USB headset.

#### USAGE:

xConfiguration Audio Panning HeadsetUSB Mode: *Mode* where

*Mode*:

#### *Auto/Off*

**Auto:** Audio panning will be automatically performed by the device. Off: Disable audio panning.

Default value:

*Auto*

#### xConfiguration Audio Placement Applies to: BoardPro

Requires user role: ADMIN

Define the mounting configuration of the system. Based on this setting, the loudspeaker system is configured to optimize sound quality.

#### USAGE:

xConfiguration Audio Placement: *Placement* where

*Placement*:

*Freestanding/Wallmount*

*Freestanding:* The system is mounted on a floor stand or wheelbase. *Wallmount:* The system is mounted on a wall mount.

Default value:

*Freestanding*

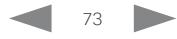

## Cisco Webex<br>RoomOS 10

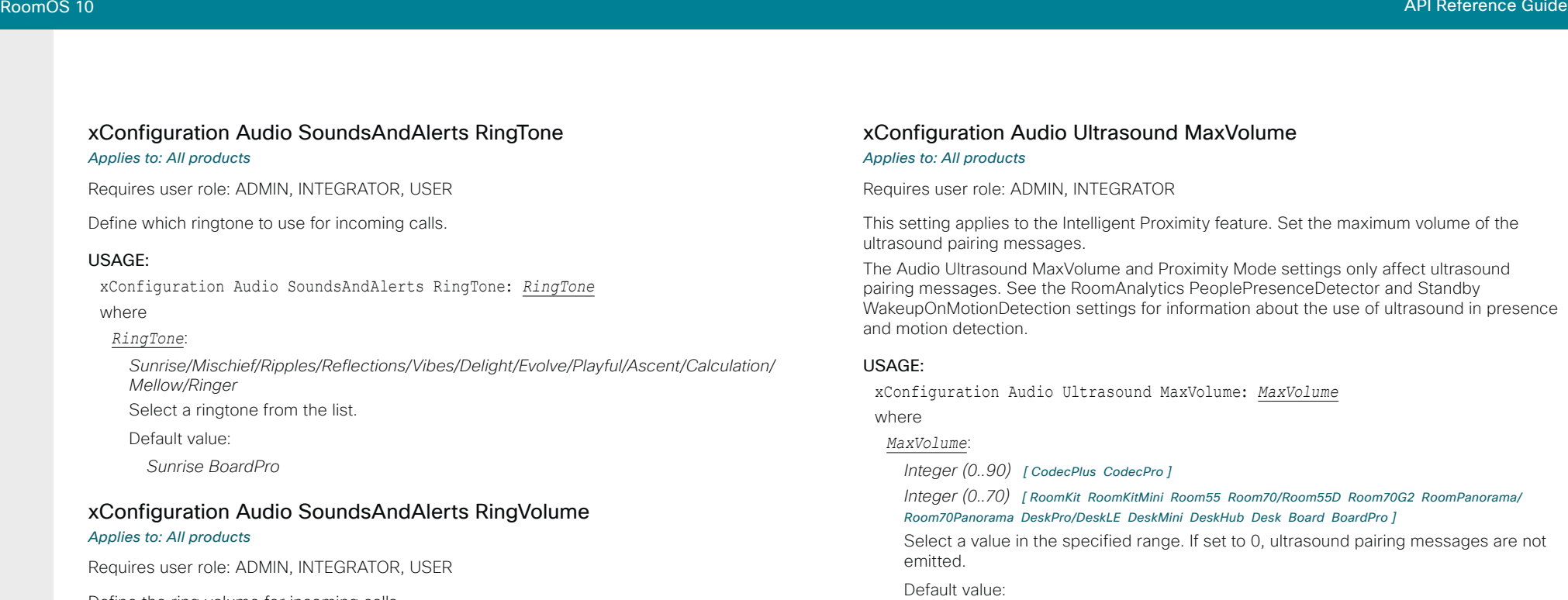

*70*

Define the ring volume for incoming calls.

### USAGE:

xConfiguration Audio SoundsAndAlerts RingVolume: *RingVolume*

where

*RingVolume*:

*Integer (0..100)*

*Range:* The value goes in steps of 5 from 0 to 100 (from -34.5 dB to 15 dB). Volume 0  $=$  Off.

Default value:

*50*

D15472.06

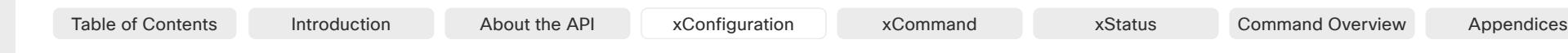

## xConfiguration Audio USB Mode

Applies to: RoomKit RoomKitMini Room55 DeskPro/DeskLE DeskMini DeskHub Desk BoardPro

Requires user role: ADMIN, INTEGRATOR

Enable or disable the audio channels on the USB connector.

### USAGE:

xConfiguration Audio USB Mode: *Mode*

#### where

#### *Mode*:

*Microphone/Off/Speaker/SpeakerAndMicrophone* [ RoomKit Room55 DeskPro/DeskLE DeskMini DeskHub Desk BoardPro 1

*AdditionalMicrophone/Microphone/Off/Speaker/SpeakerAndMicrophone* [ RoomKitMini ]

*AdditionalMicrophone:* Both the video conferencing device's built-in microphone and an external audio input device (microphone) will be used. The USB audio output channel is disabled.

*Microphone:* Only the external USB microphone will be used; other microphones are disabled. The USB audio output channel is also disabled.

Off: No audio will flow over USB but signaling is still enabled. This allows for using a USB device as a mute or volume controller.

Speaker: The USB audio output channel will be connected (speaker). Other speakers are disabled. The USB audio input channel is also disabled.

SpeakerAndMicrophone: Both the input (microphone) and output (speaker) channels of a USB audio device will be connected. Other microphones and speakers are disabled.

Default value:

*SpeakerAndMicrophone*

## Bookings configuration

### xConfiguration Bookings ProtocolPriority *Applies to: All products*

Requires user role: ADMIN

Video devices can join Microsoft Teams meetings either using SIP via a Cloud Video Interop (CVI) gateway, which is a service that is provided in the Webex cloud, or by running the Microsoft Teams meeting web app (WebRTC).

Joining Microsoft Teams meetings relies on a calendar service and is available for devices that are registered to an on-premises service and linked to Webex Edge for Devices, and for devices that are registered to the Webex cloud service.

#### USAGE:

xConfiguration Bookings ProtocolPriority: *ProtocolPriority* where

*ProtocolPriority*:

#### *Auto/WebRTC*

*Auto:* The device will join the Microsoft Teams meeting via SIP/CVI if there is a CVI address in the meeting invite. Otherwise it will use WebRTC.

**WebRTC:** The device will always use WebRTC for Microsoft Teams meetings.

Default value:

*Auto*

D15472.06 RoomOS 10.15 07-2022 بالمالة **CISCO** 

## BYOD configuration

#### xConfiguration BYOD HidForwarding Enabled Applies to: DeskPro/DeskLE

#### Requires user role: ADMIN, INTEGRATOR

If you use an external mouse or keyboard for your laptop (wired USB or USB dongle), you can connect them to the video conferencing device's USB port instead of directly to the laptop.

#### USAGE:

xConfiguration BYOD HidForwarding Enabled: *Enabled*

where

*Enabled*:

*False/True*

*False:* You must connect the external mouse or keyboard directly to your laptop. *True:* You can connect the external mouse or keyboard for your laptop to the video conferencing device.

Default value:

*False*

#### xConfiguration BYOD NFCPairing

#### Applies to: DeskHub

Requires user role: ADMIN

Controls Near Field Communication (NFC) pairing between the video conferencing device and a mobile phone. When enabled, it allows the mobile phone to read the data on the device's NFC tag, and pair the mobile phone and the device through the Webex app.

NFC pairing only occurs when Hot desking is enabled on the device.

#### USAGE:

xConfiguration BYOD NFCPairing: *NFCPairing* where *NFCPairing*: *Disabled/Enabled Disabled:* The device cannot read NFC tags. *Enabled:* The device can read NFC tags. Default value:

*Enabled*

#### xConfiguration BYOD TouchForwarding Enabled Applies to: DeskPro/DeskLE Board

Requires user role: ADMIN, INTEGRATOR

Use this setting to enable or disable the touch redirect feature. Touch redirect enables you to control your laptop from the touch screen of the borad or video device. You must connect the laptop to the device with an HDMI cable (wired sharing) and a USB-C cable. You can use either a USB-C to USB-C cable or a USB-C to USB-A cable from the device to the laptop.

This feature is not available on the first generation of boards (Webex Board 55 and 70).

#### USAGE:

xConfiguration BYOD TouchForwarding Enabled: *Enabled*

where

*Enabled*:

*False/True*

*False:* Touch redirect is disabled. *True:* Touch redirect is enabled.

Default value:

*True*

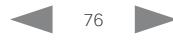

## CallHistory configuration

## xConfiguration CallHistory Mode

#### *Applies to: All products*

Requires user role: ADMIN, INTEGRATOR

Specify whether or not information about calls that are placed or received are stored, including missed calls and calls that are not answered (call history). This determines whether or not the calls appear in the Recents list in the user interfaces.

#### USAGE:

xConfiguration CallHistory Mode: *Mode*

where

*Mode*:

*Off/On*

Off: New entries are not added to the call history. **On:** New entries are stored in the call history list.

Default value:

*On*

## Cameras configuration

## xConfiguration Cameras Background Enabled

Applies to: DeskPro/DeskLE DeskMini DeskHub Desk

Requires user role: ADMIN, USER

Enable or disable the Camera Background feature.

The Camera Background feature allows for a virtual background (images or effects) to be shown as the background in the camera view, instead of the real surroundings. This configuration must be enabled to allow the Cameras Background Set command to take effect.

#### USAGE:

xConfiguration Cameras Background Enabled: *Enabled*

where

#### *Enabled*:

*False/True*

*True:* Enable the Camera Background feature.

**False:** Disable the Camera Background feature.

Default value:

*True*

## xConfiguration Cameras Background UserImagesAllowed

Applies to: DeskPro/DeskLE DeskMini DeskHub Desk

Requires user role: ADMIN

Enable or disable the ability for users to use custom images as virtual background during meetings or calls.

The Cameras Background Enabled setting must also be enabled for this feature to be accessible.

#### USAGE:

xConfiguration Cameras Background UserImagesAllowed: *UserImagesAllowed* where

*UserImagesAllowed*:

*False/True*

*True:* Enable the use of custom images as virtual backgrounds.

*False:* Disable the use of custom images as virtual backgrounds.

Default value:

*False*

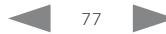

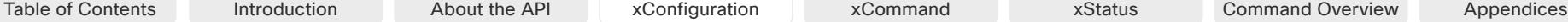

## xConfiguration Cameras Camera [n] AssignedSerialNumber

Applies to: CodecPlus CodecPro Room70/Room55D Room70G2 RoomPanorama/ Room70Panorama BoardPro

#### Requires user role: ADMIN, INTEGRATOR

The camera ID is the number n in Camera [n]. By default, the camera ID is assigned automatically to a camera. If EDID information is not passed on from the camera to the video conferencing device, the camera ID is not persistent after a reboot. This means that a camera may get a new camera ID when the video conferencing device is restarted.

You should use the Cameras Camera AssignedSerialNumber setting to cater for configurations where the video conferencing device does not receive EDID information from multiple cameras. This setting allows you to manually assign a camera ID to a camera by associating the camera ID with the camera's serial number. The setting is persistent until the video conferencing device is factory reset.

A typical situation where the video conferencing device doesn't receive EDID information is when using an HDMI repeater that doesn't pass on such information.

#### USAGE:

xConfiguration Cameras Camera [n] AssignedSerialNumber: "*AssignedSerialNumber*"

#### where

*n*: Unique ID that identifies the camera.

Range: 1..3 [ CodecPlus Room70/Room55D ]

Range: 1..7 *[ CodecPro Room70G2 RoomPanorama/Room70Panorama ]* 

Range: 2..7 [ BoardPro ]

*AssignedSerialNumber*:

*String (0, 20)*

The camera's serial number.

Default value:

*""*

xConfiguration Cameras Camera [n] Backlight DefaultMode

Applies to: CodecPlus CodecPro Room70/Room55D Room70G2 RoomPanorama/ Room70Panorama BoardPro

Requires user role: ADMIN, INTEGRATOR

Turn backlight compensation on or off. Backlight compensation is useful when there is much light behind the persons in the room. Without compensation the persons may appear very dark to the far end.

This setting is not applicable for the integrated camera of Board Pro. If the Cameras Camera Brightness Algorithm is not set to Average, neither is it applicable to the Quad camera and the integrated camera of Room 55 Dual, Room 70, Room 70 G2, Room 70 Panorama, or Room Panorama. These cameras automatically adjust themselves based on the room lighting conditions.

#### USAGE:

xConfiguration Cameras Camera [n] Backlight DefaultMode: *DefaultMode* where

*n*: Unique ID that identifies the camera.

Range: 1..3 [ CodecPlus Room70/Room55D ]

- Range: 1..7 [ CodecPro Room70G2 RoomPanorama/Room70Panorama ]
- Range: 2..7 [ BoardPro ]

*DefaultMode*:

#### *Off/On*

Off: Turn off the camera backlight compensation.

*On:* Turn on the camera backlight compensation.

Default value:

*Off*

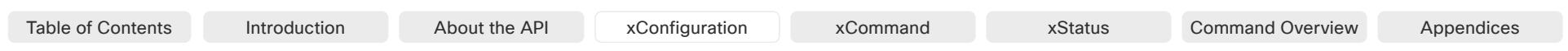

## xConfiguration Cameras Camera [n] Brightness Algorithm

Applies to: CodecPlus CodecPro Room70/Room55D Room70G2 RoomPanorama/ Room70Panorama BoardPro

Requires user role: ADMIN, INTEGRATOR

Specify the camera brightness algorithm.

#### USAGE:

xConfiguration Cameras Camera [n] Brightness Algorithm: *Algorithm* where

*n*: Unique ID that identifies the camera.

Range: 1..3 [ CodecPlus Room70/Room55D ]

Range: 1..7 [ CodecPro Room70G2 RoomPanorama/Room70Panorama ]

Range: 2..7 [ BoardPro ]

#### *Algorithm*:

*Auto/Average/FaceOptimized*

*Auto:* The camera brightness algorithm is automatically set by the device.

*Average:* The traditional brightness algorithm is applied. This uses the entire image area to calculate brightness.

*FaceOptimized:* Brightness is calculated by weighing the areas where people are detected. This includes automatic backlight compensation.

Default value:

*Auto*

### xConfiguration Cameras Camera [n] Brightness DefaultLevel

Applies to: RoomKit RoomKitMini CodecPlus CodecPro Room55 Room70/Room55D Room70G2 RoomPanorama/Room70Panorama DeskPro/DeskLE DeskMini DeskHub Desk BoardPro

Requires user role: ADMIN, INTEGRATOR

For Desk Hub, set the target brightness level for Manual mode; for other products set the actual brightness level for Manual mode. Requires the Cameras Camera Brightness Mode to be Manual.

Refer to the Cameras Camera Brightness Mode for details about Manual mode differences between Desk hub and the other products.

#### USAGE:

xConfiguration Cameras Camera [n] Brightness DefaultLevel: *DefaultLevel* where

*n*: Unique ID that identifies the camera.

Range: 1..1 [ RoomKit RoomKitMini Room55 DeskPro/DeskLE DeskMini DeskHub Desk]

Range: 1..3 [ CodecPlus Room70/Room55D ]

Range: 1..7 [ CodecPro Room70G2 RoomPanorama/Room70Panorama BoardPro ]

*DefaultLevel*:

*Integer (1..31)* [ RoomKit RoomKitMini CodecPlus CodecPro Room55 Room70/Room55D Room70G2 RoomPanorama/Room70Panorama DeskPro/DeskLE DeskMini Desk BoardPro ]

*Integer (0..255)* [ DeskHub ]

The brightness level. The higher the number, the brighter the image.

Default value:

79

*20* [ RoomKit RoomKitMini CodecPlus CodecPro Room55 Room70/Room55D Room70G2 RoomPanorama/Room70Panorama DeskPro/DeskLE DeskMini Desk BoardPro ]

*160* [ DeskHub ]

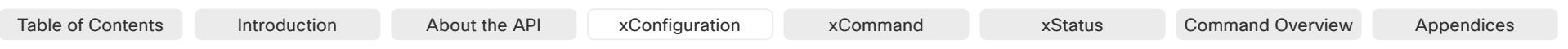

### xConfiguration Cameras Camera [n] Brightness Mode

Applies to: RoomKit RoomKitMini CodecPlus CodecPro Room55 Room70/Room55D Room70G2 RoomPanorama/Room70Panorama DeskPro/DeskLE DeskMini DeskHub Desk BoardPro

Requires user role: ADMIN, INTEGRATOR

Define the camera brightness mode.

When the Brightness Mode is set to Auto the brightness is set and continuously adjusted by the device based on the current lighting conditions. This applies to all products. The behavior in Manual mode, however, is different on Desk Hub compared to the other products.

Desk Hub will auto-adjust the brightness based on changing lighting conditions in the room also in Manual mode. The Cameras Camera Brightness DefaultLevel setting is used to offset the target brightness. A higher value leads to a brighter target.

For other products there is no auto-adjustment in Manual mode. The brightness will stay at the level set with the Cameras Camera Brightness DefaultLevel setting.

#### USAGE:

xConfiguration Cameras Camera [n] Brightness Mode: *Mode*

where

*n*: Unique ID that identifies the camera.

Range: 1..1 [ RoomKit RoomKitMini Room55 DeskPro/DeskLE DeskMini DeskHub Desk]

Range: 1..3 [ CodecPlus Room70/Room55D ]

Range: 1..7 [ CodecPro Room70G2 RoomPanorama/Room70Panorama BoardPro ]

#### *Mode*:

#### *Auto/Manual*

*Auto:* The camera brightness is automatically adjusted by the device. The Cameras Camera Brightness DefaultLevel setting has no effect.

*Manual:* Enable some manual control of the camera brightness. The brightness level is set using the Cameras Camera Brightness DefaultLevel setting. Note the difference between Desk Hub and the other products as described above.

Default value:

*Auto*

### xConfiguration Cameras Camera ExposureCompensation Level Applies to: DeskPro/DeskLE DeskMini Desk

Requires user role: ADMIN, INTEGRATOR

If you find the camera image always to be too dark (under-exposed) or too bright (overexposed), you can use this setting to offset the target brightness. The brightness/exposure will continue to be adjusted automatically. This setting has an effect only when the Cameras Camera Brightness Mode is set to Auto.

#### USAGE:

xConfiguration Cameras Camera ExposureCompensation Level: *Level*

where

*Level*:

*Integer (-3..3)*

A positive number increases brightness in the captured image; a negative number darkens it.

Default value:

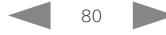

## xConfiguration Cameras Camera [n] Flip

Applies to: CodecPlus CodecPro Room70/Room55D Room70G2 RoomPanorama/ Room70Panorama BoardPro

Requires user role: ADMIN, INTEGRATOR

With Flip mode (vertical flip), you can flip the image upside down. Flipping applies both to the self-view and the video that is transmitted to the far end.

This setting is not supported by the Quad Camera, the PTZ-12 camera, or the integrated camera of Board Pro, Room 55 Dual, Room 70, Room 70 G2, Room 70 Panorama, or Room Panorama.

#### USAGE:

xConfiguration Cameras Camera [n] Flip: *Flip*

where

*n*: Unique ID that identifies the camera.

Range: 1..3 [ CodecPlus Room70/Room55D]

Range: 1..7 [ CodecPro Room70G2 RoomPanorama/Room70Panorama ]

Range: 2..7 [ BoardPro ]

#### *Flip*:

*Auto/Off/On* [ CodecPlus CodecPro Room70/Room55D Room70G2 RoomPanorama/Room70Panorama BoardPro ]

*Auto:* If the camera detects that it is mounted upside down, the image is automatically flipped. If the camera cannot auto-detect whether it is mounted upside down or not, the image is not changed. As an example, the Sony PTZ 4K camera cannot auto-detect that it's upside down. If you mount it upside down, you must set this parameter to On. Off: Display the image on screen the normal way.

*On:* Display the image flipped upside down. This setting is used when a camera is mounted upside down, but cannot automatically detect which way it is mounted.

Default value:

*Auto*

### xConfiguration Cameras Camera [n] Focus Mode

Applies to: CodecPlus CodecPro Room70/Room55D Room70G2 RoomPanorama/ Room70Panorama BoardPro

Requires user role: ADMIN, INTEGRATOR

Define the camera focus mode.

#### USAGE:

Table of Contents Introduction About the API xConfiguration xCommand xStatus Command Overview Appendices

xConfiguration Cameras Camera [n] Focus Mode: *Mode*

where

*n*: Unique ID that identifies the camera.

Range: 1..3 [ CodecPlus Room70/Room55D ]

Range: 1..7 [ CodecPro Room70G2 RoomPanorama/Room70Panorama ]

Range: 2..7 [ BoardPro ]

*Mode*:

*Auto/AutoLimited/Manual* [ CodecPlus CodecPro ]

*Auto/Manual* [ Room70/Room55D Room70G2 RoomPanorama/Room70Panorama BoardPro ]

*Auto:* The auto focus works differently for different products. For Room 55 Dual, Room 70, Room 70 G2, Room 70 Panorama, Room Panorama, and when using the Quad Camera with a codec (Codec Plus or Codec Pro), the camera will do single shot auto focusing once a call is connected, and when the view has changed.

When using a Precision 60 or PTZ 4K camera with a codec (Codec Plus or Codec Pro), the camera will do continuous auto focusing. It will run auto focus once a call is connected, after pan, tilt, or zoom, and generally when the camera identifies a change in the scene.

*AutoLimited:* This mode only applies when using a Precision 60 camera with a Codec Plus or Codec Pro. In most cases this mode will operate the same way as auto focus. In some cases, auto-limited will reduce the focus hunting that may occur.

Problematic scenes have large areas with no or low contrast (for example, a painted wall with no details or a partly empty whiteboard). There's a slightly higher chance of background focus with this mode, compared to auto focus.

*Manual:* Turn the auto focus off and adjust the camera focus manually.

Default value:

*Auto*

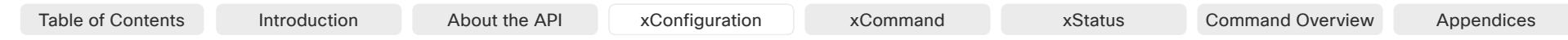

### xConfiguration Cameras Camera [n] Gamma Level

Applies to: CodecPlus CodecPro Room70/Room55D Room70G2 RoomPanorama/ Room70Panorama BoardPro

Requires user role: ADMIN, INTEGRATOR

By setting the Gamma Level you can select which gamma correction table to use. This setting may be useful in difficult lighting conditions, where changes to the brightness setting does not provide satisfactory results. Requires the Cameras Camera [n] Gamma Mode to be set to Manual.

This setting is not applicable for the Quad Camera or the integrated cameras of Board Pro, Room 55 Dual, Room 70, Room 70 G2, Room 70 Panorama, and Room Panorama. These cameras automatically adjust themselves based on the room lighting conditions. Also, this feature is not supported by the PTZ 4K camera or the PTZ-12 camera.

#### USAGE:

xConfiguration Cameras Camera [n] Gamma Level: *Level*

#### where

*n*: Unique ID that identifies the camera.

Range: 1..3 [ CodecPlus Room70/Room55D ]

Range: 1..7 [ CodecPro Room70G2 RoomPanorama/Room70Panorama ]

Range: 2..7 [ BoardPro ]

#### *Level*:

*Integer (0..7)* [ BoardPro ]

*Integer (0..14)* [ CodecPlus CodecPro Room70/Room55D Room70G2 RoomPanorama/ Room70Panorama ]

Define the gamma level.

Default value:

*0*

### xConfiguration Cameras Camera [n] Gamma Mode

Applies to: CodecPlus CodecPro Room70/Room55D Room70G2 RoomPanorama/ Room70Panorama BoardPro

Requires user role: ADMIN, INTEGRATOR

This setting enables gamma corrections. Gamma describes the nonlinear relationship between image pixels and monitor brightness.

This setting is not applicable for the Quad Camera or the integrated cameras of Board Pro, Room 55 Dual, Room 70, Room 70 G2, Room 70 Panorama, and Room Panorama. These cameras automatically adjust themselves based on the room lighting conditions. Also, this feature is not supported by the PTZ 4K camera or the PTZ-12 camera.

#### USAGE:

xConfiguration Cameras Camera [n] Gamma Mode: *Mode*

where

*n*: Unique ID that identifies the camera.

Range: 1..3 [ CodecPlus Room70/Room55D]

Range: 1..7 [ CodecPro Room70G2 RoomPanorama/Room70Panorama ]

Range: 2..7 [ BoardPro ]

#### *Mode*:

*Auto/Manual*

*Auto:* Auto is the default and the recommended setting.

*Manual:* In manual mode the gamma value is changed with the gamma level setting, ref. Cameras Camera [n] Gamma Level.

Default value:

*Auto*

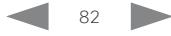

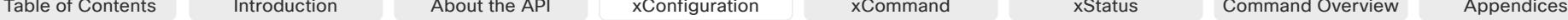

### xConfiguration Cameras Camera [n] Mirror

Applies to: CodecPlus CodecPro Room70/Room55D Room70G2 RoomPanorama/ Room70Panorama BoardPro

Requires user role: ADMIN, INTEGRATOR

With Mirror mode (horizontal flip) you can mirror the image on screen. Mirroring applies both to the self-view and the video that is transmitted to the far end. Mirroring is automatically disabled when speaker tracking is on.

This setting is not applicable for the Quad Camera or the integrated cameras of Board Pro, Room 55 Dual, Room 70, Room 70 G2, Room 70 Panorama, and Room Panorama. Also, this setting is not supported by the PTZ 4K camera or the PTZ-12 camera. However, the PTZ 4K camera automatically mirrors the image when the Cameras Camera [n] Flip setting is On.

#### USAGE:

xConfiguration Cameras Camera [n] Mirror: *Mirror* where

*n*: Unique ID that identifies the camera.

Range: 1..3 [ CodecPlus Room70/Room55D]

Range: 1..7 [ CodecPro Room70G2 RoomPanorama/Room70Panorama ]

Range: 2..7 [ BoardPro ]

*Mirror*:

*Auto/Off/On*

*Auto:* If the camera detects that it is mounted upside down, the image is automatically mirrored. If the camera cannot auto-detect whether it is mounted upside down or not, the image is not changed.

Off: Display the image as other people see you.

*On:* Display the image as you see yourself in a mirror.

Default value:

*Auto*

## xConfiguration Cameras Camera [n] Whitebalance Mode

Applies to: CodecPlus CodecPro Room70/Room55D Room70G2 RoomPanorama/ Room70Panorama BoardPro

Requires user role: ADMIN, INTEGRATOR

Define the camera white balance mode.

This setting is not applicable for the integrated camera of Board Pro, which automatically adjusts itself based on the room lighting conditions.

#### USAGE:

xConfiguration Cameras Camera [n] Whitebalance Mode: *Mode* where

*n*: Unique ID that identifies the camera.

Range: 1..3 [ CodecPlus Room70/Room55D ]

Range: 1..7 [ CodecPro Room70G2 RoomPanorama/Room70Panorama ]

Range: 2..7 [ BoardPro ]

*Mode*:

*Auto/Manual*

*Auto:* The camera will continuously adjust the white balance depending on the camera view.

*Manual:* Enables manual control of the camera white balance. The white balance level is set using the Cameras Camera Whitebalance Level setting.

Default value:

*Auto*

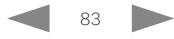

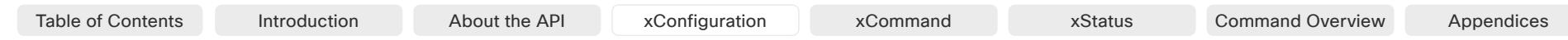

## xConfiguration Cameras Camera [n] Whitebalance Level

Applies to: CodecPlus CodecPro Room70/Room55D Room70G2 RoomPanorama/ Room70Panorama BoardPro

Requires user role: ADMIN, INTEGRATOR

Define the white balance level. Requires the Cameras Camera [n] Whitebalance Mode to be set to Manual.

This setting is not applicable for the integrated camera of Board Pro, which automatically adjusts itself based on the room lighting conditions. Also, this setting has no effect for the PTZ 4K and PTZ-12 cameras, which are using Sony's One Push mode when the Whitebalance Mode is set to manual.

#### USAGE:

xConfiguration Cameras Camera [n] Whitebalance Level: *Level* where

*n*: Unique ID that identifies the camera.

Range: 1..3 [ CodecPlus Room70/Room55D]

Range: 1..7 *[ CodecPro Room70G2 RoomPanorama/Room70Panorama ]* 

Range: 2..7 [ BoardPro ]

#### *Level*:

*Integer (1..16)*

The white balance level.

Default value:

*1*

## xConfiguration Cameras Camera Framerate

Applies to: RoomKit RoomKitMini Room55

Requires user role: ADMIN

As default, the camera outputs 30 frames per second. This allows for good quality both in close-ups and overview pictures for normal bandwidths and lighting conditions. If the conditions are better, a 60 frames per second output from the camera may give a better overall quality.

#### USAGE:

xConfiguration Cameras Camera Framerate: *Framerate*

where

*Framerate*:

*30/60*

*30:* The camera outputs 30 frames per second.

*60:* The camera outputs 60 frames per second.

Default value:

*30*

#### xConfiguration Cameras PowerLine Frequency

Applies to: RoomKit RoomKitMini CodecPlus CodecPro Room55 Room70/Room55D Room70G2 RoomPanorama/Room70Panorama DeskPro/DeskLE DeskMini DeskHub Desk BoardPro

Requires user role: ADMIN, INTEGRATOR

If your camera supports power line frequency anti-flickering, the camera is able to compensate for any flicker noise from the electrical power supply. You should set this camera configuration based on your power line frequency. If your camera supports auto detection of line frequency, you can select the Auto option in the configuration.

The Cisco cameras support both anti-flickering and auto detection of line frequency. Auto is the default value, so you should change this setting if you have a camera that does not support auto detection.

#### USAGE:

xConfiguration Cameras PowerLine Frequency: *Frequency*

where

*Frequency*:

*50Hz/60Hz/Auto*

*50Hz:* Use this value when the power line frequency is 50 Hz.

*60Hz:* Use this value when the power line frequency is 60 Hz.

*Auto:* Allow the camera to detect the power frequency automatically.

Default value:

*Auto*

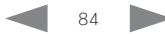

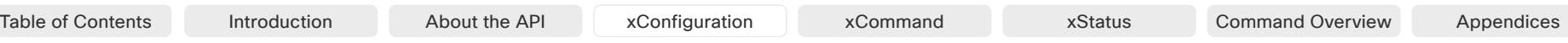

### xConfiguration Cameras PresenterTrack CameraPosition Pan

Applies to: CodecPlus CodecPro Room70/Room55D Room70G2

Requires user role: ADMIN, INTEGRATOR

Define the pan position that the presenter tracking camera will move to when the feature is activated. Only the Precision 60, SpeakerTrack 60, and PTZ 4K cameras support presenter tracking.

#### USAGE:

xConfiguration Cameras PresenterTrack CameraPosition Pan: *Pan* where

#### *Pan*:

*Integer (-65535..65535)*

The pan position.

Default value:

*0*

### xConfiguration Cameras PresenterTrack CameraPosition Tilt

Applies to: CodecPlus CodecPro Room70/Room55D Room70G2

Requires user role: ADMIN, INTEGRATOR

Define the tilt position that the presenter tracking camera will move to when the feature is activated. Only the Precision 60, SpeakerTrack 60, and PTZ 4K cameras support presenter tracking.

#### USAGE:

xConfiguration Cameras PresenterTrack CameraPosition Tilt: *Tilt*

where

*Tilt*:

*Integer (-65535..65535)* The tilt position. Default value:

*0*

## xConfiguration Cameras PresenterTrack CameraPosition Zoom

Applies to: CodecPlus CodecPro Room70/Room55D Room70G2

Requires user role: ADMIN, INTEGRATOR

Define the zoom position that the presenter tracking camera will move to when the feature is activated. Only the Precision 60, SpeakerTrack 60, and PTZ 4K cameras support presenter tracking.

#### USAGE:

xConfiguration Cameras PresenterTrack CameraPosition Zoom: *Zoom* where

*Zoom*:

*Integer (-65535..65535)* The zoom position. Default value: *0*

#### xConfiguration Cameras PresenterTrack Connector

Applies to: CodecPlus CodecPro Room70/Room55D Room70G2

Requires user role: ADMIN, INTEGRATOR

Define which video input connector the presenter tracking camera is connected to. Only the Precision 60, SpeakerTrack 60, and PTZ 4K cameras support presenter tracking.

#### USAGE:

xConfiguration Cameras PresenterTrack Connector: *Connector* where

*Connector*:

*Integer (1..6)* [ CodecPro Room70G2 RoomPanorama/Room70Panorama ]

*Integer (1..3)* [ CodecPlus Room70/Room55D ]

The video input connector.

Default value:

- *1* [ CodecPlus Room70/Room55D ]
- *1* [ CodecPro Room70G2 RoomPanorama/Room70Panorama ]

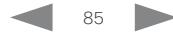

## xConfiguration Cameras PresenterTrack Enabled

Applies to: CodecPlus CodecPro Room70/Room55D Room70G2

Requires user role: ADMIN, INTEGRATOR

Define whether or not the PresenterTrack feature is available for use. Only the Precision 60, SpeakerTrack 60, and PTZ 4K cameras support presenter tracking.

#### USAGE:

xConfiguration Cameras PresenterTrack Enabled: *Enabled* where

#### *Enabled*:

*False/True*

*False:* The PresenterTrack feature is disabled.

*True:* The PresenterTrack feature is available for use.

Default value:

*False*

### xConfiguration Cameras PresenterTrack PresenterDetectedStatus

Applies to: CodecPlus CodecPro Room70/Room55D Room70G2

Requires user role: ADMIN, INTEGRATOR

Define whether to enable or disable automatic switching between the Remote Presenter and Local Presenter modes in the Briefing room and Classroom scenarios (Room Type templates). Automatic switching implies that the device switches to Local Presenter mode when a person is detected in the PresenterTrack trigger zone, and that the device switches back to the Remote Presenter mode when the local presenter leaves the stage.

If this setting is enabled, the Cameras PresenterTrack PresenterDetected status will be updated when a new person enters the trigger zone.

Only the Precision 60, SpeakerTrack 60, and PTZ 4K cameras support presenter tracking. Briefing room is not supported by Codec Plus, Room 70, and Room 55 Dual.

#### USAGE:

#### xConfiguration Cameras PresenterTrack PresenterDetectedStatus: *PresenterDetectedStatus*

where

*PresenterDetectedStatus*:

*Disabled/Enabled*

**Disabled:** No automatic switching between modes.

*Enabled:* Automatic switching between the Local Presenter and Remote Presenter modes.

Default value:

*Enabled*

## xConfiguration Cameras PresenterTrack TriggerZone

Applies to: CodecPlus CodecPro Room70/Room55D Room70G2

Requires user role: ADMIN, INTEGRATOR

Define the trigger zone, which corresponds to the area where a person's face must be detected for presenter tracking to start.

The format is a string of x and y coordinate pairs: " $x1.v1...xn.vn$ ", where the range of x is (0,1920) and y is (0,1080). Two coordinate pairs define the upper left and lower right corner of a rectangular trigger zone. More than two coordinate pairs define the vertices of a polygonal trigger zone.

Only the Precision 60, SpeakerTrack 60, and PTZ 4K cameras support presenter tracking.

#### USAGE:

xConfiguration Cameras PresenterTrack TriggerZone: "*TriggerZone*" where

#### *TriggerZone*:

*String (0, 255)* The coordinates for the trigger zone.

Default value:

*""*

86

## xConfiguration Cameras SpeakerTrack Mode

*Applies to: All products*

Requires user role: ADMIN, INTEGRATOR

This setting applies only when using a camera with support for speaker tracking or best overview.

Quad Camera: Speaker tracking uses automatic camera framing to select the best camera view based on where people are in the room. The Quad Camera uses an audio tracking technique that finds and captures a close-up of the active speaker.

SpeakerTrack 60 Camera: The dual camera assembly consists of two cameras and uses an audio tracking technique that finds and captures a close-up of the active speaker. When a change of speaker is detected, the video conferencing device can switch automatically between the two cameras to always show the best camera view. Refer to the Cameras SpeakerTrack TrackingMode setting for different switching modes.

Video conferencing devices with a built-in speakertrack camera (Room Kit, Room 55, Room 55 Dual, Room 70, Room 70 G2, Room 70 Panorama, Room Panorama, Board, Board Pro): Speaker tracking uses automatic camera framing to select the best camera view based on where people are in the room. The camera uses an audio tracking technique that finds and captures a close-up of the active speaker.

Video conferencing devices with a camera that supports Best overview, but not speaker tracking (Room Kit Mini and Desk series products): Best overview uses automatic camera framing to select the best camera view based on where people are in the room.

#### USAGE:

xConfiguration Cameras SpeakerTrack Mode: *Mode*

where

*Mode*:

*Auto/Off*

*Auto:* Speaker tracking (not supported on Room Kit Mini or Desk series products) and best overview is switched on. The device will detect people in the room and automatically select the best camera framing. Users can switch the feature on or off instantly in the camera control panel on the touch controller, but the feature is switched back on after each call so that the device is ready for the next user.

*Off:* Speaker tracking (not supported on Room Kit Mini or Desk series products) and best overview is switched off. If you have a SpeakerTrack 60 Camera assembly the two cameras will operate as individual cameras.

Default value:

*Auto*

## xConfiguration Cameras SpeakerTrack Closeup

Applies to: RoomKit CodecPlus CodecPro Room55 Room70/Room55D Room70G2 RoomPanorama/Room70Panorama Board BoardPro

Requires user role: ADMIN, INTEGRATOR, USER

Turn on/off the closeup and group framing feature.

This setting applies only when the Cameras SpeakerTrack Mode is set to Auto. When the closeup functionality is turned on, the device will detect that a person is speaking and select the best framing to cover that person. This is called a closeup and may not include all the persons in the room. If you want all the persons in the room to be in the picture at all times you can turn off the closeup functionality.

#### USAGE:

xConfiguration Cameras SpeakerTrack Closeup: *Closeup*

where

*Closeup*:

*Auto/Off/On*

*Auto:* The behavior depends on the device type. Board 55/55S/70/70S/85S and Board Pro strive to keep everyone in the room in the camera frame at all times, while other devices will zoom in either solely on the active speaker or the active speaker and the participants in close proximity to him/her (group frame).

Off: The device will keep all the persons in the room in the camera framing at all times. *On:* The device will zoom in on the active speaker or the group frame.

Default value:

*Auto*

D15472.06 RoomOS 10.15 07-2022 بالمالة **CISCO** 

## xConfiguration Cameras SpeakerTrack TrackingMode

Applies to: CodecPlus CodecPro BoardPro

Requires user role: ADMIN, INTEGRATOR

This setting applies only when using a SpeakerTrack 60 camera, and when Cameras SpeakerTrack Mode is set to Auto.

The speaker tracking algorithm can react to changes in two modes, one faster than the other. The mode determines when the camera view will change to a new speaker.

#### USAGE:

xConfiguration Cameras SpeakerTrack TrackingMode: *TrackingMode*

where

*TrackingMode*:

*Auto/Conservative*

**Auto:** This is the normal tracking mode.

**Conservative:** The camera view will change to a new speaker later than in normal tracking mode.

Default value:

*Auto*

#### xConfiguration Cameras SpeakerTrack ConnectorDetection Mode

#### Applies to: CodecPlus CodecPro

Requires user role: ADMIN, INTEGRATOR

This setting applies only when a SpeakerTrack 60 camera is connected to the video conferencing device.

Define whether to automatically detect or manually configure which video input each individual camera is connected to. You should choose manual configuration in situations where the video conferencing device does not receive EDID information from the cameras. Typically, this will be when you use HDMI repeaters that do not pass on EDID information.

#### USAGE:

xConfiguration Cameras SpeakerTrack ConnectorDetection Mode: *Mode*

where

## *Mode*:

#### *Auto/Manual*

*Auto:* Automatically detect which video inputs the cameras are connected to. *Manual:* Manually define which video inputs the cameras are connected to. Use the Cameras SpeakerTrack ConnectorDetection CameraLeft and Cameras SpeakerTrack ConnectorDetection CameraRight settings.

Default value:

*Auto*

### xConfiguration Cameras SpeakerTrack ConnectorDetection CameraLeft Applies to: CodecPlus CodecPro

Requires user role: ADMIN, INTEGRATOR

Define the number of the video input that SpeakerTrack 60's left camera is connected to.

This setting applies only when a SpeakerTrack 60 camera is connected to the video conferencing device. Furthermore, Cameras SpeakerTrack ConnectorDetection Mode must be set to Manual.

#### USAGE:

xConfiguration Cameras SpeakerTrack ConnectorDetection CameraLeft: *CameraLeft* where

*CameraLeft*:

*Integer (1..5)* [ CodecPro ]

*Integer (1..3)* [ CodecPlus ]

Set a valid video input number. For example, set to 1 if the left camera is connected to video input 1.

Default value:

*1*

### xConfiguration Cameras SpeakerTrack ConnectorDetection CameraRight Applies to: CodecPlus CodecPro

Requires user role: ADMIN, INTEGRATOR

Define the number of the video input that SpeakerTrack 60's right camera is connected to.

This setting applies only when a SpeakerTrack 60 camera is connected to the video conferencing device. Furthermore, Cameras SpeakerTrack ConnectorDetection Mode must be set to Manual.

#### USAGE:

xConfiguration Cameras SpeakerTrack ConnectorDetection CameraRight: *CameraRight*

where

#### *CameraRight*:

*Integer (1..5)* [ CodecPro ]

*Integer (1..3)* [ CodecPlus ]

Set a valid video input number. For example, set to 2 if the right camera is connected to video input 2.

Default value:

*2*

D15472.06 RoomOS 10.15 07-2022 بالبيان **CISCO** 

## xConfiguration Cameras SpeakerTrack Whiteboard Mode

Applies to: RoomKit CodecPlus CodecPro Room55 Room70/Room55D Room70G2 RoomPanorama/Room70Panorama

Requires user role: ADMIN, INTEGRATOR, USER

The Snap to Whiteboard feature extends the speaker tracking functionality, thus you need a camera that supports speaker tracking. When Snap to Whiteboard feature is enabled and a presenter is standing next to the whiteboard, the camera will capture both the presenter and the whiteboard. If the feature is disabled, only the presenter will be captured. The Snap to Whiteboard feature is set up from the touch controller or web interface.

#### USAGE:

xConfiguration Cameras SpeakerTrack Whiteboard Mode: *Mode*

where

*Mode*:

*Off/On*

Off: The Snap to Whiteboard feature is disabled.

**On:** The Snap to Whiteboard feature is enabled.

Default value:

*Off*

## Conference configuration

### xConfiguration Conference AutoAnswer Mode *Applies to: All products*

Requires user role: ADMIN

Define the auto answer mode. Use the Conference AutoAnswer Delay setting if you want the device to wait a number of seconds before answering the call, and use the Conference AutoAnswer Mute setting if you want your microphone to be muted when the call is answered.

#### USAGE:

xConfiguration Conference AutoAnswer Mode: *Mode*

where

*Mode*:

*Off/On*

**Off:** You can answer incoming calls manually by tapping Answer on the touch controller.

*On:* The device automatically answers incoming calls, except if you are already in a call. You can answer or decline incoming calls manually when you are already engaged in a call.

Default value:

*Off*

## xConfiguration Conference AutoAnswer Mute

#### *Applies to: All products*

Requires user role: ADMIN

Define if the microphone shall be muted when an incoming call is automatically answered. Requires that AutoAnswer Mode is switched on.

#### USAGE:

xConfiguration Conference AutoAnswer Mute: *Mute*

where *Mute*:

*Off/On*

Off: The incoming call will not be muted.

*On:* The incoming call will be muted when automatically answered.

Default value:

*Off*

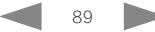

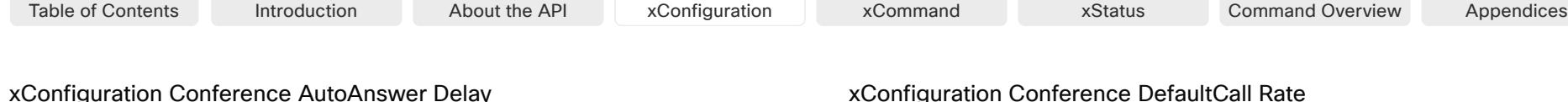

#### *Applies to: All products*

Requires user role: ADMIN

Define how long (in seconds) an incoming call has to wait before it is answered automatically by the device. Requires that AutoAnswer Mode is switched on.

#### USAGE:

xConfiguration Conference AutoAnswer Delay: *Delay* where

#### *Delay*:

*Integer (0..50)* The auto answer delay (seconds).

Default value:

*0*

xConfiguration Conference DefaultCall Protocol *Applies to: All products*

Requires user role: ADMIN

Define the Default Call Protocol to be used when placing calls from the device.

#### USAGE:

xConfiguration Conference DefaultCall Protocol: *Protocol*

#### where

*Protocol*:

*Auto/H320/H323/Sip/Spark*

*Auto:* Enables auto-selection of the call protocol based on which protocols are available. If multiple protocols are available, the order of priority is: 1) SIP; 2) H323. If the device cannot register, the auto-selection chooses H323.

*H320:* Not supported in this software version.

*H323:* All calls are set up as H.323 calls.

Sip: All calls are set up as SIP calls.

Spark: All calls are set up via the Webex infrastructure.

#### Default value:

*Auto*

#### xConfiguration Conference DefaultCall Rate *Applies to: All products*

Requires user role: ADMIN, INTEGRATOR

Define the Default Call Rate to be used when placing calls from the device.

#### USAGE:

xConfiguration Conference DefaultCall Rate: *Rate* where

#### *Rate*:

*Integer (64..6000)* [ RoomKit RoomKitMini CodecPlus CodecPro Room55 Room70/Room55D Room70G2 DeskPro/DeskLE DeskMini DeskHub Desk BoardPro ]

*Integer (64..10000)* [ Board ]

*Integer (64..20000)* [ RoomPanorama/Room70Panorama ]

The default call rate (kbps).

#### Default value:

*6000* [ RoomKit RoomKitMini CodecPlus CodecPro Room55 Room70/Room55D Room70G2 DeskPro/DeskLE DeskMini DeskHub Desk BoardPro ]

- *10000* [ Board ]
- *16000* [ RoomPanorama/Room70Panorama ]

#### xConfiguration Conference DoNotDisturb DefaultTimeout

#### *Applies to: All products*

Requires user role: ADMIN, INTEGRATOR

This setting determines the default duration of a Do Not Disturb session, that is, the period when incoming calls are rejected and registered as missed calls. The session can be terminated earlier by using the user interface.

#### USAGE:

xConfiguration Conference DoNotDisturb DefaultTimeout: *DefaultTimeout* where

#### *DefaultTimeout*:

*Integer (1..1440)*

The number of minutes (maximum 1440 minutes = 24 hours) before the Do Not Disturb session times out automatically.

Default value:

*60*

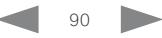

#### xConfiguration Conference Encryption Mode *Applies to: All products*

Requires user role: ADMIN

Define the conference encryption mode. A padlock with the text "Encryption On" or "Encryption Off" displays on screen for a few seconds when the conference starts. NOTE: If the Encryption Option Key is not installed on the device, the encryption mode is always Off.

#### USAGE:

xConfiguration Conference Encryption Mode: *Mode*

where

*Mode*:

*Off/On/BestEffort*

Off: The device will not use encryption.

*On:* The device will only allow calls that are encrypted.

**BestEffort:** The device will use encryption whenever possible.

> In Point to point calls: If the far end device supports encryption (AES-128), the call will be encrypted. If not, the call will proceed without encryption.

> In MultiSite calls: In order to have encrypted MultiSite conferences, all sites must support encryption. If not, the conference will be unencrypted.

Default value:

*BestEffort*

xConfiguration Conference EndToEndEncryption Identity PreferredDomain *Applies to: All products*

Requires user role: ADMIN

This is only available on devices registered to the Webex cloud service or linked to Webex Edge for devices.

This configuration is made when the admin sets the device's preferred domain from Control Hub. It is only necessary if the organization has more than one domain.

The device uses this domain when it requests a certificate from the Webex CA. The domain then identifies the device.

This configuration is not applicable when the device has an active, externally-issued certificate to identify itself.

#### USAGE:

xConfiguration Conference EndToEndEncryption Identity PreferredDomain: "*PreferredDomain*"

where *PreferredDomain*:

> *String (0, 255)* Default value:

*""*

#### xConfiguration Conference FarEndControl Mode *Applies to: All products*

Requires user role: ADMIN

Lets you decide if the remote side (far end) should be allowed to select your video sources and control your local camera (pan, tilt, zoom).

#### USAGE:

xConfiguration Conference FarEndControl Mode: *Mode*

where

*Mode*:

*Off/On*

*Off:* The far end is not allowed to select your video sources or to control your local camera (pan, tilt, zoom).

*On:* Allows the far end to be able to select your video sources and control your local camera (pan, tilt, zoom). You will still be able to control your camera and select your video sources as normal.

Default value:

*On*

91

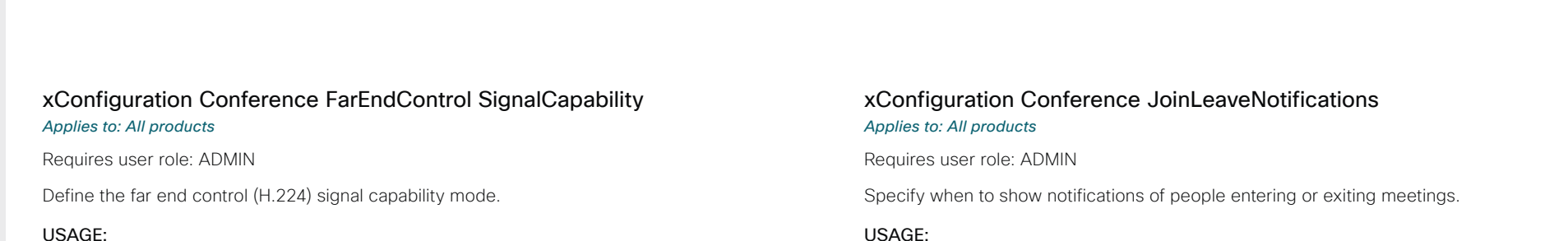

xConfiguration Conference FarEndControl SignalCapability: *SignalCapability* where

#### *SignalCapability*:

*Off/On*

Off: Disable the far end control signal capability.

*On:* Enable the far end control signal capability.

Default value:

*On*

xConfiguration Conference FarendMessage Mode *Applies to: All products*

Requires user role: ADMIN

Toggle whether it is allowed to send data between two devices in a point-to-point call, for use with control systems or macros. Works with SIP calls only. This setting will enable/ disable the use of the xCommand Call FarEndMessage Send command.

#### USAGE:

xConfiguration Conference FarendMessage Mode: *Mode*

where

#### *Mode*:

*Off/On*

Off: It is not possible to send messages between two devices.

*On:* It is possible to send messages between two devices in a point-to-point call.

Default value:

*Off*

# xConfiguration Conference JoinLeaveNotifications

Requires user role: ADMIN

otifications of people entering or exiting meetings.

#### USAGE:

xConfiguration Conference JoinLeaveNotifications: *JoinLeaveNotifications* where

#### *JoinLeaveNotifications*:

*Always/Auto/Never*

Always: Always show all notifications.

*Auto:* Show notifications only for the first 25 joining participants.

*Never:* Never show notifications.

Default value:

*Auto*

### xConfiguration Conference MaxReceiveCallRate

#### *Applies to: All products*

Requires user role: ADMIN

Define the maximum receive bit rate to be used when placing or receiving calls. Note that this is the maximum bit rate for each individual call; use the Conference MaxTotalReceiveCallRate setting to set the aggregated maximum for all simultaneous active calls.

#### USAGE:

xConfiguration Conference MaxReceiveCallRate: *MaxReceiveCallRate*

where

#### *MaxReceiveCallRate*:

*Integer (64..6000)* [ RoomKit RoomKitMini CodecPlus CodecPro Room55 Room70/Room55D Room70G2 DeskPro/DeskLE DeskMini DeskHub Desk BoardPro ]

*Integer (64..20000 )* [ RoomPanorama/Room70Panorama ]

*Integer (64..10000)* [ Board ]

The maximum receive call rate (kbps).

Default value:

#### *6000* [ RoomKit RoomKitMini CodecPlus CodecPro Room55 Room70/Room55D Room70G2 DeskPro/DeskLE DeskMini DeskHub Desk BoardPro ]

*10000* [ Board ]

*20000* [ RoomPanorama/Room70Panorama ]

*10000* [ Board ]

RoomOS 10.15 07-2022 بالبيان **CISCO** 

D15472.06

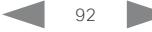

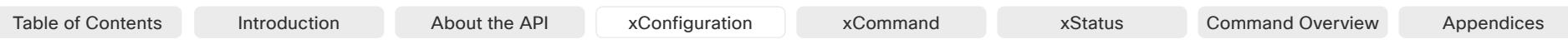

## xConfiguration Conference MaxTransmitCallRate

*Applies to: All products*

Requires user role: ADMIN

Define the maximum transmit bit rate to be used when placing or receiving calls. Note that this is the maximum bit rate for each individual call; use the Conference MaxTotalTransmitCallRate setting to set the aggregated maximum for all simultaneous active calls.

#### USAGE:

xConfiguration Conference MaxTransmitCallRate: *MaxTransmitCallRate*

where

*MaxTransmitCallRate*:

*Integer (64..6000)* [ RoomKit RoomKitMini CodecPlus CodecPro Room55 Room70/Room55D Room70G2 DeskPro/DeskLE DeskMini DeskHub Desk Board BoardPro ]

*Integer (64..20000)* [ RoomPanorama/Room70Panorama ]

The maximum transmitt call rate (kbps).

Default value:

*6000* [ RoomKit RoomKitMini CodecPlus CodecPro Room55 Room70/Room55D Room70G2 DeskPro/DeskLE DeskMini DeskHub Desk Board BoardPro ]

*20000* [ RoomPanorama/Room70Panorama ]

### xConfiguration Conference MaxTotalReceiveCallRate *Applies to: All products*

Requires user role: ADMIN

This configuration applies when using a device's built-in MultiSite feature (optional) to host a multipoint video conference.

Define the maximum overall receive bit rate allowed. The bit rate will be divided fairly among all active calls at any time. This means that the individual calls will be up-speeded or down-speeded as appropriate when someone leaves or enters a multipoint conference, or when a call is put on hold (suspended) or resumed.

The maximum receive bit rate for each individual call is defined in the Conference MaxReceiveCallRate setting.

#### USAGE:

xConfiguration Conference MaxTotalReceiveCallRate: *MaxTotalReceiveCallRate* where

*MaxTotalReceiveCallRate*:

*Integer (64..6000)* [ RoomKit RoomKitMini CodecPlus Room55 Room70/Room55D DeskMini Desk ]

*Integer (64..10000)* [ DeskHub Board BoardPro ]

*Integer (64..15000)* [ CodecPro Room70G2 DeskPro/DeskLE ]

*Integer (64..20000)* [ RoomPanorama/Room70Panorama ]

The maximum receive call rate (kbps).

#### Default value:

*6000* [ RoomKit RoomKitMini CodecPlus Room55 Room70/Room55D DeskMini Desk ]

10000 [ DeskHub Board BoardPro ]

*15000* [ CodecPro Room70G2 DeskPro/DeskLE ]

*20000* [ RoomPanorama/Room70Panorama ]

D15472.06 RoomOS 10.15 07-2022 والمباب **CISCO** 

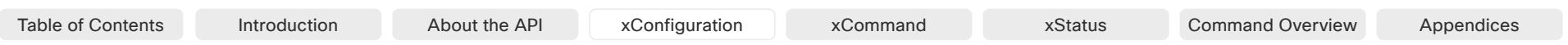

## xConfiguration Conference MaxTotalTransmitCallRate

*Applies to: All products*

Requires user role: ADMIN

This configuration applies when using a device's built-in MultiSite feature (optional) to host a multipoint video conference.

Define the maximum overall transmit bit rate allowed. The bit rate will be divided fairly among all active calls at any time. This means that the individual calls will be up-speeded or down-speeded as appropriate when someone leaves or enters a multipoint conference, or when a call is put on hold (suspended) or resumed.

The maximum transmit bit rate for each individual call is defined in the Conference MaxTransmitCallRate setting.

#### USAGE:

xConfiguration Conference MaxTotalTransmitCallRate: *MaxTotalTransmitCallRate* where

*MaxTotalTransmitCallRate*:

*Integer (64..6000)* [ RoomKit RoomKitMini CodecPlus Room55 Room70/Room55D DeskMini Desk Board BoardPro ]

*Integer (64..15000)* [ CodecPro Room70G2 DeskPro/DeskLE ]

*Integer (64..20000)* [ RoomPanorama/Room70Panorama ]

*Integer (64..10000)* [ DeskHub ]

The maximum transmit call rate (kbps).

Default value:

*6000* [ RoomKit RoomKitMini CodecPlus Room55 Room70/Room55D DeskMini Desk Board BoardPro ]

*15000* [ CodecPro Room70G2 DeskPro/DeskLE ]

*20000* [ RoomPanorama/Room70Panorama ]

*10000* [ DeskHub ]

#### xConfiguration Conference MicUnmuteOnDisconnect Mode *Applies to: All products*

Requires user role: ADMIN

Define if the microphones shall be unmuted automatically when all calls are disconnected. In a meeting room or other shared resources this may be done to prepare the device for the next user.

#### USAGE:

xConfiguration Conference MicUnmuteOnDisconnect Mode: *Mode*

where

*Mode*:

*Off/On*

Off: If muted during a call, let the microphones remain muted after the call is disconnected.

*On:* Unmute the microphones after the call is disconnected.

Default value:

*On*

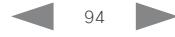

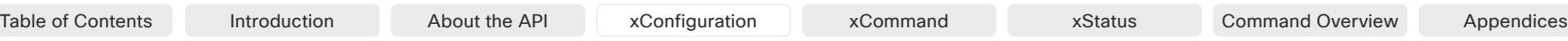

## xConfiguration Conference Multipoint Mode

*Applies to: All products*

#### Requires user role: ADMIN

Define how to expand a point-to-point video call (a call involving only two parties) into a multipoint conference with more participants (ad hoc conferences). Both the built-in MultiSite feature, which relies only on local resources, and different solutions based on centralized infrastructure (multipoint control units – MCUs) are available.

The MultiSite feature is an upgrade option and may not be available on all devices. The MultiSite option key must be installed on the device.

If registered to a Cisco TelePresence Video Communication Server (VCS), the device can use MultiSite when calling other video devices. If registered to a Cisco Unified Communications Manager (CUCM) version 8.6.2 or newer, the device can use either a CUCM conference bridge, or the device's own built-in MultiSite feature. Which option to use, is set-up by CUCM.

In either case, multiparty conferences may be set up via an MCU if you call an MCU that allows devices to add participants to a conference (Direct Remote Add).

#### USAGE:

xConfiguration Conference Multipoint Mode: *Mode* where

*Mode*:

*Auto/CUCMMediaResourceGroupList/MultiSite/Off*

*Auto:* The multipoint method is selected automatically.

Multiparty conferences are set up using the built-in MultiSite feature, provided that the MultiSite option key is installed on the device, and that you are calling another video device (not an MCU). Only the MultiSite host can add participants. This prevents cascaded conferences. If the device doesn't have the MultiSite option key, you cannot call more than one video device on video. You may add one extra participant on audio-only.

Regardless of the MultiSite option key, multiparty conferences may be set up via an MCU if you call an MCU that allows devices to add participants to a conference (Direct Remote Add).

CUCMMediaResourceGroupList: Multiparty conferences are hosted by the CUCM configured conference bridge. This setting is provisioned by CUCM in a CUCM environment, and should never be set manually by the user.

**MultiSite:** Multiparty conferences are set up using the built-in MultiSite feature, provided that the MultiSite option key is installed on the device. If the device doesn't have the MultiSite option key, you cannot call more than one device on video. You may add one extra device on audio-only.

Off: You cannot call more than one device on video, but you may add one extra device on audio-only. Multiparty conferences may be set up via an MCU if you call an MCU that allows devices to add participants to a conference (Direct Remote Add).

Default value:

*Auto*

## xConfiguration Conference MultiStream Mode

Applies to: RoomKit RoomKitMini CodecPlus CodecPro Room55 Room70/Room55D Room70G2 RoomPanorama/Room70Panorama

Requires user role: ADMIN

In supported devices, Conference MultiStream Mode provides the option to turn on/off multistream.

#### USAGE:

xConfiguration Conference MultiStream Mode: *Mode*

where

#### *Mode*:

*Auto/Off*

*Auto:* Multistream will be used when the conference infrastructure supports the feature. Minimum versions required: CMS 2.2, CUCM 11.5, VCS X8.7.

Off: Multistream is disabled. This does not have any effect for devices registered to the Webex cloud service, because these always use multistream. The same applies if your device is linked to Webex Edge for devices and the Webex optimized experience is enabled (that is, joining meetings through the Webex calling infrastructure).

Default value:

*Auto*

RoomOS 10.15 07-2022 بالمالة **CISCO** 

D15472.06

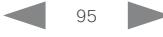

## FacilityService configuration

## xConfiguration FacilityService Service [n] CallType

Applies to: RoomKit RoomKitMini CodecPlus CodecPro Room55 Room70/Room55D Room70G2 RoomPanorama/Room70Panorama DeskPro/DeskLE Desk Board

Requires user role: ADMIN, INTEGRATOR

Define the call type for each facility service. Up to five different facility services are supported. A facility service is not available unless both the FacilityService Service [n] Name and the FacilityService Service [n] Number settings are properly set. Facility services are available from the user interface.

#### USAGE:

xConfiguration FacilityService Service [n] CallType: *CallType* where

*n*: Unique ID that identifies the service.

Range: 1..5

#### *CallType*:

*Audio/Video*

*Audio:* Select this option for audio calls. *Video:* Select this option for video calls.

Default value:

*Video*

## xConfiguration FacilityService Service [n] Name

Applies to: RoomKit RoomKitMini CodecPlus CodecPro Room55 Room70/Room55D Room70G2 RoomPanorama/Room70Panorama DeskPro/DeskLE Desk Board

Requires user role: ADMIN, INTEGRATOR

Define the name of the facility service. Up to five different facility services are supported. A facility service is not available unless both the FacilityService Service [n] Name and the FacilityService Service [n] Number settings are properly set. The name will show on the facility service call button, which appears when you tap the question mark icon in the top bar. Facility services are available from the user interface.

#### USAGE:

xConfiguration FacilityService Service [n] Name: "*Name*"

where

*n*: Unique ID that identifies the service.

Range: 1..5

#### *Name*:

*String (0, 1024)*

The name of the facility service.

Default value:

*Service 1: "Live Support" Other services: ""*

## xConfiguration FacilityService Service [n] Number

Applies to: RoomKit RoomKitMini CodecPlus CodecPro Room55 Room70/Room55D Room70G2 RoomPanorama/Room70Panorama DeskPro/DeskLE Desk Board

Requires user role: ADMIN, INTEGRATOR

Define the number (URI or phone number) of the facility service. Up to five different facility services are supported. A facility service is not available unless both the FacilityService Service [n] Name and the FacilityService Service [n] Number settings are properly set. Facility services are available from the user interface.

#### USAGE:

xConfiguration FacilityService Service [n] Number: "*Number*" where

*n*: Unique ID that identifies the service.

Range: 1..5

*Number*:

*String (0, 1024)*

The number (URI or phone number) of the facility service.

Default value:

*""*

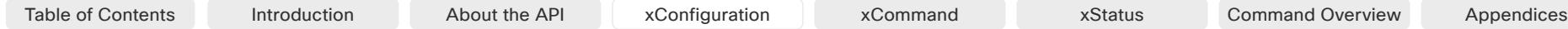

## xConfiguration FacilityService Service [n] Type

Applies to: RoomKit RoomKitMini CodecPlus CodecPro Room55 Room70/Room55D Room70G2 RoomPanorama/Room70Panorama DeskPro/DeskLE Desk Board

#### Requires user role: ADMIN, INTEGRATOR

Up to five different facility services can be supported simultaneously. With this setting you can select what kind of services they are. A facility service is not available unless both the FacilityService Service [n] Name and the FacilityService Service [n] Number settings are properly set. Facility services are available from the user interface.

#### USAGE:

xConfiguration FacilityService Service [n] Type: *Type*

where

*n*: Unique ID that identifies the service.

Range: 1..5

#### *Type*:

*Catering/Concierge/Emergency/Helpdesk/Security/Transportation/Other*

*Catering:* Select this option for catering services.

*Concierge:* Select this option for concierge services.

*Emergency:* Select this option for emergency services.

*Helpdesk:* Select this option for helpdesk services.

Security: Select this option for security services.

*Transportation:* Select this option for transportation services.

**Other:** Select this option for services not covered by the other options.

Default value:

*Helpdesk*

## Files configuration

## xConfiguration Files Services OneDrive TemporaryPersonalSignIn

Applies to: RoomKit RoomKitMini CodecPlus CodecPro Room55 Room70/Room55D Room70G2 RoomPanorama/Room70Panorama DeskPro/DeskLE DeskMini Desk Board BoardPro

Requires user role: ADMIN, INTEGRATOR

When enabled, users can sign into their Microsoft OneDrive account and access their OneDrive files from the device. Also, whiteboards can be accessed, edited, and saved to OneDrive. The user is automatically signed out when the device goes to standby.

Note the following limitations in this software version: Room series - the feature is not available; Desk, Desk Pro, Desk Limited Edition, and Board – the feature is only available if you toggle on the RoomOS 11 user interface experience, and this is not supported on devices that are registered to an on-premises service.

#### USAGE:

xConfiguration Files Services OneDrive TemporaryPersonalSignIn: *TemporaryPersonalSignIn*

where

*TemporaryPersonalSignIn*:

*Disabled/Enabled*

**Disabled:** Users don't have access to their OneDrive files and whiteboards from the device.

*Enabled:* Users can sign in and access their OneDrive files and store whiteboards.

Default value:

*Disabled*

D15472.06 RoomOS 10.15 07-2022 بالبيان **CISCO** 

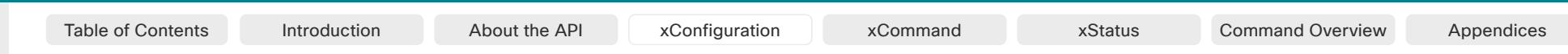

## GPIO configuration

*InputNoAction*

## xConfiguration GPIO Pin [n] Mode

Applies to: CodecPro Room70G2 RoomPanorama/Room70Panorama

Requires user role: ADMIN, INTEGRATOR

The four GPIO pins are configured individually. The actual measured pin state (Low/High) can be retrieved by the GPIO Pin [1..4] State status.

The default state for a pin in output mode is High (+12 V).

NOTE: A pin defined to output mode can be set to force line Low actively. If set to High, the line will be high only when it is not connected to an external device that pulls the line low.

#### USAGE:

xConfiguration GPIO Pin [n] Mode: *Mode*

where

*n*: GPIO pin number.

Range: 1..4

#### *Mode*:

*InputAcceptAllCalls/InputDisconnectAllCalls/InputMuteMicrophones/InputNoAction/ OutputAllCallsEncrypted/OutputInCall/OutputManualState/OutputMicrophonesMuted/ OutputPresentationOn/OutputStandbyActive*

*InputAcceptAllCalls:* When the pin transitions from High to Low on an incoming call, the call will be accepted (the Call Accept command is issued automatically).

*InputDisconnectAllCalls:* When the pin transitions from High to Low during a call, call(s) will be disconnected (the Call Disconnect command is issued automatically).

*InputMuteMicrophones:* When the pin transitions from High to Low during a call, the microphones will be muted. When the pin transitions from Low to High during a call, the microphones will be unmuted (the Audio Mute and Audio Unmute commands are issued automatically).

*InputNoAction:* The pin state does not trigger any action. The pin state can be read with the GPIO Pin [1..4] State status.

*OutputAllCallsEncrypted:* The pin is set Low when all calls are encrypted, and High when one or more calls are not encrypted.

**OutputInCall:** The pin is set Low when in call, and High when not in call.

**OutputManualState:** The pin state can be set to High or Low by the GPIO ManualState Set PinX command. It is set to +12 V or 0 V, respectively.

*OutputMicrophonesMuted:* The pin is set Low when the microphones are muted, and High when they are not muted.

*OutputPresentationOn:* The pin is set Low when a presentation is active, and High when a presentation is not active.

OutputStandbyActive: The pin is set Low when the device is in standby mode, and High when the device is not in standby mode.

Default value:

10.15 07-2022 بالبيان **CISCO** 

D15472.06 RoomOS

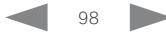

## H323 configuration

## xConfiguration H323 Authentication Mode

#### *Applies to: All products*

Requires user role: ADMIN

Define the authenticatin mode for the H.323 profile.

#### USAGE:

xConfiguration H323 Authentication Mode: *Mode*

where

*Mode*:

*Off/On*

Off: The device will not try to authenticate itself to a H.323 Gatekeeper, but will still try a normal registration.

*On:* If an H.323 Gatekeeper indicates that it requires authentication, the device will try to authenticate itself to the gatekeeper. Requires the H323 Authentication LoginName and H323 Authentication Password settings to be defined on both the device and the Gatekeeper.

Default value:

*Off*

## xConfiguration H323 Authentication LoginName

#### *Applies to: All products*

Requires user role: ADMIN

The device sends the H323 Authentication Login Name and the H323 Authentication Password to an H.323 Gatekeeper for authentication. The authentication is a one way authentication from the device to the H.323 Gatekeeper, that is, the device is authenticated to the gatekeeper. If the H.323 Gatekeeper indicates that no authentication is required, the device will still try to register. Requires the H.323 Authentication Mode to be enabled.

#### USAGE:

xConfiguration H323 Authentication LoginName: "*LoginName*" where

#### *LoginName*:

*""*

*String (0, 50)* The authentication login name. Default value:

D15472.06 RoomOS 10.15 07-2022 بتلبيلية **CISCO** 

### xConfiguration H323 Authentication Password *Applies to: All products*

Requires user role: ADMIN

The device sends the H323 Authentication Login Name and the H323 Authentication Password to an H.323 Gatekeeper for authentication. The authentication is a one way authentication from the device to the H.323 Gatekeeper, that is, the device is authenticated to the gatekeeper. If the H.323 Gatekeeper indicates that no authentication is required, the device will still try to register. Requires the H.323 Authentication Mode to be enabled.

#### USAGE:

xConfiguration H323 Authentication Password: "*Password*"

where

#### *Password*:

*String (0, 50)* The authentication password.

Default value:

*""*

xConfiguration H323 CallSetup Mode

*Applies to: All products*

Requires user role: ADMIN

Defines whether to use a Gatekeeper or Direct calling when establishing H.323 calls. Direct H.323 calls can be made also when H323 CallSetup Mode is set to Gatekeeper.

#### USAGE:

xConfiguration H323 CallSetup Mode: *Mode*

where *Mode*:

99

*Direct/Gatekeeper*

**Direct:** You can only make an H.323 call by dialing an IP address directly.

*Gatekeeper:* The device uses a Gatekeeper to make an H.323 call. When choosing this option, the H323 Gatekeeper Address must also be configured.

Default value:

*Gatekeeper*

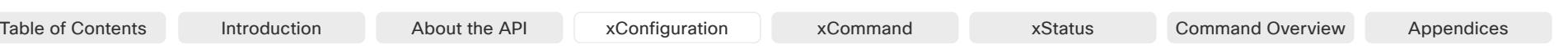

## xConfiguration H323 Encryption AES256Support

*Applies to: All products*

Requires user role: ADMIN

The device always supports 128-bit AES encryption keys for the media transport. You can configure the device to also support 256-bit keys. When using 256-bit keys the minimum key size for the Diffie-Hellman key exchange method should be 2048 bit (refer to the H323 Encryption KeySize setting).

#### USAGE:

xConfiguration H323 Encryption AES256Support: *AES256Support*

where

*AES256Support*:

*Off/On*

Off: The device only supports 128-bit AES encryption keys.

*On:* The device supports both 128-bit and 256-bit AES encryption keys.

Default value:

*Off*

#### xConfiguration H323 Encryption KeySize

#### *Applies to: All products*

Requires user role: ADMIN

Define the minimum or maximum key size for the Diffie-Hellman key exchange method, which is used when establishing the Advanced Encryption Standard (AES) encryption key.

#### USAGE:

xConfiguration H323 Encryption KeySize: *KeySize*

where

*KeySize*:

*Max1024bit/Min1024bit/Min2048bit Max1024bit:* The maximum size is 1024 bit. *Min1024bit:* The minimum size is 1024 bit. *Min2048bit:* The minimum size is 2048 bit.

Default value:

*Min1024bit*

#### xConfiguration H323 Gatekeeper Address *Applies to: All products*

Requires user role: ADMIN

Define the IP address of the Gatekeeper. Requires H323 CallSetup Mode to be set to Gatekeeper.

#### USAGE:

xConfiguration H323 Gatekeeper Address: "*Address*" where

*Address*:

*String (0, 255)*

A valid IPv4 address, IPv6 address or DNS name. Default value:

*""*

#### xConfiguration H323 H323Alias E164

#### *Applies to: All products*

Requires user role: ADMIN

The H.323 Alias E.164 defines the address of the device, according to the numbering plan implemented in the H.323 Gatekeeper. The E.164 alias is equivalent to a telephone number, sometimes combined with access codes.

#### USAGE:

xConfiguration H323 H323Alias E164: "*E164*"

where

*E164*:

*String (0, 30)* The H.323 Alias E.164 address. Valid characters are 0-9, \* and #. Default value: *""*

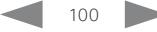

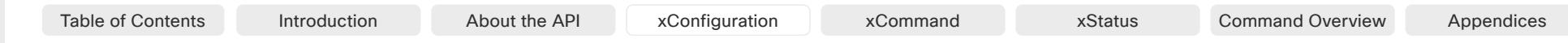

### xConfiguration H323 H323Alias ID

#### *Applies to: All products*

Requires user role: ADMIN

Define the H.323 Alias ID, which is used to address the device on a H.323 Gatekeeper and will be displayed in the call lists.

#### USAGE:

xConfiguration H323 H323Alias ID: "*ID*" where

#### *ID*:

*String (0, 49)*

The H.323 Alias ID. Example: "firstname.lastname@company.com", "My H.323 Alias ID" Default value:

*""*

## xConfiguration H323 NAT Mode

#### *Applies to: All products*

Requires user role: ADMIN

The H323 NAT Mode is intended to be used if your device is on a private network and is not registered to a gatekeeper. H323 NAT Mode can then be used to reach devices on a public network.

NAT is not supported for IPv6.

NOTE: The H323 NAT Mode and H323 NAT Address settings will be ignored if the video conferencing devices is registered to a gatekeeper. We recommend the use of a gatekeeper with firewall traversal capabilities, rather than using the H323 NAT Mode.

#### USAGE:

xConfiguration H323 NAT Mode: *Mode*

where

*Mode*:

*Auto/Off/On*

*Auto:* Auto mode works only if you have specified the NAT address in the H323 NAT Address setting.

NAT is turned On if the device is not registered to a gatekeeper, the local address of the device is private, the address you are calling (remote) is public, and both the local and remote addresses are IPv4. Otherwise, NAT is turned Off.

This means that you can place calls to devices on your private network as well as to external devices (outside your private network). For calls on your private network, the H323 NAT Address is not used (but must be present). For calls to the public network, the H323 NAT Address is used.

Off: NAT is turned off, and the H323 NAT Address setting will be ignored. In this case you will not be able to set up a call to a device that is outside of your private network unless you use a gatekeeper.

*On:* NAT is always turned on. You must specify the NAT address in the H323 NAT Address setting. The device will always signal the H323 NAT Address instead of its private IP address in Q.931 and H.245. If the H323 NAT Address is wrong or not set, H.323 calls cannot be set up.

Default value:

*Off*

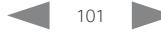

## xConfiguration H323 NAT Address

#### *Applies to: All products*

Requires user role: ADMIN

Define the external/global IP address of the router with NAT support. This address will be exposed when setting up a call to devices outside your private network. Refer to the H323 NAT Mode setting for details when the NAT Address is used.

In the router, the following ports must be routed to the video conferencing device's IP address:

- \* Port 1720
- \* Port 5555-6555
- \* Port 2326-2487

#### USAGE:

xConfiguration H323 NAT Address: "*Address*" where

#### *Address*:

*String (0, 64)*

An IPv4 address. It's most often a public IP address, refer to RFC 1918, but it could also be another private address (for example in a larger company network).

Default value:

*""*

## HttpClient configuration

## xConfiguration HttpClient Mode

#### *Applies to: All products*

Requires user role: ADMIN

Allow or prohibit communication with an external HTTP(S) server using HTTP(S) requests and responses.

#### USAGE:

Table of Contents Introduction About the API xConfiguration xCommand xStatus Command Overview Appendices

xConfiguration HttpClient Mode: *Mode*

where

#### *Mode*:

*Off/On*

Off: The video conferencing device cannot communicate with an external HTTP(S) server.

*On:* The video conferencing device is allowed to communicate with an external HTTP(S) server.

Default value:

*Off*

#### xConfiguration HttpClient AllowHTTP

#### *Applies to: All products*

Requires user role: ADMIN

The HttpClient Mode setting is used to allow or prohibit communication with an external HTTP(S) server. The Mode setting does not distinguish between HTTP and HTTPS. You must use the HttpClient AllowHTTP setting to further allow or prohibit the use of HTTP.

#### USAGE:

xConfiguration HttpClient AllowHTTP: *AllowHTTP*

where

102

#### *AllowHTTP*:

*False/True*

*False:* The video conferencing device can communicate only over HTTPS.

*True:* The video conferencing device can communicate over both HTTPS and HTTP.

Default value:

*True*

## xConfiguration HttpClient AllowInsecureHTTPS

*Applies to: All products*

Requires user role: ADMIN

You can choose whether or not to allow the video conferencing device to communicate with a server over HTTPS without checking the server's certificate first.

Even if the device is allowed to skip the certificate validation process, it doesn't automatically do it. You must specifically set the AllowInsecureHTTPS parameter in each xCommand HttpClient command for data to be exchanged with the server without certificate validation.

#### USAGE:

xConfiguration HttpClient AllowInsecureHTTPS: *AllowInsecureHTTPS* where

*AllowInsecureHTTPS*:

*False/True*

*False:* The device always checks that the HTTPS server has a valid certificate. No communication with the server takes place if the certificate validation fails. *True:* The device is allowed to skip the certificate validation process before communicating with the server.

Default value:

*False*

### xConfiguration HttpClient UseHttpProxy

#### *Applies to: All products*

Requires user role: ADMIN

There are several UseHttpProxy settings that specify if a service shall communicate via an HTTP proxy or not. The HttpClient UseHttpProxy setting applies to macros and arbitrary HTTP(S) requests using the HttpClient commands.

For this setting to have any effect, a proxy server for HTTP, HTTPS, and WebSocket traffic must be set up using the NetworkServices HTTP Proxy settings.

#### USAGE:

xConfiguration HttpClient UseHttpProxy: *UseHttpProxy*

where

*UseHttpProxy*:

*Off/On*

**Off:** Set up communication directly with the server (not using a proxy). *On:* Set up communication via proxy.

Default value:

*On*

## HttpFeedback configuration

#### xConfiguration HttpFeedback TlsVerify *Applies to: All products*

Requires user role: ADMIN

This setting applies when a video conferencing device connects to an HTTPS server for arbitrary HTTPS communication (refer to the HttpClient Post/Put/Patch/Get/Delete commands). For phone book, provisioning, and external logging servers, see the Phonebook Server 1 TlsVerify, Provisioning TlsVerify, and Logging External TlsVerify settings.

Before establishing a connection between the device and the HTTPS server, the device checks if the certificate of the server is signed by a trusted Certificate Authority (CA). The CA certificate must be included in the CA list on the device, either pre-installed or manually uploaded using the web interface or API.

In general, the minimum TLS (Transport Layer Security) version for the HTTPS connection is 1.1. There are two exceptions to this rule: 1) For compatibility reasons, the minimum TLS version is 1.0 for devices that are registered to CUCM. 2) Devices registered to the Webex cloud service always use version 1.2.

Note: The value is set to Off for a device that has been upgraded to CE9.9 (or later) from CE9.8 or earlier software versions, provided that the device has not been factory reset after the upgrade, and that the old NetworkServices HTTPS VerifyServerCertificate setting was not explicitly set to On.

#### USAGE:

xConfiguration HttpFeedback TlsVerify: *TlsVerify*

where

*TlsVerify*:

*Off/On*

Off: The device doesn't check the certificate of the HTTPS server.

*On:* The device checks if the certificate of the HTTPS server can be trusted. If not, the connection between the device and the server is not established.

Default value:

*On*

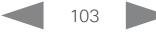

## xConfiguration HttpFeedback UseHttpProxy

*Applies to: All products*

Requires user role: ADMIN

There are several UseHttpProxy settings that specify if a service shall communicate via an HTTP proxy or not. The HttpFeedback UseHttpProxy setting applies to feedback sent from the video device.

For this setting to have any effect, a proxy server for HTTP, HTTPS, and WebSocket traffic must be set up using the NetworkServices HTTP Proxy settings.

#### USAGE:

xConfiguration HttpFeedback UseHttpProxy: *UseHttpProxy* where

*UseHttpProxy*:

*Off/On*

*Off:* Set up communication directly with the server (not using a proxy). *On:* Set up communication via proxy.

Default value:

*On*

## Logging configuration

### xConfiguration Logging CloudUpload Mode *Applies to: All products*

Requires user role: ADMIN

Specify whether or not logs from the device can be uploaded to the Webex cloud service. The device logs will be filtered for personally-identifiable information before they are sent to the cloud.

When enabled, the log upload can be initiated from the device itself or from Control Hub. The device will display a "Send logs" button on the user interface, and there will be a "Manage Logs" section on the Devices page in Control Hub.

The device must either be registered to the Webex cloud service or registered to an on-premises service and linked to Webex Edge for Devices.

#### USAGE:

xConfiguration Logging CloudUpload Mode: *Mode*

where

*Mode*:

*Off/On*

Off: Logs from the device can not be uploaded to the Webex cloud. *On:* Logs from the device can be uploaded to the Webex cloud.

Default value:

*Off*

D15472.06 RoomOS 10.15 07-2022 بالبيان **CISCO** 

## xConfiguration Logging External Mode

*Applies to: All products*

Requires user role: ADMIN

Specify whether or not to store the device logs on a remote syslog server. This setting has no effect if the Logging Mode setting is set to Off.

You must enter the address of the remote server in the Logging External Server Address setting. Unless otherwise specified in the Logging External Server Port setting, the standard syslog port is used.

#### USAGE:

xConfiguration Logging External Mode: *Mode*

where

*Mode*:

*Off/On*

**Off:** Device logs will not be stored on the remote syslog server. *On:* Device logs will be stored on the remote syslog server.

Default value:

*Off*

### xConfiguration Logging External Protocol

#### *Applies to: All products*

Requires user role: ADMIN

Specify which protocol to use toward the remote logging server. You can use either the syslog protocol over TLS (Transport Layer Security), or the syslog protocol in plaintext. For details about the syslog protocol, see RFC 5424.

#### USAGE:

xConfiguration Logging External Protocol: *Protocol*

where

*Protocol*:

*Syslog/SyslogTLS* Syslog: Syslog protocol in plain text. SyslogTLS: Syslog protocol over TLS. Default value:

*SyslogTLS*

#### D15472.06 RoomOS 10.15 07-2022 بالبيان **CISCO**

## xConfiguration Logging External Server Address *Applies to: All products*

Requires user role: ADMIN

Specify the address of the remote syslog server.

#### USAGE:

xConfiguration Logging External Server Address: "*Address*" where

#### *Address*:

*""*

*String (0, 255)* A valid IPv4 address, IPv6 address or DNS name. Default value:

xConfiguration Logging External Server Port

#### *Applies to: All products*

Requires user role: ADMIN

The port that the remote syslog server listens for messages on. If set to 0, the device will use the standard syslog port. The standard syslog port is 514 for syslog, and 6514 for syslog over TLS.

#### USAGE:

xConfiguration Logging External Server Port: *Port*

where

*Port*:

*Integer (0..65535)*

The number of the port that the remote syslog server is using. 0 means that the device uses the standard syslog port.

Default value:

## xConfiguration Logging External TlsVerify

*Applies to: All products*

Requires user role: ADMIN

This setting applies when a video conferencing device connects to a remote syslog server. It applies to both regular logging (refer to the Logging External Mode setting) and audit logging (refer to the Security Audit Logging Mode setting).

Before establishing a connection between the device and the syslog server, the device checks if the certificate of the server is signed by a trusted Certificate Authority (CA). The CA certificate must be included in the CA list on the device, either pre-installed or manually uploaded using the web interface or API.

The minimum TLS (Transport Layer Security) version for the syslog connection is 1.1.

#### USAGE:

xConfiguration Logging External TlsVerify: *TlsVerify*

where

#### *TlsVerify*:

*Off/On*

**Off:** The device doesn't check the certificate of the syslog server.

*On:* The device checks if the certificate of the syslog server can be trusted. If not, the connection between the device and the server is not established.

Default value:

*On*

## xConfiguration Logging Internal Mode

#### *Applies to: All products*

Requires user role: ADMIN

Specify whether or not to store the system logs on the device (local files). These are the files that you get when you download the log bundles from the device. This setting has no effect if the Logging Mode setting is set to Off.

#### USAGE:

xConfiguration Logging Internal Mode: *Mode*

where

#### *Mode*:

*Off/On*

**Off:** System logs will not be stored on the device. *On:* System logs will be stored on the device.

Default value:

*On*

## Macros configuration

## xConfiguration Macros Mode

*Applies to: All products*

Requires user role: ADMIN

Macros allow you to write snippets of JavaScript code that can automate parts of your video conferencing device, thus creating custom behavior. Use of macros is disabled by default, but the first time you open the Macro Editor you will be asked whether to enable use of macros on the device. Use this setting when you want to manually enable, or to permanently disable the use of macros on the device. You can disable the use of macros within the Macro Editor. But this will not permanently disable macros from running, because every time the device is reset the macros will be re-enabled automatically.

#### USAGE:

xConfiguration Macros Mode: *Mode*

where

*Mode*:

*Off/On*

**Off:** Permanently disable the use of macros on this device. *On:* Enable the use of macros on this device.

Default value:

*Off*

### xConfiguration Macros AutoStart

#### *Applies to: All products*

Requires user role: ADMIN

All the macros run in a single process on the video conferencing device, called the macro runtime. It should be running by default, but you can choose to stop and start it manually. If you restart the device, the runtime will automatically start again if auto start is enabled.

#### USAGE:

xConfiguration Macros AutoStart: *AutoStart*

where

#### *AutoStart*:

*Off/On*

Off: The macro runtime will not start automatically after a restart of the device. *On:* The macro runtime will start automatically after a restart of the device. Default value:

*On*

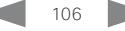

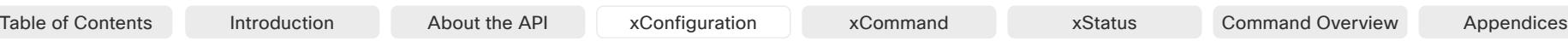

### xConfiguration Macros UnresponsiveTimeout

*Applies to: All products*

Requires user role: ADMIN

Macros are continuously monitored to detect unresponsive code. Unresponsive macros are typically a sign of a programming error, but occasionally it might be due to limited system resources. Increasing the value allows macros to run for longer without being terminated, while decreasing the value ensures that faulty macros do not consume system resources.

#### USAGE:

xConfiguration Macros UnresponsiveTimeout: *UnresponsiveTimeout*

where

*UnresponsiveTimeout*:

*Integer (0..65535)*

Set the number of seconds before terminating an unresponsive macro. The value 0 disables the check altogether.

Default value:

*5* [ RoomKit RoomKitMini CodecPlus CodecPro Room55 Room70/Room55D Room70G2 RoomPanorama/Room70Panorama DeskPro/DeskLE DeskMini DeskHub Desk Board BoardPro 1

## Network configuration

#### xConfiguration Network [n] DNS DNSSEC Mode *Applies to: All products*

Requires user role: ADMIN

Domain Name System Security extensions (DNSSEC) is a set of extensions to DNS. It is used to authenticate DNS replies for zones that are signed. It will still allow unsigned zones.

#### USAGE:

xConfiguration Network [n] DNS DNSSEC Mode: *Mode*

where

*n*: Index that identifies the network.

Range: 1..1

*Mode*:

*Off/On*

**Off:** Disable Domain Name System Security Extensions.

**On:** Enable Domain Name System Security Extensions.

Default value:

*Off*

## xConfiguration Network [n] DNS Domain Name

#### *Applies to: All products*

Requires user role: ADMIN

The DNS Domain Name is the default domain name suffix which is added to unqualified names.

Example: If the DNS Domain Name is "company.com" and the name to lookup is "MyVideoSystem", this will result in the DNS lookup "MyVideoSystem.company.com".

#### USAGE:

xConfiguration Network [n] DNS Domain Name: "*Name*"

#### where

*n*: Index that identifies the network.

Range: 1..1

#### *Name*:

*String (0, 64)* The DNS domain name.

Default value:

*""*

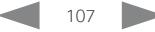

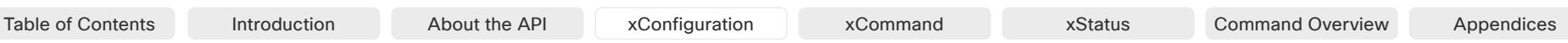

## xConfiguration Network [n] DNS Server [m] Address

*Applies to: All products*

Requires user role: ADMIN

Define the network addresses for DNS servers. Up to three addresses may be specified. If the network addresses are unknown, contact your administrator or Internet Service Provider.

#### USAGE:

xConfiguration Network [n] DNS Server [m] Address: "*Address*" where

*n*: Index that identifies the network.

Range: 1..1

*m*: Index that identifies the DNS server. Maximum three DNS servers are allowed.

Range: 1..3

*Address*:

*String (0, 64)*

A valid IPv4 address or IPv6 address.

Default value:  $"''$ 

### xConfiguration Network [n] IEEE8021X Mode

#### *Applies to: All products*

Requires user role: ADMIN

The device can be connected to an IEEE 802.1X LAN network, with a port-based network access control that is used to provide authenticated network access for Ethernet networks.

#### USAGE:

xConfiguration Network [n] IEEE8021X Mode: *Mode*

where

*n*: Index that identifies the network.

Range: 1..1

#### *Mode*:

*Off/On*

**Off:** The 802.1X authentication is disabled. **On:** The 802.1X authentication is enabled.

Default value:

*Off*

D15472.06 RoomOS 10.15 07-2022 والمباب **CISCO** 

#### xConfiguration Network [n] IEEE8021X TlsVerify *Applies to: All products*

Requires user role: ADMIN

Verification of the server-side certificate of an IEEE802.1x connection against the certificates in the local CA-list when TLS is used. The CA-list must be uploaded to the video conferencing device. This can be done from the web interface.

This setting takes effect only when Network [1] IEEE8021X Eap Tls is enabled (On).

#### USAGE:

xConfiguration Network [n] IEEE8021X TlsVerify: *TlsVerify*

where

*n*: Index that identifies the network.

Range: 1..1

*TlsVerify*:

#### *Off/On*

Off: When set to Off, TLS connections are allowed without verifying the server-side X.509 certificate against the local CA-list. This should typically be selected if no CA-list has been uploaded to the device.

*On:* When set to On, the server-side X.509 certificate will be validated against the local CA-list for all TLS connections. Only servers with a valid certificate will be allowed.

Default value:

*Off*
# xConfiguration Network [n] IEEE8021X UseClientCertificate

*Applies to: All products*

Requires user role: ADMIN

Authentication using a private key/certificate pair during an IEEE802.1x connection. The authentication X.509 certificate must be uploaded to the video conferencing device. This can be done from the web interface.

#### USAGE:

xConfiguration Network [n] IEEE8021X UseClientCertificate: *UseClientCertificate* where

*n*: Index that identifies the network.

Range: 1..1

*UseClientCertificate*:

*Off/On*

Off: When set to Off client-side authentication is not used (only server-side). *On:* When set to On the client (video conferencing device) will perform a mutual authentication TLS handshake with the server.

Default value:

*Off*

## xConfiguration Network [n] IEEE8021X Identity

#### *Applies to: All products*

Requires user role: ADMIN

Define the username for 802.1X authentication.

## USAGE:

xConfiguration Network [n] IEEE8021X Identity: "*Identity*" where

*n*: Index that identifies the network.

Range: 1..1

#### *Identity*:

*String (0, 64)* The username for 802.1X authentication. Default value:

*""*

D15472.06 RoomOS 10.15 07-2022 بتلبيلية **CISCO** 

## xConfiguration Network [n] IEEE8021X Password *Applies to: All products*

Requires user role: ADMIN

Define the password for 802.1X authentication.

### USAGE:

Table of Contents Introduction About the API xConfiguration xCommand xStatus Command Overview Appendices

xConfiguration Network [n] IEEE8021X Password: "*Password*" where

*n*: Index that identifies the network.

Range: 1..1

*Password*:

*String (0, 50)*

The password for 802.1X authentication.

Default value:

*""*

## xConfiguration Network [n] IEEE8021X AnonymousIdentity

#### *Applies to: All products*

Requires user role: ADMIN

The 802.1X Anonymous ID string is to be used as unencrypted identity with EAP (Extensible Authentication Protocol) types that support different tunneled identity, like EAP-PEAP and EAP-TTLS. If set, the anonymous ID will be used for the initial (unencrypted) EAP Identity Request.

#### USAGE:

xConfiguration Network [n] IEEE8021X AnonymousIdentity: "*AnonymousIdentity*"

where

*n*: Index that identifies the network.

Range: 1..1

*AnonymousIdentity*:

*String (0, 64)* The 802.1X Anonymous ID string. Default value:

*""*

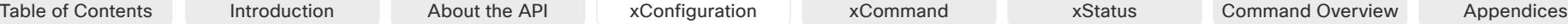

## xConfiguration Network [n] IEEE8021X Eap Md5

*Applies to: All products*

Requires user role: ADMIN

Define the Md5 (Message-Digest Algorithm 5) mode. This is a Challenge Handshake Authentication Protocol that relies on a shared secret. Md5 is a Weak security.

## USAGE:

xConfiguration Network [n] IEEE8021X Eap Md5: *Md5* where

*n*: Index that identifies the network.

Range: 1..1

*Md5*:

*Off/On*

**Off:** The EAP-MD5 protocol is disabled. **On:** The EAP-MD5 protocol is enabled.

Default value:

*On*

## xConfiguration Network [n] IEEE8021X Eap Ttls

## *Applies to: All products*

Requires user role: ADMIN

Define the TTLS (Tunneled Transport Layer Security) mode. Authenticates LAN clients without the need for client certificates. Developed by Funk Software and Certicom. Usually supported by Agere Systems, Proxim and Avaya.

## USAGE:

xConfiguration Network [n] IEEE8021X Eap Ttls: *Ttls*

where

*n*: Index that identifies the network.

Range: 1..1

## *Ttls*:

*Off/On* Off: The EAP-TTLS protocol is disabled. **On:** The EAP-TTLS protocol is enabled.

Default value:

*On*

D15472.06 RoomOS 10.15 07-2022 بالمالة **CISCO** 

## xConfiguration Network [n] IEEE8021X Eap Tls *Applies to: All products*

Requires user role: ADMIN

Enable or disable the use of EAP-TLS (Transport Layer Security) for IEEE802.1x connections. The EAP-TLS protocol, defined in RFC 5216, is considered one of the most secure EAP standards. LAN clients are authenticated using client certificates.

## USAGE:

xConfiguration Network [n] IEEE8021X Eap Tls: *Tls*

where

*n*: Index that identifies the network.

Range: 1..1

*Tls*:

*Off/On*

Off: The EAP-TLS protocol is disabled.

**On:** The EAP-TLS protocol is enabled.

Default value:

*On*

## xConfiguration Network [n] IEEE8021X Eap Peap *Applies to: All products*

Requires user role: ADMIN

Define the Peap (Protected Extensible Authentication Protocol) mode. Authenticates LAN clients without the need for client certificates. Developed by Microsoft, Cisco and RSA Security.

## USAGE:

xConfiguration Network [n] IEEE8021X Eap Peap: *Peap*

where

*n*: Index that identifies the network.

Range: 1..1

*Peap*: *Off/On*

Off: The EAP-PEAP protocol is disabled.

*On:* The EAP-PEAP protocol is enabled.

Default value:

*On*

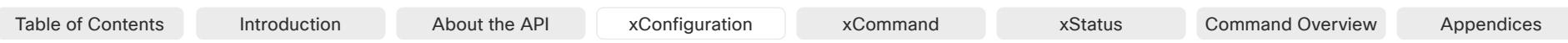

## xConfiguration Network [n] IPStack

#### *Applies to: All products*

Requires user role: ADMIN

Select if the device should use IPv4, IPv6, or dual IP stack, on the network interface. NOTE: After changing this setting you may have to wait up to 30 seconds before it takes effect.

#### USAGE:

xConfiguration Network [n] IPStack: *IPStack*

where

*n*: Index that identifies the network.

Range: 1..1

*IPStack*:

#### *Dual/IPv4/IPv6*

*Dual:* When set to Dual, the network interface can operate on both IP versions at the same time, and can have both an IPv4 and an IPv6 address at the same time.

*IPv4:* When set to IPv4, the device will use IPv4 on the network interface.

*IPv6:* When set to IPv6, the device will use IPv6 on the network interface.

Default value:

*Dual*

## xConfiguration Network [n] IPv4 Assignment *Applies to: All products*

Requires user role: ADMIN

Define how the device will obtain its IPv4 address, subnet mask and gateway address.

The client identifier, which is used in the DHCP requests, is different for different products: MAC address (Touch 10), "01" followed by the MAC address (Room Kit, Room Kit Mini, Room 55, Room 70, Room 70 G2, Room 70 Panorama, Room Panorama, Board, Codec Plus, and Codec Pro), and DHCP Unique Identifier (DUID) as specified in RFC 4361 (other products, including Room Navigator).

#### USAGE:

xConfiguration Network [n] IPv4 Assignment: *Assignment*

where

*n*: Index that identifies the network.

Range: 1..1

*Assignment*:

*Static/DHCP*

Static: The addresses must be configured manually using the Network IPv4 Address, Network IPv4 Gateway and Network IPv4 SubnetMask settings (static addresses). *DHCP:* The device addresses are automatically assigned by the DHCP server.

Default value: *DHCP*

## xConfiguration Network [n] IPv4 Address

#### *Applies to: All products*

Requires user role: ADMIN

Define the static IPv4 network address for the device. Applicable only when Network IPv4 Assignment is set to Static.

#### USAGE:

xConfiguration Network [n] IPv4 Address: "*Address*"

where

*n*: Index that identifies the network.

Range: 1..1

*Address*:

*String (0, 64)*

A valid IPv4 address.

Default value:

*""*

D15472.06 RoomOS 10.15 07-2022 بالمالة **CISCO** 

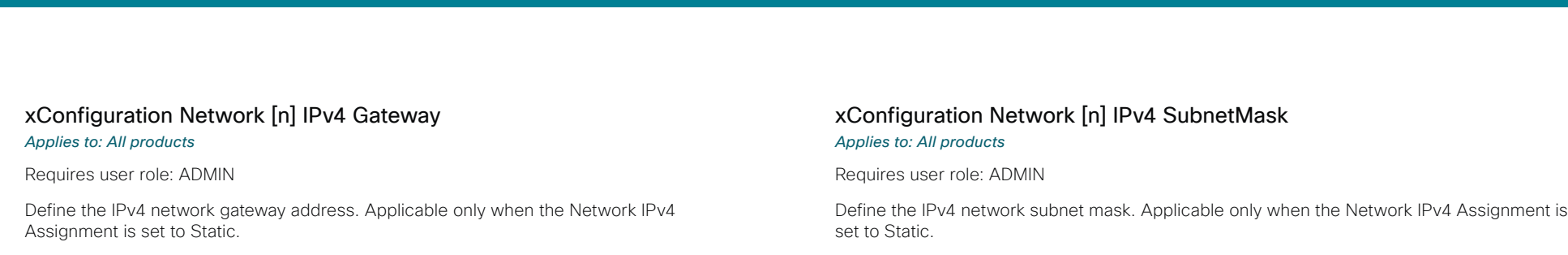

#### USAGE:

xConfiguration Network [n] IPv4 Gateway: "*Gateway*" where

*n*: Index that identifies the network.

Range: 1..1

*Gateway*:

*String (0, 64)*

A valid IPv4 address.

Default value:

*""*

## xConfiguration Network [n] IPv4 InterfaceIdentifier

#### *Applies to: All products*

Requires user role: ADMIN

Select which identifier to use for IPv4 DHCP.

## USAGE:

xConfiguration Network [n] IPv4 InterfaceIdentifier: *InterfaceIdentifier*

where

*n*: Index that identifies the network.

Range: 1-1

*InterfaceIdentifier*:

*Auto/MAC/Opaque*

*MAC:* The device will send "01" followed by the MAC address of the device as identifier.

*Opaque:* The device will use an RFC4361-based DHCP Unique Identifier (DUID); DUID-LL, based on the link-layer address with no timestamp.

*Auto:* The use of MAC or Opaque as identifier depends on the product. MAC address (Touch 10), "01" followed by the MAC address (Room Kit, Room Kit Mini, Room 55, Room 70, Room 70 G2, Room 70 Panorama, Room Panorama, Board, Codec Plus, and Codec Pro), and DHCP Unique Identifier (DUID) as specified in RFC 4361 (other products, including Room Navigator).

Default value:

*Auto*

## 112

Define the IPv4 network subnet mask. Applicable only when the Network IPv4 Assignment is

#### USAGE:

xConfiguration Network [n] IPv4 SubnetMask: "*SubnetMask*" where *n*: Index that identifies the network. Range: 1..1

*SubnetMask*:

*String (0, 64)*

A valid IPv4 address.

Default value:

*""*

RoomOS 10.15 07-2022  $-1$   $\left[1 + 1\right]$   $\left[1 +$ **CISCO** 

D15472.06

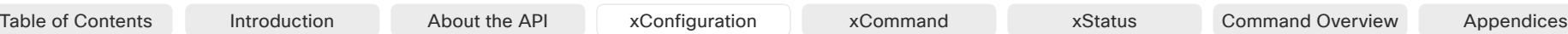

## xConfiguration Network [n] IPv6 Assignment

*Applies to: All products*

Requires user role: ADMIN

Define how the device will obtain its IPv6 address, subnet mask and gateway address.

The client identifier, which is used in the DHCP requests, is different for different products: MAC address (Touch 10), "01" followed by the MAC address (Room Kit, Room Kit Mini, Room 55, Room 70, Room 70 G2, Room 70 Panorama, Room Panorama, Board, Codec Plus, and Codec Pro), and DHCP Unique Identifier (DUID) as specified in RFC 4361 (other products, including Room Navigator).

## USAGE:

xConfiguration Network [n] IPv6 Assignment: *Assignment*

where

*n*: Index that identifies the network.

Range: 1..1

*Assignment*:

*Static/DHCPv6/Autoconf*

**Static:** The device and gateway IP addresses must be configured manually using the Network IPv6 Address and Network IPv6 Gateway settings. The options, for example NTP and DNS server addresses, must either be set manually or obtained from a DHCPv6 server. The Network IPv6 DHCPOptions setting determines which method to use.

*DHCPv6:* All IPv6 addresses, including options, will be obtained from a DHCPv6 server. See RFC 3315 for a detailed description. The Network IPv6 DHCPOptions setting will be ignored.

**Autoconf:** Enable IPv6 stateless autoconfiguration of the IPv6 network interface. See RFC 4862 for a detailed description. The options, for example NTP and DNS server addresses, must either be set manually or obtained from a DHCPv6 server. The Network IPv6 DHCPOptions setting determines which method to use.

Default value:

*Autoconf*

## xConfiguration Network [n] IPv6 Address *Applies to: All products*

Requires user role: ADMIN

Define the static IPv6 network address for the device. Applicable only when the Network IPv6 Assignment is set to Static.

## USAGE:

xConfiguration Network [n] IPv6 Address: "*Address*"

where

*n*: Index that identifies the network.

Range: 1..1

*Address*:

*String (0, 64)*

A valid IPv6 address including a network mask. Example: 2001:DB8::/48

Default value:

xConfiguration Network [n] IPv6 Gateway

#### *Applies to: All products*

*""*

Requires user role: ADMIN

Define the IPv6 network gateway address. This setting is only applicable when the Network IPv6 Assignment is set to Static.

## USAGE:

xConfiguration Network [n] IPv6 Gateway: "*Gateway*"

where

*n*: Index that identifies the network.

Range: 1..1

#### *Gateway*:

*String (0, 64)*

A valid IPv6 address.

Default value:

*""*

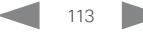

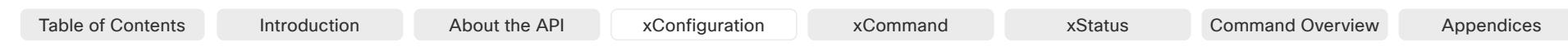

## xConfiguration Network [n] IPv6 DHCPOptions

#### *Applies to: All products*

#### Requires user role: ADMIN

Retrieve a set of DHCP options, for example NTP and DNS server addresses, from a DHCPv6 server.

#### USAGE:

xConfiguration Network [n] IPv6 DHCPOptions: *DHCPOptions* where

*n*: Index that identifies the network.

Range: 1..1

*DHCPOptions*:

#### *Off/On*

Off: Disable the retrieval of DHCP options from a DHCPv6 server.

*On:* Enable the retrieval of a selected set of DHCP options from a DHCPv6 server.

#### Default value:

*On*

## xConfiguration Network [n] IPv6 InterfaceIdentifier *Applies to: All products*

Requires user role: ADMIN

Define the IPv6 interface identifier for the device. The interface identifier you choose, either MAC or Opaque, will determine the method that is used for generating part of the the IPv6 address. This is applicable to both link-local IPv6 addresses and Stateless Address Autoconfiguration (SLAAC) addresses.

The address contains a 64-bit prefix and a 64-bit interface identifier generated by the device. With MAC, an EUI-64 based interface identifier is generated, as described in RFC-2373.

With Opaque, a random 64-bit interface identifier is generated as described in RFC-7217 on the first boot of the device, and this is used forever, or until factory reset.

#### USAGE:

xConfiguration Network [n] IPv6 InterfaceIdentifier: *InterfaceIdentifier* where

*n*: Index that identifies the network.

Range: 1..1

*InterfaceIdentifier*:

*MAC/Opaque*

*MAC:* Select MAC as the Interface Identifier method.

*Opaque:* Select Opaque as the Interface Identifier method.

Default value:

*MAC*

D15472.06 RoomOS 10.15 07-2022 بالمالة **CISCO** 

## xConfiguration Network [n] MTU

*Applies to: All products*

Requires user role: ADMIN

Define the Ethernet MTU (Maximum Transmission Unit) size. The MTU size must be supported by your network infrastructure. The minimum size is 576 for IPv4 and 1280 for IPv6.

## USAGE:

xConfiguration Network [n] MTU: *MTU*

where

*n*: Index that identifies the network.

Range: 1..1

#### *MTU*:

*Integer (576..1500)* Set a value for the MTU (bytes). Default value: *1500*

## xConfiguration Network [n] QoS Mode

#### *Applies to: All products*

Requires user role: ADMIN

The QoS (Quality of Service) is a method which handles the priority of audio, video and other data in the network. The QoS settings must be supported by the infrastructure. Diffserv (Differentiated Services) is a networking architecture that specifies a simple, scalable and coarse-grained mechanism for classifying and managing network traffic. It provides QoS priorities on IP networks.

## USAGE:

xConfiguration Network [n] QoS Mode: *Mode*

where

*n*: Index that identifies the network.

Range: 1..1

## *Mode*:

*Off/Diffserv*

*Off:* No OoS method is used.

Diffserv: The Network QoS Diffserv Audio, Network QoS Diffserv Video, Network QoS Diffserv Data, Network QoS Diffserv Signalling, Network QoS Diffserv ICMPv6 and Network QoS Diffserv NTP settings are used to prioritize packets.

Default value:

*Diffserv*

## xConfiguration Network [n] QoS Diffserv Audio *Applies to: All products*

Requires user role: ADMIN

This setting takes effect only if Network QoS Mode is set to Diffserv.

Define which priority Audio packets should have in the IP network. The traffic classes recommended in the DiffServ RFCs map to a decimal value between 0 and 63. We recommend you use EF for Audio. EF equals the decimal value 46.

The priority set here might be overridden when packets are leaving the network controlled by the local network administrator.

#### USAGE:

xConfiguration Network [n] QoS Diffserv Audio: *Audio*

where

*n*: Index that identifies the network.

Range: 1..1

*Audio*:

*Integer (0..63)*

Set the priority of the audio packets in the IP network. 0 means "best-effort".

Default value:

*46*

D15472.06 RoomOS 10.15 07-2022 بالمالة **CISCO** 

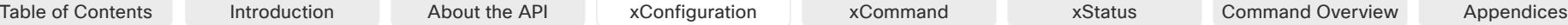

## xConfiguration Network [n] QoS Diffserv Video

*Applies to: All products*

Requires user role: ADMIN

This setting takes effect only if Network QoS Mode is set to Diffserv.

Define which priority Video packets should have in the IP network. The packets of the presentation channel (shared content) are also in the Video packet category. The traffic classes recommended in the DiffServ RFCs map to a decimal value between 0 and 63. We recommend you use AF41 for Video. AF41 equals the decimal value 34.

The priority set here might be overridden when packets are leaving the network controlled by the local network administrator.

## USAGE:

xConfiguration Network [n] QoS Diffserv Video: *Video*

where

*n*: Index that identifies the network.

Range: 1..1

*Video*:

*Integer (0..63)*

Set the priority of the video packets in the IP network. 0 means "best-effort".

Default value:

*34*

## xConfiguration Network [n] QoS Diffserv Data *Applies to: All products*

Requires user role: ADMIN

This setting takes effect only if Network QoS Mode is set to Diffserv.

Define which priority Data packets should have in the IP network. The traffic classes recommended in the DiffServ RFCs map to a decimal value between 0 and 63. We recommend you use AF41 for Data. AF41 equals the decimal value 34.

The priority set here might be overridden when packets are leaving the network controlled by the local network administrator.

## USAGE:

xConfiguration Network [n] QoS Diffserv Data: *Data*

where

*n*: Index that identifies the network.

Range: 1..1

*Data*:

116

*Integer (0..63)*

Set the priority of the data packets in the IP network. 0 means "best-effort".

Default value:

*34*

D15472.06 RoomOS 10.15 07-2022 والمالة **CISCO** 

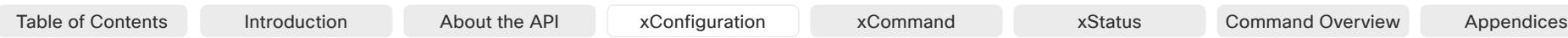

## xConfiguration Network [n] QoS Diffserv Signalling

*Applies to: All products*

Requires user role: ADMIN

This setting takes effect only if Network QoS Mode is set to Diffserv.

Define which priority Signalling packets that are deemed critical (time-sensitive) for the real-time operation should have in the IP network. The traffic classes recommended in the DiffServ RFCs map to a decimal value between 0 and 63. We recommend you use CS3 for Signalling. CS3 equals the decimal value 24.

The priority set here might be overridden when packets are leaving the network controlled by the local network administrator.

## USAGE:

xConfiguration Network [n] QoS Diffserv Signalling: *Signalling*

where

*n*: Index that identifies the network.

Range: 1..1

*Signalling*:

*Integer (0..63)*

Set the priority of the signalling packets in the IP network. 0 means "best-effort".

Default value:

*24*

## xConfiguration Network [n] QoS Diffserv ICMPv6 *Applies to: All products*

Requires user role: ADMIN

This setting takes effect only if Network QoS Mode is set to Diffserv.

Define which priority ICMPv6 packets should have in the IP network. The traffic classes recommended in the DiffServ RFCs map to a decimal value between 0 and 63. We recommend you use 0 for ICMPv6.

The priority set here might be overridden when packets are leaving the network controlled by the local network administrator.

#### USAGE:

xConfiguration Network [n] QoS Diffserv ICMPv6: *ICMPv6*

where

*n*: Index that identifies the network.

Range: 1..1

*ICMPv6*:

*Integer (0..63)*

Set the priority of the ICMPv6 packets in the IP network. 0 means "best effort".

Default value:

*0*

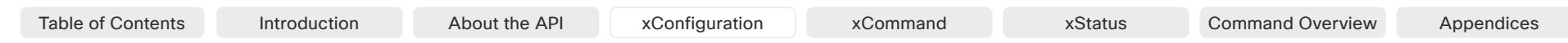

## xConfiguration Network [n] QoS Diffserv NTP

*Applies to: All products*

Requires user role: ADMIN

This setting takes effect only if Network QoS Mode is set to Diffserv.

Define which priority NTP packets should have in the IP network. The traffic classes recommended in the DiffServ RFCs map to a decimal value between 0 and 63. We recommend you use 0 for NTP.

The priority set here might be overridden when packets are leaving the network controlled by the local network administrator.

### USAGE:

xConfiguration Network [n] QoS Diffserv NTP: *NTP*

where

*n*: Index that identifies the network.

Range: 1..1

## *NTP*:

*Integer (0..63)*

Set the priority of the NTP packets in the IP network. 0 means "best-effort".

Default value:

*0*

## xConfiguration Network [n] RemoteAccess Allow *Applies to: All products*

Requires user role: ADMIN

Define which IP addresses (IPv4/IPv6) are allowed for remote access to the device from SSH/HTTP/HTTPS. Multiple IP addresses are separated by a white space.

A network mask (IP range) is specified by <ip address>/N, where N is 1-32 for IPv4, and N is 1-128 for IPv6. The /N is a common indication of a network mask where the first N bits are set. Thus 192.168.0.0/24 would match any address starting with 192.168.0, since these are the first 24 bits in the address.

#### USAGE:

118

xConfiguration Network [n] RemoteAccess Allow: "*Allow*" where *n*: Index that identifies the network. Range: 1..1 *Allow*: *String (0, 255)* A valid IPv4 address or IPv6 address. Default value: *""*

# Table of Contents Introduction About the API xConfiguration xCommand xStatus Command Overview Appendices

## xConfiguration Network [n] Speed

#### *Applies to: All products*

Requires user role: ADMIN, INTEGRATOR

Define the Ethernet link speed. We recommend not to change from the default value, which negotiates with the network to set the speed automatically. If you do not use autonegotiation, make sure that the speed you choose is supported by the closest switch in your network infrastructure.

#### USAGE:

xConfiguration Network [n] Speed: *Speed*

where

*n*: Index that identifies the network.

Range: 1..1

*Speed*:

*Auto/10half/10full/100half/100full/1000full Auto:* Auto-negotiate link speed. 10half: Force link to 10 Mbps half-duplex. 10full: Force link to 10 Mbps full-duplex. 100half: Force link to 100 Mbps half-duplex. 100full: Force link to 100 Mbps full-duplex. 1000full: Force link to 1 Gbps full-duplex. Default value:

*Auto*

## xConfiguration Network [n] VLAN Voice Mode *Applies to: All products*

Requires user role: ADMIN

Define the VLAN voice mode. The VLAN Voice Mode will be set to Auto automatically if you have Cisco UCM (Cisco Unified Communications Manager) as provisioning infrastructure. Note that Auto mode will NOT work if the NetworkServices CDP Mode setting is Off.

## USAGE:

xConfiguration Network [n] VLAN Voice Mode: *Mode*

where

*n*: Index that identifies the network.

Range: 1..1

#### *Mode*:

*Auto/Manual/Off*

*Auto:* The Cisco Discovery Protocol (CDP), if available, assigns an id to the voice VLAN. If CDP is not available, VLAN is not enabled.

**Manual:** The VLAN ID is set manually using the Network VLAN Voice VlanId setting. If CDP is available, the manually set value will be overruled by the value assigned by CDP. Off: VLAN is not enabled.

Default value:

*Auto*

## xConfiguration Network [n] VLAN Voice VlanId *Applies to: All products*

Requires user role: ADMIN

Define the VLAN voice ID. This setting will only take effect if Network VLAN Voice Mode is set to Manual.

#### USAGE:

xConfiguration Network [n] VLAN Voice VlanId: *VlanId* where *n*: Index that identifies the network. Range: 1..1 *VlanId*: *Integer (1..4094)* Set the VLAN voice ID.

Default value:

*1*

119

# NetworkServices configuration

## xConfiguration NetworkServices CDP Mode

#### *Applies to: All products*

#### Requires user role: ADMIN

Enable or disable the CDP (Cisco Discovery Protocol) daemon. Enabling CDP will make the device report certain statistics and device identifiers to a CDP-enabled switch. If CDP is disabled, the Network VLAN Voice Mode: Auto setting will not work.

## USAGE:

xConfiguration NetworkServices CDP Mode: *Mode*

where

*Mode*:

*Off/On*

Off: The CDP daemon is disabled. *On:* The CDP daemon is enabled.

Default value:

*On*

## xConfiguration NetworkServices H323 Mode *Applies to: All products*

Requires user role: ADMIN

Define whether the device should be able to place and receive H.323 calls or not.

## USAGE:

xConfiguration NetworkServices H323 Mode: *Mode* where

*Mode*:

*Off/On*

Off: Disable the possibility to place and receive H.323 calls. *On:* Enable the possibility to place and receive H.323 calls.

Default value:

*Off*

## xConfiguration NetworkServices HTTP Mode *Applies to: All products*

Requires user role: ADMIN

Define whether or not to allow access to the device using the HTTP or HTTPS (HTTP Secure) protocols. Note that the device's web interface use HTTP or HTTPS. If this setting is switched Off, you cannot use the web interface.

For additional security (encryption and decryption of requests and pages that are returned by the web server), allow only HTTPS.

Note: The default value is HTTP+HTTPS for devices that have been upgraded to CE9.4 (or later) from an earlier software version, provided that the device has not been factory reset after the upgrade.

## USAGE:

xConfiguration NetworkServices HTTP Mode: *Mode*

where

## *Mode*:

*Off/HTTP+HTTPS/HTTPS*

Off: Access to the device not allowed via HTTP or HTTPS. HTTP+HTTPS: Access to the device allowed via both HTTP and HTTPS.

**HTTPS:** Access to the device allowed via HTTPS, but not via HTTP.

Default value:

*HTTPS (changed from HTTP+HTTPS to HTTPS in CE9.4)*

## xConfiguration NetworkServices HTTP Proxy LoginName

#### *Applies to: All products*

Requires user role: ADMIN

This is the username part of the credentials for authentication towards the HTTP proxy. Requires that the NetworkServices HTTP Proxy Mode is set to Manual. We support the following HTTP authentication schemes: Digest using the MD5 algorithm, and the Basic HTTP authentication scheme.

## USAGE:

xConfiguration NetworkServices HTTP Proxy LoginName: "*LoginName*" where

*LoginName*:

*String (0, 80)* The authentication login name. Default value: *""*

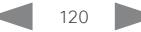

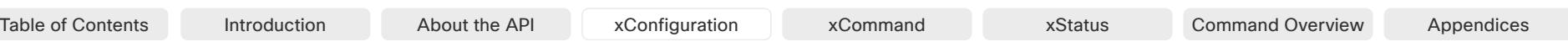

## xConfiguration NetworkServices HTTP Proxy Mode

#### *Applies to: All products*

Requires user role: ADMIN

You can configure a proxy server for HTTP, HTTPS, and WebSocket traffic. The HTTP proxy can be set up manually, it can be auto-configured (PACUrl), fully automated (WPAD), or it can be turned off.

If NetworkServices HTTP Proxy Mode is not turned Off, you can further specify which services shall use the proxy in the HttpClient UseHttpProxy, HttpFeedback UseHttpProxy, and WebEngine UseHttpProxy settings.

Communication with the Cisco Webex cloud will always go via the proxy if NetworkServices HTTP Proxy Mode is not turned Off.

Regardless of the Proxy Mode, the device will never communicate with CUCM, MRA (CUCM via Expressway), or TMS via proxy.

#### USAGE:

xConfiguration NetworkServices HTTP Proxy Mode: *Mode*

where

#### *Mode*:

*Manual/Off/PACUrl/WPAD*

*Manual:* Enter the address of the proxy server in the NetworkServices HTTP Proxy URL setting. Optionally, also add the HTTP proxy login name and password in the NetworkServices HTTP Proxy LoginName/Password settings.

Off: The HTTP proxy mode is turned off.

PACUrl: The HTTP proxy is auto-configured. You must enter the URL for the PAC (Proxy Auto Configuration) script in the NetworkServices HTTP Proxy PACUrl setting. *WPAD:* With WPAD (Web Proxy Auto Discovery) the HTTP proxy is fully automated and auto-configured.

Default value:

*Off*

## xConfiguration NetworkServices HTTP Proxy PACUrl *Applies to: All products*

Requires user role: ADMIN

Set the URL of the PAC (Proxy Auto Configuration) script. Requires that the NetworkServices HTTP Proxy Mode is set to PACUrl.

#### USAGE:

xConfiguration NetworkServices HTTP Proxy PACUrl: "*PACUrl*"

where

```
PACUrl:
```
*String (0, 255)*

The URL of the PAC (Proxy Auto Configuration) script.

Default value:

*""*

## xConfiguration NetworkServices HTTP Proxy Password

#### *Applies to: All products*

Requires user role: ADMIN

This is the password part of the credentials for authentication towards the HTTP proxy. Requires that the NetworkServices HTTP Proxy Mode is set to Manual. We support the following HTTP authentication schemes: Digest using the MD5 algorithm, and the Basic HTTP authentication scheme.

## USAGE:

xConfiguration NetworkServices HTTP Proxy Password: "*Password*" where

*Password*:

*""*

*String (0, 64)* The authentication password. Default value:

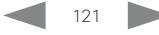

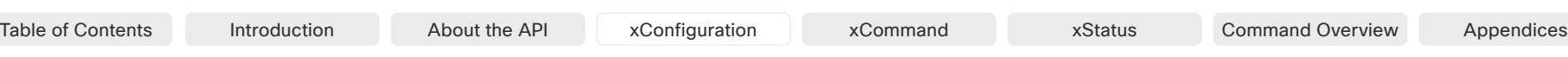

## xConfiguration NetworkServices HTTP Proxy Url

#### *Applies to: All products*

Requires user role: ADMIN

Set the URL of the HTTP proxy server. Requires that the NetworkServices HTTP Proxy Mode is set to Manual.

#### USAGE:

xConfiguration NetworkServices HTTP Proxy Url: "*Url*" where

#### *Url*:

*String (0, 255)* The URL of the HTTP proxy server. Default value: *""*

xConfiguration NetworkServices HTTPS Server MinimumTLSVersion *Applies to: All products*

Requires user role: ADMIN

Set the lowest version of the TLS (Transport Layer Security) protocol that is allowed for **HTTPS** 

## USAGE:

xConfiguration NetworkServices HTTPS Server MinimumTLSVersion: *MinimumTLSVersion*

#### where

```
MinimumTLSVersion:
```
*TLSv1.1/TLSv1.2*

TLSv1.1: Support of TLS version 1.1 or higher. TLSv1.2: Support of TLS version 1.2 or higher.

Default value:

*TLSv1.1*

## xConfiguration NetworkServices HTTPS StrictTransportSecurity *Applies to: All products*

Requires user role: ADMIN

The HTTP Strict Transport Security header lets a web site inform the browser that it should never load the site using HTTP and should automatically convert all attempts to access the site using HTTP to HTTPS requests instead.

#### USAGE:

xConfiguration NetworkServices HTTPS StrictTransportSecurity: *StrictTransportSecurity*

where

*StrictTransportSecurity*:

*Off/On*

Off: The HTTP strict transport security feature is disabled.

*On:* The HTTP strict transport security feature is enabled.

Default value:

*Off*

## xConfiguration NetworkServices HTTPS VerifyClientCertificate *Applies to: All products*

Requires user role: ADMIN

When the video conferencing device connects to an HTTPS client (like a web browser), the client can be asked to present a certificate to the video conferencing device to identify itself.

## USAGE:

xConfiguration NetworkServices HTTPS VerifyClientCertificate: *VerifyClientCertificate*

where

*VerifyClientCertificate*:

*Off/On*

Off: Do not verify client certificates.

*On:* Requires the client to present a certificate that is signed by a trusted Certificate Authority (CA). This requires that a list of trusted CAs are uploaded to the device in advance.

Default value:

*Off*

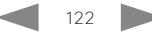

Table of Contents Introduction About the API xConfiguration xCommand xStatus Command Overview Appendices

## xConfiguration NetworkServices NTP Mode

*Applies to: All products*

Requires user role: ADMIN

The Network Time Protocol (NTP) is used to synchronize the device's time and date to a reference time server. The time server will be queried regularly for time updates.

## USAGE:

xConfiguration NetworkServices NTP Mode: *Mode*

where

#### *Mode*:

*Auto/Manual/Off*

*Auto:* The device will use an NTP server for time reference. As default, the server address will be obtained from the network's DHCP server. If a DHCP server is not used, or if the DHCP server does not provide an NTP server address, the NTP server address that is specified in the NetworkServices NTP Server [n] Address setting will be used.

*Manual:* The device will use the NTP server that is specified in the NetworkServices NTP Server [n] Address setting for time reference.

Off: The device will not use an NTP server. The NetworkServices NTP Server [n] Address setting will be ignored.

Default value:

*Auto*

## xConfiguration NetworkServices NTP Server [n] Address

#### *Applies to: All products*

Requires user role: ADMIN

The address of the NTP server that will be used when NetworkServices NTP Mode is set to Manual, and when NetworkServices NTP Mode is set to Auto and no address is supplied by a DHCP server.

## USAGE:

xConfiguration NetworkServices NTP Server [n] Address: "*Address*" where

*n*: Unique ID for the NTP server.

#### Range: 1..3

#### *Address*:

*String (0, 255)*

A valid IPv4 address, IPv6 address or DNS name.

Default value:

*"0.tandberg.pool.ntp.org"*

## xConfiguration NetworkServices NTP Server [n] Key *Applies to: All products*

Requires user role: ADMIN

To make sure that the NTP information comes from a trusted source, the video conferencing device must know the ID/key pair that the NTP source uses. Use the NetworkServices NTP Server [n] Key setting to supply the key. Prefix the key with "HEX:".

#### USAGE:

xConfiguration NetworkServices NTP Server [n] Key: "*Key*"

where

*n*: Unique ID for the NTP server.

Range: 1..3

## *Key*:

*String (0, 2045)*

The key, which is part of the ID/key pair that the NTP source uses.

Default value:

*""*

## xConfiguration NetworkServices NTP Server [n] KeyId *Applies to: All products*

Requires user role: ADMIN

To make sure that the NTP information comes from a trusted source, the video conferencing device must know the ID/key pair that the NTP source uses. Use the NetworkServices NTP Server [n] KeyId settings for the ID.

## USAGE:

xConfiguration NetworkServices NTP Server [n] KeyId: "*KeyId*" where *n*: Unique ID for the NTP server. Range: 1..3 *KeyId*: *String (0, 10)*

The ID, which is part of the ID/key pair that the NTP source uses.

Default value:

*""*

123

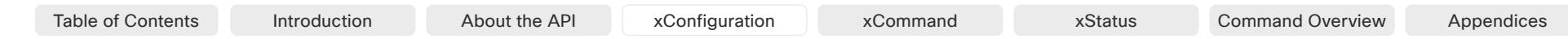

## xConfiguration NetworkServices NTP Server [n] KeyAlgorithm *Applies to: All products*

Requires user role: ADMIN

Choose the authentication hash function that the NTP server uses, and that the video conferencing device must use to authenticate the time messages.

#### USAGE:

xConfiguration NetworkServices NTP Server [n] KeyAlgorithm: *KeyAlgorithm* where

*n*: Unique ID for the NTP server.

Range: 1..3

*KeyAlgorithm*:

*None/SHA1/SHA256*

*None:* The NTP server doesn't use a hash function.

SHA1: The NTP server uses the SHA-1 hash function.

**SHA256:** The NTP server uses the SHA-256 hash function (from the SHA-2 family of hash functions).

Default value:

*""*

## xConfiguration NetworkServices SIP Mode

#### *Applies to: All products*

Requires user role: ADMIN

Define whether the device should be able to place and receive SIP calls or not.

#### USAGE:

xConfiguration NetworkServices SIP Mode: *Mode*

where

*Mode*:

*Off/On*

**Off:** Disable the possibility to place and receive SIP calls. *On:* Enable the possibility to place and receive SIP calls. Default value:

*On*

D15472.06 RoomOS 10.15 07-2022 والمباب **CISCO** 

## xConfiguration NetworkServices SMTP Mode

#### Applies to: RoomKitMini DeskPro/DeskLE DeskMini Desk Board BoardPro

Requires user role: ADMIN

You can set up the device to use SMTP (Simple Mail Transfer Protocol) for sending email from the device to a mail server for relaying. This is required if you want to allow users to send their whiteboards and presentations via email to people inside or outside their organization.

If the device is set up for encrypted communication (see the NetworkServices SMTP Security setting), the device only allows connections where the SMTP server's certificate is validated. There is no option for ignoring the certificate check.

This setting is not available for Room Kit Mini in general, only when Room Kit Mini is used with Samsung Flip (Webex on Flip).

#### USAGE:

xConfiguration NetworkServices SMTP Mode: *Mode* where

*Mode*:

*Off/On*

Off: Disable SMTP (and email) support. *On:* Enable SMTP support for sending email.

Default value:

*Off*

## xConfiguration NetworkServices SMTP Server

Applies to: RoomKitMini DeskPro/DeskLE DeskMini Desk Board BoardPro

Requires user role: ADMIN

This is the address of the SMTP server.

This setting is not available for Room Kit Mini in general, only when Room Kit Mini is used with Samsung Flip (Webex on Flip).

#### USAGE:

xConfiguration NetworkServices SMTP Server: "*Server*"

where

*Server*:

*String (0, 255)* A valid IPv4 address, IPv6 address or DNS name. Default value:

*""*

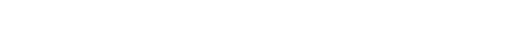

xConfiguration NetworkServices SMTP Port

Applies to: RoomKitMini DeskPro/DeskLE DeskMini Desk Board BoardPro

Requires user role: ADMIN

This port is used for outgoing emails from the device to the SMTP server.

Set a port number based on the encryption setting (NetworkServices SMTP Security) and the requirements of the SMTP server. Do not use the default value.

This setting is not available for Room Kit Mini in general, only when Room Kit Mini is used with Samsung Flip (Webex on Flip).

#### USAGE:

xConfiguration NetworkServices SMTP Port: *Port*

where

## *Port*:

*Integer (0..65535)* The port used for outgoing emails from the device. Default value:

*0*

### xConfiguration NetworkServices SMTP Username

Applies to: RoomKitMini DeskPro/DeskLE DeskMini Desk Board BoardPro

Requires user role: ADMIN

This is the username part of the credentials that are used to authenticate the device with the SMTP server. This setting may be required by the SMTP server.

This setting is not available for Room Kit Mini in general, only when Room Kit Mini is used with Samsung Flip (Webex on Flip).

#### USAGE:

xConfiguration NetworkServices SMTP Username: "*Username*"

where

*Username*:

*String (0, 80)*

A valid username.

Default value:

*""*

xConfiguration NetworkServices SMTP Password

#### Applies to: RoomKitMini DeskPro/DeskLE DeskMini Desk Board BoardPro

Requires user role: ADMIN

This is the password part of the credentials that are used to authenticate the device with the SMTP server. This setting may be required by the SMTP server.

This setting is not available for Room Kit Mini in general, only when Room Kit Mini is used with Samsung Flip (Webex on Flip).

#### USAGE:

Table of Contents Introduction About the API xConfiguration xCommand xStatus Command Overview Appendices

xConfiguration NetworkServices SMTP Password: "*Password*"

where

*Password*: *String (0, 64)*

A valid password.

Default value:

*""*

## xConfiguration NetworkServices SMTP From

#### Applies to: RoomKitMini DeskPro/DeskLE DeskMini Desk Board BoardPro

Requires user role: ADMIN

When sending an email message from this device, this is the name of the mailbox that the message is sent from.

This setting is not available for Room Kit Mini in general, only when Room Kit Mini is used with Samsung Flip (Webex on Flip).

#### USAGE:

xConfiguration NetworkServices SMTP From: "*From*"

where

## *From*:

*String (0, 255)*

An email address that meets the requirements of the SMTP server.

Default value:

*""*

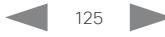

RoomOS 10 API Reference Guide

Table of Contents Introduction About the API xConfiguration xCommand xStatus Command Overview Appendices

## xConfiguration NetworkServices SMTP Security

Applies to: RoomKitMini DeskPro/DeskLE DeskMini Desk Board BoardPro

Requires user role: ADMIN

Choose if and how to secure the communication between the device and the SMTP server.

This setting is not available for Room Kit Mini in general, only when Room Kit Mini is used with Samsung Flip (Webex on Flip).

## USAGE:

xConfiguration NetworkServices SMTP Security: *Security*

where

*Security*:

*None/StartTls/Tls*

*None:* Connect to the SMTP server without encryption.

StartTls: Initially connect to the SMTP server without encryption, and then send a STARTTLS command to upgrade to an encrypted connection (TLS).

*Tls:* Connect to the SMTP server over TLS (Transport Layer Security).

Default value:

*StartTls*

## xConfiguration NetworkServices SNMP CommunityName

#### *Applies to: All products*

Requires user role: ADMIN, INTEGRATOR

Define the name of the SNMP community. The SNMP community name is used to authenticate SNMP requests when using SNMP v2c. If an SNMP request from a management system does not include a matching community name (case sensitive), the message is dropped and the SNMP agent in the video device will not send a response.

If you have the Cisco TelePresence Management Suite (TMS) you must make sure the same SNMP community is configured there.

This setting has no effect if using SNMP v3; users and authentication for SNMP v3 is managed using the Network SNMP USM User commands.

## USAGE:

xConfiguration NetworkServices SNMP CommunityName: "*CommunityName*" where

*CommunityName*:

*""*

*String (0, 50)*

The SNMP community name. An empty string means that SNMP v2c is not supported. Default value:

## xConfiguration NetworkServices SNMP Mode *Applies to: All products*

Requires user role: ADMIN, INTEGRATOR

SNMP (Simple Network Management Protocol) is used by network management systems to monitor and manage network devices. The video conferencing device supports both SNMP v2c and v3. In both cases the device exposes the following object identifiers (OIDs), so that management systems can read and write basic parameters: SNMPv2-MIB::sysDescr (read), SNMPv2 -MIB::sysObjectID (read), DISMAN-EVENT-MIB::sysUpTimeInstance (read), SNMPv2 -MIB::sysContact (read/write), SNMPv2 -MIB::sysName (read/write), SNMPv2 -MIB::sysLocation (read/write), and SNMPv2 -MIB::sysServices (read).

You can limit the SNMP support to v3 only, by setting the NetworkServices SNMP CommunityName to an empty string ("").

## USAGE:

xConfiguration NetworkServices SNMP Mode: *Mode*

where

## *Mode*:

*Off/ReadOnly/ReadWrite*

**Off:** Disable the SNMP network service.

*ReadOnly:* Enable the SNMP network service for queries only.

*ReadWrite:* Enable the SNMP network service for both queries and commands.

Default value:

*Off*

## xConfiguration NetworkServices SNMP SystemContact *Applies to: All products*

Requires user role: ADMIN, INTEGRATOR

Define contact information that SNMP servers can use.

## USAGE:

xConfiguration NetworkServices SNMP SystemContact: "*SystemContact*" where

#### *SystemContact*:

*String (0, 50)*

String that describes the contact information for the video device.

Default value:

*""*

D15472.06 RoomOS 10.15 07-2022 بتلبيلية **CISCO** 

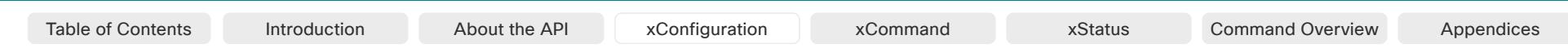

## xConfiguration NetworkServices SNMP SystemLocation *Applies to: All products*

Requires user role: ADMIN, INTEGRATOR

Define location information that SNMP servers can use.

#### USAGE:

xConfiguration NetworkServices SNMP SystemLocation: "*SystemLocation*" where

#### *SystemLocation*:

*String (0, 50)*

String that describes the location of the video device.

Default value:

*""*

## xConfiguration NetworkServices SSH Mode *Applies to: All products*

Requires user role: ADMIN

The SSH (or Secure Shell) protocol can provide secure encrypted communication between the video conferencing device and your local computer.

#### USAGE:

xConfiguration NetworkServices SSH Mode: *Mode* where *Mode*: *Off/On* Off: The SSH protocol is disabled. **On:** The SSH protocol is enabled. Default value: *On*

## xConfiguration NetworkServices SSH HostKeyAlgorithm *Applies to: All products*

Requires user role: ADMIN

Choose the cryptographic algorithm that shall be used for the SSH host key. Choices are RSA (Rivest–Shamir–Adleman) with 2048 bits keysize, ECDSA (Elliptic Curve Digital Signature Algorithm) with NIST curve P-384, and EdDSA (Edwards-curve Digital Signature Algorithm) with ed25519 signature schema.

#### USAGE:

xConfiguration NetworkServices SSH HostKeyAlgorithm: *HostKeyAlgorithm*

where

#### *HostKeyAlgorithm*:

*ECDSA/RSA/ed25519* ECDSA: Use the ECDSA algorithm (nist-384p). RSA: Use the RSA algorithm (2048 bits). *ed25519:* Use the ed25519 algorithm.

Default value:

*RSA*

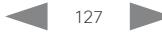

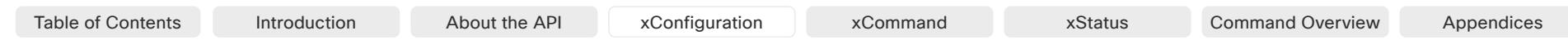

## xConfiguration NetworkServices UPnP Mode

#### *Applies to: All products*

Requires user role: ADMIN

Fully disable UPnP (Universal Plug and Play), or enable UPnP for a short time period after the video conferencing device has been switched on or restarted.

The default operation is that UPnP is enabled when you switch on or restart the video conferencing device. Then UPnP is automatically disabled after the timeout period that is defined in the NetworkServices UPnP Timeout setting.

When UPnP is enabled, the device advertises its presence on the network. The advertisement permits a touch controller to discover video conferencing devices automatically, and you do not need to manually enter the device's IP address in order to pair the touch controller.

#### USAGE:

xConfiguration NetworkServices UPnP Mode: *Mode*

where

#### *Mode*:

*Off/On*

Off: UPnP is disabled. The video conferencing device does not advertise its presence, and you have to enter the device's IP address manually in order to pair a touch controller to the device.

*On:* UPnP is enabled. The video conferencing device advertises its presence until the timeout period expires.

Default value:

*On* [ RoomKit RoomKitMini CodecPlus CodecPro Room55 Room70/Room55D Room70G2 RoomPanorama/Room70Panorama DeskPro/DeskLE DeskMini Desk Board BoardPro ]

Off [ DeskHub ]

## xConfiguration NetworkServices Websocket *Applies to: All products*

Requires user role: ADMIN

It is possible to interact with the API of the device over the WebSocket protocol, both the insecure and secure versions (ws and wss). A WebSocket is tied to HTTP, so that also HTTP or HTTPS must be enabled before you can use WebSockets (see the NetworkServices HTTP Mode setting).

#### USAGE:

xConfiguration NetworkServices Websocket: *Websocket*

where

#### *Websocket*:

*FollowHTTPService/Off*

FollowHTTPService: Communication over the WebSocket protocol is allowed when HTTP or HTTPS is enabled.

**Off:** Communication over the WebSocket protocol is not allowed.

Default value:

*FollowHTTPService*

## xConfiguration NetworkServices WelcomeText

#### *Applies to: All products*

Requires user role: ADMIN

Choose which information the user should see when logging on to the device through SSH.

## USAGE:

xConfiguration NetworkServices WelcomeText: *WelcomeText*

where

#### *WelcomeText*:

*Off/On*

Off: The welcome text is: Login successful

*On:* The welcome text is: Welcome to <system name>: Software version: Software release date; Login successful.

Default value:

*On*

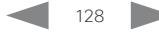

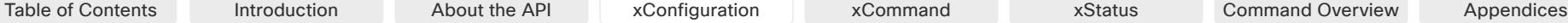

## xConfiguration NetworkServices Wifi Allowed

*Applies to: All products*

Requires user role: ADMIN, USER

Devices that have a built-in Wi-Fi adapter, can connect to the network either via Ethernet or Wi-Fi. Both Ethernet and Wi-Fi are allowed by default, and the user can choose which one to use from the user interface. With this setting, the administrator can disable Wi-Fi configuration, so that it cannot be set up from the user interface.

The devices support the following standards: IEEE 802.11a, IEEE 802.11b, IEEE 802.11g, IEEE 802.11n, and IEEE 802.11ac. The device supports the following security protocols: WPA2 Personal mode (AES), WPA2 with EAP-TLS, WPA2 with EAP-TTLS, WPA2 with EAP-FAST, WPA2 with PEAP (with EAP-MSCHAPv2 or EAP-GTC), and open networks (not secured).

If the PID (Product ID), found on the rating label at the rear of the device, contains the letters NR (No Radio) the device does not support Wi-Fi.

#### USAGE:

xConfiguration NetworkServices Wifi Allowed: *Allowed*

where

#### *Allowed*:

*False/True*

*False:* Wi-Fi cannot be used. You must connect to the network via Ethernet. *True:* Both Ethernet and Wi-Fi are allowed.

Default value:

*True*

## xConfiguration NetworkServices Wifi Settings FrequencyBand *Applies to: All products*

Requires user role: ADMIN

Set which frequency band to use when connecting the device to the network via Wi-Fi.

## USAGE:

xConfiguration NetworkServices Wifi Settings FrequencyBand: *FrequencyBand* where

#### *FrequencyBand*:

*2\_4Ghz/5Ghz/Auto*

*2\_4Ghz:* Use the 2.4 GHz band.

*5Ghz:* Use the 5 GHz band.

**Auto:** Use the frequency band that gives the strongest signal. Or, if the access point is set up with band steering, follow the decission made by the access point.

Default value:

*Auto*

# Peripherals configuration

## xConfiguration Peripherals InputDevice Mode

Applies to: RoomKit RoomKitMini CodecPlus CodecPro Room55 Room70/Room55D Room70G2 RoomPanorama/Room70Panorama DeskPro/DeskLE DeskMini Desk BoardPro

Requires user role: ADMIN

Define whether or not to allow the use of a third-party input device, such as a USB keyboard or a wireless remote control with a USB dongle. The input device must advertise itself as a USB keyboard. You must define and implement the actions to be taken as response to key clicks yourself.

#### USAGE:

xConfiguration Peripherals InputDevice Mode: *Mode*

where

## *Mode*:

*Off/On*

**Off:** A third-party USB input device is not allowed.

*On:* A third-party USB input device can be used to control certain functions on the video conferencing device.

Default value:

*Off*

## xConfiguration Peripherals Pairing CiscoTouchPanels HttpProxy

Applies to: RoomKit RoomKitMini CodecPlus CodecPro Room55 Room70/Room55D Room70G2 RoomPanorama/Room70Panorama Board BoardPro

Requires user role: ADMIN

This allows a Room Navigator that is directly connected to the video conferencing device (that is, locally paired), to access external HTTP(S) servers. To prevent such access, switch this setting Off.

## USAGE:

xConfiguration Peripherals Pairing CiscoTouchPanels HttpProxy: *HttpProxy*

where

129

*HttpProxy*:

*Auto/Off*

*Auto:* The Room Navigator is allowed to access content on external HTTP(S) servers. The video conferencing device will act as an HTTP proxy.

Off: The Room Navigator cannot access content on external HTTP(S) servers.

Default value:

*Auto*

10.15 07-2022 بالبيان **CISCO** 

D15472.06 RoomOS

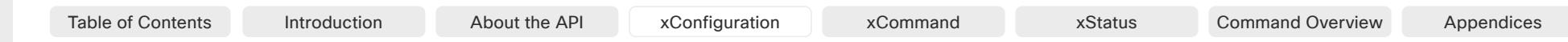

## xConfiguration Peripherals Pairing CiscoTouchPanels RemotePairing

Applies to: RoomKit RoomKitMini CodecPlus CodecPro Room55 Room70/Room55D Room70G2 RoomPanorama/Room70Panorama Board BoardPro

#### Requires user role: ADMIN

In order to use a touch controller (Cisco Webex Room Navigator or Cisco Touch 10) as user interface for the video conferencing device, the touch controller must be paired to the device. When the touch controller is paired via the network (LAN), this is referred to as remote pairing. Remote pairing is allowed by default; you must switch this setting Off if you want to prevent remote pairing.

Board 55/70 only support Touch 10, not Room Navigator.

#### USAGE:

xConfiguration Peripherals Pairing CiscoTouchPanels RemotePairing: *RemotePairing*

where

#### *RemotePairing*:

*Off/On*

Off: Remote pairing of the touch controller is not allowed. *On:* Remote pairing of the touch controller is allowed.

Default value:

*On*

## xConfiguration Peripherals Profile Cameras

Applies to: RoomKit RoomKitMini CodecPlus CodecPro Room55 Room70/Room55D Room70G2 RoomPanorama/Room70Panorama DeskPro/DeskLE DeskMini DeskHub Desk BoardPro

#### Requires user role: ADMIN, INTEGRATOR

Define the number of external cameras that are expected to be connected to the video conferencing device. This information is used by the device's diagnostics service. If the number of connected cameras does not match this setting, the diagnostics service will report it as an inconsistency.

#### USAGE:

xConfiguration Peripherals Profile Cameras: *Cameras*

where

#### *Cameras*:

*NotSet/Minimum1/0/1/2/3/4/5/6/7* [ RoomKit RoomKitMini CodecPlus CodecPro Room55 Room70/Room55D Room70G2 RoomPanorama/Room70Panorama BoardPro ]

*0* [ DeskPro/DeskLE DeskMini DeskHub Desk ]

NotSet: No camera check is performed.

*Minimum1:* At least one camera should be connected to the device.

*0-7:* Select the number of cameras that are expected to be connected to the device.

#### Default value:

*Minimum1* [ RoomKit RoomKitMini CodecPlus CodecPro Room55 Room70/Room55D Room70G2 RoomPanorama/Room70Panorama BoardPro ]

*0* [ DeskPro/DeskLE DeskMini DeskHub Desk ]

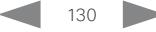

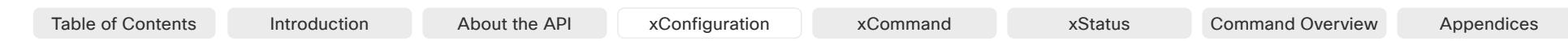

## xConfiguration Peripherals Profile ControlSystems

Applies to: RoomKit RoomKitMini CodecPlus CodecPro Room55 Room70/Room55D Room70G2 RoomPanorama/Room70Panorama DeskPro/DeskLE DeskMini Desk Board BoardPro

Requires user role: ADMIN, INTEGRATOR

Define if a third-party control system, for example Crestron or AMX, is expected to be connected to the video conferencing device. This information is used by the video conferencing device's diagnostics service. If the number of connected control systems does not match this setting, the diagnostics service will report it as an inconsistency. Note that only one third-party control system is supported.

If set to 1, the control system must send heart beats to the video conferencing device using xCommand Peripherals Pair and HeartBeat commands. Failing to do so will cause the video conferenceing device to show a warning that it has lost connectivity to the control system.

## USAGE:

xConfiguration Peripherals Profile ControlSystems: *ControlSystems* where

*ControlSystems*:

*1/NotSet*

*1:* One third-party control system should be connected to the device.

NotSet: No check for a third-party control system is performed.

Default value:

*NotSet*

## xConfiguration Peripherals Profile TouchPanels

Applies to: RoomKit RoomKitMini CodecPlus CodecPro Room55 Room70/Room55D Room70G2 RoomPanorama/Room70Panorama DeskPro/DeskLE DeskMini Desk BoardPro

Requires user role: ADMIN, INTEGRATOR

Define the number of Cisco touch controllers that are expected to be connected to the device. This information is used by the device's diagnostics service. If the number of connected touch controllers does not match this setting, the diagnostics service will report it as an inconsistency.

#### USAGE:

xConfiguration Peripherals Profile TouchPanels: *TouchPanels*

where

*TouchPanels*:

*NotSet/Minimum1/0/1/2/3/4/5* [ RoomKit RoomKitMini CodecPlus CodecPro Room55 Room70/ Room55D Room70G2 RoomPanorama/Room70Panorama BoardPro ]

#### *0* [ DeskPro/DeskLE DeskMini Desk ]

NotSet: No touch controller check is performed.

*Minimum1:* At least one Cisco touch controller should be connected to the device.

*0-5:* Select the number of Cisco touch controllers that are expected to be connected to the device. The number of Cisco touch controllers that are officially supported are: 0 for Desk series devices, 2 for Room Panorama and Room 70 Panorama, and 1 for the other products.

Default value:

*Minimum1* [ RoomKit RoomKitMini CodecPlus CodecPro Room55 Room70/Room55D Room70G2 RoomPanorama/Room70Panorama ]

*0* [ DeskPro/DeskLE DeskMini Desk BoardPro ]

D15472.06 RoomOS 10.15 07-2022 بالبيان **CISCO** 

# Phonebook configuration

## xConfiguration Phonebook Server [n] ID *Applies to: All products*

## Requires user role: ADMIN

Define a name for the external phone book.

#### USAGE:

xConfiguration Phonebook Server [n] ID: "*ID*" where

*n*: Unique ID that identifies the phonebook server.

Range: 1..1

## *ID*:

*String (0, 64)* The name for the external phone book.

Default value:

 $^{\prime\prime\prime}$ 

## xConfiguration Phonebook Server [n] Pagination *Applies to: All products*

Requires user role: ADMIN

Configure if the phonebook server supports pagination (paging) or not. Pagination means that the server supports consecutive searches, and these searches can be relative to an offset. This allows the user interface to perform as many consecutive searches as required to get the complete search result.

If Pagination is Disabled the device does a single search and returns a maximum of 100 entries in the search result. It is not possible to scroll to any further search results beyond that.

## USAGE:

xConfiguration Phonebook Server [n] Pagination: *Pagination*

where

*n*: Unique ID that identifies the phonebook server.

Range: 1..1

*Pagination*:

*Disabled/Enabled*

**Disabled:** The phonebook server does not support pagination. The device does a single search, and the maximum number of entries in the search result is 100.

*Enabled:* The phonebook server supports pagination.

Default value:

*Enabled*

D15472.06 RoomOS 10.15 07-2022 بتلبيلية **CISCO** 

Table of Contents Introduction About the API xConfiguration xCommand xStatus Command Overview Appendices

## xConfiguration Phonebook Server [n] TlsVerify

*Applies to: All products*

#### Requires user role: ADMIN

This setting applies when a video conferencing device connects to an external phone book server via HTTPS.

Before establishing a connection between the device and the HTTPS server, the device checks if the certificate of the server is signed by a trusted Certificate Authority (CA). The CA certificate must be included in the CA list on the device, either pre-installed or manually uploaded using the web interface or API.

In general, the minimum TLS (Transport Layer Security) version for the HTTPS connection is 1.1. There are two exceptions to this rule: 1) For compatibility reasons, the minimum TLS version is 1.0 for devices that are registered to CUCM. 2) Devices registered to the Webex cloud service always use version 1.2.

Note: The value is set to Off for a device that has been upgraded to CE9.9 (or later) from CE9.8 or earlier software versions, provided that the device has not been factory reset after the upgrade, and that the old NetworkServices HTTPS VerifyServerCertificate setting was not explicitly set to On.

#### USAGE:

xConfiguration Phonebook Server [n] TlsVerify: *TlsVerify*

where

*TlsVerify*:

*Off/On*

**Off:** The device doesn't check the certificate of the HTTPS server.

*On:* The device checks if the certificate of the HTTPS server can be trusted. If not, the connection between the device and the server is not established.

Default value:

*On*

## xConfiguration Phonebook Server [n] Type *Applies to: All products*

Requires user role: ADMIN

Select the phonebook server type.

### USAGE:

xConfiguration Phonebook Server [n] Type: *Type* where

*n*: Unique ID that identifies the phonebook server.

Range: 1..1

## *Type*:

*Off/CUCM/Spark/TMS/VCS*

Off: Do not use a phonebook.

**CUCM:** The phonebook is located on the Cisco Unified Communications Manager.

Spark: The phonebook is located in the Cisco Webex cloud service.

**TMS:** The phonebook is located on the Cisco TelePresence Management Suite server. VCS: The phonebook is located on the Cisco TelePresence Video Communication Server.

Default value:

*Off*

## xConfiguration Phonebook Server [n] URL

#### *Applies to: All products*

Requires user role: ADMIN

Define the address (URL) to the external phone book server.

## USAGE:

xConfiguration Phonebook Server [n] URL: "*URL*" where

*n*: Unique ID that identifies the phonebook server.

Range: 1..1

## *URL*:

133

*String (0, 255)*

A valid address (URL) to the phone book server.

Default value:

*""*

# Provisioning configuration

## xConfiguration Provisioning Connectivity

#### *Applies to: All products*

Requires user role: ADMIN, USER

This setting controls how the device discovers whether it should request an internal or external configuration from the provisioning server.

## USAGE:

xConfiguration Provisioning Connectivity: *Connectivity*

where

#### *Connectivity*:

*Internal/External/Auto*

**Internal:** Request internal configuration.

**External:** Request external configuration.

*Auto:* Automatically discover using NAPTR queries whether internal or external configurations should be requested. If the NAPTR responses have the "e" flag, external configurations will be requested. Otherwise internal configurations will be requested.

Default value:

*Auto*

## xConfiguration Provisioning CUCM CallManagementRecords **CallDiagnostics**

#### *Applies to: All products*

Requires user role: ADMIN, USER

Enable devices to send call statistics to CUCM which will then be populated in CUCM's Call Management Records The call statistics are sent to CUCM upon termination of a call.

## USAGE:

xConfiguration Provisioning CUCM CallManagementRecords CallDiagnostics: *CallDiagnostics*

#### where

*CallDiagnostics*:

*Disabled/Enabled*

*Enabled:* Enables support for CUCM Call Management Records. *Disabled:* Disables support for CUCM Call Management Records.

Default value:

*Enabled*

## xConfiguration Provisioning ExternalManager Address *Applies to: All products*

Requires user role: ADMIN, USER

Define the IP Address or DNS name of the external manager / provisioning system.

If an External Manager Address (and Path) is configured, the device will send a message to this address when starting up. When receiving this message the external manager / provisioning system can return configurations/commands to the unit as a result.

When using CUCM or TMS provisioning, the DHCP server can be set up to provide the external manager address automatically (DHCP Option 242 for TMS, and DHCP Option 150 for CUCM). An address set in the Provisioning ExternalManager Address setting will override the address provided by DHCP.

#### USAGE:

xConfiguration Provisioning ExternalManager Address: "*Address*"

where

#### *Address*:

*String (0, 64)* A valid IPv4 address, IPv6 address or DNS name.

Default value:

*""*

## xConfiguration Provisioning ExternalManager AlternateAddress

#### *Applies to: All products*

Requires user role: ADMIN, USER

Only applicable when the device is provisioned by Cisco Unified Communication Manager (CUCM) and an alternate CUCM is available for redundancy. Define the address of the alternate CUCM. If the main CUCM is not available, the device will be provisioned by the alternate CUCM. When the main CUCM is available again, the device will be provisioned by this CUCM.

## USAGE:

xConfiguration Provisioning ExternalManager AlternateAddress: "*AlternateAddress*"

where

*AlternateAddress*:

*String (0, 64)* A valid IPv4 address, IPv6 address or DNS name. Default value:

*""*

134

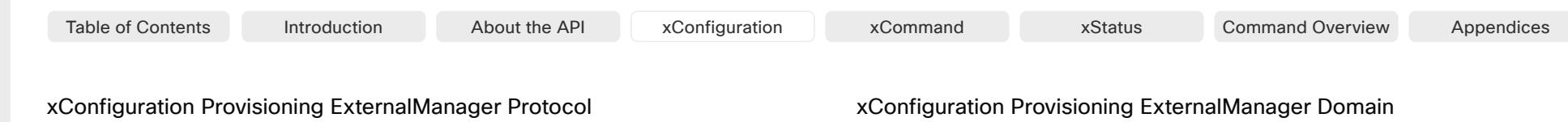

*Applies to: All products*

*String (0, 64)* A valid domain name. Default value: *""*

USAGE:

where *Domain*:

Requires user role: ADMIN, USER

Define the SIP domain for the VCS provisioning server.

xConfiguration Provisioning ExternalManager Domain: "*Domain*"

*Applies to: All products*

Requires user role: ADMIN, USER

Define whether to use the HTTP (unsecure communication) or HTTPS (secure communication) protocol when sending requests to the external manager / provisioning system.

The selected protocol must be enabled in the NetworkServices HTTP Mode setting.

#### USAGE:

xConfiguration Provisioning ExternalManager Protocol: *Protocol* where

## *Protocol*:

*HTTPS/HTTP*

HTTPS: Send requests via HTTPS. *HTTP:* Send requests via HTTP.

Default value:

*HTTP*

## xConfiguration Provisioning ExternalManager Path

#### *Applies to: All products*

Requires user role: ADMIN, USER

Define the Path to the external manager / provisioning system. This setting is required when several management services reside on the same server, that is, when they share the same External Manager address.

#### USAGE:

xConfiguration Provisioning ExternalManager Path: "*Path*"

where

## *Path*:

*String (0, 255)*

A valid path to the external manager or provisioning system.

Default value:

*""*

RoomOS 10.15 07-2022 والمالة **CISCO** 

D15472.06

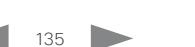

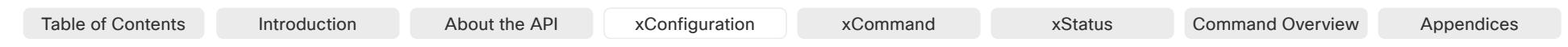

## xConfiguration Provisioning Mode

*Applies to: All products*

Requires user role: ADMIN, USER

It is possible to configure a device using a provisioning system (external manager). This allows video conferencing network administrators to manage many devices simultaneously. With this setting you choose which type of provisioning system to use. Provisioning can also be switched off. Contact your provisioning system provider/representative for more information.

#### USAGE:

xConfiguration Provisioning Mode: *Mode*

where

*Mode*:

*Off/Auto/CUCM/Edge/Webex/WebexCalling/TMS/VCS*

*Off:* The device is not configured by a provisioning system.

*Auto:* The provisioning server is automatically selected as set up in the DHCP server. CUCM: Push configurations to the device from CUCM (Cisco Unified Communications Manager).

*Edge:* Push configurations to the device from CUCM (Cisco Unified Communications Manager). The device connects to CUCM via the Expressway infrastructure. In order to register over Expressway the encryption option key must be installed on the device.

*Webex:* Push configurations to the device from the Cisco Webex cloud service. In order to register to the Webex cloud service, the encryption option key must be installed on the device.

*WebexCalling:* Not available in this release.

**TMS:** Push configurations to the device from TMS (Cisco TelePresence Management System).

VCS: Push configurations to the device from VCS (Cisco TelePresence Video Communication Server).

Default value:

*Auto*

## xConfiguration Provisioning LoginName *Applies to: All products*

Requires user role: ADMIN, USER

This is the username part of the credentials used to authenticate the device with the provisioning server. This setting must be used when required by the provisioning server.

#### USAGE:

xConfiguration Provisioning LoginName: "*LoginName*"

where

*LoginName*: *String (0, 80)* A valid username. Default value:

*""*

# xConfiguration Provisioning Password

## *Applies to: All products*

Requires user role: ADMIN, USER

This is the password part of the credentials used to authenticate the device with the provisioning server. This setting must be used when required by the provisioning server.

## USAGE:

xConfiguration Provisioning Password: "*Password*"

where

*Password*: *String (0, 64)* A valid password.

Default value:

*""*

D15472.06 RoomOS 10.15 07-2022 بالبيان **CISCO** 

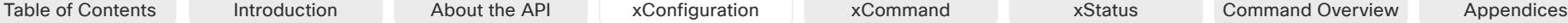

## xConfiguration Provisioning TlsVerify

*Applies to: All products*

Requires user role: ADMIN, USER

This setting applies when a video conferencing device connects to a provisioning server via HTTPS.

Before establishing a connection between the device and the HTTPS server, the device checks if the certificate of the server is signed by a trusted Certificate Authority (CA). The CA certificate must be included in the CA list on the device, either pre-installed or manually uploaded using the web interface or API.

In general, the minimum TLS (Transport Layer Security) version for the HTTPS connection is 1.1. There are two exceptions to this rule: 1) For compatibility reasons, the minimum TLS version is 1.0 for devices that are registered to CUCM. 2) Devices registered to the Webex cloud service always use version 1.2.

Note: The value is set to Off for a device that has been upgraded to CE9.9 (or later) from CE9.8 or earlier software versions, provided that the device has not been factory reset after the upgrade, and that the old NetworkServices HTTPS VerifyServerCertificate setting was not explicitly set to On.

The certificate check is always performed, regardless of this setting, if the device is provisioned from the Cisco Webex cloud service or from CUCM via Expressway (also known as MRA or Edge).

## USAGE:

xConfiguration Provisioning TlsVerify: *TlsVerify*

where

#### *TlsVerify*:

*Off/On*

Off: The device doesn't check the certificate of the HTTPS server.

*On:* The device checks if the certificate of the HTTPS server can be trusted. If not, the connection between the device and the server is not established.

Default value:

*On*

## xConfiguration Provisioning WebexEdge *Applies to: All products*

Requires user role: ADMIN, USER

Define if the device is linked to Webex Edge for Devices, which gives access to select Webex cloud services.

The setting applies only to devices that are registered to an on-premises service.

#### USAGE:

xConfiguration Provisioning WebexEdge: *WebexEdge*

where

## *WebexEdge*:

*Off/On*

**Off:** The device is not linked to Webex Edge for Devices.

*On:* The device is linked to Webex Edge for Devices.

Default value:

*Off*

D15472.06 RoomOS 10.15 07-2022 بالبيان **CISCO** 

# Proximity configuration

## xConfiguration Proximity AlternatePort Enabled

#### *Applies to: All products*

Requires user role: ADMIN

This setting applies only when NetworkServices HTTP Mode is set to HTTP+HTTPS or HTTPS.

By default, Proximity connections use TCP port 443. Use this setting to allow Proximity connections also on port 65533.

## USAGE:

xConfiguration Proximity AlternatePort Enabled: *Enabled*

where

*Enabled*:

*False/True*

*False:* Proximity connections always use TCP port 443.

*True:* Proximity connections can use either TCP port 443 or 65533. The port used depends on the client.

Default value:

*False*

## xConfiguration Proximity Mode *Applies to: All products*

Requires user role: ADMIN, USER

The Proximity Mode setting has no effect for devices that are registered to the Webex cloud service. To prevent a cloud registered device from sending ultrasound pairing messages, you must set Audio Ultrasound MaxVolume to 0.

For devices registered on-premises, the Proximity Mode setting determines whether the device will emit ultrasound pairing messages or not. When the device emits ultrasound pairing messages, Cisco collaboration clients can detect that they are close to the device.

In order to use a client, at least one of the Proximity services must be enabled (refer to the Proximity Services settings) as well. In general, Cisco recommends enabling all the Proximity services.

The Proximity Mode and Audio Ultrasound MaxVolume settings only affect ultrasound pairing messages. To stop all ultrasound emissions, the RoomAnalytics PeoplePresenceDetector and Standby WakeupOnMotionDetection settings must also be switched Off.

## USAGE:

xConfiguration Proximity Mode: *Mode*

where

*Mode*:

*Off/On*

*Off:* Cisco collaboration clients cannot detect that they are close to the device, thus Proximity services cannot be used.

*On:* Cisco collaboration clients can detect that they are close to the device, and enabled Proximity services can be used.

Default value:

*On* [ RoomKit RoomKitMini Room55 Room70/Room55D Room70G2 RoomPanorama/Room70Panorama Board BoardPro ]

*Off* [ CodecPlus CodecPro DeskPro/DeskLE DeskMini DeskHub Desk ]

D15472.06 RoomOS 10.15 07-2022 بتلبيلية **CISCO** 

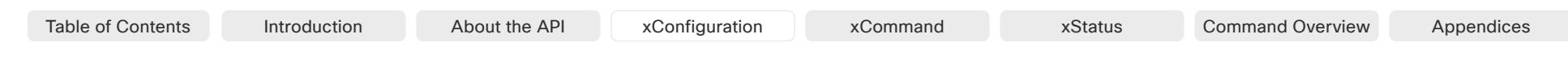

## xConfiguration Proximity Services CallControl

*Applies to: All products*

Requires user role: ADMIN, USER

Enable or disable basic call control features on Cisco collaboration clients. When this setting is enabled, you are able to control a call using a Cisco collaboration client (for example dial, mute, adjust volume and hang up). This service is supported by mobile devices (iOS and Android). Proximity Mode must be On for this setting to take any effect.

#### USAGE:

xConfiguration Proximity Services CallControl: *CallControl*

where

*CallControl*:

*Enabled/Disabled*

*Enabled:* Call control from a Cisco collaboration client is enabled.

**Disabled:** Call control from a Cisco collaboration client is disabled.

Default value:

*Disabled*

## xConfiguration Proximity Services ContentShare FromClients

#### *Applies to: All products*

Requires user role: ADMIN, USER

Enable or disable content sharing from Cisco collaboration clients. When this setting is enabled, you can share content from a Cisco collaboration client wirelessly on the device, for example, share your laptop screen. This service is supported by laptops (OS X and Windows). Proximity Mode must be On for this setting to take any effect.

## USAGE:

xConfiguration Proximity Services ContentShare FromClients: *FromClients* where

*FromClients*:

*Enabled/Disabled*

*Enabled:* Content sharing from a Cisco collaboration client is enabled. *Disabled:* Content sharing from a Cisco collaboration client is disabled.

Default value:

*Enabled*

xConfiguration Proximity Services ContentShare ToClients *Applies to: All products*

Requires user role: ADMIN, USER

This is no longer applicable.

## USAGE:

xConfiguration Proximity Services ContentShare ToClients: *ToClients* where

*ToClients*:

*Disabled*

Default value:

*Disabled*

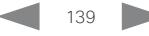

# RoomAnalytics configuration

## xConfiguration RoomAnalytics AmbientNoiseEstimation Interval *Applies to: All products*

Requires user role: ADMIN, INTEGRATOR, USER

Set the interval at which the ambient noise estimation is run, if enabled. The xConfiguration RoomAnalytics AmbientNoiseEstimation Mode can be used to enable or disable ambient noise estimations.

## USAGE:

xConfiguration RoomAnalytics AmbientNoiseEstimation Interval: *Interval* where

*Interval*:

*Integer (10..60)*

Set the interval, in seconds, for how often the ambient noise estimation is run. Default value:

*10*

## xConfiguration RoomAnalytics AmbientNoiseEstimation Mode *Applies to: All products*

Requires user role: ADMIN, INTEGRATOR, USER

The device can estimate the stationary ambient noise level (background noise level) in the room. The result is reported in the RoomAnalytics AmbientNoise Level dBA status. The status is updated when a new ambient noise level is detected.

## USAGE:

xConfiguration RoomAnalytics AmbientNoiseEstimation Mode: *Mode* where

*Mode*:

*Off/On*

*On:* The device regularly estimates the stationary ambient noise level. **Off:** The device doesn't estimate the stationary ambient noise level.

## Default value:

*Off*

xConfiguration RoomAnalytics PeopleCountOutOfCall

Applies to: RoomKit RoomKitMini CodecPlus CodecPro Room55 Room70/Room55D Room70G2 RoomPanorama/Room70Panorama DeskPro/DeskLE DeskMini Desk Board BoardPro

Requires user role: ADMIN, INTEGRATOR, USER

By using a technique called "head detection", the device has the capability to find how many people are in the room. By default, the device only counts people when in a call or when displaying the self-view picture.

Codec Plus, Codec Pro: Applies only when the device has a Quad Camera connected.

## USAGE:

xConfiguration RoomAnalytics PeopleCountOutOfCall: *PeopleCountOutOfCall*

where

*PeopleCountOutOfCall*:

*Off/On*

Off: The device counts people only when the device is in a call or when self-view is on.

*On:* The device counts people whenever the device is not in standby mode. This includes outside of call, even if self-view is off.

Default value:

*Off*

## xConfiguration RoomAnalytics PeoplePresenceDetector

## *Applies to: All products*

Requires user role: ADMIN, INTEGRATOR, USER

The device has the capability to find whether or not people are present in the room and report the result in the RoomAnalytics PeoplePresence status. The feature is based on ultrasound. The device will not keep record of who was in the room, only whether or not there are people present in the room.

Ultrasound signals for presence detection are not emitted when both this setting AND the Standby WakeupOnMotionDetection setting are switched Off. The Audio Ultrasound MaxVolume and Proximity Mode settings has no effect on presence detection.

## USAGE:

140

xConfiguration RoomAnalytics PeoplePresenceDetector: *PeoplePresenceDetector* where

*PeoplePresenceDetector*:

## *Off/On*

*Off:* The presence of people in the room is not reported in the device's status. *On:* The presence of people in the room is reported in the device's status. Default value:

*Off*

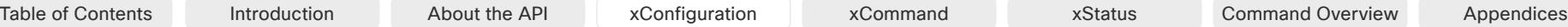

## xConfiguration RoomAnalytics ReverberationTime Interval *Applies to: All products*

Requires user role: ADMIN, INTEGRATOR, USER

Defines how often the RT60 will be measured and reported to the RoomAnalytics status. The interval is in seconds.

The RoomAnalytics ReverberationTime Mode configuration must be enabled to set the interval.

## USAGE:

xConfiguration RoomAnalytics ReverberationTime Interval: *Interval* where

*Interval*:

*Integer (60..3600)*

Interval in seconds.

Default value:

*1800*

## xConfiguration RoomAnalytics ReverberationTime Mode *Applies to: All products*

Requires user role: ADMIN, INTEGRATOR, USER

Reverberation time is a measure of how fast a sound will "fade away" or decay in a room.

This is highly related to the perception of the acoustic quality of a room.

The Cisco Webex devices are capable of measuring the reverberation time, RT60, directly from the acoustic echo canceller.

As opposed to traditional reverberation time measurement where it is required to emit a noise or impulse signal in the room, the Cisco device will measure RT60 as a "silent measurement".

Due to the silent measurement behavior, the RT60 values will be indicative and not strictly correct according to the ISO 3382-2 standard.

The measurements will measure the RT60 values for each octave band from 125 Hz to 4 kHz.

#### USAGE:

xConfiguration RoomAnalytics ReverberationTime Mode: *Mode* where

*Mode*:

*Off/On*

*On:* activate the silent RT60 measurements.

Off: deactivate the silent RT60 measurements.

Default value:

*Off*

D15472.06 RoomOS 10.15 07-2022 والمالة **CISCO** 

## xConfiguration RoomAnalytics T3AlarmDetection Mode *Applies to: All products*

Requires user role: ADMIN, INTEGRATOR

T3 alarm detection allows the device to recognize the audio signal of a T3 fire alarm (T3 is the industry-standard alarm pattern in the United States). If an alarm is detected, the RoomAnalytics T3AlarmDetected status changes from False to True.

Important: It is not guaranteed that the device will detect an alarm. For example, low microphone levels will block detection. Therefore, you should not rely on this feature to raise awareness of an alarm and it does not replace any other safety and security measures and documentation.

#### USAGE:

xConfiguration RoomAnalytics T3AlarmDetection Mode: *Mode*

where

*Mode*:

*Off/On*

Off: T3 alarm detection is disabled.

**On:** T3 alarm detection is enabled.

Default value:

*Off*

#### xConfiguration RoomAnalytics T3AlarmDetection Timeout *Applies to: All products*

Requires user role: ADMIN, INTEGRATOR

When T3 alarm detection is enabled, if the system detects an alarm the RoomAnalytics T3AlarmDetected status will switch from False to True. The status switches back to False when no alarm has been detected for the number of seconds defined as the timeout.

## USAGE:

xConfiguration RoomAnalytics T3AlarmDetection Timeout: *Timeout* where

## *Timeout*:

*Integer (5..60)* The timeout period in seconds.

Default value:

*10*

D15472.06 RoomOS 10.15 07-2022 بالبيان **CISCO** 

# RoomCleanup configuration

## xConfiguration RoomCleanup AutoRun ContentType TemporaryAccounts

Applies to: RoomKit RoomKitMini CodecPlus CodecPro Room55 Room70/Room55D Room70G2 RoomPanorama/Room70Panorama DeskPro/DeskLE DeskMini Desk Board BoardPro

Requires user role: ADMIN

Delete any temporary accounts that may be logged-in on the device (for example, a OneDrive account accessed through an Enterprise Content Management (ECM) service).

#### USAGE:

Table of Contents Introduction About the API xConfiguration xCommand xStatus Command Overview Appendices

xConfiguration RoomCleanup AutoRun ContentType TemporaryAccounts: *TemporaryAccounts* where *TemporaryAccounts*: *Daily/Off Daily:* Enable the daily clearing of temporary accounts. **Off:** Disable the daily clearing of temporary accounts. Default value:

*Daily*

## xConfiguration RoomCleanup AutoRun ContentType WebData

Applies to: RoomKit RoomKitMini CodecPlus CodecPro Room55 Room70/Room55D Room70G2 RoomPanorama/Room70Panorama DeskPro/DeskLE DeskMini Desk Board BoardPro

Requires user role: ADMIN

Enable or disable the daily room cleanup of web data. Use RoomCleanup AutoRun HourOfDay to set the time of day.

#### USAGE:

142

xConfiguration RoomCleanup AutoRun ContentType WebData: *WebData* where

## *WebData*:

*Daily/Off Daily:* Enable the daily clearing of web data. Off: Disable the daily clearing of web data.

Default value:

*Daily*

# RoomScheduler configuration

## xConfiguration RoomScheduler Enabled *Applies to: All products*

Requires user role: ADMIN

The room scheduling feature allows you to book a room directly from the touch controller that is in the meeting room. You can also extend an ongoing meeting if the room is still available. You can also use the Webex Assistant (voice-driven virtual assistant) to book or extend a meeting.

The room scheduling feature requires that the device is registered to the Webex cloud service or linked to Webex Edge for devices. In addition, the room must be set up with a calendar service that allows booking. The room scheduling feature is not supported on personal mode devices.

## USAGE:

xConfiguration RoomScheduler Enabled: *Enabled*

where

*Enabled*:

*False/True*

*False:* The room scheduling feature is not available.

*True:* The room scheduling feature is available if the prerequisites listed above are met.

Default value:

*False*

xConfiguration RoomCleanup AutoRun ContentType Whiteboards

Applies to: RoomKit RoomKitMini CodecPlus CodecPro Room55 Room70/Room55D Room70G2 RoomPanorama/Room70Panorama DeskPro/DeskLE DeskMini Desk Board BoardPro

## Requires user role: ADMIN

Enable or disable the daily room cleanup of whiteboards. Use RoomCleanup AutoRun HourOfDay to set the time of day.

## USAGE:

xConfiguration RoomCleanup AutoRun ContentType Whiteboards: *Whiteboards* where

## *Whiteboards*:

*Daily/Off*

*Daily:* Enable the daily clearing of whiteboards. **Off:** Disable the daily clearing of whiteboards.

Default value:

*Daily*

## xConfiguration RoomCleanup AutoRun HourOfDay

Applies to: RoomKit RoomKitMini CodecPlus CodecPro Room55 Room70/Room55D Room70G2 RoomPanorama/Room70Panorama DeskPro/DeskLE DeskMini Desk Board BoardPro

Requires user role: ADMIN

Set the hour of the day when room cleanup will be performed each day.

## USAGE:

xConfiguration RoomCleanup AutoRun HourOfDay: *HourOfDay*

where

#### *HourOfDay*:

*Integer (0..23)*

The hour of the day at which the room cleanup will occur.

Default value:

*0*

D15472.06 RoomOS 10.15 07-2022 بتلبيلية **CISCO** 

Table of Contents Introduction About the API xConfiguration xCommand xStatus Command Overview Appendices

# Security configuration

## xConfiguration Security Audit Logging Mode

#### *Applies to: All products*

#### Requires user role: AUDIT

Define where to record or transmit the audit logs. The audit logs are sent to a syslog server. This setting has no effect if the Logging Mode setting is set to Off.

When using the External or ExternalSecure mode you must enter the address of the audit server in the Security Audit Server Address setting.

#### USAGE:

xConfiguration Security Audit Logging Mode: *Mode*

where

### *Mode*:

*External/ExternalSecure/Internal/Off*

**External:** The device sends the audit logs to an external syslog server. The syslog server must support UDP.

**ExternalSecure:** The device sends encrypted audit logs to an external syslog server that is verified by a certificate in the Audit CA list. The Audit CA list file must be uploaded to the device using the web interface. The common name parameter of a certificate in the CA list must match the IP address or DNS name of the syslog server, and the secure TCP server must be set up to listen for secure (TLS) TCP Syslog messages.

**Internal:** The device records the audit logs to internal logs, and rotates logs when they are full.

Off: No audit logging is performed.

Default value:

*Internal*

## xConfiguration Security Audit OnError Action *Applies to: All products*

Requires user role: AUDIT

Define what happens when the connection to the syslog server is lost. This setting is only relevant when Security Audit Logging Mode is set to ExternalSecure.

## USAGE:

xConfiguration Security Audit OnError Action: *Action*

where

#### *Action*:

#### *Halt/Ignore*

*Halt:* If a halt condition is detected the device is rebooted and only the auditor is allowed to operate the unit until the halt condition has passed. When the halt condition has passed the audit logs are re-spooled to the syslog server. Halt conditions are: A network breach (no physical link), no syslog server running (or incorrect address or port to the syslog server), TLS authentication failed (if in use), local backup (re-spooling) log full.

*Ignore:* The device will continue its normal operation, and rotate internal logs when full. When the connection is restored it will again send its audit logs to the syslog server.

Default value:

*Ignore*

# xConfiguration Security Audit Server Address

## *Applies to: All products*

Requires user role: AUDIT

Set the IP address or DNS name of the syslog server that the audit logs are sent to. This setting is only relevant when Security Audit Logging Mode is set to External or **ExternalSecure** 

## USAGE:

xConfiguration Security Audit Server Address: "*Address*"

where

144

## *Address*:

*String (0, 255)* A valid IPv4 address, IPv6 address, or DNS name.

Default value:

*""*
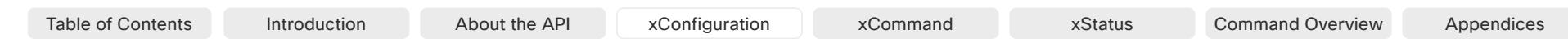

## xConfiguration Security Audit Server Port

#### *Applies to: All products*

Requires user role: AUDIT

The audit logs are sent to a syslog server. Define the port of the syslog server that the device shall send its audit logs to. This setting is only relevant when Security Audit Server PortAssignment is set to Manual.

#### USAGE:

xConfiguration Security Audit Server Port: *Port*

where

#### *Port*:

*Integer (0..65535)*

Set the audit server port.

Default value:

*514*

#### xConfiguration Security Audit Server PortAssignment

#### *Applies to: All products*

Requires user role: AUDIT

The audit logs are sent to a syslog server. You can define how the port number of the external syslog server will be assigned. This setting is only relevant when Security Audit Logging Mode is set to External or ExternalSecure. To see which port number is used you can check the Security Audit Server Port status. Navigate to Setup > Status on the web interface or; if on a command line interface, run the command xStatus Security Audit Server Port.

#### USAGE:

xConfiguration Security Audit Server PortAssignment: *PortAssignment*

#### where

*PortAssignment*:

#### *Auto/Manual*

*Auto:* Will use UDP port number 514 when the Security Audit Logging Mode is set to External. Will use TCP port number 6514 when the Security Audit Logging Mode is set to ExternalSecure.

*Manual:* Will use the port value defined in the Security Audit Server Port setting.

Default value:

*Auto*

D15472.06 RoomOS 10.15 07-2022 والمباية **CISCO** 

## xConfiguration Security Fips Mode

#### *Applies to: All products*

Requires user role: ADMIN

If required, you can set the device in FIPS mode (Federal Information Processing Standard (FIPS) Publication 140-3, Security Requirements for Cryptographic Modules). While in FIPS mode the remote support user is not available, and Digest access authentication is not supported between the device and an HTTP Proxy, because Digest access authentication is using MD5 cryptographic hashing, which is not allowed in FIPS. This last limitation only affects Webex registered devices, since an HTTP Proxy is used only for the Webex solution.

You should allow only HTTPS, and do not switch on SNMP or IEEE8021X in FIPS mode (keep the default values).

For changes to this setting to take full effect, you must restart the device.

#### USAGE:

xConfiguration Security Fips Mode: *Mode*

where

*Mode*:

*Off/On* Off: The device is not in FIPS mode.

*On:* The device is in FIPS mode.

Default value:

*Off*

## xConfiguration Security Session FailedLoginsLockoutTime *Applies to: All products*

Requires user role: ADMIN

Define how long the device will lock out a user after failed login to a web or SSH session. Restart the device for any change to this setting to take effect.

#### USAGE:

xConfiguration Security Session FailedLoginsLockoutTime: *FailedLoginsLockoutTime*

where

*FailedLoginsLockoutTime*: *Integer (0..10000)* Set the lockout time (minutes). Default value: *60*

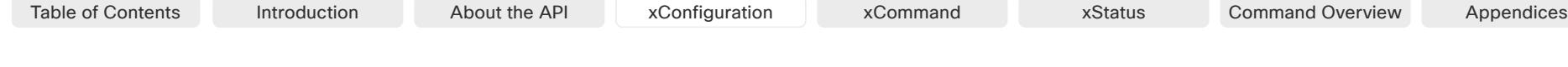

## xConfiguration Security Session InactivityTimeout

*Applies to: All products*

Requires user role: ADMIN

Define how long the device will accept inactivity from the user before automatically logging out from a web or SSH session.

Restart the device for any change to this setting to take effect.

#### USAGE:

xConfiguration Security Session InactivityTimeout: *InactivityTimeout* where

#### *InactivityTimeout*:

*Integer (0..10000)*

Set the inactivity timeout (minutes). Specifying 0 will result in a time out of 1 hour. The maximum timeout length is 12 hours.

Default value:

*0*

## xConfiguration Security Session MaxFailedLogins

*Applies to: All products*

Requires user role: ADMIN

Define the maximum number of failed login attempts per user for a web or SSH session. If the user exceeded the maximum number of attempts the user will be locked out. 0 means that there is no limit for failed logins.

Restart the device for any change to this setting to take effect.

#### USAGE:

xConfiguration Security Session MaxFailedLogins: *MaxFailedLogins* where

*MaxFailedLogins*:

*Integer (0..10)*

Set the maximum number of failed login attempts per user.

Default value:

*0*

## xConfiguration Security Session MaxSessionsPerUser *Applies to: All products*

Requires user role: ADMIN

The maximum number of simultaneous sessions per user is 20 sessions.

### USAGE:

xConfiguration Security Session MaxSessionsPerUser: *MaxSessionsPerUser* where

#### *MaxSessionsPerUser*:

*Integer (1..20)*

Set the maximum number of simultaneous sessions per user.

Default value:

*20*

## xConfiguration Security Session MaxTotalSessions *Applies to: All products*

Requires user role: ADMIN

The maximum number of simultaneous sessions in total is 20 sessions.

#### USAGE:

146

xConfiguration Security Session MaxTotalSessions: *MaxTotalSessions* where

#### *MaxTotalSessions*:

*Integer (1..20)* Set the maximum number of simultaneous sessions in total. Default value: *20*

D15472.06 RoomOS 10.15 07-2022 بالبيان **CISCO** 

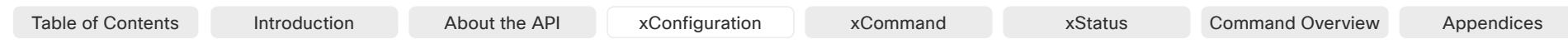

## xConfiguration Security Session ShowLastLogon

#### *Applies to: All products*

Requires user role: ADMIN

When logging in to the device using SSH you will see the UserId, time and date of the last session that did a successful login.

#### USAGE:

xConfiguration Security Session ShowLastLogon: *ShowLastLogon* where

#### *ShowLastLogon*:

*Off/On*

*On:* Show information about the last session.

**Off:** Do not show information about the last session.

Default value:

*Off*

## xConfiguration Security Xapi WebSocket ApiKey Allowed

Applies to: RoomKit RoomKitMini CodecPlus CodecPro Room55 Room70/Room55D Room70G2 RoomPanorama/Room70Panorama DeskPro/DeskLE DeskMini Desk Board BoardPro

Requires user role: ADMIN

Enable or disable access to the API over web sockets from a remotely paired Room Navigator. A typical use case that requires API access is a persistent web app, for example a custom booking app, that want to control the color of the LEDs on the Room Navigator. If API access is disabled, apps that don't require any communication with the device's API can still run on the Room Navigator.

Note: Persistent web apps are only available on Room Navigators that are paired to the device over the network.

#### USAGE:

xConfiguration Security Xapi WebSocket ApiKey Allowed: *Allowed* where

#### *Allowed*:

*False/True*

*True:* A Room Navigator can interact with the device's API over web sockets, provided that the device is set up to allow interaction with the API over WebSockets in general (NetworkServices HTTP Mode: HTTPS or HTTP+HTTPS and NetworkServices Websocket: FollowHTTPService). Also, the domain of the server hosting the app must be listed in the WebEngine Features Xapi Peripherals AllowedHosts Hosts setting. **False:** The Room Navigator is not allowed to interact with the device's API over web sockets.

Default value:

*False*

D15472.06 RoomOS 10.15 07-2022 بالبيان **CISCO** 

# SerialPort configuration

## xConfiguration SerialPort Mode

#### *Applies to: All products*

Requires user role: ADMIN, INTEGRATOR

Enable/disable the serial port. If the device has more than one serial port, this setting applies to all of them.

This setting is not available for the first generation of boards (Webex Board 55 and Webex Board 70).

### USAGE:

xConfiguration SerialPort Mode: *Mode*

where

## *Mode*:

*Off/On*

**Off:** Serial communication is disabled.

**On:** Serial communication is enabled.

Default value:

*On*

## xConfiguration SerialPort BaudRate

#### *Applies to: All products*

Requires user role: ADMIN, INTEGRATOR

Set the baud rate (data transmission rate) for the serial port. A new baud rate takes effect after a device reboot.

Other connection parameters for the serial port are: Data bits: 8; Parity: None; Stop bits: 1; Flow control: None.

This setting does not have any effect on a dedicated maintenance port (micro USB). The maintenance port always uses the default baud rate.

This setting is not available for the first generation of boards (Webex Board 55 and Webex Board 70).

#### USAGE:

where

xConfiguration SerialPort BaudRate: *BaudRate*

### *BaudRate*:

*115200* [ RoomKit RoomKitMini CodecPlus Room55 Room70/Room55D DeskPro/DeskLE DeskMini DeskHub Desk Board BoardPro ]

*9600/19200/38400/57600/115200* [ CodecPro Room70G2 RoomPanorama/Room70Panorama ] Choose a baud rate from the list (bits per second).

Default value:

*115200*

## xConfiguration SerialPort LoginRequired

#### *Applies to: All products*

Requires user role: ADMIN

Define if login shall be required when connecting to a serial port. If the device has more than one serial port, this setting applies to all of them.

This setting is not available for the first generation of boards (Webex Board 55 and Webex Board 70).

### USAGE:

xConfiguration SerialPort LoginRequired: *LoginRequired* where

#### *LoginRequired*:

#### *Off/On*

Off: The user can access the device via the serial port without any login. *On:* Login is required when connecting to the device via the serial port.

Default value:

*On*

10.15 07-2022 بالبيان **CISCO** 

D15472.06 RoomOS

# SIP configuration

## xConfiguration SIP ANAT

#### *Applies to: All products*

Requires user role: ADMIN

ANAT (Alternative Network Address Types) enables media negotiation for multiple addresses and address types, as specified in RFC 4091.

#### USAGE:

xConfiguration SIP ANAT: *ANAT*

where

#### *ANAT*:

*Off/On* Off: Disable ANAT. *On:* Enable ANAT.

Default value:

*Off*

## xConfiguration SIP Authentication UserName

#### *Applies to: All products*

Requires user role: ADMIN

This is the username part of the credentials used to authenticate towards the SIP proxy.

#### USAGE:

xConfiguration SIP Authentication UserName: "*UserName*"

where

*UserName*:

*String (0, 128)* A valid username.

Default value:

*""*

## xConfiguration SIP Authentication Password *Applies to: All products*

Requires user role: ADMIN

This is the password part of the credentials used to authenticate towards the SIP proxy.

#### USAGE:

xConfiguration SIP Authentication Password: "*Password*" where

*Password*:

*String (0, 128)* A valid password. Default value:

*""*

## xConfiguration SIP DefaultTransport

*Applies to: All products*

Requires user role: ADMIN

Select the transport protocol to be used over the LAN.

#### USAGE:

xConfiguration SIP DefaultTransport: *DefaultTransport* where

#### *DefaultTransport*:

*Auto/TCP/Tls/UDP*

*TCP*: The device will always use TCP as the default transport method.

UDP: The device will always use UDP as the default transport method.

*Tls:* The device will always use TLS as the default transport method. For TLS connections a SIP CA-list can be uploaded to the device. If no such CA-list is available on the device then anonymous Diffie Hellman will be used.

**Auto:** The device will try to connect using transport protocols in the following order: TLS, TCP, UDP.

Default value:

*Auto*

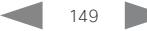

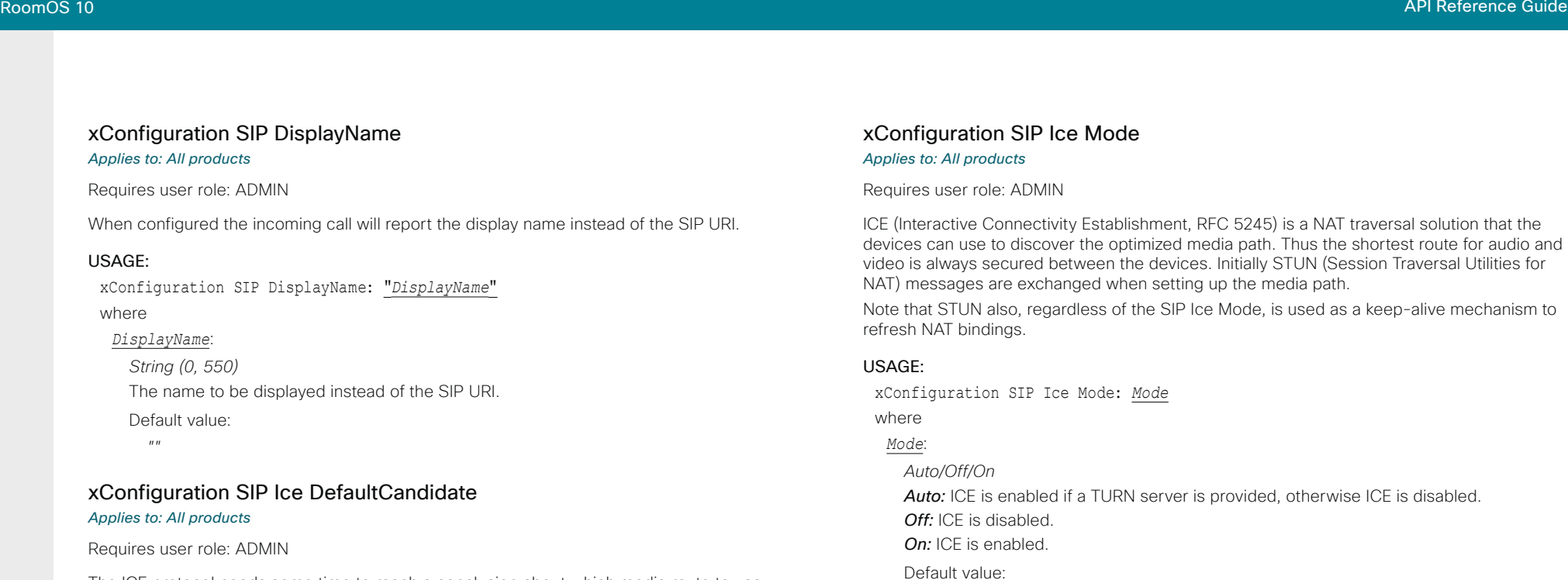

*Auto*

The ICE protocol needs some time to reach a conclusion about which media route to use (up to the first 5 seconds of a call). During this period media for the device will be sent to the Default Candidate as defined in this setting.

#### USAGE:

xConfiguration SIP Ice DefaultCandidate: *DefaultCandidate*

where

*DefaultCandidate*:

*Host/Rflx/Relay*

*Host:* Send media to the device's private IP address.

Rflx: Send media to the device's public IP address, as seen by the TURN server.

*Relay:* Send media to the IP address and port allocated on the TURN server.

Default value:

*Host*

D15472.06 RoomOS 10.15 07-2022  $\alpha$  in the **CISCO** 

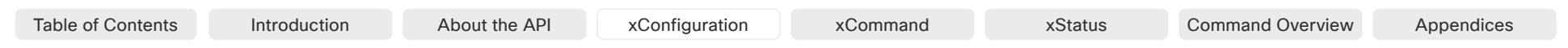

## xConfiguration SIP ListenPort

#### *Applies to: All products*

Requires user role: ADMIN

Turn on or off the listening for incoming connections on the SIP TCP/UDP ports. If turned off, the device will only be reachable through a SIP Proxy (CUCM or VCS). As a security measure, SIP ListenPort should be Off when the device is registered to a SIP Proxy.

#### USAGE:

xConfiguration SIP ListenPort: *ListenPort*

where

*ListenPort*:

*Auto/Off/On*

*Auto:* Listening for incoming connections on the SIP TCP/UDP ports is automatically turned off if the device is registered to a SIP Proxy; otherwise it is turned on. Off: Listening for incoming connections on the SIP TCP/UDP ports is turned off.

*On:* Listening for incoming connections on the SIP TCP/UDP ports is turned on.

Default value:

*On* [ RoomKit RoomKitMini CodecPlus CodecPro Room55 Room70/Room55D Room70G2 RoomPanorama/Room70Panorama DeskMini DeskHub Desk BoardPro ]

*Auto* [ DeskPro/DeskLE Board ]

### xConfiguration SIP MinimumTLSVersion

#### *Applies to: All products*

Requires user role: ADMIN

Set the lowest version of the TLS (Transport Layer Security) protocol that is allowed for SIP.

#### USAGE:

xConfiguration SIP MinimumTLSVersion: *MinimumTLSVersion*

where

*MinimumTLSVersion*:

*TLSv1.0/TLSv1.1/TLSv1.2*

TLSv1.0: Support TLS version 1.0 or higher. **TLSv1.1:** Support TLS version 1.1 or higher. TLSv1.2: Support TLS version 1.2 or higher.

Default value:

*TLSv1.0*

D15472.06 RoomOS 10.15 07-2022 بالبيان **CISCO** 

## xConfiguration SIP Proxy [n] Address *Applies to: All products*

Requires user role: ADMIN

The Proxy Address is the manually configured address for the outbound proxy. It is possible to use a fully qualified domain name, or an IP address. The default port is 5060 for TCP and UDP but another one can be provided.

#### USAGE:

xConfiguration SIP Proxy [n] Address: "*Address*"

where

*n*: Index that identifies the proxy (maximum 4 proxys can be defined).

Range: 1.4

*Address*:

*String (0, 255)*

A valid IPv4 address, IPv6 address or DNS name.

Default value:

*""*

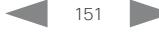

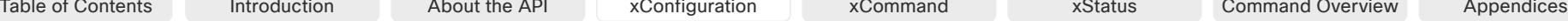

## xConfiguration SIP TlsVerify

*Applies to: All products*

Requires user role: ADMIN

Before establishing a connection over SIP TLS, the device checks if the certificate of the peer is signed by a trusted Certificate Authority (CA). The CA must be included in the CA list that is manually uploaded to the device using the web interface or API. The list of pre-installed certificates is not used to validate certificates for SIP TLS connections.

Note: The value is set to Off for a device that has been upgraded to CE9.9 (or later) from CE9.8 or earlier software versions, provided that the device has not been factory reset after the upgrade, and that the setting was not explicitly set to On.

Use the SIP MinimumTLSVersion setting to specify which TLS versions are allowed.

#### USAGE:

xConfiguration SIP TlsVerify: *TlsVerify*

where

#### *TlsVerify*:

*Off/On*

Off: The device doesn't check the certificate of the peer. The SIP TLS connection is established anyway.

*On:* The device checks if the certificate of the peer can be trusted. If not, the SIP TLS connection is not established.

Default value:

*On*

## xConfiguration SIP Turn Server

#### *Applies to: All products*

Requires user role: ADMIN

Define the address of the TURN (Traversal Using Relay NAT) server. It is used as a media relay fallback and it is also used to discover the device's own public IP address.

#### USAGE:

xConfiguration SIP Turn Server: "*Server*"

where

#### *Server*:

*String (0, 255)*

The preferred format is DNS SRV record (for example, \_turn.\_udp.<domain>), or it can be a valid IPv4 or IPv6 address.

Default value:

*""*

152

# xConfiguration SIP Turn UserName

*Applies to: All products*

Requires user role: ADMIN

Define the username needed for accessing the TURN server.

#### USAGE:

xConfiguration SIP Turn UserName: "*UserName*" where

#### *UserName*:

*""*

*String (0, 128)* A valid username. Default value:

## xConfiguration SIP Turn Password

#### *Applies to: All products*

Requires user role: ADMIN

Define the password needed for accessing the TURN server.

#### USAGE:

xConfiguration SIP Turn Password: "*Password*" where

### *Password*:

*String (0, 128)* A valid password. Default value: *""*

D15472.06 RoomOS 10.15 07-2022 بالبيان **CISCO** 

## xConfiguration SIP URI

*Applies to: All products*

Requires user role: ADMIN

The SIP URI (Uniform Resource Identifier) is the address that is used to identify the device. The URI is registered and used by the SIP services to route inbound calls to the device. The SIP URI syntax is defined in RFC 3261.

#### USAGE:

xConfiguration SIP URI: "*URI*"

where

#### *URI*:

*String (0, 255)* An address (URI) that is compliant with the SIP URI syntax.

Default value:

 $"''$ 

# Standby configuration

#### xConfiguration Standby BootAction *Applies to: All products*

Requires user role: ADMIN, INTEGRATOR, USER

Define the camera position after a restart of the video conferencing device.

#### USAGE:

Table of Contents Introduction About the API xConfiguration xCommand xStatus Command Overview Appendices

xConfiguration Standby BootAction: *BootAction*

where

#### *BootAction*:

*None/DefaultCameraPosition/RestoreCameraPosition*

*None:* No action.

*RestoreCameraPosition:* When the video conferencing device restarts, the camera returns to the position that it had before the restart.

**DefaultCameraPosition:** When the video conferencing device restarts, the camera moves to the factory default position.

Default value:

*DefaultCameraPosition* [ RoomKit RoomKitMini CodecPlus CodecPro Room55 Room70/Room55D Room70G2 RoomPanorama/Room70Panorama DeskMini DeskHub Desk BoardPro ] *RestoreCameraPosition* [ DeskPro/DeskLE Board ]

## xConfiguration Standby Control

#### *Applies to: All products*

Requires user role: ADMIN, INTEGRATOR

Define whether the device should go into standby mode or not.

#### USAGE:

xConfiguration Standby Control: *Control* where

#### *Control*:

*Off/On* [ RoomKit RoomKitMini CodecPlus CodecPro Room55 Room70/Room55D Room70G2 DeskPro/ DeskLE DeskMini DeskHub Desk Board BoardPro ]

*On* [ RoomPanorama/Room70Panorama ]

Off: The device will not enter standby mode.

*On:* The device will enter standby mode when the Standby Delay has timed out.

Default value:

*On*

## xConfiguration Standby Delay

#### *Applies to: All products*

Requires user role: ADMIN, INTEGRATOR

Define how long (in minutes) the device shall be in idle mode before it goes into standby mode.

Requires the Standby Control to be enabled.

#### USAGE:

xConfiguration Standby Delay: *Delay*

where

*Delay*:

*Integer (1..480)* Set the standby delay (minutes).

Default value:

- *10* [ RoomKit RoomKitMini CodecPlus CodecPro Room55 Room70/Room55D Room70G2 RoomPanorama/Room70Panorama DeskPro/DeskLE DeskMini DeskHub Desk ]
- 4 [ Board BoardPro ]

## xConfiguration Standby Level Networked Delay

#### Applies to: DeskMini DeskHub Desk

Requires user role: ADMIN, INTEGRATOR

Define how long (in minutes) the device shall be in the "Display Off" level of standby mode before it goes into the "Networked" level of standby mode.

If the delay is set to 0, the device will go directly to Networked Standby, skipping the "Display Off" level.

#### USAGE:

xConfiguration Standby Level Networked Delay: *Delay*

where

*Delay*:

*Integer (0..1440)*

Set the standby level networked delay (minutes).

Default value:

*2*

D15472.06 RoomOS 10.15 07-2022 بالبيان

**CISCO** 

## xConfiguration Standby Level Networked Mode Applies to: DeskMini DeskHub Desk

Requires user role: ADMIN, INTEGRATOR

Disable/enable the automatic transition to networked standby mode.

Networked standby mode is a deeper level of standby which reduces power consumption further than the traditional standby mode.

The device will into the "Networked" level of standby mode after it has been in Standby, at the "DisplayOff" level, for x minutes, as defined in the Standby Level Networked Delay setting.

The Standby Control setting must be set to On for standby mode to be automatically initiated; however; you can trigger it manually with the Standby Activate command.

If Standby Level Networked Mode is On, the device will then enter networked standby mode after the Standby Level Networked Delay has timed out.

#### USAGE:

xConfiguration Standby Level Networked Mode: *Mode*

where

*Mode*:

*Off/On*

*On:* The device will enter networked standby mode when the Standby Level Networked Delay has timed out.

**Off:** The device will not enter networked standby mode.

Default value:

*On*

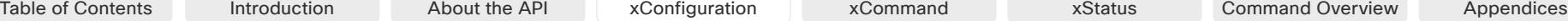

## xConfiguration Standby Halfwake Mode *Applies to: All products*

Requires user role: ADMIN

Disable/Enable the automatic halfwake mode.

By default, the device goes into halfwake mode after 2 minutes of inactivity.

It remains in halfwake mode until activity is detected or until it goes into standby mode. If enabled in the Standby Control setting and regardless of Standby Halfwake Mode setting, the device will go into standby after x minutes of inactivity, where x is defined by the Standby Delay setting.

#### USAGE:

xConfiguration Standby Halfwake Mode: *Mode* where

*Mode*:

*Auto/Manual*

*Auto:* By default, the device will go into halfwake mode after 2 minutes of inactivity. It will remain in halfwake mode until it enters Active mode or Standby mode, if enabled. *Manual:* The automatic halfwake mode is disabled. It can only be triggered manually with xCommand Standby Halfwake.

Default value:

*Auto*

## xConfiguration Standby Signage Audio

Applies to: RoomKit RoomKitMini CodecPlus CodecPro Room55 Room70/Room55D Room70G2 RoomPanorama/Room70Panorama DeskPro/DeskLE DeskMini Desk Board BoardPro

Requires user role: ADMIN, INTEGRATOR

By default, a device does not play out audio in digital signage mode even if the web page has audio. You can use this setting to override the default behavior.

#### USAGE:

xConfiguration Standby Signage Audio: *Audio*

where

*Audio*:

*Off/On*

Off: The device does not play out audio with the web page.

*On:* If the web page has audio, the device plays it out. The volume follows the volume setting of the device.

Default value:

*Off*

## xConfiguration Standby Signage InteractionMode

Applies to: RoomKitMini DeskPro/DeskLE DeskMini Desk Board BoardPro

Requires user role: ADMIN, INTEGRATOR

By default, a user cannot interact with a digital signage web page. You can use this setting to enable the ability to interact with the web page.

The Interactive mode is not available for Room Kit Mini in general, only when Room Kit Mini is used with Samsung Flip (Webex on Flip).

#### USAGE:

xConfiguration Standby Signage InteractionMode: *InteractionMode*

where

#### *InteractionMode*:

*Interactive/NonInteractive*

**Interactive:** It's possible to interact with the web page.

*NonInteractive:* It's not possible to interact with the web page.

Default value:

*NonInteractive* 

## xConfiguration Standby Signage Mode

Applies to: RoomKit RoomKitMini CodecPlus CodecPro Room55 Room70/Room55D Room70G2 RoomPanorama/Room70Panorama DeskPro/DeskLE DeskMini Desk Board BoardPro

Requires user role: ADMIN, INTEGRATOR

Content from a URL (a web page) can replace the traditional halfwake background image and information.

This feature is called digital signage. Users can interact with the web page if the device has an interactive screen, for example click on a link or enter text in a form.

The use of digital signage does not prevent the device from entering standby the normal way. Therefore, the Standby Delay setting determines for how long the digital signage is shown before the device goes into standby.

#### USAGE:

xConfiguration Standby Signage Mode: *Mode*

where

#### *Mode*:

*Off/On*

**Off:** Digital signage is not enabled on the device.

*On:* Digital signage is enabled and replaces the device's halfwake mode, provided that also the WebEngine Mode setting is On.

Default value:

*Off*

07-2022 بتلبيلية **CISCO** 

D15472.06 RoomOS 10.15

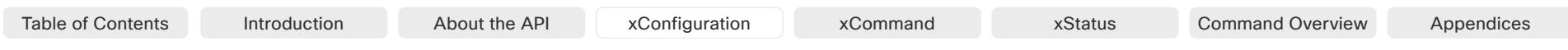

## xConfiguration Standby Signage RefreshInterval

Applies to: RoomKit RoomKitMini CodecPlus CodecPro Room55 Room70/Room55D Room70G2 RoomPanorama/Room70Panorama DeskPro/DeskLE DeskMini Desk Board BoardPro

Requires user role: ADMIN, INTEGRATOR

Trigger a web page to refresh at regular intervals (in seconds).

This is useful for web pages that are not able to refresh themselves.

It is not recommended to set a refresh interval with the interactive mode.

#### USAGE:

xConfiguration Standby Signage RefreshInterval: *RefreshInterval* where

*RefreshInterval*:

*Integer (0..1440)*

The number of seconds between each web page refresh. The value of 0 means that the web page is never forced to refresh.

Default value:

*0*

## xConfiguration Standby Signage Url

Applies to: RoomKit RoomKitMini CodecPlus CodecPro Room55 Room70/Room55D Room70G2 RoomPanorama/Room70Panorama DeskPro/DeskLE DeskMini Desk Board BoardPro

Requires user role: ADMIN, INTEGRATOR

Set the URL of the web page you want to display on the screen (digital signage).

If the length of the URL is 0, the device retains normal halfwake mode.

If the URL fails, the device retains normal halfwake mode and a diagnostics message is issued.

#### USAGE:

xConfiguration Standby Signage Url: "*Url*" where

*Url*:

*String (0, 2000)* The URL of the web page. Default value:

*""*

xConfiguration Standby StandbyAction

Applies to: RoomKit RoomKitMini CodecPlus CodecPro Room55 Room70/Room55D Room70G2 RoomPanorama/Room70Panorama DeskPro/DeskLE DeskMini DeskHub Desk BoardPro

Requires user role: ADMIN, INTEGRATOR

Define the camera position when going into standby mode.

#### USAGE:

xConfiguration Standby StandbyAction: *StandbyAction*

where

#### *StandbyAction*:

*None/PrivacyPosition*

*None:* No action.

*PrivacyPosition:* When the video conferencing device enters standby, the camera turns to a sideways position for privacy.

Default value:

*PrivacyPosition*

## xConfiguration Standby WakeupAction

#### *Applies to: All products*

Requires user role: ADMIN, INTEGRATOR, USER

Define the camera position when leaving standby mode.

#### USAGE:

xConfiguration Standby WakeupAction: *WakeupAction* where

#### *WakeupAction*:

*None/RestoreCameraPosition/DefaultCameraPosition*

*None:* No action.

*RestoreCameraPosition:* When the video conferencing device leaves standby, the camera returns to the position that it had before entering standby.

DefaultCameraPosition: When the video conferencing device leaves standby, the camera moves to the factory default position.

Default value:

*RestoreCameraPosition*

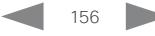

#### Table of Contents Introduction About the API xConfiguration xCommand xStatus Command Overview Appendices

## xConfiguration Standby WakeupOnMotionDetection

*Applies to: All products*

Requires user role: ADMIN, INTEGRATOR

Automatic wake up on motion detection is a feature that allows the device to detect when people enter the room. The feature is based on ultrasound detection.

Ultrasound signals for motion detection are not emitted when both this setting AND the RoomAnalytics PeoplePresenceDetector setting are switched Off. The Audio Ultrasound MaxVolume and Proximity Mode settings has no effect on motion detection.

#### USAGE:

xConfiguration Standby WakeupOnMotionDetection: *WakeupOnMotionDetection* where

*WakeupOnMotionDetection*:

*Off/On*

Off: Wake up on motion detection is disabled.

*On:* When people walk into the room the device will automatically wake up from standby.

Default value:

*On* [ RoomKit RoomKitMini Room55 Room70/Room55D Room70G2 RoomPanorama/Room70Panorama DeskPro/DeskLE DeskMini DeskHub Desk Board BoardPro ]

Off [ CodecPlus CodecPro ]

# SystemUnit configuration

## xConfiguration SystemUnit Name *Applies to: All products*

Requires user role: ADMIN

Define the device name. The device name will be sent as the hostname in a DHCP request and when the device is acting as an SNMP Agent.

#### USAGE:

xConfiguration SystemUnit Name: "*Name*"

where

*Name*:

*String (0, 50)*

Define the device name.

Default value: *""*

xConfiguration SystemUnit CrashReporting Mode *Applies to: All products*

Requires user role: ADMIN

If the device crashes, the device can automatically send logs to the Cisco Automatic Crash Report tool (ACR) for analyses. The ACR tool is for Cisco internal use only and not available to customers.

#### USAGE:

xConfiguration SystemUnit CrashReporting Mode: *Mode*

where

*Mode*: *Off/On*

Off: No logs will be sent to ACR tool.

**On:** The logs will automatically be sent to ACR tool.

Default value:

*On*

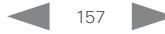

Table of Contents Introduction About the API xConfiguration xCommand xStatus Command Overview Appendices

## xConfiguration SystemUnit CrashReporting URL

*Applies to: All products*

Requires user role: ADMIN

If the device crashes, the device can automatically send logs to the Cisco Automatic Crash Report tool (ACR) for analyses. The ACR tool is for Cisco internal use only and not available to customers.

#### USAGE:

xConfiguration SystemUnit CrashReporting URL: "*URL*"

where

## *URL*:

*String (0, 255)* The URL to the Cisco Automatic Crash Report tool (ACR). Default value: *"acr.cisco.com"*

## xConfiguration SystemUnit CustomDeviceId

#### *Applies to: All products*

Requires user role: ADMIN, INTEGRATOR

The SystemUnit CustomDeviceId provides a place for you to store custom information about a unit. This can be useful, for example, in aiding to track devices in a provisioning setup).

#### USAGE:

xConfiguration SystemUnit CustomDeviceId: "*CustomDeviceId*" where

*CustomDeviceId*:

*String (0, 255)*

Default value:

 $^{\prime\prime\prime}$ 

# Time configuration

## xConfiguration Time TimeFormat *Applies to: All products*

Requires user role: ADMIN, USER

Define the time format.

#### USAGE:

xConfiguration Time TimeFormat: *TimeFormat* where

*TimeFormat*:

*24H/12H* 24H: Set the time format to 24 hours. *12H:* Set the time format to 12 hours (AM/PM). Default value: *24H*

## xConfiguration Time DateFormat *Applies to: All products*

Requires user role: ADMIN, USER

Define the date format.

#### USAGE:

xConfiguration Time DateFormat: *DateFormat*

where

158

#### *DateFormat*:

*DD\_MM\_YY/MM\_DD\_YY/YY\_MM\_DD*

*DD\_MM\_YY:* The date January 30th 2010 will be displayed: 30.01.10 *MM\_DD\_YY:* The date January 30th 2010 will be displayed: 01.30.10 *YY\_MM\_DD:* The date January 30th 2010 will be displayed: 10.01.30

Default value:

*DD\_MM\_YY*

D15472.06 RoomOS 10.15 07-2022 بتلبيلية **CISCO** 

159

## xConfiguration Time Zone

#### *Applies to: All products*

Requires user role: ADMIN, INTEGRATOR, USER

Define the time zone for the geographical location of the device. The information in the value space is from the tz database, also called the IANA Time Zone Database.

#### USAGE:

xConfiguration Time Zone: *Zone*

#### where

#### *Zone*:

*Africa/Abidjan, Africa/Accra, Africa/Addis\_Ababa, Africa/Algiers, Africa/Asmara, Africa/ Asmera, Africa/Bamako, Africa/Bangui, Africa/Banjul, Africa/Bissau, Africa/Blantyre, Africa/Brazzaville, Africa/Bujumbura, Africa/Cairo, Africa/Casablanca, Africa/Ceuta, Africa/Conakry, Africa/Dakar, Africa/Dar\_es\_Salaam, Africa/Djibouti, Africa/Douala, Africa/El\_Aaiun, Africa/Freetown, Africa/Gaborone, Africa/Harare, Africa/Johannesburg, Africa/Juba, Africa/Kampala, Africa/Khartoum, Africa/Kigali, Africa/Kinshasa, Africa/ Lagos, Africa/Libreville, Africa/Lome, Africa/Luanda, Africa/Lubumbashi, Africa/Lusaka, Africa/Malabo, Africa/Maputo, Africa/Maseru, Africa/Mbabane, Africa/Mogadishu, Africa/Monrovia, Africa/Nairobi, Africa/Ndjamena, Africa/Niamey, Africa/Nouakchott, Africa/Ouagadougou, Africa/Porto-Novo, Africa/Sao\_Tome, Africa/Timbuktu, Africa/ Tripoli, Africa/Tunis, Africa/Windhoek, America/Adak, America/Anchorage, America/ Anguilla, America/Antigua, America/Araguaina, America/Argentina/Buenos\_Aires, America/Argentina/Catamarca, America/Argentina/ComodRivadavia, America/ Argentina/Cordoba, America/Argentina/Jujuy, America/Argentina/La\_Rioja, America/ Argentina/Mendoza, America/Argentina/Rio\_Gallegos, America/Argentina/Salta, America/Argentina/San\_Juan, America/Argentina/San\_Luis, America/Argentina/ Tucuman, America/Argentina/Ushuaia, America/Aruba, America/Asuncion, America/ Atikokan, America/Atka, America/Bahia, America/Bahia\_Banderas, America/Barbados, America/Belem, America/Belize, America/Blanc-Sablon, America/Boa\_Vista, America/ Bogota, America/Boise, America/Buenos\_Aires, America/Cambridge\_Bay, America/ Campo\_Grande, America/Cancun, America/Caracas, America/Catamarca, America/ Cayenne, America/Cayman, America/Chicago, America/Chihuahua, America/Coral\_ Harbour, America/Cordoba, America/Costa\_Rica, America/Creston, America/Cuiaba, America/Curacao, America/Danmarkshavn, America/Dawson, America/Dawson\_Creek, America/Denver, America/Detroit, America/Dominica, America/Edmonton, America/ Eirunepe, America/El\_Salvador, America/Ensenada, America/Fort\_Nelson, America/ Fort\_Wayne, America/Fortaleza, America/Glace\_Bay, America/Godthab, America/ Goose\_Bay, America/Grand\_Turk, America/Grenada, America/Guadeloupe, America/ Guatemala, America/Guayaquil, America/Guyana, America/Halifax, America/Havana, America/Hermosillo, America/Indiana/Indianapolis, America/Indiana/Knox, America/ Indiana/Marengo, America/Indiana/Petersburg, America/Indiana/Tell\_City, America/ Indiana/Vevay, America/Indiana/Vincennes, America/Indiana/Winamac, America/ Indianapolis, America/Inuvik, America/Iqaluit, America/Jamaica, America/Jujuy, America/Juneau, America/Kentucky/Louisville, America/Kentucky/Monticello, America/ Knox\_IN, America/Kralendijk, America/La\_Paz, America/Lima, America/Los\_Angeles, America/Louisville, America/Lower\_Princes, America/Maceio, America/Managua, America/Manaus, America/Marigot, America/Martinique, America/Matamoros, America/* *Mazatlan, America/Mendoza, America/Menominee, America/Merida, America/ Metlakatla, America/Mexico\_City, America/Miquelon, America/Moncton, America/ Monterrey, America/Montevideo, America/Montreal, America/Montserrat, America/ Nassau, America/New\_York, America/Nipigon, America/Nome, America/Noronha, America/North\_Dakota/Beulah, America/North\_Dakota/Center, America/North\_Dakota/ New\_Salem, America/Nuuk, America/Ojinaga, America/Panama, America/Pangnirtung, America/Paramaribo, America/Phoenix, America/Port-au-Prince, America/Port\_of\_ Spain, America/Porto\_Acre, America/Porto\_Velho, America/Puerto\_Rico, America/ Punta\_Arenas, America/Rainy\_River, America/Rankin\_Inlet, America/Recife, America/ Regina, America/Resolute, America/Rio\_Branco, America/Rosario, America/Santa\_ Isabel, America/Santarem, America/Santiago, America/Santo\_Domingo, America/ Sao\_Paulo, America/Scoresbysund, America/Shiprock, America/Sitka, America/ St\_Barthelemy, America/St\_Johns, America/St\_Kitts, America/St\_Lucia, America/ St\_Thomas, America/St\_Vincent, America/Swift\_Current, America/Tegucigalpa, America/Thule, America/Thunder\_Bay, America/Tijuana, America/Toronto, America/ Tortola, America/Vancouver, America/Virgin, America/Whitehorse, America/Winnipeg, America/Yakutat, America/Yellowknife, Antarctica/Casey, Antarctica/Davis, Antarctica/ DumontDUrville, Antarctica/Macquarie, Antarctica/Mawson, Antarctica/McMurdo, Antarctica/Palmer, Antarctica/Rothera, Antarctica/South\_Pole, Antarctica/Syowa, Antarctica/Troll, Antarctica/Vostok, Arctic/Longyearbyen, Asia/Aden, Asia/Almaty, Asia/ Amman, Asia/Anadyr, Asia/Aqtau, Asia/Aqtobe, Asia/Ashgabat, Asia/Ashkhabad, Asia/ Atyrau, Asia/Baghdad, Asia/Bahrain, Asia/Baku, Asia/Bangkok, Asia/Barnaul, Asia/ Beirut, Asia/Bishkek, Asia/Brunei, Asia/Calcutta, Asia/Chita, Asia/Choibalsan, Asia/ Chongqing, Asia/Chungking, Asia/Colombo, Asia/Dacca, Asia/Damascus, Asia/Dhaka, Asia/Dili, Asia/Dubai, Asia/Dushanbe, Asia/Famagusta, Asia/Gaza, Asia/Harbin, Asia/ Hebron, Asia/Ho\_Chi\_Minh, Asia/Hong\_Kong, Asia/Hovd, Asia/Irkutsk, Asia/Istanbul, Asia/Jakarta, Asia/Jayapura, Asia/Jerusalem, Asia/Kabul, Asia/Kamchatka, Asia/Karachi, Asia/Kashgar, Asia/Kathmandu, Asia/Katmandu, Asia/Khandyga, Asia/Kolkata, Asia/ Krasnoyarsk, Asia/Kuala\_Lumpur, Asia/Kuching, Asia/Kuwait, Asia/Macao, Asia/Macau, Asia/Magadan, Asia/Makassar, Asia/Manila, Asia/Muscat, Asia/Nicosia, Asia/ Novokuznetsk, Asia/Novosibirsk, Asia/Omsk, Asia/Oral, Asia/Phnom\_Penh, Asia/ Pontianak, Asia/Pyongyang, Asia/Qatar, Asia/Qostanay, Asia/Qyzylorda, Asia/Rangoon, Asia/Riyadh, Asia/Saigon, Asia/Sakhalin, Asia/Samarkand, Asia/Seoul, Asia/Shanghai, Asia/Singapore, Asia/Srednekolymsk, Asia/Taipei, Asia/Tashkent, Asia/Tbilisi, Asia/ Tehran, Asia/Tel\_Aviv, Asia/Thimbu, Asia/Thimphu, Asia/Tokyo, Asia/Tomsk, Asia/ Ujung\_Pandang, Asia/Ulaanbaatar, Asia/Ulan\_Bator, Asia/Urumqi, Asia/Ust-Nera, Asia/ Vientiane, Asia/Vladivostok, Asia/Yakutsk, Asia/Yangon, Asia/Yekaterinburg, Asia/ Yerevan, Atlantic/Azores, Atlantic/Bermuda, Atlantic/Canary, Atlantic/Cape\_Verde, Atlantic/Faeroe, Atlantic/Faroe, Atlantic/Jan\_Mayen, Atlantic/Madeira, Atlantic/Reykjavik, Atlantic/South\_Georgia, Atlantic/St\_Helena, Atlantic/Stanley, Australia/ACT, Australia/ Adelaide, Australia/Brisbane, Australia/Broken\_Hill, Australia/Canberra, Australia/Currie, Australia/Darwin, Australia/Eucla, Australia/Hobart, Australia/LHI, Australia/Lindeman, Australia/Lord\_Howe, Australia/Melbourne, Australia/NSW, Australia/North, Australia/ Perth, Australia/Queensland, Australia/South, Australia/Sydney, Australia/Tasmania, Australia/Victoria, Australia/West, Australia/Yancowinna, Brazil/Acre, Brazil/DeNoronha, Brazil/East, Brazil/West, CET, CST6CDT, Canada/Atlantic, Canada/Central, Canada/ Eastern, Canada/Mountain, Canada/Newfoundland, Canada/Pacific, Canada/ Saskatchewan, Canada/Yukon, Chile/Continental, Chile/EasterIsland, Cuba, EET, EST, EST5EDT, Egypt, Eire, Etc/GMT, Etc/GMT+0, Etc/GMT+1, Etc/GMT+10, Etc/GMT+11, Etc/ GMT+12, Etc/GMT+2, Etc/GMT+3, Etc/GMT+4, Etc/GMT+5, Etc/GMT+6, Etc/GMT+7, Etc/*

D15472.06 RoomOS 10.15 07-2022 بالبيان **CISCO** 

*GMT+8, Etc/GMT+9, Etc/GMT-0, Etc/GMT-1, Etc/GMT-10, Etc/GMT-11, Etc/GMT-12, Etc/ GMT-13, Etc/GMT-14, Etc/GMT-2, Etc/GMT-3, Etc/GMT-4, Etc/GMT-5, Etc/GMT-6, Etc/ GMT-7, Etc/GMT-8, Etc/GMT-9, Etc/GMT0, Etc/Greenwich, Etc/UCT, Etc/UTC, Etc/ Universal, Etc/Zulu, Europe/Amsterdam, Europe/Andorra, Europe/Astrakhan, Europe/ Athens, Europe/Belfast, Europe/Belgrade, Europe/Berlin, Europe/Bratislava, Europe/ Brussels, Europe/Bucharest, Europe/Budapest, Europe/Busingen, Europe/Chisinau, Europe/Copenhagen, Europe/Dublin, Europe/Gibraltar, Europe/Guernsey, Europe/ Helsinki, Europe/Isle\_of\_Man, Europe/Istanbul, Europe/Jersey, Europe/Kaliningrad, Europe/Kiev, Europe/Kirov, Europe/Lisbon, Europe/Ljubljana, Europe/London, Europe/ Luxembourg, Europe/Madrid, Europe/Malta, Europe/Mariehamn, Europe/Minsk, Europe/ Monaco, Europe/Moscow, Europe/Nicosia, Europe/Oslo, Europe/Paris, Europe/ Podgorica, Europe/Prague, Europe/Riga, Europe/Rome, Europe/Samara, Europe/ San\_Marino, Europe/Sarajevo, Europe/Saratov, Europe/Simferopol, Europe/Skopje, Europe/Sofia, Europe/Stockholm, Europe/Tallinn, Europe/Tirane, Europe/Tiraspol, Europe/Ulyanovsk, Europe/Uzhgorod, Europe/Vaduz, Europe/Vatican, Europe/Vienna, Europe/Vilnius, Europe/Volgograd, Europe/Warsaw, Europe/Zagreb, Europe/ Zaporozhye, Europe/Zurich, GB, GB-Eire, GMT, GMT+0, GMT-0, GMT0, Greenwich, HST, Hongkong, Iceland, Indian/Antananarivo, Indian/Chagos, Indian/Christmas, Indian/ Cocos, Indian/Comoro, Indian/Kerguelen, Indian/Mahe, Indian/Maldives, Indian/ Mauritius, Indian/Mayotte, Indian/Reunion, Iran, Israel, Jamaica, Japan, Kwajalein, Libya, MET, MST, MST7MDT, Mexico/BajaNorte, Mexico/BajaSur, Mexico/General, NZ, NZ-CHAT, Navajo, PRC, PST8PDT, Pacific/Apia, Pacific/Auckland, Pacific/Bougainville, Pacific/Chatham, Pacific/Chuuk, Pacific/Easter, Pacific/Efate, Pacific/Enderbury, Pacific/ Fakaofo, Pacific/Fiji, Pacific/Funafuti, Pacific/Galapagos, Pacific/Gambier, Pacific/ Guadalcanal, Pacific/Guam, Pacific/Honolulu, Pacific/Johnston, Pacific/Kanton, Pacific/ Kiritimati, Pacific/Kosrae, Pacific/Kwajalein, Pacific/Majuro, Pacific/Marquesas, Pacific/ Midway, Pacific/Nauru, Pacific/Niue, Pacific/Norfolk, Pacific/Noumea, Pacific/Pago\_ Pago, Pacific/Palau, Pacific/Pitcairn, Pacific/Pohnpei, Pacific/Ponape, Pacific/ Port\_Moresby, Pacific/Rarotonga, Pacific/Saipan, Pacific/Samoa, Pacific/Tahiti, Pacific/ Tarawa, Pacific/Tongatapu, Pacific/Truk, Pacific/Wake, Pacific/Wallis, Pacific/Yap, Poland, Portugal, ROC, ROK, Singapore, Turkey, UCT, US/Alaska, US/Aleutian, US/ Arizona, US/Central, US/East-Indiana, US/Eastern, US/Hawaii, US/Indiana-Starke, US/ Michigan, US/Mountain, US/Pacific, US/Samoa, UTC, Universal, W-SU, WET, Zulu* Select a time zone from the list.

Default value:

*Etc/UTC*

# USBC configuration

## xConfiguration USBC EthernetForwarding Mode Applies to: DeskHub

Requires user role: ADMIN

If the video conferencing device is connected to wired Ethernet, it can pass on network connectivity to a computer that is connected to USB-C (Input Connector [1]; the connector and cable are marked with blue color).

#### USAGE:

Table of Contents Introduction About the API xConfiguration xCommand xStatus Command Overview Appendices

xConfiguration USBC EthernetForwarding Mode: *Mode* where

*Mode*:

*Off/On*

**Off:** The USB-C doesn't pass on any network connectivity.

*On:* The USB-C passes on network connectivity to the computer.

Default value:

*On*

D15472.06 RoomOS 10.15 07-2022 والمالة **CISCO** 

Table of Contents Introduction About the API xConfiguration xCommand xStatus Command Overview Appendices

# UserInterface configuration

## xConfiguration UserInterface Accessibility IncomingCallNotification *Applies to: All products*

Requires user role: ADMIN, INTEGRATOR, USER

You can enable an incoming call notification with amplified visuals. The screen and touch controller will flash red/white approximately once every second (1.75 Hz) to make it easier for hearing impaired users to notice an incoming call. If the device is already in a call the screen will not flash as this will disturb the on-going call, instead you will get a normal notification on screen and touch panel.

The feature is not available for Board Pro, Desk Mini, and Desk Hub in this release.

#### USAGE:

xConfiguration UserInterface Accessibility IncomingCallNotification: *IncomingCallNotification*

where

#### *IncomingCallNotification*:

*AmplifiedVisuals/Default*

AmplifiedVisuals: Enable the amplified visuals on screen and touch panel when the device receives a call.

**Default:** Enable the default behavior with a notification on screen and touch panel.

Default value:

*Default*

## xConfiguration UserInterface Assistant Mode *Applies to: All products*

Requires user role: ADMIN

Webex Assistant allows you to control the device by using voice commands. Webex Assistant is a cloud service, so the device must either be registered to the Webex cloud service or registered to an on-premises service and linked to Webex Edge for Devices. Use this setting to enable or disable the Webex Assistant on the device.

#### USAGE:

xConfiguration UserInterface Assistant Mode: *Mode*

where *Mode*:

*Off/On*

**Off:** Webex Assistant is switched off.

*On:* Webex Assistant can be used if it is supported by the infrastructure.

Default value:

*On*

## xConfiguration UserInterface Assistant ProactiveMeetingJoin *Applies to: All products*

Requires user role: ADMIN

Proactive Join is a feature that is offered by Webex Assistant. When Proactive Join is enabled and someone is discovered in the meeting room just before the start of an OBTP-meeting, the device will ask if they want to join the meeting that is about to start. Use this setting to enable or disable the Proactive Join feature on the device.

#### USAGE:

xConfiguration UserInterface Assistant ProactiveMeetingJoin: *ProactiveMeetingJoin*

where

*ProactiveMeetingJoin*:

*False/True*

*False:* The Proactive Join feature is switched off.

*True:* The Proactive Join feature can be used if Webex Assistant is active.

Default value:

*True*

## xConfiguration UserInterface Bookings Visibility Title *Applies to: All products*

Requires user role: ADMIN, INTEGRATOR, USER

Sets the meeting details to private. "Scheduled meeting" will be displayed as the title of the meeting.

#### USAGE:

xConfiguration UserInterface Bookings Visibility Title: *Title* where

#### *Title*:

*Auto/Hidden*

*Auto:* The title of the meeting is public and will be displayed on the user interface. *Hidden:* The title of the meeting will be hidden and "Scheduled meeting" will be displayed on the user interface.

Default value:

*Auto*

#### xConfiguration UserInterface Branding AwakeBranding Colors *Applies to: All products*

Requires user role: ADMIN, INTEGRATOR

If the device is set up with branding customizations, this setting affects the colors of the logo that is shown when the device is awake. You can choose whether you want to show the logo in full color, or reduce the opacity of the logo so that it blends in more naturally with the background and other elements on the screen.

#### USAGE:

xConfiguration UserInterface Branding AwakeBranding Colors: *Colors*

#### where

*Colors*:

*Auto/Native*

**Auto:** The opacity of the logo is reduced. *Native:* The logo has full colors.

Default value:

*Auto*

## xConfiguration UserInterface ContactInfo Type *Applies to: All products*

Requires user role: ADMIN

Choose which type of contact information to show in the user interface.

#### USAGE:

Table of Contents Introduction About the API xConfiguration xCommand xStatus Command Overview Appendices

xConfiguration UserInterface ContactInfo Type: *Type*

where

#### *Type*:

*Auto/DisplayName/E164Alias/H320Number/H323Id/IPv4/IPv6/None/SipUri/ SystemName*

*Auto:* Show the address which another device should dial to reach this video conferencing device. The address depends on the default call protocol and device registration.

*None:* Do not show any contact information.

*IPv4:* Show the device's IPv4 address.

*IPv6:* Show the device's IPv6 address.

*H323Id:* Show the device's H.323 ID (refer to the H323 H323Alias ID setting).

*H320Number:* Show the device's H.320 number as contact information (only supported if used with Cisco TelePresence ISDN Link).

*E164Alias:* Show the device's H.323 E164 Alias as contact information (refer to the H323 H323Alias E164 setting).

SipUri: Show the device's SIP URI (refer to the SIP URI setting).

SystemName: Show the device's name (refer to the SystemUnit Name setting).

*DisplayName:* Show the device's display name (refer to the SIP DisplayName setting).

Default value:

*Auto*

D15472.06 RoomOS 10.15 07-2022 بتلبيلية **CISCO** 

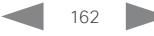

## Table of Contents Introduction About the API xConfiguration xCommand xStatus Command Overview Appendices

# xConfiguration UserInterface CustomMessage

*Applies to: All products*

Requires user role: ADMIN, INTEGRATOR

A custom message can be displayed, in the lower left side of the screen, in awake mode.

#### USAGE:

xConfiguration UserInterface CustomMessage: "*CustomMessage*" where

#### *CustomMessage*:

*String (0, 256)*

Add a custom message. Add an empty string to remove a custom message. Default value: *""*

## xConfiguration UserInterface Diagnostics Notifications *Applies to: All products*

Requires user role: ADMIN

Hide or show diagnostics notifications on the user interface.

#### USAGE:

xConfiguration UserInterface Diagnostics Notifications: *Notifications* where

#### *Notifications*:

#### *Auto/Hidden*

*Auto:* The diagnostics notifications will be displayed on the user interface. *Hidden:* The diagnostics notifications will not be displayed on the user interface. Default value:

*Auto*

### xConfiguration UserInterface Features Call End *Applies to: All products*

Requires user role: ADMIN, INTEGRATOR

Choose whether or not to remove the default End Call button from the user interface. The setting removes only the button, not its functionality as such.

#### USAGE:

xConfiguration UserInterface Features Call End: *End* where

*End*:

*Auto/Hidden*

*Auto:* Shows the button in the user interface. *Hidden:* Removes the button from the user interface. Default value:

*Auto*

## xConfiguration UserInterface Features Call Keypad *Applies to: All products*

Requires user role: ADMIN, INTEGRATOR

Choose whether or not to remove the default in-call Keypad button from the user interface. This button opens a keypad, which for example can be used for DTMF input.

## USAGE:

xConfiguration UserInterface Features Call Keypad: *Keypad* where

## *Keypad*:

*Auto/Hidden*

*Auto:* Shows the button in the user interface.

*Hidden:* Removes the button from the user interface.

Default value:

*Auto*

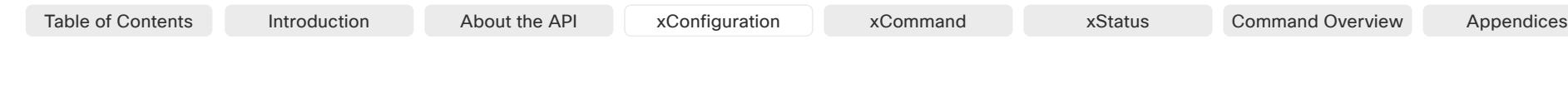

## xConfiguration UserInterface Features Call JoinGoogleMeet *Applies to: All products*

Requires user role: ADMIN, INTEGRATOR

Choose to show or hide the GoogleMeet button on the user interface.

The button allows users to dial into Google Meet meetings using just the meeting code generated by the Google invite.

This is only available on devices registered to the Webex cloud service or linked to Webex Edge for devices.

#### USAGE:

xConfiguration UserInterface Features Call JoinGoogleMeet: *JoinGoogleMeet* where

*JoinGoogleMeet*:

*Auto/Hidden*

*Auto:* Shows the button in the user interface.

*Hidden:* Removes the button from the user interface.

Default value:

*Auto*

## xConfiguration UserInterface Features Call JoinWebex

#### *Applies to: All products*

Requires user role: ADMIN, INTEGRATOR

Choose to show or hide the default Join Webex button on the user interface.

The button allows users to dial into a Webex meeting using just the Webex meeting number, no domain is required. However, for this to work, you must set up the infrastructure to allow calls to be routed to \*@webex.com.

#### USAGE:

xConfiguration UserInterface Features Call JoinWebex: *JoinWebex* where

*JoinWebex*:

*Auto/Hidden*

*Auto:* Shows the button in the user interface. *Hidden:* Removes the button from the user interface.

Default value:

*Auto*

## xConfiguration UserInterface Features Call MidCallControls *Applies to: All products*

Requires user role: ADMIN, INTEGRATOR

Choose to show or hide the default Hold, Transfer, and Resume in-call buttons on the user interface.

The setting removes only the buttons, not their functionality as such.

#### USAGE:

xConfiguration UserInterface Features Call MidCallControls: *MidCallControls* where

#### *MidCallControls*:

*Auto/Hidden Auto:* Shows the buttons in the user interface. *Hidden:* Removes the buttons from the user interface. Default value: *Auto*

## xConfiguration UserInterface Features Call MusicMode

#### *Applies to: All products*

Requires user role: ADMIN, INTEGRATOR

Choose to show or hide the toggle button for Music Mode on the user interface.

## USAGE:

xConfiguration UserInterface Features Call MusicMode: *MusicMode* where

*MusicMode*:

*Auto/Hidden*

**Auto:** Shows the toggle button for Music Mode in the user interface if this feature is supported in the ongoing call.

*Hidden:* The toggle button for Music Mode is never shown in the user interface.

Default value:

*Hidden*

D15472.06 RoomOS 10.15 07-2022 والمباية **CISCO** 

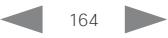

## xConfiguration UserInterface Features Call Start

#### *Applies to: All products*

Requires user role: ADMIN, INTEGRATOR

Choose to show or hide the default Call button (including the directory, favorites, and recent calls lists)

and the default in-call Add participant button on the user interface. The setting removes only the buttons, not their functionality as such.

#### USAGE:

xConfiguration UserInterface Features Call Start: *Start*

where

*Start*:

*Auto/Hidden*

*Auto:* Shows the buttons in the user interface.

*Hidden:* Removes the buttons from the user interface.

Default value:

*Auto*

## xConfiguration UserInterface Features Call VideoMute

#### *Applies to: All products*

Requires user role: ADMIN, INTEGRATOR

Choose to show or hide the default "Turn video off" button on the user interface.

#### USAGE:

xConfiguration UserInterface Features Call VideoMute: *VideoMute* where

*VideoMute*:

*Auto/Hidden*

*Auto:* Shows the "Turn video off" button in the user interface if this feature is supported in the ongoing call.

*Hidden:* The "Turn video off" button is never shown in the user interface.

Default value:

*Auto*

## xConfiguration UserInterface Features Files Start

Applies to: DeskPro/DeskLE DeskMini Desk Board BoardPro

Requires user role: ADMIN, INTEGRATOR

Choose whether or not to remove the default Files button from the user interface.

The setting removes only the button, not its functionality as such. This setting applies only to devices that are registered to the Webex cloud service or linked to Webex Edge for Devices.

#### USAGE:

Table of Contents Introduction About the API xConfiguration xCommand xStatus Command Overview Appendices

xConfiguration UserInterface Features Files Start: *Start*

where

*Start*:

*Auto/Hidden*

*Auto:* Shows the button in the user interface. *Hidden:* Removes the button from the user interface.

Default value:

*Auto*

## xConfiguration UserInterface Features HideAll *Applies to: All products*

Requires user role: ADMIN, INTEGRATOR

Choose to hide all the buttons on the user interface. The setting removes only the buttons, not their functionality.

#### USAGE:

xConfiguration UserInterface Features HideAll: *HideAll* where

#### *HideAll*:

*False/True*

*False:* Shows all default buttons in the user interface. *True:* Removes all default buttons from the user interface.

Default value:

*False*

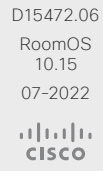

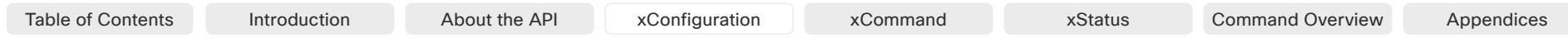

## xConfiguration UserInterface Features Share Start

#### *Applies to: All products*

Requires user role: ADMIN, INTEGRATOR

Choose whether or not to remove the default UI elements for sharing and previewing content, both in call and out of call, from the user interface. The setting removes only the buttons and UI elements, not their functionality as such. You can still share content using Cisco Proximity or Cisco Webex apps.

#### USAGE:

xConfiguration UserInterface Features Share Start: *Start*

where

*Start*:

*Auto/Hidden*

*Auto:* Shows the buttons and UI elements in the user interface.

*Hidden:* Removes the buttons and UI elements from the user interface.

Default value:

*Auto*

#### xConfiguration UserInterface Features Whiteboard Start

Applies to: DeskPro/DeskLE DeskMini Desk Board BoardPro

Requires user role: ADMIN, INTEGRATOR

Choose whether or not to remove the default Whiteboard button from the user interface. The setting removes only the button, not its functionality as such. This setting applies only to devices that are registered to the Webex cloud service or linked to Webex Edge for Devices.

#### USAGE:

xConfiguration UserInterface Features Whiteboard Start: *Start* where

*Start*:

*Auto/Hidden*

*Auto:* Shows the button in the user interface. *Hidden:* Removes the button from the user interface.

#### Default value:

*Auto*

## xConfiguration UserInterface Help Tips

Applies to: DeskPro/DeskLE DeskMini Desk Board BoardPro

Requires user role: ADMIN

Help tips can be accessed through the user interface. When enabled, a Tips button is present on the home screen.

Help tips are only available on devices that are registered to the Webex cloud service or linked to Webex Edge for devices. For Board, Desk, Desk Pro, and Desk Limited Edition you must toggle on the RoomOS 11 user interface experience as well.

#### USAGE:

xConfiguration UserInterface Help Tips: *Tips*

where

*Tips*:

*Auto/Hidden*

*Auto:* Show the help tips button.

*Hidden:* Hide the help tips button.

Default value:

*Auto*

#### xConfiguration UserInterface HomeScreen Peripherals WebApp URL

Applies to: RoomKit RoomKitMini CodecPlus CodecPro Room55 Room70/Room55D Room70G2 RoomPanorama/Room70Panorama DeskPro/DeskLE DeskMini Desk Board BoardPro

Requires user role: ADMIN

Set the URL of the web application you want to run on the Room Navigator (that is, a persistent web app). The application displays on the entire screen, and it can't be dismissed by the user.

If the app is going to interact with the device's API, remember to set Security Xapi WebSocket ApiKey Allowed: True, and add the domain name of the server hosting the app to the allow list in the WebEngine Features Xapi Peripherals AllowedHosts Hosts setting.

Note: Persistent web apps are only available on Room Navigators that are paired to the device over the network.

#### USAGE:

xConfiguration UserInterface HomeScreen Peripherals WebApp URL: "*URL*" where

*URL*:

*String (0, 255)* The URL of the web application. Default value: *""*

RoomOS 10.15 07-2022 والمباب **CISCO** 

D15472.06

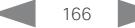

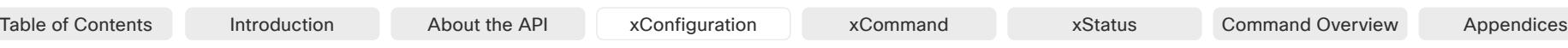

## xConfiguration UserInterface KeyTones Mode

#### *Applies to: All products*

Requires user role: ADMIN, USER

You can configure the device to make a keyboard click sound effect (key tone) when typing text or numbers.

#### USAGE:

xConfiguration UserInterface KeyTones Mode: *Mode* where

#### *Mode*:

*Off/On*

Off: There is no key tone sound effect.

*On:* The key tone sound effect is turned on.

Default value:

- Off [ DeskPro/DeskLE DeskMini Desk Board BoardPro 1
- *On* [ RoomKit RoomKitMini CodecPlus CodecPro Room55 Room70/Room55D Room70G2 RoomPanorama/Room70Panorama DeskHub ]

## xConfiguration UserInterface Kiosk Mode

#### Applies to: DeskPro/DeskLE DeskMini Desk Board BoardPro

Requires user role: ADMIN, INTEGRATOR

Kiosk mode lets you replace the home screen of the device with your own custom web application that you host and maintain yourself. The URL to the custom web application must be added in the UserInterface Kiosk URL setting. As an example, Kiosk mode can be used in reception areas where you want the device set up for visitor registration, providing the facility overview, or allow direct calls to expert services.

Kiosk mode is using the device's web engine, so the WebEngine Mode setting must be On for kiosk mode to work. To allow for making calls, the WebEngine Features SipUrlHandler setting must be On as well.

#### USAGE:

xConfiguration UserInterface Kiosk Mode: *Mode*

where

## *Mode*:

*Off/On*

Off: The device operates in standard mode.

*On:* The device is set up in kiosk mode.

Default value:

*Off*

## xConfiguration UserInterface Kiosk URL

Applies to: DeskPro/DeskLE DeskMini Desk Board BoardPro

Requires user role: ADMIN, INTEGRATOR

The URL of the custom web application that is shown when the device is set up in kiosk mode. Also refer to the UserInterface Kiosk Mode setting.

#### USAGE:

xConfiguration UserInterface Kiosk URL: "*URL*" where

*URL*:

*String (0, 255)*

The URL of the kiosk mode web application. Default value: *""*

## xConfiguration UserInterface Language

#### *Applies to: All products*

Requires user role: ADMIN, USER

Select the language to be used in the user interface. If the language is not supported, the default language (English) will be used.

### USAGE:

xConfiguration UserInterface Language: *Language*

where

167

#### *Language*:

*Arabic/Catalan/ChineseSimplified/ChineseTraditional/Czech/Danish/Dutch/English/ EnglishUK/Finnish/French/FrenchCanadian/German/Hebrew/Hungarian/Italian/ Japanese/Korean/Norwegian/Polish/Portuguese/PortugueseBrazilian/Russian/Spanish/ SpanishLatin/Swedish/Turkish*

Select a language from the list.

Default value:

*English*

D15472.06 RoomOS 10.15 07-2022 بالبيان **CISCO** 

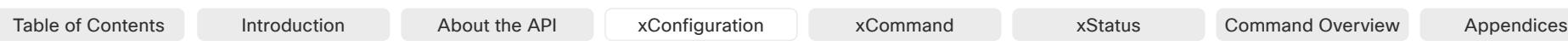

## xConfiguration UserInterface LedControl Mode

#### *Applies to: All products*

#### Requires user role: ADMIN

The wall mount version of the Room Navigator has LED lights. You can configure how they should be controlled.

#### USAGE:

xConfiguration UserInterface LedControl Mode: *Mode*

#### where

#### *Mode*:

#### *Auto/Manual/Off*

*Auto:* The video conferencing device controls the LED lights automatically, typically based on the room booking status (for example, green: room available, red: room in use). The UserInterface LedControl Color Set Color command will have no effect.

*Manual:* You can control the LED lights and set the color using the UserInterface LedControl Color Set Color command.

Off: The LED lights are turned off permanently.

Default value:

*Auto*

## xConfiguration UserInterface OSD EncryptionIndicator

#### *Applies to: All products*

Requires user role: ADMIN

Define for how long the encryption indicator is shown on screen. The icon for encrypted calls is a locked padlock.

#### USAGE:

xConfiguration UserInterface OSD EncryptionIndicator: *EncryptionIndicator*

where

*EncryptionIndicator*:

#### *Auto/AlwaysOn/AlwaysOff*

**Auto:** If the call is encrypted, a "Call is encrypted" notification is shown for 5 seconds. Then, an encryption indicator icon is shown for the rest of the call.

If the call is not encrypted, a "Call is not encrypted" notification is shown for 5 seconds. No encryption indicator icon is shown.

AlwaysOn: The "Call is encrypted" notification is shown for 5 seconds. Then, an encryption indicator icon is shown for the rest of the call.

AlwaysOff: The encryption indicator is never displayed on screen.

Default value:

*Auto*

## xConfiguration UserInterface OSD HalfwakeMessage

Applies to: RoomKit RoomKitMini CodecPlus CodecPro Room55 Room70/Room55D Room70G2 RoomPanorama/Room70Panorama DeskPro/DeskLE DeskMini DeskHub Desk BoardPro

Requires user role: ADMIN, INTEGRATOR

A custom message can be displayed in the middle of the main screen when the device is in the halfwake state. The custom message will replace the default message, which gives instructions how to start using the device. You can also delete the default message, without adding a custom message.

#### USAGE:

xConfiguration UserInterface OSD HalfwakeMessage: "*HalfwakeMessage*"

where

*HalfwakeMessage*:

*String (0, 128)*

The custom message. An empty string: Restore the default message. A space only: There will be no message at all.

Default value:

*""*

## xConfiguration UserInterface OSD Mode

#### *Applies to: All products*

Requires user role: ADMIN

You can configure a device to output a clean video stream. This is referred to as broadcast mode. In this mode the indicators, notifications, and controls are removed. This mode is primarily for broadcasting and recording services where you only want to pass on the video to your viewers.

#### USAGE:

xConfiguration UserInterface OSD Mode: *Mode*

where

#### *Mode*:

*Auto/Unobstructed*

*Auto:* Indicators, notifications, and controls are included in the video stream (normal mode).

Unobstructed: Indicators, notifications, and controls are removed from the video stream (broadcast mode). Name labels are not removed.

Default value:

*Auto*

RoomOS 10.15 07-2022 والمباب **CISCO** 

D15472.06

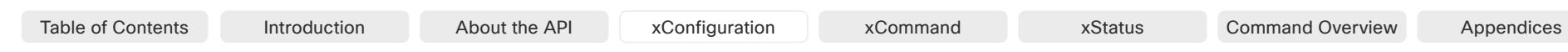

## xConfiguration UserInterface OSD Output

#### *Applies to: All products*

Requires user role: ADMIN, INTEGRATOR

Specify the monitor to use for displaying on-screen information and indicators. This is the On-Screen Display (OSD).

#### USAGE:

xConfiguration UserInterface OSD Output: *Output* where

#### *Output*:

*1* [ Room55 DeskPro/DeskLE DeskMini DeskHub Desk Board ]

*Auto/1/2* [ RoomKit CodecPlus Room70/Room55D ]

*Auto/1/2/3* [ CodecPro Room70G2 RoomPanorama/Room70Panorama BoardPro ]

#### *Auto* [ RoomKitMini ]

**Auto:** For devices with integrated screen, the on-screen information and indicators are sent to the integrated screen. If the device has two integrated screens, the left monitor is used.

For devices without integrated screens, the device detects when a monitor is connected to a video output, and sends the on-screen information and indicators to the first monitor you connect. If you have a multi-monitor setup, and all monitors are connected before switching on the device, the on-screen information and indicators are sent to the video output with the lowest number, starting with Output Connector 1 (HDMI 1).

1..n: The device sends the on-screen information and indicators to the specified output. Choose n to send the on-screen information and indicators to the device's Output Connector n.

For devices with integrated screens, the lowest numbers refer to the integrated screens.

Default value:

*1* [ CodecPro Room55 Room70G2 RoomPanorama/Room70Panorama DeskPro/DeskLE DeskMini DeskHub Desk Board BoardPro ]

*Auto* [ RoomKit RoomKitMini CodecPlus Room70/Room55D ]

### xConfiguration UserInterface Phonebook DefaultSearchFilter *Applies to: All products*

Requires user role: ADMIN, INTEGRATOR

When searching for a name in the directory, you can search through everything or filter to include only people or only rooms. This is only available on devices registered to the Webex cloud service or linked to Webex Edge for devices.

#### USAGE:

xConfiguration UserInterface Phonebook DefaultSearchFilter: *DefaultSearchFilter*

where

#### *DefaultSearchFilter*:

*All/People/Rooms*

**All:** Search results include both people and rooms.

**People:** Search results include only people.

*Rooms:* Search results include only rooms.

Default value:

*All*

### xConfiguration UserInterface Phonebook Mode *Applies to: All products*

Requires user role: ADMIN, INTEGRATOR

This setting determines if a user is allowed to add or change a contact in the Directory and Favorites list from the user interface of the device.

#### USAGE:

xConfiguration UserInterface Phonebook Mode: *Mode*

where *Mode*:

#### *ReadOnly/ReadWrite*

**ReadOnly:** You cannot add a contact to the Favorites list, edit a contact in the Favorites list, or edit any contact from the Directory or Favorites list before calling.

*ReadWrite:* You are able to add a contact to the Favorites list, edit a contact in the Favorites list, and edit a contact from the Directory or Favorites list before calling.

Default value:

*ReadWrite*

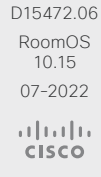

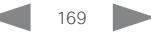

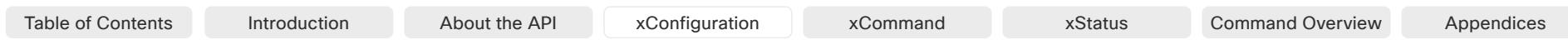

#### xConfiguration UserInterface Proximity Notifications *Applies to: All products*

Requires user role: ADMIN, INTEGRATOR

Configure the display of proximity notifications on the user interface.

#### USAGE:

xConfiguration UserInterface Proximity Notifications: *Notifications* where

#### *Notifications*:

*Auto/Off/On*

*Auto:* Allow the system to automatically determine when to display proximity notifications.

**Off:** Proximity notifications will not be shown on the user interface.

*On:* All proximity notifications will be shown on the user interface.

Default value:

*Auto*

### xConfiguration UserInterface Security Mode

#### *Applies to: All products*

Requires user role: ADMIN

This setting allows you to hide the device information (for example, contact information, IP addresses, MAC address, serial number, and software version) from the top left dropdown on the touch screen. However, this does not hide the details from the Settings menu, but that can be acheived by additionally setting the UserInterface SettingsMenu Mode to Locked. You must also ensure that all user accounts with administrator rights have a passphrase.

To hide the entire Settings panel, set the UserInterface SettingsMenu Visibility to Hidden.

#### USAGE:

xConfiguration UserInterface Security Mode: *Mode*

where

#### *Mode*:

*Normal/Strong*

*Normal:* IP addresses and other device information are shown on the dropdown menu. **Strong:** Contact information and IP addresses are not displayed on the dropdown menu.

Default value:

*Normal*

## xConfiguration UserInterface SettingsMenu Mode *Applies to: All products*

Requires user role: ADMIN

The Settings panel in the user interface (touch controller or on-screen) can be protected by the device's admin password. If this password is blank, anyone can access the settings in the Settings panel and have access to the Factory Reset option. If authentication is enabled, all settings that require authentication have a padlock icon.

You can further lock down the Settings panel by setting the UserInterface Security Mode to Strong in addition. This will lock the "About this device" menu.

#### USAGE:

xConfiguration UserInterface SettingsMenu Mode: *Mode*

where

*Mode*:

*Locked/Unlocked*

*Locked:* Authentication with administrator's username and passphrase is required. Unlocked: No authentication is required.

Default value:

*Unlocked*

## xConfiguration UserInterface SettingsMenu Visibility *Applies to: All products*

Requires user role: ADMIN

This setting allows you to hide the drop down menu and Settings panel on the user interface.

#### USAGE:

where

xConfiguration UserInterface SettingsMenu Visibility: *Visibility*

## *Visibility*:

*Auto/Hidden*

*Auto:* Allow users to view the Settings panel.

*Hidden:* Do not allow users to view the Settings panel.

Default value:

*Auto*

D15472.06 RoomOS 10.15 07-2022 والمباب **CISCO** 

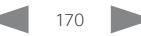

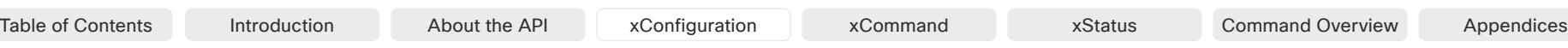

## xConfiguration UserInterface SoundEffects Mode

#### *Applies to: All products*

Requires user role: ADMIN, USER

You can configure the device to make a sound effect, for example, when someone connects a laptop or mobile through Proximity.

The keyboard click sound effect when typing text is not affected by this setting (refer to the UserInterface Keytones Mode setting).

#### USAGE:

xConfiguration UserInterface SoundEffects Mode: *Mode*

where

*Mode*:

*Off/On*

Off: There are no sound effects.

**On:** The sound effects are switched on.

Default value:

*On*

## xConfiguration UserInterface Theme Name

#### *Applies to: All products*

Requires user role: ADMIN, USER

Change the theme on the user interface. Note, this config may change or be replaced in the future.

#### USAGE:

xConfiguration UserInterface Theme Name: *Name* where

#### *Name*:

#### *Auto/Light/Night*

*Auto:* Use the default settings, letting the system decide what is best. *Light:* Use the "Light" background theme. *Night:* Use the "Night" background theme.

Default value:

*Auto*

D15472.06 RoomOS 10.15 07-2022 والمباب **CISCO** 

### xConfiguration UserInterface UsbPromotion Applies to: RoomKitMini

Requires user role: ADMIN

Choose whether or not to show on the halfwake screen, a text that informs you that you can use the device as a USB camera.

#### USAGE:

xConfiguration UserInterface UsbPromotion: *UsbPromotion* where

#### *UsbPromotion*:

*Off/On*

**Off:** The USB camera information text is not shown. *On:* The USB camera information text is shown.

Default value:

*Off*

## xConfiguration UserInterface WebcamOnlyMode

#### Applies to: RoomKitMini

Requires user role: ADMIN

This device can be used as a web camera, and as a normal video conferencing device. It can be used as a web camera even if it is not registered to any on-premise or cloud call service (such as CUCM, VCS, and Webex).

This setting determines if the user interface shall be adapted to a web camera only scenario when the video conferencing device is not registered.

#### USAGE:

xConfiguration UserInterface WebcamOnlyMode: *WebcamOnlyMode*

where

#### *WebcamOnlyMode*:

#### *Auto/Off*

**Auto:** If the device is registered to a call service, the full user interface will be shown. If the device is not registered, and therefore cannot be used for calling, irrelevant user interface elements are removed.

Off: The device will always show the full user interface.

Default value:

*Auto*

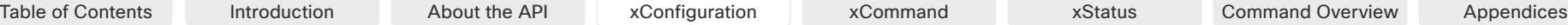

## xConfiguration UserInterface Whiteboard ActivityIndicators

Applies to: RoomKit RoomKitMini CodecPlus CodecPro Room55 Room70/Room55D Room70G2 RoomPanorama/Room70Panorama DeskPro/DeskLE DeskMini Desk Board BoardPro

Requires user role: ADMIN

Activity indicators let you see who is drawing and annotating in a call.

The avatars of the participants or the initials of the device are displayed when someone is interacting with the whiteboard, so you can follow who is drawing or annotating. Applies only to cloud-registered devices.

#### USAGE:

xConfiguration UserInterface Whiteboard ActivityIndicators: *ActivityIndicators* where

*ActivityIndicators*:

*Off/On*

**On:** Enables activity indicators. **Off:** Disables activity indicators.

Default value:

*On*

# UserManagement configuration

## xConfiguration UserManagement LDAP Admin Filter *Applies to: All products*

Requires user role: ADMIN

The LDAP filter is used to determine which users should be granted administrator privileges.

You always have to set either an LDAP Admin Group or an LDAP Admin Filter. An LDAP Admin Filter takes precedence, so if the UserManagement LDAP Admin Filter is set, the UserManagement LDAP Admin Group setting is ignored.

#### USAGE:

xConfiguration UserManagement LDAP Admin Filter: "*Filter*"

where

## *Filter*:

*String (0, 1024)*

Refer to the LDAP specification for the syntax of this string. Example: "(|(memberof=CN=admin group, OU=company groups, DC=company, DC=com) (sAMAccountName=username))"

Default value:

*""*

## xConfiguration UserManagement LDAP Admin Group

#### *Applies to: All products*

Requires user role: ADMIN

Members of this AD (Active Directory) group will be given administrator access. This setting is a shorthand for saying (memberOf:1.2.840.113556.1.4.1941:=< group name>).

You always have to set either an LDAP Admin Group or an LDAP Admin Filter. An LDAP Admin Filter takes precedence, so if the UserManagement LDAP Admin Filter is set, the UserManagement LDAP Admin Group setting is ignored.

#### USAGE:

xConfiguration UserManagement LDAP Admin Group: "*Group*"

where

*Group*:

*String (0, 255)*

The distinguished name of the AD group. Example: "CN=admin group, OU=company groups, DC=company, DC=com"

Default value:

*""*

D15472.06 RoomOS 10.15 07-2022 بتلبيلية **CISCO** 

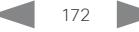

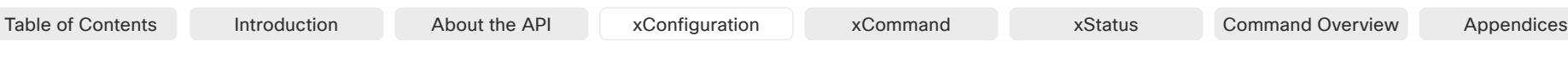

### xConfiguration UserManagement LDAP Attribute *Applies to: All products*

Requires user role: ADMIN

The attribute used to map to the provided username. If not set, sAMAccountName is used.

#### USAGE:

xConfiguration UserManagement LDAP Attribute: "*Attribute*" where

#### *Attribute*:

*String (0, 255)*

The attribute name.

Default value:

*""*

#### xConfiguration UserManagement LDAP BaseDN *Applies to: All products*

Requires user role: ADMIN

The distinguishing name of the entry at which to start a search (base).

#### USAGE:

xConfiguration UserManagement LDAP BaseDN: "*BaseDN*" where

#### *BaseDN*:

*String (0, 255)* The distinguishing name of the base. Example: "DC=company, DC=com" Default value:

 $"''$ "

## xConfiguration UserManagement LDAP Encryption *Applies to: All products*

Requires user role: ADMIN

Define how to secure the communication between the device and the LDAP server. You can override the port number by using the UserManagement LDAP Server Port setting.

#### USAGE:

xConfiguration UserManagement LDAP Encryption: *Encryption* where

#### *Encryption*:

*LDAPS/None/STARTTLS*

LDAPS: Connect to the LDAP server on port 636 over TLS (Transport Layer Security). *None:* Connect to the LDAP server on port 389 with no encryption.

**STARTTLS:** Connect to the LDAP server on port 389, then send a STARTTLS command to upgrade to an encrypted connection (TLS).

Default value:

*LDAPS*

## xConfiguration UserManagement LDAP MinimumTLSVersion *Applies to: All products*

Requires user role: ADMIN

Set the lowest version of the TLS (Transport Layer Security) protocol that is allowed for LDAP.

## USAGE:

xConfiguration UserManagement LDAP MinimumTLSVersion: *MinimumTLSVersion* where

#### *MinimumTLSVersion*:

*TLSv1.0/TLSv1.1/TLSv1.2* **TLSv1.0:** Support TLS version 1.0 or higher. **TLSv1.1:** Support TLS version 1.1 or higher. TLSv1.2: Support TLS version 1.2 or higher. Default value: *TLSv1.2*

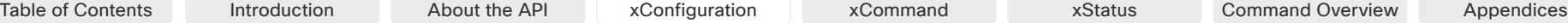

## xConfiguration UserManagement LDAP Mode

*Applies to: All products*

Requires user role: ADMIN

The device supports the use of an LDAP (Lightweight Directory Access Protocol) server as a central place to store and validate usernames and passwords. Use this setting to configure whether or not to use LDAP authentication. Our implementation is tested for the Microsoft Active Directory (AD) service.

If you switch on LDAP Mode, make sure to configure the other UserManagement LDAP settings to suit your setup. Here is a few examples.

Example 1:

- UserManagement LDAP Mode: On
- UserManagement LDAP Address: "192.0.2.20"
- UserManagement LDAP BaseDN: "DC=company, DC=com"

- UserManagement LDAP Admin Group: "CN=admin group, OU=company groups, DC=company, DC=com"

#### Example 2:

- UserManagement LDAP Mode: On
- UserManagement LDAP Address: "192.0.2.20"
- UserManagement LDAP BaseDN: "DC=company, DC=com"
- UserManagement LDAP Admin Filter: "(|(memberof=CN=admin group, OU=company groups, DC=company, DC=com)(sAMAccountName=username))"

#### USAGE:

xConfiguration UserManagement LDAP Mode: *Mode*

where

#### *Mode*:

*Off/On*

**Off:** LDAP authentication is not allowed.

**On:** LDAP authentication is allowed.

Default value:

*Off*

## xConfiguration UserManagement LDAP Server Address *Applies to: All products*

Requires user role: ADMIN

Set the IP address or hostname of the LDAP server.

#### USAGE:

xConfiguration UserManagement LDAP Server Address: "*Address*" where

#### *Address*:

*String (0, 255)* A valid IPv4 address, IPv6 address or hostname.

Default value: *""*

## xConfiguration UserManagement LDAP Server Port

#### *Applies to: All products*

Requires user role: ADMIN

Set the port to connect to the LDAP server on. If set to 0, use the default for the selected protocol (see the UserManagement LDAP Encryption setting).

#### USAGE:

xConfiguration UserManagement LDAP Server Port: *Port*

where

*Port*: *Integer (0..65535)* The LDAP server port number. Default value:

*0*

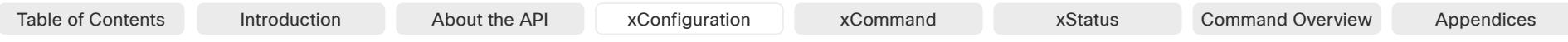

### xConfiguration UserManagement LDAP VerifyServerCertificate *Applies to: All products*

Requires user role: ADMIN

When the device connects to an LDAP server, the server will identify itself to the device by presenting its certificate. Use this setting to determine whether or not the device will verify the server certificate.

#### USAGE:

xConfiguration UserManagement LDAP VerifyServerCertificate: *VerifyServerCertificate*

where

*VerifyServerCertificate*:

*Off/On*

Off: The device will not verify the LDAP server's certificate.

*On:* The device must verify that the LDAP server's certificate is signed by a trusted Certificate Authority (CA). The CA must be on the list of trusted CAs that are uploaded to the device in advance. Use the device's web interface to manage the list of trusted CAs (see more details in the administrator guide).

Default value:

*On*

## xConfiguration UserManagement PasswordPolicy Complexity **MinimumDigits**

#### *Applies to: All products*

Requires user role: ADMIN

When signing in to the device as a local user, the password must follow the rules set by the UserManagement PasswordPolicy settings. These settings replace the "systemtools securitysetting" command that was available in software versions older than CE9.10.

A new password rule will not apply to existing passwords but will take effect on the next password change.

This setting specifies the minimum number of numerical characters (0..9) in the password.

#### USAGE:

xConfiguration UserManagement PasswordPolicy Complexity MinimumDigits: *MinimumDigits*

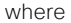

- *MinimumDigits*:
- *Integer (0..4)*
- 

The minimum number of numerical characters. 0 means no restrictions.

- Default value: *0*
- 

والمباب **CISCO** 

D15472.06 RoomOS 10.15 07-2022

## xConfiguration UserManagement PasswordPolicy Complexity MinimumLength *Applies to: All products*

Requires user role: ADMIN

When signing in to the device as a local user, the password must follow the rules set by the UserManagement PasswordPolicy settings. These settings replace the "systemtools securitysetting" command that was available in software versions older than CE9.10.

A new password rule will not apply to existing passwords but will take effect on the next password change.

This setting specifies the minimum number of characters in the password.

#### USAGE:

xConfiguration UserManagement PasswordPolicy Complexity MinimumLength: *MinimumLength*

where

*MinimumLength*:

*Integer (0..256)*

The minimum number of characters. 0 means no restrictions.

Default value:

*8*

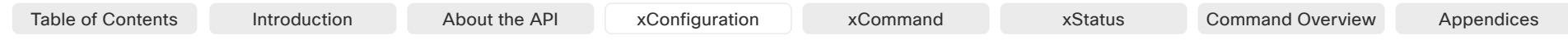

## xConfiguration UserManagement PasswordPolicy Complexity MinimumLowercase

#### *Applies to: All products*

Requires user role: ADMIN

When signing in to the device as a local user, the password must follow the rules set by the UserManagement PasswordPolicy settings. These settings replace the "systemtools securitysetting" command that was available in software versions older than CE9.10.

A new password rule will not apply to existing passwords but will take effect on the next password change.

This setting specifies the minimum number of lower-case letters in the password.

#### USAGE:

xConfiguration UserManagement PasswordPolicy Complexity MinimumLowercase: *MinimumLowercase*

#### where

*MinimumLowercase*:

*Integer (0..4)*

The minimum number of lower-case characters. 0 means no restrictions.

Default value:

*0*

## xConfiguration UserManagement PasswordPolicy Complexity MinimumSpecial *Applies to: All products*

## Requires user role: ADMIN

When signing in to the device as a local user, the password must follow the rules set by the UserManagement PasswordPolicy settings. These settings replace the "systemtools securitysetting" command that was available in software versions older than CE9.10.

A new password rule will not apply to existing passwords but will take effect on the next password change.

This setting specifies the minimum number of special characters in the password.

#### USAGE:

xConfiguration UserManagement PasswordPolicy Complexity MinimumSpecial: *MinimumSpecial*

### where

*MinimumSpecial*:

*Integer (0..4)*

The minimum number of special characters. 0 means no restrictions.

Default value:

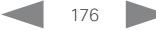

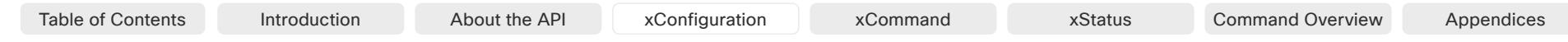

## xConfiguration UserManagement PasswordPolicy Complexity MinimumUppercase

## *Applies to: All products*

Requires user role: ADMIN

When signing in to the device as a local user, the password must follow the rules set by the UserManagement PasswordPolicy settings. These settings replace the "systemtools securitysetting" command that was available in software versions older than CE9.10.

A new password rule will not apply to existing passwords but will take effect on the next password change.

This setting specifies the minimum number of upper-case letters in the password.

#### USAGE:

xConfiguration UserManagement PasswordPolicy Complexity MinimumUppercase: *MinimumUppercase*

#### where

*MinimumUppercase*:

*Integer (0..4)*

The minimum number of upper-case characters. 0 means no restrictions.

Default value:

*0*

### xConfiguration UserManagement PasswordPolicy MaxLifetime *Applies to: All products*

Requires user role: ADMIN

When signing in to the device as a local user, the password must follow the rules set by the UserManagement PasswordPolicy settings. These settings replace the "systemtools securitysetting" command that was available in software versions older than CE9.10.

A new password rule will not apply to existing passwords but will take effect on the next password change.

This setting specifies the maximum number of days before a password becomes invalid.

#### USAGE:

xConfiguration UserManagement PasswordPolicy MaxLifetime: *MaxLifetime* where

#### *MaxLifetime*:

*Integer (0..7300)*

The minimum number of days. 0 means no restrictions.

Default value: *0*

10.15 07-2022 بالبيان

D15472.06 RoomOS

**CISCO** 

## xConfiguration UserManagement PasswordPolicy ReuseLimit *Applies to: All products*

Requires user role: ADMIN

When signing in to the device as a local user, the password must follow the rules set by the UserManagement PasswordPolicy settings. These settings replace the "systemtools securitysetting" command that was available in software versions older than CE9.10.

A new password rule will not apply to existing passwords but will take effect on the next password change.

This setting specifies the reuse limit (n), which means that a user cannot change to either of their previous n passwords.

#### USAGE:

xConfiguration UserManagement PasswordPolicy ReuseLimit: *ReuseLimit* where

*ReuseLimit*:

*Integer (0..24)*

The minimum number of passwords. 0 means no restrictions.

Default value:

*12*

# Video configuration

## xConfiguration Video DefaultMainSource

#### *Applies to: All products*

#### Requires user role: ADMIN, USER

Define the default input source for main video in calls. The main video is played on this source when you switch on or restart the video conferencing device. Use the Video Input SetMainVideoSource command to change to another source while the device is running.

#### USAGE:

xConfiguration Video DefaultMainSource: *DefaultMainSource* where

#### *DefaultMainSource*:

*1/2/3/4/5/6* [ CodecPro Room70G2 RoomPanorama/Room70Panorama ]

*1/2/3* [ RoomKit CodecPlus Room55 Room70/Room55D DeskPro/DeskLE DeskMini DeskHub Desk BoardPro ]

*1/2* [ RoomKit RoomKitMini DeskMini Board ]

The default source for main video.

#### Default value:

- *1* [ RoomKit RoomKitMini CodecPlus CodecPro Room55 Room70/Room55D Room70G2 RoomPanorama/Room70Panorama DeskPro/DeskLE DeskMini Desk Board BoardPro ]
- *2* [ DeskHub ]

## xConfiguration Video Input Connector [n] CameraControl CameraId *Applies to: All products*

Requires user role: ADMIN, INTEGRATOR

The camera ID is a unique identifier of the camera that is connected to this video input.

For devices with more than one camera you can use the xStatus Camera API command to see the IDs of the different cameras.

#### USAGE:

xConfiguration Video Input Connector [n] CameraControl CameraId: *CameraId* where

*n*: Unique ID that identifies the video input connector.

Range: 1..2 [ RoomKit RoomKitMini DeskMini DeskHub Board ]

Range: 1..3 [ CodecPlus Room55 Room70/Room55D DeskPro/DeskLE Desk BoardPro ]

Range: 1..6 [ CodecPro Room70G2 RoomPanorama/Room70Panorama ]

#### *CameraId*:

*1/2/3/4/5/6/7* [ CodecPlus CodecPro Room70/Room55D Room70G2 RoomPanorama/Room70Panorama BoardPro ]

*1* [ RoomKit RoomKitMini Room55 DeskPro/DeskLE DeskMini DeskHub Desk Board ]

For devices with more than one camera, select the ID of the camera. For devices with one camera the value is fixed and cannot be changed.

#### Default value:

*Connector n: n* [ CodecPlus CodecPro Room70/Room55D Room70G2 RoomPanorama/ Room70Panorama BoardPro ]

*1* [ RoomKit RoomKitMini Room55 DeskPro/DeskLE DeskMini DeskHub Desk Board ]

D15472.06 RoomOS 10.15 07-2022 بتلبيلية **CISCO** 

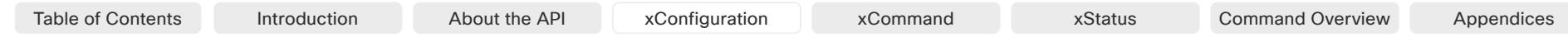

## xConfiguration Video Input Connector [n] CameraControl Mode *Applies to: All products*

Requires user role: ADMIN, INTEGRATOR

Define whether the camera on this video input connector can be controlled or not. Some connectors cannot be controlled (Off is the only available value).

#### USAGE:

xConfiguration Video Input Connector [n] CameraControl Mode: *Mode* where

*n*: Unique ID that identifies the video input connector.

Range: 1..2 [ RoomKit RoomKitMini DeskMini DeskHub Board ]

Range: 1..3 *[ CodecPlus Room55 Room70/Room55D DeskPro/DeskLE Desk BoardPro* ]

Range: 1..6 [ CodecPro Room70G2 RoomPanorama/Room70Panorama ]

#### *Mode*:

*Off/On* [ CodecPlus CodecPro Room70/Room55D Room70G2 RoomPanorama/Room70Panorama ]

*Connector 1: Off/On Connector 2: Off Connector 3: Off/On* [ BoardPro ]

*Connector 1: Off/On Connector 2,3: Off* [ Room55 DeskPro/DeskLE Desk ]

Connector 1: Off/On Connector 2: Off [ DeskMini ]

*Connector 1: Off Connector 2: Off/On* [ DeskHub ]

Connector 1: Off/On Connector 2: Off [ RoomKit RoomKitMini Board ]

Off: Disable camera control.

*On:* Enable camera control.

#### Default value:

*On* [ CodecPlus Room70/Room55D ]

*Connector 1,2,3,4,5: On Connector 6: Off* [ CodecPro Room70G2 RoomPanorama/ Room70Panorama ]

*Connector 1: On Connector 2,3: Off* [ Room55 DeskPro/DeskLE Desk BoardPro ] *Connector 1: On Connector 2: Off* [ RoomKit RoomKitMini DeskMini Board ]

*Connector 1: Off Connector 2: On* [ DeskHub ]

## xConfiguration Video Input Connector [n] CEC Mode *Applies to: All products*

Requires user role: ADMIN, INTEGRATOR

The video input (HDMI) supports Consumer Electronics Control (CEC). When this setting is enabled, information about the connected device (for example device type and device name) is available in the video conferencing device status (Video Input Connector[n] ConnectedDevice CEC [n]), provided that the connected device also supports CEC.

If you have Quad Camera, do not switch off CEC on that connector because then there will be no sound on the speakers on the camera. CEC is required for HDMI ARC (Audio Return Channel), which is the channel used for sending audio from the video conferencing device to the camera.

#### USAGE:

xConfiguration Video Input Connector [n] CEC Mode: *Mode*

where

*n*: Unique ID that identifies the video input connector.

Range: 1..3 [ CodecPlus Room70/Room55D ]

Range: 1..5 [ CodecPro Room70G2 RoomPanorama/Room70Panorama ]

Range: 2..2 [ RoomKit RoomKitMini DeskMini DeskHub Board ]

Range: 2..3 [ Room55 DeskPro/DeskLE Desk BoardPro ]

#### *Mode*:

*Off/On* [ RoomKit RoomKitMini CodecPlus CodecPro Room55 Room70G2 RoomPanorama/ Room70Panorama DeskPro/DeskLE DeskMini DeskHub Desk Board BoardPro ]

*Connector 1: On Other connectors: Off/On* [ Room70/Room55D ]

Off: CEC is disabled.

*On:* CEC is enabled.

Default value:

*On*

D15472.06 RoomOS 10.15 07-2022 بالبيان **CISCO** 

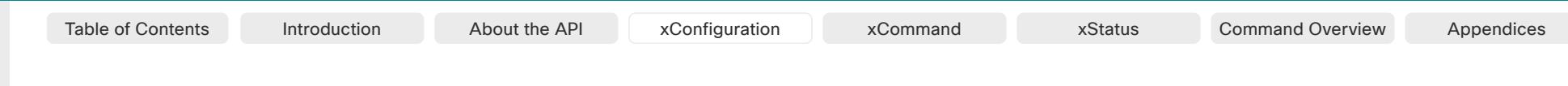

## xConfiguration Video Input Connector [n] HDCP Mode

Applies to: CodecPlus CodecPro Room55 Room70/Room55D Room70G2 RoomPanorama/ Room70Panorama BoardPro

#### Requires user role: ADMIN, INTEGRATOR

One of the video conferencing device's HDMI inputs can be configured to support HDCP protected content (High-bandwidth Digital Content Protection, version 1.4). This allows customers to re-purpose a video conferencing device's screen by connecting devices such as a Google ChromeCast, an AppleTV, or an HDTV decoder. This type of content cannot be shared while in a call.

When the input connector is configured to support HDCP, it is reserved for this type of content. This means that you can't share any content from this specific connector while in a call, regardless of what is connected, nor can you take web snapshots of this source.

The screens, on which the protected content is displayed, must support HDCP. For Codec Plus, Room 70 (Single and Dual), and Room 55 Dual, the protected content is always displayed on the screen that is connected to output connector 1; for Codec Pro, Room 70 G2 (Single and Dual), Room Panorama, and Room 70 Panorama, the protected content is displayed on screens connected to output connector 1 and 2; and for Board Pro and Room 55, the protected content is displayed on the integrated screen, which supports HDCP.

#### USAGE:

xConfiguration Video Input Connector [n] HDCP Mode: *Mode*

#### where

*n*: Unique ID that identifies the video input connector.

Range: 1..3 *[ CodecPlus Room70/Room55D ]* 

Range: 1..5 [ CodecPro Room70G2 RoomPanorama/Room70Panorama ]

Range: 2..3 [ Room55 BoardPro ]

#### *Mode*:

*Connector 1,3: Off, Connector 2: Off/On* [ CodecPlus Room70/Room55D ]

*Connector 1,2,3,4: Off, Connector 5: Off/On* [ CodecPro Room70G2 RoomPanorama/ Room70Panorama ]

*Connector 2: Off, Connector 3: Off/On* [ Room55 BoardPro ]

*Off:* Disable support for HDCP protected content on this video input connector. *On:* Enable support for HDCP protected content this video input connector.

Default value:

*Off*

## xConfiguration Video Input Connector [n] InputSourceType *Applies to: All products*

Requires user role: ADMIN, INTEGRATOR

Select which type of input source is connected to the video input.

If the device has an integrated camera, Connector 1 refers to the integrated camera.

#### USAGE:

xConfiguration Video Input Connector [n] InputSourceType: *InputSourceType* where

*n*: Unique ID that identifies the video input connector.

Range: 1..2 [ RoomKit RoomKitMini DeskMini DeskHub Board ]

Range: 1..3 [ CodecPlus Room55 Room70/Room55D DeskPro/DeskLE Desk BoardPro ]

Range: 1..6 *[ CodecPro Room70G2 RoomPanorama/Room70Panorama ]* 

#### *InputSourceType*:

*PC/camera/document\_camera/mediaplayer/whiteboard/other* [ CodecPlus CodecPro Room70/Room55D Room70G2 RoomPanorama/Room70Panorama ]

*Connector 1: PC/camera/document\_camera/mediaplayer/whiteboard/other Connector 2: camera* [ DeskHub ]

*Connector 1: camera Connector 2: PC/camera/document\_camera/mediaplayer/ whiteboard/other* [ RoomKit RoomKitMini Board ]

*Connector 1: camera Other connectors: PC/camera/document\_camera/mediaplayer/ whiteboard/other* [ Room55 DeskPro/DeskLE DeskMini Desk BoardPro ]

*PC:* Use this when a computer is connected to the video input.

*camera:* Use this when a camera is connected to the video input.

*document\_camera:* Use this when a document camera is connected to the video input.

*mediaplayer:* Use this when a media player is connected to the video input. whiteboard: Use this when a whiteboard camera is connected to the video input.

*other:* Use this when the other options do not match.

#### Default value:

180

*Connector 1,2,6: camera Connector 3,4,5: PC* [ CodecPro Room70G2 RoomPanorama/ Room70Panorama ]

*Connector 1: PC Other connectors: camera* [ CodecPlus Room55 Room70/Room55D DeskPro/DeskLE DeskMini Desk ]

*Connector 1: camera Connector 2: PC* [ DeskHub ]

**Connector 1: camera Connector 2,3: PC [ BoardPro ]** 

**Connector 1: camera** Connector 2: PC [ RoomKit RoomKitMini Board ]

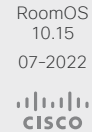

D15472.06
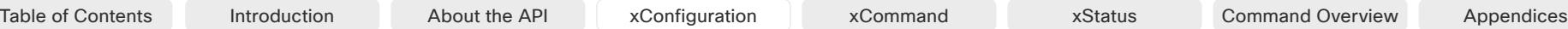

#### xConfiguration Video Input Connector [n] Name *Applies to: All products*

Requires user role: ADMIN, INTEGRATOR

Define a name for the video input connector.

#### USAGE:

xConfiguration Video Input Connector [n] Name: "*Name*" where

*n*: Unique ID that identifies the video input connector.

Range: 1..2 [ RoomKit RoomKitMini DeskMini DeskHub Board ]

Range: 1..3 [ CodecPlus Room55 Room70/Room55D DeskPro/DeskLE Desk BoardPro ]

Range: 1..6 [ CodecPro Room70G2 RoomPanorama/Room70Panorama ]

#### *Name*:

*String (0, 50)*

Name for the video input connector.

#### Default value:

*Connector 1: "Camera 1" Connector 2: "Camera 2" Connector 3: "PC 1 (HDMI)" Connector 4: "PC 2 (HDMI)" Connector 5: "PC 3 (HDMI)" Connector 6: "Camera 3 (SDI)"* [ CodecPro Room70G2 RoomPanorama/Room70Panorama ]

- *Connector 1: "Camera" Connector 2: "PC (USB-C)" Connector 3: "PC (HDMI)" [*  BoardPro ]
- *Connector 1: "Camera" Connector 2: "PC 1 (HDMI)" Connector 3: "PC 2 (HDMI)" [*  CodecPlus Room70/Room55D ]
- *Connector 1: "Camera" Connector 2: "PC 1 (HDMI)" Connector 3: "PC 2 (HDMI)" [*  Room55 ]
- Connector 1: "Camera" Connector 2: "PC" [ RoomKit RoomKitMini Board ]
- *Connector 1: "Camera" Connector 2: "PC (USB-C)"* [ DeskMini ]
- *Connector 1: "Camera" Connector 2: "PC (USB-C)" Connector 3: "PC (HDMI)" [*  DeskPro/DeskLE Desk ]

## RoomOS 10.15 07-2022

D15472.06

بتلبيلية **CISCO** 

#### xConfiguration Video Input Connector [n] PreferredResolution *Applies to: All products*

Requires user role: ADMIN, INTEGRATOR

Define the preferred screen resolution and refresh rate that the video conferencing device advertises to the input sources that are connected via HDMI (for example a laptop). The logic for selection of the resolution on the source side will choose this resolution and refresh rate automatically, unless it is overridden manually by the source device (for example the laptop's display configuration software).

Note that larger formats than 1920, 1080, 60 use much more data, and requires a presentation cable (or adapter) that is qualified for at least HDMI 1.4b data rates.

#### USAGE:

xConfiguration Video Input Connector [n] PreferredResolution: *PreferredResolution*

where

*n*: Unique ID that identifies the video input connector.

Range: 1..1 [ DeskHub ]

Range: 1..3 [ CodecPlus Room70/Room55D]

- Range: 1..5 *[ CodecPro Room70G2 RoomPanorama/Room70Panorama ]*
- Range: 2..2 [ RoomKit RoomKitMini DeskMini Board ]
- Range: 2..3 [ Room55 DeskPro/DeskLE Desk BoardPro ]

#### *PreferredResolution*:

*Connector 1,2: 1920\_1080\_60 Connector 3,4,5: 1920\_1080\_60/2560\_1440\_60/384 0\_2160\_30* [ CodecPro Room70G2 RoomPanorama/Room70Panorama ]

*1920\_1080\_60/2560\_1440\_60/3840\_2160\_30/3840\_2160\_50* [ DeskHub ]

*Connector 1: 1920\_1080\_60 Connector 2,3 : 1920\_1080\_60/2560\_1440\_60/3840\_2 160\_30* [ CodecPlus Room70/Room55D ]

*1920\_1080\_60/2560\_1440\_60/3840\_2160\_30* [ RoomKit RoomKitMini Room55 Board ]

*For Desk Pro: 1920\_1080\_60/2560\_1440\_60/3840\_2160\_30/3840\_2160\_60*

*For Desk Limited: 1920\_1080\_60* [ DeskPro/DeskLE ]

#### *1920\_1080\_60* [ DeskMini Desk ]

*Connector 2: 1920\_1080\_60/2560\_1440\_60/3840\_2160\_30/3840\_2160\_60 Connector 3: 1920\_1080\_60/2560\_1440\_60/3840\_2160\_30* [ BoardPro ]

*1920\_1080\_60:* The resolution is 1920 x 1080, and the refresh rate is 60 Hz.

*2560\_1440\_60:* The resolution is 2560 x 1440, and the refresh rate is 60 Hz.

*3840\_2160\_30:* The resolution is 3840 x 2160, and the refresh rate is 30 Hz.

*3840\_2160\_50:* The resolution is 3840 x 2160, and the refresh rate is 50 Hz.

*3840\_2160\_60:* The resolution is 3840 x 2160, and the refresh rate is 60 Hz.

#### Default value:

*1920\_1080\_60* [ CodecPro Room70G2 RoomPanorama/Room70Panorama DeskMini Desk ] *Connector 2: 3840\_2160\_60 Connector 3: 3840\_2160\_30* [ BoardPro ]

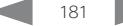

*Connector 1: "PC (USB-C)" Connector 2: "USB Camera"* [ DeskHub ]

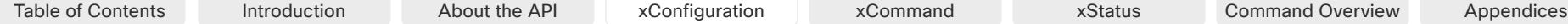

*3840\_2160\_50* [ DeskHub ] *For Desk Pro: 3840\_2160\_60 For Desk Limited Edition: 1920\_1080\_60* [ DeskPro/DeskLE ] *1920\_1080\_60* [ RoomKit RoomKitMini CodecPlus Room55 Room70/Room55D Board ]

#### xConfiguration Video Input Connector [n] PresentationSelection *Applies to: All products*

Requires user role: ADMIN, INTEGRATOR

Define how the video conferencing device will behave when you connect a presentation source to the video input. If the device is in standby mode, it will wake up when you connect a presentation source. Sharing the presentation with the far end requires additional action (select Share on the user interface) except when this setting is set to AutoShare.

For devices with more than one camera: Any input source can be used as a presentation source; normally, the main camera will not be used as a presentation source.

For devices with an integrated camera: The integrated camera is not available as a presentation source.

#### USAGE:

xConfiguration Video Input Connector [n] PresentationSelection: *PresentationSelection*

where

*n*: Unique ID that identifies the video input connector.

Range: 1..2 [ DeskHub ]

Range: 1..3 [ CodecPlus Room70/Room55D ]

Range: 1..6 [ CodecPro Room70G2 RoomPanorama/Room70Panorama ]

Range: 2..2 [ RoomKit RoomKitMini DeskMini Board ]

Range: 2..3 [ Room55 DeskPro/DeskLE Desk BoardPro ]

*PresentationSelection*:

*AutoShare/Desktop/Manual/OnConnect*

**AutoShare:** While in a call, the content on the video input will automatically be presented to the far end as well as on the local screen when you connect the cable, or when the source is activated otherwise (for example when a connected computer wakes up from sleep mode). You do not have to select Share on the user interface. If a presentation source is already connected when you make or answer a call, you have to manually select Share on the user interface.

*Desktop:* The content on the video input will be presented on the screen when you connect the cable, or when the source is activated otherwise (for example when a connected computer wakes up from sleep mode). This applies both when idle and in a call. Also, the content on the video input will stay on the screen when you leave the call, provided that it was the active input at the time of leaving.

*Manual:* The content on the video input will not be presented on the screen until you select Share from the user interface.

*OnConnect:* The content on the video input will be presented on screen when you connect the cable, or when the source is activated otherwise (for example when a connected computer wakes up from sleep mode). Otherwise, the behavior is the same as in manual mode.

Default value:

182

*Connector 1,2,6: Manual Connector 3,4,5: OnConnect* [ CodecPro Room70G2

RoomOS 10.15 07-2022 بتلبيلية **CISCO** 

D15472.06

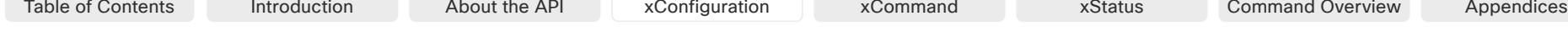

#### RoomPanorama/Room70Panorama ]

*Connector 1: Manual Other connectors: OnConnect* [ CodecPlus Room70/Room55D ]

**Connector 1: Desktop Connector 2: Manual [ DeskHub ]** 

*Desktop* [ DeskPro/DeskLE DeskMini DeskHub Desk ]

*OnConnect* [ RoomKit RoomKitMini Room55 BoardPro ]

**AutoShare** [ Board ]

#### xConfiguration Video Input Connector [n] Quality *Applies to: All products*

Requires user role: ADMIN, INTEGRATOR

When encoding and transmitting video there is a trade-off between high resolution and high frame rate. For some video sources it is more important to transmit high frame rate than high resolution and vice versa. This setting specifies whether to give priority to high frame rate or to high resolution.

If a Quad Camera, SpeakerTrack 60 camera, or Precision 60 camera is detected by the device this setting is automatically set to Motion. If a user changes this setting manually, it will be set back to Motion after a restart or a camera reconnect.

#### USAGE:

xConfiguration Video Input Connector [n] Quality: *Quality*

where

*n*: Unique ID that identifies the video input connector.

Range: 1..2 [ DeskHub ]

Range: 1..3 [ CodecPlus Room70/Room55D ]

Range: 1..6 [ CodecPro Room70G2 RoomPanorama/Room70Panorama ]

Range: 2..2 [ RoomKit RoomKitMini DeskMini Board ]

Range: 2..3 [ Room55 DeskPro/DeskLE Desk BoardPro ]

*Quality*:

*Auto/Motion/Sharpness*

*Auto:* As a starting point Auto resolves to Sharpness and the video stream will be encoded accordingly. The device will continuously analyze the incoming video stream, and if motion is detected it will automatically change to encoding for Motion.

*Motion:* Gives the highest possible frame rate. Used when there is a need for higher frame rates, typically when there is motion in the picture.

Sharpness: Gives the highest possible resolution. Used when you want the highest quality of detailed images and graphics.

Default value:

*Connector 1,2,6: Motion Connector 3,4,5: Auto* [ CodecPro Room70G2 RoomPanorama/ Room70Panorama ]

*Connector 1: Motion Connector 2,3: Auto* [ CodecPlus Room70/Room55D ] **Connector 1: Auto Connector 2: Motion [ DeskHub ]** 

*Auto* [ RoomKit RoomKitMini Room55 DeskPro/DeskLE DeskMini Desk Board BoardPro ]

D15472.06 RoomOS 10.15 07-2022 بالمالة **CISCO** 

Table of Contents Introduction About the API xConfiguration xCommand xStatus Command Overview Appendices

#### xConfiguration Video Input Connector [n] RGBQuantizationRange *Applies to: All products*

Requires user role: ADMIN, INTEGRATOR

The devices connected to the video input should follow the rules for RGB video quantization range defined in CTA-861. Unfortunately some devices do not follow the standard and this configuration may be used to override the settings to get a perfect image with any source.

#### USAGE:

xConfiguration Video Input Connector [n] RGBQuantizationRange: *RGBQuantizationRange*

#### where

*n*: Unique ID that identifies the video input connector.

Range: 1..3 [ CodecPlus Room70/Room55D ]

Range: 1..5 *[ CodecPro Room70G2 RoomPanorama/Room70Panorama ]* 

Range: 2..2 [ RoomKit RoomKitMini DeskMini DeskHub Board ]

Range: 2..3 [ Room55 DeskPro/DeskLE Desk BoardPro ]

#### *RGBQuantizationRange*:

#### *Auto/Full/Limited*

*Auto:* RGB quantization range is automatically selected based on video format according to CTA-861-F. CE video formats will use limited quantization range levels. IT video formats will use full quantization range levels.

*Full:* Full quantization range. The R, G, B quantization range includes all code values (0 - 255). This is defined in CTA-861-F.

*Limited:* Limited Quantization Range. R, G, B quantization range that excludes some code values at the extremes (16 - 235). This is defined in CTA-861-F.

#### Default value:

*Auto* [ RoomKit RoomKitMini CodecPlus CodecPro Room55 Room70/Room55D Room70G2 RoomPanorama/Room70Panorama DeskPro/DeskLE DeskMini DeskHub Desk Board BoardPro 1

#### xConfiguration Video Input Connector [n] Visibility *Applies to: All products*

Requires user role: ADMIN, INTEGRATOR

Define the visibility of the video input connector in the menus on the user interface.

For devices with an integrated camera: connector 1 is the device's integrated camera and is not available as a presentation source.

On Board Pro, connector 2 is for the second lens of the integrated camera and is not available as a presentation source.

#### USAGE:

xConfiguration Video Input Connector [n] Visibility: *Visibility* where

*n*: Unique ID that identifies the video input connector.

Range: 1..2 [ RoomKit RoomKitMini DeskMini DeskHub Board ]

Range: 1..3 [ CodecPlus Room55 Room70/Room55D DeskPro/DeskLE Desk BoardPro ]

Range: 1..6 [ CodecPro Room70G2 RoomPanorama/Room70Panorama ]

#### *Visibility*:

*Always/IfSignal/Never* [ CodecPlus CodecPro Room55 Room70/Room55D Room70G2 RoomPanorama/Room70Panorama DeskHub ]

*Connector 1: Never Other connectors: Always/IfSignal/Never* [ RoomKit RoomKitMini DeskPro/DeskLE DeskMini Desk Board BoardPro ]

Always: The menu selection for the video input connector will always be visible on the user interface.

**IfSignal:** Yhe menu selection for the video input connector will only be visible when something is connected to the video input.

*Never:* The input source is not expected to be used as a presentation source, and will not show up on the user interface.

#### Default value:

- *Connector 1: Never Other connectors: IfSignal* [ CodecPro Room70G2 DeskPro/DeskLE DeskMini Desk Board BoardPro ]
- *Connector 1: Never Connector 2: Never Other connectors: IFSignal [*  RoomPanorama/Room70Panorama ]
- *Connector 1: Never Other connectors: Always* [ RoomKit RoomKitMini CodecPlus Room55 Room70/Room55D ]

**Connector 1: Always Connector 2: Never [ DeskHub ]** 

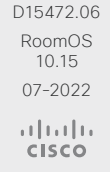

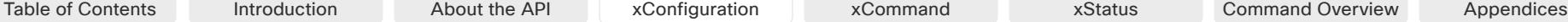

#### xConfiguration Video Monitors

Applies to: RoomKit CodecPlus CodecPro Room55 Room70/Room55D Room70G2 RoomPanorama/Room70Panorama DeskPro/DeskLE DeskMini Desk BoardPro

Requires user role: ADMIN, INTEGRATOR

A monitor role is assigned to each screen using the Video Output Connector [n] MonitorRole setting. The monitor role decides which layout (call participants and presentation) will appear on the screen that is connected to this output. Screens with the same monitor role will get the same layout; screens with different monitor roles will have different layouts.

The monitor layout mode that is set in the Video Monitors setting should reflect the number of different layouts you want in your room setup. Note that some screens can be reserved for presentations.

#### USAGE:

xConfiguration Video Monitors: *Monitors*

where

#### *Monitors*:

*Auto/Single/Dual/DualPresentationOnly* [ RoomKit CodecPlus Room55 Room70/Room55D DeskPro/DeskLE DeskMini Desk BoardPro ]

*Auto/Single/Dual/DualPresentationOnly/TriplePresentationOnly/Triple* [ CodecPro Room70G2 ]

*Auto/TriplePresentationOnly* [ RoomPanorama/Room70Panorama ]

*Auto:* The number of screens connected to the device is automatically detected, and the layout is distributed on the screens according to the monitor role.

**Single:** The layout is shown on the device's screen. If the device has more than one screen, the same layout is shown on all screens.

*Dual:* The layout is distributed on screens with monitor role First and Second. If a presentation is part of the layout, all participants in the call are shown on screens with monitor role First, and the presentation is shown on screens with monitor role Second.

*DualPresentationOnly:* All participants in the call are shown on screens with monitor role First. If a presentation is part of the layout, the presentation is shown on screens with monitor role Second.

*Triple:* The layout is distributed on screens with monitor role First, Second and Third. Screens with monitor role Second are used first, then First, and finally Third. If a presentation is part of the layout, all participants in the call are shown on screens with monitor role First and Second, and the presentation is shown on the screen with monitor role Third.

*TriplePresentationOnly:* All participants in the call are distributed on screens with monitor role First and Second. Screens with monitor role Second are used first, then First. If a presentation is part of the layout, the presentation is shown on the screen with monitor role Third.

Default value:

*Auto* [ RoomKit CodecPlus CodecPro Room55 Room70/Room55D Room70G2 RoomPanorama/ Room70Panorama DeskPro/DeskLE DeskMini Desk BoardPro ]

#### xConfiguration Video Output Connector [n] BrightnessMode Applies to: DeskPro/DeskLE DeskHub

Requires user role: ADMIN, USER

Configure to allow for automatic or manual control of the brightness level on the screen. Connector [1] is the device's integrated screen.

#### USAGE:

xConfiguration Video Output Connector [n] BrightnessMode: *BrightnessMode* where

*n*: Unique ID that identifies the video output connector.

Range: 1..1

*BrightnessMode*:

*Auto/Manual*

*Auto:* Allow for the brightness level of the screen to be set automatically by the device. *Manual:* Allow for the brightness level of the screen to be set manually by the user.

Default value:

*Auto*

D15472.06 RoomOS 10.15 07-2022 بالمالة **CISCO** 

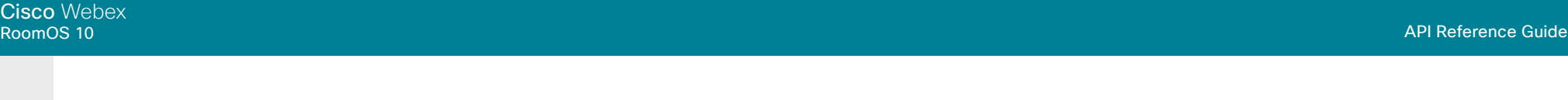

#### xConfiguration Video Output Connector [n] CEC Mode

Applies to: RoomKit RoomKitMini CodecPlus CodecPro Room55 Room70/Room55D Room70G2 RoomPanorama/Room70Panorama DeskPro/DeskLE DeskHub BoardPro

Requires user role: ADMIN, INTEGRATOR

This video output (HDMI) supports Consumer Electronics Control (CEC).

When this setting is On, the video conferencing device will use CEC to set the screen in standby when the device itself enters standby. Likewise the device will wake up the screen when the device itself wakes up from standby.

The active video input on a screen is sometimes changed by a user. When a call is started the device detects if the active video input has been switched to another input on the screen. The device then switches the input back so the device is the active video input source. If the device is not the active input source when the device goes into standby the screen will not be set to standby.

It's a prerequisite that the screen that is connected to the output is CEC compatible and that CEC is enabled on the screen.

Note that the different manufacturers uses different marketing names for CEC, for example Anynet+ (Samsung); Aquos Link (Sharp); BRAVIA Sync (Sony); HDMI-CEC (Hitachi); Kuro Link (Pioneer); CE-Link and Regza Link (Toshiba); RIHD (Onkyo); HDAVI Control, EZ-Sync, VIERA Link (Panasonic); EasyLink (Philips); and NetCommand for HDMI (Mitsubishi).

Desk Pro, Desk Limited Edition, and Board Pro do not support an external screen in this software version.

#### USAGE:

xConfiguration Video Output Connector [n] CEC Mode: *Mode*

where

*n*: Unique ID that identifies the video output connector.

Range: 1..1 [ RoomKitMini ]

Range: 1..2 [ RoomKit CodecPlus ]

Range: 1..3 *[ CodecPro Room70G2 RoomPanorama/Room70Panorama ]* 

Range: 2..2 [ Room55 DeskPro/DeskLE DeskHub BoardPro ]

Range: 2..2 for Room 70 Single; not available for Room 70 Dual [ Room70/Room55D ]

#### *Mode*:

*Off/On* [ RoomKit RoomKitMini CodecPlus CodecPro Room55 Room70/Room55D Room70G2 DeskPro/ DeskLE DeskHub BoardPro ]

*Room Panorama: On;*

*Room 70 Panorama: Off/On* [ RoomPanorama/Room70Panorama ]

Off: CEC is disabled.

*On:* CEC is enabled.

Default value:

*On* [ RoomKit RoomKitMini CodecPlus CodecPro Room55 DeskPro/DeskLE BoardPro ]

*Off* [ Room70/Room55D Room70G2 DeskHub ]

*Room Panorama: On ; Room 70 Panorama: Connector 1: Off, Connector 2: Off, Connector 3: On* [ RoomPanorama/Room70Panorama ]

D15472.06 RoomOS 10.15 07-2022 بالمالة **CISCO** 

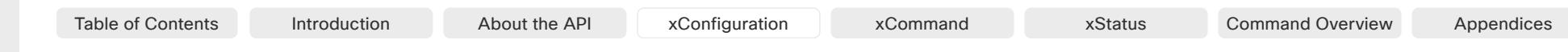

#### xConfiguration Video Output Connector [n] Location HorizontalOffset Applies to: RoomKit CodecPlus CodecPro Room55 Room70/Room55D Room70G2

RoomPanorama/Room70Panorama DeskPro/DeskLE BoardPro

Requires user role: ADMIN, INTEGRATOR

HorizontalOffset and VerticalOffset settings are associated with each video output. These settings are used to signal the relative position of the displays that are connected to these outputs.

HorizontalOffset = "0" and VerticalOffset = "0" indicates that the display is positioned in center, both horizontally and vertically. A negative horizontal offset indicates that the monitor is left of center, and a positive horizontal offset indicates that the monitor is right of center. A negative vertical offset indicates that the monitor is below center, and a positive vertical offset indicates that the monitor is above center. The magnitude of the offset indicates how far the display is from center (relative to other displays).

Example: You have two screens side by side. The left screen is on Connector 1 and the right screen on Connector 2. Then the following settings will apply:

Video Output Connector 1 Location: HorizontalOffset = "0", VerticalOffset = "0"

Video Output Connector 2 Location: HorizontalOffset = "1", VerticalOffset = "0"

Example: You have two screens, one below the other. The upper screen is on Connector 1 and the lower screen on Connector 2. Then the following settings will apply:

Video Output Connector 1 Location: HorizontalOffset = "0", VerticalOffset = "0"

Video Output Connector 2 Location: HorizontalOffset = "0", VerticalOffset = "-1"

For Room 55, Desk Pro and Desk Limited Edition, the integrated screen (Connector 1) has HorizontalOffset = "0" and VerticalOffset = "0" (implicit, not configurable). Desk Pro, Desk Limited Edition, and Board Pro do not support an external screen in this software version.

#### USAGE:

xConfiguration Video Output Connector [n] Location HorizontalOffset: "*HorizontalOffset*"

#### where

*n*: Unique ID that identifies the video output connector.

Range: 1..2 [ RoomKit CodecPlus Room70/Room55D ]

Range: 1..3 *[ CodecPro Room70G2 RoomPanorama/Room70Panorama ]* 

#### Range: 2..2 [ Room55 DeskPro/DeskLE BoardPro ]

#### *HorizontalOffset*:

#### *String (1, 12)*

The string represents a decimal number between -100.0 and 100.0 (these numbers included). Input strings that complies with the std::stof function in the C++ <string> library are accepted. This means that you can use either decimal notation or E-notation, for example "12", "12.0", "1.2e1", "1.2E1", "-0.12", "-12e-2". Leading whitespace characters are discarded, and the decimal point is "."

#### Default value:

*Connector 1: "-1" Connector 2: "0" Connector 3: "1"* [ CodecPro Room70G2 ]

*Connector 1: "0" Connector 2: "1" Connector 3: "0.5"* [ RoomPanorama/ Room70Panorama ]

*Connector 1: "0" Connector 2: "1"* [ RoomKit CodecPlus Room70/Room55D ]

Connector 2: "0" [ BoardPro ]

*Connector 2: "1"* [ Room55 DeskPro/DeskLE ]

RoomOS 10.15 07-2022 بالمالة **CISCO** 

D15472.06

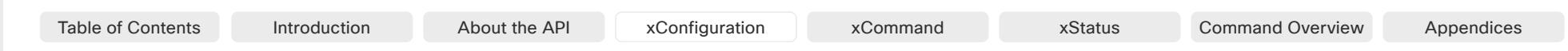

#### xConfiguration Video Output Connector [n] Location VerticalOffset Applies to: RoomKit CodecPlus CodecPro Room55 Room70/Room55D Room70G2

RoomPanorama/Room70Panorama DeskPro/DeskLE BoardPro

Requires user role: ADMIN, INTEGRATOR

HorizontalOffset and VerticalOffset settings are associated with each video output. These settings are used to signal the relative position of the displays that are connected to these outputs.

HorizontalOffset = "0" and VerticalOffset = "0" indicates that the display is positioned in center, both horizontally and vertically. A negative horizontal offset indicates that the monitor is left of center, and a positive horizontal offset indicates that the monitor is right of center. A negative vertical offset indicates that the monitor is below center, and a positive vertical offset indicates that the monitor is above center. The magnitude of the offset indicates how far the display is from center (relative to other displays).

For Room 55, Desk Pro, and Desk Limited Edition, the integrated screen (Connector 1) has HorizontalOffset = "0" and VerticalOffset = "0" (implicit, not configurable).

Example: You have two screens side by side. The left screen is on Connector 1 and the right screen on Connector 2. Then the following settings will apply:

Video Output Connector 1 Location: HorizontalOffset = "0", VerticalOffset = "0"

Video Output Connector 2 Location: HorizontalOffset = "1", VerticalOffset = "0"

Example: You have two screens with one below the other. The upper screen is on Connector 1 and the lower screen on Connector 2. Then the following settings will apply:

Video Output Connector 1 Location: HorizontalOffset = "0", VerticalOffset = "0"

Video Output Connector 2 Location: HorizontalOffset = "0", VerticalOffset = "-1"

Desk Pro, Desk Limited Edition, and Board Pro do not support an external screen in this software version.

#### USAGE:

xConfiguration Video Output Connector [n] Location VerticalOffset: "*VerticalOffset*"

#### where

*n*: Unique ID that identifies the video output connector.

Range: 1..2 [ RoomKit CodecPlus Room70/Room55D ]

Range: 1..3 [ CodecPro Room70G2 RoomPanorama/Room70Panorama ]

Range: 2..2 [ Room55 DeskPro/DeskLE BoardPro ]

#### *VerticalOffset*:

#### *String (1, 12)*

The string represents a decimal number between -100.0 and 100.0 (these numbers included). Input strings that complies with the std::stof function in the C++ <string> library are accepted. This means that you can use either decimal notation or E-notation, for example "12", "12.0", "1.2e1", "1.2E1", "-0.12", "-12e-2". Leading whitespace characters are discarded, and the decimal point is ".".

Default value:

*Connector n: "0"* [ RoomKit CodecPlus CodecPro Room55 Room70/Room55D Room70G2 DeskPro/DeskLE BoardPro 1 *Connector 1, 2: "0" Connector 3: "-1"* [ RoomPanorama/Room70Panorama ]

#### xConfiguration Video Output Connector [n] MonitorRole

Applies to: RoomKit RoomKitMini CodecPlus CodecPro Room55 Room70/Room55D Room70G2 RoomPanorama/Room70Panorama DeskPro/DeskLE BoardPro

Requires user role: ADMIN, INTEGRATOR

The monitor role describes which video streams will be shown on the screen connected to this video output. Together the Video Monitors setting and the MonitorRole settings for all outputs define which layout (video streams) will be shown on each screen.

This setting is not applicable for Room Kit Mini, since it supports only one screen. Desk Pro, Desk Limited Edition, and Board Pro do not support an external screen in this software version.

#### USAGE:

xConfiguration Video Output Connector [n] MonitorRole: *MonitorRole* where

*n*: Unique ID that identifies the video output connector.

Range: 1..2 [ RoomKit CodecPlus Room70/Room55D ]

Range: 1..3 *[ CodecPro Room70G2 RoomPanorama/Room70Panorama ]* 

Range: 2..2 [ Room55 DeskPro/DeskLE BoardPro 1

Range: 1..1 [ RoomKitMini ]

*MonitorRole*:

*Auto/First/Second/PresentationOnly* [ RoomKit CodecPlus Room55 Room70/Room55D DeskPro/ DeskLE BoardPro ]

*Auto/First/Second/Third/PresentationOnly/Recorder* [ CodecPro Room70G2 RoomPanorama/ Room70Panorama ]

*Auto:* The device will detect when a screen is connected, and a monitor role (First, Second, Third) that corresponds with the Video Monitors setting will be assigned automatically.

First/Second/Third: Define the role of the screen in a multi-screen setup. In a single-screen setup, there is no difference between First, Second and Third.

**PresentationOnly:** Show presentation video stream if active, and nothing else. Screens/outputs with this monitor role are ignored by the Video Monitors setting. *Recorder:* Show all participants, including the local main video (self-view). If active, also show the presentation. Screens/outputs with this monitor role are ignored by the Video Monitors setting.

Default value:

188

*Auto* [ RoomKit CodecPlus CodecPro Room55 Room70G2 RoomPanorama/Room70Panorama DeskPro/DeskLE BoardPro ]

*Dual: Connector 1,2: Auto; Single: Connector 1: Auto Connector 2: PresentationOnly* [ Room70/Room55D ]

07-2022 بالمالة **CISCO** 

D15472.06 RoomOS 10.15

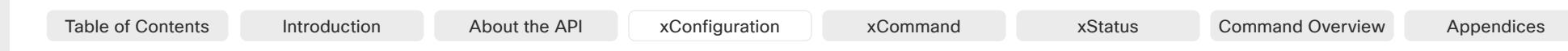

## xConfiguration Video Output Connector [n] Resolution

#### *Applies to: All products*

Requires user role: ADMIN, INTEGRATOR, USER

Define the resolution and refresh rate for the screen. If the device has an integrated screen, Connector [1] refers to this screen.

The formats larger than 1920–1200–60 requires use of high quality display cables when connecting an external screen.

Some UHD TVs/displays only enable 3840\_2160\_30 (30 Hz) and not 3840\_2160\_60 (60 Hz) as their default configuration. In such cases the corresponding setting on the TV/display must be reconfigured to allow 3840\_2160\_60 for the HDMI input where the device is connected.

Desk Pro, Desk Limited Edition, and Board Pro do not support an external screen (Connector [2]) in this software version.

#### USAGE:

xConfiguration Video Output Connector [n] Resolution: *Resolution*

where

*n*: Unique ID that identifies the video output connector.

Range: 1..1 [ RoomKitMini DeskMini Desk Board ]

Range: 1..2 [ RoomKit CodecPlus Room55 Room70/Room55D DeskPro/DeskLE DeskHub BoardPro ]

Range: 1..3 [ CodecPro Room70G2 RoomPanorama/Room70Panorama ]

#### *Resolution*:

*Connector 1,2: Auto/1920\_1080\_50/1920\_1080\_60/1920\_1200\_50/1920\_1200\_60 /2560\_1440\_60/3840\_2160\_30/3840\_2160\_60 Connector 3: Auto/1920\_1080\_5 0/1920\_1080\_60/1920\_1200\_50/1920\_1200\_60/2560\_1440\_60/3840\_2160\_30 [* 

CodecPro Room70G2 ]

*Connector 1,2: Auto/1920\_1080\_50/1920\_1080\_60/1920\_1200\_50/1920\_1200\_6 0/2560\_1440\_60/3840\_2160\_30/3840\_2160\_60 Connector 3: 3840\_2160\_30 [*  RoomPanorama/Room70Panorama ]

#### *3840\_2160\_60* [ Board ]

*Connector 1: 3840\_2160\_60 Connector 2: Auto/1920\_1080\_50/1920\_1080\_60/192 0\_1200\_50/1920\_1200\_60/2560\_1440\_60/3840\_2160\_30/3840\_2160\_60* [ Room55 DeskPro/DeskLE BoardPro ]

#### *1920\_1080\_50* [ DeskMini Desk ]

*Connector 1: 1920\_1080\_50 Connector 2: Auto* [ DeskHub ]

*Auto/1920\_1080\_50/1920\_1080\_60/1920\_1200\_50/1920\_1200\_60/2560\_1440\_60/3 840\_2160\_30/3840\_2160\_60* [ RoomKit RoomKitMini CodecPlus Room70/Room55D ]

Auto: The device will automatically try to set the optimal resolution based on negotiation with the connected monitor.

*1920\_1080\_50:* The resolution is 1920 x 1080, and the refresh rate is 50 Hz. *1920\_1080\_60:* The resolution is 1920 x 1080, and the refresh rate is 60 Hz. *1920\_1200\_50:* The resolution is 1920 x 1200, and the refresh rate is 50 Hz.

*1920\_1200\_60:* The resolution is 1920 x 1200, and the refresh rate is 60 Hz. *2560\_1440\_60:* The resolution is 2560 x 1440, and the refresh rate is 60 Hz. *3840\_2160\_30:* The resolution is 3840 x 2160, and the refresh rate is 30 Hz. *3840\_2160\_60:* The resolution is 3840 x 2160, and the refresh rate is 60 Hz. Default value:

3840 2160 60 [ Board ]

*1920\_1080\_60* [ DeskMini Desk ]

*Connector 1: 1920\_1080\_60 Connector 2: Auto* [ DeskHub ]

*Connector 1: 3840\_2160\_60 Connector 2: Auto* [ Room55 DeskPro/DeskLE BoardPro ]

*Auto* [ RoomKit RoomKitMini CodecPlus CodecPro Room70/Room55D Room70G2 ]

*Connector 1, 2: Auto; Connector 3: 3840\_2160\_30* [ RoomPanorama/Room70Panorama ]

D15472.06 RoomOS 10.15 07-2022 بتلبيلية **CISCO** 

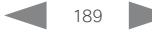

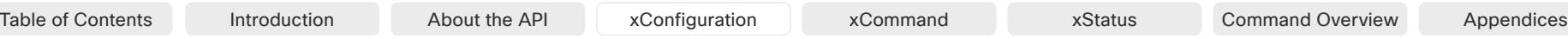

#### xConfiguration Video Output Connector [n] RGBQuantizationRange

Applies to: RoomKit RoomKitMini CodecPlus CodecPro Room55 Room70/Room55D Room70G2 RoomPanorama/Room70Panorama DeskPro/DeskLE DeskHub BoardPro

#### Requires user role: ADMIN, INTEGRATOR

Connected HDMI displays should follow the rules for RGB video quantization range defined in CTA-861. Unfortunately some displays do not follow the standard and this configuration may be used to override the settings to get a perfect image with any display.

Desk Pro, Desk Limited Edition, and Board Pro do not support an external screen in this software version.

#### USAGE:

xConfiguration Video Output Connector [n] RGBQuantizationRange: *RGBQuantizationRange*

#### where

*n*: Unique ID that identifies the video output connector.

Range: 1..1 [ RoomKitMini ]

Range: 1..2 [ RoomKit CodecPlus Room70/Room55D ]

Range: 1..3 *[ CodecPro Room70G2 RoomPanorama/Room70Panorama ]* 

Range: 2..2 [ Room55 DeskPro/DeskLE DeskHub BoardPro ]

#### *RGBQuantizationRange*:

#### *Auto/Full/Limited*

*Auto:* If the display signals support for "Selectable RGB Quantization Range" in the EDID, then the AVI InfoFrame will signal Full Range in the RGB Quantization Range bits (Q0, Q1). Otherwise Limited Range will be signaled in the AVI InfoFrame for CE video formats and Full Range for IT video formats.

*Full:* Full quantization range. The R, G, B quantization range includes all code values (0 - 255). This is defined in CTA-861-H.

*Limited:* Limited Quantization Range. R, G, B quantization range that excludes some code values at the extremes (16 - 235). This is defined in CTA-861-H.

Default value:

#### *Full* [ RoomKit RoomKitMini CodecPro Room55 Room70G2 RoomPanorama/Room70Panorama DeskPro/DeskLE DeskHub BoardPro ]

*Connector 1: Auto, Connector 2: Full* [ CodecPlus Room70/Room55D ]

#### xConfiguration Video Output Webcam USBMode Applies to: RoomKitMini BoardPro

Requires user role: ADMIN, INTEGRATOR

Specify whether to enter USB mode (and also do-not-disturb mode) when you connect video or when you start streaming video.

#### USAGE:

xConfiguration Video Output Webcam USBMode: *USBMode* where

*USBMode*:

*OnConnect/OnStreaming*

*OnConnect:* Go into USB mode when you connect video.

**OnStreaming:** Go into USB mode when you start streaming video.

Default value:

*OnStreaming*

#### xConfiguration Video Presentation DefaultSource

#### *Applies to: All products*

Requires user role: ADMIN, USER

Define which video input source to use as a default presentation source. This setting may be used by the API and third-party user interfaces. It is not relevant when using the user interfaces provided by Cisco.

#### USAGE:

xConfiguration Video Presentation DefaultSource: *DefaultSource* where

*DefaultSource*:

*1/2* [ RoomKit RoomKitMini DeskMini DeskHub Board ]

*1/2/3* [ CodecPlus Room55 Room70/Room55D DeskPro/DeskLE Desk BoardPro ]

*1/2/3/4/5/6* [ CodecPro Room70G2 RoomPanorama/Room70Panorama ]

The video input source to use as default presentation source.

Default value:

- *2* [ RoomKit RoomKitMini CodecPlus Room55 Room70/Room55D DeskPro/DeskLE DeskMini DeskHub Desk Board BoardPro ]
- *3* [ CodecPro Room70G2 RoomPanorama/Room70Panorama ]
- *1* [ DeskHub ]

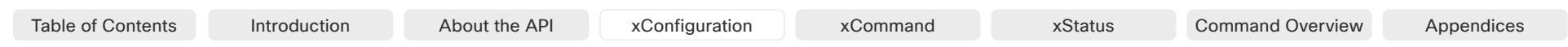

#### xConfiguration Video Presentation Priority

#### *Applies to: All products*

#### Requires user role: ADMIN

Specify how to distribute the bandwidth between the presentation channel and the main video channel.

#### USAGE:

xConfiguration Video Presentation Priority: *Priority*

## where

#### *Priority*:

*Equal/High/Low* [ RoomKit RoomKitMini CodecPlus CodecPro Room55 Room70/Room55D Room70G2 DeskPro/DeskLE DeskMini DeskHub Desk Board BoardPro 1

#### *Equal* [ RoomPanorama/Room70Panorama ]

*Equal:* The available bandwidth is shared equally between the presentation channel and the main video channel.

*High:* The presentation channel is assigned a larger portion of the available bandwidth at the expense of the main video channel.

Low: The main video channel is assigned a larger portion of the available bandwidth at the expense of the presentation channel.

Default value:

*Equal*

#### xConfiguration Video Selfview Default FullscreenMode *Applies to: All products*

Requires user role: ADMIN, INTEGRATOR

Define if the main video source (self-view) shall be shown in full screen or as a small picturein-picture (PiP) after a call. The setting only takes effect when self-view is switched on (see the Video Selfview Default Mode setting).

For Desk, Desk Pro, and Desk Limited Edition, if you use the user interface to turn full screen self-view off, it will come back as a PiP the next time that you use the user interface to turn it on.

#### USAGE:

xConfiguration Video Selfview Default FullscreenMode: *FullscreenMode* where

#### *FullscreenMode*:

*Off/Current/On*

Off: Self-view will be shown as a PiP.

*Current:* The size of the self-view picture will be kept unchanged when leaving a call. That is, if it was a PiP during the call, it remains a PiP after the call; if it was fullscreen during the call, it remains fullscreen after the call.

*On:* The self-view picture will be shown in fullscreen.

Default value:

*Current*

D15472.06 RoomOS 10.15 07-2022 بالمالة **CISCO** 

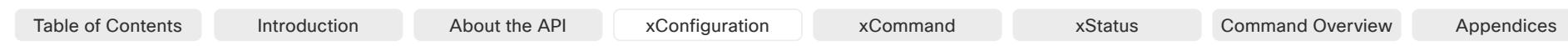

#### xConfiguration Video Selfview Default Mode

*Applies to: All products*

Requires user role: ADMIN, INTEGRATOR

Define if the main video source (self-view) shall be displayed on screen after a call, and also after video has been turned off and on again during a call. The position and size of the self-view window is determined by the Video Selfview Default PIPPosition and the Video Selfview Default FullscreenMode settings respectively.

#### USAGE:

xConfiguration Video Selfview Default Mode: *Mode*

where

*Mode*:

*Off/Current/On*

Off: Self-view is switched off when leaving a call, and also after video is turned on during a call.

*Current:* Self-view is left as is. That is, if it was on during the call, it remains on after the call; if it was off during the call, it remains off after the call. Similar after turning on video during a call.

*On:* Self-view is switched on when leaving a call, and also after video is turned on during a call.

Default value:

*Current*

#### xConfiguration Video Selfview Default OnMonitorRole *Applies to: All products*

Requires user role: ADMIN, INTEGRATOR

Define which screen/output to display the main video source (self-view) after a call. The value reflects the monitor roles set for the different outputs in the Video Output Connector [n] MonitorRole setting.

The setting applies both when self-view is displayed in full screen, and when it is displayed as picture-in-picture (PiP).

#### USAGE:

xConfiguration Video Selfview Default OnMonitorRole: *OnMonitorRole* where

*OnMonitorRole*:

*Current/First/Second* [ RoomKit RoomKitMini CodecPlus Room55 Room70/Room55D DeskPro/ DeskLE DeskMini DeskHub Desk Board BoardPro 1

*Current/First/Second/Third* [ CodecPro Room70G2 RoomPanorama/Room70Panorama ]

*Current:* When leaving a call, the self-view picture will be retained on the same output as it was during the call.

*First:* The self-view picture will be shown on outputs with monitor role First.

Second: The self-view picture will be shown on outputs with monitor role Second.

*Third:* The self-view picture will be shown on outputs with monitor role Third.

Default value:

*Current*

D15472.06 RoomOS 10.15 07-2022 بالمالة **CISCO** 

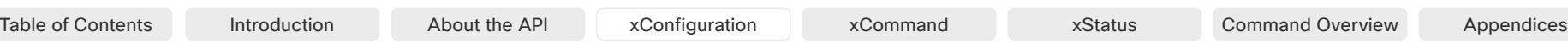

## xConfiguration Video Selfview Default PIPPosition

#### *Applies to: All products*

Requires user role: ADMIN, INTEGRATOR

Define the position on screen of the small self-view picture-in-picture (PiP) after a call. The setting only takes effect when self-view is switched on (see the Video Selfview Default Mode setting) and fullscreen view is switched off (see the Video Selfview Default FullscreenMode setting).

#### USAGE:

xConfiguration Video Selfview Default PIPPosition: *PIPPosition*

where

#### *PIPPosition*:

*Current/UpperLeft/UpperCenter/UpperRight/CenterLeft/CenterRight/LowerLeft/ LowerRight*

*Current:* The position of the self-view PiP will be kept unchanged when leaving a call. UpperLeft: The self-view PiP will appear in the upper left corner of the screen. UpperCenter: The self-view PiP will appear in the upper center position.

UpperRight: The self-view PiP will appear in the upper right corner of the screen. CenterLeft: The self-view PiP will appear in the center left position.

*CentreRight:* The self-view PiP will appear in the center right position.

LowerLeft: The self-view PiP will appear in the lower left corner of the screen.

LowerRight: The self-view PiP will appear in the lower right corner of the screen.

#### Default value:

*Current* [ RoomKit RoomKitMini CodecPlus CodecPro Room55 Room70/Room55D Room70G2 DeskPro/DeskLE DeskMini DeskHub Desk BoardPro ]

*LowerRight* [ RoomPanorama/Room70Panorama ]

*Current* [ Board ]

#### xConfiguration Video Selfview OnCall Mode *Applies to: All products*

Requires user role: ADMIN, INTEGRATOR

This setting is used to switch on self-view for a short while when setting up a call. The Video Selfview OnCall Duration setting determines for how long it remains on. This applies when self-view in general is switched off.

#### USAGE:

xConfiguration Video Selfview OnCall Mode: *Mode*

where

*Mode*:

*Off/On*

*Off:* Self-view is not shown automatically during call setup.

*On:* Self-view is shown automatically during call setup.

Default value:

- *On* [ RoomKit RoomKitMini CodecPlus CodecPro Room55 Room70/Room55D Room70G2 RoomPanorama/Room70Panorama DeskPro/DeskLE DeskHub ]
- Off [ DeskMini Desk Board BoardPro ]

#### xConfiguration Video Selfview OnCall Duration *Applies to: All products*

Requires user role: ADMIN, INTEGRATOR

This setting only has an effect when the Video Selfview OnCall Mode setting is switched On. In this case, the number of seconds set here determines for how long self-view is shown before it is automatically switched off.

#### USAGE:

xConfiguration Video Selfview OnCall Duration: *Duration*

where

*Duration*:

*Integer (1..60)*

*Range:* Choose for how long self-view remains on. The valid range is between 1 and 60 seconds.

Default value:

*10*

## VoiceControl configuration

#### xConfiguration VoiceControl Wakeword Mode *Applies to: All products*

Requires user role: ADMIN, INTEGRATOR

Use this setting to enable or disable the wakeword (for example, "Ok Webex") that is used by the Webex Assistant. The Webex Assistant allows you to use the device hands free, and by using the wakeword you can initiate tasks, such as placing a call and starting a presentation. Use the UserInterface Assistant Mode setting to switch on the Webex Assistant.

#### USAGE:

xConfiguration VoiceControl Wakeword Mode: *Mode*

where

*Mode*:

*Off/On*

**Off:** Disable the use of a wakeword.

*On:* Enable the use of a wakeword.

Default value:

*On*

# WebEngine configuration

#### xConfiguration WebEngine Features LocalWebAppManagement Applies to: DeskPro/DeskLE DeskMini Desk Board BoardPro

Requires user role: ADMIN

Determines whether to show a list of installed web apps in the Settings menu on the user interface of the device, and whether the user can manage the web apps (add, edit, or delete) from this menu.

Only web apps that are set up directly on the device, from the device's local web interface, or by using the API can be managed from the Settings menu (locally managed). Web apps that are set up from Control Hub (externally managed) are shown in the list, but the user can never manage them.

#### USAGE:

xConfiguration WebEngine Features LocalWebAppManagement: *LocalWebAppManagement*

where

*LocalWebAppManagement*:

*Allowed/NotAllowed/Off*

Allowed: A user can add, edit, and delete locally managed web apps from the Settings menu on the user interface of the device.

NotAllowed: The list of installed web apps is shown in the Settings menu, but the user cannot manage them.

Off: There is no entry for listing or managing web apps in the Settings menu.

Default value:

*Off*

D15472.06 RoomOS 10.15 07-2022 بتلبيلية **CISCO** 

Table of Contents Introduction About the API xConfiguration xCommand xStatus Command Overview Appendices

#### xConfiguration WebEngine Features WebGL

Applies to: RoomKit RoomKitMini CodecPlus CodecPro Room55 Room70/Room55D Room70G2 RoomPanorama/Room70Panorama DeskPro/DeskLE DeskMini Desk Board BoardPro

Requires user role: ADMIN

WebGL™ is a web standard for a low-level 3D graphics. WebGL support in RoomOS is an experimental feature and might change in the future.

#### USAGE:

xConfiguration WebEngine Features WebGL: *WebGL* where

#### *WebGL*:

*Off/On On:* WebGL is enabled. Off: WebGL is disabled.

Default value:

*Off*

#### xConfiguration WebEngine Features SipUrlHandler

Applies to: RoomKitMini DeskPro/DeskLE DeskMini Desk Board BoardPro

#### Requires user role: ADMIN

This configuration allows you to start SIP calls directly from web view based features (for example, a web app or digital signage). The user selects a button labeled with SIP:yourSipUrl to initiate a call, and the call is then placed by the device.

#### USAGE:

xConfiguration WebEngine Features SipUrlHandler: *SipUrlHandler* where

#### *SipUrlHandler*:

*Off/On*

Off: Starting SIP calls from a web view is disabled. *On:* Starting SIP calls from a web view is enabled.

Default value:

*Off*

#### xConfiguration WebEngine Features Xapi Peripherals AllowedHosts **Hosts**

Applies to: RoomKit RoomKitMini CodecPlus CodecPro Room55 Room70/Room55D Room70G2 RoomPanorama/Room70Panorama DeskPro/DeskLE DeskMini Desk Board BoardPro

#### Requires user role: ADMIN

If the domain name of the server hosting a persistent web app is listed here, the app is allowed to run API commands on the device. Otherwise, only apps that don't require any communication with the device can run on the Room Navigator.

The URL, specified with UserInterface HomeScreen Peripherals WebApp URL setting, will be checked, and matched against this list of allowed hosts before it's allowed to run API commands on the device.

Note: Persistent web apps are only available on Room Navigators that are paired to the device over the network.

#### USAGE:

xConfiguration WebEngine Features Xapi Peripherals AllowedHosts Hosts: "*Hosts*"

where

*Hosts*:

*String (0, 1024)*

Specify one or more domain names. If more than one, separate them by comma. You can use the "\*" as a wildcard. For example, "\*.cisco.com" allows any host ending in cisco.com. To allow any domain, specify "\*".

Default value:

*""*

D15472.06 RoomOS 10.15 07-2022 بتلبيلية **CISCO** 

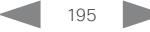

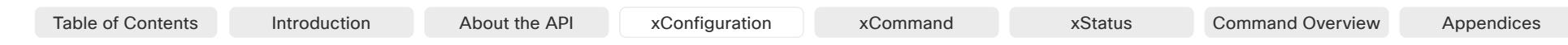

#### xConfiguration WebEngine MinimumTLSVersion

Applies to: RoomKit RoomKitMini CodecPlus CodecPro Room55 Room70/Room55D Room70G2 RoomPanorama/Room70Panorama DeskPro/DeskLE DeskMini Desk Board BoardPro

Requires user role: ADMIN

Set the lowest version of the TLS (Transport Layer Security) protocol that is allowed for WebEngine.

#### USAGE:

xConfiguration WebEngine MinimumTLSVersion: *MinimumTLSVersion* where

#### *MinimumTLSVersion*:

*TLSv1.0/TLSv1.1/TLSv1.2* TLSv1.0: Support of TLS version 1.0 or higher. TLSv1.1: Support of TLS version 1.1 or higher. TLSv1.2: Support of TLS version 1.2 or higher.

Default value:

*TLSv1.1*

#### xConfiguration WebEngine Mode

Applies to: RoomKit RoomKitMini CodecPlus CodecPro Room55 Room70/Room55D Room70G2 RoomPanorama/Room70Panorama DeskPro/DeskLE DeskMini Desk Board BoardPro

Requires user role: ADMIN

The web engine is a prerequisite for features that use the device's web view, for example digital signage and web apps.

#### USAGE:

xConfiguration WebEngine Mode: *Mode*

where

*Mode*:

*Off/On*

Off: The web engine is disabled.

**On:** The web engine is enabled.

Default value:

*Off*

D15472.06 RoomOS 10.15 07-2022 بالبيان **CISCO** 

#### xConfiguration WebEngine RemoteDebugging

Applies to: RoomKit RoomKitMini CodecPlus CodecPro Room55 Room70/Room55D Room70G2 RoomPanorama/Room70Panorama DeskPro/DeskLE DeskMini Desk Board BoardPro

#### Requires user role: ADMIN

If you encounter a problem with a web page, it can be a good idea to turn on remote debugging. Remote debugging lets you access the Chrome developer console and identify potential issues with a web page. When enabled, a banner is displayed at the bottom of the screen, warning the users that they may be monitored. The banner also shows the URL that you can enter in your local Chrome browser to open the developer console.

Make sure to turn off remote debugging after use.

#### USAGE:

xConfiguration WebEngine RemoteDebugging: *RemoteDebugging*

where

*RemoteDebugging*:

*Off/On*

Off: Remote debugging is switched off.

*On:* Remote debugging is switched on.

Default value:

*Off*

#### xConfiguration WebEngine UseHttpProxy

Applies to: RoomKit RoomKitMini CodecPlus CodecPro Room55 Room70/Room55D Room70G2 RoomPanorama/Room70Panorama DeskPro/DeskLE DeskMini Desk Board BoardPro

Requires user role: ADMIN

There are several UseHttpProxy settings that specify if a service shall communicate via an HTTP proxy or not. The WebEngine UseHttpProxy setting applies all web view based features, such as digital signage, API-driven web views, and web apps.

For this setting to have any effect, a proxy server for HTTP, HTTPS, and WebSocket traffic must be set up using the NetworkServices HTTP Proxy settings.

#### USAGE:

xConfiguration WebEngine UseHttpProxy: *UseHttpProxy*

where

*UseHttpProxy*:

*Off/On*

Off: Set up communication directly with the server (not using a proxy).

*On:* Set up communication via proxy.

Default value:

*On*

Table of Contents Introduction About the API xConfiguration xCommand xStatus Command Overview Appendices

## Webex configuration

### xConfiguration Webex CloudProximity GuestShare

#### *Applies to: All products*

Requires user role: ADMIN

This setting allows you to turn off the guest share feature via devices.webex.com.

#### USAGE:

xConfiguration Webex CloudProximity GuestShare: *GuestShare*

where

*GuestShare*:

#### *Auto/Off*

*Auto:* Allow the system to automatically determine whether or not to allow guest sharing. This is enabled by default currently.

Off: Turn off the quest share feature.

Default value:

*Auto*

#### xConfiguration Webex CloudProximity Mode

#### *Applies to: All products*

Requires user role: ADMIN

Devices registered to an on-premises call manager and linked to Webex Edge for Devices support both on-premises and cloud proximity mode for handling pairing mechanisms like ultrasound, Wi-Fi discovery, and guest sharing. This setting allows you to define which of the two proximity modes to use.

#### USAGE:

xConfiguration Webex CloudProximity Mode: *Mode*

where

*Mode*:

*Off/On*

*Off:* The linked device uses on-premises proximity mode.

*On:* The linked device uses cloud proximity mode.

Default value:

*Off*

D15472.06 RoomOS 10.15 07-2022 بالمالة **CISCO** 

#### xConfiguration Webex CloudUpgrades Mode *Applies to: All products*

Requires user role: ADMIN

On devices that are registered to an on-premises service and linked to Webex Edge for Devices, you can choose whether to upgrade the software from the on-premises provisioning service or from the Webex cloud service (cloud-managed software upgrade).

With cloud-managed software upgrade the device is upgraded automatically when a new RoomOS software version is available, that is at the same time as cloud registered devices are upgraded. You get the latest updates and bug fixes faster without having to upgrade the device manually.

#### USAGE:

xConfiguration Webex CloudUpgrades Mode: *Mode*

where

*Mode*:

*Off/On*

Off: The device software is not upgraded from the cloud. You must use an on-premises provisioning service, such as CUCM, or rely on manual upgrades. *On:* The device software is automatically upgraded when a new software version is available in the cloud.

Default value:

*Off*

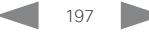

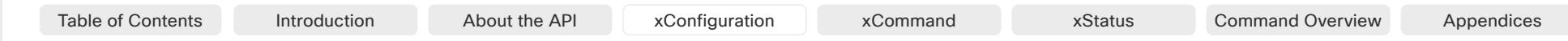

#### xConfiguration Webex Hotdesking DefaultBookingEndTime

Applies to: DeskPro/DeskLE DeskMini DeskHub Desk

Requires user role: ADMIN

This setting applies only to a device that is set up with hot desking capabilities, which implies that it must be in shared mode and registered to the Webex cloud service or linked to Webex Edge for Devices.

Since companies and organizations have different normal working hours, you can configure the time when a booking, by default, should expire. This is just the default time, so the user can specify a different end time when booking the device.

#### USAGE:

xConfiguration Webex Hotdesking DefaultBookingEndTime: *DefaultBookingEndTime* where

*DefaultBookingEndTime*:

#### *Integer (0..24)*

The default booking end time in 24-hour clock notation. Some examples: 0 is 00:00 / 12:00 a.m. – midnight; 12 is 12:00 / 12:00 p.m. – noon; and 17 is 17:00 / 5:00 p.m.

Default value:

*17*

#### xConfiguration Webex Meetings JoinProtocol *Applies to: All products*

Requires user role: ADMIN

Devices that are registered to an on-premises service and linked to Webex Edge for Devices may use the Webex cloud service for calling into Webex meetings. Calling via Webex gives you the full set of native Webex Meetings in-call features, such as advanced mute, cohost, transfer host, and face recognition.

These are the cases when Webex Meetings call routing may be used: When using the Join Webex button, when using the Webex Assistant to join a Personal Room meeting (PMR). and when using the Call button or the Dial API command with a URI with one of the following domains: @webex.com, @\*.webex.com, and @meet.ciscospark.com. Other calls will use to the default protocol.

Also, native Webex Meetings call routing requires that the device is enabled for cloud-managed software upgrade, configuration from Control Hub is enabled, and the Conference Multipoint Mode is set to Auto.

Room Panorama and Room 70 Panorama are not supported in CE 9.15.0.

#### USAGE:

xConfiguration Webex Meetings JoinProtocol: *JoinProtocol* where

#### *JoinProtocol*:

*SIP/Webex*

SIP: The call protocol is SIP.

*Webex:* The call protocol is Webex, provided that the requirements above are met. Otherwise, it is SIP.

Default value:

*SIP*

D15472.06 RoomOS 10.15 07-2022 بالمالة **CISCO** 

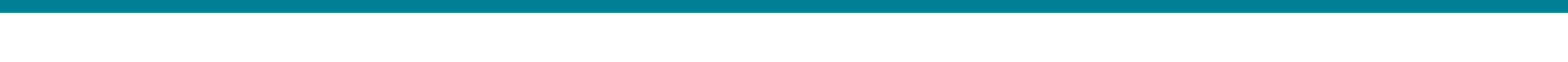

Chapter 4

# xCommand commands

D15472.06 RoomOS 10.15 07-2022  $\pm 1$  <br>  $\pm 1$  <br>  $\pm 1$ **CISCO** 

About the API

xCommand

```
xStatus
```
**Command Overview** 

.228

.228

# Description of the xCommand commands

In this chapter, you can find a complete list of all xCommand type commands with parameters.

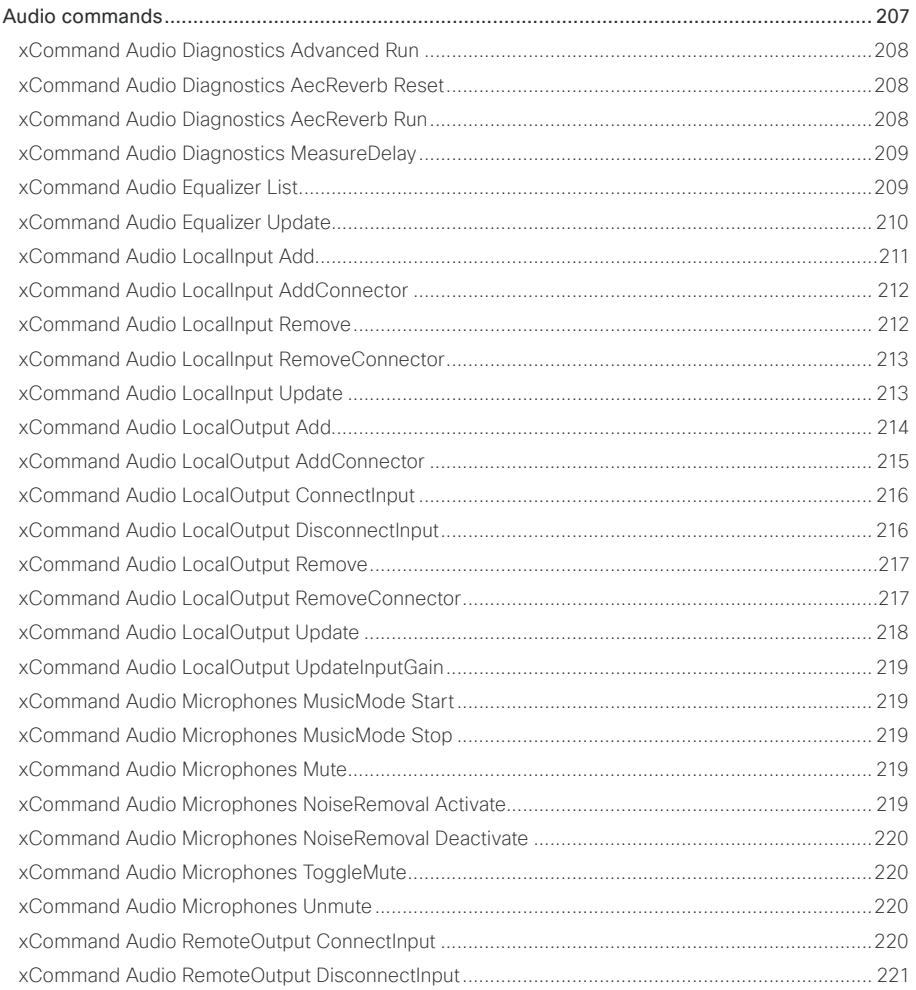

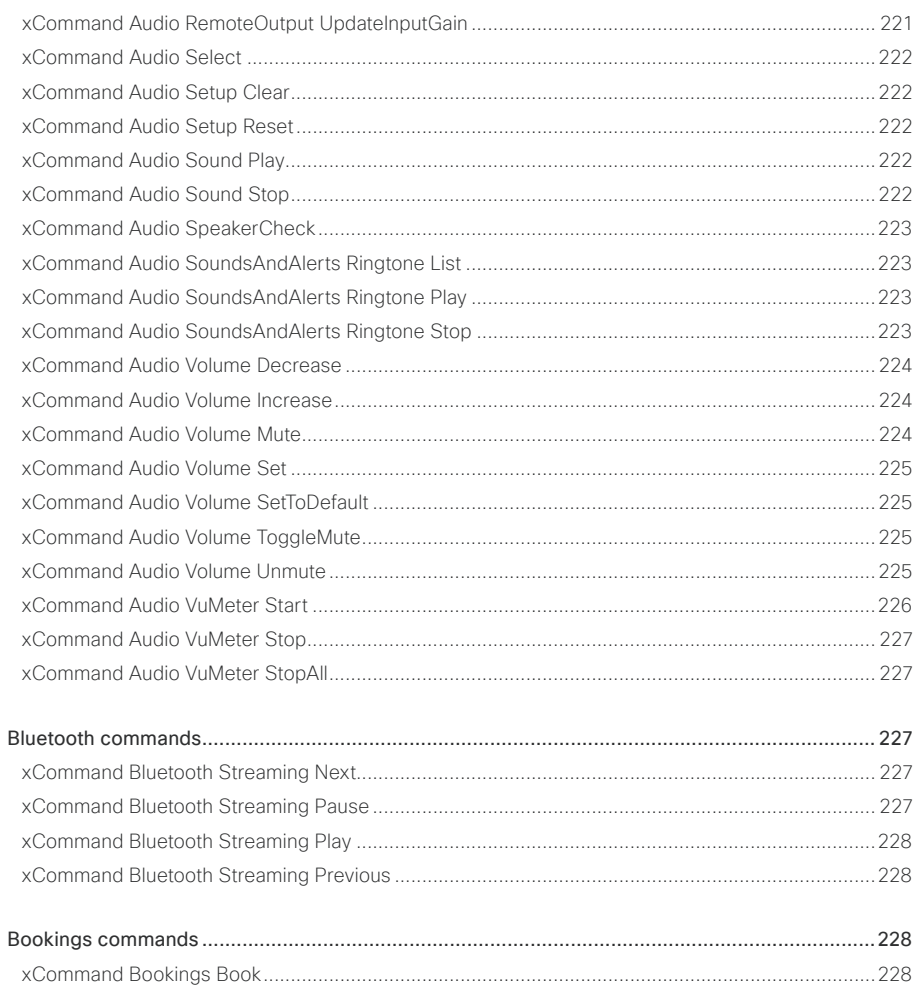

07-2022 altala. **CISCO** 

D15472.06

RoomOS

10.15

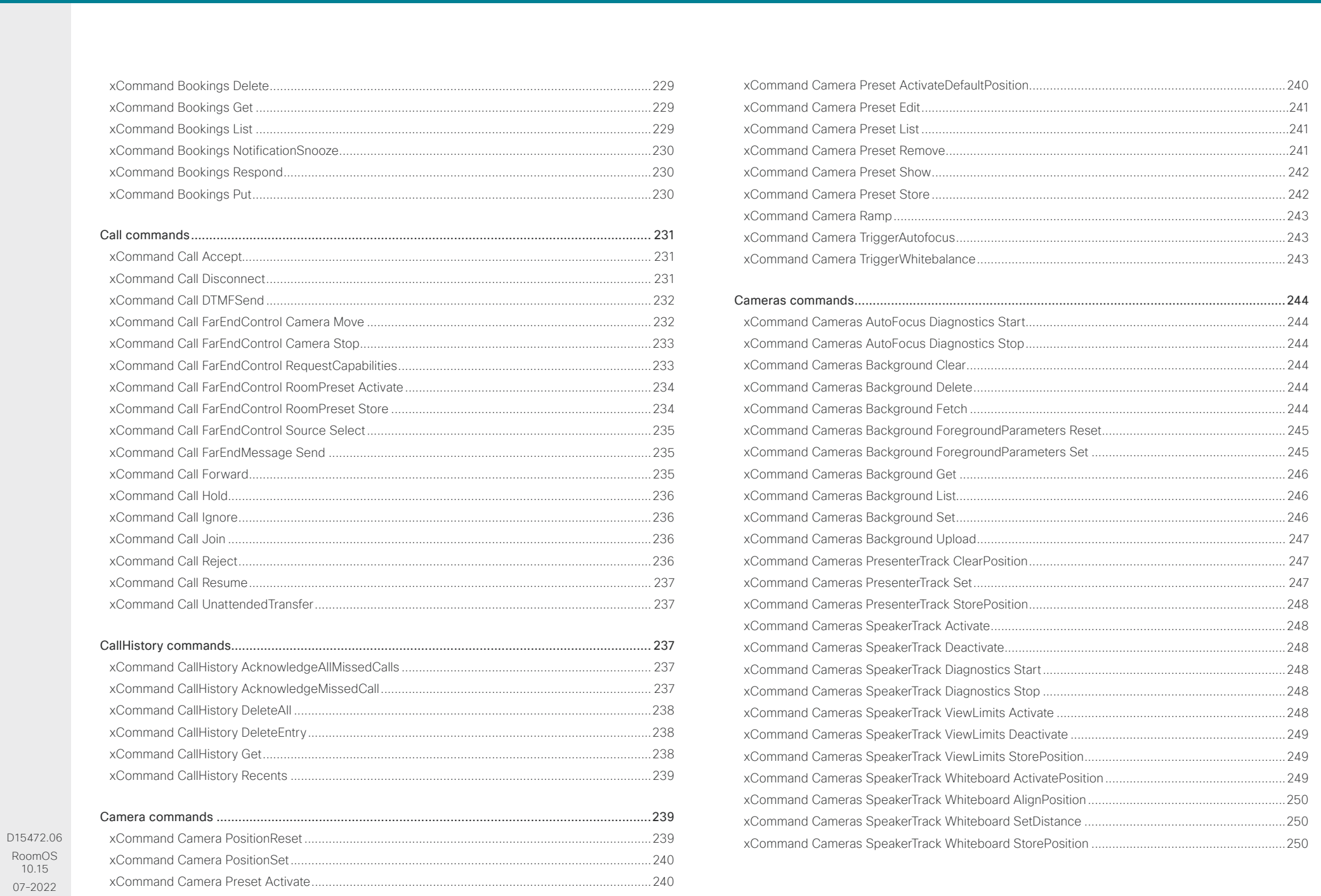

 $\begin{array}{c|c} \hline \text{201} & \text{ } \end{array}$ 

07-2022  $\frac{1}{2}$ 

RoomOS 10.15

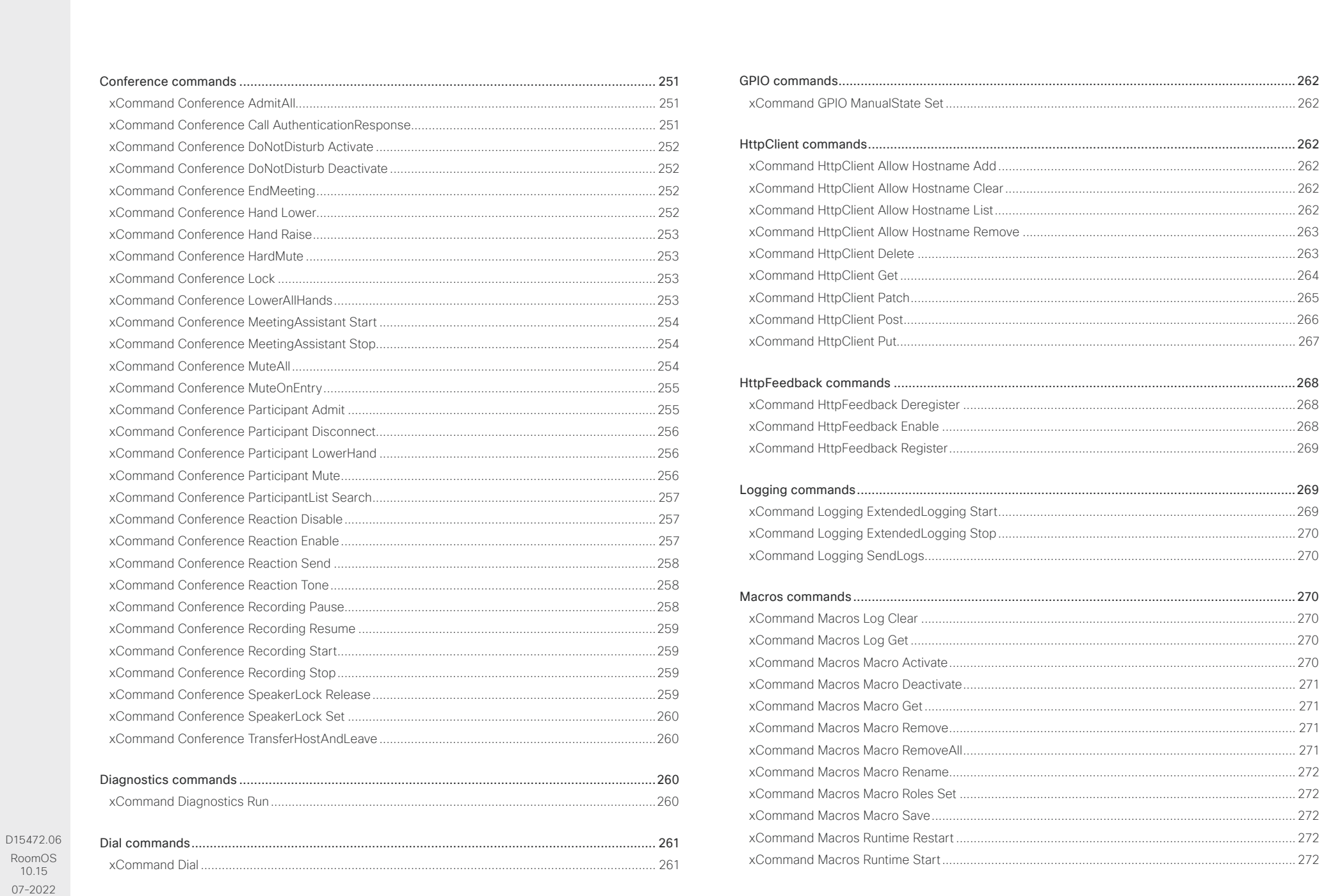

 $\begin{array}{c|c} \hline \text{202} & \text{202} \end{array}$ 

 $\begin{array}{c} (||\mathbf{u}||\mathbf{u})\mathbf{u}\\ \mathsf{C} \mathsf{ISCO} \end{array}$ 

10.15

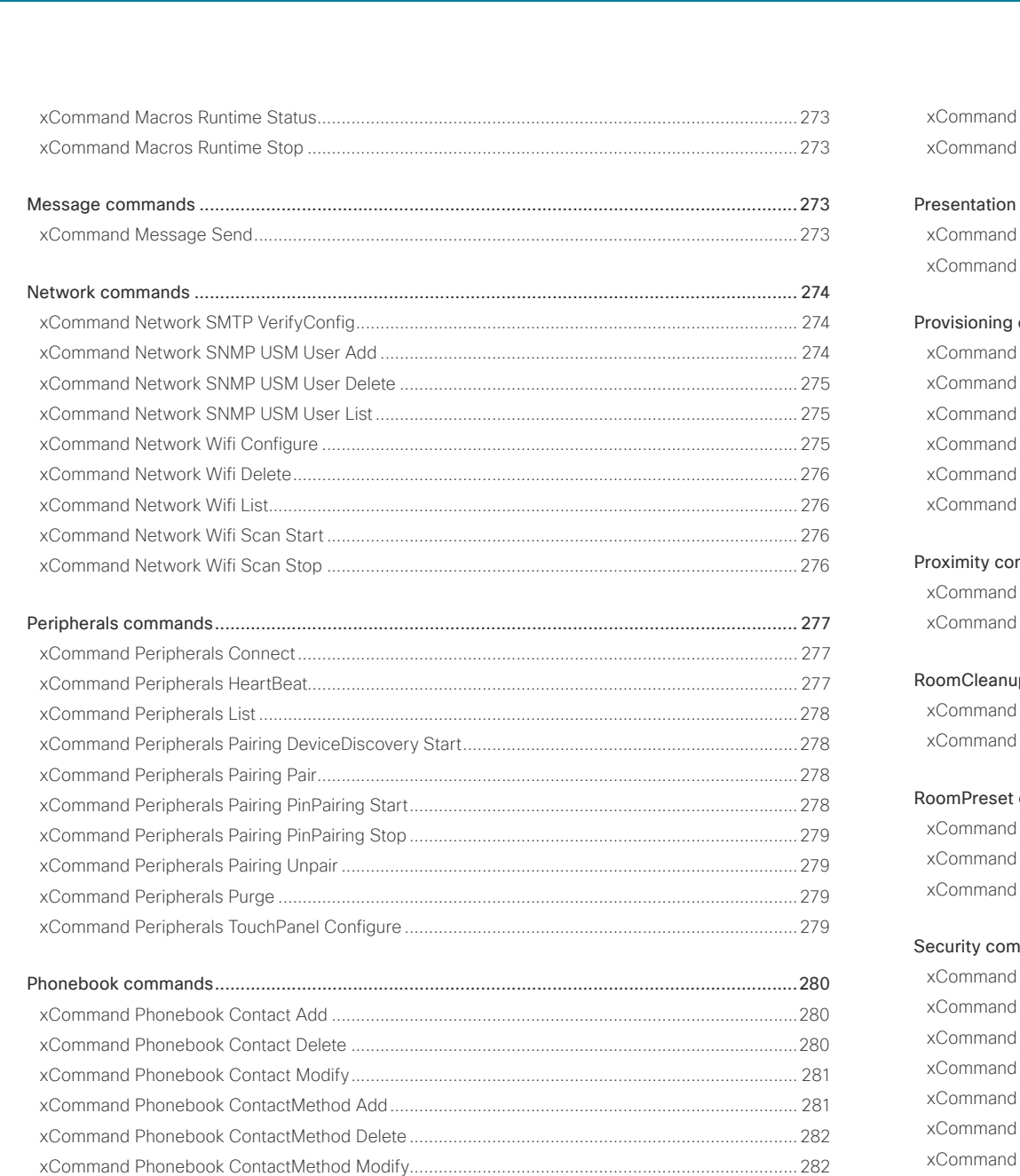

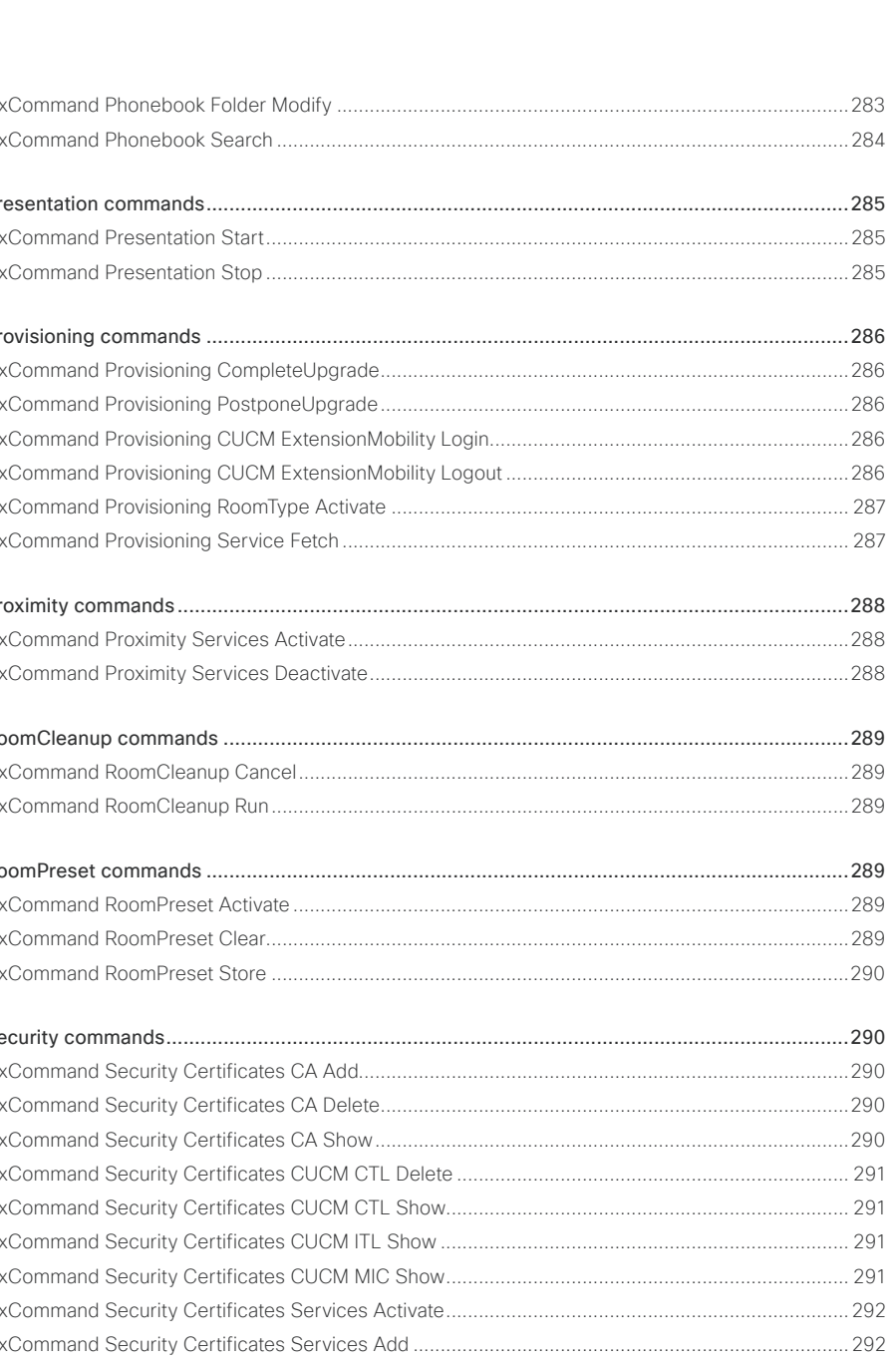

D15472.06 RoomOS 10.15 07-2022  $\begin{array}{c} (||\mathbf{u}||\mathbf{u})\mathbf{u}\\ \mathsf{C} \mathsf{ISCO} \end{array}$ 

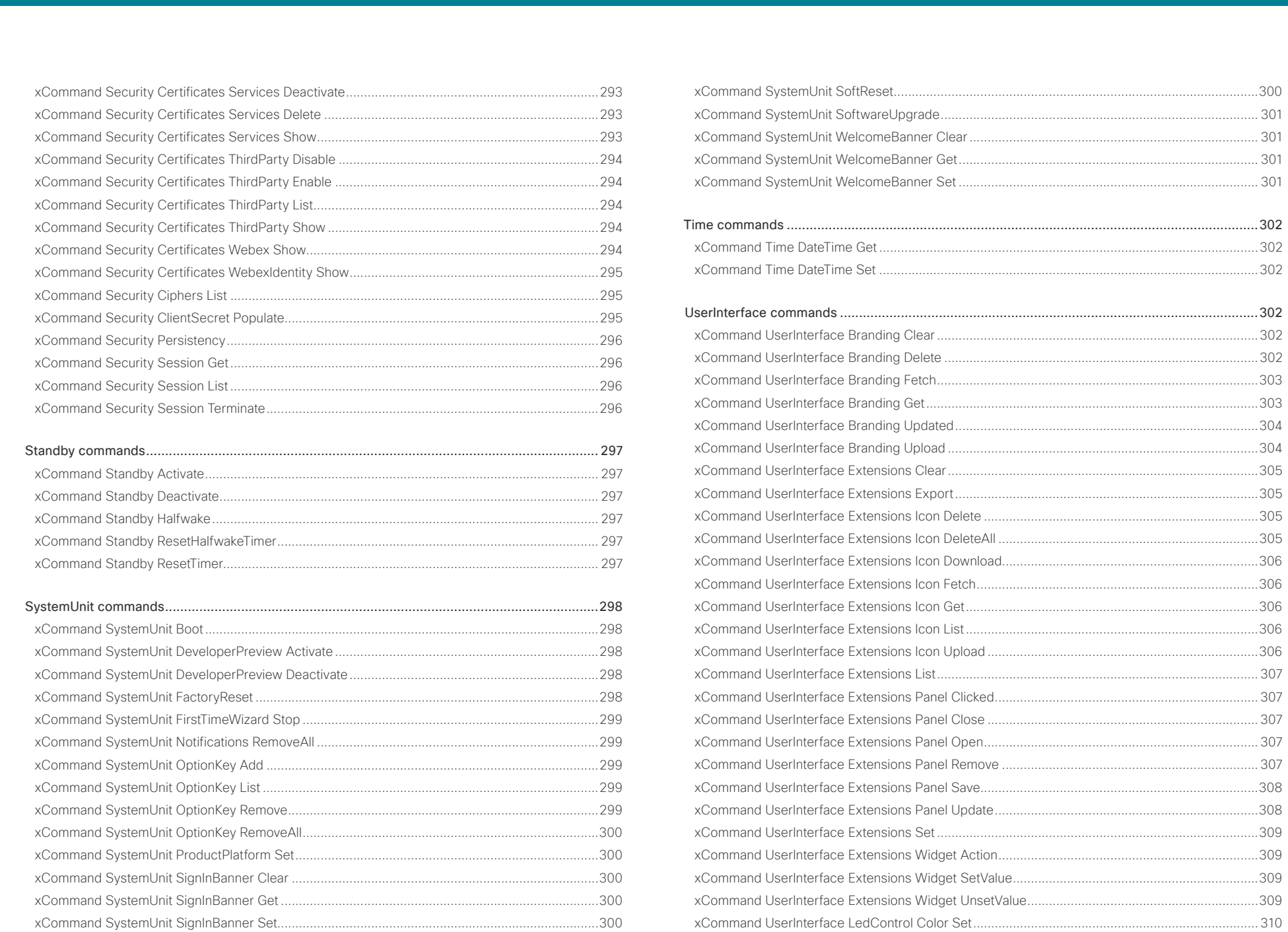

07-2022  $\frac{1}{2}$ 

D15472.06 RoomOS 10.15

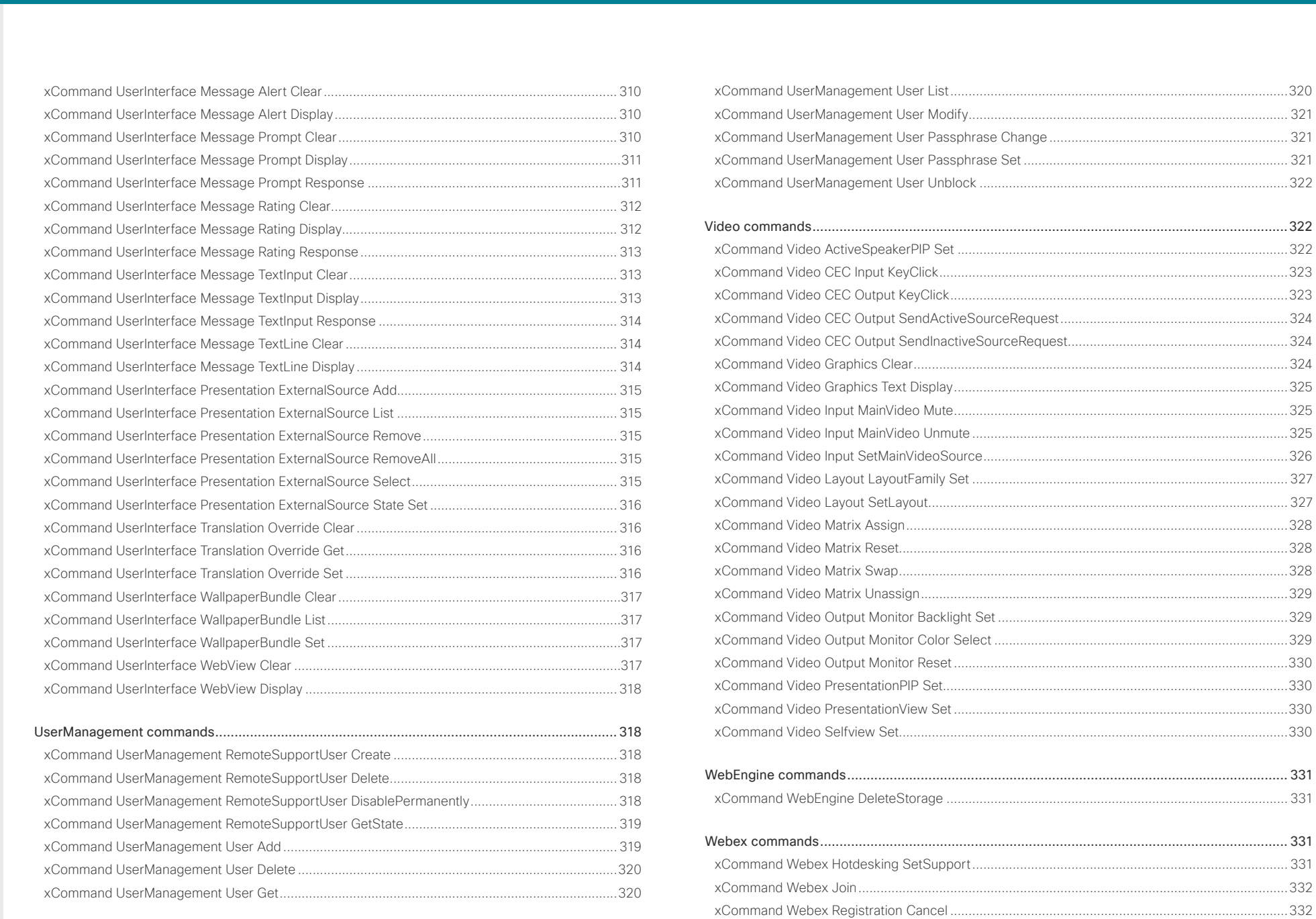

D15472.06 RoomOS 10.15 07-2022  $\begin{array}{c} (||\mathbf{u}||\mathbf{u})\mathbf{u}\\ \mathsf{C} \mathsf{ISCO} \end{array}$ 

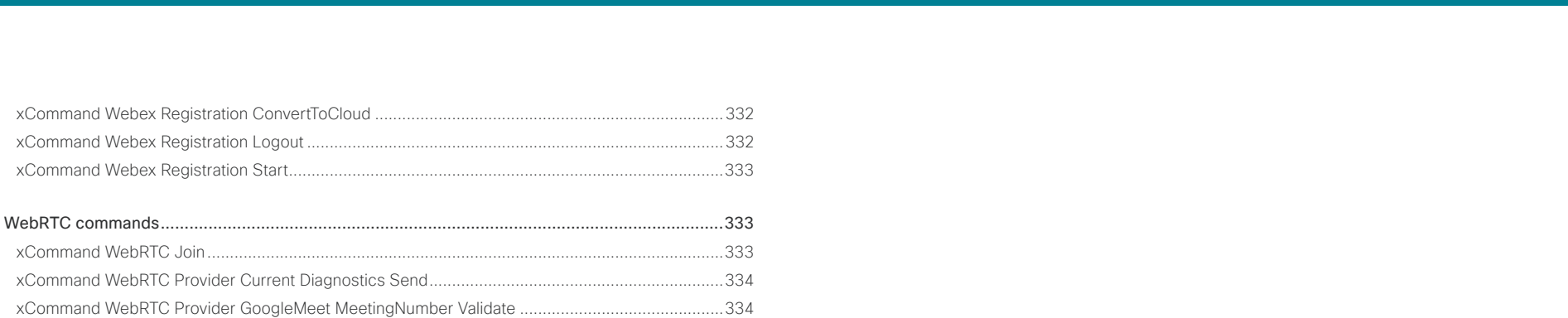

RoomOS 10 API Reference Guide

<span id="page-206-0"></span>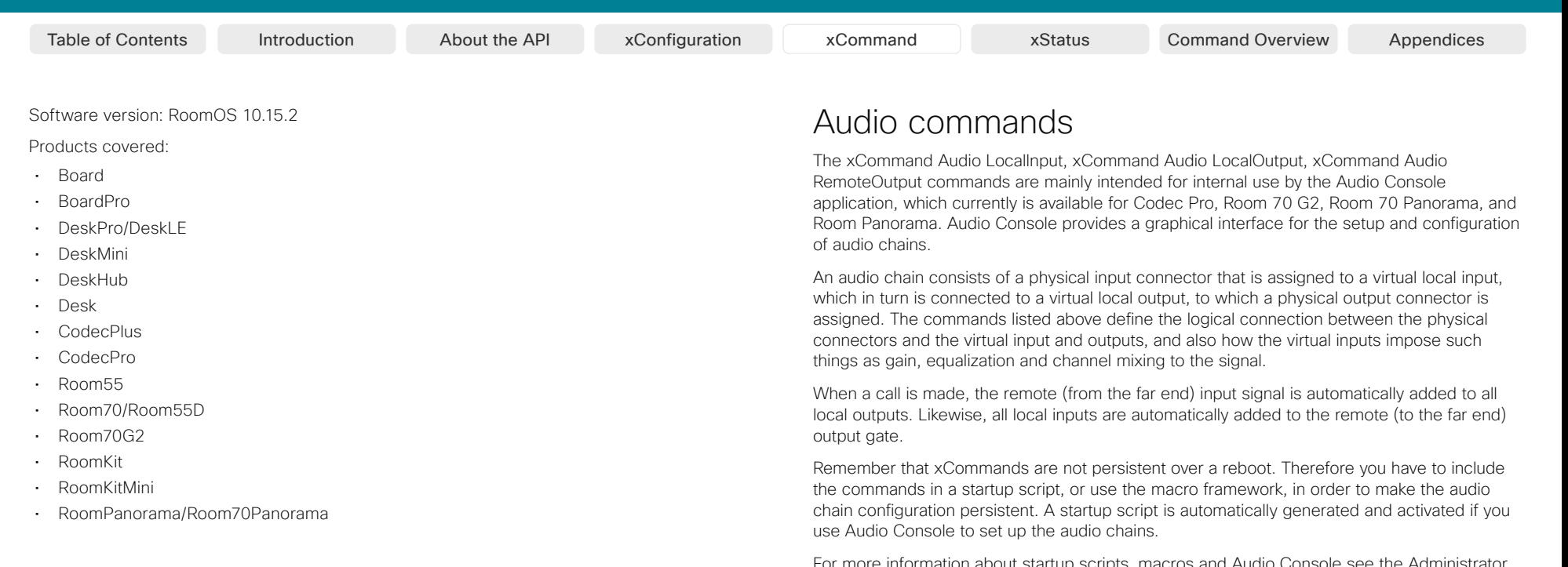

207

For more information about startup scripts, macros and Audio Console see the Administrator Guide and Customization Guide for the device.

<span id="page-207-0"></span>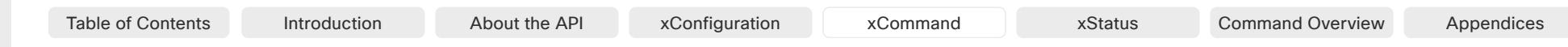

#### xCommand Audio Diagnostics Advanced Run

#### *Applies to: All products*

Requires user role: ADMIN, USER

This command sends out a noise signal sequentially on all audio output connectors and measures the room impulse response (RIR) between the output and the microphones. If a RIR is detected, the detected number of microphones (input), the detected number of output connectors, and the detected delay between the output and input is reported back.

Example:

xCommand Audio Diagnostics Advanced Run Volume: 50 MeasurementLength: 1 Result returned ->

#### OK

\*r AdvancedRunResult (status=OK):

\*r AdvancedRunResult HdmiSpeakersDelay: "100 ms"

\*r AdvancedRunResult NumHdmiSpeakersDetected: 2

\*r AdvancedRunResult NumMicsDetected: 1

\*\* end

#### USAGE:

xCommand Audio Diagnostics Advanced Run [Channel: *Channel*] [MeasurementLength: *MeasurementLength*] [Output: *Output*] [Volume: *Volume*]

#### where

*Channel*:

*Integer (0..13)*

The channel number, from left to right, of the selected output.

Default value: 0

#### *MeasurementLength*:

#### *Integer (1..100)*

The length of the measurement in number of seconds. In a noisy environment a longer measurement duration will give a more reliable and robust result.

Default value: 3

#### *Output*:

]

*All/HDMI/Headset/Internal/Line* [ RoomKit RoomKitMini CodecPlus CodecPro Room55 Room70/ Room55D Room70G2 RoomPanorama/Room70Panorama DeskPro/DeskLE DeskMini Desk Board BoardPro

*All/Headset/Internal* [ DeskHub ]

The output where the test signal should be directed.

**All:** Measure the RIR on all outputs.

**HDMI:** Measure the room impulse response (RIR) of the device connected to the HDMI output.

*Headset:* Measure the RIR of the headset (only available on video conferencing devices that have a headset).

**Internal:** Measure the RIR of the internal loudspeaker (only available on video conferencing devices that have an internal loudspeaker).

*Line:* Measure the RIR of the device connected to the Line output (only available on video conferencing devices that have a Line output).

Default value: All

*Volume*:

#### *Integer (0..50)*

The volume of the test signal. In a noisy environment a higher volume gives more reliable and robust results.

Default value: 20

#### xCommand Audio Diagnostics AecReverb Reset *Applies to: All products*

Requires user role: ADMIN, USER

Reset the acoustic echo cancellation. This command is useful when making changes in the acoustical treatment of the room. All previous adaptations are cleared and a new measurement of the reverberation time is made. This is not allowed during a call.

#### USAGE:

xCommand Audio Diagnostics AecReverb Reset

#### xCommand Audio Diagnostics AecReverb Run *Applies to: All products*

Requires user role: ADMIN, USER

The command uses the acoustic echo canceller to give an estimate of the reverberation time in the room. This is done transparently, without interruption of the normal operation of the endpoint.

#### USAGE:

xCommand Audio Diagnostics AecReverb Run

D15472.06 RoomOS 10.15 07-2022 والمباية **CISCO** 

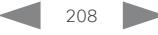

<span id="page-208-0"></span>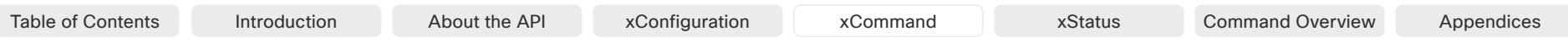

#### xCommand Audio Diagnostics MeasureDelay

#### *Applies to: All products*

Requires user role: ADMIN, USER

This command measures the audio delay/latency in a device that is connected to the video conferencing device. A typical use case it to measure the delay in a TV connected to the video conferencing device via the HDMI connector. If the delay in a TV is too high, the real-time experience of a video call will be substantially degraded. If the delay is more than 50 ms we recommend the user to find a TV setting that has shorter delay. Typical TV settings that can reduce the delay are: Gaming Mode and PC Mode.

This command will measure the delay between output and input (microphone). This means that if you are using an external acoustic echo canceller or audio mixer, this command will also measure the delay of these devices.

#### USAGE:

xCommand Audio Diagnostics MeasureDelay [MeasurementLength: *MeasurementLength*] [Output: *Output*] [Volume: *Volume*]

where

#### *MeasurementLength*:

*Integer (1..100)*

The length of the measurement in number of seconds. In a noisy environment a longer measurement duration will give a more reliable and robust result.

Default value: 6

#### *Output*:

*All/HDMI/Headset/Internal/Line* [ RoomKit RoomKitMini CodecPlus CodecPro Room55 Room70/ Room55D Room70G2 RoomPanorama/Room70Panorama DeskPro/DeskLE DeskMini Desk Board BoardPro

]

#### *All/Headset/Internal* [ DeskHub ]

*All:* Measure the maximum delay of all outputs.

**HDMI:** Measure the delay of the device connected to the HDMI output.

*Headset:* Measure the delay of the headset (only available on video conferencing devices that have a headset).

*Internal:* Measure the delay of the internal loudspeaker (only available on video conferencing devices that have an internal loudspeaker).

**Line:** Measure the delay of the device connected to the Line output (only available on video conferencing devices that have a Line output).

Default value: HDMI

#### *Volume*:

*Integer (0..50)*

The volume of the test signal. In a noisy environment a higher volume gives more reliable and robust results.

#### Default value: 20

RoomOS 10.15 07-2022 بالمالة

D15472.06

**CISCO** 

#### xCommand Audio Equalizer List

Applies to: CodecPro Room70G2 RoomPanorama/Room70Panorama

Requires user role: ADMIN

This command lists the current equalizer parameters. If no EqualizerId is specified, the command lists all 8 equalizers.

#### USAGE:

xCommand Audio Equalizer List [EqualizerId: *EqualizerId*]

where

#### *EqualizerId*:

*Integer (1..8)*

Each EqualizerId has 6 second-order filter sections with these parameters: FilterType, Frequency, Gain, and Q-value.

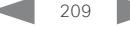

<span id="page-209-0"></span>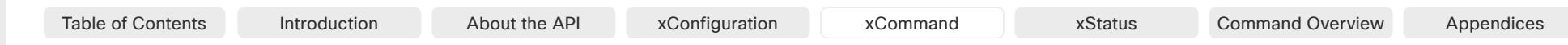

#### xCommand Audio Equalizer Update

Applies to: CodecPro Room70G2 RoomPanorama/Room70Panorama

Requires user role: ADMIN

There are 8 audio equalizers; each one has 6 adjustable filter sections. Each section is a second-order filter, which can be configured to modify the signal passing through the selected equalizer. This command sets the equalizer parameters for the selected EqualizerId and Section.

#### USAGE:

xCommand Audio Equalizer Update [Enabled: *Enabled*] EqualizerId: *EqualizerId* FilterType: *FilterType* Frequency: "*Frequency*" Gain: "*Gain*" Q: "*Q*" Section: *Section*

where

#### *Enabled*:

*False/True*

*True:* The modifications set for the section will be applied to the signal. *False:* No modifications will be applied to the signal.

#### *EqualizerId*:

*Integer (1..8)*

The unique equalizer to which the modified settings apply.

#### *FilterType*:

*highpass/highshelf/lowpass/lowshelf/none/peaking*

The shape of the curve.

*highpass:* Attenuate signals below a given frequency.

highshelf: Amplify or attenuate signals above a given frequency.

**lowpass:** Attenuate signals above a given frequency.

lowshelf: Amplify or attenuate signals below a given frequency.

*none:* Straight pass through of the signal (the same as Enabled: False).

*peaking:* Amplify or attenuate signals around a given frequency.

#### *Frequency*:

*String (0, 32)*

The frequency in Hertz [Hz] around which the filter is tuned. A number in the range 20  $-20000$ .

#### *Gain*:

*Q*:

*String (0, 32)*

The gain in deciBels [dB] applied to either the entire curve or a selected part of the curve, depending on the filtertype. A number in the range -100 to 20.

#### D15472.06

RoomOS 10.15 07-2022

بالمالة **CISCO** 

*String (0, 32)*

This describes the "sharpness" of the filter. A lower value means a smoother curve. A

number in the range 0.1 to 50.

#### *Section*:

*Integer (1..6)*

Each audio equalizer has 6 adjustable filter sections. Each section is a second-order filter, which can be configured to modify the signal passing through the selected equalizer.

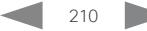

<span id="page-210-0"></span>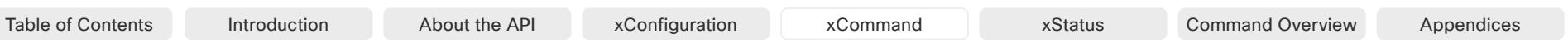

#### xCommand Audio LocalInput Add

#### Applies to: CodecPro Room70G2 RoomPanorama/Room70Panorama

#### Requires user role: ADMIN

Create a virtual local input, and generate an identifier for it (InputId). A local input is associated with a set of input connectors, and you can specify the following: a name for the local input, how to mix the signals from the associated input connectors, the use of Automatic Gain Control (AGC) and mute, whether to make a mono or stereo signal, and whether to use direct mode to bypass input processing.

The maximum number of local input modules is 8. You get an error message if you exceed the limit.

This command is mainly intended for internal use by the Audio Console. If you don't use Audio Console, you need to manually add the command in a startup script, or use the macro framework, in order to make the definition persistent over a reboot.

#### USAGE:

xCommand Audio LocalInput Add [InputId: *InputId*] [Name: "*Name*"] [AGC: *AGC*] [Channels: *Channels*] [Direct: *Direct*] [MixerMode: *MixerMode*] [Mute: *Mute*]

#### where

#### *InputId*:

*Integer (0..65534)*

A unique identifier for the local input. If you don't specify an InputID, the device will automatically create one for you. We recommend that you specify the InputId yourself in case you need to refer to the local input at a later stage.

#### *Name*:

*String (0, 255)*

Choose a name that describes the local input. If you don't specify a name, the string will be empty.

#### *AGC*:

#### *On/Off*

*On:* Adjusts the gain continuously to maintain a constant sound level (default). Off: No automatic gain control.

#### *Channels*:

#### *Integer (1..2)*

*1:* Mixes the input signals into a mono signal (default). *2:* Mixes the input signals into a stereo signal.

#### *Direct*:

#### *On/Off*

*On:* Bypass input processing such as acoustic echo cancellation and noise reduction, regardless of the configuration for each connected input connector. Bypassing the input processing reduces the audio input delay, which is useful when doing local sound reinforcement.

*Off:* All regular input processing is performed, according to the configuration of each

connector (default).

#### *MixerMode*:

*Auto/Fixed/FreqWeight/GainShared*

**Auto:** If one input signal is dominating, the signal on the other connectors are attenuated with 20 dB each.

*Fixed:* The input signals all have the same weight, and consequently they are mixed together with equal gains (default).

*FreqWeight:* Not applicable in this release.

GainShared: If one or some of the input signals dominate, the rest of the input signals are attenuated by a few dB so that the total gain of the mixed signal remains the same all the time.

Auto and GainShared are intended for the microphone inputs; Fixed is recommended for Line and HDMI inputs.

*Mute*:

*On/Off*

*On:* Mutes the mix of input signals (default).

Off: No muting.

D15472.06 RoomOS 10.15 07-2022 بالمالة **CISCO** 

<span id="page-211-0"></span>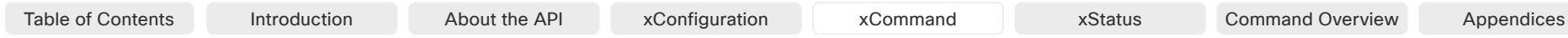

#### xCommand Audio LocalInput AddConnector

Applies to: CodecPro Room70G2 RoomPanorama/Room70Panorama

Requires user role: ADMIN

Attach an input connector to the local input given by the input ID. You must specify both the connector's type and number (ConnectorType, ConnectorId) to uniquely identify the connector. A connector can only be attached to one local input.

Run xStatus Audio Input LocalInput to get an overview of all local inputs.

This command is mainly intended for internal use by the Audio Console. If you don't use Audio Console, you need to manually add the command in a startup script, or use the macro framework, to make the definition persistent over a reboot.

#### USAGE:

xCommand Audio LocalInput AddConnector InputId: *InputId* ConnectorType: *ConnectorType* ConnectorId: *ConnectorId*

where

#### *InputId*:

*Integer (0..65534)*

The unique identifier of the local input. It was generated when the local input was created with the xCommand Audio LocalInput Add command.

#### *ConnectorType*:

*ARC/HDMI/Microphone/USBInterface/WebView* [ CodecPro Room70G2 ]

*ARC/Ethernet/HDMI/Microphone/USBInterface/WebView* [ RoomPanorama/Room70Panorama ]

Select the connector type.

*ARC:* Receives audio from the ARC (Audio Return Channel) on the corresponding HDMI output.

*Ethernet:* Receives audio over the codec's internal network from an audio device (Cisco Microphone Array).

**HDMI:** Receives audio from an HDMI input.

*Microphone:* Receives audio from an analog microphone input.

USBInterface: Receives audio from a microphone or audio interface connected to a USB connector.

WebView: Receives audio from the embedded web browser.

#### *ConnectorId*:

*Integer (1..5) for an HDMI connector; Integer (1..3) for an HDMI with ARC (Audio Return Channel) connector; Integer (1..8) for a microphone connector; Integer (1..8) for WebView connector*

Select a connector. The connectors' numbers are printed on the codec connector panel.

#### xCommand Audio LocalInput Remove

Applies to: CodecPro Room70G2 RoomPanorama/Room70Panorama

Requires user role: ADMIN

Remove the local input given by the input ID.

Run xStatus Audio Input LocalInput to get an overview of all local inputs.

This command is mainly intended for internal use by the Audio Console. If you don't use Audio Console, you need to manually add the command in a startup script, or use the macro framework, in order to make the definition persistent over a reboot.

#### USAGE:

xCommand Audio LocalInput Remove InputId: *InputId*

where

#### *InputId*:

*Integer (0..65534)*

The unique identifier of the local input. It was generated when the local input was created with the xCommand Audio LocalInput Add command.

D15472.06 RoomOS 10.15 07-2022 بالمالة **CISCO** 

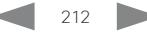

<span id="page-212-0"></span>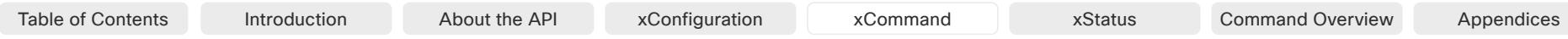

#### xCommand Audio LocalInput RemoveConnector

#### Applies to: CodecPro Room70G2 RoomPanorama/Room70Panorama

Requires user role: ADMIN

Detach an input connector from the local input given by the input ID. You must specify both the connector's type and number (ConnectorType, ConnectorId) to uniquely identify the connector.

Run xStatus Audio Input LocalInput to get an overview of all local inputs.

This command is mainly intended for internal use by the Audio Console. If you don't use Audio Console, you need to manually add the command in a startup script, or use the macro framework, to make the definition persistent over a reboot.

#### USAGE:

xCommand Audio LocalInput RemoveConnector InputId: *InputId* ConnectorType: *ConnectorType* ConnectorId: *ConnectorId*

where

#### *InputId*:

*Integer (0..65534)*

The unique identifier for the local input. It was generated when the local input was created with the xCommand Audio LocalInput Add command.

#### *ConnectorType*:

*ARC/HDMI/Microphone/USBInterface/WebView* [ CodecPro Room70G2 ]

*ARC/Ethernet/HDMI/Microphone/USBInterface/WebView* [ RoomPanorama/Room70Panorama ]

Select the connector type.

*ARC:* Receives audio from the ARC (Audio Return Channel) on the corresponding HDMI output.

*Ethernet:* Receives audio over the codec's internal network from an audio device (Cisco Microphone Array).

**HDMI:** Receives audio from an HDMI input.

*Microphone:* Receives audio from an analog microphone input.

USBInterface: Receives audio from a microphone or audio interface connected to a USB connector.

WebView: Receives audio from the embedded web browser.

#### *ConnectorId*:

*Integer (1..5) for an HDMI connector; Integer (1..3) for an HDMI with ARC (Audio Return Channel) connector; Integer (1..8) for a microphone connector; Integer (1..8) for WebView connector*

Select a connector. The connectors' numbers are printed on the codec connector panel.

#### xCommand Audio LocalInput Update

Applies to: CodecPro Room70G2 RoomPanorama/Room70Panorama

Requires user role: ADMIN

Update the settings of the local input given by the input ID.

Run xStatus Audio Input LocalInput to get an overview of all local inputs.

This command is mainly intended for internal use by the Audio Console. If you don't use Audio Console, you need to manually add the command in a startup script, or use the macro framework, in order to make the definition persistent over a reboot.

#### USAGE:

xCommand Audio LocalInput Update InputId: *InputId* [Name: "*Name*"] [AGC: *AGC*] [Channels: *Channels*] [Direct: *Direct*] [MixerMode: *MixerMode*] [Mute: *Mute*] where

#### *InputId*:

*Integer (0..65534)*

The unique identifier for the local input. It was generated when the local input was created with the xCommand Audio LocalInput Add command.

#### *Name*:

*String (0, 255)*

Choose a name that describes the local input.

#### *AGC*:

*On/Off*

*On:* Adjust the gain continuously to maintain a constant sound level).

**Off:** No automatic gain control.

#### *Channels*:

*Integer (1..2)*

*1:* Mix the input signals into a mono signal.

*2:* Mix the input signals into a stereo signal.

#### *Direct*:

#### *On/Off*

*On:* Bypass input processing such as acoustic echo cancellation and noise reduction, regardless of the configuration for each connected input connector. Bypassing the input processing reduces the audio input delay, which is useful when doing local sound reinforcement.

*Off:* All regular input processing is performed, according to the configuration of each connector.

#### *MixerMode*:

*Auto/Fixed/FreqWeight/GainShared*

*Auto:* If one input signal is dominating, the signal on the other connectors are attenuated with 20 dB each.

*Fixed:* The input signals all have the same weight, and consequently they are mixed

07-2022 والمباية **CISCO** 

D15472.06 RoomOS 10.15

<span id="page-213-0"></span>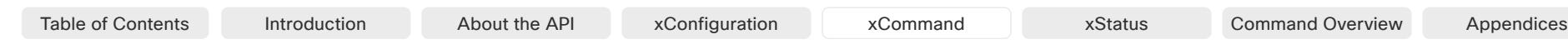

together with equal gains.

*FreqWeight:* Not applicable for this release.

GainShared: If one or some of the input signals dominate, the rest of the input signals are attenuated by a few dB so that the total gain of the mixed signal remains the same all the time.

Auto and GainShared are intended for the microphones; Fixed is recommended for Line and HDMI inputs.

#### *Mute*:

*On/Off*

*On:* Mutes the mix of input signals. Off: No muting.

#### xCommand Audio LocalOutput Add

#### Applies to: CodecPro Room70G2 RoomPanorama/Room70Panorama

Requires user role: ADMIN

Create a virtual local output and generate an identifier for it (OutputId). A local output is a mix of local inputs and the remote input signals. Use the xCommand Audio LocalOutput ConnectInput command to specify which local inputs to include. The remote input signal (from far-end) is by default automatically added to this local output when in a call.Use the AutoconnectRemote parameter if you want to override the default behavior. A local output is associated with a set of output connectors, which all receive the same signal.

The maximum number of local output modules is 6. You get an error message if you exceed the limit.

This command is mainly intended for internal use by the Audio Console. If you don't use Audio Console, you need to manually add the command in a startup script, or use the macro framework, in order to make the definition persistent over a reboot.

#### USAGE:

xCommand Audio LocalOutput Add [OutputId: *OutputId*] [Name: "*Name*"] [AutoconnectRemote: *AutoconnectRemote*] [Loudspeaker: *Loudspeaker*] [Channels: *Channels*] [VolumeControlled: *VolumeControlled*]

where

#### *OutputId*:

*Integer (0..65534)*

A unique identifier for the local output. If you don't specify an OutputId, the device will automatically create one for you. We recommend that you specify the OutputId yourself in case you need to refer to the output module at a later stage.

Default value: 0

#### *Name*:

*String (0, 255)*

Choose a name that describes the local output.

Default value: ""

#### *AutoconnectRemote*:

*On/Off*

*On:* The remote input signal is automatically added to the local output when in a call. Off: The remote input signal is not added to the local output.

Default value: On

*Loudspeaker*:

#### *On/Off*

*On:* Choose On if at least one of the associated connectors are connected to a loudspeaker. This is important because it tells the echo canceler to use this signal as a reference signal.

**Off:** Choose Off if no loudspeaker is connected to the associated connectors. Note

D15472.06 RoomOS 10.15 07-2022 بالمالة **CISCO** 

<span id="page-214-0"></span>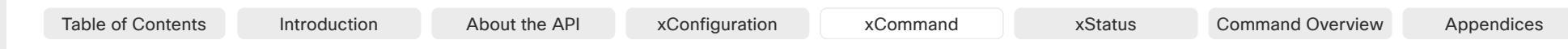

that only one of the local outputs should have a loudspeaker connected.

Default value: Off

#### *Channels*:

*Integer (1..2)*

*1:* Mix the local and remote input signals into a mono signal.

*2:* Mix the local and remote input signals into a stereo signal.

Default value: 1

#### *VolumeControlled*:

#### *On/Off*

*On:* The volume will change according to the level set with the volume controls on the user interface, or with the xCommand Audio Volume commands. If Loudspeaker is On, VolumeControlled is forced to On no matter what you specify here.

Off: The volume is neither influenced by the volume controls on the user interface, nor the xCommand Audio Volume commands.

Default value: Off

#### xCommand Audio LocalOutput AddConnector

#### Applies to: CodecPro Room70G2 RoomPanorama/Room70Panorama

#### Requires user role: ADMIN

Attach an output connector to the local output given by the output ID. You must specify both the connector's type and number (ConnectorType, ConnectorId) to uniquely identify the connector. A connector can only be attached to one local output.

Run xStatus Audio Output LocalOutput to get an overview of all local outputs.

This command is mainly intended for internal use by the Audio Console. If you don't use Audio Console, you need to manually add the command in a startup script, or use the macro framework, to make the definition persistent over a reboot.

#### USAGE:

xCommand Audio LocalOutput AddConnector OutputId: *OutputId* ConnectorType: *ConnectorType* ConnectorId: *ConnectorId*

where

#### *OutputId*:

#### *Integer (0..65534)*

The unique identifier of the local output. It was generated when the local output was created with the xCommand Audio LocalOutput Add command.

#### *ConnectorType*:

*ARC/HDMI/Line/USBInterface* [ CodecPro ]

*ARC/HDMI/InternalSpeaker/Line/USBInterface* [ Room70G2 ]

*ARC/Ethernet/HDMI/InternalSpeaker/Line/USBInterface* [ RoomPanorama/Room70Panorama ] Select the connector type.

*ARC:* Delivers audio to the ARC (Audio Return Channel) on the corresponding HDMI input.

*Ethernet:* Delivers audio over the codec's internal network to an audio device, for example to the DNAM IV amplifier, or to digital microphones (Cisco Webex Microphone Array).

**HDMI:** Delivers audio to an HDMI output.

InternalSpeaker: Delivers audio to the device's internal speakers.

*Line:* Delivers audio to an analog audio line output.

USBInterface: Delivers audio to an audio interface connected to a USB connector.

#### *ConnectorId*:

215

*ARC: Integer (1..1) for an HDMI with ARC (Audio Return Channel) connector; HDMI: Integer (1..3) for an HDMI connector; Line: Integer (1..6) for a line out connectors; [*  CodecPro ]

*ARC: Integer (1..1) for an HDMI with ARC (Audio Return Channel) connector; HDMI: Integer (1..3) for an HDMI connector; InternalSpeaker: Integer (1..1) for internal loudspeaker processing; Line: Integer (1..6) for a line out connectors [ Room70G2 ]* 

*Room Panorama: ARC: Integer (1..1) for an HDMI with ARC (Audio Return Channel) connector; Ethernet: Integer (1..2) for audio over ethernet; HDMI: Integer (1..3) for HDMI* 

D15472.06 RoomOS 10.15 07-2022 بالمالة **CISCO** 

<span id="page-215-0"></span>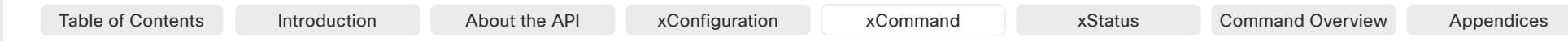

*connectors; InternalSpeaker: Integer (1..1) for internal loudspeaker processing; Line: Integer (1..6) for a line out connectors.*

*Room 70 Panorama: ARC: Integer (1..1) for an HDMI with ARC (Audio Return Channel) connector; HDMI: Integer (1..3) for HDMI connectors; InternalSpeaker: Integer (1..1) for internal loudspeaker processing; Line: Integer (1..6) for a line out connectors. [*  RoomPanorama/Room70Panorama ]

Select a connector. The connectors' numbers are printed on the codec connector panel.

#### xCommand Audio LocalOutput ConnectInput

#### Applies to: CodecPro Room70G2 RoomPanorama/Room70Panorama

#### Requires user role: ADMIN

Connect a local or remote input to a local output by giving their IDs as parameters. A local input can be connected to any number of local outputs. Likewise, any number of local inputs can be connected to each local output. Note that the remote input signal (from far-end) is automatically added to all local outputs when a call is made, and automatically disconnected when the call is ended.

Run xStatus Audio Output LocalOutput to get an overview of all local outputs, xStatus Audio Input LocalInput to get an overview of all local inputs, and xStatus Audio Input RemoteInput to see the remote input details.

This command is mainly intended for internal use by the Audio Console. If you don't use Audio Console, you need to manually add the command in a startup script, or use the macro framework, in order to make the definition persistent over a reboot.

#### USAGE:

xCommand Audio LocalOutput ConnectInput OutputId: *OutputId* InputId: *InputId* [InputGain: *InputGain*]

#### where

#### *OutputId*:

*Integer (0..65534)*

The unique identifier of the local output. It was generated when the local output was created with the xCommand Audio LocalOutput Add command.

#### *InputId*:

*Integer (0..65534)*

The unique identifier of the local or remote input. The local input's ID was generated when the local input was created with the xCommand Audio LocalInput Add command. The remote input's ID was generated automatically when the call was made.

#### *InputGain*:

*Integer (-54..15)* Set the gain on the input signal. The gain can also be negative (attenuation). The value -54 dB equals Off.

Default value: 0

#### xCommand Audio LocalOutput DisconnectInput

Applies to: CodecPro Room70G2 RoomPanorama/Room70Panorama

#### Requires user role: ADMIN

Disconnect a local or remote input from a local output. Note that the remote input signal (from far-end) is automatically disconnected when a call is ended.

Run xStatus Audio Output LocalOutput to get an overview of all local outputs, xStatus Audio Input LocalInput to get an overview of all local inputs, and xStatus Audio Input RemoteInput to see the remote input details.

This command is mainly intended for internal use by the Audio Console. If you don't use Audio Console, you need to manually add the command in a startup script, or use the macro framework, in order to make the definition persistent over a reboot.

#### USAGE:

xCommand Audio LocalOutput DisconnectInput OutputId: *OutputId* InputId: *InputId*

where

#### *OutputId*:

#### *Integer (0..65534)*

The unique identifier of the local output. It was generated when the local output was created with the xCommand Audio LocalOutput Add command.

#### *InputId*:

216

#### *Integer (0..65534)*

The unique identifier of the local or remote input. The local input's ID was generated when the local input was created with the xCommand Audio LocalInput Add command. The remote input's ID was generated automatically when the call was made.

RoomOS 10.15 07-2022 والمباية **CISCO** 

D15472.06
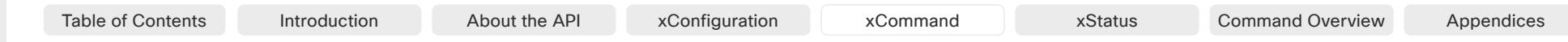

### xCommand Audio LocalOutput Remove

Applies to: CodecPro Room70G2 RoomPanorama/Room70Panorama

Requires user role: ADMIN

Remove the local output given by the output ID.

Run xStatus Audio Output LocalOutput to get an overview of all local outputs.

This command is mainly intended for internal use by the Audio Console. If you don't use Audio Console, you need to manually add the command in a startup script, or use the macro framework, in order to make the definition persistent over a reboot.

### USAGE:

xCommand Audio LocalOutput Remove OutputId: *OutputId*

where

*OutputId*:

*Integer (0..65534)*

The unique identifier of the local output. It was generated when the local output was created with the xCommand Audio LocalOutput Add command.

### xCommand Audio LocalOutput RemoveConnector

Applies to: CodecPro Room70G2 RoomPanorama/Room70Panorama

Requires user role: ADMIN

Detach an output connector from the local output given by the output ID. You must specify both the connector's type and number (ConnectorType, ConnectorId) to uniquely identify the connector.

Run xStatus Audio Output LocalOutput to get an overview of all local outputs.

This command is mainly intended for internal use by the Audio Console. If you don't use Audio Console, you need to manually add the command in a startup script, or use the macro framework, to make the definition persistent over a reboot.

### USAGE:

xCommand Audio LocalOutput RemoveConnector OutputId: *OutputId* ConnectorType: *ConnectorType* ConnectorId: *ConnectorId*

where

*OutputId*:

### *Integer (0..65534)*

The unique identifier of the local output. It was generated when the local output was created with the xCommand Audio LocalOutput Add command.

### *ConnectorType*:

*ARC/HDMI/Line/USBInterface* [ CodecPro ]

*ARC/HDMI/InternalSpeaker/Line/USBInterface* [ Room70G2 ]

*ARC/Ethernet/HDMI/InternalSpeaker/Line/USBInterface* [ RoomPanorama/Room70Panorama ] Select the connector type.

*ARC:* Delivers audio to the ARC (Audio Return Channel) on the corresponding HDMI input.

*Ethernet:* Delivers audio over the codec's internal network to an audio device, for example to the DNAM IV amplifier, or to digital microphones (Cisco Webex Microphone Array).

**HDMI:** Delivers audio to an HDMI output.

InternalSpeaker: Delivers audio to the device's internal speakers.

*Line:* Delivers audio to an analog audio line output.

USBInterface: Delivers audio to an audio interface connected to a USB connector.

### *ConnectorId*:

*ARC: Integer (1..1) for an HDMI with ARC (Audio Return Channel) connector; HDMI: Integer (1..3) for an HDMI connector; Line: Integer (1..6) for a line out connectors; [*  CodecPro ]

*ARC: Integer (1..1) for an HDMI with ARC (Audio Return Channel) connector; HDMI: Integer (1..3) for an HDMI connector; InternalSpeaker: Integer (1..1) for internal loudspeaker processing; Line: Integer (1..6) for a line out connectors [ Room70G2 ]* 

*Room Panorama: ARC: Integer (1..1) for an HDMI with ARC (Audio Return Channel) connector; Ethernet: Integer (1..2) for audio over ethernet; HDMI: Integer (1..3) for HDMI* 

RoomOS 10.15 07-2022 بالبيان **CISCO** 

D15472.06

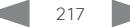

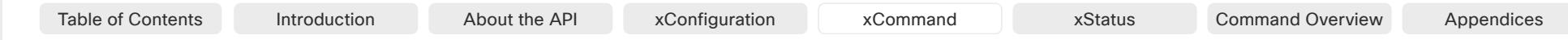

*connectors; InternalSpeaker: Integer (1..1) for internal loudspeaker processing; Line: Integer (1..6) for a line out connectors.*

*Room 70 Panorama: ARC: Integer (1..1) for an HDMI with ARC (Audio Return Channel) connector; HDMI: Integer (1..3) for an HDMI connector; InternalSpeaker: Integer (1..1) for internal loudspeaker processing; Line: Integer (1..6) for a line out connectors. [*  RoomPanorama/Room70Panorama ]

Select a connector. The connectors' numbers are printed on the codec connector panel.

### xCommand Audio LocalOutput Update

#### Applies to: CodecPro Room70G2 RoomPanorama/Room70Panorama

#### Requires user role: ADMIN

Update the settings of the local output given by the output ID.

Run xStatus Audio Output LocalOutput to get an overview of all local outputs.

This command is mainly intended for internal use by the Audio Console. If you don't use Audio Console, you need to manually add the command in a startup script, or use the macro framework, in order to make the definition persistent over a reboot.

### USAGE:

xCommand Audio LocalOutput Update OutputId: *OutputId* [Name: "*Name*"] [AutoconnectRemote: *AutoconnectRemote*] [Loudspeaker: *Loudspeaker*] [Channels: *Channels*] [VolumeControlled: *VolumeControlled*]

### where

### *OutputId*:

*Integer (0..65534)*

The unique identifier of the local output. It was generated when the local output was created with the xCommand Audio LocalOutput Add command.

### *Name*:

*String (0, 255)*

Choose a name that describes the local output.

### *AutoconnectRemote*:

### *On/Off*

*On:* The remote input signal is automatically added to the local output when in a call.

**Off:** The remote input signal is not added to the local output.

### *Loudspeaker*:

### *On/Off*

*On:* Choose On if at least one of the associated connectors are connected to a loudspeaker. This is important because it tells the echo canceler to use this signal as a reference signal.

**Off:** Choose Off if no loudspeaker is connected to the associated connectors. Note that only one of the local outputs should have a loudspeaker connected.

### *Channels*:

*Integer (1..2)*

*1:* Mix the local and remote input signals into a mono signal.

*2:* Mix the local and remote input signals into a stereo signal.

### *VolumeControlled*:

### *On/Off*

*On:* The volume will change according to the level set by the volume controls on the user interface, or the xCommand Audio Volume commands. If Loudspeaker is On, VolumeControlled is forced to On no matter what you specify here.

RoomOS 10.15 07-2022 بالبيان **CISCO** 

D15472.06

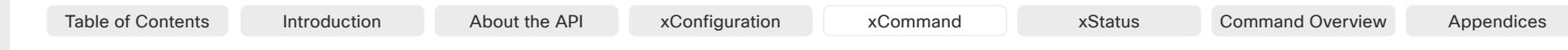

*Off:* The volume is neither influenced by the volume controls on the user interface, nor the xCommand Audio Volume commands.

### xCommand Audio LocalOutput UpdateInputGain

### Applies to: CodecPro Room70G2 RoomPanorama/Room70Panorama DeskPro/DeskLE

#### Requires user role: ADMIN

Update the gain of a local or remote input that is connected to a local output. Note that the remote input signal (from far-end) is automatically added to all local outputs when a call is made, and automatically disconnected when the call is ended.

Run xStatus Audio Output LocalOutput to get an overview of all local outputs, xStatus Audio Input LocalInput to get an overview of all local inputs, and xStatus Audio Input RemoteInput to see the remote input details.

This command is mainly intended for internal use by the Audio Console. If you don't use Audio Console, you need to manually add the command in a startup script, or use the macro framework, in order to make the definition persistent over a reboot.

### USAGE:

xCommand Audio LocalOutput UpdateInputGain [InputGain: *InputGain*] InputId: *InputId* OutputId: *OutputId*

where

#### *InputGain*:

*Integer (-54..15)*

Set the gain on the input signal. The gain can also be negative (attenuation). The value -54 dB equals Off.

Default value: 0

#### *InputId*:

#### *Integer (0..65534)*

The unique identifier of the local or remote input. The local input's ID was generated when the local input was created with the xCommand Audio LocalInput Add command. The remote input's ID was generated automatically when the call was made.

#### *OutputId*:

### *Integer (0..65534)*

The unique identifier of the local output. It was generated when the local output was created with the xCommand Audio LocalOutput Add command.

### xCommand Audio Microphones MusicMode Start *Applies to: All products*

Requires user role: ADMIN, INTEGRATOR, USER

Start using MusicMode in the current call. Music mode allows the dynamic range of music go through. When Music mode is in use, sound level variations are transmitted intact and the noise filtering is kept to a minimum. MusicMode is automatically turned off when the call ends.

#### USAGE:

xCommand Audio Microphones MusicMode Start

### xCommand Audio Microphones MusicMode Stop *Applies to: All products*

Requires user role: ADMIN, INTEGRATOR, USER

Stop using MusicMode in the current call.

#### USAGE:

xCommand Audio Microphones MusicMode Stop

### xCommand Audio Microphones Mute

#### *Applies to: All products*

*Not available for the Webex Devices Cloud xAPI service on personal mode devices.* Requires user role: ADMIN, INTEGRATOR, USER

Mute all microphones.

### USAGE:

xCommand Audio Microphones Mute

### xCommand Audio Microphones NoiseRemoval Activate *Applies to: All products*

Requires user role: ADMIN, INTEGRATOR, USER

Activate noise removal on the device.

For this to take effect, you need to enable xConfiguration Audio Microphones NoiseRemoval Mode to enable the noise removal feature on the device.

#### USAGE:

xCommand Audio Microphones NoiseRemoval Activate

RoomOS 10.15 07-2022 والمباية **CISCO** 

D15472.06

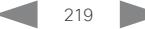

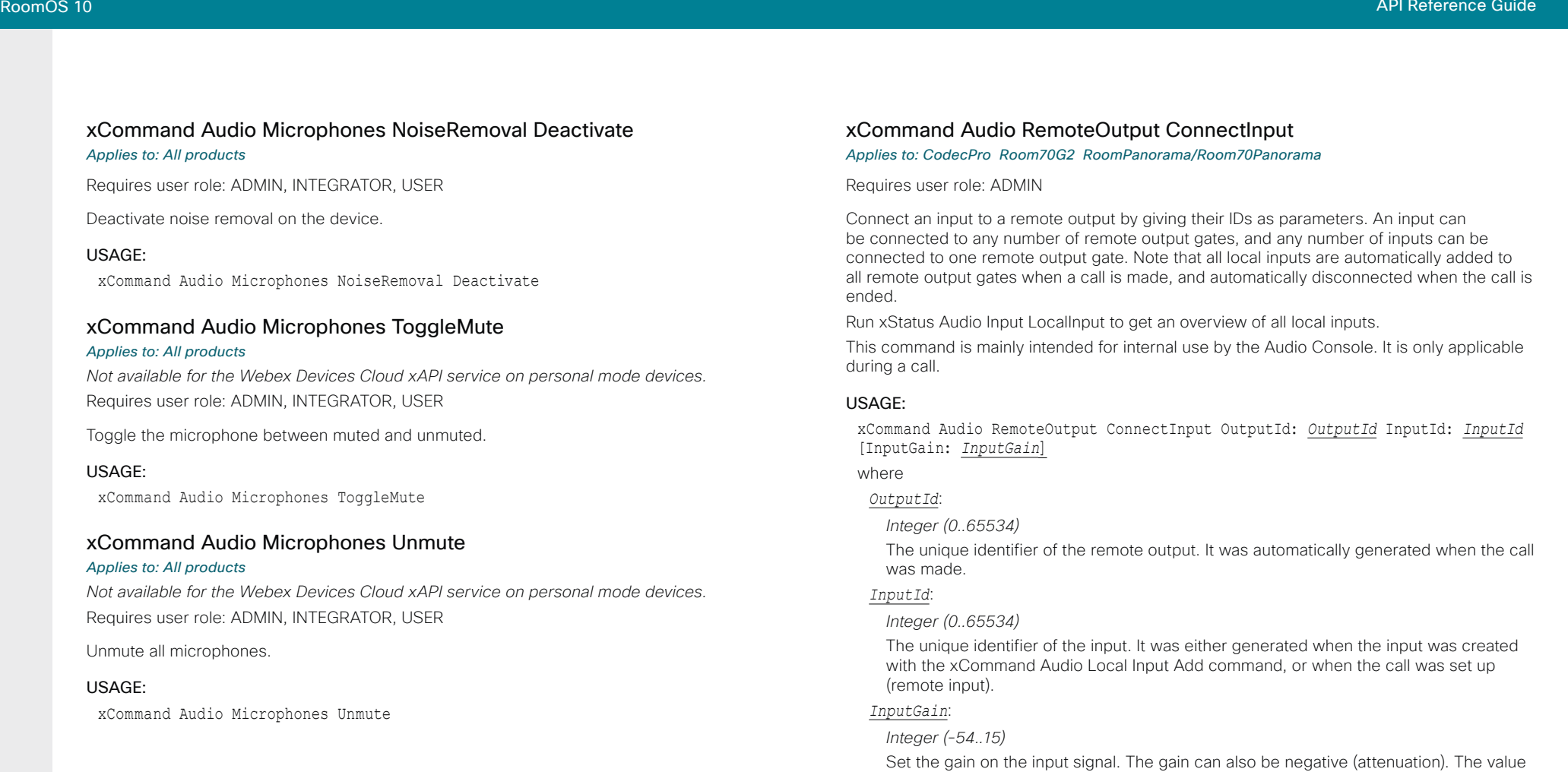

-54 dB equals Off. Default value: 0

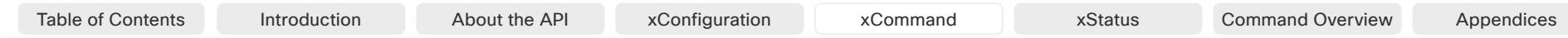

### xCommand Audio RemoteOutput DisconnectInput

### Applies to: CodecPro Room70G2 RoomPanorama/Room70Panorama

Requires user role: ADMIN

Disconnect an input from a remote output by giving their IDs as parameters. Note that the remote output is automatically removed when the call has ended.

Run xStatus Audio Output RemoteOutput to get an overview of the remote outputs, and xStatus Audio Input LocalInput to get an overview of all local inputs.

This command is mainly intended for internal use by the Audio Console. It is only applicable during a call.

### USAGE:

xCommand Audio RemoteOutput DisconnectInput OutputId: *OutputId* InputId: *InputId*

### where

*OutputId*:

*Integer (0..65534)*

The unique identifier of the remote output. It was automatically generated when the call was made.

### *InputId*:

### *Integer (0..65534)*

The unique identifier of the input. It was either generated when the input was created with the xCommand Audio Local Input Add command, or when the call was set up (remote input).

### xCommand Audio RemoteOutput UpdateInputGain

#### Applies to: CodecPro Room70G2 RoomPanorama/Room70Panorama DeskPro/DeskLE

#### Requires user role: ADMIN

Update the gain of an input that is connected to a remote output. Note that the remote output is automatically removed when the call has ended.

Run xStatus Audio Output RemoteOutput to get an overview of the remote outputs, and xStatus Audio Input LocalInput to get an overview of all local inputs.

This command is mainly intended for internal use by the Audio Console. It is only applicable during a call.

### USAGE:

xCommand Audio RemoteOutput UpdateInputGain [InputGain: *InputGain*] InputId: *InputId* OutputId: *OutputId*

where

### *InputGain*:

*Integer (-54..15)*

Set the gain on the input signal. The gain can also be negative (attenuation). The value -54 dB equals Off.

Default value: 0

### *InputId*:

*Integer (0..65534)*

The unique identifier of the input. It was either generated when the input was created with the xCommand Audio Local Input Add command, or when the call was set up (remote input).

### *OutputId*:

*Integer (0..65534)*

The unique identifier of the remote output. It was automatically generated when the call was made.

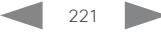

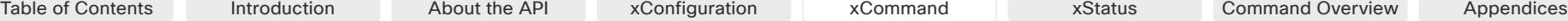

### xCommand Audio Select

Applies to: RoomKit RoomKitMini Room55 DeskPro/DeskLE DeskMini DeskHub Desk

Requires user role: ADMIN, USER

Select which type of audio device to use (built-in loudspeakers and microphone, headsets, or handset).

### USAGE:

xCommand Audio Select Device: *Device*

where

### *Device*:

*Internal/HeadsetBluetooth/HeadsetAnalog/HeadsetUSB/HandsetUSB [ RoomKit*  RoomKitMini Room55 DeskPro/DeskLE ]

*Internal/HeadsetBluetooth/HeadsetUSB/HandsetUSB* [ DeskMini DeskHub Desk BoardPro ]

Choose whether to use the built-in loudspeakers and microphone (internal), a Bluetooth® headset (Desk Series and Board Pro only), an analog headset (Desk Pro and Desk Limited Edition only), a USB headset, or a USB handset.

### xCommand Audio Setup Clear

Applies to: CodecPro Room70G2 RoomPanorama/Room70Panorama

Requires user role: ADMIN

Remove all local inputs and local outputs.

USAGE:

xCommand Audio Setup Clear

### xCommand Audio Setup Reset

Applies to: CodecPro Room70G2 RoomPanorama/Room70Panorama

Requires user role: ADMIN

This command resets the audio setup of the video conferencing device (as set up using the Audio Console application or API commands). In effect it removes all local inputs and local outputs, sets connectors and groups back to their default values, and rebuilds the audio setup the same way as after a restart.

### USAGE:

xCommand Audio Setup Reset

### xCommand Audio Sound Play

### *Applies to: All products*

Requires user role: ADMIN, INTEGRATOR, USER

Play a specified audio sound.

### USAGE:

xCommand Audio Sound Play [Loop: *Loop*] Sound: *Sound*

where

*Loop*:

### *Off/On*

Determines whether or not to loop the playout of the audio sound. The sound is looped by default. Irrespective of how this parameter is set, some of the sounds (Busy, CallWaiting, Dial, Ringing, and SpecialInfo) will play until the Audio Sound Stop command is issued.

Default value: Off

*Sound*:

*Alert/Announcement/Binding/Bump/Busy/CallDisconnect/CallInitiate/CallWaiting/ Dial/KeyInput/KeyInputDelete/KeyTone/Nav/NavBack/Notification/OK/Pairing/ PresentationConnect/Ringing/SignIn/SpecialInfo/StartListening/TelephoneCall/ VideoCall/VolumeAdjust/WakeUp*

Choose which ringtone to play.

### xCommand Audio Sound Stop

### *Applies to: All products*

Requires user role: ADMIN, INTEGRATOR, USER

Stop playing audio sound.

### USAGE:

xCommand Audio Sound Stop

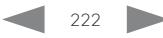

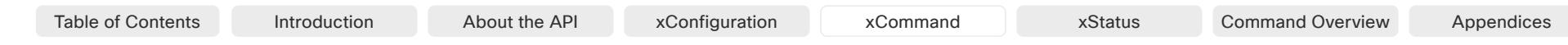

### xCommand Audio SpeakerCheck

Applies to: Room70/Room55D Room70G2 RoomPanorama/Room70Panorama

Requires user role: ADMIN, INTEGRATOR, USER

Runs a test that you can use to check that all the internal speakers are connected correctly. A test tone will be emitted from each speaker in sequence, from left to right. If the speakers don't play in correct order, reconnect the loudspeaker cables to obtain the correct sequence. All speakers are part of the test sequence, and you must be in the same room as the device to verify that the test sequence plays correctly.

The device uses the connected microphones to listen for the test signal, and the result of the test is returned in the API.

### USAGE:

xCommand Audio SpeakerCheck [MeasurementLength: *MeasurementLength*] [Volume: *Volume*]

#### where

*MeasurementLength*:

*Integer (1..5)*

Test signal duration for each speaker in seconds.

Default value: 1

#### *Volume*:

*Integer (1..30)*

Test signal level.

Default value: 1

### xCommand Audio SoundsAndAlerts Ringtone List

### *Applies to: All products*

Requires user role: ADMIN, INTEGRATOR, USER

List all available ringtones. Use the xConfiguration Audio SoundsAndAlerts RingTone setting to choose a ringtone.

### USAGE:

xCommand Audio SoundsAndAlerts Ringtone List

### xCommand Audio SoundsAndAlerts Ringtone Play *Applies to: All products*

Requires user role: ADMIN, INTEGRATOR, USER

Play one of the available ringtones. Use the xCommand Audio SoundsAndAlerts Ringtone List command to get a list of the available ringtones.

### USAGE:

xCommand Audio SoundsAndAlerts Ringtone Play [Loop: *Loop*] RingTone: "*RingTone*"

where

*Loop*:

*On/Off*

Repeats the chosen ringtone in a loop. To turn off the audio, use the Audio SoundsAndAlerts Ringtone Stop xCommand.

Default value: Off

*RingTone*:

*String (1, 100)* The name of the ringtone.

## xCommand Audio SoundsAndAlerts Ringtone Stop

#### *Applies to: All products*

Requires user role: ADMIN, INTEGRATOR, USER

Stops the chosen ringtone from playing. To start playing the ringtone again, use the Audio SoundsAndAlerts Ringtone Play xCommand.

### USAGE:

223

xCommand Audio SoundsAndAlerts Ringtone Stop

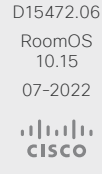

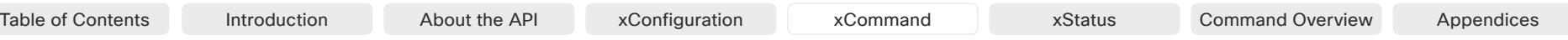

### xCommand Audio Volume Decrease

#### *Applies to: All products*

Requires user role: ADMIN, USER

Decrease the volume on the video conferencing device. By default, the volume is decreased by 5 steps (each step is 0.5 dB). Use the Steps parameter if you want to override the default behavior.

Note that Desk series devices, Board Pro, Room Kit, Room Kit Mini, and Room 55 have several audio units: built-in loudspeakers, headsets, and handset. This command affects only one unit at a time. You can use the optional Device parameter to specify which audio unit to address. The most recently selected unit is chosen if you don't specify a unit (see xStatus Audio SelectedDevice). Also refer to xCommand Audio Select.

### USAGE:

xCommand Audio Volume Decrease [Device: *Device*] [Steps: *Steps*]

where

*Device*: [ RoomKit RoomKitMini Room55 DeskPro/DeskLE DeskMini DeskHub Desk BoardPro ]

*Internal/HeadsetBluetooth/HeadsetAnalog/HeadsetUSB/HandsetUSB* [ DeskPro/DeskLE ]

*Internal/HeadsetBluetooth/HeadsetUSB/HandsetUSB* [ DeskMini DeskHub Desk BoardPro ]

*Internal/HeadsetUSB/HandsetUSB* [ RoomKit RoomKitMini Room55 ]

Choose whether to decrease the volume on the built-in loudspeakers, a Bluetooth headset (Desk Series and Board Pro only), an analog headset (Desk Pro and Desk Limited Edition only), a USB headset, or a USB handset.

### *Steps*:

*Integer (1..10)*

Choose the number of steps to decrease the volume with. One step is 0.5 dB. Default value: 5

## xCommand Audio Volume Increase

#### *Applies to: All products*

Requires user role: ADMIN, USER

Increase the volume on the video conferencing device. By default, the volume is increased by 5 steps (each step is 0.5 dB). Use the Steps parameter if you want to override the default behavior.

Note that Desk Series, Board Pro, Room Kit, Room Kit Mini, and Room 55 have several audio units: built-in loudspeakers, headsets, and handset. This command affects only one unit at a time. You can use the optional Device parameter to specify which audio unit to address. The most recently selected unit is chosen if you don't specify a unit (see xStatus Audio SelectedDevice). Also refer to xCommand Audio Select.

### USAGE:

xCommand Audio Volume Increase [Device: *Device*] [Steps: *Steps*]

where

*Device*: [ RoomKit RoomKitMini Room55 DeskPro/DeskLE DeskMini DeskHub Desk BoardPro ]

*Internal/HeadsetBluetooth/HeadsetAnalog/HeadsetUSB/HandsetUSB* [ DeskPro/DeskLE ]

*Internal/HeadsetBluetooth/HeadsetUSB/HandsetUSB* [ DeskMini DeskHub Desk BoardPro ]

*Internal/HeadsetUSB/HandsetUSB* [ RoomKit RoomKitMini Room55 ]

Choose whether to increase the volume on the built-in loudspeakers, a Bluetooth headset (Desk Series and Board Pro only), an analog headset (only Desk Pro and Desk Limited Edition), a USB headset, or a USB handset.

### *Steps*:

*Integer (1..10)*

Choose the number of steps to increase the volume with. One step is 0.5 dB. Default value: 5

### xCommand Audio Volume Mute

#### *Applies to: All products*

Requires user role: ADMIN, USER

Mute the volume on the video conferencing device.

Note that Desk Series, Board Pro, Room Kit, Room Kit Mini, and Room 55 have several audio units: built-in loudspeakers, headsets, and handset. This command affects only the selected audio unit. Refer to the xStatus Audio SelectedDevice and xCommand Audio Select commands for more information about the selected unit.

### USAGE:

xCommand Audio Volume Mute

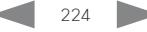

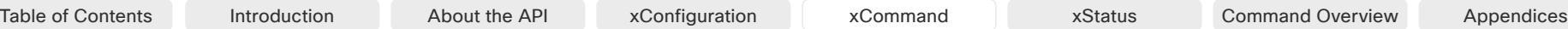

### xCommand Audio Volume Set

*Applies to: All products*

Requires user role: ADMIN, USER

Set the volume on the video conferencing device to a specified level.

Note that Desk Series, Board Pro, Room Kit, Room Kit Mini, and Room 55 have several audio units: built-in loudspeakers, headsets, and handset. This command affects only one unit at a time. You can use the optional Device parameter to specify which unit to address. The most recently selected unit is chosen if you don't specify a unit (see xStatus Audio SelectedDevice). Also refer to xCommand Audio Select.

### USAGE:

xCommand Audio Volume Set [Device: *Device*] Level: *Level*

where

### *Device*: [ RoomKit RoomKitMini Room55 DeskPro/DeskLE DeskMini DeskHub Desk BoardPro ]

*Internal/HeadsetBluetooth/HeadsetAnalog/HeadsetUSB/HandsetUSB* [ DeskPro/DeskLE ]

*Internal/HeadsetBluetooth/HeadsetUSB/HandsetUSB* [ DeskMini DeskHub Desk BoardPro ]

*Internal/HeadsetUSB/HandsetUSB* [ RoomKit RoomKitMini Room55 ]

Choose whether to set the volume on the built-in loudspeakers, a Bluetooth headset (Desk Series and Board Pro only), an analog headset (only Desk Pro and Desk Limited Edition), a USB headset, or a USB handset.

### *Level*:

*Integer (0..100)*

Select the gain level. 70 equals 0 dB gain, and 100 equals 15 dB gain.

### xCommand Audio Volume SetToDefault *Applies to: All products*

### Requires user role: ADMIN, USER

Set the volume to the default level that is defined in the xConfiguration Audio DefaultVolume setting.

Note that Desk Series, Board Pro, Room Kit, Room Kit Mini, and Room 55 have several audio unit: built-in loudspeakers, headsets, and handset. This command affects only one unit at a time. You can use the optional Device parameter to specify which audio unit to address. The most recently selected unit is chosen if you don't specify a unit (see xStatus Audio SelectedDevice). Also refer to xCommand Audio Select.

### USAGE:

xCommand Audio Volume SetToDefault [Device: *Device*]

where

### *Device*: [ RoomKit RoomKitMini Room55 DeskPro/DeskLE DeskMini DeskHub Desk BoardPro ]

*Internal/HeadsetUSB/HandsetUSB* [ RoomKit RoomKitMini Room55 ]

*Internal/HeadsetBluetooth/HeadsetAnalog/HeadsetUSB/HandsetUSB* [ DeskPro/DeskLE ]

*Internal/HeadsetBluetooth/HeadsetUSB/HandsetUSB* [ DeskMini DeskHub Desk BoardPro ]

Choose whether to set the volume on the built-in loudspeakers, a Bluetooth headset (Desk Series and Board Pro only), an analog headset (only Desk Pro and Desk Limited Edition), a USB headset, or a USB handset.

## xCommand Audio Volume ToggleMute

### *Applies to: All products*

Requires user role: ADMIN, USER

Toggle the loudspeaker between muted and unmuted.

### USAGE:

xCommand Audio Volume ToggleMute

### xCommand Audio Volume Unmute

### *Applies to: All products*

Requires user role: ADMIN, USER

Set the volume on the device back on after muting.

### USAGE:

xCommand Audio Volume Unmute

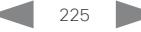

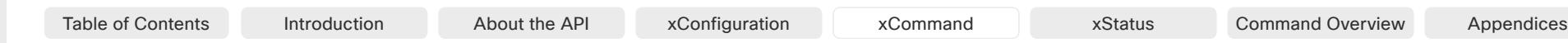

### xCommand Audio VuMeter Start

### *Applies to: All products*

*Not available for the Webex Devices Cloud xAPI service on personal mode devices.*

Requires user role: ADMIN, USER

Start a VU meter to measure the audio signal level on the specified connector. You must specify both the connector's type and number (ConnectorType, ConnectorId) to uniquely identify the connector and behavior. The VU meter measures the input level for frequencies below 20 kHz.

You can monitor the measured signal levels on the device's local web interface (Settings > Audio and Video), or you can use the xFeedback and xEvents commands.

### USAGE:

xCommand Audio VuMeter Start ConnectorId: *ConnectorId* ConnectorType: *ConnectorType* [IncludePairingQuality: *IncludePairingQuality*] [IntervalMs: *IntervalMs*] [Source: *Source*]

### where

### *ConnectorId*:

*Integer (1..1)* [ RoomKitMini DeskPro/DeskLE DeskMini DeskHub Desk ]

*Integer (1..3)* [ RoomKit CodecPlus Room55 Room70/Room55D BoardPro ]

 $Integer (1.5)$  [ Board ]

### *Integer (1..8)* [ CodecPro Room70G2 RoomPanorama/Room70Panorama ]

Specify the connector number. In general, the connector number is a unique ID that identifies the microphone input. The connector numbers available depend on the device.

For analog microphone inputs, this is the same identifier [n] as used in the Audio Input Microphone [n] configurations.

For digital microphones, the connector numbers are assigned when the microphone is registered to the device, following the order in which the different microphones are paired with the device. Room Panorama and Room 70 Panorama support up to 6 digital microphones (Cisco Webex Microphone Array), hence the ConnectorId range is 1 to 6 in this case.

If the device has a built-in microphone or microphone array, its connector number is 1. There are a few exceptions to these rules, refer to the ConnectorType description for details about special ConnectorType/ConnectorId combinations.

### *ConnectorType*:

*Microphone* [ RoomKit RoomKitMini CodecPlus CodecPro Room55 Room70/Room55D Room70G2 DeskPro/DeskLE DeskMini DeskHub Desk ]

### *Microphone/MicArray* [ Board BoardPro ]

### *Ethernet/Microphone* [ RoomPanorama/Room70Panorama ]

Select the connector type. The connector types available depend on the device. In general, use Microphone for external analog microphones and a device's built-in microphone or microphone array; and use Ethernet for external digital microphones. For Board and Board Pro, the built-in microphone array consists of 12 microphone

elements. The signals from these elements are combined to generate 5 beams. If the ConnectorType is set to MicArray, the ConnectorID must be set to 1. In this case 12 signal levels are returned, one for each of the individual elements in the microphone array.

If ConnectorType is set to Microphone, Board Pro and Board behave differently. For Board Pro, ConnectorId 1 returns the signal level of the built-in microphone array after beam selection, while ConnectorId 2 and 3 refer to the two external analog microphone inputs. For Board, which has no external analog microphone inputs, the ConnectorId 1 to 5 identifies which of the five individual beams to return the signal level from.

### *IncludePairingQuality*:

### *Off/On*

The device can measure the pairing quality (value 0 to 100). With no other ultrasound sources in the same room this value will be high, but if there are other ultrasound sources in the same room the value will be low. If using the device's local web interface to monitor the signal levels, you must check Show Pairing Rate to see the pairing quality.

Default value: Off

### *IntervalMs*:

*10..1000*

Specifies the update interval in milliseconds of the VuMeter values. The values can be specified in 10 ms steps.

Default value: 100

### *Source*:

### *AfterAEC/BeforeAEC*

Determines whether the VU meter should measure the audio signal level before or after acoustic echo cancellation processing (AEC). If measured before AEC, the signal includes both the sound played out by the device's loudspeakers and the sound generated locally in the room. If measured after AEC, only sound generated locally in the room is included.

A local presentation audio track and remote participants' voices are examples of sound played out by the device's loudspeakers, while local participants' voices are examples of sound generated locally in the room.

Default value: BeforeAEC

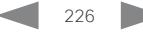

Table of Contents Introduction About the API xConfiguration xCommand xStatus Command Overview Appendices

### xCommand Audio VuMeter Stop

### *Applies to: All products*

*Not available for the Webex Devices Cloud xAPI service on personal mode devices.*

Requires user role: ADMIN, USER

Stop the VU meter on the specified connector. You must specify both the connector's type and number (ConnectorType, ConnectorId) to uniquely identify the connector.

### USAGE:

xCommand Audio VuMeter Stop ConnectorId: *ConnectorId* ConnectorType: *ConnectorType*

where

*ConnectorId*:

*Integer (1..1)* [ RoomKitMini DeskPro/DeskLE DeskMini DeskHub Desk ]

*Integer (1..3)* [ RoomKit CodecPlus Room55 Room70/Room55D BoardPro ]

*Integer (1..5)* [ Board ]

*Integer (1..8)* [ CodecPro Room70G2 RoomPanorama/Room70Panorama ]

Specify the connector number. In general, the connector number is a unique ID that identifies the microphone input. The connector numbers available depend on the device. Refer to the Audio VuMeter Start command for a detailed description.

### *ConnectorType*:

*Microphone* [ RoomKit RoomKitMini CodecPlus CodecPro Room55 Room70/Room55D Room70G2 DeskPro/DeskLE DeskMini DeskHub Desk BoardPro ]

*Microphone/MicArray* [ Board BoardPro ]

*Ethernet/Microphone* [ RoomPanorama/Room70Panorama ]

Select the connector type. The connector types available depend on the device. Refer to the Audio VuMeter Start command for a detailed description.

### xCommand Audio VuMeter StopAll

### *Applies to: All products*

*Not available for the Webex Devices Cloud xAPI service on personal mode devices.* Requires user role: ADMIN, USER

Stop all VU meters.

### USAGE:

xCommand Audio VuMeter StopAll

# Bluetooth commands

### xCommand Bluetooth Streaming Next

Applies to: DeskPro/DeskLE DeskMini Desk BoardPro

Requires user role: ADMIN, INTEGRATOR, USER

You can use the Bluetooth Streaming commands to control audio streaming from a device (for example, mobile phone or lap top) that is connected to the video conferencing device via Bluetooth. Use this command to skip to the next audio track on the connected device.

Prerequisite: Turn on Bluetooth on the video conferencing device, and for first-time pairing, also make it discoverable to other devices. This is done from the Settings panel on the video conferencing device's user interface. Then initiate a connection to the video conferencing device from the Bluetooth settings panel on the connected device.

### USAGE:

xCommand Bluetooth Streaming Next

### xCommand Bluetooth Streaming Pause

Applies to: DeskPro/DeskLE DeskMini Desk BoardPro

Requires user role: ADMIN, INTEGRATOR, USER

You can use the Bluetooth Streaming commands to control audio streaming from a device (for example, mobile phone or lap top) that is connected to the video conferencing device via Bluetooth. Use this command to pause audio playback on the connected device.

Prerequisite: Turn on Bluetooth on the video conferencing device, and for first-time pairing, also make it discoverable to other devices. This is done from the Settings panel on the video conferencing device's user interface. Then initiate a connection to the video conferencing device from the Bluetooth settings panel on the connected device.

### USAGE:

xCommand Bluetooth Streaming Pause

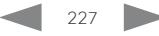

### xCommand Bluetooth Streaming Play

Applies to: DeskPro/DeskLE DeskMini Desk BoardPro

Requires user role: ADMIN, INTEGRATOR, USER

You can use the Bluetooth Streaming commands to control audio streaming from a device (for example, mobile phone or lap top) that is connected to the video conferencing device via Bluetooth. Use this command to resume playback after a pause on the connected device.

Prerequisite: Turn on Bluetooth on the video conferencing device, and for first-time pairing, also make it discoverable to other devices. This is done from the Settings panel on the video conferencing device's user interface. Then initiate a connection to the video conferencing device from the Bluetooth settings panel on the connected device.

### USAGE:

xCommand Bluetooth Streaming Play

### xCommand Bluetooth Streaming Previous

### Applies to: DeskPro/DeskLE DeskMini Desk BoardPro

Requires user role: ADMIN, INTEGRATOR, USER

You can use the Bluetooth Streaming commands to control audio streaming from a device (for example, mobile phone or lap top) that is connected to the video conferencing device via Bluetooth. Use this command to skip to the start of the current audio track on the connected device, or to the previous track if issued a second time.

Prerequisite: Turn on Bluetooth on the video conferencing device, and for first-time pairing, also make it discoverable to other devices. This is done from the Settings panel on the video conferencing device's user interface. Then initiate a connection to the video conferencing device from the Bluetooth settings panel on the connected device.

### USAGE:

xCommand Bluetooth Streaming Previous

## Bookings commands

### xCommand Bookings Book

### *Applies to: All products*

*Not available for the Webex Devices Cloud xAPI service on personal mode devices.* Requires user role: ADMIN, USER

Book the meeting room for the specified period. If you don't specify the start time and duration, the room will be booked from now on and for 30 minutes.

This command is only available for devices that support the room scheduling feature, refer to the RoomScheduler Enabled setting.

### USAGE:

xCommand Bookings Book [BookingRequestUUID: "*BookingRequestUUID*"] [Duration: *Duration*] [StartTime: "*StartTime*"] [Title: "*Title*"]

### where

*BookingRequestUUID*:

*String (1, 128)*

A unique identifier for the booking request. If this parameter is omitted, a booking request identifier will be assigned automatically.

### *Duration*:

*Integer (0..1440)*

The duration of the meeting, in minutes.

Default value: 30

### *StartTime*:

*String (1, 128)*

The start time of the meeting in the following UTC format: YYYY-MM-DDThh:mm:ssZ. Example: 2021-01-24T01:29:00Z.

### *Title*:

*String (1, 128)*

The title or subject field in the calendar booking. It will also be displayed on screen in the today's bookings list.

### xCommand Bookings Clear

### *Applies to: All products*

Requires user role: ADMIN, USER

Clear the current stored list of bookings.

### USAGE:

xCommand Bookings Clear

RoomOS 10.15 07-2022 بالبيان **CISCO** 

D15472.06

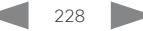

### xCommand Bookings Delete

### *Applies to: All products*

*Not available for the Webex Devices Cloud xAPI service on personal mode devices.*

Requires user role: ADMIN, USER

Remove the meeting that is identified by the MeetingId parameter. Then the room becomes available for new bookings.

This command is only available for devices that support the room scheduling feature, refer to the RoomScheduler Enabled setting.

### USAGE:

xCommand Bookings Delete MeetingId: "*MeetingId*"

where

*MeetingId*:

### *String (1, 128)*

A unique meeting identifier. It is assigned to the meeting by the calendar service backend. The meeting identifier is returned by the Bookings List command. Note that this is different from the booking request identifier (BookingRequestUUID) that is provided when issuing the Bookings Book command.

### xCommand Bookings Get

### *Applies to: All products*

*Not available for the Webex Devices Cloud xAPI service on personal mode devices.*

Requires user role: ADMIN, USER

Get the booking information for a specific ID.

### USAGE:

xCommand Bookings Get Id: "*Id*"

where

### *Id*:

*String (1, 128)*

A unique meeting identifier. It is assigned to the meeting by the calendar service backend. The meeting identifier is returned by the Bookings List command. Note that this is different from the booking request identifier (BookingRequestUUID) that is provided when issuing the Bookings Book command.

### xCommand Bookings List

### *Applies to: All products*

*Not available for the Webex Devices Cloud xAPI service on personal mode devices.* Requires user role: ADMIN, USER

List the stored bookings for the device. The list of booking details is received from the management system. All parameters are optional and can be used to limit the search result. If no parameters are set, past, present and future bookings are all listed. To avoid listing bookings from yesterday and before, use DayOffset = 0.

### USAGE:

xCommand Bookings List [Days: *Days*] [DayOffset: *DayOffset*] [Limit: *Limit*] [Offset: *Offset*]

where

### *Days*:

*Integer (1..365)*

Number of days to retrieve bookings from.

### *DayOffset*:

*Integer (0..365)*

Which day to start the search from (today: 0, tomorrow: 1, ...).

Default value: 0

### *Limit*:

*Integer (1..65534)* Max number of bookings to list.

### *Offset*:

229

*Integer (0..65534)* Offset number of bookings for this search.

Default value: 0

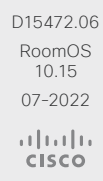

D15472.06 RoomOS 10.15 07-2022

 $\frac{1}{2}$ 

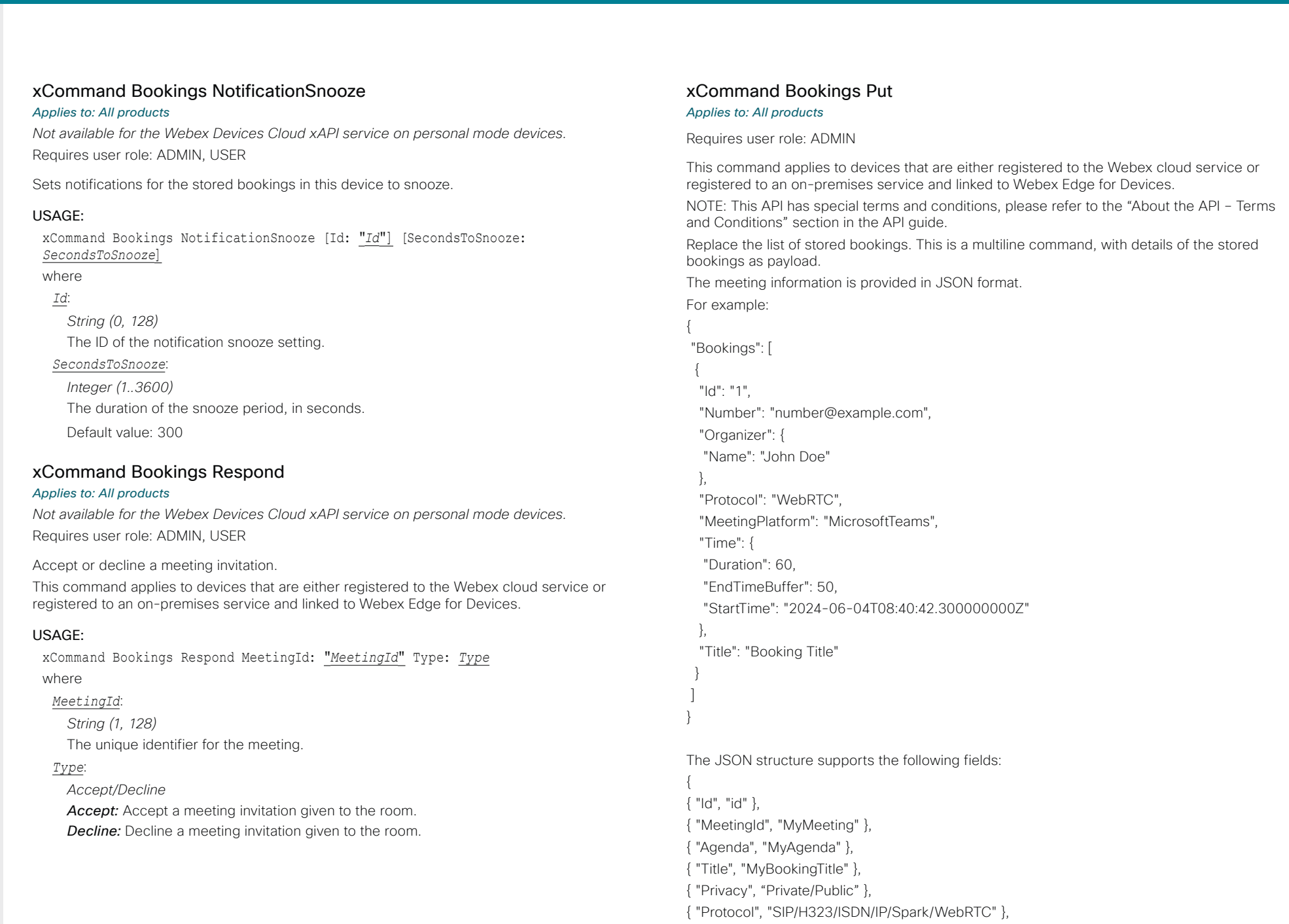

# Cisco Webex

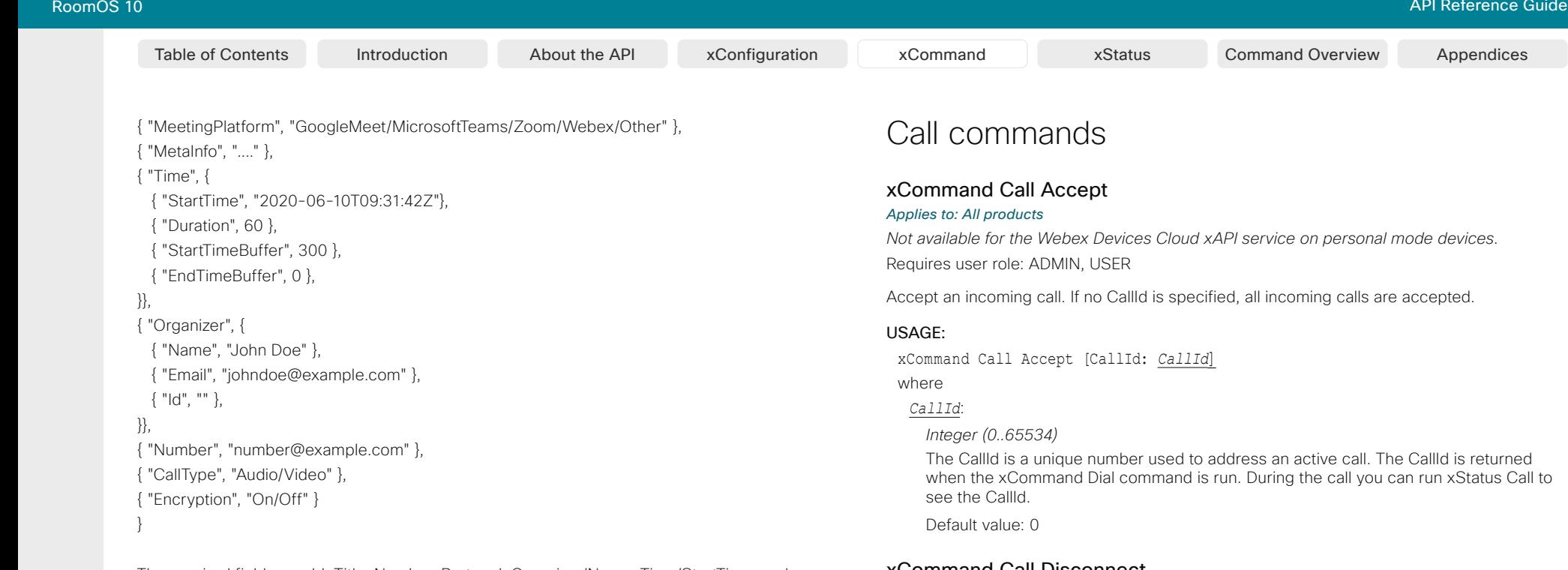

The required fields are: Id, Title, Number, Protocol, Organizer/Name, Time/StartTime, and Time/Duration.

StartTime: The meeting start time in UTC/Zulu time.

Duration: The meeting duration in minutes.

StartTimeBuffer: The number of seconds before the meeting start time that people can join the meeting.

EndTimeBuffer: The number of seconds longer than the scheduled hours (StartTime + Duration) that the meeting can last.

Number: The the number that will be dialed.

MeetingPlatform: The service that hosts the meeting. This is used to show a visual indication (for example, Microsoft Teams icon) in the user interface. We support only Microsoft Teams and Google Meet if the Protocol is WebRTC; for other protocols we support all the available meeting platform options.

### USAGE:

xCommand Bookings Put

### xCommand Call Disconnect

### *Applies to: All products*

*Not available for the Webex Devices Cloud xAPI service on personal mode devices.* Requires user role: ADMIN INTEGRATOR, USER

Disconnect a call. If no CallId is specified, the currently active call will be disconnected.

### USAGE:

xCommand Call Disconnect [CallId: *CallId*]

where

### *CallId*:

*Integer (0..65534)*

The CallId is a unique number used to address an active call. The CallId is returned when the xCommand Dial command is run. During the call you can run the xStatus Call command to see the CallId.

Default value: 0

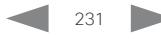

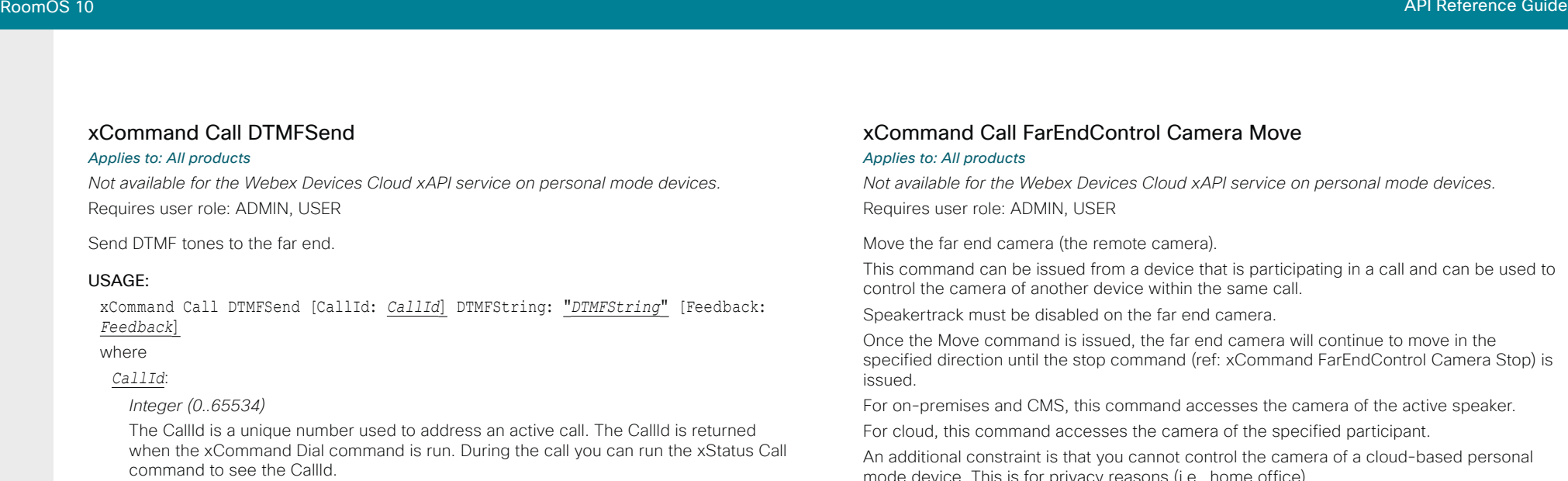

Default value: -1

#### *DTMFString*:

*String (0, 32)* Enter the DTMF string.

#### *Feedback*:

#### *Audible/Silent*

Silence or make audible the tones that are provided as feedback when keys are entered during a call

(such as are heard when entering a password).

Default value: Audible

*Not available for the Webex Devices Cloud xAPI service on personal mode devices.*

This command can be issued from a device that is participating in a call and can be used to

Once the Move command is issued, the far end camera will continue to move in the mera Stop) is

For on-premises and CMS, this command accesses the camera of the active speaker.

An additional constraint is that you cannot control the camera of a cloud-based personal mode device. This is for privacy reasons (i.e., home office).

### USAGE:

xCommand Call FarEndControl Camera Move [CallId: *CallId*] [ParticipantId: "*ParticipantId*"] Value: *Value*

where

### *CallId*:

*Integer (0..65534)*

The CallId is a unique number used to address an active call. You can get the callId during the call, by running xStatus Call from one of the devices participating in the call.

Default value: -1

### *ParticipantId*:

*String (0, 255)*

(Cloud only) The ParticipantId is a unique number used to address a participant in a call.

ParticipantId is ignored for on-premises or CMS, as these always control the camera of the active speaker.

The ParticipantId is not needed if there are only 2 participants in a call, as it is implied.

To see the ParticipantIds for participants in a call, you can run the xCommand Conference ParticipantList Search.

Scan the list for the participant and use the subfield, "ParticipantId".

During the call, you can run the xCommand Call FarEndControl RequestCapabilities to check if Far End Camera Control is supported.

### *Value*:

*Left/Right/Up/Down/ZoomIn/ZoomOut* Select the action for how to move the camera.

RoomOS 10.15 07-2022 بالبيان **CISCO** 

D15472.06

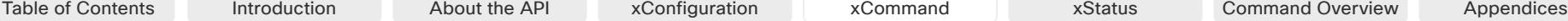

### xCommand Call FarEndControl Camera Stop

### *Applies to: All products*

*Not available for the Webex Devices Cloud xAPI service on personal mode devices.* Requires user role: ADMIN, USER

Stop the far end camera after the xCommand FarEndControl Camera Move has been issued. This command can be issued from a device that is participating in a call and can be used to control the camera of another device within the same call.

Speakertrack must be disabled on the far end camera.

For on-premises and CMS, this command accesses the camera of the active speaker.

For cloud, this command accesses the camera of the specified participant.

An additional constraint is that you cannot control the camera of a cloud-based personal mode device. This is for privacy reasons (i.e., home office).

### USAGE:

xCommand Call FarEndControl Camera Stop [CallId: *CallId*] [ParticipantId: "*ParticipantId*"]

### where

### *CallId*:

*Integer (0..65534)*

The CallId is a unique number used to address an active call. You can get the callId during the call, by running xStatus Call from one of the devices participating in the call.

Default value: -1

### *ParticipantId*:

*String (0, 255)*

(Cloud only) The ParticipantId is a unique number used to address a participant in a call.

ParticipantId is ignored for on-premises or CMS, as these always control the camera of the active speaker.

The ParticipantId is not needed if there are only 2 participants in a call, as it is implied.

To see the ParticipantIds for participants in a call, you can run the xCommand Conference ParticipantList Search.

Scan the list for the participant and use the subfield, "ParticipantId".

During the call, you can run the xCommand Call FarEndControl RequestCapabilities to check if Far End Camera Control is supported.

### xCommand Call FarEndControl RequestCapabilities *Applies to: All products*

*Not available for the Webex Devices Cloud xAPI service on personal mode devices.* Requires user role: ADMIN, USER

Send a request to find out what capabilities a far end camera has for remote control. This command can be issued from a device that is participating in a call and can be used to control the camera of another device within the same call.

For on-premises and CMS, this command accesses the camera of the active speaker. For cloud, this command accesses the camera of the specified participant.

An additional constraint is that you cannot control the camera of a cloud-based personal mode device. This is for privacy reasons (i.e., home office).

### USAGE:

xCommand Call FarEndControl RequestCapabilities [CallId: *CallId*] [ParticipantId: "*ParticipantId*"]

where

### *CallId*:

*Integer (0..65534)*

The CallId is a unique number used to address an active call. You can get the callId during the call, by running xStatus Call from one of the devices participating in the call.

### Default value: -1

### *ParticipantId*:

*String (0, 255)*

(Cloud only) The ParticipantId is a unique number used to address a participant in a call.

ParticipantId is ignored for on-premises or CMS, as these always control the camera of the active speaker.

The ParticipantId is not needed if there are only 2 participants in a call, as it is implied. To see the ParticipantIds for participants in a call, you can run the xCommand

Conference ParticipantList Search.

Scan the list for the participant and use the subfield. "ParticipantId".

During the call, you can run the xCommand Call FarEndControl RequestCapabilities to check if Far End Camera Control is supported.

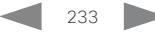

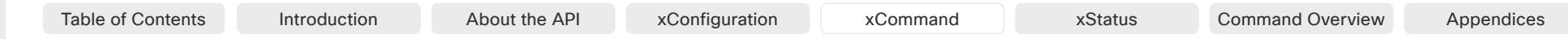

### xCommand Call FarEndControl RoomPreset Activate

### *Applies to: All products*

*Not available for the Webex Devices Cloud xAPI service on personal mode devices.* Requires user role: ADMIN, USER

While in a call, this command is used to activate a preset on the far end device. The preset covers the far end device's camera positions and input video switcher settings.

The preset must be stored on the far end device beforehand, either by using the xCommand Preset Store command locally on the far end device, or by using the xCommand FarEndControl Preset Store command from a remote device.

Note: The far end device's xConfiguration Conference FarEndControl Mode setting must be switched On for the FarEndControl commands to work.

### USAGE:

xCommand Call FarEndControl RoomPreset Activate [CallId: *CallId*] [ParticipantId: "*ParticipantId*"] PresetId: *PresetId*

where

### *CallId*:

*Integer (0..65534)*

The CallId is required to identify the far end device only when in a Multipoint call. The CallId is returned when issuing the xCommand Dial command. During a call you can run the xStatus Call command to see the CallId.

Default value: -1

### *ParticipantId*:

*String (0, 255)*

(Cloud only) The ParticipantId is a unique number used to address a participant in a call.

ParticipantId is ignored for on-premises or CMS, as these always control the camera of the active speaker.

The ParticipantId is not needed if there are only 2 participants in a call, as it is implied. To see the ParticipantIds for participants in a call, you can run the xCommand

Conference ParticipantList Search.

Scan the list for the participant and use the subfield, "ParticipantId".

During the call, you can run the xCommand Call FarEndControl RequestCapabilities to check if Far End Camera Control is supported.

### *PresetId*:

*Integer (1..15)* The ID of the preset that is stored on the far end device.

## xCommand Call FarEndControl RoomPreset Store

### *Applies to: All products*

*Not available for the Webex Devices Cloud xAPI service on personal mode devices.* Requires user role: ADMIN, USER

While in a call, this command is used to store a preset on the far end device. The preset covers the far end device's camera positions and input video switcher settings. Note: The far end device's xConfiguration Conference FarEndControl Mode setting must be switched On for the FarEndControl commands to work.

### USAGE:

xCommand Call FarEndControl RoomPreset Store [CallId: *CallId*] [ParticipantId: "*ParticipantId*"] PresetId: *PresetId*

where

*CallId*:

### *Integer (0..65534)*

The CallId is required to identify the far end device only when in a Multipoint call. The CallId is returned when issuing the xCommand Dial command. During a call you can run the xStatus Call command to see the CallId.

Default value: -1

### *ParticipantId*:

*String (0, 255)*

(Cloud only) The ParticipantId is a unique number used to address a participant in a call.

ParticipantId is ignored for on-premises or CMS, as these always control the camera of the active speaker.

The ParticipantId is not needed if there are only 2 participants in a call, as it is implied. To see the ParticipantIds for participants in a call, you can run the xCommand Conference ParticipantList Search.

Scan the list for the participant and use the subfield, "ParticipantId".

During the call, you can run the xCommand Call FarEndControl RequestCapabilities to check if Far End Camera Control is supported.

### *PresetId*:

*Integer (1..15)*

The ID of the preset that is stored on the far end device.

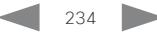

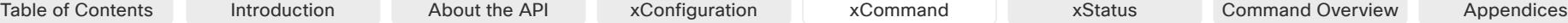

### xCommand Call FarEndControl Source Select

### *Applies to: All products*

*Not available for the Webex Devices Cloud xAPI service on personal mode devices.* Requires user role: ADMIN, USER

Select which video input source to use as the main source on the far end device. This command can be issued from a device that is participating in a call and can be used to select the source for another device within the same call.

For on-premises and CMS, this command selects the source for the active speaker. For cloud, this command selects the source of the specified participant.

An additional constraint is that you cannot control the source of a cloud-based personal mode device. This is for privacy reasons (i.e., home office).

### USAGE:

xCommand Call FarEndControl Source Select [CallId: *CallId*] SourceId: *SourceId* [ParticipantId: "*ParticipantId*"] PresetId: *PresetId*

### where

### *CallId*:

### *Integer (0..65534)*

The CallId is required to identify the far end device only when in a Multipoint call. The CallId is returned when issuing the xCommand Dial command. You can get the callId during the call, by running xStatus Call from one of the devices participating in the call.

Default value: -1

### *SourceId*:

*Integer (0..15)*

Select a video input source on the far end.

### *ParticipantId*:

### *String (0, 255)*

(Cloud only) The ParticipantId is a unique number used to address a participant in a call.

ParticipantId is ignored for on-premises or CMS, as these always control the device of the active speaker.

The ParticipantId is not needed if there are only 2 participants in a call, as it is implied. To see the ParticipantIds for participants in a call, you can run the xCommand

Conference ParticipantList Search.

Scan the list for the participant and use the subfield, "ParticipantId".

During the call, you can run the xCommand Call FarEndControl RequestCapabilities to check if Far End Camera Control is supported.

### *PresetId*:

*Integer (1..15)*

The ID of the preset that is stored on the far end device.

### xCommand Call FarEndMessage Send

### *Applies to: All products*

*Not available for the Webex Devices Cloud xAPI service on personal mode devices.* Requires user role: ADMIN, USER

Send data between two codecs in a point-to-point call, for use with control systems or macros. Works with SIP calls only. Requires that the Conference FarEndMessage Mode is set to On.

### USAGE:

xCommand Call FarEndMessage Send Text: "*Text*" Type: "*Type*" [CallId: *CallId*] where

*Text*:

*String (1, 1450)*

Enter the message to be sent to the far end.

### *Type*:

*String (0, 255)*

Enter the message type to be sent to the far end.

### *CallId*:

*Integer (0..65534)*

The CallId is a unique number used to address an active call. The CallId is returned when the xCommand Dial command is run. During a call you can run the xStatus Call command to see the CallId.

### xCommand Call Forward

### *Applies to: All products*

*Not available for the Webex Devices Cloud xAPI service on personal mode devices.* Requires user role: ADMIN, USER

Specifies what number or URI you want to forward your incoming calls to. The display name is a local reference for the forwarded destination. A message, together with the local reference, is shown on screen when you have configured the device to forward all calls.

### USAGE:

xCommand Call Forward DisplayName: "*DisplayName*" Number: "*Number*" where

*DisplayName*:

*String (0, 255)*

The local reference for the forwarded destination.

### *Number*:

235

*String (0, 255)*

The directory number or URI which you want to forward the incoming calls to.

07-2022 بالبيان **CISCO** 

D15472.06 RoomOS 10.15

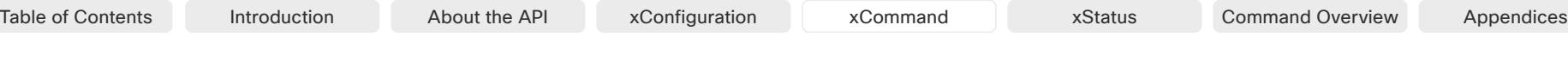

### xCommand Call Hold

### *Applies to: All products*

*Not available for the Webex Devices Cloud xAPI service on personal mode devices.* Requires user role: ADMIN, USER

Put a call on hold.

### USAGE:

xCommand Call Hold [CallId: *CallId*] [Reason: *Reason*] where

### *CallId*:

### *Integer (0..65534)*

The CallId is a unique number used to address an active call. The CallId is returned when the xCommand Dial command is run. During a call you can run the xStatus Call command to see the CallId.

Default value: 0

### *Reason*:

*Conference/Transfer/Other* Cisco internal use only. Default value: Other

### xCommand Call Ignore

### *Applies to: All products*

*Not available for the Webex Devices Cloud xAPI service on personal mode devices.* Requires user role: ADMIN, USER

Turns off the ringtone for the incoming call. The call can still be answered.

### USAGE:

xCommand Call Ignore CallId: *CallId*

where

### *CallId*:

*Integer (0..65534)*

The CallId is a unique number used to address an active call. The CallId is returned when the xCommand Dial command is run. During a call you can run the xStatus Call command to see the CallId.

### xCommand Call Join

### *Applies to: All products*

*Not available for the Webex Devices Cloud xAPI service on personal mode devices.* Requires user role: ADMIN, USER

Cisco internal use only.

### USAGE:

xCommand Call Join [CallId: *CallId*] where

### *CallId*:

*Integer (0..65534)*

You can have from 1 to 10 CallId parameters in the same command.

### xCommand Call Reject

### *Applies to: All products*

*Not available for the Webex Devices Cloud xAPI service on personal mode devices.* Requires user role: ADMIN, USER

Reject incoming call. If no call id is specified, all incoming calls are rejected.

### USAGE:

xCommand Call Reject [CallId: *CallId*]

where

### *CallId*:

*Integer (0..65534)*

The CallId is a unique number used to address an active call. The CallId is returned when the xCommand Dial command is run. During a call you can run the xStatus Call command to see the CallId.

Default value: 0

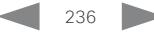

### xCommand Call Resume

### *Applies to: All products*

*Not available for the Webex Devices Cloud xAPI service on personal mode devices.* Requires user role: ADMIN, USER

Resume a call that have been put on hold.

### USAGE:

xCommand Call Resume [CallId: *CallId*]

### where

### *CallId*:

### *Integer (0..65534)*

The CallId is a unique number used to address an active call. The CallId is returned when the xCommand Dial command is run. During a call you can run the xStatus Call command to see the CallId.

Default value: 0

### xCommand Call UnattendedTransfer

### *Applies to: All products*

*Not available for the Webex Devices Cloud xAPI service on personal mode devices.* Requires user role: ADMIN, USER

Transfers an ongoing call to another participant. Fully supported for SIP calls only.

### USAGE:

xCommand Call UnattendedTransfer CallId: *CallId* Number: "*Number*"

### where

*CallId*:

### *Integer (0..65534)*

The CallId is a unique number used to address an active call. The CallId is returned when the xCommand Dial command is run. During a call you can run the xStatus Call command to see the CallId.

### *Number*:

*String (0, 255)* The number the call is transfered to.

# CallHistory commands

### xCommand CallHistory AcknowledgeAllMissedCalls *Applies to: All products*

*Not available for the Webex Devices Cloud xAPI service on personal mode devices.* Requires user role: ADMIN, USER

Turns off the missed calls indicator on the touch controller for all missed calls.

### USAGE:

xCommand CallHistory AcknowledgeAllMissedCalls

### xCommand CallHistory AcknowledgeMissedCall

### *Applies to: All products*

*Not available for the Webex Devices Cloud xAPI service on personal mode devices.* Requires user role: ADMIN, USER

Turns off the missed calls indicator on the touch controller for the specified call.

### USAGE:

237

xCommand CallHistory AcknowledgeMissedCall CallHistoryId: *CallHistoryId* [AcknowledgeConsecutiveDuplicates: *AcknowledgeConsecutiveDuplicates*] where

### *CallHistoryId*:

*Integer (1..2147483647)*

CallHistoryId for the call in question. Run xCommand CallHistory Get to get the id number.

### *AcknowledgeConsecutiveDuplicates*:

### *False/True*

You can include or exclude all surrounding calls with duplicate information.

Default value: False

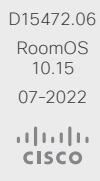

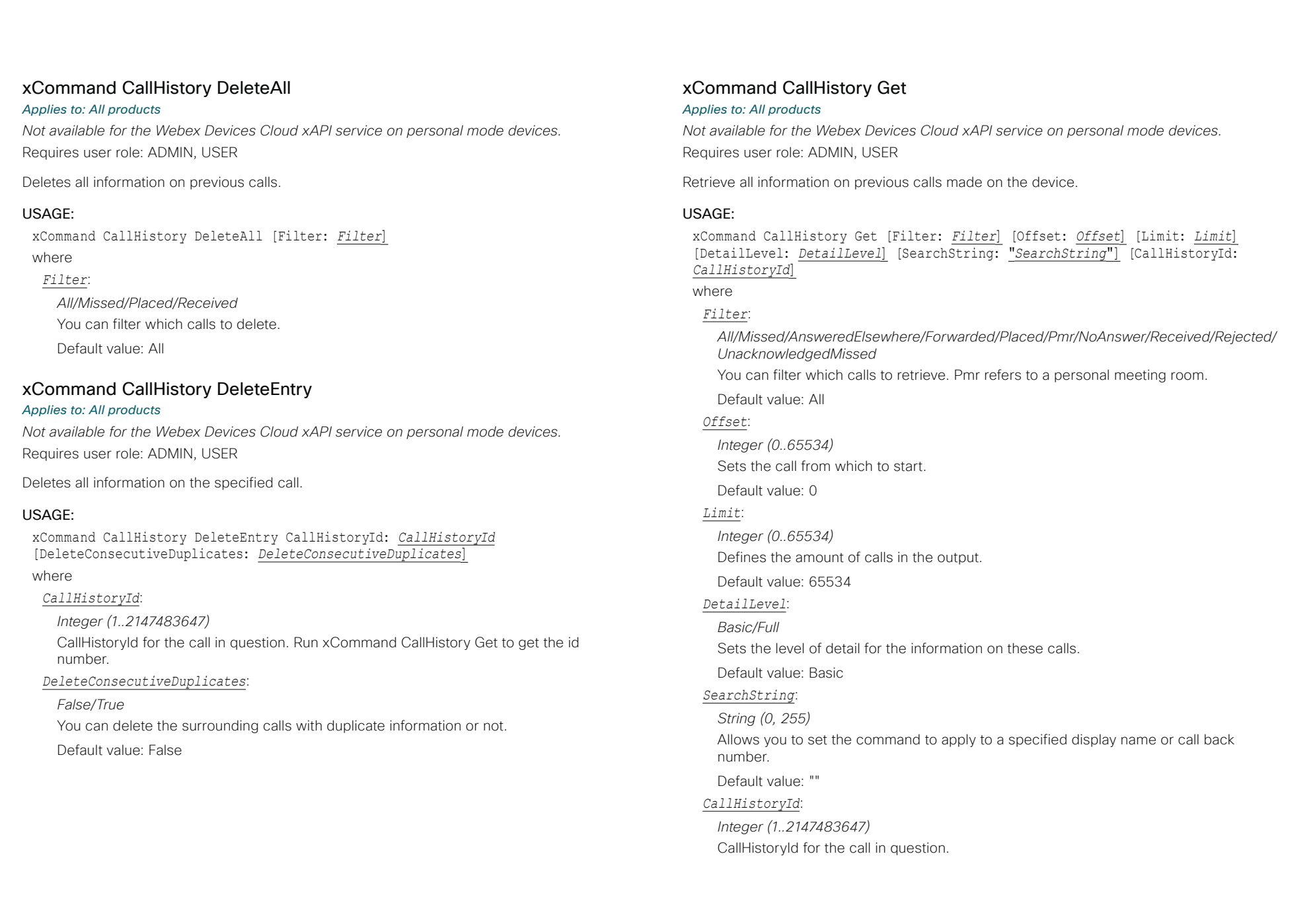

D15472.06 RoomOS 10.15

### Table of Contents Introduction About the API xConfiguration xCommand xStatus Command Overview Appendices

### xCommand CallHistory Recents

### *Applies to: All products*

*Not available for the Webex Devices Cloud xAPI service on personal mode devices.* Requires user role: ADMIN, USER

Retrieve aggregated information on previous calls made on the device.

### USAGE:

xCommand CallHistory Recents [Filter: *Filter*] [Offset: *Offset*] [Limit: *Limit*] [DetailLevel: *DetailLevel*] [SearchString: "*SearchString*"] [Order: *Order*] where

### *Filter*:

*All/Missed/AnsweredElsewhere/Forwarded/Placed/Pmr/NoAnswer/Received/Rejected/ UnacknowledgedMissed*

You can filter which calls to retrieve. Pmr refers to a personal meeting room.

Default value: All

### *Offset*:

*Integer (0..65534)*

Sets the call from which to start.

Default value: 0

### *Limit*:

*Integer (0..65534)* Defines the amount of calls in the output.

Default value: 65534

### *DetailLevel*:

### *Basic/Full*

Sets the level of detail for the information on these calls.

### Default value: Basic

### *SearchString*:

### *String (0, 255)*

Allows you to set the command to apply to a specified display name or call back number.

Default value: ""

### *Order*:

*OccurrenceTime/OccurrenceFrequency* Define the order in which the previous calls are presented. Default value: OccurrenceTime

# Camera commands

### xCommand Camera PositionReset

Applies to: CodecPlus CodecPro Room70/Room55D Room70G2 RoomPanorama/ Room70Panorama DeskPro/DeskLE DeskMini DeskHub Desk

Requires user role: ADMIN, INTEGRATOR, USER

Reset the camera position to default position.

### USAGE:

xCommand Camera PositionReset [Axis: *Axis*] CameraId: *CameraId*

where

### *Axis*:

*All/Focus/PanTilt/Zoom*

Select which function to reset. If not specified all are reset.

Default value: All

### *CameraId*:

*Integer (1..1)* [ DeskPro/DeskLE DeskMini DeskHub Desk ]

*Integer (1..7)* [ CodecPlus CodecPro Room70/Room55D Room70G2 RoomPanorama/Room70Panorama

### BoardPro ]

The ID of the camera preset you want to reset.

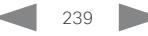

### xCommand Camera PositionSet

### *Applies to: All products*

Requires user role: ADMIN, INTEGRATOR, USER

Set the camera position. If the combination of the pan, tilt, zoom, and roll values is not possible, the camera automatically adjusts the values to a valid combination.

### USAGE:

xCommand Camera PositionSet CameraId: *CameraId* [Focus: *Focus*] [Lens: *Lens*] [Pan: *Pan*] [Roll: *Roll*] [Tilt: *Tilt*] [Zoom: *Zoom*]

#### where

### *CameraId*:

*Integer (1..1)* [ RoomKit RoomKitMini Room55 DeskPro/DeskLE DeskMini DeskHub Desk Board ]

*Integer (1..7)* [ CodecPlus CodecPro Room70/Room55D Room70G2 RoomPanorama/Room70Panorama BoardPro ]

The ID of the camera preset you want to reset.

### *Focus*:

*Integer (0..65535)*

Focus the camera near or far.

### *Lens*:

### *Wide/Center/Left/Right*

Set the camera's lens position. This parameter only applies to the Quad Camera and the integrated cameras in Room 55 Dual, Room 70, Room 70G2, Room 70 Panorama, and Room Panorama.

### *Pan*:

### *Integer (-17000..17000)*

Move the camera to the left or right. The unit is 1/100 degree, that is 100 corresponds to 1 degree. A positive value moves the camera to the left, and a negative value moves the camera to the right. Left and right refers to when looking from the back of the camera out into the room. This is the opposite of what is seen when looking at the camera lens from the room.

#### *Roll*: [ CodecPro Room70G2 RoomPanorama/Room70Panorama ]

### *Integer (-300..300)*

Rotate the camera view. The observed image rotates counterclockwise when the value is positive, and clockwise when the value is negative. The unit is 1/100 degree, that is 100 corresponds to 1 degree.

### *Tilt*:

### *Integer (-9000..9000)*

Move the camera up or down. The unit is 1/100 degree, that is 100 corresponds to 1 degree. A positive value tilts the camera up, and a negative value tilts the camera down.

*Zoom*:

*Integer (0..12000)*

Zoom in or out. The unit is HFOV (horizontal field of view) in 1/100 degree, that is 100 corresponds to 1 degree. A low value corresponds to maximum zoom and the largest value corresponds to minimum zoom (full wide).

### xCommand Camera Preset Activate

### *Applies to: All products*

Requires user role: ADMIN, USER

Activate one of the stored camera presets. This command has no effect on speaker tracking. If speaker tracking is on, it will continue from the preset position.

Note that the xCommand Camera Preset commands applies to an individual camera.

### USAGE:

xCommand Camera Preset Activate PresetId: *PresetId*

where

*PresetId*:

*Integer (1..35)* The ID of the camera preset you want to activate.

### xCommand Camera Preset ActivateDefaultPosition

### *Applies to: All products*

Requires user role: ADMIN, USER

Sets the cameras to their default position, if one is defined. The default position is defined by xCommand Camera Preset Store or by xCommand Camera Preset Edit. Only one default position can be defined per camera. This command has no effect on speaker tracking. If speaker tracking is on, it will continue from the preset position.

### USAGE:

xCommand Camera Preset ActivateDefaultPosition [CameraId: *CameraId*]

where

240

### *CameraId*:

*Integer (1..1)* [ RoomKit RoomKitMini Room55 DeskPro/DeskLE DeskMini DeskHub Desk Board ]

*Integer (1..7)* [ CodecPlus CodecPro Room70/Room55D Room70G2 RoomPanorama/Room70Panorama BoardPro ]

The ID of the camera preset you want to activate. If Camerald is not specified, all cameras will be set in their respective default position, if one is defined.

RoomOS 10.15 07-2022 بتلبيلية **CISCO** 

D15472.06

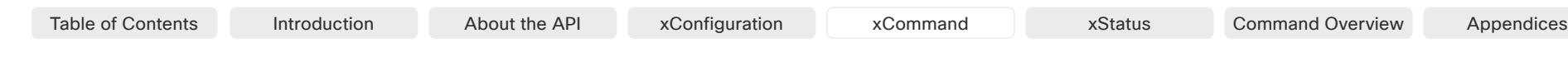

### xCommand Camera Preset Edit

#### *Applies to: All products*

Requires user role: ADMIN, USER

Edit a stored camera preset. You can change the name of the camera preset and its position in the list that is returned by the xCommand Camera Preset List command. You can also change whether or not this preset is the default position for the associated camera. Note that the xCommand Camera Preset commands applies to an individual camera.

### USAGE:

xCommand Camera Preset Edit PresetId: *PresetId* [ListPosition: *ListPosition*] [Name: "*Name*"] [DefaultProsition: *DefaultProsition*]

### where

### *PresetId*:

*Integer (1..35)*

The ID of the camera preset you want to edit.

### *ListPosition*:

### *Integer (1..35)*

The position in the list returned by the xCommand Camera Preset List command.

### *Name*:

### *String (0, 255)*

The name of the camera preset. It will be used in the list returned by the xCommand Camera Preset List command.

### *DefaultProsition*:

### *False/True*

Defines whether or not this preset is the default position for the associated camera. Note that each camera can only have one default position, so if set, the old default preset will automatically be marked as not default.

## xCommand Camera Preset List

### *Applies to: All products*

Requires user role: ADMIN, USER

List information about available camera presets.

Note that the xCommand Camera Preset commands applies to an individual camera.

### USAGE:

xCommand Camera Preset List [CameraId: *CameraId*] [DefaultPosition: *DefaultPosition*]

where

### *CameraId*:

*Integer (1..1)* [ RoomKit RoomKitMini Room55 DeskPro/DeskLE DeskMini DeskHub Desk Board ] *Integer (1..7)* [ CodecPlus CodecPro Room70/Room55D Room70G2 RoomPanorama/Room70Panorama BoardPro ]

Only list presets for the specified camera.

### *DefaultPosition*:

*False/True* List default positions only, or only those that are not default positions.

### xCommand Camera Preset Remove

### *Applies to: All products*

Requires user role: ADMIN, USER

Remove a camera preset. Note that the xCommand Camera Preset commands applies to an individual camera.

### USAGE:

xCommand Camera Preset Remove PresetId: *PresetId*

### where

### *PresetId*:

*Integer (1..35)* The ID of the camera preset you want to remove.

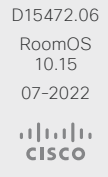

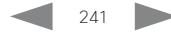

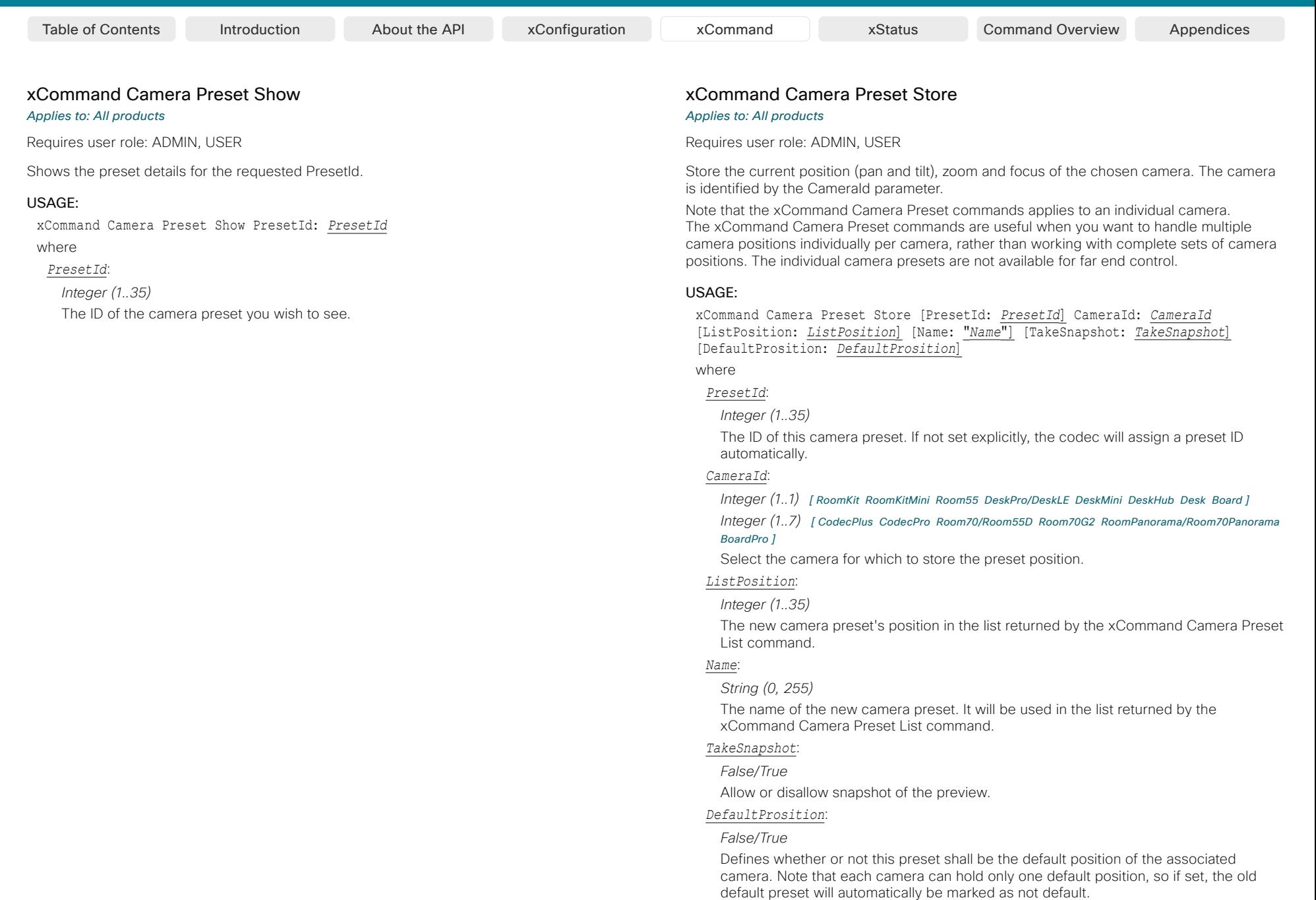

242

10.15 07-2022  $\frac{1}{2}$ 

D15472.06 RoomOS

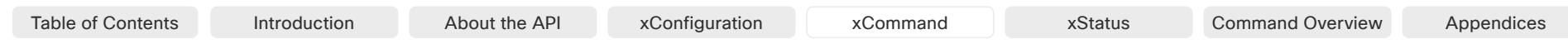

### xCommand Camera Ramp

#### *Applies to: All products*

Requires user role: ADMIN, INTEGRATOR, USER

Move the camera in a specified direction. The camera moves at specified speed until a stop command is issued. In a daisy chain, you need to know the Camerald for the camera you want to address. Be aware that pan and tilt can be operated simultaneously, but no other combinations. In the latter case only the first operation specified is executed. For example, if you try to run both zoom and pan at the same time, only zoom is executed.

NOTE: You must run a stop command to stop the camera, see the example below.

### USAGE:

xCommand Camera Ramp CameraId: *CameraId* [Pan: *Pan*] [PanSpeed: *PanSpeed*] [Tilt: *Tilt*] [TiltSpeed: *TiltSpeed*] [Zoom: *Zoom*] [ZoomSpeed: *ZoomSpeed*] [Focus: Focus]

### where

#### *CameraId*:

*Integer (1..1)* [ RoomKit RoomKitMini Room55 DeskPro/DeskLE DeskMini DeskHub Desk Board ]

*Integer (1..7)* [ CodecPlus CodecPro Room70/Room55D Room70G2 RoomPanorama/Room70Panorama BoardPro ]

Select the camera.

### *Pan*:

*Left/Right/Stop*

Move the camera to the Left or Right, followed by Stop.

#### *PanSpeed*:

*Integer (1..24)*

Set the pan speed.

### *Tilt*:

*Down/Up/Stop* Move the camera Up or Down, followed by Stop.

#### *TiltSpeed*:

*Integer (1..24)* Set the tilt speed.

### *Zoom*:

*In/Out/Stop* Zoom the camera In or Out, followed by Stop.

### *ZoomSpeed*:

*Integer (1..15)* Set the zoom speed.

### *Focus*:

*Far/Near/Stop*

بالبيان **CISCO** 

D15472.06 RoomOS 10.15 07-2022

Focus the camera Far or Near, followed by Stop.

### xCommand Camera TriggerAutofocus

Applies to: CodecPlus CodecPro Room70/Room55D Room70G2 RoomPanorama/ *Room70Panorama* 

Requires user role: ADMIN, USER

Trigger the auto-focus functionality. The camera must support auto-focus functionality.

### USAGE:

xCommand Camera TriggerAutofocus CameraId: *CameraId*

where

### *CameraId*:

*Integer (1..7)* [ CodecPlus CodecPro Room70/Room55D Room70G2 RoomPanorama/Room70Panorama BoardPro ]

Select the camera to auto-focus.

### xCommand Camera TriggerWhitebalance

#### Applies to: CodecPlus CodecPro Room70/Room55D Room70G2 RoomPanorama/ *Room70Panorama*

Requires user role: ADMIN, USER

Trigger the white balance One Push on supported Sony IP cameras.

The white balance will be adjusted according to the ambient light.

The command will only be applied when the white balance mode is set to Manual.

### USAGE:

xCommand Camera TriggerWhitebalance CameraId: *CameraId* where

#### *CameraId*:

*Integer (1..7)* [ CodecPlus CodecPro Room70/Room55D Room70G2 RoomPanorama/Room70Panorama BoardPro ]

Select the camera upon which to trigger white balance.

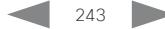

## Cameras commands

### xCommand Cameras AutoFocus Diagnostics Start

Applies to: CodecPlus CodecPro Room70/Room55D Room70G2 RoomPanorama/ *Room70Panorama* 

Requires user role: ADMIN, INTEGRATOR

Start diagnostics on auto focus.

### USAGE:

xCommand Cameras AutoFocus Diagnostics Start CameraId: *CameraId* where

### *CameraId*:

*1..7*

Select which camera to diagnose.

### xCommand Cameras AutoFocus Diagnostics Stop

Applies to: CodecPlus CodecPro Room70/Room55D Room70G2 RoomPanorama/ *Room70Panorama* 

Requires user role: ADMIN, INTEGRATOR

Stop diagnostics on auto focus.

### USAGE:

xCommand Cameras AutoFocus Diagnostics Stop CameraId: *CameraId* where

*CameraId*:

*1..7*

Select which camera to diagnose.

### xCommand Cameras Background Clear

### Applies to: DeskPro/DeskLE DeskMini DeskHub Desk

Requires user role: ADMIN, INTEGRATOR, USER

Delete all of the user-installed background images.

### USAGE:

xCommand Cameras Background Clear

D15472.06 RoomOS 10.15 07-2022 بالبيان **CISCO** 

## xCommand Cameras Background Delete

Applies to: DeskPro/DeskLE DeskMini DeskHub Desk

Requires user role: ADMIN, INTEGRATOR, USER

Delete the specified user-supplied camera background image.

### USAGE:

xCommand Cameras Background Delete Image: *Image* where

### *Image*:

*User1/User2/User3* User1, User2, and User3 are slots where an uploaded image can be installed.

### xCommand Cameras Background Fetch

Applies to: DeskPro/DeskLE DeskMini DeskHub Desk

Requires user role: ADMIN, INTEGRATOR, USER

Uploads an image from the specified URL and installs into the selected user1-3 slot.

### USAGE:

xCommand Cameras Background Fetch [Checksum: "*Checksum*"] [ChecksumType: *ChecksumType*] Image: *Image* Url: "*Url*"

where

### *Checksum*:

*String (0, 128)* The checksum for the image file.

### *ChecksumType*:

*SHA512*

The type for the given checksum.

Default value: SHA512

### *Image*:

*User1/User2/User3*

User1, User2, and User3 are slots where an uploaded image can be installed. *Url*:

*String (8, 2048)*

The URL for an image.

### xCommand Cameras Background ForegroundParameters Reset Applies to: DeskPro/DeskLE DeskMini DeskHub Desk

Requires user role: ADMIN, INTEGRATOR, USER

Used in Immersive Share mode. Set the size, position and opacity of the foreground picture to full size, centered, and opaque.

The command is only relevant if you are using the HDMI or USB-C input as a virtual background for your selfview image.

### USAGE:

xCommand Cameras Background ForegroundParameters Reset

### xCommand Cameras Background ForegroundParameters Set Applies to: DeskPro/DeskLE DeskMini DeskHub Desk

Requires user role: ADMIN, INTEGRATOR, USER

Used in Immersive Share mode. Set the size, position, and opacity of the image in the foreground.

You can also set the composition of the shared pictures to show the full camera video in either the foreground or background.

The command is only relevant if you are using the HDMI or USB-C input as a virtual background for your selfview image.

### USAGE:

xCommand Cameras Background ForegroundParameters Set [Composition: *Composition*] [Opacity: *Opacity*] [Scale: *Scale*] [X: *X*] [Y: *Y*]

### where

### *Composition*:

*Blend/CameraPip/VideoPip*

*Blend:* Render the foreground part of the camera input on top of the PC input. This is the typical view of a floating person, whose background is transparent, placed over the presentation video. The PC input is rendered in full screen and the X, Y, Scale parameters control the position of the camera input.

*CameraPip:* Render the camera input as Picture-In-Picture on top of the PC input. This will show the entire camera image, including the background, as a rectangle placed over the presentation video. The PC input is rendered in full screen and the X, Y, Scale parameters control the position of the camera input.

*VideoPip:* Render the PC input as Picture-In-Picture on top of the camera input. This will show the presentation video in a rectangle that is placed over the full camera view, including background. The camera input is rendered in full screen and the X, Y, Scale parameters control the position of the PC input.

### *Opacity*:

### *Integer (0..100)*

The opacity of the foreground picture. 100 means that the picture is opaque, the lower the value the more you can see of the background through the picture, and 0 means that you will only see the background.

### *Scale*:

### *Integer (1..100)*

The size of the foreground picture relative to the background (in percent). 100 is full size, 1 is no selfview picture.

### *X*:

### *Integer (0..10000)*

The position (horizontally) of the center of the foreground picture. 0 is the left edge, 5000 is center, and 10000 is the right edge.

*Y*:

D15472.06 RoomOS 10.15 07-2022 بتلبيلية **CISCO** 

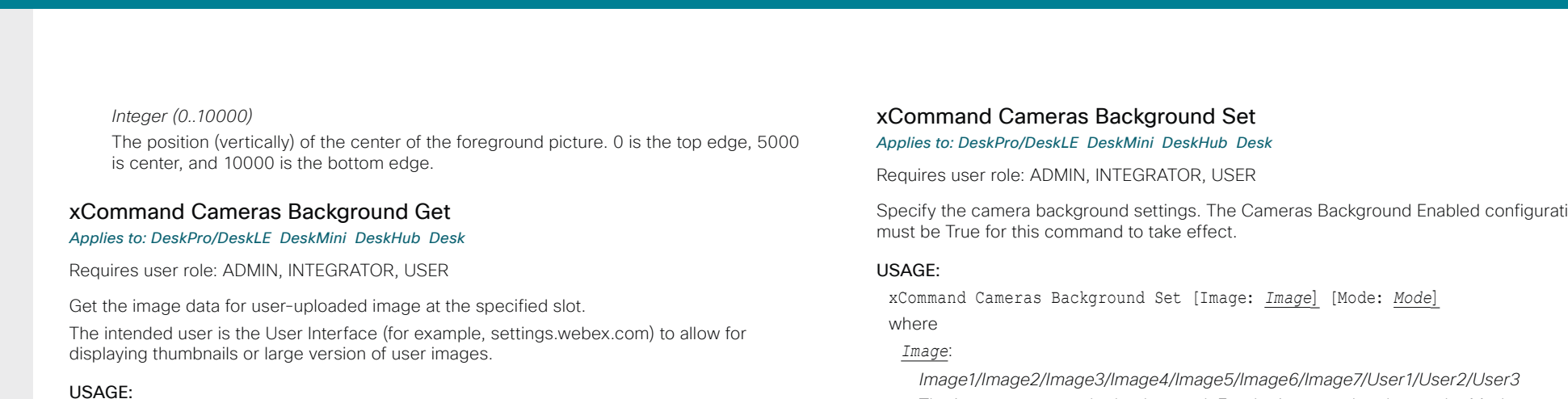

xCommand Cameras Background Get Image: *Image* [Size: *Size*]

where

### *Image*:

*User1/User2/User3*

User1, User2, and User3 are slots where an uploaded image can be installed.

### *Size*:

*Large/Thumbnail* The size of the image to display. Default value: Large

### xCommand Cameras Background List

### Applies to: DeskPro/DeskLE DeskMini DeskHub Desk

Requires user role: ADMIN, INTEGRATOR, USER

Displays Installed/NotInstalled for each of the user background image slots, User1, User2, and User3.

### USAGE:

xCommand Cameras Background List

Specify the camera background settings. The Cameras Background Enabled configuration

The image to use as the background. For the image to be shown, the Mode parameter must be set to "Image".

Image1, Image2, Image3, Image4, Image5, Image6, Image7: Pre-installed images. User1, User2, and User3: Images that are uploaded by the user.

### *Mode*:

*Disabled/Blur/BlurMonochrome/DepthOfField/Hdmi/Monochrome/Image/UsbC [*  DeskPro/DeskLE Desk ]

*Disabled/Blur/BlurMonochrome/DepthOfField/Monochrome/Image/UsbC* [ DeskMini ]

*Disabled/Blur/DepthOfField/Image* [ DeskHub ]

The mode for the background image. Options include:

*Disabled:* There are no images or effects masking the background of the camera view. *Blur:* The background is blurred.

*BlurMonochrome:* A combination of blur and monochrome (blurred without colors).

DepthOfField: A variant of blur with less blurring.

*Hdmi:* HDMI input is providing a live background.

*Monochrome:* Shows the image in grayscale.

*Image:* An images is providing the background. UsbC: USB-C is providing a live background.

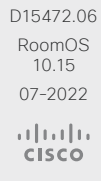

### xCommand Cameras Background Upload Applies to: DeskPro/DeskLE DeskMini DeskHub Desk

Requires user role: ADMIN, INTEGRATOR, USER

Uploads image data and installs into the selected User1-3 slot.

The content to be uploaded follows as Base64-encoded image data. The maximum size, after Base64-encoding, is 8 MB.

This is a multiline command.

Use:

xCommand Cameras Background Upload <enter>

Encoded image text <enter>

. <enter>

### USAGE:

xCommand Cameras Background Upload Image: *Image*

where

*Image*:

*User1/User2/User3*

User1, User2, and User3 are slots where an uploaded image can be installed.

### xCommand Cameras PresenterTrack ClearPosition

### *Applies to: CodecPro Room70G2*

Requires user role: ADMIN, INTEGRATOR, USER

Clear the stored presenter tracking camera position for the overview image of the stage. The PresenterTrack feature will still work after the camera position has been cleared, but the camera will not view a predefined position upon activation.

For Codec Pro: This setting applies only when using a Precision 60 camera or SpeakerTrack 60 camera.

### USAGE:

xCommand Cameras PresenterTrack ClearPosition

### xCommand Cameras PresenterTrack Set *Applies to: CodecPro Room70G2*

Requires user role: ADMIN, INTEGRATOR, USER

Set the presenter tracking mode.

This command takes effect only if the PresenterTrack feature is enabled. Sign in to the device's web interface and use the Cameras PresenterTrack Enabled setting to enable or disable the feature.

For Codec Pro: This setting applies only when using a Precision 60 camera or SpeakerTrack 60 camera.

### USAGE:

xCommand Cameras PresenterTrack Set Mode: *Mode*

where

### *Mode*:

*Off/Follow/Diagnostic/Background/Setup/Persistent*

Off: Turn off presenter tracking.

Follow: Turn on presenter tracking. This is the default mode when the feature is activated from the Touch user interface. Presenter tracking is automatically turned off when camera moves to a different preset, when another camera is selected, or when standby is activated.

**Diagnostic:** Turn on diagnostic mode in order to troubleshoot presenter tracking, or to see exactly what happens on the device screen. In diagnostics mode there are several activities on the screen. The screen will show the overview image, and the rectangles/ squares listed below will be visible:

\* RED: The trigger zone.

 \* YELLOW: The cropped image of the presenter. Visible only when a face is being tracked.

\* GREEN: Indicates that a face is detected and that it is tracked.

 \* GREEN BLINKING FILLED: Indicates a positive face detection. If the tracked individual does not get a valid face-read the square becomes red.

 \* RED BLINKING FILLED: Indicates a false face detection. After some seconds the tracking stops.

\* BLUE: A face is detected but the face is not tracked.

*Background:* This setting is used by the codec's internal scripts. Turns on presenter tracking with no cropping of the image.

Setup: This setting is used by the codec's web interface to show the trigger zone on the device screen when setting up the PresenterTrack feature.

**Persistent:** This setting is used by the codec's internal scripts. Turns on presenter tracking in persistent mode. Persitent mode is automatically turned off when camera moves to a different preset.

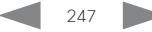

Table of Contents Introduction About the API xConfiguration xCommand xStatus Command Overview Appendices

### xCommand Cameras PresenterTrack StorePosition

*Applies to: CodecPro Room70G2* 

Requires user role: ADMIN, INTEGRATOR, USER

Store the current position of the presenter tracking camera for the overview image of the stage. The presenter tracking camera will move to this position when activating the feature. For Codec Pro: This setting applies only when using a Precision 60 camera or SpeakerTrack 60 camera.

### USAGE:

xCommand Cameras PresenterTrack StorePosition

### xCommand Cameras SpeakerTrack Activate

### *Applies to: All products*

Requires user role: ADMIN, USER

Activate SpeakerTrack or Best Overview mode. Requires that xConfiguration Cameras SpeakerTrack Mode is set to Auto (default).

This command applies only to devices with cameras that support speaker tracking or best overview.

### USAGE:

xCommand Cameras SpeakerTrack Activate

### xCommand Cameras SpeakerTrack Deactivate

### *Applies to: All products*

Requires user role: ADMIN, USER

Deactivate SpeakerTrack or Best Overview mode.

This command applies only to devices with cameras that support speaker tracking or best overview.

### USAGE:

xCommand Cameras SpeakerTrack Deactivate

### xCommand Cameras SpeakerTrack Diagnostics Start

Applies to: RoomKit RoomKitMini CodecPlus CodecPro Room55 Room70/Room55D Room70G2 RoomPanorama/Room70Panorama DeskPro/DeskLE DeskMini Desk Board

Requires user role: ADMIN, INTEGRATOR, USER

Starts diagnostics on the camera's tracking.

This command applies only to devices with cameras that support speaker tracking or best overview.

The Tracking parameter only applies to the SpeakerTrack 60 camera.

### USAGE:

xCommand Cameras SpeakerTrack Diagnostics Start [Tracking: *Tracking*]

where

### *Tracking*:

*On/Off*

*On:* Displays diagnostics from both cameras simultaneously. In this mode the tracking is determined by who is talking in the room identical to SpeakerTrack's standard behavior.

*Off:* Displays diagnostics from one camera at a time. Diagnostics is switched from one camera to the other in 15 seconds intervals, and camera related diagnostics are shown for the active camera. Both cameras stay in full wide position. Use Tracking: Off when you wish to see the tracking diagnostics from one camera at a time.

Default value: On

### xCommand Cameras SpeakerTrack Diagnostics Stop

Applies to: RoomKit RoomKitMini CodecPlus CodecPro Room55 Room70/Room55D Room70G2 RoomPanorama/Room70Panorama DeskPro/DeskLE DeskMini Desk Board

Requires user role: ADMIN, INTEGRATOR, USER

Stops diagnostics on the camera's tracking.

### USAGE:

xCommand Cameras SpeakerTrack Diagnostics Stop

### xCommand Cameras SpeakerTrack ViewLimits Activate

Applies to: RoomKit RoomKitMini CodecPlus CodecPro Room55 Room70/Room55D Room70G2 RoomPanorama/Room70Panorama Board

Requires user role: ADMIN, INTEGRATOR

Start using the limited maximum camera view for speaker tracking (see the Cameras SpeakerTrack ViewLimits StorePosition command). The full camera range is always available for manual camera control.

### USAGE:

 $248$ 

xCommand Cameras SpeakerTrack ViewLimits Activate

بتلبيلية **CISCO** 

D15472.06 RoomOS 10.15 07-2022

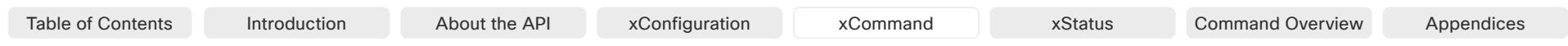

### xCommand Cameras SpeakerTrack ViewLimits Deactivate

Applies to: RoomKit RoomKitMini CodecPlus CodecPro Room55 Room70/Room55D Room70G2 RoomPanorama/Room70Panorama Board

Requires user role: ADMIN, INTEGRATOR

Stop using the limited maximum camera view for speaker tracking (see the Cameras SpeakerTrack ViewLimits StorePosition command). The fully zoomed-out camera view will be used instead.

### USAGE:

xCommand Cameras SpeakerTrack ViewLimits Deactivate

### xCommand Cameras SpeakerTrack ViewLimits StorePosition

Applies to: RoomKit RoomKitMini CodecPlus CodecPro Room55 Room70/Room55D Room70G2 RoomPanorama/Room70Panorama Board

Requires user role: ADMIN, INTEGRATOR

Store the current camera view as the maximum view (room overview) for speaker tracking. This way you can limit the default maximum view to exclude parts of the room. If you don't set a limit, the maximum view for speaker tracking is the fully zoomed-out camera view.

### USAGE:

xCommand Cameras SpeakerTrack ViewLimits StorePosition

### xCommand Cameras SpeakerTrack Whiteboard ActivatePosition

Applies to: RoomKit CodecPlus CodecPro Room55 Room70/Room55D Room70G2 RoomPanorama/Room70Panorama

Requires user role: ADMIN, USER

Moves the specified camera to the position stored with xCommand Cameras SpeakerTrack Whiteboard StorePosition.

### USAGE:

xCommand Cameras SpeakerTrack Whiteboard ActivatePosition CameraId: *CameraId* [WhiteboardId: *WhiteboardId*]

where

### *CameraId*:

*Integer (1..1)* [ RoomKit Room55 Room70/Room55D ]

*Integer (1..2)* [ CodecPlus ]

*Integer (1..7)* [ CodecPro Room70G2 RoomPanorama/Room70Panorama ]

The ID of the camera that is being positioned.

*WhiteboardId*:

*Integer (1..8)*

The id set for the camera position used for the snap-to-whiteboard feature. Currently only id 1 can be used.

Default value: 1

D15472.06 RoomOS 10.15 07-2022 بالبيان **CISCO** 

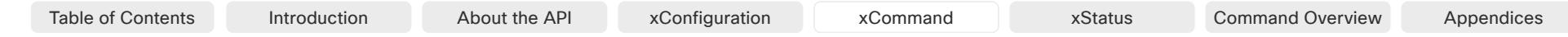

### xCommand Cameras SpeakerTrack Whiteboard AlignPosition

*Applies to: CodecPlus CodecPro* 

Requires user role: ADMIN, USER

Only applicable for Codec Pro or Codec Plus with a SpeakerTrack 60 camera. Not applicable for any other products.

Align the position of the second camera to the first camera's stored position. You must also set the distance to a whiteboard.

#### USAGE:

xCommand Cameras SpeakerTrack Whiteboard AlignPosition CameraId: *CameraId* Distance: *Distance*

#### where

*CameraId*:

*Integer (1..7)*

The ID of the camera that is being positioned.

#### *Distance*:

*Integer (300..1500)*

Set distance to whiteboard in centimeters. Use an accurate measurement for the feature to work seamlessly.

### xCommand Cameras SpeakerTrack Whiteboard SetDistance

Applies to: RoomKit CodecPlus CodecPro Room55 Room70/Room55D Room70G2 RoomPanorama/Room70Panorama

Requires user role: ADMIN, USER

Set the cameras distance to the whiteboard. This information is needed by the camera to frame the whiteboard automatically.

#### USAGE:

xCommand Cameras SpeakerTrack Whiteboard SetDistance Distance: *Distance* [WhiteboardId: *WhiteboardId*]

where

### *Distance*:

*Integer (0..65534)*

Set distance to whiteboard in centimeters. Use an accurate measurement for the feature to work seamlessly.

### *WhiteboardId*:

*Integer (1..8)* The id set for the camera position used for the snap-to-whiteboard feature. Currently only id 1 can be used. Default value: 1

### xCommand Cameras SpeakerTrack Whiteboard StorePosition

Applies to: RoomKit CodecPlus CodecPro Room55 Room70/Room55D Room70G2 RoomPanorama/Room70Panorama

Requires user role: ADMIN, USER

Store the position of the specified camera as the Snap to Whiteboard position. Frame the image so that there is room around the whiteboard for the speaker. To use the Snap to Whiteboard feature it must be enabled with xConfiguration Cameras SpeakerTrack Whiteboard Mode and tracking must be enabled with xConfiguration Cameras SpeakerTrack Mode.

Note: For Codec Pro with a SpeakerTrack 60 camera, you must store a snap-to-whiteboard position for both cameras.

#### USAGE:

xCommand Cameras SpeakerTrack Whiteboard StorePosition CameraId: *CameraId* [WhiteboardId: *WhiteboardId*]

#### where

*CameraId*:

*Integer (1..1)* [ RoomKit Room55 Room70/Room55D ]

*Integer (1..2)* [ CodecPlus ]

*Integer (1..7)* [ CodecPro Room70G2 RoomPanorama/Room70Panorama ]

The ID of the camera that is being positioned.

### *WhiteboardId*:

*Integer (1..8)*

You can give the position an id number. Currently the only id that can be used is 1. Default value: 1

RoomOS 10.15 07-2022 والمباب **CISCO** 

D15472.06

Table of Contents Introduction About the API xConfiguration xCommand xStatus Command Overview Appendices

# Conference commands

### xCommand Conference AdmitAll

### *Applies to: All products*

*Not available for the Webex Devices Cloud xAPI service on personal mode devices.*

Requires user role: ADMIN, USER

Lets into the call or meeting all participants who are waiting in the virtual lobby. Available for Hosts and Cohosts of Webex meetings. The device must either be registered to the Webex cloud service or linked to Webex Edge for Devices.

Participants waiting to be admitted have the status "waiting" in the result from the Conference ParticipantList Search command (\*r ParticipantListSearchResult Participant [n] Status = "waiting").

### USAGE:

xCommand Conference AdmitAll [CallId: *CallId*]

where

### *CallId*:

*Integer (0..65534)*

The CallId is a unique number used to address an active call. The CallId is returned when the Dial or Webex Join commands are run. During the call you can run xStatus Call to see the CallId.

### xCommand Conference Call AuthenticationResponse *Applies to: All products*

*Not available for the Webex Devices Cloud xAPI service on personal mode devices.* Requires user role: ADMIN, USER

This command is only available for Cisco Webex registered devices. The command gives a response to an authentication request based on the Conference Call[n] AuthenticationRequest status.

### USAGE:

xCommand Conference Call AuthenticationResponse [CallId: *CallId*] ParticipantRole: *ParticipantRole* [Pin: "*Pin*"]

where

### *CallId*:

*Integer (1..65534)*

Unique identifier of the call. During a call you can run the xStatus Call command to see the CallId.

Default value: 0

### *ParticipantRole*:

*Cohost/Guest/Host/Panelist/Presenter*

*Cohost:* Join as cohost. The cohost has privileges that allow them to manage the meeting.

*Guest:* Join as guest. Guests have no special privileges.

**Host:** Join as host. The host has privileges that allow them to manage the meeting. **Panelist:** Join as panelist. In Webex Events, panelists can participate in the

presentation. Event attendees must be promoted to a panelist to share video.

**Presenter:** Join as a presenter. The presenter has the ability to share their screen or application.

### *Pin*:

*String (0, 32)*

PIN code. The PIN must be entered with a trailing '#'. A PIN code must be provided if joining as host, panelist, or as guest, when the Conference Call[n] AuthenticationRequest status indicates that a PIN code is required.

Default value: ""

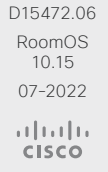

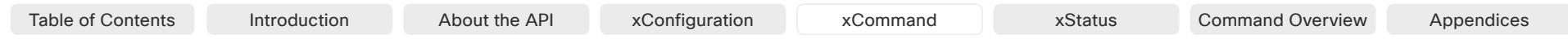

### xCommand Conference DoNotDisturb Activate

### *Applies to: All products*

*Not available for the Webex Devices Cloud xAPI service on personal mode devices.*

Requires user role: ADMIN, INTEGRATOR, USER

This command switches on the Do Not Disturb mode, and the Timeout parameter allows you to control when it is switched off again. When Do Not Disturb is switched on, all incoming calls are rejected and registered as missed calls. The calling side receives a busy signal.

### USAGE:

xCommand Conference DoNotDisturb Activate [Timeout: *Timeout*]

where

*Timeout*:

*Integer (1..1440)*

Set the number of minutes before Do Not Disturb is switched off. If not set, Do Not Disturb times out after 1440 minutes (24 hours).

### xCommand Conference DoNotDisturb Deactivate

### *Applies to: All products*

*Not available for the Webex Devices Cloud xAPI service on personal mode devices.* Requires user role: ADMIN, INTEGRATOR, USER

Switch off the Do Not Disturb mode. When Do Not Disturb is switched off incoming calls come through as normal.

### USAGE:

xCommand Conference DoNotDisturb Deactivate

### xCommand Conference EndMeeting

### *Applies to: All products*

*Not available for the Webex Devices Cloud xAPI service on personal mode devices.* Requires user role: ADMIN, USER

Ends meeting for all participants.

The command is available for Hosts and Cohosts of Webex meetings. The device must either be registered to the Webex cloud service or linked to Webex Edge for Devices.

### USAGE:

xCommand Conference EndMeeting [CallId: *CallId*]

where

*CallId*:

*Integer (0..65534)*

The CallId is a unique number used to address an active call. The CallId is returned when the Dial or Webex Join commands are run. During the call you can run xStatus Call to see the CallId.

### xCommand Conference Hand Lower

### *Applies to: All products*

*Not available for the Webex Devices Cloud xAPI service on personal mode devices.*

Requires user role: ADMIN, USER

Lower your hand. Use the raise hand feature to let the host know that you have a question or a comment. Raise Hand is available in meetings with more than two participants. It's not available in meetings started from a Webex space.

### USAGE:

xCommand Conference Hand Lower CallId: *CallId*

where

*CallId*:

*Integer (0..65534)*

Unique identifier of the call. During a call you can run the xStatus Call command to see the CallId.

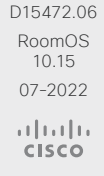
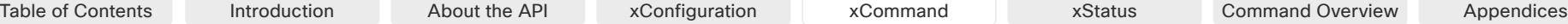

### xCommand Conference Hand Raise

### *Applies to: All products*

*Not available for the Webex Devices Cloud xAPI service on personal mode devices.*

Requires user role: ADMIN, USER

Raise your hand. Use the raise hand feature to let the host know that you have a question or a comment. Raise Hand is available in meetings with more than two participants. It's not available in meetings started from a Webex space.

### USAGE:

xCommand Conference Hand Raise CallId: *CallId*

where

*CallId*:

*Integer (0..65534)*

Unique identifier of the call. During a call you can run the xStatus Call command to see the CallId.

### xCommand Conference HardMute

### *Applies to: All products*

*Not available for the Webex Devices Cloud xAPI service on personal mode devices.* Requires user role: ADMIN, USER

Mutes the participants in the call or meeting and prevents them from unmuting themselves. The command is available for Hosts and Cohosts of Webex meetings. The device must either be registered to the Webex cloud service or linked to Webex Edge for Devices.

### USAGE:

xCommand Conference HardMute [CallId: *CallId*] HardMute: *HardMute*

where

### *CallId*:

### *Integer (0..65534)*

The CallId is a unique number used to address an active call. The CallId is returned when the Dial or Webex Join commands are run. During the call you can run xStatus Call to see the CallId.

### *HardMute*:

### *Off/On*

Off: Participants are allowed to unmute themselves. **On:** Participants can't unmute themselves

### xCommand Conference Lock

### *Applies to: All products*

*Not available for the Webex Devices Cloud xAPI service on personal mode devices.* Requires user role: ADMIN, USER

Locks Webex meetings by preventing uninvited participants from joining. The command is available for Hosts and Cohosts of Webex meetings. The device must either be registered to the Webex cloud service or linked to Webex Edge for Devices.

### USAGE:

xCommand Conference Lock CallId: *CallId* Lock: *Lock*

where

## *CallId*:

*Integer (0..65534)*

The CallId is a unique number used to address an active call. The CallId is returned when the Dial or Webex Join commands are run. During the call you can run xStatus Call to see the CallId.

### *Lock*:

*Off/On*

Off: The meeting is not locked, and everyone can join the meeting.

*On:* The meeting is locked, and the guests must wait in the lobby until they are let in.

### xCommand Conference LowerAllHands

### *Applies to: All products*

*Not available for the Webex Devices Cloud xAPI service on personal mode devices.* Requires user role: ADMIN, USER

Lower the hands of all conference participants.

### USAGE:

xCommand Conference LowerAllHands [CallId: *CallId*]

where

### *CallId*:

### *Integer (0..65534)*

Unique identifier of the call. During a call you can run the xStatus Call command to see the CallId.

D15472.06 RoomOS 10.15 07-2022 بالمالة **CISCO** 

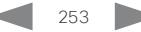

Table of Contents Introduction About the API xConfiguration xCommand xStatus Command Overview Appendices

### xCommand Conference MeetingAssistant Start

### *Applies to: All products*

*Not available for the Webex Devices Cloud xAPI service on personal mode devices.* Requires user role: ADMIN, USER

Not applicable in this version.

### USAGE:

xCommand Conference MeetingAssistant Start

### xCommand Conference MeetingAssistant Stop

### *Applies to: All products*

*Not available for the Webex Devices Cloud xAPI service on personal mode devices.* Requires user role: ADMIN, USER

Not applicable in this version.

### USAGE:

xCommand Conference MeetingAssistant Stop

## xCommand Conference MuteAll

### *Applies to: All products*

*Not available for the Webex Devices Cloud xAPI service on personal mode devices.* Requires user role: ADMIN, USER

Mutes all participants, except the speaker and the participant who is currently sharing. The command is available for Hosts and Cohosts of Webex meetings. The device must either be registered to the Webex cloud service or linked to Webex Edge for Devices.

### USAGE:

xCommand Conference MuteAll [CallId: *CallId*] AudioMute: *AudioMute*

### where *CallId*:

### *Integer (0..65534)*

The CallId is a unique number used to address an active call. The CallId is returned when the Dial or Webex Join commands are run. During the call you can run xStatus Call to see the CallId.

### *AudioMute*:

### *Off/On*

Off: This will do a server-side unmute, but NO local mute state change. Participants can mute/unmute themselves locally, as long as the xCommand Conference HardMute HardMute:On has not been issued.

*On:* All participants, except the speaker and the participant who is currently sharing are being muted from the server side. The participants are not prevented from unmuting themselves locally, as long as the xCommand Conference HardMute HardMute:On has not been issued.

D15472.06 RoomOS 10.15 07-2022 بالمالة **CISCO** 

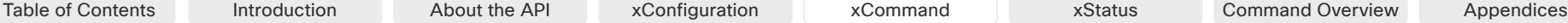

### xCommand Conference MuteOnEntry

### *Applies to: All products*

*Not available for the Webex Devices Cloud xAPI service on personal mode devices.*

Requires user role: ADMIN, USER

Decides whether all participants are muted or not when they join the meeting. They can unmute and mute themselves later.

The command is available for Hosts and Cohosts of Webex meetings. The device must either be registered to the Webex cloud service or linked to Webex Edge for Devices.

### USAGE:

xCommand Conference MuteOnEntry [CallId: *CallId*] MuteOnEntry: *MuteOnEntry* where

*CallId*:

*Integer (0..65534)*

The CallId is a unique number used to address an active call. The CallId is returned when the Dial or Webex Join commands are run. During the call you can run xStatus Call to see the CallId.

### *MuteOnEntry*:

### *Off/On*

Off: Participants joining in the meeting are not muted.

*On:* Participants joining in the meeting are muted.

## xCommand Conference Participant Admit

### *Applies to: All products*

*Not available for the Webex Devices Cloud xAPI service on personal mode devices.* Requires user role: ADMIN, USER

Admits or lets in a participant that is waiting to be admitted into the call or meeting. This command is only available Cisco Webex registered devices.

A participant is waiting to be admitted if he has status "waiting" in the result from the Conference ParticipantList Search command (\*r ParticipantListSearchResult Participant [n] Status = "waiting").

### USAGE:

xCommand Conference Participant Admit CallId: *CallId* ParticipantId: "*ParticipantId*"

where

*CallId*:

*Integer (0..65534)*

Unique identifier of the call. During a call you can run the xStatus Call command to see the CallId.

### *ParticipantId*:

*String (0, 255)*

Unique identifier of a participant in the call. To see the ParticipantIds for participants in a call, you can run the xCommand Conference ParticipantList Search.

D15472.06 RoomOS 10.15 07-2022 بالمالة **CISCO** 

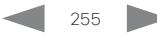

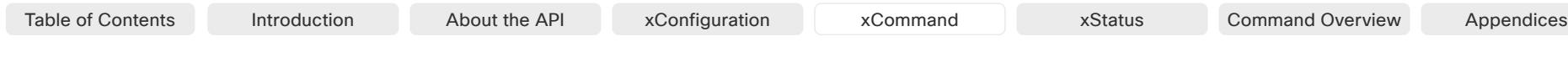

### xCommand Conference Participant Disconnect

### *Applies to: All products*

*Not available for the Webex Devices Cloud xAPI service on personal mode devices.*

Requires user role: ADMIN, USER

Disconnects the participant from a call or meeting. It is only possible to disconnect a participant if the Conference Call[n] Capabilities ParticipantDisconnect status for the meeting shows Available.

### USAGE:

xCommand Conference Participant Disconnect CallId: *CallId* ParticipantId: "*ParticipantId*"

### where

*CallId*:

*Integer (0..65534)*

Unique identifier of the call. During a call you can run the xStatus Call command to see the CallId.

### *ParticipantId*:

*String (0, 255)*

Unique identifier of a participant in the call. To see the ParticipantIds for participants in a call, you can run the xCommand Conference ParticipantList Search.

### xCommand Conference Participant LowerHand

### *Applies to: All products*

*Not available for the Webex Devices Cloud xAPI service on personal mode devices.* Requires user role: ADMIN, USER

Lower the hand of a participant in a conference.

### USAGE:

xCommand Conference Participant LowerHand CallId: *CallId* ParticipantId: "*ParticipantId*"

### where

*CallId*:

*Integer (0..65534)*

Unique identifier of the call. During a call you can run the xStatus Call command to see the CallId.

Unique identifier of a participant in the call. To see the ParticipantIds for participants in

a call, you can run the xCommand Conference ParticipantList Search.

### *ParticipantId*:

*String (0, 255)*

D15472.06 RoomOS 10.15 07-2022

#### والمباية **CISCO**

### xCommand Conference Participant Mute *Applies to: All products*

*Not available for the Webex Devices Cloud xAPI service on personal mode devices.* Requires user role: ADMIN, USER

Mutes the participant in the call or meeting. It is only possible to mute a participant if the Conference Call[n] Capabilities ParticipantMute status shows Available.

### USAGE:

xCommand Conference Participant Mute AudioMute: *AudioMute* CallId: *CallId* ParticipantId: "*ParticipantId*"

where

*AudioMute*:

*On/Off*

Indicate the desired mute state of the participant.

### *CallId*:

256

*Integer (0..65534)*

Unique identifier of the call. During a call you can run the xStatus Call command to see the CallId.

### *ParticipantId*:

*String (0, 255)*

Unique identifier of a participant in the call. To see the ParticipantIds for participants in a call, you can run the xCommand Conference ParticipantList Search.

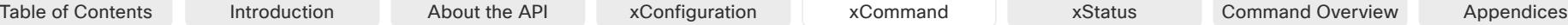

### xCommand Conference ParticipantList Search

### *Applies to: All products*

*Not available for the Webex Devices Cloud xAPI service on personal mode devices.* Requires user role: ADMIN, USER

Returns details about the participants in the call. The results can be filtered by specifying additional parameters.

### USAGE:

xCommand Conference ParticipantList Search [CallId: *CallId*] [Limit: *Limit*] [Offset: *Offset*] [SearchString: "*SearchString*"]

### where

### *CallId*:

*Integer (0..65534)*

Unique identifier of the call. During a call you can run xStatus Call to see the CallId.

Default value: 0

### *Limit*:

*Integer (0..65534)*

Limit the number of participants in the result. For example, if the limit is set to 10, the result set will contain only 10 entries even if the total number of hits is larger.

Default value: 1000

### *Offset*:

### *Integer (0..65534)*

Return a list with records starting from index X, where X is the offset. For example, if the offset is 1, the list will start with participant 2.

Default value: 0

#### *SearchString*:

### *String (0,255)*

Limit the results to the participant with the specified Uri or DisplayName. Leave this parameter empty if you want the search to return all participants in the call.

Default value: ""

### xCommand Conference Reaction Disable *Applies to: All products*

Requires user role: ADMIN, USER

Prevents participants from reacting with emojis during a Webex meeting.

This command is available for Hosts and Cohosts of Webex meetings. The device must either be registered to the Webex cloud service or linked to Webex Edge for Devices.

### USAGE:

xCommand Conference Reaction Disable [CallId: *CallId*]

where

*CallId*:

*Integer (0..65534)*

The CallId is a unique number used to address an active call. The CallId is returned when the Dial or Webex Join commands are run. During the call you can run xStatus Call to see the CallId.

### xCommand Conference Reaction Enable

### *Applies to: All products*

*Not available for the Webex Devices Cloud xAPI service on personal mode devices.* Requires user role: ADMIN, USER

Allows participants to react with emojis during a Webex meeting.

This command is available for Hosts and Cohosts of Webex meetings. The device must either be registered to the Webex cloud service or linked to Webex Edge for Devices.

### USAGE:

xCommand Conference Reaction Enable [CallId: *CallId*]

where

### *CallId*:

### *Integer (0..65534)*

The CallId is a unique number used to address an active call. The CallId is returned when the Dial or Webex Join commands are run. During the call you can run xStatus Call to see the CallId.

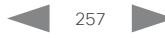

Table of Contents Introduction About the API xConfiguration xCommand xStatus Command Overview Appendices

### xCommand Conference Reaction Send

### *Applies to: All products*

*Not available for the Webex Devices Cloud xAPI service on personal mode devices.* Requires user role: ADMIN, USER

Sends a reaction (emoji) during a Webex meeting.

The device must either be registered to the Webex cloud service or linked to Webex Edge for Devices.

### USAGE:

xCommand Conference Reaction Send [CallId: *CallId*] [ReactionTone: *ReactionTone*] ReactionType: *ReactionType*

where

### *CallId*:

### *Integer (0..65534)*

The CallId is a unique number used to address an active call. The CallId is returned when the Dial or Webex Join commands are run. During the call you can run xStatus Call to see the CallId.

### *ReactionTone*:

### *Integer (1..6)*

You can select a skin tone for reactions that use hand gestures, such as thumbs up and clapping hands. 1 is no skin tone, 2 is the lightest skin tone, and 6 the darkest skin tone option.

### *ReactionType*:

*Celebrate/Clap/Fire/Haha/Heart/Prayer/Sad/SlowDown/Smile/SpeedUp/ ThumbDown/ ThumbUp/Wow*

Choose the type of emoji to send.

## xCommand Conference Reaction Tone

### *Applies to: All products*

*Not available for the Webex Devices Cloud xAPI service on personal mode devices.* Requires user role: ADMIN, USER

Selects the skin tone to be used for the emojis sent hereafter. Skin tones are available for reactions that use hand gestures, such as thumbs up and clapping hands. For personal mode devices the skin tone will persist between calls; for shared mode devices it will be reset when a call ends.

The device must either be registered to the Webex cloud service or linked to Webex Edge for Devices.

### USAGE:

xCommand Conference Reaction Tone ReactionTone: *ReactionTone*

where

### *ReactionTone*:

*Integer (1..6)*

1 is no skin tone, 2 is the lightest skin tone, and 6 the darkest skin tone option.

### xCommand Conference Recording Pause

### *Applies to: All products*

*Not available for the Webex Devices Cloud xAPI service on personal mode devices.* Requires user role: ADMIN, USER

Define if the recording of a meeting shall be paused. When you are recording a meeting, you can use this setting if you want to pause the recording. You can resume the recording by using the command Conference Recording Resume.

### USAGE:

xCommand Conference Recording Pause [CallId: *CallId*]

where

### *CallId*:

*Integer (1..65534)* Identify CallId for the remote participant.

D15472.06 RoomOS 10.15 07-2022 بتلبيلية **CISCO** 

Table of Contents Introduction About the API xConfiguration xCommand xStatus Command Overview Appendices

### xCommand Conference Recording Resume

### *Applies to: All products*

*Not available for the Webex Devices Cloud xAPI service on personal mode devices.* Requires user role: ADMIN, USER

Define if the recording of a meeting shall be resumed. When you are recording a meeting, you can use this setting if you want to resume a recording that has previously been paused.

### USAGE:

xCommand Conference Recording Resume [CallId: *CallId*]

where

### *CallId*:

*Integer (1..65534)* Identify CallId for the remote participant.

### xCommand Conference Recording Start

### *Applies to: All products*

*Not available for the Webex Devices Cloud xAPI service on personal mode devices.*

Requires user role: ADMIN, USER

Define if the meeting shall be recorded. Once you are in a meeting, you can use this setting if you want to start recording. Note that the recording commands are only available if your infrastructure (Cisco Meeting Server) supports recording.

### USAGE:

xCommand Conference Recording Start [CallId: *CallId*]

where

### *CallId*:

*Integer (1..65534)* Identify CallId for the remote participant.

## xCommand Conference Recording Stop

### *Applies to: All products*

*Not available for the Webex Devices Cloud xAPI service on personal mode devices.* Requires user role: ADMIN, USER

Define if the recording of a meeting shall be stoppped. When you are recording a meeting, you can use this setting to stop recording.

### USAGE:

xCommand Conference Recording Stop [CallId: *CallId*]

where

### *CallId*:

*Integer (1..65534)* Identify CallId for the remote participant.

### xCommand Conference SpeakerLock Release

### *Applies to: All products*

*Not available for the Webex Devices Cloud xAPI service on personal mode devices.* Requires user role: ADMIN, USER

Releases locked speaker set by xCommand Conference SpeakerLock Set. Default voice switching is switched back on.

### USAGE:

xCommand Conference SpeakerLock Release

D15472.06 RoomOS 10.15 07-2022 بتلبيلية **CISCO** 

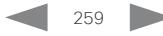

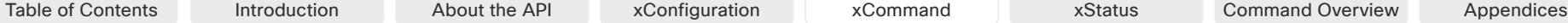

### xCommand Conference SpeakerLock Set

### *Applies to: All products*

*Not available for the Webex Devices Cloud xAPI service on personal mode devices.* Requires user role: ADMIN, USER

For manually locking one of the speakers to the prominent speaker position. This overrides the default voice switching.

### USAGE:

xCommand Conference SpeakerLock Set Target: *Target* [CallId: *CallId*] where

### *Target*:

*Local/Remote* Identifies local or remote participant.

*CallId*:

*Integer (0..65534)*

Identify CallId for the remote participant. Only relevant if Target is set to "remote". Default value: 0

### xCommand Conference TransferHostAndLeave

### *Applies to: All products*

*Not available for the Webex Devices Cloud xAPI service on personal mode devices.* Requires user role: ADMIN, USER

Lets you leave a meeting you are hosting, but allows the other particpants to continue the meeting. A new host is assigned automatically

### USAGE:

xCommand Conference TransferHostAndLeave [CallId: *CallId*]

where

### *CallId*:

*Integer (1..65534)*

Unique identifier of the call. During a call, you can run the xStatus Call command to see the CallId.

## Diagnostics commands

### xCommand Diagnostics Run *Applies to: All products*

Requires user role: ADMIN

This command runs self-diagnostics commands on the device.

### USAGE:

xCommand Diagnostics Run [ResultSet: *ResultSet*]

where

### *ResultSet*:

*Alerts/All/None*

You can filter the diagnostics results to alerts, all or none. If not set, the result will show all results.

Default value: Alerts

D15472.06 RoomOS 10.15 07-2022 بالمالة **CISCO** 

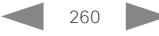

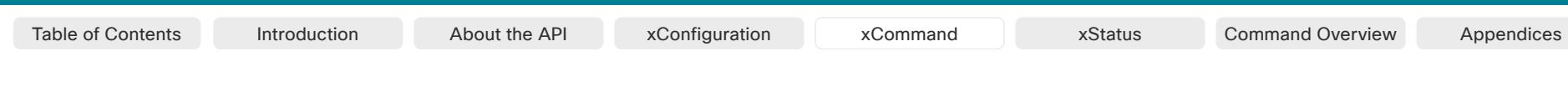

## Dial commands

### xCommand Dial

### *Applies to: All products*

*Not available for the Webex Devices Cloud xAPI service on personal mode devices.* Requires user role: ADMIN, INTEGRATOR, USER

Dial out from the device. Returns information about the CallId and ConferenceId, which are required for some of the other commands.

### USAGE:

xCommand Dial Number: "*Number*" [Protocol: *Protocol*] [CallRate: *CallRate*] [CallType: *CallType*] [BookingId: "*BookingId*"] [Appearance: *Appearance*] [DisplayName: "*DisplayName*"] [TrackingData: "TrackingData"]

### where

### *Number*:

*String (0, 255)*

Enter the number or video address.

#### *Protocol*:

*H320/H323/Sip/Spark*

Select a call protocol from the list.

Spark is used for calls via the Webex infrastructure. H320 is not supported in this software release.

### *CallRate*:

*Integer (64..6000)* [ RoomKit RoomKitMini CodecPlus CodecPro Room55 Room70/Room55D Room70G2 DeskPro/DeskLE DeskMini DeskHub Desk BoardPro ]

*Integer (64..20000)* [ RoomPanorama/Room70Panorama ]

#### *Integer (64..10000)* [ Board ]

Set the call rate (kbps). If not including a call rate, the rate defined in the Conference DefaultCall Rate setting will be used.

### *CallType*:

*Audio/Video/Auto*

Select a call type (audio or video). By selecting Auto, the device will decide the call type automatically.

### *BookingId*:

### *String (0, 255)*

Any identifier that an external booking system (for example, TMS or CTS-MAN) can use for its own references to match placed calls with the booking systems internal identifier for a meeting. This can be any string, for example, a GUID. The booking Id is supplied in call logs, call events etc. for the call.

Default value: ""

### 261

## *Appearance*:

*Integer (1..999999999)* Only for Cisco internal use.

### *DisplayName*:

*String (0, 255)*

The display name of the remote participant.

Default value: ""

### *TrackingData*:

*String (0, 255)*

Adds a tag to a call, so that it can be identified in the call history.

Default value: ""

D15472.06 RoomOS 10.15 07-2022 بالمالة **CISCO** 

## GPIO commands

### xCommand GPIO ManualState Set

Applies to: CodecPro Room70G2 RoomPanorama/Room70Panorama

Requires user role: ADMIN, USER

Set the state of a GPIO pin that is configured to OutputManualState mode (ref. xConfiguration GPIO Pin [1..4] Mode).

### USAGE:

xCommand GPIO ManualState Set [Pin1: *Pin1*] [Pin2: *Pin2*] [Pin3: *Pin3*] [Pin4: *Pin4*] where *Pin1*:

*High/Low*

*Pin2*:

*High/Low*

*Pin3*:

*High/Low*

*Pin4*:

*High/Low*

HttpClient commands

### xCommand HttpClient Allow Hostname Add *Applies to: All products*

Requires user role: ADMIN

Adds an HTTP(S) server to the list of allowed servers (hosts).

The HttpClient Allow Hostname commands let you set up and maintain a list of up to ten allowed hosts. As long as the list is not empty, you can send HTTP(S) requests only to the servers in the list. The check against the list is performed both when using insecure (HTTP) and secure (HTTPS) transfer of data.

### USAGE:

xCommand HttpClient Allow Hostname Add Expression: "*Expression*"

where

#### *Expression*:

*String (2, 200)*

Regular expression that matches a host name or IP address of an HTTP(S) server.

### xCommand HttpClient Allow Hostname Clear

#### *Applies to: All products*

Requires user role: ADMIN

Removes all HTTP(S) servers from the list of allowed servers (hosts), leaving you with an empty list.

### USAGE:

xCommand HttpClient Allow Hostname Clear

### xCommand HttpClient Allow Hostname List *Applies to: All products*

Requires user role: ADMIN

Returns the list of allowed HTTP(S) servers (hosts).

The HttpClient Allow Hostname commands let you set up and maintain a list of up to ten allowed hosts. As long as the list is not empty, you can send HTTP(S) requests only to the servers in the list. The check against the list is performed both when using insecure (HTTP) and secure (HTTPS) transfer of data.

### USAGE:

xCommand HttpClient Allow Hostname List

D15472.06 RoomOS 10.15 07-2022 بتلبيلية **CISCO** 

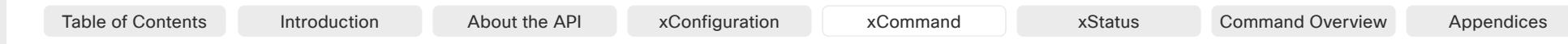

### xCommand HttpClient Allow Hostname Remove

#### *Applies to: All products*

Requires user role: ADMIN

Removes an HTTP(S) server from the list of allowed servers (hosts). Use the HttpClient Allow Hostname List command to find the indentifier of each entry in the list.

### USAGE:

xCommand HttpClient Allow Hostname Remove Id: *Id* where

### *Id*:

#### *Integer (0..9)*

The identifier of the HTTP(S) server you want to remove from the list.

### xCommand HttpClient Delete

#### *Applies to: All products*

Requires user role: ADMIN

Sends an HTTP(S) Delete request to the server that is specified in the Url parameter. You can use the AllowInsecureHTTPS parameter to specify whether or not to validate the server's certificate before sending data over HTTPS. This parameter has no effect unless the xConfiguration HttpClient AllowInsecureHTTPS is set to On. The command returns the HTTP status code along with the data returned from the server (HTTP headers and body).

### USAGE:

xCommand HttpClient Delete [AllowInsecureHTTPS: *AllowInsecureHTTPS*] [Header: "*Header*"] [ResponseSizeLimit: *ResponseSizeLimit*] [ResultBody: *ResultBody*] [Timeout: *Timeout*] Url: "*Url*"

where

### *AllowInsecureHTTPS*:

### *False/True*

If set to True the device skips the certificate validation process, and sends data to the server anyway. If set to False, the server certificate is checked, and data is not sent to the server if the certificate validation fails.

Default value: False

#### *Header*:

*String (0, 3072)*

An HTTP header field. You can add up 20 Header parameters in one command, each holding one HTTP header field.

#### *ResponseSizeLimit*:

*Integer (1..100000)*

The maximum payload size (bytes) of the response to this request. If the response payload is larger than this maximum size, the command returns a status error with a message saying that the maximum file size is exceeded. However, this has no effect on the server side; the request was received and processed properly by the server.

Default value: 100000

### *ResultBody*:

*None/PlainText/Base64*

*None:* The body of the HTTP response (if any) is not included in the command result. *PlainText:* The body of the HTTP response is included in the command result as plain text. If the response contain non-printable letters, the command returns a status error with a message saying that non-printable data was encountered.

*Base64:* The body of the HTTP response is Base64 encoded before it is included in the command result.

Default value: None

*Timeout*:

D15472.06 RoomOS 10.15 07-2022 بالمالة **CISCO** 

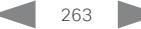

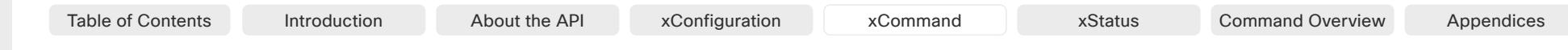

Timeout period in seconds. If the request is not completed during this period, the API will return an error.

Default value: 30

### *Url*:

### *String (8, 2048)*

The URL that the request will be sent to: <Protocol> + <Host name or IP address of an HTTP(S) server> + <Path>.

### xCommand HttpClient Get

#### *Applies to: All products*

Requires user role: ADMIN

Sends an HTTP(S) Get request to the server that is specified in the Url parameter. You can use the AllowInsecureHTTPS parameter to specify whether or not to validate the server's certificate before sending data over HTTPS. This parameter has no effect unless the xConfiguration HttpClient AllowInsecureHTTPS is set to On. The command returns the HTTP status code along with the data returned from the server (HTTP headers and body).

### USAGE:

xCommand HttpClient Get [AllowInsecureHTTPS: *AllowInsecureHTTPS*] [Header: "*Header*"] [ResponseSizeLimit: *ResponseSizeLimit*] [ResultBody: *ResultBody*] [Timeout: *Timeout*] Url: "*Url*"

where

### *AllowInsecureHTTPS*:

### *False/True*

If set to True the device skips the certificate validation process, and sends data to the server anyway. If set to False, the server certificate is checked, and data is not sent to the server if the certificate validation fails.

Default value: False

### *Header*:

*String (0, 3072)*

An HTTP header field. You can add up 20 Header parameters in one command, each holding one HTTP header field.

### *ResponseSizeLimit*:

*Integer (1..100000)*

The maximum payload size (bytes) of the response to this request. If the response payload is larger than this maximum size, the command returns a status error with a message saying that the maximum file size is exceeded. However, this has no effect on the server side; the request was received and processed properly by the server.

Default value: 100000

### *ResultBody*:

*None/PlainText/Base64*

*None:* The body of the HTTP response (if any) is not included in the command result. *PlainText:* The body of the HTTP response is included in the command result as plain text. If the response contain non-printable letters, the command returns a status error with a message saying that non-printable data was encountered.

*Base64:* The body of the HTTP response is Base64 encoded before it is included in the command result.

Default value: None

*Timeout*:

D15472.06 RoomOS 10.15 07-2022 بالمالة **CISCO** 

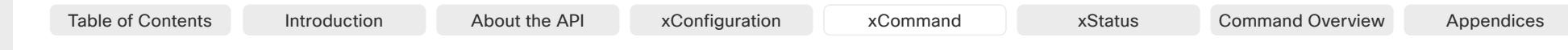

Timeout period in seconds. If the request is not completed during this period, the API will return an error.

Default value: 30

### *Url*:

### *String (8, 2048)*

The URL that the request will be sent to: <Protocol> + <Host name or IP address of an HTTP(S) server> + <Path>.

### xCommand HttpClient Patch

#### *Applies to: All products*

Requires user role: ADMIN

Sends an HTTP(S) Patch request to the server that is specified in the Url parameter. This is a multiline command, so the payload (data) follows after the parameters. You can use the AllowInsecureHTTPS parameter to specify whether or not to validate the server's certificate before sending data over HTTPS. This parameter has no effect unless the xConfiguration HttpClient AllowInsecureHTTPS is set to On. The command returns the HTTP status code along with the data returned from the server (HTTP headers and body).

### USAGE:

xCommand HttpClient Patch [AllowInsecureHTTPS: *AllowInsecureHTTPS*] [Header: "*Header*"] [ResponseSizeLimit: *ResponseSizeLimit*] [ResultBody: *ResultBody*] [Timeout: *Timeout*] Url: "*Url*"

#### where

### *AllowInsecureHTTPS*:

### *False/True*

If set to True the device skips the certificate validation process, and sends data to the server anyway. If set to False, the server certificate is checked, and data is not sent to the server if the certificate validation fails.

### Default value: False

### *Header*:

*String (0, 3072)*

An HTTP header field. You can add up 20 Header parameters in one command, each holding one HTTP header field.

### *ResponseSizeLimit*:

### *Integer (1..100000)*

The maximum payload size (bytes) of the response to this request. If the response payload is larger than this maximum size, the command returns a status error with a message saying that the maximum file size is exceeded. However, this has no effect on the server side; the request was received and processed properly by the server.

Default value: 100000

### *ResultBody*:

### *None/PlainText/Base64*

*None:* The body of the HTTP response (if any) is not included in the command result. **PlainText:** The body of the HTTP response is included in the command result as plain text. If the response contain non-printable letters, the command returns a status error with a message saying that non-printable data was encountered.

*Base64:* The body of the HTTP response is Base64 encoded before it is included in the command result.

Default value: None

*Timeout*:

D15472.06 RoomOS 10.15 07-2022 بالبيان **CISCO** 

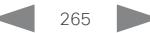

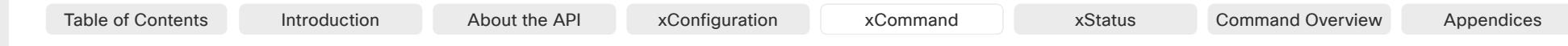

Timeout period in seconds. If the request is not completed during this period, the API will return an error.

Default value: 30

### *Url*:

### *String (8, 2048)*

The URL that the request will be sent to: <Protocol> + <Host name or IP address of an HTTP(S) server> + <Path>.

### xCommand HttpClient Post

#### *Applies to: All products*

Requires user role: ADMIN

Sends an HTTP(S) Post request to the server that is specified in the Url parameter.

You can use the AllowInsecureHTTPS parameter to specify whether or not to validate the server's certificate before sending data over HTTPS. This parameter has no effect unless the xConfiguration HttpClient AllowInsecureHTTPS is set to On.

This is a multiline command, so the payload (data) follows after the parameters.

### USAGE:

xCommand HttpClient Post [AllowInsecureHTTPS: *AllowInsecureHTTPS*] [Header: "*Header*"] [ResponseSizeLimit: *ResponseSizeLimit*] [ResultBody: *ResultBody*] [Timeout: *Timeout*] Url: "*Url*"

where

### *AllowInsecureHTTPS*:

*False/True*

If set to True the device skips the certificate validation process, and sends data to the server anyway. If set to False, the server certificate is checked, and data is not sent to the server if the certificate validation fails.

Default value: False

### *Header*:

*String (0, 3072)*

An HTTP header field. You can add up 20 Header parameters in one command, each holding one HTTP header field.

### *ResponseSizeLimit*:

#### *Integer (1..100000)*

The maximum payload size (bytes) of the response to this request. If the response payload is larger than this maximum size, the command returns a status error with a message saying that the maximum file size is exceeded. However, this has no effect on the server side; the request was received and processed properly by the server.

Default value: 100000

### *ResultBody*:

*None/PlainText/Base64*

**None:** The body of the HTTP response (if any) is not included in the command result. **PlainText:** The body of the HTTP response is included in the command result as plain text. If the response contain non-printable letters, the command returns a status error with a message saying that non-printable data was encountered.

*Base64:* The body of the HTTP response is Base64 encoded before it is included in the command result.

Default value: None

*Timeout*:

RoomOS 10.15 07-2022 بالبيان **CISCO** 

D15472.06

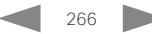

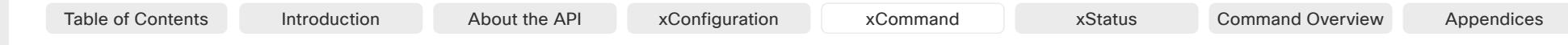

Timeout period in seconds. If the request is not completed during this period, the API will return an error.

Default value: 30

### *Url*:

### *String (8, 2048)*

The URL that the request will be sent to: <Protocol> + <Host name or IP address of an HTTP(S) server> + <Path>.

### xCommand HttpClient Put

#### *Applies to: All products*

Requires user role: ADMIN

Sends an HTTP(S) Put request to the server that is specified in the Url parameter.

You can use the AllowInsecureHTTPS parameter to specify whether or not to validate the server's certificate before sending data over HTTPS. This parameter has no effect unless the xConfiguration HttpClient AllowInsecureHTTPS is set to On.

This is a multiline command, so the payload (data) follows after the parameters.

### USAGE:

xCommand HttpClient Put [AllowInsecureHTTPS: *AllowInsecureHTTPS*] [Header: "*Header*"] [ResponseSizeLimit: *ResponseSizeLimit*] [ResultBody: *ResultBody*] [Timeout: *Timeout*] Url: "*Url*"

where

### *AllowInsecureHTTPS*:

*False/True*

If set to True the device skips the certificate validation process, and sends data to the server anyway. If set to False, the server certificate is checked, and data is not sent to the server if the certificate validation fails.

Default value: False

### *Header*:

*String (0, 3072)*

An HTTP header field. You can add up 20 Header parameters in one command, each holding one HTTP header field.

### *ResponseSizeLimit*:

#### *Integer (1..100000)*

The maximum payload size (bytes) of the response to this request. If the response payload is larger than this maximum size, the command returns a status error with a message saying that the maximum file size is exceeded. However, this has no effect on the server side; the request was received and processed properly by the server.

Default value: 100000

### *ResultBody*:

*None/PlainText/Base64*

**None:** The body of the HTTP response (if any) is not included in the command result. **PlainText:** The body of the HTTP response is included in the command result as plain text. If the response contain non-printable letters, the command returns a status error with a message saying that non-printable data was encountered.

*Base64:* The body of the HTTP response is Base64 encoded before it is included in the command result.

Default value: None

*Timeout*:

RoomOS 10.15 07-2022 بالبيان **CISCO** 

D15472.06

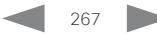

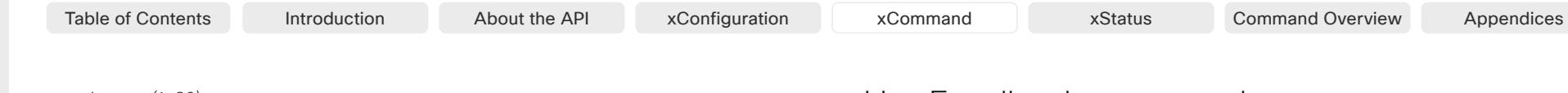

Timeout period in seconds. If the request is not completed during this period, the API will return an error.

Default value: 30

### *Url*:

### *String (8, 2048)*

The URL that the request will be sent to: <Protocol> + <Host name or IP address of an HTTP(S) server> + <Path>.

# HttpFeedback commands

## xCommand HttpFeedback Deregister

### *Applies to: All products*

*Not available for the Webex Devices Cloud xAPI service on personal mode devices.* Requires user role: ADMIN

Deregister the HTTP feedback over HTTP(S).

### USAGE:

xCommand HttpFeedback Deregister FeedbackSlot: *FeedbackSlot* where

*FeedbackSlot*:

*Integer (1..4)*

Deregister the feedback slot that was registered using the xCommand HttpFeedback Register command.

### xCommand HttpFeedback Enable

### *Applies to: All products*

*Not available for the Webex Devices Cloud xAPI service on personal mode devices.* Requires user role: ADMIN

Re-enables a previously registered feedback slot after it has failed and become deactivated.

### USAGE:

xCommand HttpFeedback Enable FeedbackSlot: *FeedbackSlot*

where

### *FeedbackSlot*:

*Integer (1..4)*

Specifies the feedback slot that is enabled.

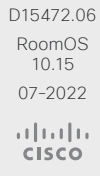

Table of Contents Introduction About the API xConfiguration xCommand xStatus Command Overview Appendices

### xCommand HttpFeedback Register

### *Applies to: All products*

*Not available for the Webex Devices Cloud xAPI service on personal mode devices.* Requires user role: ADMIN

Register the device to an HTTP(S) server to return XML feedback over HTTP(S) to specific URLs.

### USAGE:

xCommand HttpFeedback Register FeedbackSlot: *FeedbackSlot* [Format: *Format*] ServerUrl: "*ServerUrl*" [Expression: "*Expression*"]

where

### *FeedbackSlot*:

*Integer (1..4)*

The codec can register up to 4 slots of servers requesting HTTP feedback. Set the registering to one of them.

*Note:* Avoid using FeedbackSlot 3 in an environment where Cisco TelePresence Management Suite (TMS) is used as TMS uses this feedbackslot to register its expressions.

### *Format*:

*XML/JSON*

Set the format for the feedback from the HTTP server to XML or JSON.

Default value: XML

### *ServerUrl*:

### *String (1, 2048)*

The URL to the HTTP server where you want the codec to post the HTTP feedback messages to.

#### *Expression*:

### *String (1, 255)*

The XPath expression specifies which parts of the Status, Configuration or Event XML documents are monitored. You can have from 0 to 15 XPath expressions in the same command.

## Logging commands

### xCommand Logging ExtendedLogging Start *Applies to: All products*

Requires user role: ADMIN, USER

Start running continuous extended logging for the specified duration.

### USAGE:

xCommand Logging ExtendedLogging Start [Duration: *Duration*] [PacketDump: *PacketDump*] [PacketDumpRotateSize: *PacketDumpRotateSize*] [RenderingDump: *RenderingDump*]

where

*Duration*:

*Integer (1..600)*

Specify the length of time to perform the extended logging (in seconds).

### *PacketDump*:

*Full/FullRotate/Limited/None*

Enable or disable the logging of packet data. These are stored in separate .pcap files.

*Full:* Log all data for three minutes.

*FullRotate:* Log all data for an hour, but with a size limit as specified in PacketDumpRotateSize.

*Limited:* Log a limited set of data. This does not include data from the RTP port range, where media files are transmitted.

*None:* Do not log packet data.

Default value: None

### *PacketDumpRotateSize*:

### *Large/Normal*

Specify the rotation size of the packet dump log file. When the file reaches this size, the file will be closed and logging will continue in a new file. Files older than the two newest log files will be deleted. PacketDumpRotateSize can only be supplied together with FullRotate and will default to Normal.

*Large:* Enable large file size (150 MB).

*Normal:* Enable normal file size (12 MB).

### *RenderingDump*:

### *Limited/None*

Enable or disable limited rendering dump. The rendering dump includes changes that cause rendering to the screen.

The output is written to osd.log and has formatting that shows which elements of the UI have caused rendering. It is written in batches of one second.

*Limited:* Enable limited rendering dumping.

D15472.06 RoomOS 10.15 07-2022 بالبيان **CISCO** 

RoomOS 10 API Reference Guide

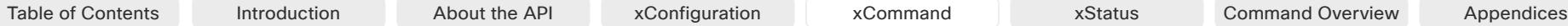

*None:* No rendering dump logs will be updated.

Default value: None

### xCommand Logging ExtendedLogging Stop

### *Applies to: All products*

Requires user role: ADMIN, USER

Stop running the extended logging process.

### USAGE:

xCommand Logging ExtendedLogging Stop [RemovePacketDump: *RemovePacketDump*] [RemoveRenderingDump: *RemoveRenderingDump*]

where

### *RemovePacketDump*:

*True/False*

Delete or keep the packet dump log file. *True:* Automatically delete the packet dump log file. *False:* Do not delete the packet dump log file.

Default value: False

*RemoveRenderingDump*:

*True/False* Delete or keep the rendering dump log file. *True:* Automatically delete the rendering dump log file. *False:* Do not delete the packet rendering log file. Default value: False

### xCommand Logging SendLogs

### *Applies to: All products*

Requires user role: ADMIN, USER

Send logs to the Cisco Webex cloud. These logs can help diagnose and fix issues with the device.

The command returns a log ID, which an administrator or TAC engineer can use to identify and download the logs.

For the command to work, the device must either be registered to the Webex cloud service or registered to an on-premises service and linked to Webex Edge for Devices.

Additionally, for devices linked to Webex Edge for Devices, the xConfiguration Logging CloudUpload Mode must be set to On.

### USAGE:

xCommand Logging SendLogs

## Macros commands

### xCommand Macros Log Clear

### *Applies to: All products*

*Not available for the Webex Devices Cloud xAPI service on personal mode devices.* Requires user role: ADMIN

Clears the Macros Logs.

### USAGE:

xCommand Macros Log Clear

### xCommand Macros Log Get

### *Applies to: All products*

*Not available for the Webex Devices Cloud xAPI service on personal mode devices.* Requires user role: ADMIN

Shows the logs for all running macros and for the runtime itself.

### USAGE:

xCommand Macros Log Get [Offset: *Offset*] where *Offset*: *Integer (0..65534)* Shows lines with the same or higher Offset than the one provided. Default value: 0

### xCommand Macros Macro Activate

### *Applies to: All products*

*Not available for the Webex Devices Cloud xAPI service on personal mode devices.* Requires user role: ADMIN

Activates a macro created on this device.

### USAGE:

xCommand Macros Macro Activate Name: "*Name*" where

### *Name*:

*String (0, 255)* Specifies the name of the macro to activate.

07-2022 بتلبيلية **CISCO** 

D15472.06 RoomOS 10.15

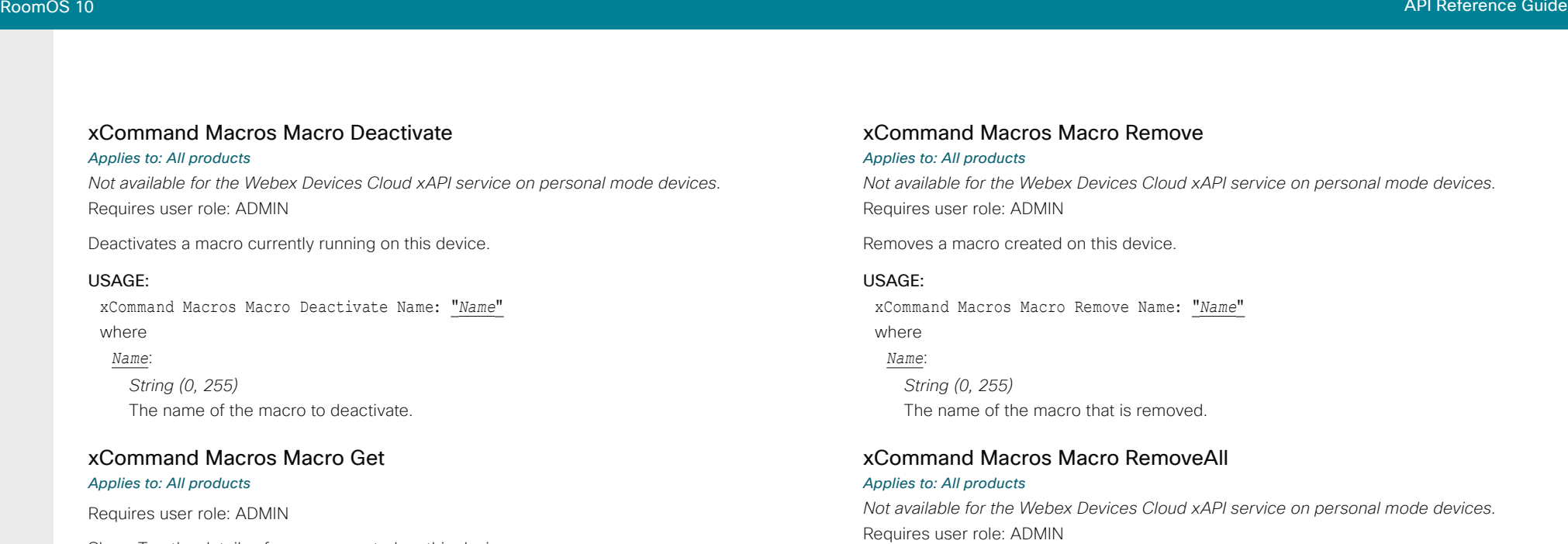

ShowsTruethe details of a macro created on this device.

### USAGE:

xCommand Macros Macro Get [Content: *Content*] [Name: "*Name*"]

where

*Content*: *False/True* Shows the content for the specified Macro or not.

Default value: False

### *Name*:

*String (0, 255)* The name of the macro. Removes all of the macros created on this device.

### USAGE:

xCommand Macros Macro RemoveAll

D15472.06 RoomOS 10.15 07-2022  $\alpha$  in the **CISCO** 

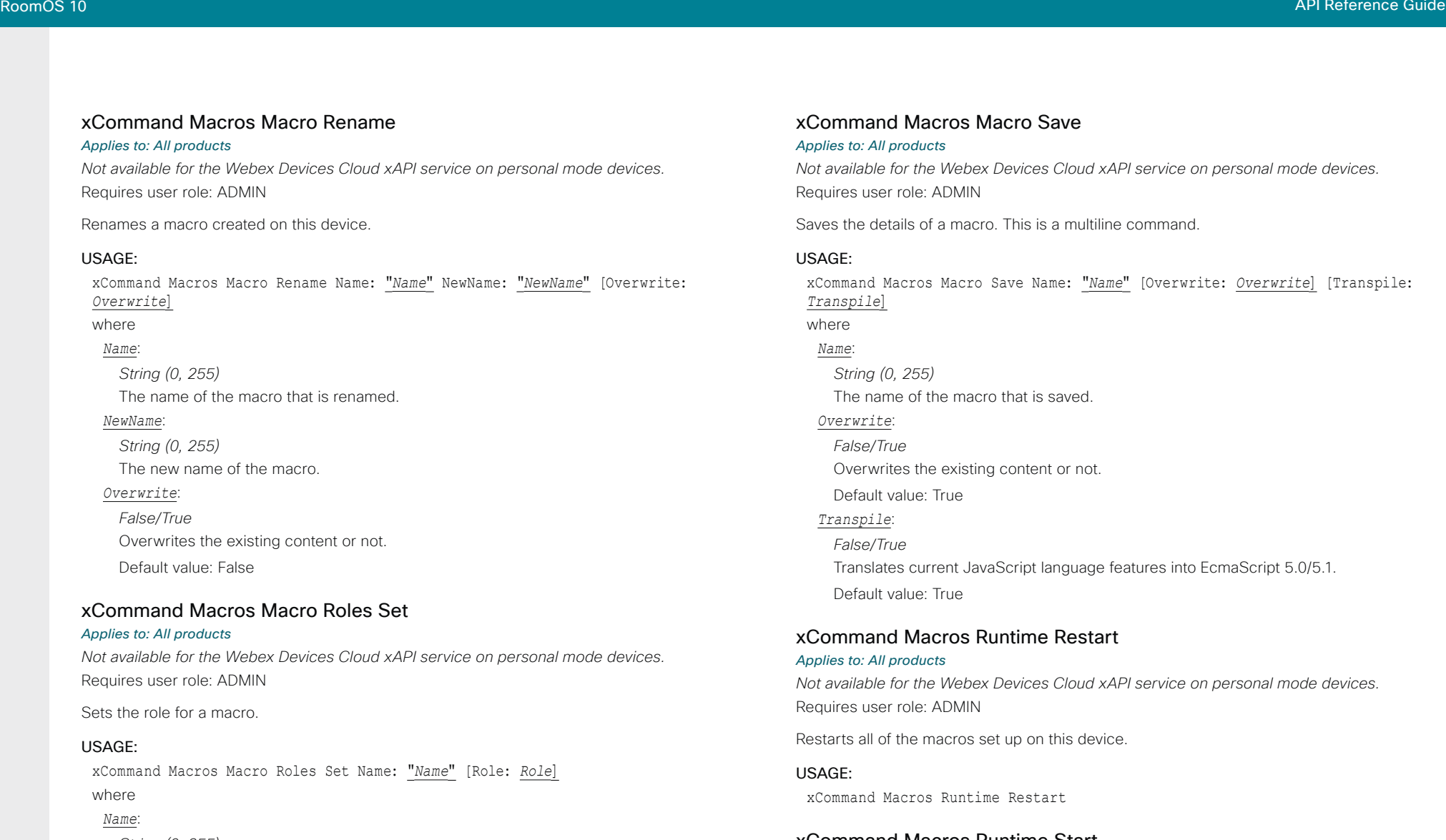

*String (0, 255)* The name of the macro that is set.

### *Role*:

*Admin/Audit/User/Integrator/RoomControl* The role that is set for this macro. Default value: Admin

xCommand Macros Runtime Start

#### *Applies to: All products*

*Not available for the Webex Devices Cloud xAPI service on personal mode devices.* Requires user role: ADMIN

Starts all of the macros set up on this device.

USAGE: xCommand Macros Runtime Start

D15472.06

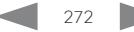

RoomOS 10 API Reference Guide

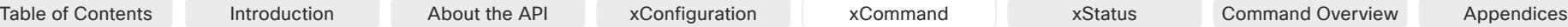

### xCommand Macros Runtime Status

### *Applies to: All products*

*Not available for the Webex Devices Cloud xAPI service on personal mode devices.* Requires user role: ADMIN

Shows the current status of the macros runtime on this device.

### USAGE:

xCommand Macros Runtime Status

### xCommand Macros Runtime Stop

### *Applies to: All products*

*Not available for the Webex Devices Cloud xAPI service on personal mode devices.* Requires user role: ADMIN

Stops all of the macros set up on this device.

### USAGE:

xCommand Macros Runtime Stop

# Message commands

### xCommand Message Send *Applies to: All products*

Requires user role: ADMIN, INTEGRATOR

Triggers a Message Send event which sends text to any listening clients.

### USAGE:

xCommand Message Send Text: "*Text*" where

### *Text*:

*String (0, 1024)* The text that the message contains.

D15472.06 RoomOS 10.15 07-2022 والمالة **CISCO** 

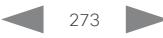

## Network commands

### xCommand Network SMTP VerifyConfig

Applies to: RoomKitMini DeskPro/DeskLE DeskMini Desk Board

Requires user role: ADMIN, USER

Verifies if the SMTP server is configured in the instance emails are not being sent.

### USAGE:

xCommand Network SMTP VerifyConfig

### xCommand Network SNMP USM User Add

#### *Applies to: All products*

Requires user role: ADMIN

Creates a user (username and passwords) that a network management system can use to communicate with the video conferencing device using SNMP v3, User-based Security Model (USM). All USM users have equal access rights (read, read-write, or none), refer to the NetworkServices SNMP Mode setting.

Authentication and privacy are always on. That is, the device supports only the authPriv security level and the privacy protocol is always AES (Advanced Encryption Standard).

This command has no effect on SNMP v2c; authentication for SNMP v2c is configured with the NetworkServices SNMP CommunityName setting.

### USAGE:

xCommand Network SNMP USM User Add AuthenticationPassword: "*AuthenticationPassword*" AuthenticationProtocol: *AuthenticationProtocol* Name: "*Name*" [PrivacyPassword: "*PrivacyPassword*"]

### where

### *AuthenticationPassword*:

### *String (8, 255)*

The authentication password for this USM user. It is used when authenticating the network management system. The authentication password is stored as a localized hashed value on the device.

### *AuthenticationProtocol*:

### *SHA-224/SHA-256/SHA-384/SHA-512*

The authentication hash function that will be applied before storing the authentication and privacy passwords on the device. The device only supports the listed hash functions (from the SHA-2 family); neither MD nor SHA-1 is supported.

### *Name*:

### *String (0, 32)*

The name of the USM user.

### *PrivacyPassword*:

### *String (8, 255)*

The privacy password for this USM user. It is used for the data encryption. The privacy password is stored as a localized hashed value on the device. If not set, the privacy password will be the same as the authentication password.

D15472.06 RoomOS 10.15 07-2022 بالبيان **CISCO** 

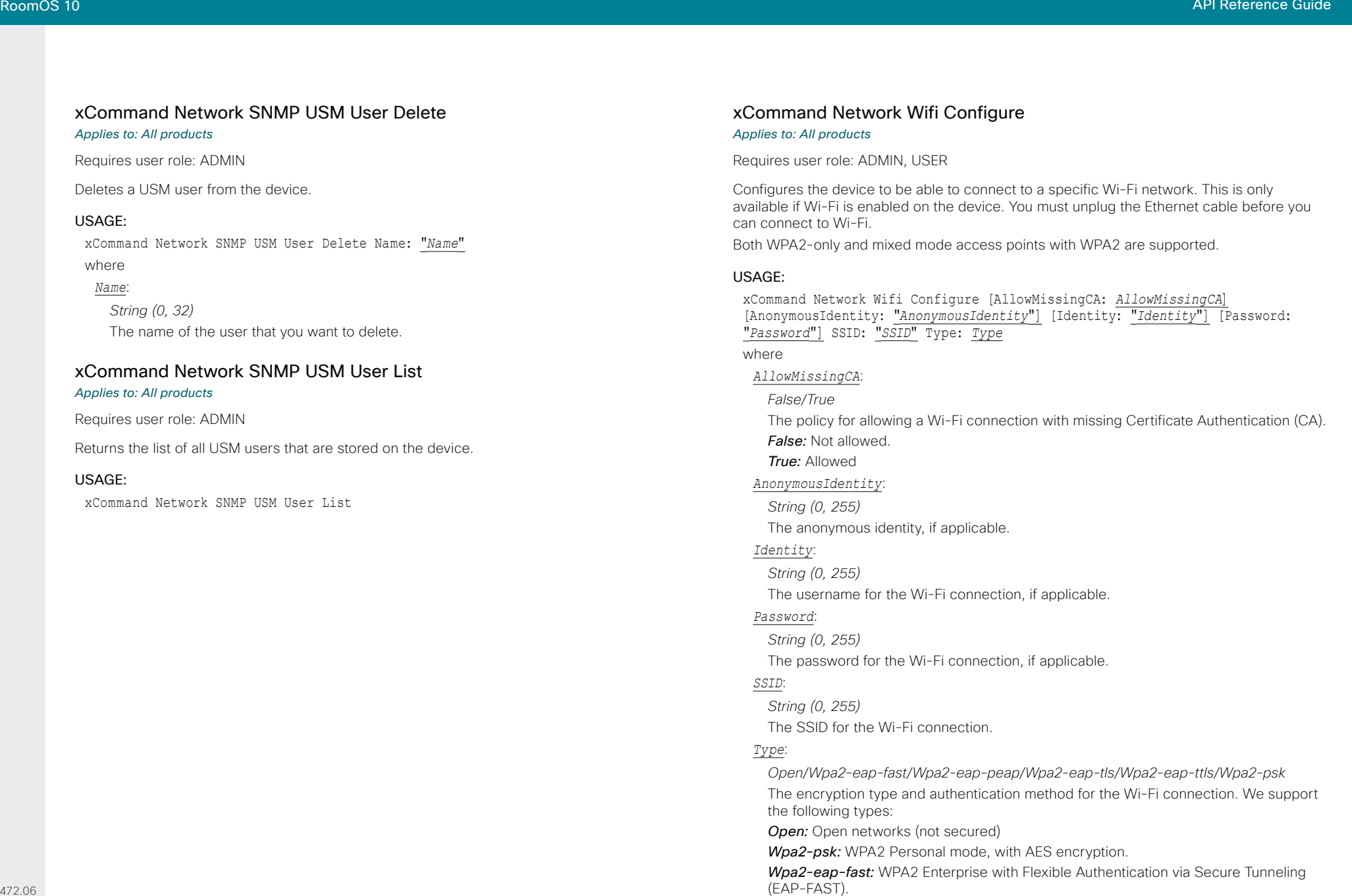

 $275$ 

or EAP-GTC).

*Wpa2-eap-peap:* WPA2 Enterprise with PEAP (Protected EAP) with EAP-MSCHAPv2

D15472.06 RoomOS 10.15 07-2022  $\frac{1}{2}$ 

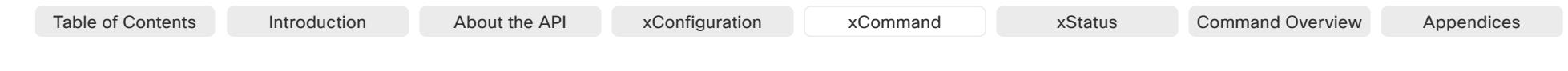

*Wpa2-eap-tls:* WPA2 Enterprise with EAP Transport Layer Security (EAP-TLS). *Wpa2-eap-ttls:* WPA2 Enterprise with EAP Tunneled Transport Layer Security (EAP-TTLS).

### xCommand Network Wifi Delete

### *Applies to: All products*

Requires user role: ADMIN, USER

Deletes the specified Wi-Fi network connection from the device. This command is only available if Wi-Fi services are turned on and ethernet is disconnected.

### USAGE:

xCommand Network Wifi Delete SSID: "*SSID*"

where

*SSID*:

*String (0, 255)* The SSID for the Wi-Fi connection.

### xCommand Network Wifi List

### *Applies to: All products*

Requires user role: ADMIN, USER

Lists the details of the current Wi-Fi connection. This command is only available if Wi-Fi services are turned on and ethernet is disconnected.

### USAGE:

xCommand Network Wifi List

### xCommand Network Wifi Scan Start

### *Applies to: All products*

Requires user role: ADMIN, USER

Scans for available Wi-Fi networks.

### USAGE:

xCommand Network Wifi Scan Start [Duration: *Duration*] where

#### *Duration*:

*Integer (1..30)* The duration of the Wi-Fi scan, in seconds.

Default value: 10

RoomOS 10.15 07-2022  $-1$   $\left[1 + 1\right]$   $\left[1 +$ **CISCO** 

D15472.06

## xCommand Network Wifi Scan Stop

*Applies to: All products*

Requires user role: ADMIN, USER

Stops an ongoing Wi-Fi scan.

USAGE:

xCommand Network Wifi Scan Stop

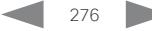

## Peripherals commands

### xCommand Peripherals Connect

### *Applies to: All products*

Requires user role: ADMIN, INTEGRATOR, ROOMCONTROL, USER

Register peripherals that are connected to the device, such as control systems and touch panels. The registered peripherals are displayed on the web interface under Configuration > Peripherals.

This command should be used when the peripheral connects to the codec for the first time or when the software version on the peripheral has changed. The list of connected devices is available in the Peripherals ConnectedDevice [n] Status status.

### USAGE:

xCommand Peripherals Connect [HardwareInfo: "*HardwareInfo*"] ID: "*ID*" [Name: "*Name*"] [NetworkAddress: "*NetworkAddress*"] [SerialNumber: "*SerialNumber*"] [SoftwareInfo: "*SoftwareInfo*"] Type: *Type*

### where

*HardwareInfo*:

*String (0, 100)*

The device's hardware number.

Default value: ""

### *ID*:

*String (1, 100)*

A unique ID for the device you are connecting to, typically a MAC address.

### *Name*:

*String (0, 100)*

Define a name for the device.

Default value: ""

### *NetworkAddress*:

*String (0, 100)*

Network address for the device you are connecting to. Default value: ""

### *SerialNumber*:

*String (0, 100)* The device's serial number. Default value: ""

### *SoftwareInfo*:

*String (0, 100)*

Default value: ""

### *Type*:

*AudioAmplifier/AudioMicrophone/Byod/Camera/ControlSystem/Other/ PersistentWebApp/RoomScheduler/TouchPanel*

Define the type of peripheral. For Webex Room Navigator, this can also show what mode it is in.

### xCommand Peripherals HeartBeat

### *Applies to: All products*

Requires user role: ADMIN, INTEGRATOR, ROOMCONTROL, USER

When a peripheral is registered as a connected device, you can set it to send a heartbeat to the codec to let the codec know that it is still connected.

This will keep the device on the xStatus Peripherals ConnectedDevice list. If the peripheral is not set to send a heartbeat, the device will disappear from the list after a while.

Note: Does not apply to cameras.

### USAGE:

xCommand Peripherals HeartBeat ID: "*ID*" [Timeout: *Timeout*] where

### *ID*:

*String (1, 100)*

A unique ID for the device you are connecting to, typically a MAC address.

### *Timeout*:

*Integer (1..65535)*

Set how long the device will send heartbeat.

Default value: 60

10.15 07-2022 بتلبيلية **CISCO** 

D15472.06 RoomOS

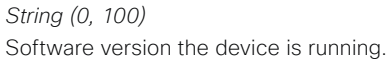

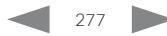

### xCommand Peripherals List

### *Applies to: All products*

Requires user role: ADMIN, INTEGRATOR, ROOMCONTROL

Lists all currently and previously connected peripherals.

### USAGE:

xCommand Peripherals List [Connected: *Connected*] [Type: *Type*] where

### *Connected*:

*False/True*

Limit the search to currently connected devices.

### *Type*:

*All/AudioAmplifier/AudioMicrophone/ControlSystem/ISDNLink/Other/TouchPanel* Limit the search by device type.

Default value: All

### xCommand Peripherals Pairing DeviceDiscovery Start

### *Applies to: All products*

Requires user role: ADMIN

Start device discovery to detect ISDN Links in the same network.

### USAGE:

xCommand Peripherals Pairing DeviceDiscovery Start [AutoPairing: *AutoPairing*] [DeviceType: *DeviceType*] [Timeout: *Timeout*]

where

### *AutoPairing*:

### *On/Off*

You can select to automatically pair the detected device to the video conferencing device.

Default value: Off

### *DeviceType*:

*ISDNLink* Only look for ISDN Link.

### *Timeout*:

*Integer (3..60)* Set a maximum time for the search from 3 to 60 seconds. Default value: 10

### xCommand Peripherals Pairing Pair

### *Applies to: All products*

Requires user role: ADMIN

Pair an ISDN Link to a video conferencing device.

### USAGE:

xCommand Peripherals Pairing Pair MacAddress: "*MacAddress*" where

### *MacAddress*:

*String (1, 1450)*

Enter the MAC address for the ISDN Link you wish to pair to the video conferencing device.

### xCommand Peripherals Pairing PinPairing Start

Applies to: RoomKit RoomKitMini CodecPlus CodecPro Room55 Room70/Room55D Room70G2 RoomPanorama/Room70Panorama DeskPro/DeskLE DeskMini Desk Board

Requires user role: ADMIN

When connecting a touch controller to a video device across the network, you can pair by using a PIN or a passphrase. To initiate pairing by PIN, issue this command.

### USAGE:

xCommand Peripherals Pairing PinPairing Start [Duration: *Duration*] [PinVisibleOnScreen: *PinVisibleOnScreen*] [Retries: *Retries*]

### where *Duration*:

*Integer (1..2880)*

How long the pairing process will be active (minutes).

Default value: 60

### *PinVisibleOnScreen*:

### *False/True*

Whether the PIN will be visible on the main screen connected to the video device. If this is false, the administrator must provide the PIN to the person at the touch controller screen.

Default value: False

### *Retries*:

*Integer (1..10)*

How many invalid attempts will be allowed before a new PIN must be generated. Default value: 3

RoomOS 10.15 07-2022 بالبيان **CISCO** 

D15472.06

### xCommand Peripherals Pairing PinPairing Stop

Applies to: RoomKit RoomKitMini CodecPlus CodecPro Room55 Room70/Room55D Room70G2 RoomPanorama/Room70Panorama DeskPro/DeskLE DeskMini Desk Board

Requires user role: ADMIN

Stop the pin pairing process.

### USAGE:

xCommand Peripherals Pairing PinPairing Stop

### xCommand Peripherals Pairing Unpair

### *Applies to: All products*

Requires user role: ADMIN, USER

Unpair the video conferencing device from an ISDN Link, when the two have contact.

### USAGE:

xCommand Peripherals Pairing Unpair MacAddress: "*MacAddress*"

### where

### *MacAddress*:

*String (1, 100)*

Enter the MAC address for the ISDN Link you wish to unpair from the video conferencing device.

### xCommand Peripherals Purge

#### *Applies to: All products*

Requires user role: ADMIN, USER

Force unpair a video conferencing device from an ISDN Link when a connection has been lost. Note: You must also unpair the ISDN Link to be able to pair it to another video conferencing device.

### USAGE:

xCommand Peripherals Purge ID: "*ID*"

#### where

*ID*:

### *String (1, 100)*

Mac address of the ISDN Link in the format "xx:xx:xx:xx:xx".

## xCommand Peripherals TouchPanel Configure

### *Applies to: All products*

Requires user role: ADMIN, INTEGRATOR

A Room Navigator can operate in different modes: As standard user interface for the video conferencing device (controller), as a room booking device (room scheduler), or to display a persistent web app. The information, buttons, and controls displayed on the Room Navigator screen depend on the mode.

You can also add information whether the Room Navigator is in the same room as the device, or if it is outside the room. Information about the location is useful when collecting and processing sensor data from the unit, for example, temperature and air quality.

Controller + InsideRoom, RoomScheduler + OutsideRoom, and PersistentWebApp + OutsideRoom are the most common combinations.

In most cases the mode and location of the Room Navigator are entered in the startup wizard when setting up the device for the first time. The intended use of this command is when you want to make changes to these parameters after the first-time setup.

### USAGE:

xCommand Peripherals TouchPanel Configure ID: "*ID*" [Location: *Location*] [Mode: *Mode*]

where

### *ID*:

### *String (1, 100)*

A unique ID for the Room Navigator that is connected to the device, typically its MAC address. Refer to the Peripherals ConnectedDevice [n] ID status.

### *Location*:

*InsideRoom/OutsideRoom*

**InsideRoom:** The Room Navigator is in the same room as the video conferencing device.

*OutsideRoom:* The Room Navigator is outside the room.

### *Mode*:

*Controller/PersistentWebApp/RoomScheduler*

*Controller:* The Room Navigator is the standard user interface of the video conferencing device.

**PersistentWebApp:** A third-party web application (persistent web app) is running on the Room Navigator (only available if the Room Navigator is connected to the device over the network).

RoomScheduler: The Room Navigator is used for room booking.

D15472.06 RoomOS 10.15 07-2022 والمباية **CISCO** 

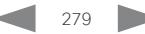

## Phonebook commands

### xCommand Phonebook Contact Add

#### *Applies to: All products*

Requires user role: ADMIN, USER

Add a new contact to the local phonebook. The command returns the ContactId, which is a unique string that identifies the contact; typically, the format is "localContactId-n".

You can add several contact methods (each with different Number, CallRate, CallType, Device, and Protocol) to a contact using the xCommand Phonebook ContactMethod Add command. Only the first contact method will appear in the Favorites list on the touch controller. All contact methods are available on the other UIs.

### USAGE:

xCommand Phonebook Contact Add Name: "*Name*" [Number: "*Number*"] [CallRate: *CallRate*] [CallType: *CallType*] [Device: *Device*] [FolderId: "*FolderId*"] [ImageURL: "*ImageURL*"] [Protocol: Protocol] [Tag: Tag] [Title: "Title"]

### where

*Name*:

*String (0, 255)*

The name of the contact.

### *Number*:

*String (0, 255)*

The number or video address of the contact.

#### *CallRate*:

*Integer (0..6000)*

Set the call rate (kbps) to use when calling this contact.

### *CallType*:

### *Audio/Video/Auto*

Select a call type (audio or video). By selecting Auto, the device will decide the call type automatically.

### *Device*:

### *Mobile/Other/Telephone/Video/Work*

Select the value that describes the current contact method. This makes it easier to find the correct entry when there are multiple contact methods for the same person.

### *FolderId*:

### *String (0, 255)*

The unique identifier for the folder that you want to store the contact in. The identifier will be returned by an xCommand Phonebook Search command. It was also returned when the xCommand Phonebook Folder Add command was issued to make the folder.

### *ImageURL*:

Currently not in use.

*String (0, 255)*

### *Protocol*:

*Auto/H320/H323/SIP/Spark*

Select a call protocol from the list.

Spark is used for devices that are using the Webex infrastructure. H320 is not supported in this software release.

*Tag*:

### *Untagged/Favorite*

Tag the contact as a Favorite, or untag an already tagged contact.

### *Title*:

*String (0, 255)*

The title of the contact.

### xCommand Phonebook Contact Delete

### *Applies to: All products*

Requires user role: ADMIN, USER

Delete an existing contact from the local phonebook.

### USAGE:

xCommand Phonebook Contact Delete ContactId: "*ContactId*" where

### *ContactId*:

*String (0, 255)*

The unique identifier for the contact. The identifier will be returned by an xCommand Phonebook Search command. It was also returned when the xCommand Phonebook Contact Add command was issued to make the contact.

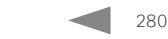

07-2022 بالبيان **CISCO** 

D15472.06 RoomOS 10.15

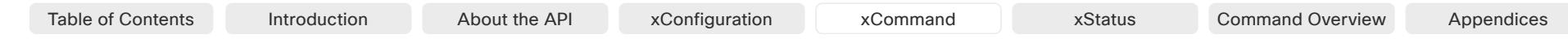

### xCommand Phonebook Contact Modify

#### *Applies to: All products*

Requires user role: ADMIN, USER

Modify contact details of an existing contact in the local phonebook. The following parameters can be changed using this command: Name, FolderId, ImageURL and Title. You must use the xCommand Phonebook ContactMethod Modify command to change the other parameters: Number, Protocol, CallRate, CallType and Device.

### USAGE:

xCommand Phonebook Contact Modify ContactId: "*ContactId*" [Name: "*Name*"] [FolderId: "*FolderId*"] [ImageURL: "*ImageURL*"] [Tag: *Tag*] [Title: "*Title*"]

### where

*ContactId*:

### *String (0, 255)*

The unique identifier for the contact you want to modify. The identifier will be returned by an xCommand Phonebook Search command. It was also returned when the xCommand Phonebook Contact Add command was issued to make the contact.

### *Name*:

*String (0, 255)*

The name of the contact.

#### *FolderId*:

### *String (0, 255)*

A unique identifier for the folder. The identifier will be returned by an xCommand Phonebook Search command. It was also returned when the xCommand Phonebook Folder Add command was issued.

#### *ImageURL*:

*String (0, 255)*

Currently not in use.

### *Tag*:

*Untagged/Favorite*

Tag the contact as a Favorite, or untag an already tagged contact.

### *Title*:

*String (0, 255)* The title of the contact.

## xCommand Phonebook ContactMethod Add

### *Applies to: All products*

Requires user role: ADMIN, USER

Add contact details for an existing contact in the local phonebook. The command returns the ContactMethodId, which is a unique string that identifies the contact method; typically, the format is "n".

You can add several contact methods to a contact. Note that only the first contact method will appear in the Favorites list on the device's user interface. The first contact method may have been created when issuing the xCommand Phonebook Contact Add command to make the contact. All contact methods are available in the API and on the web interface.

#### USAGE:

xCommand Phonebook ContactMethod Add ContactId: "*ContactId*" [CallRate: *CallRate*] [CallType: *CallType*] [Device: *Device*] Number: "*Number*" [Protocol: *Protocol*]

#### where

*ContactId*:

#### *String (0, 255)*

The unique identifier for the contact that you want to add a contact method to. The identifier will be returned by an xCommand Phonebook Search command. It was also returned when the xCommand Phonebook Contact Add command was issued to make the contact.

#### *CallRate*:

*Integer (0..6000)*

Set the call rate (kbps) to use when calling this contact.

### *CallType*:

#### *Audio/Video/Auto*

Select a call type (audio or video). By selecting Auto, the device will decide the call type automatically.

### Default value: Auto

### *Device*:

*Mobile/Other/Telephone/Video/Work*

Select the value that describes the current contact method. This makes it easier to find the correct entry when there are multiple contact methods for the same person.

### *Number*:

*String (0, 255)*

The number or video address of the contact.

### *Protocol*:

*Auto/H320/H323/SIP/Spark*

Select a call protocol from the list.

Spark is used for devices that are using the Webex infrastructure. H320 is not

RoomOS 10.15 07-2022 والمباية **CISCO** 

D15472.06

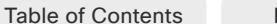

Table of Contents Introduction About the API xConfiguration xCommand xStatus Command Overview Appendices

supported in this software release.

### xCommand Phonebook ContactMethod Delete

#### *Applies to: All products*

Requires user role: ADMIN, USER

Delete a contact method from an existing contact in the local phonebook.

### USAGE:

xCommand Phonebook ContactMethod Delete ContactId: "*ContactId*" ContactMethodId: "*ContactMethodId*"

where

#### *ContactId*:

### *String (0, 255)*

The unique identifier for the contact you want to change. The identifier will be returned by an xCommand Phonebook Search command. It was also returned when the xCommand Phonebook Contact Add command was issued to make the contact.

#### *ContactMethodId*:

### *String (0, 255)*

The unique identifier for the contact method you want to delete. The identifier will be returned by an xCommand Phonebook Search command. It was also returned when the xCommand Phonebook ContactMethod Add command was issued to make the contact method.

## xCommand Phonebook ContactMethod Modify

### *Applies to: All products*

Requires user role: ADMIN, USER

Modify details about the contact method for an existing contact in the local phonebook.

### USAGE:

xCommand Phonebook ContactMethod Modify ContactId: "*ContactId*" ContactMethodId: "*ContactMethodId*" [Device: *Device*] [Number: "*Number*"] [Protocol: *Protocol*] [CallRate: *CallRate*] [CallType: *CallType*]

where

### *ContactId*:

*String (0, 255)*

The unique identifier for the contact. The identifier will be returned by an xCommand Phonebook Search command. It was also returned when the xCommand Phonebook Contact Add command was issued to make the contact.

### *ContactMethodId*:

### *String (0, 255)*

The unique identifier for the contact method you want to modify. The identifier will be returned by an xCommand Phonebook Search command. It was also returned when the xCommand Phonebook ContactMethod Add or xCommand Phonebook Contact Add commands were issued to make the contact method.

### *Device*:

### *Mobile/Other/Telephone/Video/Work*

Select the value that describes the current contact method. This makes it easier to find the correct entry when there are multiple contact methods for the same person.

### *Number*:

*String (0, 255)*

The number or video address of the contact.

### *Protocol*:

*Auto/H320/H323/SIP/Spark*

Select a call protocol from the list.

Spark is used for devices that are using the Webex infrastructure. H320 is not supported in this software release.

### *CallRate*:

*Integer (0..6000)*

Set the call rate (kbps) to use when calling this contact.

### *CallType*:

### *Audio/Video/Auto*

Select a call type (audio or video). By selecting Auto, the device will decide the call type automatically.

RoomOS 10.15 07-2022 بالبيان **CISCO** 

D15472.06

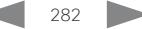

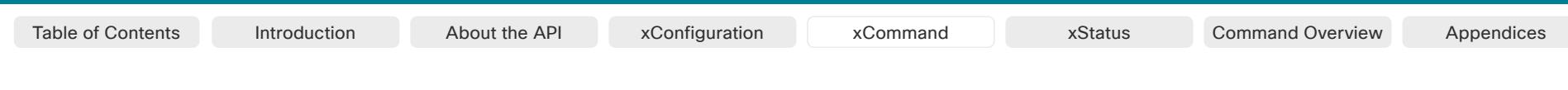

Default value: Auto

### xCommand Phonebook Folder Add

#### *Applies to: All products*

Requires user role: ADMIN, USER

Phonebook entries can be stored in folders. Use this command to add a folder to the local phonebook. The command returns the FolderId, which is a unique string that identifies the folder; typically, the format is "localGroupId-n".

### USAGE:

xCommand Phonebook Folder Add Name: "*Name*" [ParentFolderId: "*ParentFolderId*"] where

#### *Name*:

*String (0, 255)*

The name of the folder.

### *ParentFolderId*:

*String (0, 255)*

The unique identifier for the parent folder. The identifier will be returned by an xCommand Phonebook Search command. It was also returned when the xCommand Phonebook Folder Add command was issued to make the parent folder.

### xCommand Phonebook Folder Delete

### *Applies to: All products*

Requires user role: ADMIN, USER

Delete an existing folder from the local phonebook.

### USAGE:

xCommand Phonebook Folder Delete FolderId: "*FolderId*"

where

### *FolderId*:

### *String (0, 255)*

The unique identifier for the folder. The identifier will be returned by an xCommand Phonebook Search command. It was also returned when the xCommand Phonebook Folder Add command was issued to make the folder.

### xCommand Phonebook Folder Modify

#### *Applies to: All products*

Requires user role: ADMIN, USER

Modify an existing phonebook folder.

### USAGE:

xCommand Phonebook Folder Modify FolderId: "*FolderId*" [Name: "*Name*"] [ParentFolderId: "*ParentFolderId*"]

where

### *FolderId*:

*String (0, 255)*

The unique identifier for the folder. The identifier will be returned by an xCommand Phonebook Search command. It was also returned when the xCommand Phonebook Folder Add command was issued to make the folder.

### *Name*:

*String (0, 255)*

The name of the contact.

### *ParentFolderId*:

*String (0, 255)*

The unique identifier for the parent folder. The identifier will be returned by an xCommand Phonebook Search command. It was also returned when the xCommand Phonebook Folder Add command was issued to make the parent folder.

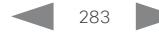

D15472.06 RoomOS 10.15 07-2022 والمباية **CISCO** 

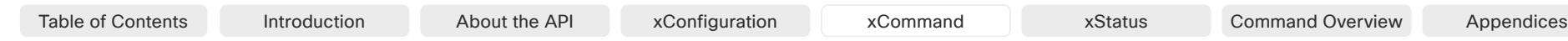

### xCommand Phonebook Search

#### *Applies to: All products*

Requires user role: ADMIN, USER

The search command lets you search in both the local and corporate phonebooks. A search gives a ResultSet.

The total number of folders and contacts (TotalRows) is always included in the result set when searching the local phonebook. When searching a corporate phonebook the total number of folders and contacts may not be included. Whether it is included or not depends on the backend corporate phonebook service (for example, Webex, CUCM, VCS, or TMS) and its version.

### USAGE:

xCommand Phonebook Search [PhonebookId: "*PhonebookId*"] [PhonebookType: *PhonebookType*] [SearchString: "*SearchString*"] [SearchField: *SearchField*] [SearchFilter: *SearchFilter*] [ContactType: *ContactType*] [Offset: *Offset*] [FolderId: "FolderId"] [Limit: Limit] [ContactMethodLimit: ContactMethodLimit] [Recursive: Recursive] [Tag: Tag]

#### where

#### *PhonebookId*:

#### *String (0, 255)*

The identifier of the phonebook server that will be searched. See the xConfiguration Phonebook Server ID setting.

#### *PhonebookType*:

#### *Corporate/Local*

Define whether to search the local phonebook or the corporate phonebook.

Default value: Local

#### *SearchString*:

#### *String (0, 255)*

Search for entries containing this string (the entry doesn't have to begin with the string). If no FolderId is specified, all folders / phonebook directories will be searched.

#### *SearchField*:

*Name/Number*

Currently not in use.

#### *SearchFilter*:

### *All/People/Pmr/Rooms*

Filter search results by choosing the type of results you want to see. This parameter is only available for devices that are registered to the Webex cloud service or linked to Webex Edge for devices.

**All:** Search in all directories.

**People:** Filter results to include only people.

*Pmr:* Filter results to include only Personal Meeting Rooms.

*Rooms:* Filter results to include only rooms/devices.

### *ContactType*:

### *Any/Folder/Contact*

Search all contact types, or limit the search to folders or individual contacts.

Default value: Any

### *Offset*:

### *Integer (0..65534)*

Get records starting with this offset in a search. The default value is 0. Offset is used together with Limit to support paging.

Default value: 0

### *FolderId*:

### *String (0, 255)*

Search only in the specified folder. The FolderId (string) is listed in the ResultSet of a search result containing folders.

### *Limit*:

### *Integer (0..65534)*

Limit the number of records in the result set to this number. The maximum limit is 100 for corporate phonebooks (PhonebookType: Corporate) if the device is registered to the Webex cloud service or linked to Webex Edge for devices. Otherwise, the maximum limit is 1000.

#### Default value: 50

### *ContactMethodLimit*:

### *Integer (0..10)*

Limit the number of records in the result set to this number. For example, if the limit is set to 2, the ResultSet will contain only 2 entries even if the total number of hits is larger.

### Default value: 0

### *Recursive*:

### *False/True*

This parameter will only have effect when searching the local phonebook. The setting determines whether a local phonebook search should be limited to the given FolderId, or also recursively search in its subfolders. If not specified, the search will be recursive. When issuing the command without specifying any parameters, all folders, contacts and contact methods in the local phonebook will be returned.

Default value: True

### *Tag*:

### *Untagged/Favorite*

Limits the search to contacts that have been tagged as favorite or the untagged contacts.

10.15 07-2022 والمباية **CISCO** 

D15472.06 RoomOS

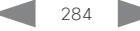

## Presentation commands

### xCommand Presentation Start

#### *Applies to: All products*

*Not available for the Webex Devices Cloud xAPI service on personal mode devices.* Requires user role: ADMIN, USER

Open a media stream from the selected presentation source.

For all except Desk Hub: You can combine multiple presentation sources in a single presentation video stream (the maximum number of different input sources depend on the type of video conferencing device) by adding multiple ConnectorId or PresentationSource parameters in the same command. The order in which you place them in the command determines the order in which the sources show up on the screen. You cannot use a mix of identifier types in the same command; use either ConnectorId or PresentationSource.

### USAGE:

xCommand Presentation Start [ConnectorId: *ConnectorId*] [Instance: *Instance*] [Layout: *Layout*] [PresentationSource: *PresentationSource*] [SendingMode: *SendingMode*]

#### where

*ConnectorId*:

*Integer (1..6)* [ CodecPro Room70G2 RoomPanorama/Room70Panorama ]

*Integer (1..3)* [ CodecPlus Room55 Room70/Room55D DeskPro/DeskLE Desk BoardPro ]

*Integer (1..2)* [ RoomKit RoomKitMini DeskMini DeskHub Board ]

Select the video input source to be used for presentation, identified by connectorId.

#### *Instance*:

### *New/1/2/3/4/5/6*

You can have multiple presentations running simultaneously, as instances. The instance number is set automatically or can be specified by you. This number can then be used to stop a specific presentation.

### *Layout*:

#### *Equal/Prominent*

Select the layout of the presentation if the stream is composed of multiple input sources.

*Equal:* The presentations are shown in same-sized images. There can be a maximum of four images on screen.

**Prominent:** The first presentation source is shown as a large image, and the next presentation sources are shown as smaller images placed below.

Default value: Equal

### *PresentationSource*:

*None/1/2/3/4/5/6* [ CodecPro Room70G2 RoomPanorama/Room70Panorama ]

*None/1/2* [ RoomKit RoomKitMini DeskMini DeskHub Board ]

### *None/1/2/3* [ CodecPlus Room55 Room70/Room55D DeskPro/DeskLE Desk BoardPro ]

Select the video input source to be used for presentation, identified by source number. The value None means that a black frame is inserted. None can only be used when you have multiple PresentationSource parameters in the same command, and at least one of the other PresentationSource parameters have a value different from None.

### *SendingMode*:

### *LocalRemote/LocalOnly*

Select whether the presentation is shown local and/or remote.

*LocalRemote:* The presentation is shown both local and remote.

*LocalOnly:* The presentation is shown locally.

Default value: LocalRemote

### xCommand Presentation Stop

### *Applies to: All products*

*Not available for the Webex Devices Cloud xAPI service on personal mode devices.* Requires user role: ADMIN, USER

Stop the media stream from the presentation source.

### USAGE:

xCommand Presentation Stop [Instance: *Instance*] [PresentationSource: *PresentationSource*]

where

### *Instance*:

### *1/2/3/4/5/6*

When you have multiple presentations running, specify which presentation instance you wish to stop. The instance number is determined when the presentation is started.

### *PresentationSource*:

*Integer (1..6)* [ CodecPro Room70G2 RoomPanorama/Room70Panorama ]

*Integer (1..3)* [ CodecPlus Room55 Room70/Room55D DeskPro/DeskLE Desk BoardPro ]

*Integer (1..2)* [ RoomKit RoomKitMini DeskMini DeskHub Board ]

Select which local presentation you wish to stop, identified by source number.

D15472.06 RoomOS 10.15 07-2022 والمباية **CISCO** 

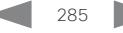

Table of Contents Introduction About the API xConfiguration xCommand xStatus Command Overview Appendices

## Provisioning commands

### xCommand Provisioning CompleteUpgrade

### *Applies to: All products*

Requires user role: ADMIN, USER

Starts installing the software upgrade if you wish to install it before it is set to do so.

### USAGE:

xCommand Provisioning CompleteUpgrade

### xCommand Provisioning PostponeUpgrade

### *Applies to: All products*

Requires user role: ADMIN, USER

Postpones the installing of the software upgrade.

### USAGE:

xCommand Provisioning PostponeUpgrade [Reason: "*Reason*"] SecondsToPostpone: *SecondsToPostpone*

### where

*Reason*:

*String (0, 255)*

Provide information about why the upgrade was postponed.

### *SecondsToPostpone*:

*Integer (0..65534)*

Set how long to postpone the upgrade. The value is in seconds.

### xCommand Provisioning CUCM ExtensionMobility Login *Applies to: All products*

Requires user role: ADMIN, USER

Login command for the Extension Mobility service. You log in to the Extension Mobility service with a username (UserId) and pin code (Pin). The username and pin code are set up in CUCM. CUCM also supports multiple profiles for a user.

If you, for a user that has multiple profiles, submit a login command with only username and pin code, CUCM will send a list of available profiles back to the device. Then the device will create corresponding ExtensionMobilityProfileSelection Profile events, so that a new login command, which contains the Profile parameter in addition to the username and pin code, can be submitted.

### USAGE:

xCommand Provisioning CUCM ExtensionMobility Login UserId: "*UserId*" Pin: "*Pin*" [Profile: "*Profile*"]

### where

*UserId*: *String (1, 255)*

A valid username, as set up in CUCM.

### *Pin*:

*String (1, 255)*

A valid pin code for the user, as set up in CUCM.

### *Profile*:

*String (1, 255)*

A valid profile for the user, as set up in CUCM. This parameter applies only if the user has multiple profiles.

### xCommand Provisioning CUCM ExtensionMobility Logout

#### *Applies to: All products*

Requires user role: ADMIN, USER

This command will log you out of your Extension Mobility profile.

### USAGE:

xCommand Provisioning CUCM ExtensionMobility Logout

D15472.06 RoomOS 10.15 07-2022 بتلبيلية **CISCO** 

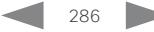

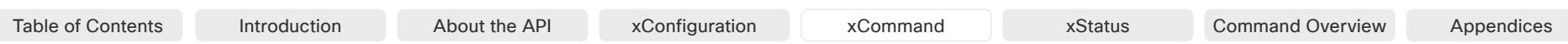

### xCommand Provisioning RoomType Activate

Applies to: CodecPro Room70G2 RoomPanorama/Room70Panorama

Requires user role: ADMIN, INTEGRATOR

Activate a room type template, that has been configured from the web interface.

### USAGE:

xCommand Provisioning RoomType Activate Name: *Name* where

### *Name*:

*Briefing/Classroom/Standard*

**Briefing:** Activate the briefing room template.

*Classroom:* Activate the class room template.

Standard: Turn off room templates.

## xCommand Provisioning Service Fetch

### *Applies to: All products*

Requires user role: ADMIN

Add or update the customization template that details the custom elements of the device. Examples of custom elements are: branding images, macros, favorites, sign-in banner, and in-room control panels.

### USAGE:

xCommand Provisioning Service Fetch [Checksum: "*Checksum*"] [ChecksumType: *ChecksumType*] [Mode: *Mode*] [Origin: *Origin*] URL: "*URL*"

### where

### *Checksum*:

### *String (0, 128)*

The checksum is used to ensure the integrity of the downloaded customization template. When using HTTP, it is mandatory to add a checksum. When using HTTPS, it is mandatory to add a checksum only if you are downloading the template from a server that presents an unsigned certificate, or a self-signed certificate that is not in the CA list of the device (not trusted).

### *ChecksumType*:

#### *SHA512*

The algorithm that is used to calculate the checksum.

Default value: SHA512

### *Mode*:

#### *Add/Replace*

If the mode is set to Add, all items listed in the uploaded file are added to the existing customization template. If the mode is set to Replace, the newer customization template that is uploaded, is compared against the previously uploaded template. Items that are not present in the newer file are removed. In both cases, items with the same name are overwritten.

Default value: Add

### *Origin*:

### *Other/Provisioning*

Specifies whether the customization template is used for provisioning or for another purpose. When the value is Provisioning, the configurations (xConfiguration) in the template are ignored, and the provisioning system (CUCM or TMS) can set configurations like they normally do. CUCM always acts as if this parameter is set to Provisioning.

Note that some configurations may be specific to one device, and you may end up with devices that you cannot reach if you provision those configurations to more than one device.

Default value: Other

*URL*:

D15472.06 RoomOS 10.15 07-2022 بالبيان **CISCO** 

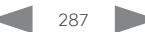

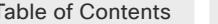

*String (0, 2048)* String (0, 2048)<br>The URL of the customization template.<br>The URL of the customization template.

### xCommand Proximity Services Activate *Applies to: All products*

Requires user role: ADMIN, USER

Reactivate the Proximity services that were deactivated with xCommand Proximity Services Deactivate.

### USAGE:

xCommand Proximity Services Activate

### xCommand Proximity Services Deactivate *Applies to: All products*

Requires user role: ADMIN, USER

This command deactivates all proximity services on the device. To reactivate proximity services use the command xCommand Proximity Services Activate.

### USAGE:

xCommand Proximity Services Deactivate

D15472.06 RoomOS 10.15 07-2022 altala. **CISCO** 

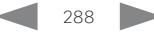
# RoomCleanup commands

# xCommand RoomCleanup Cancel

Applies to: RoomKit RoomKitMini CodecPlus CodecPro Room55 Room70/Room55D Room70G2 RoomPanorama/Room70Panorama DeskPro/DeskLE DeskMini Desk Board BoardPro

Requires user role: ADMIN, USER

Cancel the scheduled daily room cleanup.

## USAGE:

xCommand RoomCleanup Cancel

# xCommand RoomCleanup Run

Applies to: RoomKit RoomKitMini CodecPlus CodecPro Room55 Room70/Room55D Room70G2 RoomPanorama/Room70Panorama DeskPro/DeskLE DeskMini Desk Board BoardPro

Requires user role: ADMIN, USER

Run a cleanup of the specified type of data, as applicable.

## USAGE:

xCommand RoomCleanup Run [ContentType: *ContentType*] [Delay: *Delay*] where

## *ContentType*:

*TemporaryAccounts/WebData/Whiteboards*

The type of data to be deleted.

*TemporaryAccounts:* Delete any temporary accounts that may be logged-in on the device (for example, a OneDrive account accessed through an Enterprise Content Management (ECM) service).

*Whiteboards:* Delete all whiteboards on the device.

*WebData:* Delete all web browsing data on the device.

Default value: 0

# *Delay*:

*Integer (0..60)* The time delay before cleanup begins (seconds). Default value: 0

# RoomPreset commands

# xCommand RoomPreset Activate *Applies to: All products*

Requires user role: ADMIN, USER

Activate one of the locally stored presets.

Note that information about all video input sources, and pan, tilt, zoom and focus values for all cameras are included in the same preset. In contrast, the xCommand Camera Preset commands applies to individual cameras only.

## USAGE:

xCommand RoomPreset Activate PresetId: *PresetId*

where

*PresetId*:

*Integer (1..15)* The ID of the preset you want to activate.

# xCommand RoomPreset Clear

## *Applies to: All products*

Requires user role: ADMIN, USER

Delete a preset.

Note that information about all video input sources, and pan, tilt, zoom and focus values for all cameras are included in the same preset. In contrast, the xCommand Camera Preset commands applies to individual cameras only.

## USAGE:

xCommand RoomPreset Clear PresetId: *PresetId*

where

## *PresetId*:

*Integer (1..15)* The ID of the preset you want to delete.

D15472.06 RoomOS 10.15 07-2022 بالبيان **CISCO** 

# xCommand RoomPreset Store

*Applies to: All products*

Requires user role: ADMIN, USER

Store the connector selections for all video input sources and the current position (pan and tilt), zoom and focus values for all cameras.

Note that information about all video input sources, and pan, tilt, zoom and focus values for all cameras are included in the same preset. The device may hold 15 such predefined video input presets. These presets are available for far end control. That is, they are referred in the PresetId parameter of the FarEndControl Preset Activate command. In contrast, the Camera Preset commands applies to individual cameras only. Those presets are not available for far end control.

## USAGE:

xCommand RoomPreset Store [Description: "*Description*"] PresetId: *PresetId* Type: *Type*

where

*Description*:

*String (0, 255)*

Enter a description of the camera preset.

#### *PresetId*:

*Integer (1..15)* The ID of this preset.

# *Type*:

*All/Camera*

Not applicable. If you want to ensure that a preset only affects camera positions we recommend that you select Camera.

# Security commands

# xCommand Security Certificates CA Add *Applies to: All products*

Requires user role: ADMIN

Uploads CA security certificates to this device. This is a multiline command.

## USAGE:

xCommand Security Certificates CA Add

## xCommand Security Certificates CA Delete *Applies to: All products*

Requires user role: ADMIN

Deletes a CA security certificate from this device.

## USAGE:

xCommand Security Certificates CA Delete Fingerprint: "*Fingerprint*"

where

#### *Fingerprint*:

*String (0, 128)*

The unique Identifier for the certificate that is deleted. You can get the fingerprint ID by running xCommand Security Certificates CA Show.

# xCommand Security Certificates CA Show

## *Applies to: All products*

Requires user role: ADMIN, USER

Shows the details for the CA security certificates on this device.

## USAGE:

xCommand Security Certificates CA Show [Format: *Format*] where

*Format*:

# *PEM/Text*

Specifies the format of the listed certificates, PEM (Privacy Enhanced Mail) or plain text. Default value: Text

```
D15472.06
RoomOS
  10.15
 07-2022
بالبيان
 CISCO
```
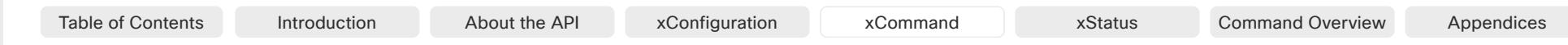

# xCommand Security Certificates CUCM CTL Delete

*Applies to: All products*

Requires user role: ADMIN

api-description all="true">Deletes the Certificate Trust List (CTL) and Identity Trust List (ITL) from this device. This command applies only to devices that are registered to CUCM.

## USAGE:

xCommand Security Certificates CUCM CTL Delete

# xCommand Security Certificates CUCM CTL Show

#### *Applies to: All products*

Requires user role: ADMIN, USER

Shows the details of the Certificate Trust List (CTL) on this device. CTL is used for devices that are registered to CUCM and contains a list of certificates for services within the CUCM cluster that the device is to trust.

## USAGE:

xCommand Security Certificates CUCM CTL Show

# xCommand Security Certificates CUCM ITL Show

#### *Applies to: All products*

Requires user role: ADMIN, USER

Shows the details of the Identity Trust List (ITL) on this device. ITL is used for devices that are registered to CUCM and contains a list of certificates for services within the CUCM cluster that the device is to trust.

#### USAGE:

xCommand Security Certificates CUCM ITL Show

# xCommand Security Certificates CUCM MIC Show *Applies to: All products*

Requires user role: ADMIN, USER

Shows the details of the Manufacture Installed Certificate (MIC) on this device. A MIC is signed by the Cisco Manufacturing CA and is installed on the device during production. This certificate is immutable.

#### USAGE:

xCommand Security Certificates CUCM MIC Show [Format: *Format*]

where

## *Format*:

*PEM/Text*

Specifies the format of the listed certificate, PEM (Privacy Enhanced Mail) or plain text.

Default value: PEM

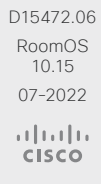

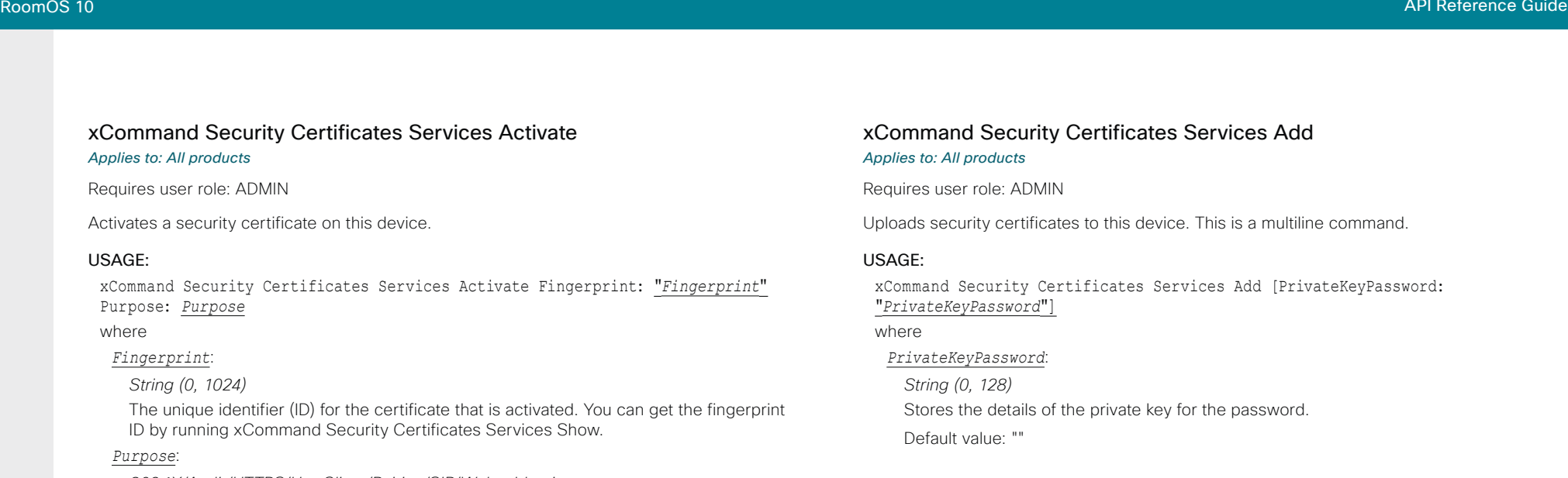

*802.1X/Audit/HTTPS/HttpClient/Pairing/SIP/WebexIdentity*

The purpose of this certificate.

802.1X: For applying 802.1x security authentication.

*Audit:* For performing external audit logging.

HTTPS: For applying HTTPS security authentication.

*HttpClient:* For use with Mutual TLS authentication when using the xcommand HttpClient API.

**Pairing:** For pairing touch devices that are not directly connected to the endpoint. SIP: For applying SIP security authentication.

*WebexIdentity:* For identifying the device in end-to-end encryption scenarios on the Cisco Webex cloud. Activates a specific certificate for WebexIdentity. For this Purpose, the command requires the identifying fingerprint to be encrypted and serialized in a JWE blob.

292

07-2022  $\alpha$  in the **CISCO** 

D15472.06 RoomOS 10.15

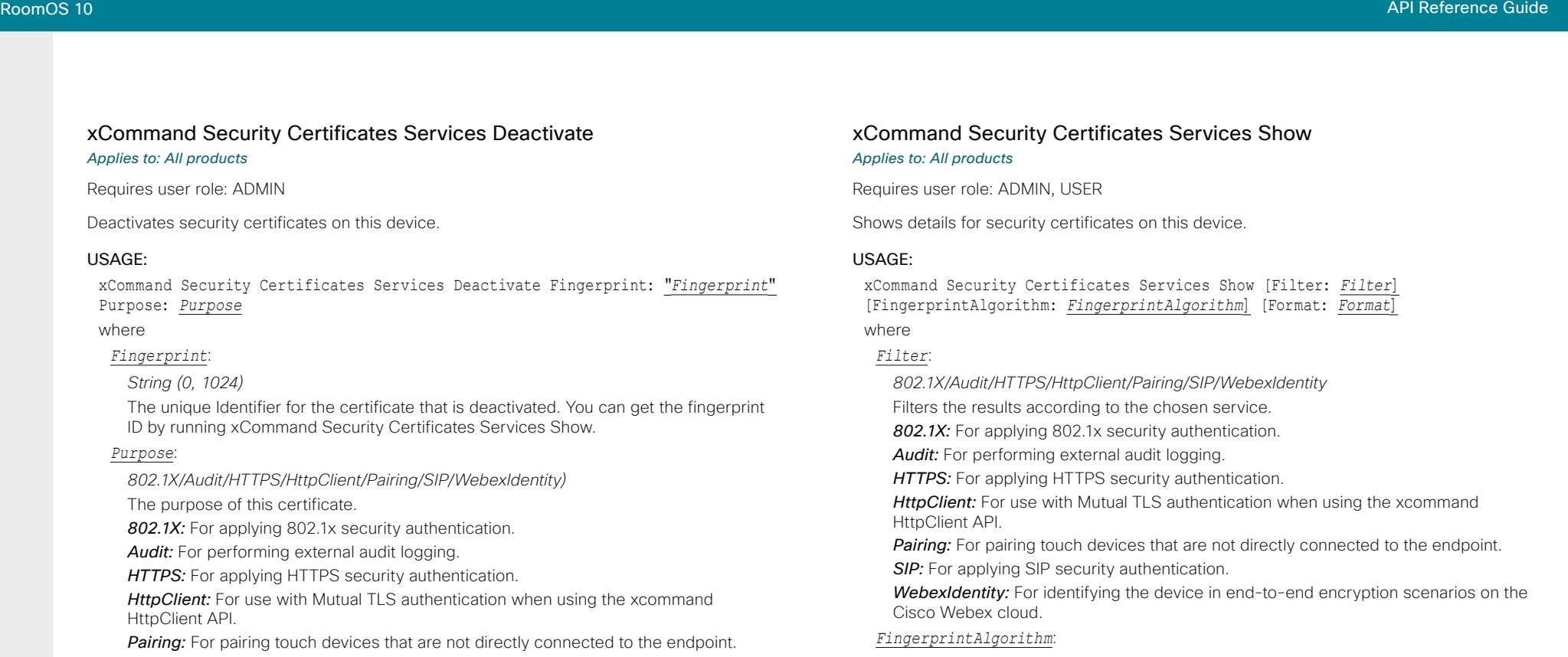

SIP: For applying SIP security authentication.

*WebexIdentity:* For identifying the device in end-to-end encryption scenarios on the Cisco Webex cloud. Deactivates a specific certificate for WebexIdentity.

For this Purpose, the command requires the identifying fingerprint to be encrypted and serialized in a JWE blob.

# xCommand Security Certificates Services Delete

# *Applies to: All products*

Requires user role: ADMIN

Deletes security certificates from this device.

## USAGE:

xCommand Security Certificates Services Delete Fingerprint: "*Fingerprint*"

where

# *Fingerprint*:

## *String (0, 128)*

The unique Identifier for the certificate that is deleted. You can get the fingerprint ID by running xCommand Security Certificates Services Show.

# *SHA-1/SHA-256*

Specifies which hash function is used when generating the fingerprint of the certificate. SHA-1: The SHA-1 hash function is used.

SHA-256: The SHA-256 hash function (from the SHA-2 family of hash functions) is used.

Default value: SHA-1

## *Format*:

*PEM/Text*

Specifies the format of the listed certificates, PEM (Privacy Enhanced Mail) or plain text. Default value: Text

RoomOS 10.15 07-2022  $\alpha$  in the **CISCO** 

D15472.06

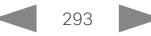

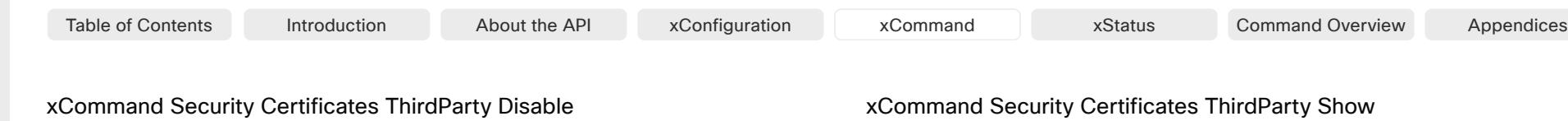

#### *Applies to: All products*

Requires user role: ADMIN

Disables a bundled certificate used for SMTP and HttpClient.

Disabling a certificate results in a server providing a certificate signed with this root certificate will be declined.

#### USAGE:

xCommand Security Certificates ThirdParty Disable Fingerprint: "*Fingerprint*" where

#### *Fingerprint*:

*String (0, 128)*

The unique Identifier for the certificate that is disabled. You can get the fingerprint ID by running xCommand Security Certificates Services Show.

# xCommand Security Certificates ThirdParty Enable

#### *Applies to: All products*

Requires user role: ADMIN

Enables a bundled certificate used for SMTP and HttpClient.

#### USAGE:

xCommand Security Certificates ThirdParty Enable Fingerprint: "*Fingerprint*" where

#### *Fingerprint*:

*String (0, 128)*

The unique Identifier for the certificate that is enabled. You can get the fingerprint ID by running xCommand Security Certificates Services Show.

# xCommand Security Certificates ThirdParty List

#### *Applies to: All products*

Requires user role: ADMIN

Lists all bundled certificates and their state.

## USAGE:

xCommand Security Certificates ThirdParty List

D15472.06 RoomOS 10.15 07-2022 والمباب **CISCO** 

# xCommand Security Certificates ThirdParty Show *Applies to: All products*

Requires user role: ADMIN

Shows a single third-party certificate.

## USAGE:

xCommand Security Certificates ThirdParty Show Fingerprint: "*Fingerprint*" [Format: *Format*]

where

## *Fingerprint*:

*String (0, 128)*

The unique Identifier for the certificate you want to see. You can get the fingerprint ID by running xCommand Security Certificates Services Show.

#### *Format*:

#### *PEM/Text*

Specifies the format of the listed certificates, PEM (Privacy Enhanced Mail) or plain text. Default value: Text

# xCommand Security Certificates Webex Show

# *Applies to: All products*

Requires user role: ADMIN, USER

This command applies only to devices that are registered to the Cisco Webex cloud service. Shows the list of trusted CA certificates that verifies the certificates of servers and services used by the Cisco Webex cloud.

#### USAGE:

xCommand Security Certificates Webex Show [Filter: *Filter*] [Format: *Format*] where

#### *Filter*:

*Cisco/Non-Cisco/TLS-proxy*

*Cisco:* Shows the list of CA certificates used when communicating with servers and services that are provided by Cisco.

*Non-Cisco:* Shows the list CA certificates used when communicating with servers and services that are provided by others than Cisco.

**TLS-proxy:** Shows the list of additional CA certificates required when using a TLS inspecting proxy for outbound traffic.

*Format*:

## *PEM/Text*

Specifies the format of the listed certificates, PEM (Privacy Enhanced Mail) or plain text. Default value: Text

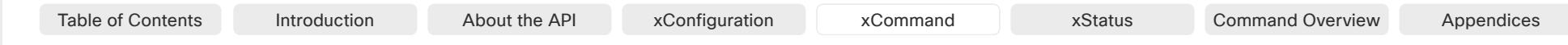

# xCommand Security Certificates WebexIdentity Show *Applies to: All products*

Requires user role: ADMIN, USER

This command applies only to devices that are registered to the Cisco Webex cloud service. Shows the root Certificate Authority (CA) list for Webex Identity.

## USAGE:

xCommand Security Certificates WebexIdentity Show [Filter: *Filter*] [Format: *Format*]

where

## *Filter*:

*External/Internal*

*Internal:* Shows the list of internal certificate authorities.

*External:* Shows a list of external certificate authorities.

#### *Format*:

*PEM/Text*

Specifies the format of the listed certificates, PEM (Privacy Enhanced Mail) or plain text. Default value: Text

# xCommand Security Ciphers List

#### *Applies to: All products*

Requires user role: ADMIN

List the ciphers supported by various services (domains). Result: Name: Name of this domain.

\* Syslog-TLS: Used for logging over TLS.

\* HTTPS server: Used by the endpoint's own web server.

\* HTTPS client: Used for all https client traffic from the endpoint.

\* Pairing: Used for peripheral pairing to touch devices and microphones/amplifiers.

 \* SIP TLS: Used for direct IP SIP connections, SIP connections to CUCM or to VCS or other SIP proxies when transport is TLS.

Cipherlist: The actual cipher list string sent to the TLS library.

Ciphers: A space-separated list of ciphers by their TLS standard name.

# USAGE:

xCommand Security Ciphers List

# xCommand Security ClientSecret Populate *Applies to: All products*

Requires user role: ADMIN

This command applies only to devices that are registered to the Cisco Webex cloud service. Accepts a base64url encoded plain text value for seeding the client secret on the device for the first time.

To update the secret after that first time, you must supply a JWE blob containing the new secret encrypted by the old secret.

This is a multiline command.

## USAGE:

xCommand Security ClientSecret Populate Secret: "*Secret*"

where

# *Secret*:

*String (0, 1024)*

First time: Supply a base64url encoded plain text value.

**Thereafter:** Supply a JWE blob containing the new secret encrypted by the old secret.

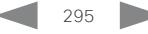

# xCommand Security Persistency

*Applies to: All products*

#### Requires user role: ADMIN

Set the following features to persistent or non-persistent mode. In non-persistent mode the information gathered by the specified feature does not persist a reboot of the device. Persistent mode is the default. This command reboots the device.

#### USAGE:

xCommand Security Persistency Configurations: *Configurations* CallHistory: *CallHistory* InternalLogging: *InternalLogging* LocalPhonebook: *LocalPhonebook* DHCP: *DHCP* ConfirmAndReboot: *ConfirmAndReboot*

#### where

#### *Configurations*:

*NonPersistent/Persistent*

In non-persistent mode, all configurations are set back to default when the device reboots.

## *CallHistory*:

#### *NonPersistent/Persistent*

In non-persistent mode call history is deleted when the device reboots.

#### *InternalLogging*:

#### *NonPersistent/Persistent*

In non-persistent mode eventlog is deleted when the device reboots.

#### *LocalPhonebook*:

#### *NonPersistent/Persistent*

In non-persistent mode local phonebook is deleted when the device reboots.

## *DHCP*:

*NonPersistent/Persistent*

In non-persistent mode all IP related information is deleted when the device reboots.

#### *ConfirmAndReboot*:

*Yes*

Reboots the device.

# xCommand Security Session Get

## *Applies to: All products*

Requires user role: ADMIN, AUDIT, INTEGRATOR, ROOMCONTROL, USER

Shows details of your current session.

#### USAGE:

xCommand Security Session Get

# xCommand Security Session List *Applies to: All products*

Requires user role: ADMIN

List active sessions.

# USAGE:

xCommand Security Session List

# xCommand Security Session Terminate

*Applies to: All products*

Requires user role: ADMIN

Terminate a session.

# USAGE:

xCommand Security Session Terminate SessionId: "*SessionId*" where

*SessionId*:

*String (0, 32)* The session ID number.

10.15 07-2022 بالمالة **CISCO** 

D15472.06 RoomOS

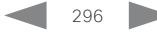

# Standby commands

# xCommand Standby Activate

## *Applies to: All products*

Requires user role: ADMIN, INTEGRATOR, USER

Set the device in standby mode, which turns off the video outputs and put the camera into sleep mode.

## USAGE:

xCommand Standby Activate

# xCommand Standby Deactivate

### *Applies to: All products*

Requires user role: ADMIN, INTEGRATOR, USER

Bring the device out of standby mode.

# USAGE:

xCommand Standby Deactivate

# xCommand Standby Halfwake

#### *Applies to: All products*

Requires user role: ADMIN, INTEGRATOR

Sets the device to "Halfwake" state. This state informs the user from the UI, to pick up a remote or to tap the touch device to get started.

# USAGE:

xCommand Standby Halfwake

# xCommand Standby ResetHalfwakeTimer *Applies to: All products*

Requires user role: ADMIN, USER

Sets a temporary Halfwake timer delay. If the device is in Halfwake mode when the reset timer is set, the device is brought out of Halfwake mode. When left idle for the given delay the device goes into halfwake mode.

## USAGE:

xCommand Standby ResetHalfwakeTimer Delay: *Delay*

where

*Delay*:

*Integer (1..480)* Set the delay in minutes.

# xCommand Standby ResetTimer

#### *Applies to: All products*

Requires user role: ADMIN, USER

Reset the standby delay timer or set a temporary standby delay. If the device is in standby mode when the timer is set, the device is brought out of standby mode before starting the countdown.

If you don't specify a Delay, the standby delay timer is reset, and the device goes into standby after the period that is given by the Standby Delay setting (xConfiguration Standby Delay). If you do specify a Delay, the device goes into standby when it has been idle for the specified period. Next time, the standby delay is as configured in the Standby Delay setting again.

# USAGE:

xCommand Standby ResetTimer [Delay: *Delay*]

where

# *Delay*:

*Integer (1..480)* Set the delay in minutes.

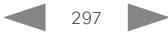

# SystemUnit commands

# xCommand SystemUnit Boot

#### *Applies to: All products*

Requires user role: ADMIN, INTEGRATOR, USER

Reboot the device.

## USAGE:

xCommand SystemUnit Boot [Action: *Action*] [Force: *Force*]

#### where

## *Action*:

## *Restart/Shutdown*

As a default the device restarts after a reboot. By selecting Shutdown, the device will not restart.

Default value: Restart

## *Force*:

## *False/True*

As a default the device reboots right away, regardless of whether the device is in use or not. By selecting False, the device reboots only if not in use (that is, in idle, standby, or halfwake mode).

Default value: True

# xCommand SystemUnit DeveloperPreview Activate

## *Applies to: All products*

## Requires user role: ADMIN

Activate developer preview mode. When developer preview mode is activated and you have a DeveloperPreview option key installed, you will get access to public-api-preview xAPI nodes.

# USAGE:

xCommand SystemUnit DeveloperPreview Activate

# xCommand SystemUnit DeveloperPreview Deactivate

# *Applies to: All products*

Requires user role: ADMIN

Deactivate developer preview mode.

# USAGE:

D15472.06 RoomOS 10.15 07-2022

بتلبيلية **CISCO** 

xCommand SystemUnit DeveloperPreview Deactivate

# xCommand SystemUnit FactoryReset

#### *Applies to: All products*

Requires user role: ADMIN, USER

Reset the codec to factory default settings. The call logs are deleted and all device parameters are reset to default values. All files that have been uploaded to the codec are deleted. Option key(s) are not affected. Use the parameter Keep in order to choose which configurations and files to keep when you factory reset the device.

As a default the device restarts after the factory reset, but other behaviors can be forced by selecting a different TrailingAction.

## USAGE:

xCommand SystemUnit FactoryReset Confirm: *Confirm* [Keep: *Keep*] [TrailingAction: *TrailingAction*]

where

*Confirm*:

*Yes*

Include to confirm your choice.

# *Keep*:

*Certificates/HTTP/LocalSetup/Network/Provisioning/SerialPort/Webex*

Select which configurations and files to keep when you factory reset the device.

# Certificates:

Client and CA certificates.

# *HTTP:*

xConfiguration NetworkServices HTTP Mode

xConfiguration NetworkServices HTTPS Server MinimumTLSVersion

xConfiguration NetworkServices HTTPS StrictTransportSecurity

xConfiguration NetworkServices HTTPS VerifyClientCertificate

xConfiguration NetworkServices HTTPS VerifyServerCertificate

# LocalSetup:

xConfiguration Audio DefaultVolume

xConfiguration Audio SoundsAndAlerts RingVolume

xConfiguration Time Zone

xConfiguration UserInterface Language

xConfiguration Video Output Connector OverscanLevel

xCommand Camera Preset Store

# Network:

xConfiguration Network 1

xConfiguration NetworkServices Wifi Allowed

xConfiguration NetworkServices Wifi Enabled

# *Provisioning:*

xConfiguration Provisioning Mode

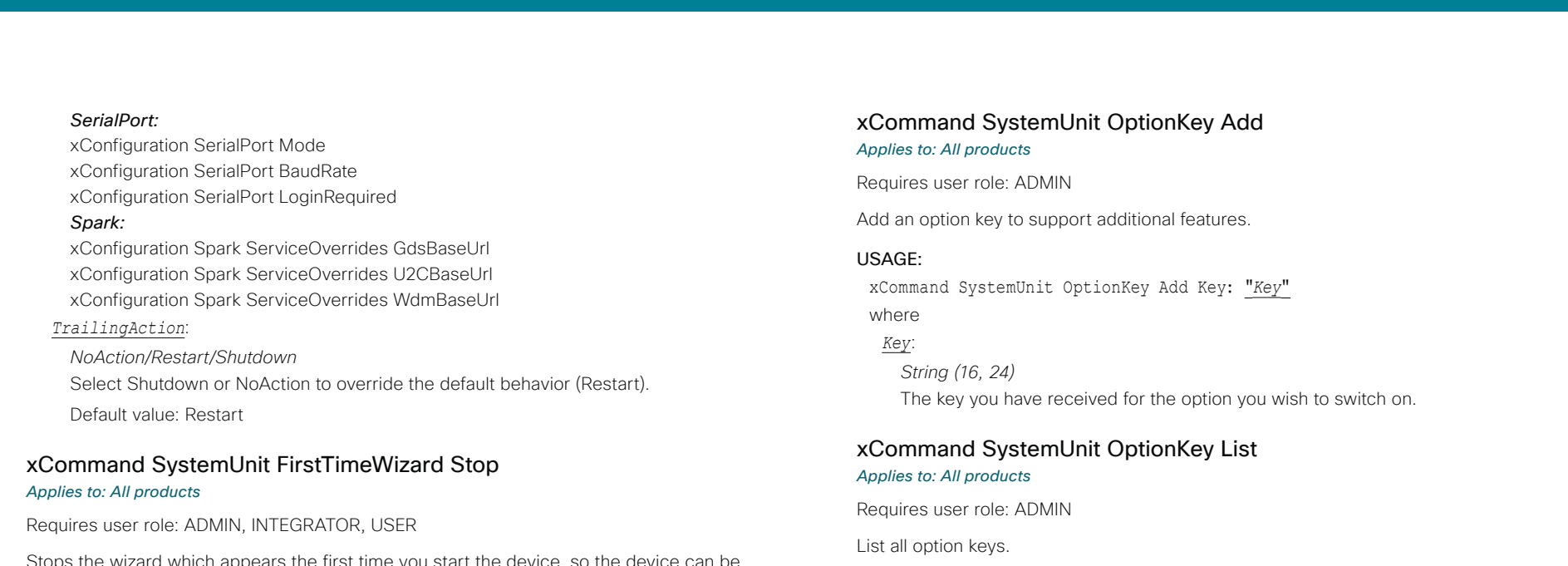

Stops the wizard which appears the first time you start the device, so the device can be set up without it. The wizard only appears again if the device is reset to its factory default settings.

## USAGE:

xCommand SystemUnit FirstTimeWizard Stop

# xCommand SystemUnit Notifications RemoveAll

*Applies to: All products*

Requires user role: ADMIN

Clears the list of system notifications that are reported by xStatus SystemUnit Notifications Text/Type.

# USAGE:

xCommand SystemUnit Notifications RemoveAll

# USAGE:

xCommand SystemUnit OptionKey List

# xCommand SystemUnit OptionKey Remove *Applies to: All products*

Requires user role: ADMIN

Remove a specified option key.

# USAGE:

xCommand SystemUnit OptionKey Remove Type: *Type* where

# *Type*:

*DeveloperPreview/Encryption/MultiSite/RemoteMonitoring*

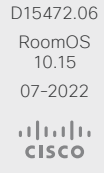

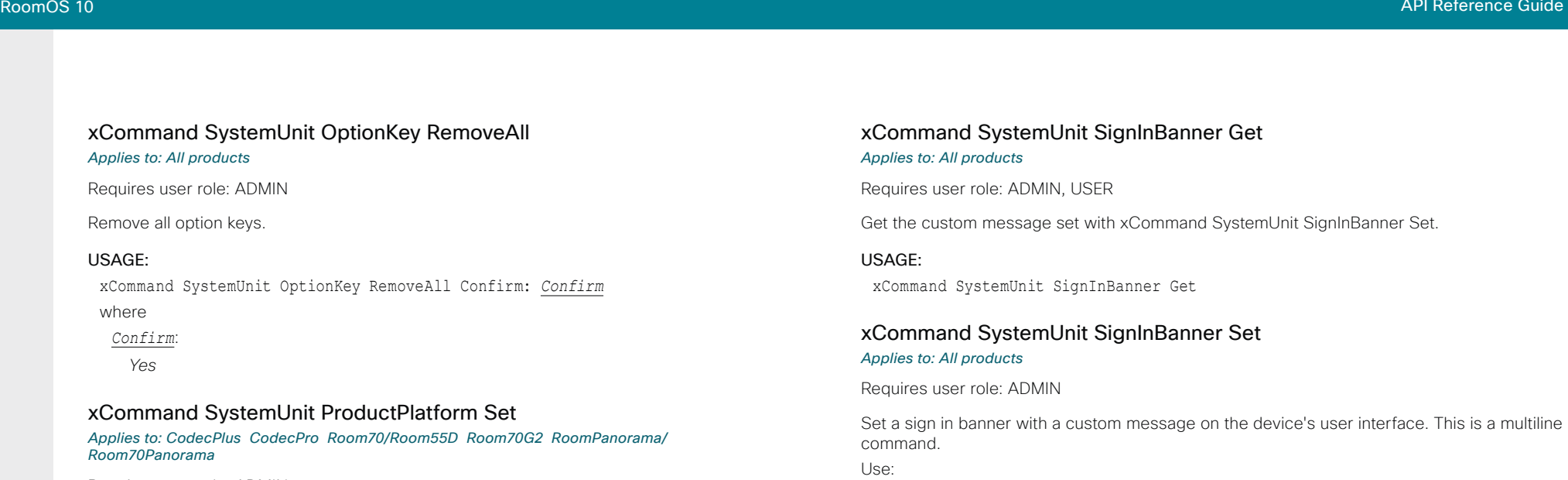

Requires user role: ADMIN

Select the product platform for your device. This command is typically used after a device has been in for repair and the product platform don't match the actual product. Use with caution.

#### USAGE:

xCommand SystemUnit ProductPlatform Set Platform: *Platform* where

#### *Platform*:

*ROOM70D/ROOM70S* [ CodecPro Room70G2 RoomPanorama/Room70Panorama ] *ROOM55D/ROOM70S/ROOM70D* [ CodecPlus Room70/Room55D ]

*ROOM55D:* The platform is set to Room 55 Dual.

ROOM70S: For Codec Plus and Room 70, the platform is set to Room 70 Single. For Codec Pro and Room 70 G2, the platform is set to Room 70 Single G2.

*ROOM70D:* For Codec Plus and Room 70, the platform is set to Room 70 Dual. For Codec Pro and Room 70 G2, the platform is set to Room 70 Dual G2.

# xCommand SystemUnit SignInBanner Clear

#### *Applies to: All products*

Requires user role: ADMIN

Clear the sign in banner set with xCommand SystemUnit SignInBanner Set.

## USAGE:

xCommand SystemUnit SignInBanner Clear

300

xCommand SystemUnit SoftReset Confirm: *Confirm* where

Banner text <enter>

*Applies to: All products*

. <enter> USAGE:

xCommand SystemUnit SignInBanner Set <enter>

xCommand SystemUnit SignInBanner Set

xCommand SystemUnit SoftReset

Reset most parameters to their default values. This does not include parameters associated

with room setup, such as camera position, language, and volume.

Requires user role: ADMIN, USER

*Confirm*:

*Yes*

USAGE:

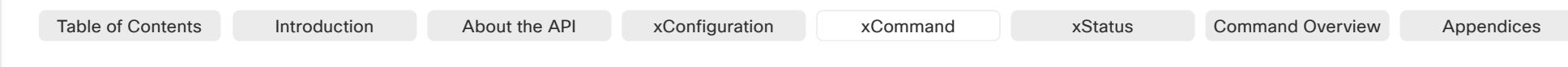

# xCommand SystemUnit SoftwareUpgrade

*Applies to: All products*

Requires user role: ADMIN

Initiate a software upgrade by fetching the software from a given URL.

## USAGE:

xCommand SystemUnit SoftwareUpgrade URL: "*URL*" [Forced: *Forced*] where

# *URL*:

*String (0, 255)*

The URL to the software package location.

# *Forced*:

*False/True*

You can force a device to accept a software upgrade immediately, without giving users a chance to acknowledge or postpone the update.

Default value: True

# xCommand SystemUnit WelcomeBanner Clear

#### *Applies to: All products*

Requires user role: ADMIN

Clear the welcome banner set with xCommand SystemUnit WelcomeBanner Set.

# USAGE:

xCommand SystemUnit WelcomeBanner Clear

# xCommand SystemUnit WelcomeBanner Get

## *Applies to: All products*

Requires user role: ADMIN, AUDIT, INTEGRATOR, ROOMCONTROL, USER

Get the custom message set with xCommand SystemUnit WelcomeBanner Set.

## USAGE:

xCommand SystemUnit WelcomeBanner Get

# xCommand SystemUnit WelcomeBanner Set *Applies to: All products*

Requires user role: ADMIN

Set up a welcome banner that the user sees after they sign in to the device's web interface or the command line interface.

The banner can for example contain information that the user needs to get started or things they need to be aware of when changing settings. This is a multiline command.

Use:

xCommand SystemUnit WelcomeBanner Set <enter>

Banner text <enter>

. <enter>

# USAGE:

xCommand SystemUnit WelcomeBanner Set

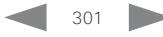

# Time commands

# xCommand Time DateTime Get *Applies to: All products*

Requires user role: ADMIN, USER

Read the time and date from the device.

#### USAGE:

xCommand Time DateTime Get

# xCommand Time DateTime Set *Applies to: All products*

Requires user role: ADMIN, USER

Set the date and time for the device, if not available from NTP (Network Time Protocol).

# USAGE:

xCommand Time DateTime Set [Year: *Year*] [Month: *Month*] [Day: *Day*] [Hour: *Hour*] [Minute: *Minute*] [Second: *Second*]

# where

*Year*:

*Integer (2015..2037)*

#### *Month*:

*Integer (1..12)*

#### *Day*:

*Integer (1..31)*

#### *Hour*:

*Integer (0..23)*

#### *Minute*:

*Integer (0..59)*

#### *Second*:

*Integer (0..59)*

# UserInterface commands

# xCommand UserInterface Branding Clear *Applies to: All products*

Requires user role: ADMIN, INTEGRATOR

Deletes the custom wallpaper, the brand background image, and the logo files from the device.

## USAGE:

xCommand UserInterface Branding Clear

# xCommand UserInterface Branding Delete

#### *Applies to: All products*

Requires user role: ADMIN, INTEGRATOR, USER

Deletes the image file, which is specified in the Type parameter, from the device.

## USAGE:

xCommand UserInterface Branding Delete Type: *Type*

where

# *Type*:

*Background/Branding/HalfwakeBackground/HalfwakeBranding*

*Background:* Delete the custom wallpaper.

*Branding:* Delete the logo that is displayed when the device is active.

HalfwakeBackground: Delete the brand image that is displayed as a background when the device is in the halfwake state.

HalfwakeBranding: Delete the logo that is displayed when the device is in the halfwake state.

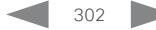

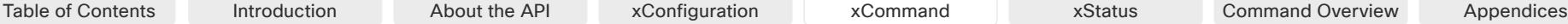

# xCommand UserInterface Branding Fetch

## *Applies to: All products*

Requires user role: ADMIN, INTEGRATOR, USER

Fetches an image file from a URL and stores the file on the device. Supply the URL first. The following image formats are supported: BMP, GIF, JPEG, and PNG. The maximum image size is 16 megapixels, and the maximum file size is 8MB.

The Type parameter determines what kind of image it is. If it is a background image, the associated feature (Custom wallpaper or Branding with background and logo) is automatically applied.

This command issues an HTTP request, so it is included in the HTTP requests count. The maximum number of concurrent requests is limited.

## USAGE:

xCommand UserInterface Branding Fetch URL: "*URL*" [Checksum: "*Checksum*"] [ChecksumType: *ChecksumType*] [CustomId: "*CustomId*"] Type: *Type* where

# *URL*:

*String (5, 250)*

Specify the URL of the image file. URL must be the first parameter.

## *Checksum*:

## *String (0, 128)*

Specify the checksum for the image file that is to be fetched. The checksum is used to ensure the integrity of the downloaded image file. When using HTTP, it is mandatory to add a checksum. When using HTTPS, it is mandatory to add a checksum only if you are downloading the template from a server that presents an unsigned certificate, or a self-signed certificate that is not in the CA list of the device (not trusted).

## *ChecksumType*:

## *SHA512*

Specify the algorithm that is used to calculate the checksum.

## Default value: SHA512

# *CustomId*:

## *String (0, 128)*

Specify a custom identifier for this image. You can get the CustomId for the images used by using xStatus UserInterface Branding CustomId.

# *Type*:

*Background/Branding/HalfwakeBackground/HalfwakeBranding*

Specify the usage type for this image.

*Background:* Fetches a background image that can be used as custom wallpaper.

**Branding:** Fetches a logo that can be displayed when the device is active.

HalfwakeBackground: Fetches a brand image that can be displayed as a background when the device is in the halfwake state.

HalfwakeBranding: Fetches a logo that can be displayed when the device is in the halfwake state.

# xCommand UserInterface Branding Get

# *Applies to: All products*

Requires user role: ADMIN, INTEGRATOR, USER

The command returns the image file that is specified in the Type parameter, given that such a file is stored on the device. The file is Base64 encoded. The format is JPG for background images and PNG for logos, regardless of the format of the originally uploaded file.

Background images are stored in three sizes, one for the main screen, one for the touch controller, and one for the web interface illustrations. Use the Size parameter to choose which one to get. Logos have only one size.

# USAGE:

xCommand UserInterface Branding Get [Size: *Size*] Type: *Type*

where

# *Size*:

*Large/Small/Thumbnail*

Large: The size of the image that is displayed on the main screen.

**Small:** The size of the image that is displayed on the touch controller.

*Thumbnail:* The size of the image that is used in the web interface illustrations.

## Default value: Large

# *Type*:

*Background/Branding/HalfwakeBackground/HalfwakeBranding*

**Background:** Return the custom wallpaper.

*Branding:* Return the logo that is displayed when the device is active.

HalfwakeBackground: Return the brand image that is displayed as a background when the device is in the halfwake state.

HalfwakeBranding: Return the logo that is displayed when the device is in the halfwake state.

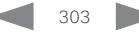

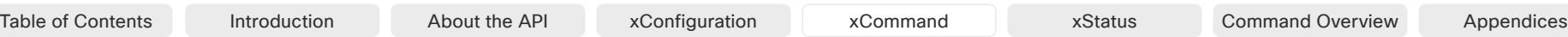

# xCommand UserInterface Branding Updated

#### *Applies to: All products*

Requires user role: ADMIN, INTEGRATOR, USER

This command creates an event that tells that a new image file is uploaded to the device and ready for use. The Type parameter identifies what kind of image it is.

#### USAGE:

xCommand UserInterface Branding Updated Type: *Type*

# where

## *Type*:

*Background/Branding/HalfwakeBackground/HalfwakeBranding*

**Background:** A new background image that can be used as a custom wallpaper is ready for use.

*Branding:* A new logo that can be displayed when the device is active is ready for use. HalfwakeBackground: A new brand image that can be displayed as a background when the device is in the halfwake state is ready for use.

HalfwakeBranding: A new logo that can be displayed when the device is in the halfwake state is ready for use.

# xCommand UserInterface Branding Upload

#### *Applies to: All products*

Requires user role: ADMIN, INTEGRATOR, USER

Uploads an image file to the device. The following image formats are supported: BMP, GIF, JPEG, and PNG, and the maximum image size is 16 megapixels. The file must be Base64 encoded, and the maximum file size is 4 MByte.

The Type parameter specifies the usage of the image. If it is a background image, the associated feature (Custom wallpaper or Branding with background and logo) is automatically applied.

This is a multiline command.

## USAGE:

xCommand UserInterface Branding Upload [CustomId: "*CustomId*"] Type: *Type* where

## *CustomId*:

*String (0, 128)*

Specify a custom identifier for this image. You can get the CustomId for the images used by using xStatus UserInterface Branding CustomId.

## *Type*:

*Background/Branding/HalfwakeBackground/HalfwakeBranding*

*Background:* Uploads a background image that can be used as custom wallpaper. **Branding:** Uploads a logo that can be displayed when the device is active. HalfwakeBackground: Uploads a brand image that can be displayed as a background when the device is in the halfwake state.

HalfwakeBranding: Uploads a logo that can be displayed when the device is in the halfwake state.

D15472.06 RoomOS 10.15 07-2022 بالمالة **CISCO** 

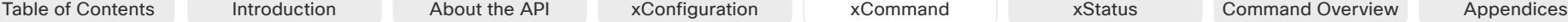

# xCommand UserInterface Extensions Clear

## *Applies to: All products*

*Not available for the Webex Devices Cloud xAPI service on personal mode devices.* Requires user role: ADMIN, INTEGRATOR, ROOMCONTROL

Delete user interface extensions (web apps, custom buttons, panels, and widgets) from the device. If you don't specify an ActivityType, all extensions are deleted.

# USAGE:

xCommand UserInterface Extensions Clear [ActivityType: *ActivityType*] where

## *ActivityType*:

*Custom* [ RoomKit RoomKitMini CodecPlus CodecPro Room55 Room70/Room55D Room70G2 RoomPanorama/Room70Panorama DeskHub ]

*Custom/WebApp* [ DeskPro/DeskLE DeskMini Desk Board BoardPro ]

*Custom:* Custom buttons, panels, and widgets are removed. Web apps are not affected.

*WebApp:* Web apps are removed. Custom buttons, panels, and widgets are not affected.

# xCommand UserInterface Extensions Export

## *Applies to: All products*

*Not available for the Webex Devices Cloud xAPI service on personal mode devices.* Requires user role: ADMIN, INTEGRATOR, ROOMCONTROL

Export the UserInterface Extensions as the XML result of this command.

This gives the same result as extracting through the local web interface, but it can be used programmatically.

# USAGE:

xCommand UserInterface Extensions Export [EmbedData: *EmbedData*] where

*EmbedData*:

# *Off/On*

**Off:** Do not embed the base64-encoded icons in the XML output. *On:* Embed the base64-encoded icons icons in the output.

Default value: Off

# xCommand UserInterface Extensions Icon Delete *Applies to: All products*

*Not available for the Webex Devices Cloud xAPI service on personal mode devices.* Requires user role: ADMIN, INTEGRATOR, ROOMCONTROL, USER

Delete an icon from the device's list of UI extension icons. Specify the id of the icon to be deleted.

You can use xCommand UserInterface Extensions Icon List to get a list of all the icons with ids.

If you are not sure which icon is the one you are looking for, you can use xcommand UserInterface Icon Get to get the base64-encoded value

and use an internet tool to decode base64 to image.

# USAGE:

xCommand UserInterface Extensions Icon Delete Id: "*Id*" where

*Id*:

*String (0, 128)* The id of the icon to be deleted.

# xCommand UserInterface Extensions Icon DeleteAll

# *Applies to: All products*

*Not available for the Webex Devices Cloud xAPI service on personal mode devices.* Requires user role: ADMIN, INTEGRATOR, ROOMCONTROL, USER

Delete all or a subset of UI extensions icons.

## USAGE:

xCommand UserInterface Extensions Icon DeleteAll [Filter: *Filter*] where

## *Filter*:

*All/Unused*

*All:* Delete all the UI extensions icons.

Unused: Delete only the icons that are not used by a UI extension.

Default value: All

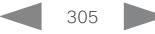

# xCommand UserInterface Extensions Icon Download

## *Applies to: All products*

*Not available for the Webex Devices Cloud xAPI service on personal mode devices.* Requires user role: ADMIN, INTEGRATOR, ROOMCONTROL, USER

Download an icon from the specified URL and save it as a UI Extensions icon on the device.

## USAGE:

xCommand UserInterface Extensions Icon Download Url: "*Url*" where

# *Url*:

*String (0, 2048)* The URL for the icon.

# xCommand UserInterface Extensions Icon Fetch

## *Applies to: All products*

*Not available for the Webex Devices Cloud xAPI service on personal mode devices.* Requires user role: ADMIN, INTEGRATOR, ROOMCONTROL, USER

Search a website for a representative icon and download this to the device for use with web apps and other UI extensions.

# USAGE:

xCommand UserInterface Extensions Icon Fetch Url: "*Url*"

## where

*Url*:

*String (0, 2048)*

The URL for the website you want to look for and attempt to download a suitable icon.

# xCommand UserInterface Extensions Icon Get *Applies to: All products*

*Not available for the Webex Devices Cloud xAPI service on personal mode devices.* Requires user role: ADMIN, INTEGRATOR, ROOMCONTROL, USER

Get a base64-encoded representation of the UI Extensions icon with the specified Id. If you want to see the image, you can use an internet tool to decode base64 to image. Use xCommand UserInterface Extensions Icon List to get a list of all the icon Ids.

# USAGE:

xCommand UserInterface Extensions Icon Get Id: "*Id*" where

*Id*:

*String (0, 128)* The unique identifier corresponding to the icon.

# xCommand UserInterface Extensions Icon List

## *Applies to: All products*

*Not available for the Webex Devices Cloud xAPI service on personal mode devices.* Requires user role: ADMIN, INTEGRATOR, ROOMCONTROL, USER

Get a list of the unique identifiers for all the UI extension icons on the device.

## USAGE:

xCommand UserInterface Extensions Icon List

# xCommand UserInterface Extensions Icon Upload

## *Applies to: All products*

*Not available for the Webex Devices Cloud xAPI service on personal mode devices.* Requires user role: ADMIN, INTEGRATOR, ROOMCONTROL, USER

Upload an icon image for use by UI extensions on the device. This is a multiline command. Provide a base64-encoded version of an image.

# USAGE:

xCommand UserInterface Extensions Icon Upload [Id: "*Id*"] where

# *Id*:

*String (0, 128)* A custom unique identifier corresponding to the icon.

# xCommand UserInterface Extensions List

## *Applies to: All products*

*Not available for the Webex Devices Cloud xAPI service on personal mode devices.* Requires user role: INTEGRATOR, ROOMCONTROL, USER

List user interface extensions (web apps, custom buttons, panels, and widgets) that exist on the device. If you don't specify an ActivityType, all extensions are listed.

# USAGE:

xCommand UserInterface Extensions List [ActivityType: *ActivityType*] where

## *ActivityType*:

*Custom* [ RoomKit RoomKitMini CodecPlus CodecPro Room55 Room70/Room55D Room70G2 RoomPanorama/Room70Panorama DeskHub ]

*Custom/WebApp* [ DeskPro/DeskLE DeskMini Desk Board BoardPro ]

*Custom:* Custom buttons, panels, and widgets are listed. Web apps are not included. *WebApp:* Web apps are listed. Custom buttons, panels, and widgets are not included.

# xCommand UserInterface Extensions Panel Clicked

## *Applies to: All products*

*Not available for the Webex Devices Cloud xAPI service on personal mode devices.* Requires user role: ADMIN, INTEGRATOR, ROOMCONTROL, USER

Creates an event when the user clicks a custom panel.

# USAGE:

xCommand UserInterface Extensions Panel Clicked PanelId: "*PanelId*" where

# *PanelId*:

*String (0, 255)* The unique identifier of the custom panel.

# xCommand UserInterface Extensions Panel Close

## *Applies to: All products*

*Not available for the Webex Devices Cloud xAPI service on personal mode devices.* Requires user role: ADMIN, INTEGRATOR, ROOMCONTROL, USER

Closes an open custom panel.

# USAGE:

xCommand UserInterface Extensions Panel Close

# xCommand UserInterface Extensions Panel Open *Applies to: All products*

*Not available for the Webex Devices Cloud xAPI service on personal mode devices.* Requires user role: ADMIN, INTEGRATOR, ROOMCONTROL, USER

Opens the custom panel that has the given PanelId. If the panel has multiple pages you can specify which page to open by including the PageId parameter.

# USAGE:

xCommand UserInterface Extensions Panel Open PanelId: "*PanelId*" [PageId: "*PageId*"]

where

*PanelId*:

*String (0, 255)* The unique identifier of the custom panel.

*PageId*:

*String (0, 255)* The unique identifier of a page on a custom panel.

# xCommand UserInterface Extensions Panel Remove

# *Applies to: All products*

*Not available for the Webex Devices Cloud xAPI service on personal mode devices.* Requires user role: ADMIN, INTEGRATOR, ROOMCONTROL

Removes the custom panel from the user interface of this device.

# USAGE:

xCommand UserInterface Extensions Panel Remove PanelId: "*PanelId*" where

# *PanelId*:

*String (0, 255)* The unique identifier of the custom panel.

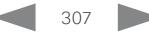

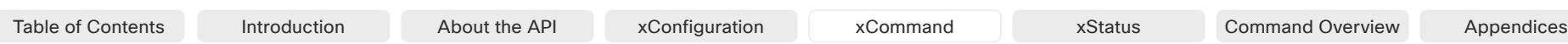

# xCommand UserInterface Extensions Panel Save

#### *Applies to: All products*

*Not available for the Webex Devices Cloud xAPI service on personal mode devices.*

Requires user role: ADMIN, INTEGRATOR, ROOMCONTROL

Adds a custom panel to the current configuration. The panel will be added to the configuration, but if a panel with the same panel ID already exists, it will be overwritten. This is a multiline command.

## USAGE:

xCommand UserInterface Extensions Panel Save PanelId: "*PanelId*"

where

*PanelId*:

*String (1, 255)*

The unique identifier of the custom panel.

# xCommand UserInterface Extensions Panel Update *Applies to: All products*

*Not available for the Webex Devices Cloud xAPI service on personal mode devices.* Requires user role: ADMIN, INTEGRATOR, ROOMCONTROL, USER

Updates the custom panel that has the given PanelId. Successful changes are immediately visible on the endpoint.

## USAGE:

xCommand UserInterface Extensions Panel Update PanelId: "*PanelId*" [Name: "*Name*"] [Color: "*Color*"] [Icon: *Icon*] [IconId: "*IconId*"] [Visibility:

# *Visibility*]

where

# *PanelId*:

*String (0, 255)*

The unique identifier of the custom panel.

# *Name*:

*String (0, 255)*

The new name of the custom panel.

# *Color*:

*String (0, 255)*

The color of the specified panel button, specified in hexadecimal (for example, #4287f5).

# *Icon*:

*Briefing/Camera/Concierge/Custom/Disc/Handset/Help/Helpdesk/Home/Hvac/Info/ Input/Language/Laptop/Lightbulb/Media/Microphone/Power/Proximity/Record/Spark/ Tv/Webex/General*

The icon to display on the button as selected from the list available options. The Custom option is used when a custom icon is uploaded.

# *IconId*:

*String (0, 255)*

The unique identifier of the custom uploaded icon.

# *Visibility*:

*Auto/Hidden*

The visibility of the button.

*Auto:* the button will be visible according to the configuration (Always, Only out of call, or Only in call).

*Hidden:* the button will always be hidden.

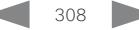

# xCommand UserInterface Extensions Set

## *Applies to: All products*

*Not available for the Webex Devices Cloud xAPI service on personal mode devices.* Requires user role: ADMIN, INTEGRATOR, ROOMCONTROL

Set the configuration scheme you have chosen in the user interface extensions (widgets) for your device. Updates the UserInterface Extensions status tree. This is a multiline command.

# USAGE:

xCommand UserInterface Extensions Set ConfigId: "*ConfigId*" where

## *ConfigId*:

*String (0, 40)* The unique identifier for the configuration.

# xCommand UserInterface Extensions Widget Action

## *Applies to: All products*

*Not available for the Webex Devices Cloud xAPI service on personal mode devices.* Requires user role: ADMIN, INTEGRATOR, ROOMCONTROL, USER

Sets the action of the given widget. Updates the UserInterface Extensions status tree.

# USAGE:

xCommand UserInterface Extensions Widget Action [Type: "*Type*"] [Value: "*Value*"] WidgetId: "*WidgetId*"

# where

# *Type*:

*String (0, 255)*

The type of widget that is set.

# *Value*:

*String (0, 255)*

The value of the widget. The range of values depends on the widget type.

# *WidgetId*:

*String (0, 255)* The unique identifier for the widget.

# xCommand UserInterface Extensions Widget SetValue *Applies to: All products*

*Not available for the Webex Devices Cloud xAPI service on personal mode devices.* Requires user role: ADMIN, INTEGRATOR, ROOMCONTROL

Set the value of the given widget. Updates the UserInterface Extensions status tree. Returns an error if the value is out of range.

## USAGE:

xCommand UserInterface Extensions Widget SetValue Value: "*Value*" WidgetId: "*WidgetId*"

where

*Value*:

*String (0, 255)*

The value of the widget. The range of values depends on the widget type.

# *WidgetId*:

*String (0, 255)* The unique identifier for the widget.

# xCommand UserInterface Extensions Widget UnsetValue

## *Applies to: All products*

*Not available for the Webex Devices Cloud xAPI service on personal mode devices.* Requires user role: ADMIN, INTEGRATOR, ROOMCONTROL

Empties the value of the given widget. Updates the UserInterface Extensions status tree and notifies the user interface that this widget is no longer selected.

## USAGE:

xCommand UserInterface Extensions Widget UnsetValue WidgetId: "*WidgetId*" where

# *WidgetId*:

*String (0, 255)* The unique identifier for the widget.

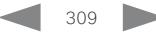

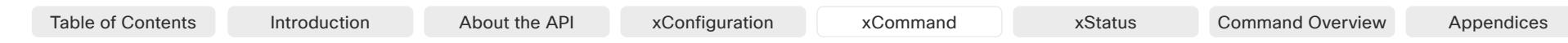

# xCommand UserInterface LedControl Color Set

#### *Applies to: All products*

Requires user role: ADMIN, INTEGRATOR

The wall mount version of the Room Navigator has LED lights. Use this command to specify the color and turn the LED lights on or off.

The UserInterface LedControl Mode setting must be Manual for this command to have any effect.

## USAGE:

xCommand UserInterface LedControl Color Set Color: *Color*

## where

*Color*:

*Green/Off/Red/Yellow* Off: Turn the LED lights off. Green/Red/Yellow: Turn on the LED lights with the specified color.

# xCommand UserInterface Message Alert Clear

#### *Applies to: All products*

Requires user role: ADMIN, INTEGRATOR, ROOMCONTROL, USER

Remove the message which was displayed using the UserInterface Message Alert Display command. This is required when the Duration parameter is not set.

## USAGE:

xCommand UserInterface Message Alert Clear

# xCommand UserInterface Message Alert Display *Applies to: All products*

Requires user role: ADMIN, INTEGRATOR, ROOMCONTROL

Display a message on screen. Optionally you can keep the message for a specified duration of time. If Duration is not set, the command must be followed by a UserInterface Message Alert Clear command.

#### USAGE:

xCommand UserInterface Message Alert Display [Title: "*Title*"] Text: "*Text*" [Duration: *Duration*]

where

*Title*:

*String (0, 255)*

The title of the message.

Default value: ""

## *Text*:

*String (0, 255)*

The message to be displayed. The <p> and <br> HTML tags will result in line breaks as normal; any other tags will appear as plain text.

## *Duration*:

*Integer (0..3600)*

How long (in seconds) the message is to be displayed on the screen. If set to 0 (zero) the message is displayed until a UserInterface Message Alert Clear command is sent.

Default value: 0

# xCommand UserInterface Message Prompt Clear

#### *Applies to: All products*

Requires user role: ADMIN, INTEGRATOR, ROOMCONTROL, USER

Remove the window which was displayed using the UserInterface Message Prompt Display command. This is required when the Duration parameter is not set.

Use the xFeedback commands to monitor the feedback from the user. Read more about the xFeedback commands in the API introduction section in this guide.

## USAGE:

310

xCommand UserInterface Message Prompt Clear [FeedbackId: "*FeedbackId*"] where

## *FeedbackId*:

*String (0, 255)*

The FeedbackId corresponds to the FeedbackId given by the UserInterface Message Prompt Display command.

Default value: ""

07-2022 والمباب **CISCO** 

D15472.06 RoomOS 10.15

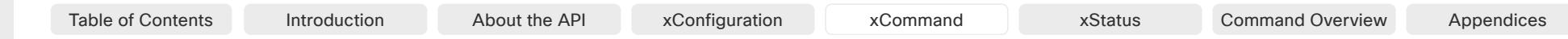

# xCommand UserInterface Message Prompt Display

#### *Applies to: All products*

Requires user role: ADMIN, INTEGRATOR, ROOMCONTROL

Display a small window on screen with a title, text and up to five options for response from the user. The message is displayed on screen until the user gives a response, or until the device receives a UserInterface Message Prompt Clear command.

Use the xFeedback commands to monitor the feedback from the user. Read more about the xFeedback commands in the API introduction section in this guide.

#### USAGE:

xCommand UserInterface Message Prompt Display [Title: "*Title*"] Text: "*Text*" [FeedbackId: "*FeedbackId*"] [Duration: *Duration*] [Option.1: "*Option.1*"] [Option.2: "*Option.2*"] [Option.3: "*Option.3*"] [Option.4: "Option.4"] [Option.5: "Option.5"]

#### where

# *Title*:

*String (0, 255)*

The title of the message.

#### *Text*:

#### *String (0, 255)*

Enter the text line to be displayed. The <p> and <br> HTML tags will result in line breaks as normal; any other tags will appear as plain text.

#### *FeedbackId*:

*String (0, 255)* To identify the feedback enter a FeedbackId.

#### *Duration*:

#### *Integer (0..3600)*

How long (in seconds) the message window is to be displayed on the screen. If set to 0 (zero) the message window is displayed until a UserInterface Message Prompt Clear command is sent.

Default value: 0

#### *Option.1*:

*String (0, 255)*

The text to appear on feedback option 1.

#### *Option.2*:

*String (0, 255)*

The text to appear on feedback option 2.

# *Option.3*:

*String (0, 255)*

The text to appear on feedback option 3.

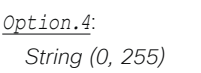

The text to appear on feedback option 4.

*Option.5*:

*String (0, 255)* The text to appear on feedback option 5.

# xCommand UserInterface Message Prompt Response

#### *Applies to: All products*

Requires user role: ADMIN, INTEGRATOR, ROOMCONTROL, USER

Give a response to the UserInterface Message Prompt Display command. This command is executed when the user selects an option in the user interface.

Use the xFeedback commands to monitor the feedback from the user. Read more about the xFeedback commands in the API introduction section in this guide.

#### USAGE:

xCommand UserInterface Message Prompt Response [FeedbackId: "*FeedbackId*"] OptionId: *OptionId*

# where

## *FeedbackId*:

*String (0, 255)*

The FeedbackId corresponds to the FeedbackId given by the UserInterface Message Prompt Display command.

Default value: ""

# *OptionId*:

*Integer (1..5)*

The OptionId corresponds to the OptionIds given as possible responses in the UserInterface Message Prompt Display command.

D15472.06 RoomOS 10.15 07-2022 بالمالة **CISCO** 

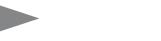

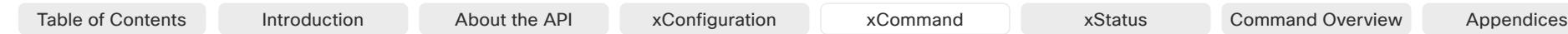

# xCommand UserInterface Message Rating Clear

# *Applies to: All products*

Requires user role: ADMIN, INTEGRATOR, ROOMCONTROL, USER

Remove the message which was displayed using the UserInterface Message Rating Display command. This is required when the Duration parameter is not set.

## USAGE:

xCommand UserInterface Message Rating Clear [FeedbackId: "*FeedbackId*"] where

## *FeedbackId*:

## *String (0, 255)*

The FeedbackId corresponds to the FeedbackId given by the UserInterface Message Rating Display command. If the FeedbackId is not given, all UserInterface Message Rating windows will be closed.

Default value: ""

# xCommand UserInterface Message Rating Display *Applies to: All products*

Requires user role: ADMIN, INTEGRATOR, ROOMCONTROL, USER

Display a small window on screen with a title and text. Rating stars are provided for the user to select. The message is displayed on screen until the user gives a response, or until the device receives a UserInterface Message Rating Clear command.

Use the xFeedback commands to monitor the feedback from the user. Read more about the xFeedback commands in the API introduction section in this guide.

## USAGE:

xCommand UserInterface Message Rating Display [Title: "*Title*"] Text: "*Text*" [FeedbackId: "*FeedbackId*"] [Duration: *Duration*] [SubmitReceiptText: "*SubmitReceiptText*"] [SubmitReceiptTitle: "*SubmitReceiptTitle*"]

where

*Title*:

# *String (0, 40)*

Text shown as the title in the rating display window. This text is displayed in larger font and above the text provided with the Text parameter. If no text is provided for the title, it will be omitted and the rating display window will be smaller.

# *Text*:

# *String (0, 128)*

Enter the text line to be displayed. The <p> and <br> HTML tags will result in line breaks as normal; any other tags will appear as plain text.

## *FeedbackId*:

*String (0, 255)*

To identify the feedback enter a FeedbackId.

# *Duration*:

*Integer (0..3600)*

How long (in seconds) the message window is to be displayed on the screen. If empty or set to 0, the message window is displayed until a UserInterface Message Rating Clear command is sent.

Default value: 0

## *SubmitReceiptText*:

# *String (0, 128)*

The text to display as the body of the message after the user has provided a rating (for example, "Thank you"). This text replaces the original text that is provided with the Text parameter and appears for one second before the message fades away.

# *SubmitReceiptTitle*:

## *String (0, 40)*

The text to display as the message title after the user has provided a rating (for example, "Thank you"). This text replaces the original title that is provided with the Title

RoomOS 10.15 07-2022 بالمالة **CISCO** 

D15472.06

parameter. If no title parameter is given, this is ignored.

# xCommand UserInterface Message Rating Response

#### *Applies to: All products*

Requires user role: ADMIN, INTEGRATOR, ROOMCONTROL, USER

Give a response to the UserInterface Message Rating Display command. This command is executed when the user selects an option in the user interface.

Use the xFeedback commands to monitor the feedback from the user. Read more about the xFeedback commands in the API introduction section in this guide.

#### USAGE:

xCommand UserInterface Message Rating Response [FeedbackId: "*FeedbackId*"] Rating: *Rating*

where

#### *FeedbackId*:

*String (0, 255)*

The FeedbackId corresponds to the FeedbackId given by the UserInterface Message Rating Display command.

Default value: ""

#### *Rating*:

*Integer (1..5)*

The Rating corresponds to the rating given as a possible response in the UserInterface Message Rating Display window where 1 is furthest to the left.

# xCommand UserInterface Message TextInput Clear

#### *Applies to: All products*

Requires user role: ADMIN, INTEGRATOR, ROOMCONTROL, USER

Remove the text input message which was displayed using the UserInterface Message TextInput Display command. This is required when the Duration parameter is not set.

Use the xFeedback commands to monitor the feedback from the user. Read more about the xFeedback commands in the API introduction section in this guide.

#### USAGE:

xCommand UserInterface Message TextInput Clear [FeedbackId: "*FeedbackId*"]

where

# *FeedbackId*:

#### *String (0, 255)*

The FeedbackId corresponds to the FeedbackId given by the UserInterface Message TextInput Display command.

Default value: ""

xCommand UserInterface Message TextInput Display *Applies to: All products*

Requires user role: ADMIN, INTEGRATOR, ROOMCONTROL

Displays an input dialog box to which a user can respond. This is only supported for devices with a touch-based user interface. The message is displayed on screen until the user gives a response, or until the device receives a UserInterface Message TextInput Clear command.

Use the xFeedback commands to monitor the feedback from the user. Read more about the xFeedback commands in the API introduction section in this guide.

#### USAGE:

xCommand UserInterface Message TextInput Display [Duration: *Duration*] [FeedbackId: "*FeedbackId*"] [InputText: "*InputText*"] [InputType: *InputType*] [KeyboardState: *KeyboardState*] [Placeholder: "*Placeholder*"] [SubmitText: "*SubmitText*"] Text: "Text" [Title: "Title"]

where

#### *Duration*:

*Integer (0..3600)*

How long (in seconds) the message is to be displayed on the screen. If set to 0 (zero) the message is displayed until a UserInterface Message TextInput Clear command is sent.

Default value: 0

#### *FeedbackId*:

*String (0, 255)*

To identify the feedback enter a FeedbackId.

#### *InputText*:

*String (0, 255)*

Text that is pre-populated in the text input field when the dialog box opens. Before submitting the response, you can edit this text, or delete it and enter your own text.

If this parameter is not included, the content of the Placeholder parameter is shown in the text input field when the dialog box opens.

Default value: ""

# *InputType*:

*SingleLine/Numeric/Password/PIN*

The type of text input dialog box that is displayed. This also determines the keyboard layout that it displayed.

Default value: SingleLine

## *KeyboardState*:

313

*Open/Closed*

Specifies if the device's keyboard should open when the text input message displays. Default value: Open

10.15 07-2022 والمباب **CISCO** 

D15472.06 RoomOS

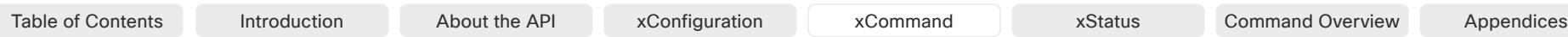

#### *Placeholder*:

#### *String (0, 255)*

Placeholder text that is displayed in the text input field until you start typing. If the InputText parameter is included, the Placeholder parameter has no effect.

Default value: ""

#### *SubmitText*:

#### *String (0, 32)*

The text that is shown on the Submit button.

Default value: "OK"

#### *Text*:

#### *String (0, 128)*

The message that is to be displayed to the user. The <p> and <br/> <br/>shown that tags will result in line breaks as normal; any other tags will appear as plain text.

#### *Title*:

*String (0, 40)* The title of the input dialog box. Default value: ""

# xCommand UserInterface Message TextInput Response

#### *Applies to: All products*

Requires user role: ADMIN, INTEGRATOR, ROOMCONTROL, USER

Give a response to the UserInterface Message TextInput Display command. This command is executed when the user submits the reply that he has entered in the text input field in the user interface.

Use the xFeedback commands to monitor the feedback from the user. Read more about the xFeedback commands in the API introduction section in this guide.

#### USAGE:

xCommand UserInterface Message TextInput Response [FeedbackId: "*FeedbackId*"] Text: "*Text*"

## where

# *FeedbackId*:

*String (0, 255)*

To identify the feedback enter a FeedbackId.

#### *Text*:

*String (0, 255)* The message that is to be displayed to the user.

# xCommand UserInterface Message TextLine Clear *Applies to: All products*

Requires user role: ADMIN, INTEGRATOR, ROOMCONTROL, USER

Remove the text line which was displayed by the UserInterface Message TextLine Display command. This is required when the Duration parameter is not set.

## USAGE:

xCommand UserInterface Message TextLine Clear

## xCommand UserInterface Message TextLine Display

#### *Applies to: All products*

Requires user role: ADMIN, INTEGRATOR, ROOMCONTROL

Display a text line on screen. Optionally you can place the text line at a specified location and for a specified duration of time. If Duration is not set, the command must be followed by the UserInterface Message TextLine Clear command.

#### USAGE:

xCommand UserInterface Message TextLine Display Text: "*Text*" [X: *X*] [Y: *Y*] [Duration: *Duration*]

where

# *Text*:

*String (0, 140)*

The text line to be displayed. The <p> and <br/> <br/> <br/> HTML tags will result in line breaks as normal; any other tags will appear as plain text.

# *X*:

*Integer (1..10000)*

Enter the X-coordinate (horizontal) on screen. X=0 is in the upper left corner.

Default value: 0

# *Y*:

*Integer (1..10000)*

Enter the Y-coordinate (vertical) on screen. Y=0 is in the upper left corner.

Default value: 0

#### *Duration*:

*Integer (0..3600)*

How long (in seconds) the text line is to be displayed on the screen. If set to 0 (zero) the text line is displayed until a UserInterface Message TextLine Clear command is sent.

Default value: 0

D15472.06 RoomOS 10.15 07-2022 والمباب **CISCO** 

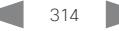

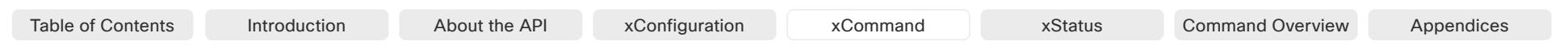

# xCommand UserInterface Presentation ExternalSource Add

Applies to: RoomKit RoomKitMini CodecPlus CodecPro Room55 Room70/Room55D Room70G2 RoomPanorama/Room70Panorama DeskPro/DeskLE DeskMini DeskHub Desk

Requires user role: ADMIN, INTEGRATOR, ROOMCONTROL

Establish and set up an input source that is connected to the device via an external switch.

#### USAGE:

xCommand UserInterface Presentation ExternalSource Add ConnectorId: *ConnectorId* SourceIdentifier: "*SourceIdentifier*" Name: "*Name*" Type: *Type* where

#### *ConnectorId*:

*Integer (1..3)* [ CodecPlus Room55 Room70/Room55D DeskPro/DeskLE Desk BoardPro ]

*Integer (1..2)* [ RoomKit RoomKitMini DeskMini DeskHub ]

*Integer (1..6)* [ CodecPro Room70G2 RoomPanorama/Room70Panorama ]

The ID of the device connector that the external switch is connected to.

#### *SourceIdentifier*:

## *String (0, 40)*

A unique string that identifies the input source. The identifier is used by other commands and events when addressing this specific input source.

#### *Name*:

*String (0, 40)*

The name of the input source. This name will be displayed on the user interface.

## *Type*:

*camera/desktop/document\_camera/mediaplayer/PC/whiteboard/other*

The type of input source. The type determines which icon to display on the user interface.

# xCommand UserInterface Presentation ExternalSource List

Applies to: RoomKit RoomKitMini CodecPlus CodecPro Room55 Room70/Room55D Room70G2 RoomPanorama/Room70Panorama DeskPro/DeskLE DeskMini DeskHub Desk

Requires user role: ADMIN, INTEGRATOR, ROOMCONTROL

Returns the current list of external input sources.

#### USAGE:

xCommand UserInterface Presentation ExternalSource List

# xCommand UserInterface Presentation ExternalSource Remove

Applies to: RoomKit RoomKitMini CodecPlus CodecPro Room55 Room70/Room55D Room70G2 RoomPanorama/Room70Panorama DeskPro/DeskLE DeskMini DeskHub Desk

Requires user role: ADMIN, INTEGRATOR, ROOMCONTROL

Remove the input source (specified by the SourceIdentifier) from the list of external input sources.

### USAGE:

xCommand UserInterface Presentation ExternalSource Remove SourceIdentifier: "*SourceIdentifier*"

where

#### *SourceIdentifier*:

*String (0, 40)*

The unique string that identifies this input source. It was defined when the source was created with the UserInterface Presentation ExternalSource Add command.

# xCommand UserInterface Presentation ExternalSource RemoveAll

Applies to: RoomKit RoomKitMini CodecPlus CodecPro Room55 Room70/Room55D Room70G2 RoomPanorama/Room70Panorama DeskPro/DeskLE DeskMini DeskHub Desk

Requires user role: ADMIN, INTEGRATOR, ROOMCONTROL

Remove all input sources from the list of external input sources.

#### USAGE:

xCommand UserInterface Presentation ExternalSource RemoveAll

# xCommand UserInterface Presentation ExternalSource Select

Applies to: RoomKit RoomKitMini CodecPlus CodecPro Room55 Room70/Room55D Room70G2 RoomPanorama/Room70Panorama DeskPro/DeskLE DeskMini DeskHub Desk

Requires user role: ADMIN, INTEGRATOR, ROOMCONTROL, USER

Starts to present the input source (specified by the SourceIdentifier) if it is in Ready state (see the UserInterface Presentation ExternalSource State Set command). The input source will be shown in the user interface sharetray as "Presenting".

## USAGE:

xCommand UserInterface Presentation ExternalSource Select SourceIdentifier: "*SourceIdentifier*"

where

315

#### *SourceIdentifier*:

*String (0, 40)*

The unique string that identifies this input source. It was defined when the source was created with the UserInterface Presentation ExternalSource Add command.

10.15 07-2022 والمباب **CISCO** 

D15472.06 RoomOS

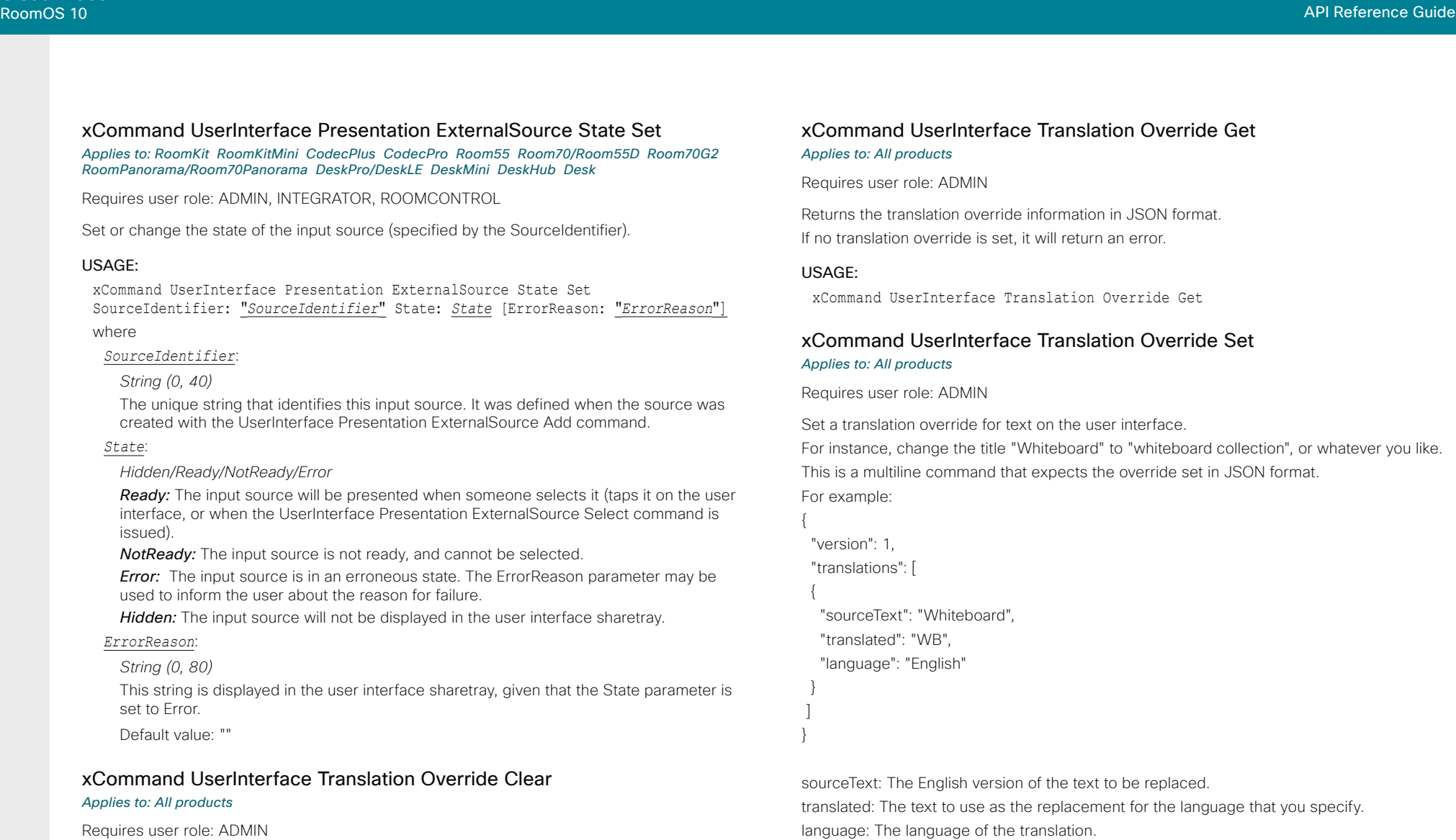

Clear all translation overrides.

## USAGE:

xCommand UserInterface Translation Override Clear

D15472.06 RoomOS 10.15 07-2022  $\frac{1}{2}$ 

316

USAGE:

xCommand UserInterface Translation Override Set

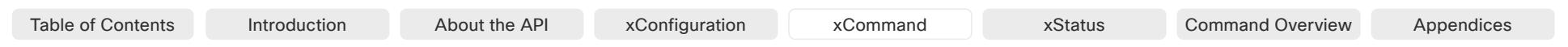

# xCommand UserInterface WallpaperBundle Clear

#### *Applies to: All products*

Requires user role: ADMIN

Stop displaying the wallpaper bundle and return to the default background. For this current release, this is only applicable to Board Pro, Desk Mini, Desk Hub, Room 55 Dual, Room 70, Room 70 G2, Room 70 Panorama, Room Panorama.

#### USAGE:

xCommand UserInterface WallpaperBundle Clear

## xCommand UserInterface WallpaperBundle List

#### *Applies to: All products*

Requires user role: ADMIN

List the pre-installed wallpaper bundles. For this current release, this is only applicable to Board Pro, Desk Mini, Desk Hub, Room 55 Dual, Room 70, Room 70 G2, Room 70 Panorama, Room Panorama.

## USAGE:

xCommand UserInterface WallpaperBundle List

# xCommand UserInterface WallpaperBundle Set

#### *Applies to: All products*

Requires user role: ADMIN

Select one of the pre-installed wallpaper bundles. The wallpaper bundle will be shown when the system is in awake state.

Each wallpaper bundle contains one or more images of a specific type or types. Specify one of the bundles that had a corresponding type (for example, single) that matches your device type (for example, single screen). You can see the list of bundles by running the UserInterface WallpaperBundle List command.

Note that custom wallpaper takes precedence over the wallpaper bundle.

For this current release, this is only applicable to Board Pro, Desk Mini, Desk Hub, Room 55 Dual, Room 70, Room 70 G2, Room 70 Panorama, Room Panorama.

# USAGE:

xCommand UserInterface WallpaperBundle Set Name: "*Name*" where

# *Name*:

*String (0, 255)*

The name of the wallpaper bundle.

xCommand UserInterface WebView Clear

Applies to: RoomKit RoomKitMini CodecPlus CodecPro Room55 Room70/Room55D Room70G2 RoomPanorama/Room70Panorama DeskPro/DeskLE DeskMini Desk Board

Requires user role: ADMIN, INTEGRATOR, USER

Closes the web view.

#### USAGE:

xCommand UserInterface WebView Clear [Target: *Target*]

where

*Target*:

*Controller/OSD/PersistentWebApp*

*Controller:* Only for Cisco internal use.

OSD: Close the web view that is displayed on the screen of the device.

**PersistentWebApp:** Only for Cisco internal use.

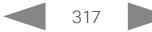

# xCommand UserInterface WebView Display

Applies to: RoomKit RoomKitMini CodecPlus CodecPro Room55 Room70/Room55D Room70G2 RoomPanorama/Room70Panorama DeskPro/DeskLE DeskMini Desk Board

Requires user role: ADMIN, INTEGRATOR, USER

Opens the web view and displays the web page given by the URL.

## USAGE:

xCommand UserInterface WebView Display [Header: "*Header*"] [Mode: *Mode*] [Options: "*Options*"] [Target: *Target*] [Title: "*Title*"] Url: "*Url*" where

# *Header*:

*String (0, 8192)*

An HTTP header field. You can add up 15 Header parameters in one command, each holding one HTTP header field.

## *Mode*:

*Fullscreen/Modal* Full screen: Display the web page on the entire screen.

*Modal:* Display the web page in a window.

# *Options*:

*String (0, 255)*

This parameter is intended for internal use by the UI Extensions Editor.

## *Target*:

*Controller/OSD/PersistentWebApp Controller:* Only for Cisco internal use. OSD: Close the web view that is displayed on the screen of the device. *PersistentWebApp:* Only for Cisco internal use.

## *Title*:

*String (0, 255)* The title of the web page.

# *Url*:

*String (0, 2000)* The URL of the web page.

# UserManagement commands

# xCommand UserManagement RemoteSupportUser Create *Applies to: All products*

Requires user role: ADMIN

Create a remote support user passphrase that Technical Assistance Center (TAC) can use to access the device for troubleshooting.

## USAGE:

xCommand UserManagement RemoteSupportUser Create [ExpiryDays: *ExpiryDays*] where

#### *ExpiryDays*:

*Integer (1..31)* Define the duration for the passphrase validity. Default is 7 days.

# xCommand UserManagement RemoteSupportUser Delete *Applies to: All products*

Requires user role: ADMIN

Delete the remote support user created with the command xCommand UserManagement RemoteSupportUser Create.

## USAGE:

xCommand UserManagement RemoteSupportUser Delete

# xCommand UserManagement RemoteSupportUser DisablePermanently *Applies to: All products*

Requires user role: ADMIN

Disable the creation of new remote support users. To enable the remote support user again you must factory reset your device.

# USAGE:

xCommand UserManagement RemoteSupportUser DisablePermanently Confirm: *Confirm* where

*Confirm*:

*Yes*

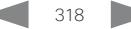

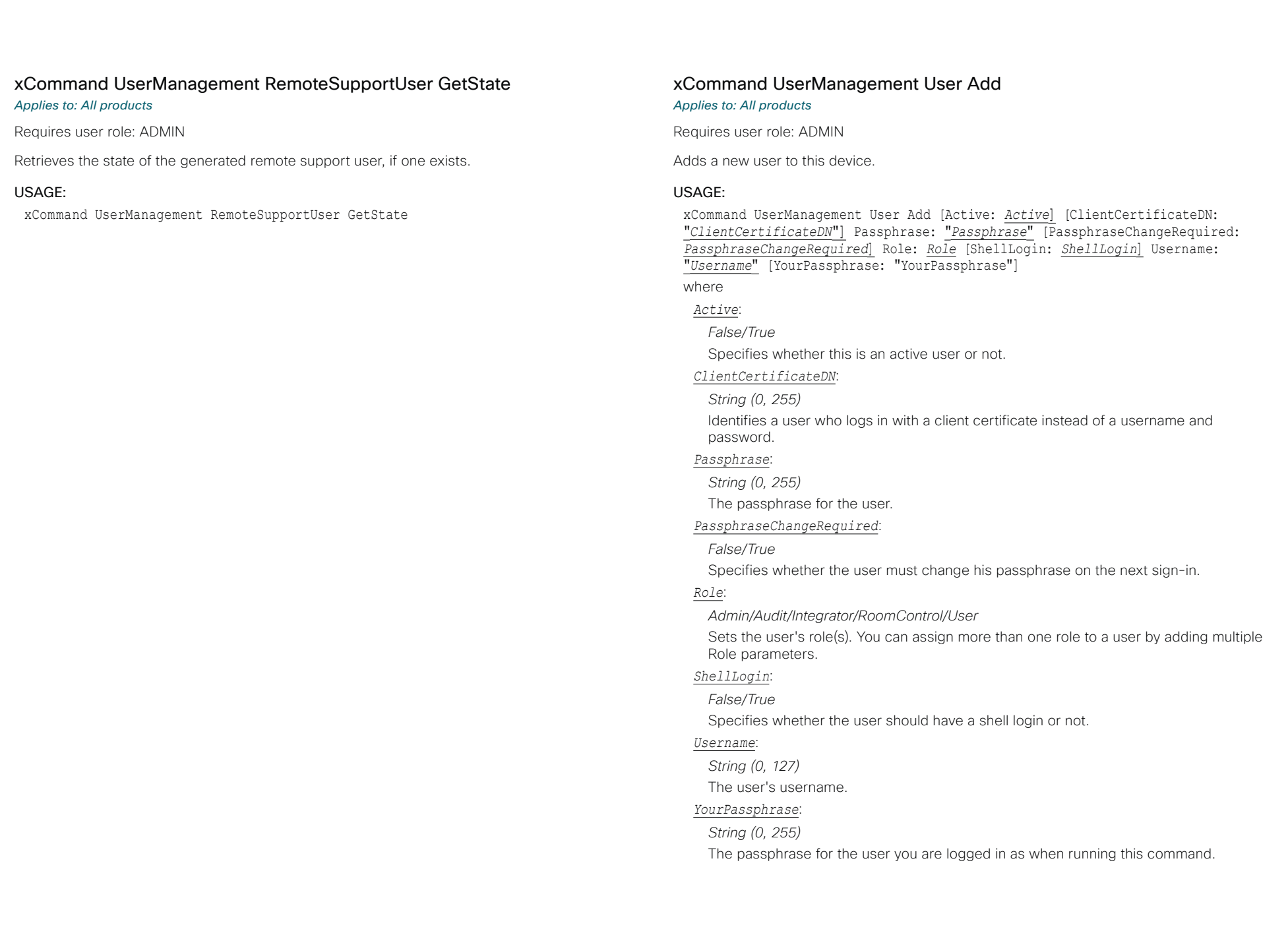

 $\bigotimes$  319

07-2022  $\frac{1}{2}$ 

D15472.06 RoomOS 10.15

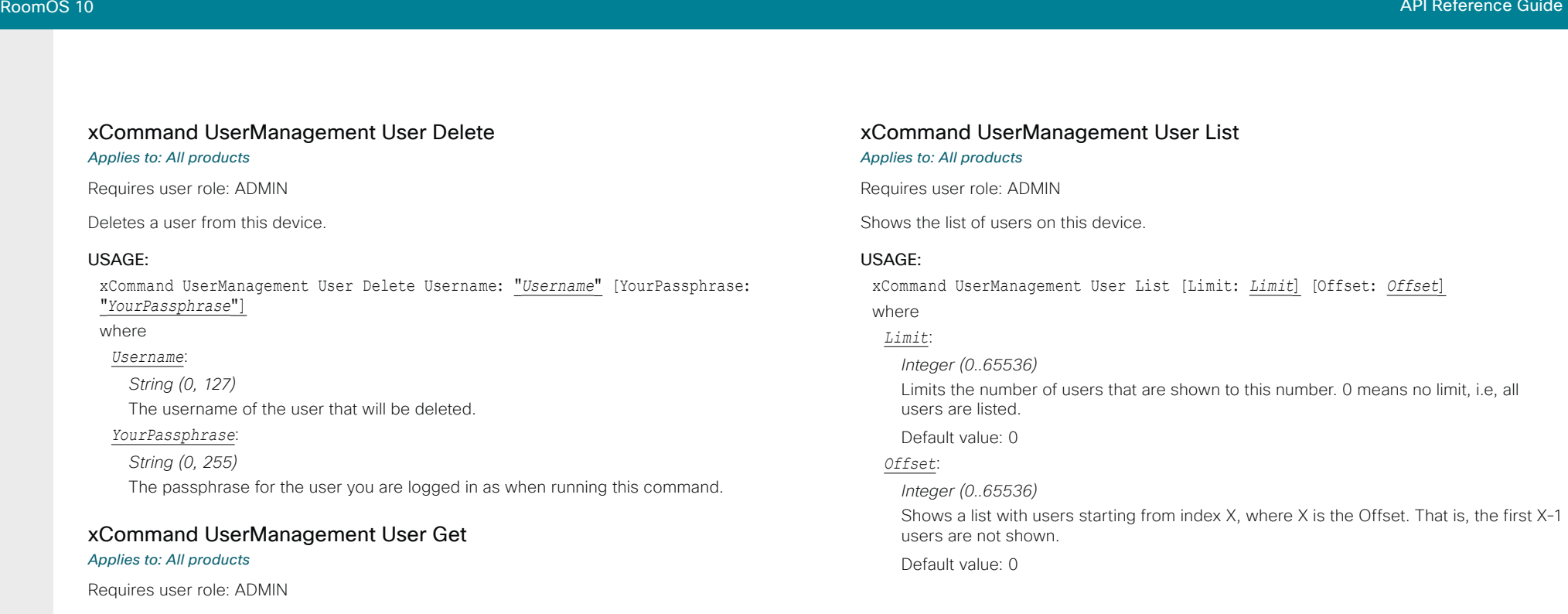

Shows the details of a user on this device. You must supply either a Username or ClientCertificateDN to identify the user.

## USAGE:

xCommand UserManagement User Get [ClientCertificateDN: "*ClientCertificateDN*"] [Username: "*Username*"]

#### where

*ClientCertificateDN*:

## *String (0, 255)*

Identifies a user who logs in with a client certificate instead of a username and password.

# *Username*:

*String (0, 127)* Specify a username to show the details of a particular user.

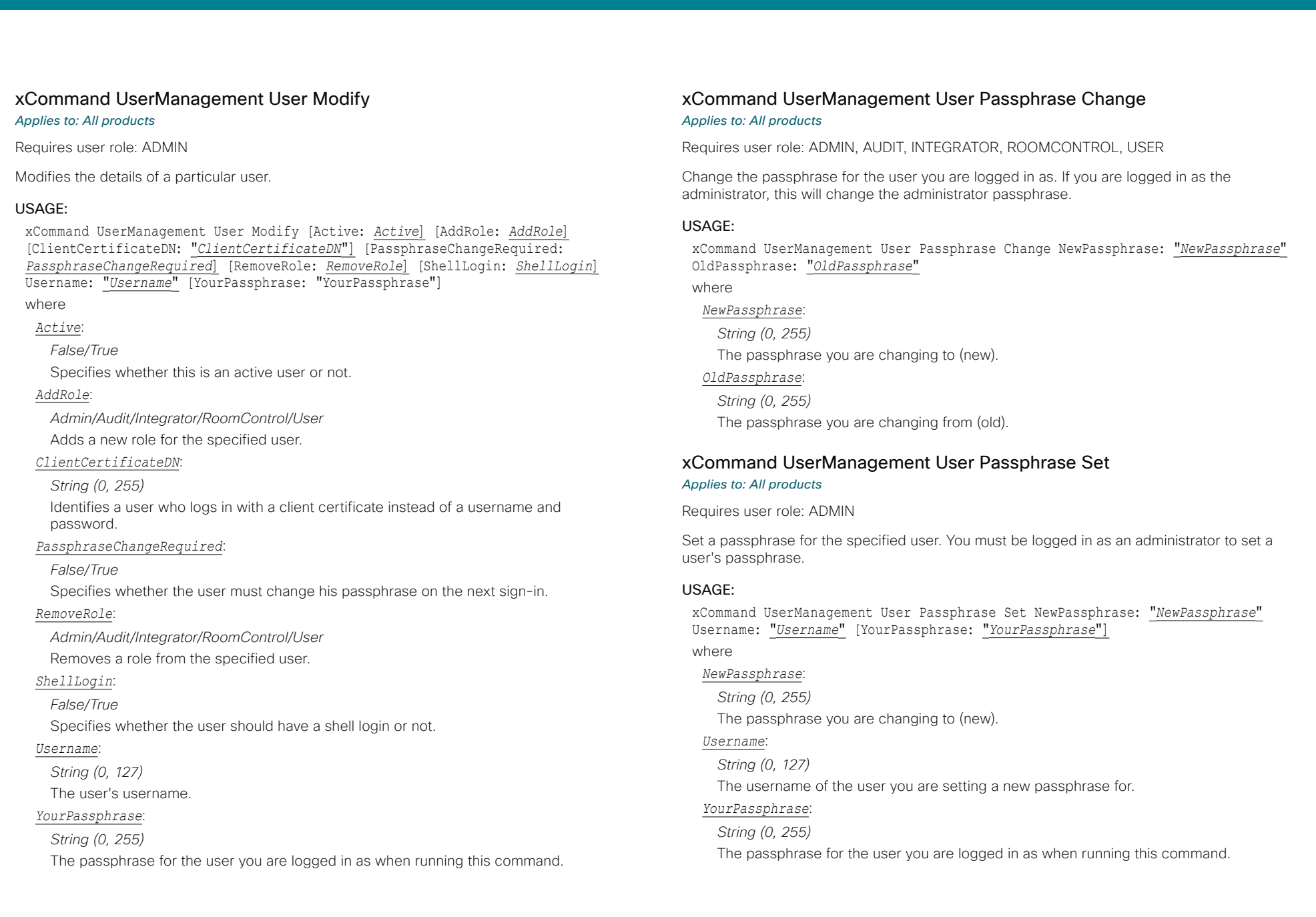

 $321$ 

10.15 07-2022  $\frac{1}{2}$ 

D15472.06 RoomOS

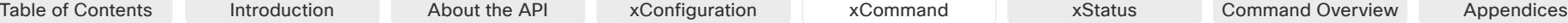

# xCommand UserManagement User Unblock

*Applies to: All products*

Requires user role: ADMIN

Unblocks a user who is blocked out because of too many failed login attempts.

## USAGE:

xCommand UserManagement User Unblock Username: "*Username*" [YourPassphrase: "*YourPassphrase*"]

## where

#### *Username*:

*String (0, 127)*

The username of the user that will be unblocked.

## *YourPassphrase*:

*String (0, 255)* The passphrase for the user you are logged in as when running this command.

# Video commands

# xCommand Video ActiveSpeakerPIP Set *Applies to: All products*

Requires user role: ADMIN, USER

Sets position for the active speakers PiP (picture in picture).

# USAGE:

xCommand Video ActiveSpeakerPIP Set Position: *Position* where

# *Position*:

*CenterLeft/CenterRight/DockCenterLeft/DockLowerLeft/LowerLeft/LowerRight/ UpperCenter/UpperLeft/UpperRight* Select one of the predefined positions.

D15472.06 RoomOS 10.15 07-2022  $-1$   $\left[1 + 1\right]$   $\left[1 +$ **CISCO** 

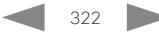

# xCommand Video CEC Input KeyClick

Applies to: RoomKit RoomKitMini CodecPlus CodecPro Room55 Room70/Room55D Room70G2 RoomPanorama/Room70Panorama DeskPro/DeskLE DeskMini Desk Board

*Not available for the Webex Devices Cloud xAPI service on personal mode devices.* Requires user role: ADMIN, INTEGRATOR

Mimics a remote control key click event from the input device.

## USAGE:

xCommand Video CEC Input KeyClick ConnectorId: *ConnectorId* [Key: *Key*] [LogicalAddress: *LogicalAddress*] [NamedKey: *NamedKey*] where

# *ConnectorId*:

*Integer (1..5)* [ CodecPro Room70G2 RoomPanorama/Room70Panorama ]

*Integer (1..3)* [ CodecPlus Room70/Room55D ]

*Integer (2..2)* [ RoomKit RoomKitMini DeskMini Board ]

*Integer (2..3)* [ Room55 DeskPro/DeskLE Desk BoardPro ]

The unique identifier of the connector.

# *Key*:

## *Integer (0..255)*

The CEC specified key code for the key that is sent to the logical address of the device as if it was pushed on a remote control.

## *LogicalAddress*:

*Integer (0..15)* The logical address of the connected device.

## *NamedKey*:

*Up/Down/Right/Left/Ok/Back/Stop/Play)*

The name of the key that is sent to the logical address of the device as if it was pushed on a remote control.

# xCommand Video CEC Output KeyClick

Applies to: RoomKit RoomKitMini CodecPlus CodecPro Room55 Room70/Room55D Room70G2 RoomPanorama/Room70Panorama DeskPro/DeskLE DeskMini Desk

*Not available for the Webex Devices Cloud xAPI service on personal mode devices.* Requires user role: ADMIN, INTEGRATOR

Mimics a remote control key click event from this device.

## USAGE:

xCommand Video CEC Output KeyClick ConnectorId: *ConnectorId* [Key: *Key*] LogicalAddress: *LogicalAddress* [NamedKey: *NamedKey*] where

#### *ConnectorId*:

*Integer (1..3)* The unique identifier of the connector.

# *Key*:

*Integer (0..255)*

The CEC specified key code for the key that is sent to the logical address of the device as if it was pushed on a remote control.

# *LogicalAddress*:

*Integer (0..15)*

The logical address of the connected device.

## *NamedKey*:

*Up/Down/Right/Left/Ok/Back/Stop/Play)*

The name of the key that is sent to the logical address of the device as if it was pushed on a remote control.

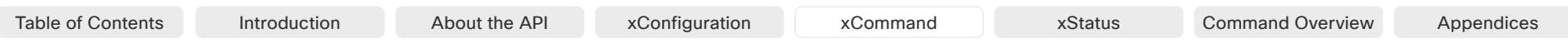

# xCommand Video CEC Output SendActiveSourceRequest

Applies to: RoomKit RoomKitMini CodecPlus CodecPro Room55 Room70/Room55D Room70G2 RoomPanorama/Room70Panorama DeskPro/DeskLE DeskMini Desk

*Not available for the Webex Devices Cloud xAPI service on personal mode devices.*

Requires user role: ADMIN, INTEGRATOR

A request from the video conferencing device to become the active source of the screen (device) that is connected to the specified output connector.

#### USAGE:

xCommand Video CEC Output SendActiveSourceRequest [ConnectorId: *ConnectorId*] where

#### *ConnectorId*:

*Integer (1..1)* [ RoomKitMini ]

*Integer (1..3)* [ RoomKit CodecPlus CodecPro Room55 Room70/Room55D Room70G2 RoomPanorama/ Room70Panorama DeskPro/DeskLE DeskMini Desk BoardPro ]

The unique identifier of the connector.

# xCommand Video CEC Output SendInactiveSourceRequest

Applies to: RoomKit RoomKitMini CodecPlus CodecPro Room55 Room70/Room55D Room70G2 RoomPanorama/Room70Panorama DeskPro/DeskLE DeskMini Desk

*Not available for the Webex Devices Cloud xAPI service on personal mode devices.*

Requires user role: ADMIN, INTEGRATOR

A request from the video conferencing device to stop being the active source of the screen (device) that is connected to the specified output connector. It is up to the screen to decide how to respond to the request. It can become the active source itself, make another source the active one, or do nothing.

## USAGE:

xCommand Video CEC Output SendInactiveSourceRequest [ConnectorId: *ConnectorId*]

#### where

*ConnectorId*:

*Integer (1..1)* [ RoomKitMini ] *Integer (1..3)* [ RoomKit CodecPlus CodecPro Room55 Room70/Room55D Room70G2 RoomPanorama/ Room70Panorama DeskPro/DeskLE DeskMini Desk BoardPro ] The unique identifier of the connector.

# xCommand Video Graphics Clear

Applies to: RoomKit RoomKitMini CodecPlus CodecPro Room70/Room55D Room70G2 RoomPanorama/Room70Panorama DeskPro/DeskLE

Requires user role: ADMIN, INTEGRATOR, USER

Remove a text string that has been added to the main video stream, the presentation stream, or the local output using the Video Graphics Text Display command. If you don't want to remove the text string from all those places, you can use multiple Target parameters to choose a subset.

## USAGE:

xCommand Video Graphics Clear [Target: *Target*]

where

# *Target*:

*LocalOutput/MainSource/PresentationSource*

Specify from where to remove the text string. Choose between the local output, the main video stream, and the presentation stream.

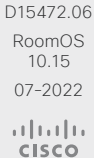

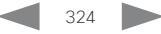
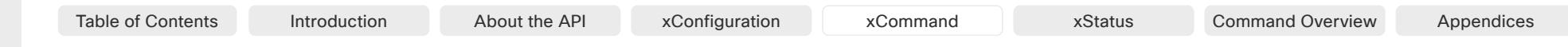

# xCommand Video Graphics Text Display

Applies to: RoomKit RoomKitMini CodecPlus CodecPro Room70/Room55D Room70G2 RoomPanorama/Room70Panorama DeskPro/DeskLE

Requires user role: ADMIN, INTEGRATOR, USER

Compose a text string that will be added to the main video stream, the presentation stream, and the local output. If you don't want to add the text string all those places, you can use multiple Target parameters to choose a subset.

#### USAGE:

xCommand Video Graphics Text Display [Date: *Date*] [Duration: *Duration*] [Target: *Target*] [Text: "*Text*"] [Time: *Time*]

where

*Date*:

*On/Off*

Specify whether to include the date in the text string.

*Duration*:

*Integer (0..3600)*

Not applicable in this version.

#### *Target*:

*LocalOutput/MainSource/PresentationSource*

Specify where to add the text string. Choose between the local output, the main video stream, and the presentation stream.

#### *Text*:

*String (0, 1024)*

Specify any custom text you want to include in the text string.

#### *Time*:

*On/Off*

Specify whether to include the time of day in the text string.

# xCommand Video Input MainVideo Mute

#### *Applies to: All products*

*Not available for the Webex Devices Cloud xAPI service on personal mode devices.* Requires user role: ADMIN, INTEGRATOR, USER

Stop sending video from the device. Selfview is also turned off. This command does not affect the presentation channel.

#### USAGE:

xCommand Video Input MainVideo Mute

#### xCommand Video Input MainVideo Unmute *Applies to: All products*

*Not available for the Webex Devices Cloud xAPI service on personal mode devices.* Requires user role: ADMIN, INTEGRATOR, USER

Start sending video from the device if previously turned off using the Video Input MainVideo Mute command (or, if available, the "Turn off video" button on the user interface). Selfview is also available.

#### USAGE:

xCommand Video Input MainVideo Unmute

D15472.06 RoomOS 10.15 07-2022 بالمالة **CISCO** 

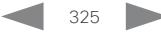

#### xCommand Video Input SetMainVideoSource

Applies to: RoomKit RoomKitMini CodecPlus CodecPro Room55 Room70/Room55D Room70G2 RoomPanorama/Room70Panorama DeskPro/DeskLE DeskMini DeskHub Desk

Requires user role: ADMIN, INTEGRATOR, USER

Set which input source is the main video source. You can identify the input source by either the physical connector that it is connected to (ConnectorId) or the logical source identifier (SourceId).

For all except Desk Hub: You can combine multiple input sources in a single main video stream (the maximum number of different input sources depend on the type of video conferencing device) by adding multiple ConnectorIds or SourceIds in the same command. There cannot be a mix of identifier types in the same command; use either ConnectorId or SourceId.

#### USAGE:

xCommand Video Input SetMainVideoSource [ConnectorId: *ConnectorId*] [Layout: *Layout*] [PIPPosition: *PIPPosition*] [PIPSize: *PIPSize*] [SourceId: *SourceId*]

#### where

#### *ConnectorId*:

*Integer (1..6)* [ CodecPro Room70G2 RoomPanorama/Room70Panorama ]

*Integer (1..6)* [ RoomPanorama/Room70Panorama ]

*Integer (1..2)* [ RoomKit RoomKitMini DeskMini DeskHub ]

*Integer (1..3)* [ CodecPlus Room55 Room70/Room55D DeskPro/DeskLE Desk BoardPro ]

The identifier (ID) of the connector. Connector [n] has ID n. Run the following API command to find the ID: xStatus Video Input Connector.

#### *Layout*:

#### *Equal/PIP/Prominent*

Sets the layout of the main video source if the main video source is composed of multiple input sources.

*Equal:* The input sources are shown in same-sized images. There can be a maximum of four images on screen.

**PIP:** Shows one of the input source as a Picture in Picture (only available when composing two input sources).

**Prominent:** The first input source is shown as a large image, and the next input sources are shown as smaller images placed below.

#### *PIPPosition*:

*LowerLeft/LowerRight/UpperLeft/UpperRight*

Select the PIP position of the main video source if the main video source is composed of multiple input sources.

#### *PIPSize*:

#### *Auto/Large*

Select the PIP size of the main video source if the main video source is composed of multiple input sources.

#### *SourceId*:

Table of Contents Introduction About the API xConfiguration xCommand xStatus Command Overview Appendices

```
Integer (1..6) [ CodecPro Room70G2 RoomPanorama/Room70Panorama ]
```
*Integer (1..2)* [ RoomKit RoomKitMini DeskMini DeskHub ]

*Integer (1..3)* [ CodecPlus Room55 Room70/Room55D DeskPro/DeskLE Desk BoardPro ]

The identifier (ID) of the input source. Input Source [n] has ID n. Run the following API command to find the ID: xStatus Video Input Source.

10.15 07-2022 بالمالة **CISCO** 

D15472.06 RoomOS

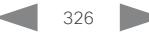

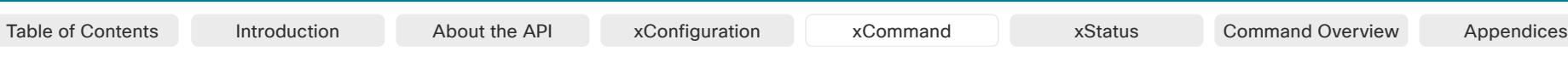

# xCommand Video Layout LayoutFamily Set

#### *Applies to: All products*

Requires user role: ADMIN, USER

Select which video layout family to use locally. This setting applies only when using a device's built-in MultiSite feature (optional) to host a multipoint video conference.

#### USAGE:

xCommand Video Layout LayoutFamily Set [CustomLayoutName: "*CustomLayoutName*"] [LayoutFamily: *LayoutFamily*] [Target: *Target*]

where

*CustomLayoutName*:

*String (1, 128)*

To use a custom layout, specify this parameter and the layout name.

#### *LayoutFamily*:

*auto/custom/equal/overlay/prominent/prominent\_l/single*

Select a layout family.

*Auto:* The default layout family, as given in the layout database provided by the device, will be used as the local layout.

*Custom:* The name of your custom saved layout.

*Equal:* The Grid layout family will be used as the local layout. Participants are shown in a grid of equal sized videos. If there is shared content it will appear beside the grid.

*Overlay:* The Overlay layout family will be used as the local layout. The active speaker will be shown in full screen, with the other participants in thumbnails overlaid across the bottom. If there is content it will appear in full screen with the active speaker in a thumbnail overlaid at the top. Transitions between active speakers are voice switched.

**Prominent:** The Stack layout family will be used as the local layout. The active speaker, or shared content, will be a large picture, while the other participants will be small pictures across the top. Transitions between active speakers are voice switched.

**Prominent L:** The Prominent layout family will be used as the local layout. The active speaker is shown in the upper left part of the screen, and other participants are ranged across the bottom and beside on the right.

Single: The Focus layout family will be used as the local layout. The active speaker, or the presentation if present, will be shown in full screen. The other participants are not shown. Transitions between active speakers are voice switched.

#### *Target*:

#### *Local/Remote*

Select if the target is the local layout (what users of the current device will see) or the remote layout (what participants at the far end will see).

#### xCommand Video Layout SetLayout *Applies to: All products*

Requires user role: ADMIN, USER

Select which video layout family to use locally. You must choose a value from the list returned by the Video Layout CurrentLayouts AvailableLayouts[n] LayoutName status.

#### USAGE:

xCommand Video Layout SetLayout LayoutName: "*LayoutName*" where

#### *LayoutName*:

*String (0, 128)* The name of the layout family.

D15472.06 RoomOS 10.15 07-2022 بالمالة **CISCO** 

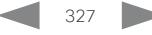

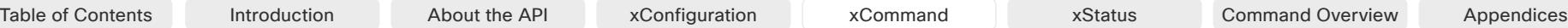

# xCommand Video Matrix Assign

Applies to: RoomKit CodecPlus CodecPro Room70/Room55D Room70G2 RoomPanorama/ *Room70Panorama* 

Requires user role: ADMIN, INTEGRATOR, USER

Video Matrix commands are a smart overlay to the xCommand Video Layout commands to make it easy to do simple video compositions.

#### USAGE:

xCommand Video Matrix Assign [Layout: *Layout*] [Mode: *Mode*] Output: *Output* [RemoteMain: *RemoteMain*] [SourceId: *SourceId*]

where

*Layout*:

*Equal/Prominent*

Select the layout you wish to use for the video composition.

*Equal:* All sources are shown in same-sized images on the output.

*Prominent:* The first source is shown as a large image, and the next sources are shown as smaller images placed below.

#### *Mode*:

*Add/Replace*

Choose whether to replace the existing source on that output rendered full screen or to add it. Using Add, the layout engine will recompose the multiple sources automatically. Replace is the default value.

#### *Output*:

*Integer (1..2)* [ RoomKit CodecPlus ]

*Integer (1..3)* [ CodecPro Room70G2 RoomPanorama/Room70Panorama ]

Choose the output you wish to use for this layout.

#### *RemoteMain*:

*Integer (1..4)*

Add a remote site to the layout.

#### *SourceId*:

*Integer (1..6)* [ CodecPro Room70G2 RoomPanorama/Room70Panorama ]

#### *Integer (1..4)* [ RoomKit CodecPlus ]

The identifier (ID) of the input source. Input Source [n] has ID n. Run the following API command to find the ID: xStatus Video Input Source. You can use up to four SourceIds in one command.

# xCommand Video Matrix Reset

Applies to: RoomKit CodecPlus CodecPro Room70/Room55D Room70G2 RoomPanorama/ *Room70Panorama* 

Requires user role: ADMIN, INTEGRATOR, USER

Reset the content on the output to the default layout

xCommand Video Matrix commands are a smart overlay to the xCommand Video Layout commands to make it easy to do simple video compositions.

#### USAGE:

xCommand Video Matrix Reset [Output: *Output*]

where

*Output*:

*Integer (1..2)* [ RoomKit CodecPlus ] *Integer (1..3)* [ CodecPro Room70G2 RoomPanorama/Room70Panorama ] Choose the output you want to reset.

#### xCommand Video Matrix Swap

Applies to: RoomKit CodecPlus CodecPro Room70/Room55D Room70G2 RoomPanorama/ *Room70Panorama* 

Requires user role: ADMIN, INTEGRATOR, USER

Swap the content defined with xCommand Video Matrix Assign between two outputs.

xCommand Video Matrix commands are a smart overlay to the xCommand Video Layout commands to make it easy to do simple video compositions.

#### USAGE:

xCommand Video Matrix Swap OutputA: *OutputA* OutputB: *OutputB*

where

#### *OutputA*:

*Integer (1..2)* [ RoomKit CodecPlus ]

*Integer (1..3)* [ CodecPro Room70G2 RoomPanorama/Room70Panorama ]

The output you are swapping from.

#### *OutputB*:

*Integer (1..2)* [ RoomKit CodecPlus ]

*Integer (1..3)* [ CodecPro Room70G2 RoomPanorama/Room70Panorama ] The output you are swapping to.

D15472.06 RoomOS 10.15 07-2022 بالبيان **CISCO** 

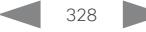

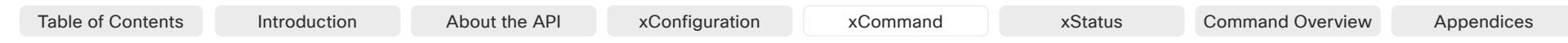

## xCommand Video Matrix Unassign

Applies to: RoomKit CodecPlus CodecPro Room70/Room55D Room70G2 RoomPanorama/ *Room70Panorama* 

Requires user role: ADMIN, INTEGRATOR, USER

Remove a source from an output. Just as with xCommand Video Matrix Assign the layout engine will recompose the remaining sources automatically.

xCommand Video Matrix commands are a smart overlay to the xCommand Video Layout commands to make it easy to do simple video compositions.

#### USAGE:

xCommand Video Matrix Unassign Output: *Output* [RemoteMain: *RemoteMain*] [SourceId: *SourceId*]

where

### *Output*:

*Integer (1..2)* [ RoomKit CodecPlus ]

*Integer (1..3)* [ CodecPro Room70G2 RoomPanorama/Room70Panorama ]

Choose the output you wish to remove the source from.

#### *RemoteMain*:

*Integer (1..4)*

Remove a remote site from the layout.

#### *SourceId*:

*Integer (1..2)* [ RoomKit ]

*Integer (1..3)* [ CodecPlus ]

*Integer (1..6)* [ CodecPro Room70G2 RoomPanorama/Room70Panorama ]

The identifier (ID) of the input source. Input Source [n] has ID n. Run the following API command to find the ID: xStatus Video Input Source.

# xCommand Video Output Monitor Backlight Set

Applies to: Room70/Room55D Room70G2 RoomPanorama/Room70Panorama DeskPro/DeskLE *DeskHub Board* 

Requires user role: ADMIN

Adjust the backlight of the device's integrated screen. This is not applicable for Room Panorama.

#### USAGE:

xCommand Video Output Monitor Backlight Set Position: *Position* Value: *Value* where

#### *Position*: [ Room70/Room55D Room70G2 ]

#### *Left/Right*

Choose whether to apply the command to the left or right integrated screen. This parameter is only present for devices with two integrated screens (dual screen devices).

#### *Value*:

*Integer (0..100)* Select the backlight level.

#### xCommand Video Output Monitor Color Select

Applies to: Room70/Room55D Room70G2 RoomPanorama/Room70Panorama

Requires user role: ADMIN

Adjust the monitor's color temperature. This is not applicable for Room Panorama.

#### USAGE:

xCommand Video Output Monitor Color Select Position: *Position* Value: *Value* where

#### *Position*:

#### *Left/Right*

Choose whether to apply the command to the left or right integrated screen. This parameter is only present for devices with two integrated screens (dual screen devices).

#### *Value*:

*4900K/5500K/6500K/7200K/9300K/10500K/12000K*

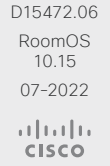

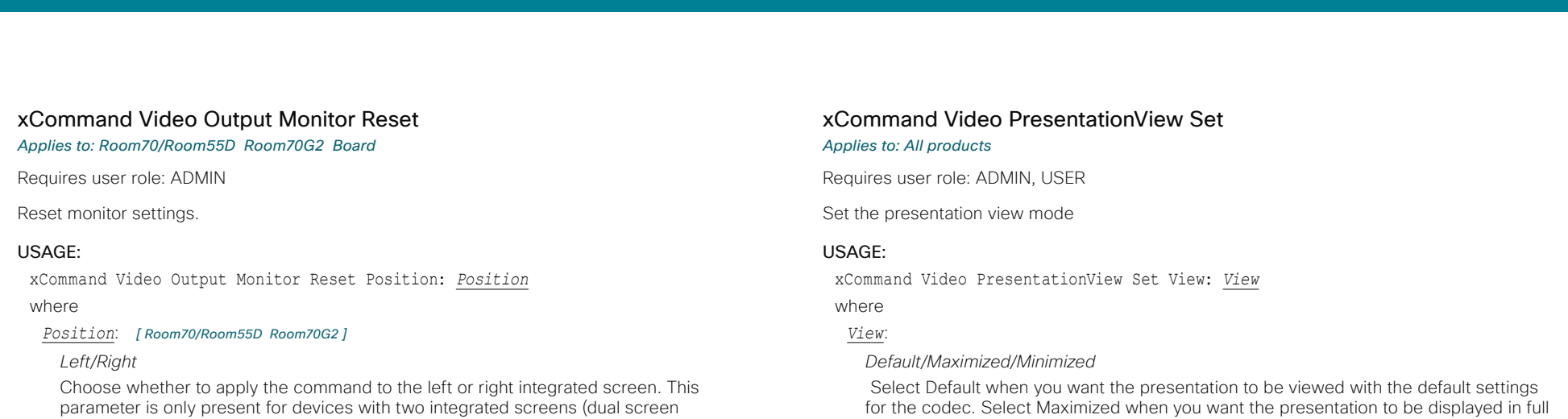

xCommand Video PresentationPIP Set

#### *Applies to: All products*

devices).

Requires user role: ADMIN, USER

Sets position for the presentation PiP (picture in picture).

#### USAGE:

xCommand Video PresentationPIP Set Position: *Position*

where

#### *Position*:

*CenterLeft/CenterRight/DockCenterLeft/DockLowerLeft/LowerLeft/LowerRight/ UpperCenter/UpperLeft/UpperRight* Select one of the predefined positions.

## xCommand Video Selfview Set

#### *Applies to: All products*

Requires user role: ADMIN, USER

picture on screen.

Sets self-view on/off and specifies its size and position. If the parameter is not specified, current value is used.

screen. Select Minimized when you want the presentation to be displayed in a small

#### USAGE:

xCommand Video Selfview Set [Mode: *Mode*] [FullscreenMode: *FullscreenMode*] [PIPPosition: *PIPPosition*] [OnMonitorRole: *OnMonitorRole*]

where

*Mode*:

*On/Off*

Selfview is set to on or off.

#### *FullscreenMode*:

*On/Off*

Choose between displaying the self-view in full screen or as picture-in-picture.

#### *PIPPosition*:

*CenterLeft/CenterRight/DockCenterLeft/DockLowerLeft/LowerLeft/LowerRight/ UpperCenter/UpperLeft/UpperRight*

Select the position for the self-view image.

#### *OnMonitorRole*:

*First/Second/Third*

Displays self-view on monitors with this role.

D15472.06 RoomOS 10.15 07-2022 بالمالة **CISCO** 

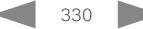

# WebEngine commands

# xCommand WebEngine DeleteStorage

Applies to: RoomKit RoomKitMini CodecPlus CodecPro Room55 Room70/Room55D Room70G2 RoomPanorama/Room70Panorama DeskPro/DeskLE DeskMini Desk Board BoardPro

Requires user role: ADMIN

Deletes session data for web view types, such as digital signage and web apps.

#### USAGE:

xCommand WebEngine DeleteStorage [Type: *Type*]

where

#### *Type*:

*All/Signage/WebApps*

*All:* Deletes the session data for all web view types.

**Signage:** Deletes the session data related to digital signage.

*WebApps:* Deletes the session data related to all web views except digital signage.

Default value: All

# Webex commands

# xCommand Webex Hotdesking SetSupport

Applies to: DeskPro/DeskLE DeskMini DeskHub Desk

Requires user role: ADMIN

When the device is set up with hot desking capabilities, you can book the device, sign in, reserve it for a certain time, and thereby get the benefits as if it was your personal device.

In most cases hot desking is configured when creating the workspace or device in Control Hub, hence you rarely have to explicitly issue this command. However, if you have already registered the device in shared mode, you can enable or disable hot desking using this command.

Hot desking is available only for shared mode devices that are registered to the Webex cloud service or linked to Webex Edge for Devices. Note that you must toggle on the RoomOS 11 user interface experience to get hot desking support on Desk, Desk Pro, and Desk Limited Edition.

#### USAGE:

xCommand Webex Hotdesking SetSupport Mode: *Mode*

where

*Mode*:

*Off/On*

**Off:** Disable hot desking on the device. *On:* Enable hot desking on the device.

D15472.06 RoomOS 10.15 07-2022 بالمالة **CISCO** 

# xCommand Webex Join

#### *Applies to: All products*

*Not available for the Webex Devices Cloud xAPI service on personal mode devices.* Requires user role: ADMIN, INTEGRATOR, USER

Join the Webex Meeting specified by the meeting number.

Add optional information, such as the display name or a tag, to identify the call in the call history.

#### USAGE:

xCommand Webex Join [DisplayName: "*DisplayName*"] Number: "*Number*" [TrackingData: "*TrackingData*"]

#### where

#### *DisplayName*:

*String (0, 255)*

The display name of the remote participant.

#### *Number*:

*String (0, 255)*

The meeting number, meeting link, video address, or Personal Room ID.

#### *TrackingData*:

*String (0, 255)* A tag or label preserved with the call number in the call history.

# xCommand Webex Registration Cancel

#### *Applies to: All products*

*Not available for the Webex Devices Cloud xAPI service on personal mode devices.* Requires user role: ADMIN, USER

Cancel device registration to Cisco Webex.

This command only works in the short period after the registration is started with xCommand Webex Registration Start.

#### USAGE:

xCommand Webex Registration Cancel

## xCommand Webex Registration ConvertToCloud *Applies to: All products*

*Not available for the Webex Devices Cloud xAPI service on personal mode devices.* Requires user role: ADMIN

Convert a device to be managed by the Cisco Webex cloud service.

This is only available on systems linked with Webex Edge for Devices. All current connections to on-premises services for calling and directory will be replaced with cloud data sources.

To convert back to on-premises again, the device must factory reset.

#### USAGE:

xCommand Webex Registration ConvertToCloud Confirm: *Confirm* where

#### *Confirm*:

#### *Yes*

Enter Yes, case-insensitive, to confirm that you will proceed with the command. Any other text will cancel the request.

# xCommand Webex Registration Logout

#### *Applies to: All products*

*Not available for the Webex Devices Cloud xAPI service on personal mode devices.* Requires user role: ADMIN

Log a user out from a personalized system, typically Hot Desked shared system or personalized Webex Edge device.

#### USAGE:

xCommand Webex Registration Logout

D15472.06 RoomOS 10.15 07-2022 بتلبيلية **CISCO** 

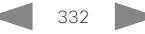

# xCommand Webex Registration Start

#### *Applies to: All products*

*Not available for the Webex Devices Cloud xAPI service on personal mode devices.*

Requires user role: ADMIN, USER

Register a device to the Webex cloud service, or link it to Webex Edge for Devices, by entering the device activation code. Also choose whether to keep or deactivate existing local users and macros.

Unless you add the AccountLinkMode parameter, you will get a confirmation that the registration has been successful or failed.

#### USAGE:

xCommand Webex Registration Start [AccountLinkMode: *AccountLinkMode*] ActivationCode: "*ActivationCode*" [RegistrationType: *RegistrationType*] SecurityAction: *SecurityAction*

#### where

#### *AccountLinkMode*:

#### *Asynchronous*

When adding this parameter, the command returns immediately and doesn't wait for account linking to complete. This is convenient when moving a shared mode device to personal mode; otherwise, the command may time out and return "failed" before the account linking is complete.

This parameter only applies to devices that are registered to the Webex cloud or linked to Webex Edge for Devices.

#### *ActivationCode*:

*String (0, 128)*

The activation code for the device.

#### *RegistrationType*:

#### *Hotdesk/Manual/Personalization*

The registration type records how the activation code was obtained. This parameter is mainly used by Control Hub and allows for more accurate configuration validation and error responses.

*Hotdesk:* Control Hub provides a temporary personal Webex account on the device. This only applies to devices that are registered to the Webex cloud or linked to Webex Edge for Devices.

*Manual:* An administrator or user manually enters the activation code when setting up the device. That is, by using the Setup assistant.

**Personalization:** Control Hub provides a permanent personal Webex account on a device that is linked to Webex Edge for Devices.

#### *SecurityAction*:

#### *Harden/NoAction*

*Harden:* Deactivate all existing local users and macros when registering the device. *NoAction:* Register the device as it is. No changes to local users and macros.

# WebRTC commands

# xCommand WebRTC Join

Applies to: RoomKit RoomKitMini CodecPlus CodecPro Room55 Room70/Room55D Room70G2 RoomPanorama/Room70Panorama DeskPro/DeskLE DeskMini Desk Board BoardPro

*Not available for the Webex Devices Cloud xAPI service on personal mode devices.* Requires user role: ADMIN, INTEGRATOR, USER

Join a WebRTC meeting (for example, Microsoft Teams or Google Meet).

WebRTC is only available for devices that are registered to an on-premises service and linked to Webex Edge for Devices,

and for devices that are registered to the Webex cloud service.

#### USAGE:

xCommand WebRTC Join [BookingId: "*BookingId*"] [MeetingNumber: "*MeetingNumber*"] [Title: "*Title*"] [Type: *Type*] [Url: "*Url*"]

where

#### *BookingId*:

*String (0, 255)*

The BookingId is necessary for snooze and ignore to function correctly on a device. It is an identifier that an external booking system (for example, TMS or CTS-MAN) can use for its own references to match placed calls with the booking systems internal identifier for a meeting. This can be any string, for example, a GUID. The booking Id is supplied in call logs, call events etc for the call.

#### *MeetingNumber*:

#### *String (0, 255)*

Exclusively for Google Meet, a meeting code can be specified to allow joining the meeting.

#### *Title*:

*String (0, 255)*

The title displayed for the meeting.

#### *Type*:

*GoogleMeet/MSTeams*

*GoogleMeet:* The meeting is a Google Meet meeting.

MSTeams: The meeting is a Microsoft Teams meeting.

Default value: MSTeams

#### *Url*:

333

#### *String (0, 2000)*

The URL for joining the meeting. Both Google Meet and Microsoft Teams meetings can be joined by providing this URL.

10.15 07-2022 والمباب **CISCO** 

D15472.06 RoomOS

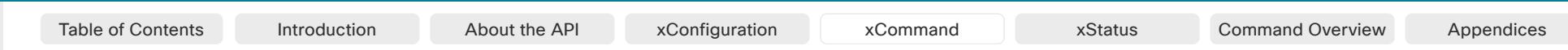

# xCommand WebRTC Provider Current Diagnostics Send

Applies to: RoomKit RoomKitMini CodecPlus CodecPro Room55 Room70/Room55D Room70G2 RoomPanorama/Room70Panorama DeskPro/DeskLE DeskMini Desk Board BoardPro

Requires user role: ADMIN, INTEGRATOR, USER

Sends diagnostics from the WebRTC meeting app (for example, Microsoft Teams) to the meeting provider (for example, Microsoft).

These diagnostics are not available to Cisco.

WebRTC is only available for devices that are registered to an on-premises service and linked to Webex Edge for Devices, and for devices that are registered to the Webex cloud service.

#### USAGE:

xCommand WebRTC Provider Current Diagnostics Send

#### xCommand WebRTC Provider GoogleMeet MeetingNumber Validate

Applies to: RoomKit RoomKitMini CodecPlus CodecPro Room55 Room70/Room55D Room70G2 RoomPanorama/Room70Panorama DeskPro/DeskLE DeskMini Desk Board BoardPro

Requires user role: ADMIN

Validates the meeting number provided for a Google Meet meeting.

WebRTC is only available for devices that are registered to an on-premises service and linked to Webex Edge for Devices,

and for devices that are registered to the Webex cloud service. Google Meet is not currently available on Desk.

#### USAGE:

xCommand WebRTC Provider GoogleMeet MeetingNumber Validate MeetingNumber: "*MeetingNumber*"

where

*MeetingNumber*:

*String (0, 255)*

The meeting code generated by the Google Meet meeting invitation.

D15472.06 RoomOS 10.15 07-2022 بالمالة **CISCO** 

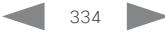

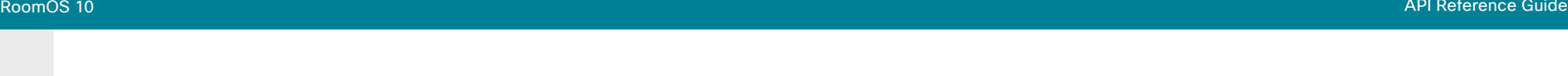

Chapter 5

# xStatus commands

D15472.06 RoomOS 10.15 07-2022  $\alpha$  [  $\alpha$  ]  $\alpha$ **CISCO** 

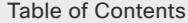

Table of Contents Introduction About the API xConfiguration xCommand xStatus Command Overview Appendices

336

# Description of the xStatus commands

In this chapter, you can find all of the xStatus commands and the responses. Status type commands return information about the system and system processes. You can query all information or just some of it.

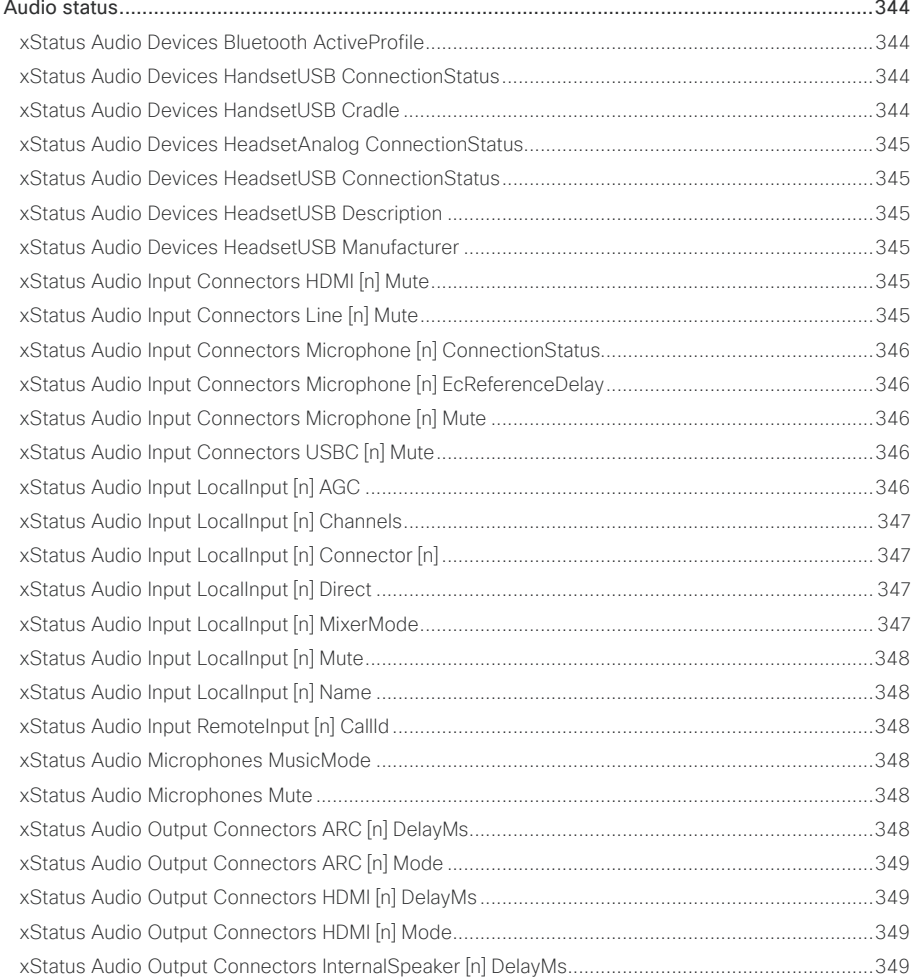

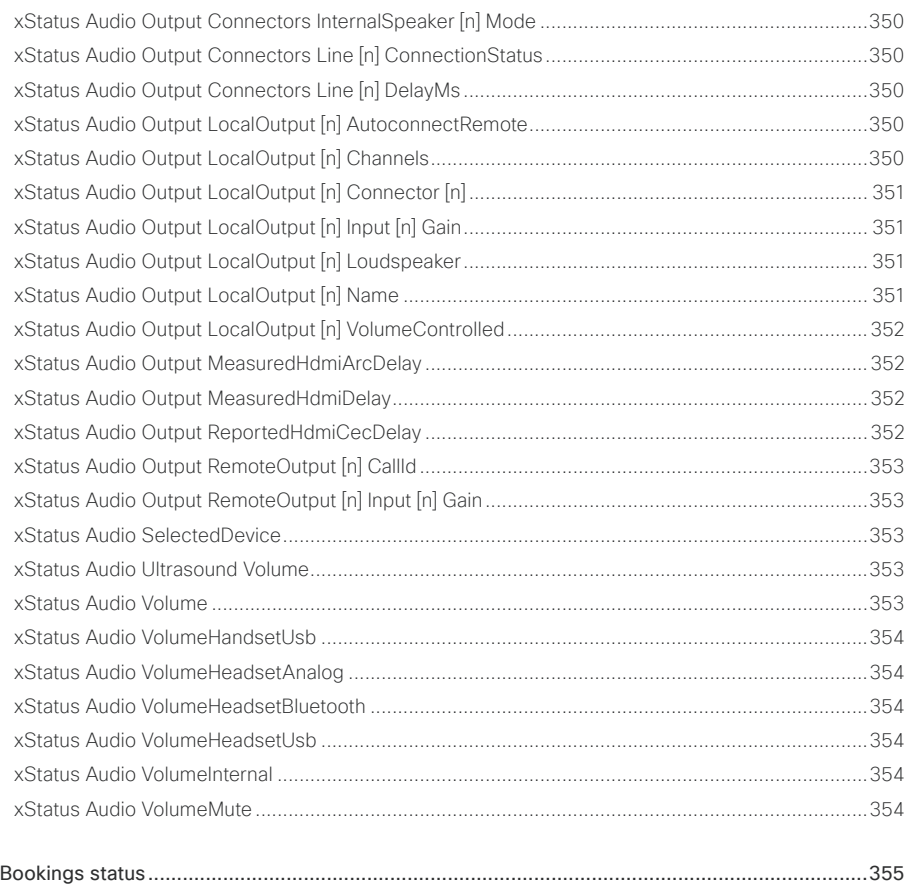

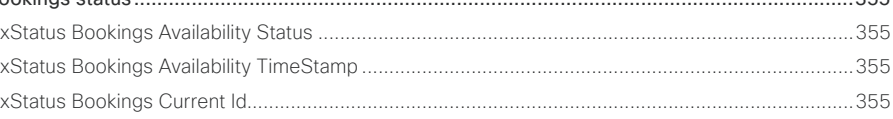

D15472.06 RoomOS 10.15 07-2022  $\alpha$  in the **CISCO** 

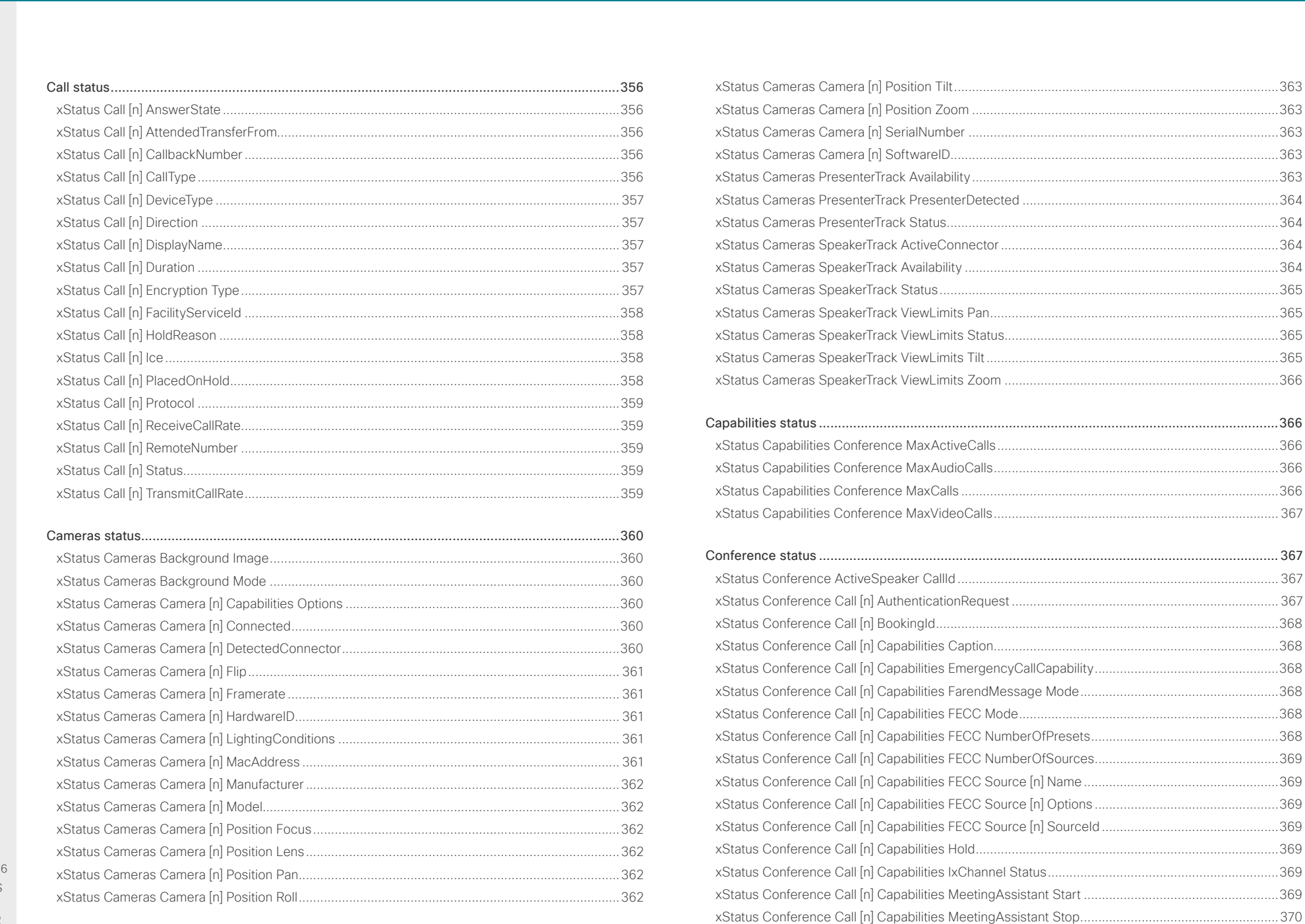

D15472.06 RoomOS 10.15 07-2022  $\begin{array}{c} (||\mathbf{u}||\mathbf{u})\mathbf{u}\\ \mathsf{C} \mathsf{ISCO} \end{array}$ 

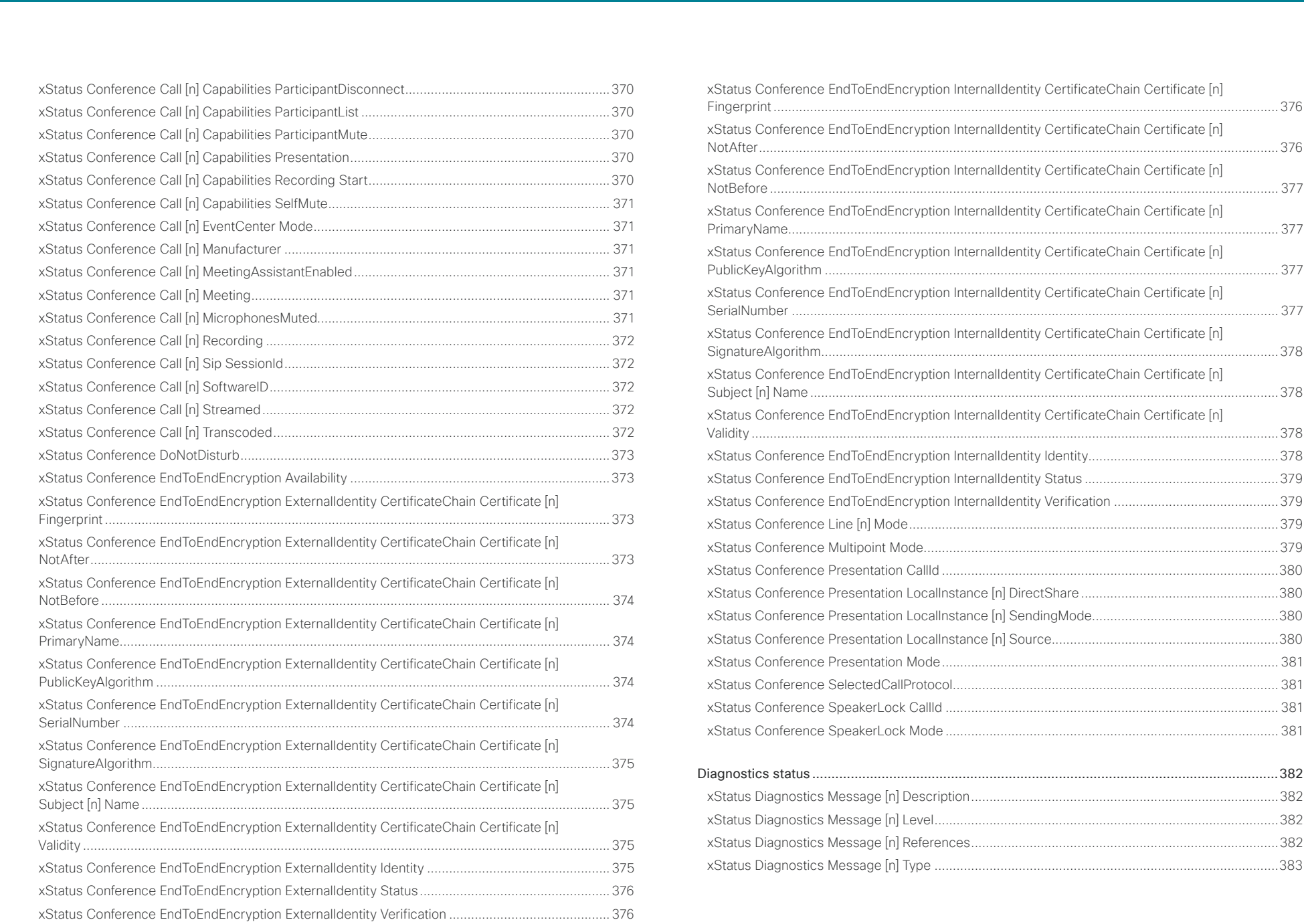

10.15 07-2022

D15472.06 RoomOS

 $\bigcup$  338

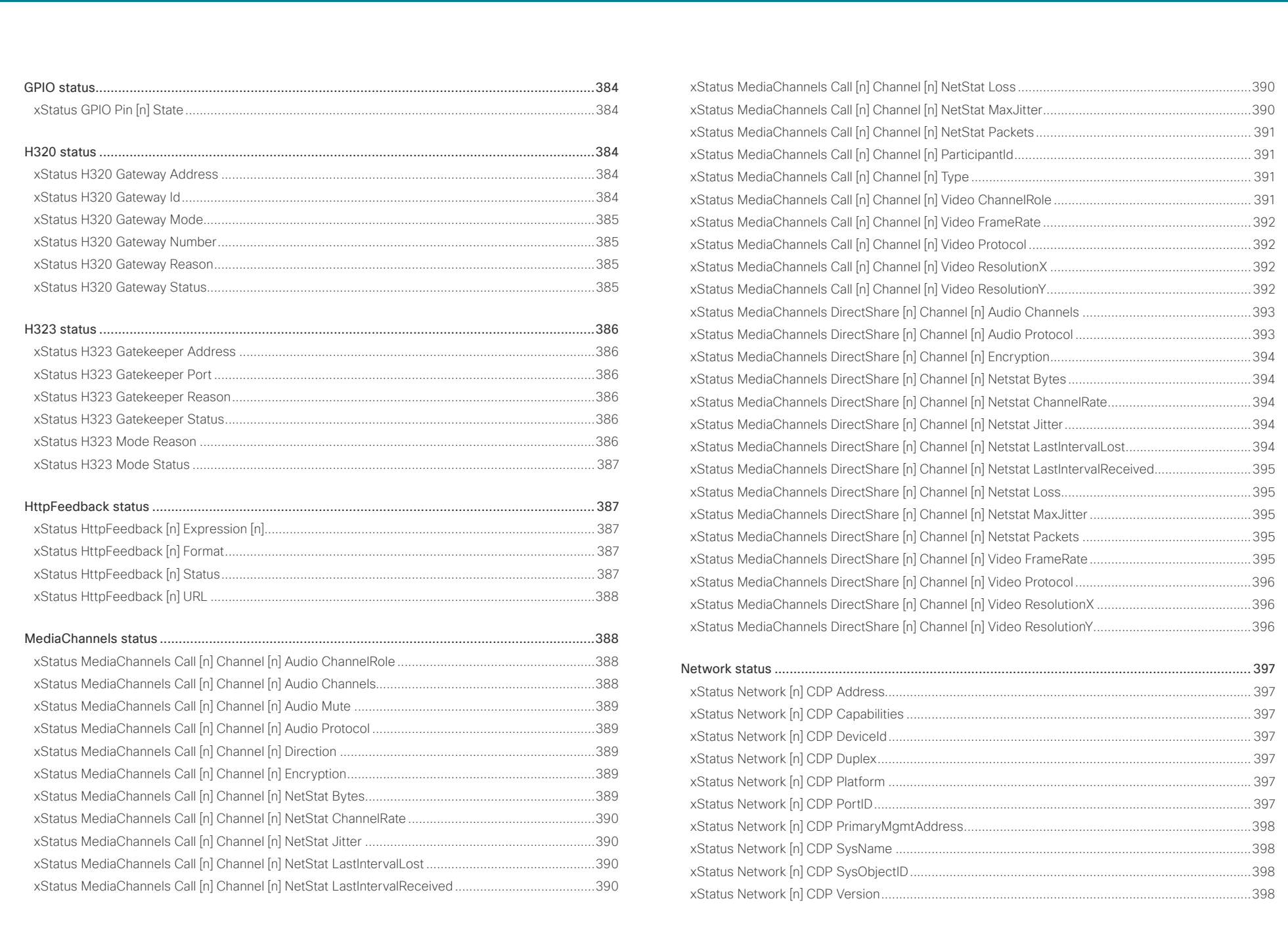

 $\begin{array}{c|c|c|c|c} \hline \text{339} & \text{339} & \text$ 

10.15 07-2022  $\frac{1}{2}$ 

D15472.06 RoomOS

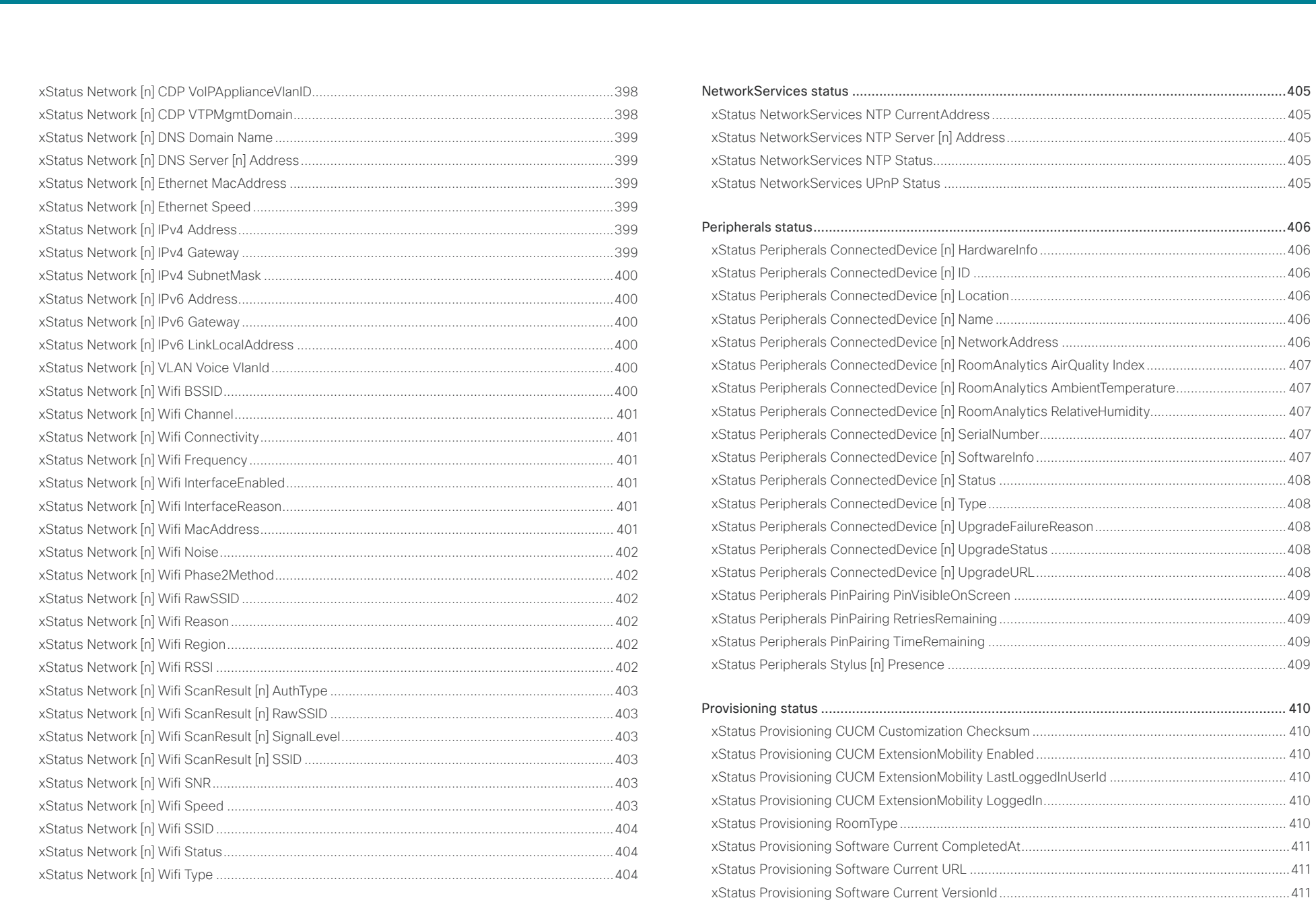

D15472.06 RoomOS 10.15 07-2022  $\alpha$  [  $\alpha$  ]  $\alpha$ **CISCO** 

340

[xStatus Provisioning Software UpgradeStatus LastChange](#page-410-0) ..............................................................411 [xStatus Provisioning Software UpgradeStatus Message](#page-410-0) ...................................................................411

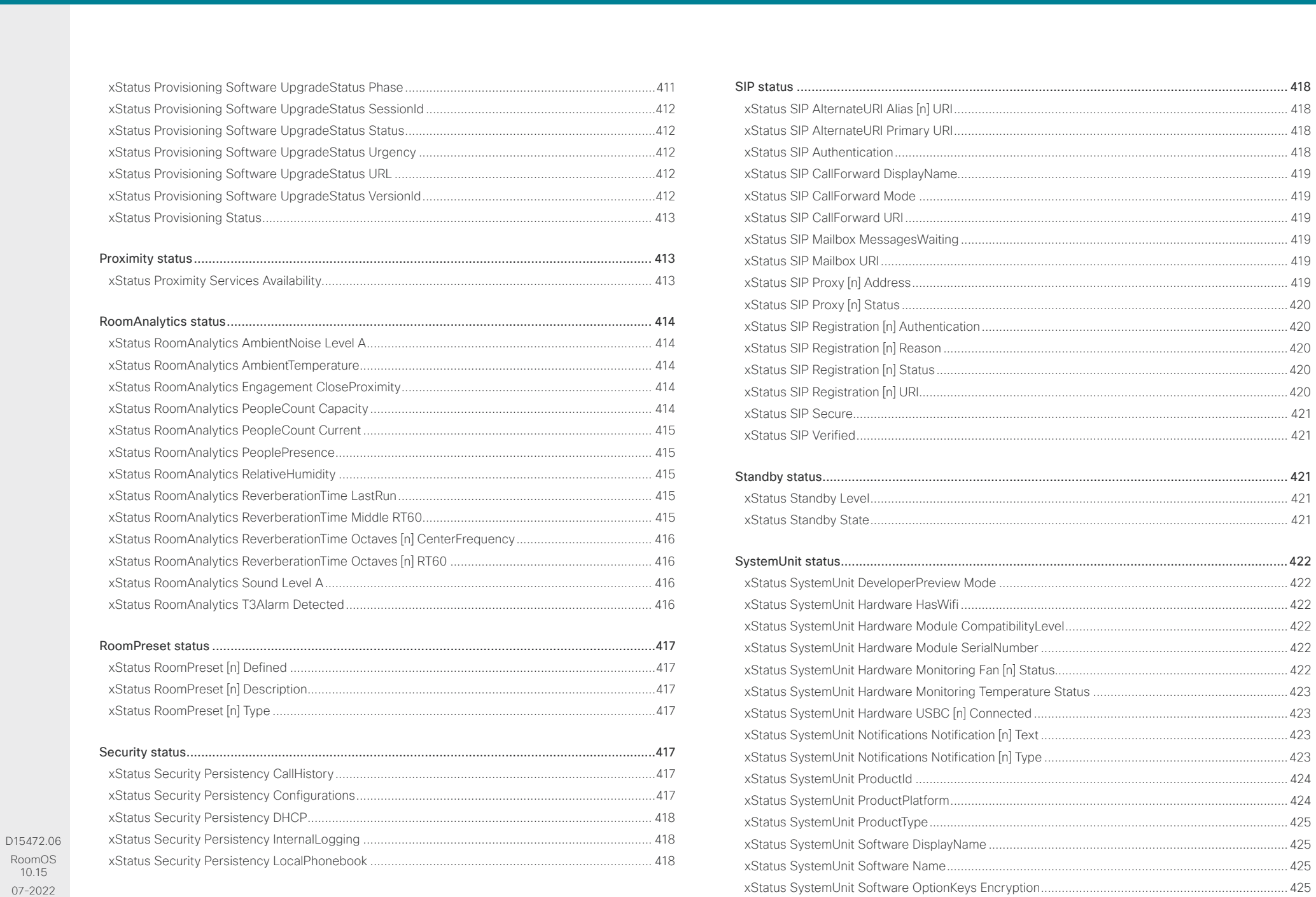

 $\begin{array}{c} (||\mathbf{u}||\mathbf{u})\mathbf{u}\\ \mathsf{C} \mathsf{ISCO} \end{array}$ 

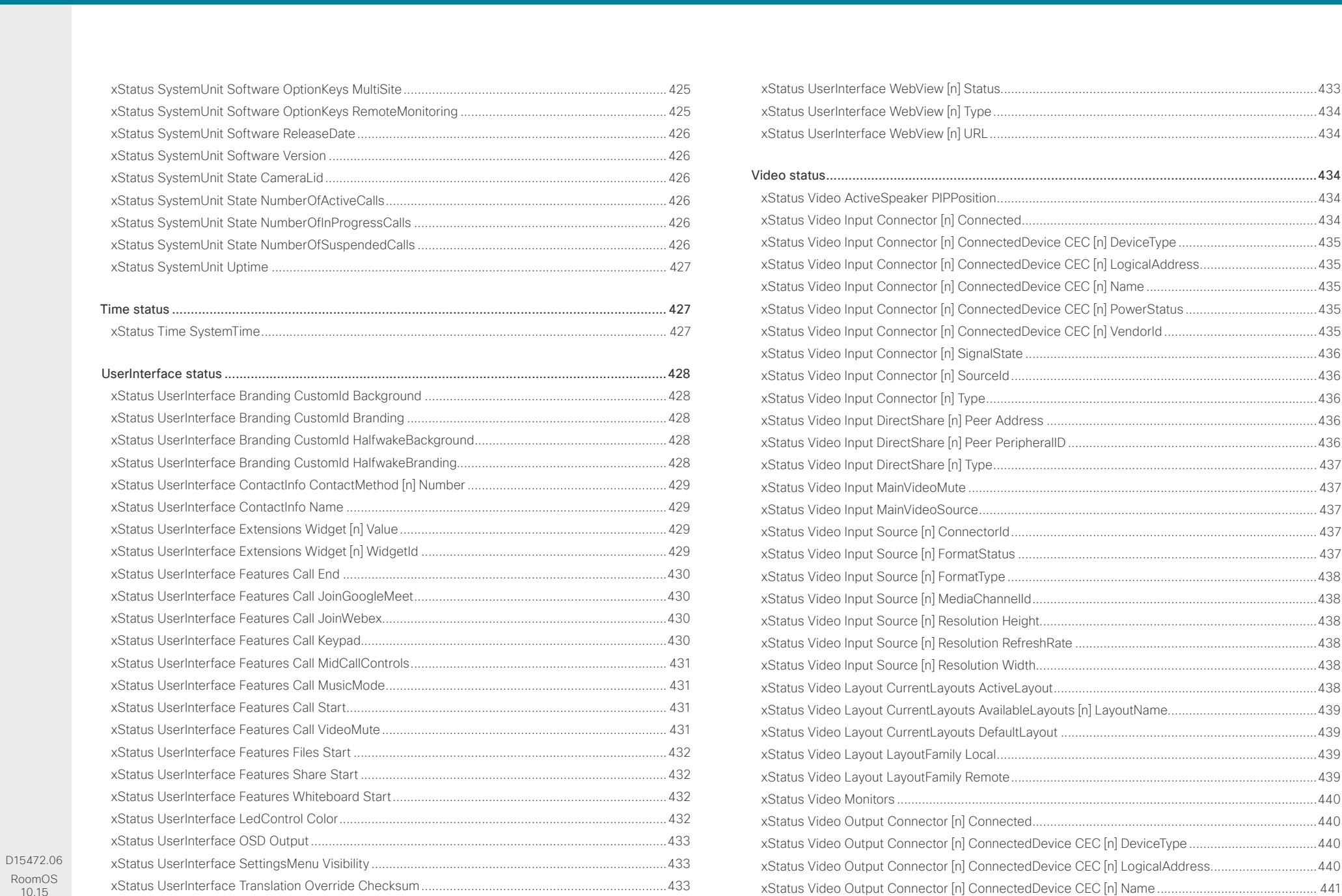

RoomOS 10.15 07-2022

 $\begin{array}{c} (||\mathbf{u}||\mathbf{u})\mathbf{u}\\ \mathsf{C} \mathsf{ISCO} \end{array}$ 

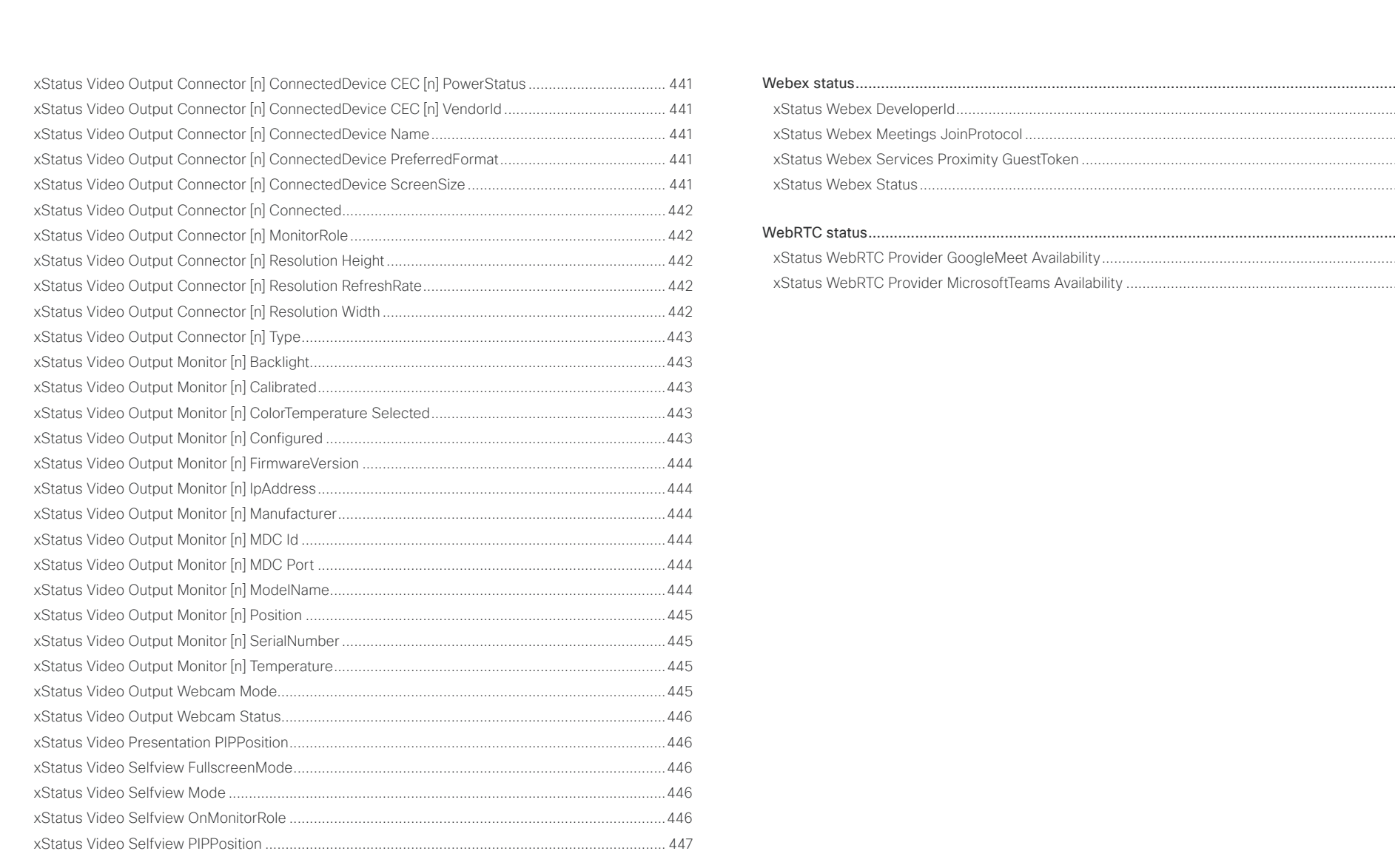

# [WebEngine status..........................................................................................................................](#page-446-0) 447 [xStatus WebEngine Features Signage...............................................................................................](#page-446-0) 447 [xStatus WebEngine Features WebEngine..........................................................................................](#page-446-0) 447 [xStatus WebEngine Features WebRTC..............................................................................................448](#page-447-0)

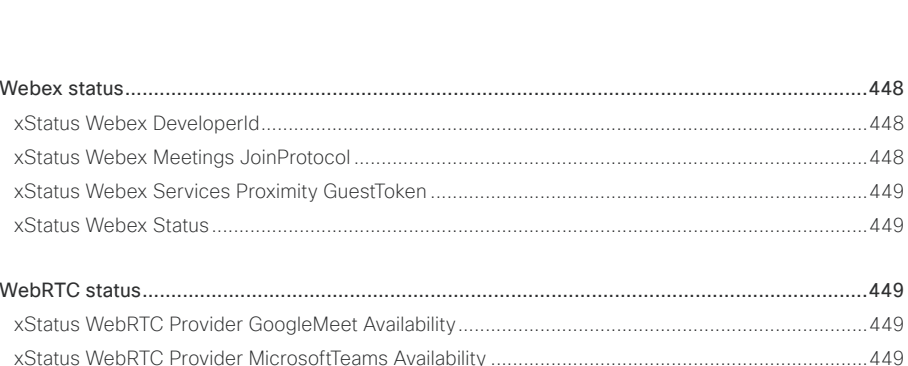

D15472.06 RoomOS 10.15 07-2022  $\frac{1}{2}$ 

<span id="page-343-0"></span>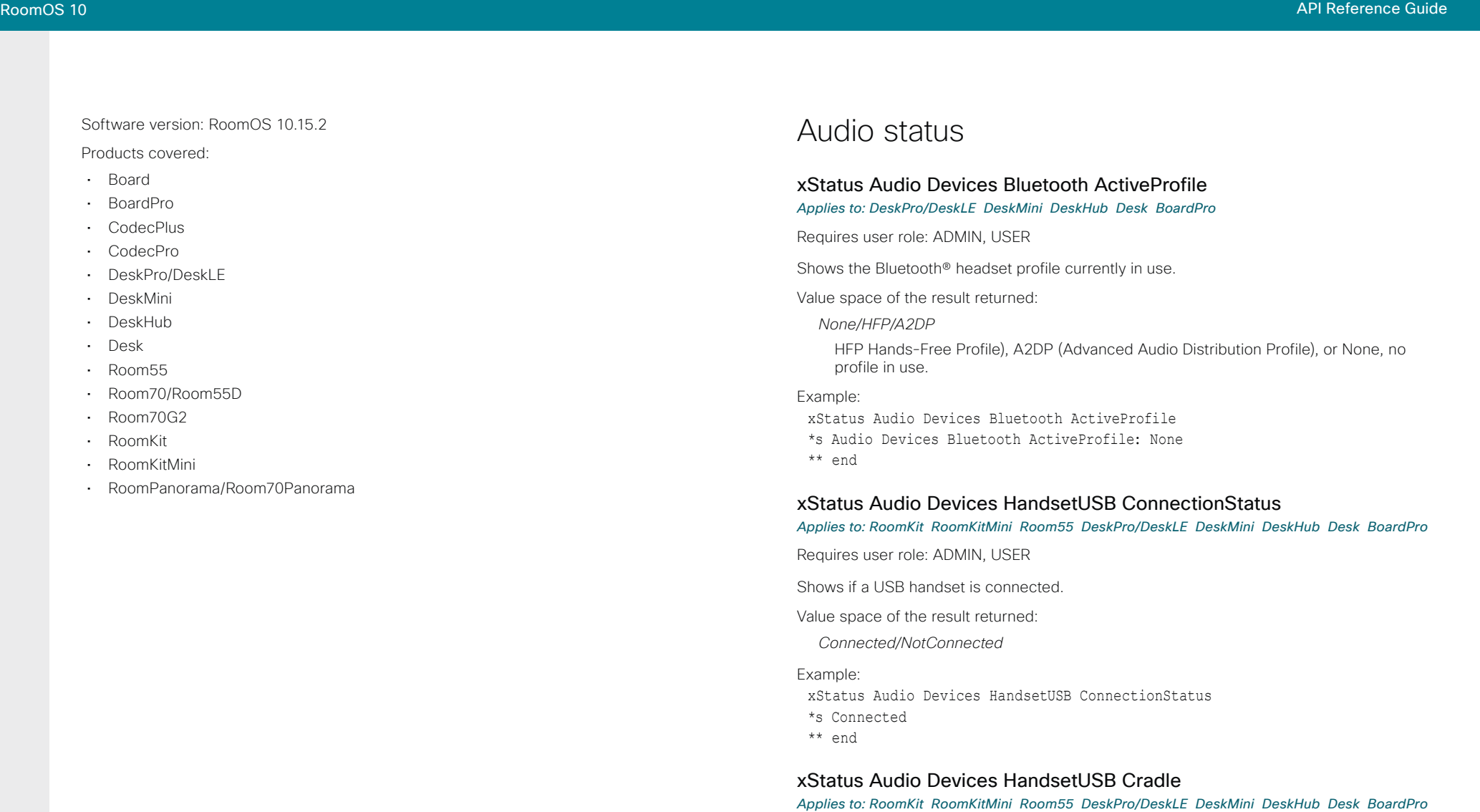

D15472.06 RoomOS 10.15 07-2022  $\frac{1}{2}$ 

Example:

\*s OnHook \*\* end

Requires user role: ADMIN, USER

Value space of the result returned:

*OnHook/OffHook*

Shows if a USB handset is on hook or off hook.

xStatus Audio Devices HandsetUSB Cradle

<span id="page-344-0"></span>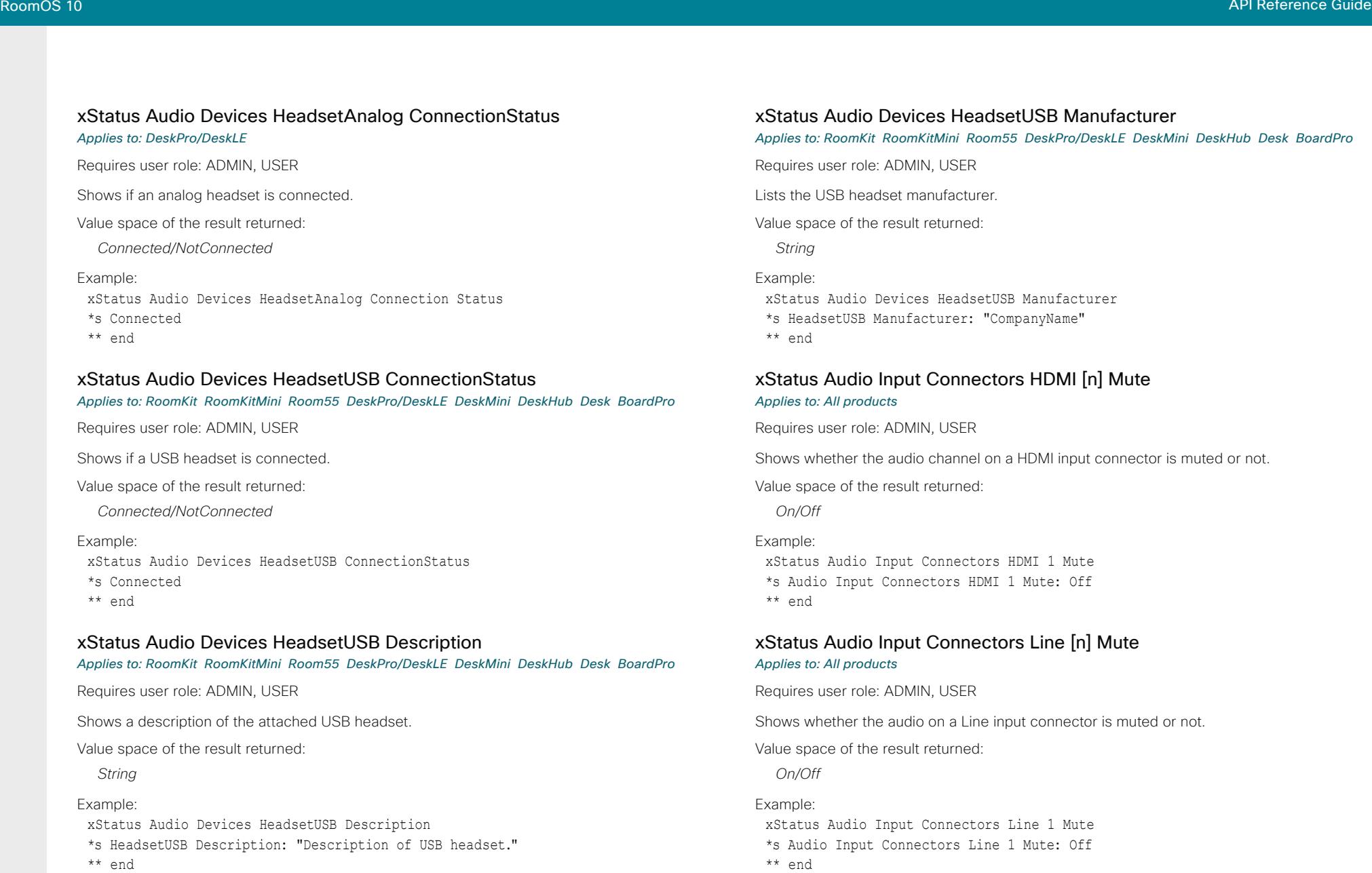

\*\* end

D15472.06 RoomOS 10.15 07-2022  $\frac{1}{2}$ 

#### <span id="page-345-0"></span>xStatus Audio Input Connectors Microphone [n] ConnectionStatus Applies to: RoomKit RoomKitMini CodecPlus Room55 Room70/Room55D BoardPro

Requires user role: ADMIN, INTEGRATOR, USER

Indicates whether a microphone is detected on the microphone input connector.

Value space of the result returned:

*Connected/NotConnected/Unknown*

*Connected:* A microphone is connected.

*NotConnected:* Nothing is connected.

Unknown: The video conferencing device is not able to detect if a microphone is connected.

#### Example:

xStatus Audio Input Connectors Microphone ConnectionStatus

\*s Audio Input Connectors Microphone 1 ConnectionStatus: NotConnected

\*s Audio Input Connectors Microphone 2 ConnectionStatus: Connected \*\* end

#### xStatus Audio Input Connectors Microphone [n] EcReferenceDelay

Applies to: RoomKit RoomKitMini CodecPlus CodecPro Room70/Room55D Room70G2 RoomPanorama/Room70Panorama DeskHub Board

Requires user role: ADMIN, USER

Returns the detected latency for each loudspeaker to microphone path. The result is in milliseconds.

Value space of the result returned:

*Integer*

#### Example:

xStatus Audio Input Connectors Microphone 1 EcReferenceDelay \*s Audio Input Connectors Microphone 1 EcReferenceDelay: 120 \*\* end

# xStatus Audio Input Connectors Microphone [n] Mute *Applies to: All products*

Requires user role: ADMIN, USER

Shows whether the audio on a Microphone input connector is muted or not.

Value space of the result returned:

*On/Off*

#### Example:

xStatus Audio Input Connectors Microphone 1 Mute \*s Audio Input Connectors Microphone 1 Mute: Off

\*\* end

# xStatus Audio Input Connectors USBC [n] Mute *Applies to: All products*

Requires user role: ADMIN, USER

Shows whether the audio channel on a USB-C input connector is muted or not.

Value space of the result returned:

*On/Off*

#### Example:

xStatus Audio Input Connectors USBC 1 Mute \*s Audio Input Connectors USBC 1 Mute: Off \*\* end

# xStatus Audio Input LocalInput [n] AGC

#### Applies to: CodecPro Room70G2 RoomPanorama/Room70Panorama DeskPro/DeskLE

Requires user role: ADMIN, USER

Shows the AGC (Automatic Gain Control) mode on the local input. You can run the command xStatus Audio Input LocalInput to find the identity [n] of the input.

Value space of the result returned:

*On/Off*

#### Example:

xStatus Audio Input LocalInput 1 AGC \*s Audio Input LocalInput 1 AGC: "On" \*\* end

D15472.06 RoomOS 10.15 07-2022 بتلبيلية **CISCO** 

<span id="page-346-0"></span>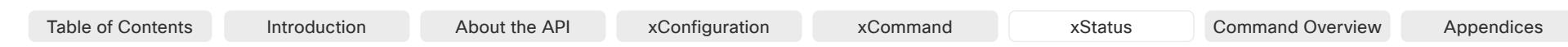

# xStatus Audio Input LocalInput [n] Channels

Applies to: CodecPro Room70G2 RoomPanorama/Room70Panorama DeskPro/DeskLE

Requires user role: ADMIN, USER

States if the local input channels are mixed into a mono signal (1) or stereo signal (2). You can run the command xStatus Audio Input LocalInput to find the identity [n] of the input.

Value space of the result returned:

*1..2*

#### Example:

xStatus Audio Input LocalInput 1 Channels \*s Audio Input LocalInput 1 Channels: 1 \*\* end

# xStatus Audio Input LocalInput [n] Connector [n]

Applies to: CodecPro Room70G2 RoomPanorama/Room70Panorama DeskPro/DeskLE

Requires user role: ADMIN, USER

Lists the connectors that are attached to the local input. You can run the command xStatus Audio Input LocalInput to find the identity [n] of the input.

Value space of the result returned:

*Microphone.1/../Microphone.4/Line.1/Line.2/HDMI.2*

Example:

xStatus Audio Input LocalInput 1 Connector \*s Audio Input LocalInput 1 Connector: "Microphone.1" \*\* end

# xStatus Audio Input LocalInput [n] Direct

#### Applies to: CodecPro Room70G2 RoomPanorama/Room70Panorama DeskPro/DeskLE

Requires user role: ADMIN, USER

Shows whether or not input processing such as acoustic echo cancellation and noise reduction is bypassed on this local input. Bypassing the input processing reduces the audio input delay, which is useful when doing local sound reinforcement. You can run the command xStatus Audio Input LocalInput to find the identity [n] of the input.

Value space of the result returned:

*Off/On*

*Off:* All regular input processing is performed, according to the configuration of each connector.

*On:* Bypass input processing such as acoustic echo cancellation and noise reduction, regardless of the configuration for each connected input connector.

#### Example:

xStatus Audio Input LocalInput 1 Direct

\*s Audio Input LocalInput 1 Direct: "Off"

\*\* end

## xStatus Audio Input LocalInput [n] MixerMode

Applies to: CodecPro Room70G2 RoomPanorama/Room70Panorama DeskPro/DeskLE

Requires user role: ADMIN, USER

Shows how the local input connectors have been mixed together. You can run the command xStatus Audio Input LocalInput to find the identity [n] of the input.

Value space of the result returned:

*Auto/Fixed/GainShared*

*Auto:* The microphone with the strongest speaker is active and the others are strongly attenuated.

*Fixed:* The input connector signals are mixed together with equal gains.

GainShared: The microphones are given a normalized gain factor relative to the strongest speaker before being mixed together.

#### Example:

xStatus Audio Input LocalInput 1 MixerMode

\*s Audio Input LocalInput 1 MixerMode: "Auto"

\*\* end

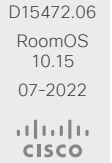

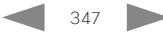

<span id="page-347-0"></span>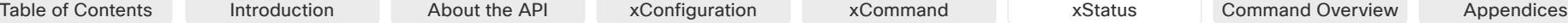

# xStatus Audio Input LocalInput [n] Mute

Applies to: CodecPro Room70G2 RoomPanorama/Room70Panorama DeskPro/DeskLE

Requires user role: ADMIN, USER

Shows the mute mode for the local inputs. A local input is a mix of input connectors. You can run the command xStatus Audio Input LocalInput to find the identity [n] of the input.

Value space of the result returned:

*On/Off*

#### Example:

xStatus Audio Input LocalInput 1 Mute \*s Audio Input LocalInput 1 Mute: "Off" \*\* end

#### xStatus Audio Input LocalInput [n] Name

Applies to: CodecPro Room70G2 RoomPanorama/Room70Panorama DeskPro/DeskLE

Requires user role: ADMIN, USER

Shows the name of the local input. A local input is a mix of input connectors. You can run the command xStatus Audio Input LocalInput to find the identity [n] of the input.

Value space of the result returned:

*String*

Example:

xStatus Audio Input LocalInput 1 Name \*s Audio Input LocalInput 1 Name: "Microphone" \*\* end

# xStatus Audio Input RemoteInput [n] CallId

*Applies to: All products*

Requires user role: ADMIN, USER

Shows the CallId for the remote audio input. You can run the command xStatus Audio Input RemoteInput to find the identity [n] of the input.

Value space of the result returned:

*0..65534*

Example: xStatus Audio Input RemoteInput 8 CallId \*s Audio Input RemoteInput 8 CallId: 28

D15472.06 RoomOS \*\* end

10.15 07-2022

بالمالة **CISCO** 

# xStatus Audio Microphones MusicMode *Applies to: All products*

Requires user role: ADMIN, USER

Shows whether MusicMode is on or off.

Value space of the result returned:

*On/Off*

Example:

xStatus Audio Microphones MusicMode \*s Audio Microphones MusicMode: Off \*\* end

# xStatus Audio Microphones Mute *Applies to: All products*

Requires user role: ADMIN, INTEGRATOR, USER

Shows whether the microphones are muted.

Value space of the result returned:

*On/Off*

#### Example:

xStatus Audio Microphones Mute \*s Audio Microphones Mute: Off \*\* end

# xStatus Audio Output Connectors ARC [n] DelayMs

#### Applies to: CodecPlus CodecPro Room70G2 RoomPanorama/Room70Panorama

Requires user role: ADMIN, INTEGRATOR, USER

Shows the delay of the ARC output.

Value space of the result returned:

*Integer*

The delay in milliseconds.

#### Example:

xStatus Audio Output Connectors ARC 1 DelayMs \*s Audio Output Connectors ARC 1 DelayMs: 60 \*\* end

<span id="page-348-0"></span>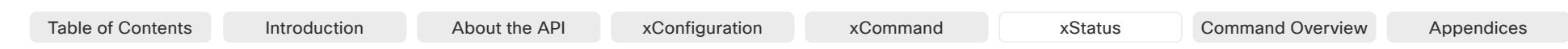

# xStatus Audio Output Connectors ARC [n] Mode

Applies to: CodecPlus CodecPro Room70G2 RoomPanorama/Room70Panorama

Requires user role: ADMIN, INTEGRATOR, USER

Shows whether the audio channel on the ARC output connector is enabled or disabled.

Value space of the result returned:

*On/Off*

#### Example:

xStatus Audio Output Connectors ARC 1 Mode \*s Audio Output Connectors ARC 1 Mode: Off \*\* end

# xStatus Audio Output Connectors HDMI [n] DelayMs

Applies to: RoomKit RoomKitMini CodecPlus CodecPro Room55 Room70/Room55D Room70G2 RoomPanorama/Room70Panorama

Requires user role: ADMIN, INTEGRATOR, USER

Shows the delay of the HDMI output.

Value space of the result returned:

*Integer*

The delay in milliseconds.

#### Example:

xStatus Audio Output Connectors HDMI 1 DelayMs \*s Audio Output Connectors HDMI 1 DelayMs: 60 \*\* end

# xStatus Audio Output Connectors HDMI [n] Mode

Applies to: RoomKit RoomKitMini CodecPlus CodecPro Room55 Room70/Room55D Room70G2 RoomPanorama/Room70Panorama

Requires user role: ADMIN, INTEGRATOR, USER

Shows whether the audio channel on the HDMI output connector is enabled or disabled, or if the connector is being used to measure the audio delay through the connected video display.

Value space of the result returned:

*On/Off/DelayMeasurement*

*On:* The audio channel on the HDMI output connector is enabled.

Off: The audio channel on the HDMI output connector is disabled

*DelayMeasurement:* The connector is being used to measure the audio delay through the connected video display.

#### Example:

xStatus Audio Output Connectors HDMI 1 Mode \*s Audio Output Connectors HDMI 1 Mode: On \*\* end

# xStatus Audio Output Connectors InternalSpeaker [n] DelayMs

*Applies to: RoomKit RoomKitMini CodecPlus CodecPro* 

Requires user role: ADMIN, INTEGRATOR, USER

Shows the delay of the internal loudspeaker.

Value space of the result returned:

*Integer*

The delay in milliseconds.

#### Example:

xStatus Audio Output Connectors InternalSpeaker 1 DelayMS \*s Audio Output Connectors InternalSpeaker 1 DelayMs: 0 \*\* end

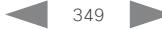

<span id="page-349-0"></span>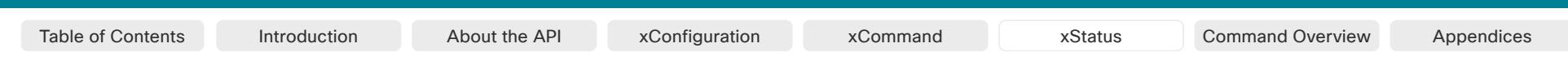

# xStatus Audio Output Connectors InternalSpeaker [n] Mode

*Applies to: RoomKitMini CodecPlus CodecPro* 

Requires user role: ADMIN, INTEGRATOR, USER

Shows whether the device's integrated speakers are enabled or disabled.

Value space of the result returned:

*On/Off*

#### Example:

xStatus Audio Output Connectors InternalSpeaker 1 Mode \*s Audio Output Connectors InternalSpeaker 1 Mode: On \*\* end

# xStatus Audio Output Connectors Line [n] ConnectionStatus

Applies to: RoomKit CodecPlus Room55 Room70/Room55D Board BoardPro

Requires user role: ADMIN, INTEGRATOR, USER

Shows whether the audio output line is connected.

Value space of the result returned:

*Connected/NotConnected/Unknown*

*Connected:* A device is connected.

*NotConnected:* Nothing is connected.

Unknown: The device is not able to detect if anything is connected.

#### Example:

xStatus Audio Output Connectors Line 1 ConnectionStatus \*s Audio Output Connectors Line 1 ConnectionStatus: Connected \*\* end

# xStatus Audio Output Connectors Line [n] DelayMs

#### *Applies to: All products*

Requires user role: ADMIN, INTEGRATOR, USER

Shows the delay in milliseconds.

Value space of the result returned:

*Integer (0..290)*

#### Example:

xStatus Audio Output Connectors Line 1 DelayMs \*s Audio Output Connectors Line 1 DelayMs: 60 \*\* end

# xStatus Audio Output LocalOutput [n] AutoconnectRemote

Applies to: CodecPro Room70G2 RoomPanorama/Room70Panorama DeskPro/DeskLE

Requires user role: ADMIN, USER

Shows whether or not the remote input signal (from far-end) is automatically added to this local output. It can always be added manually using the Audio LocalOutput ConnectInput command.

Value space of the result returned:

*On/Off*

*On:* The remote input signal is automatically added to all local outputs when in a call. Off: The remote input signal is not automatically added to the local output.

#### Example:

xStatus Audio Output LocalOutput 4 AutoconnectRemote \*s Audio Output LocalOutput 4 AutoconnectRemote: "On" \*\* end

#### xStatus Audio Output LocalOutput [n] Channels

#### Applies to: CodecPro Room70G2 RoomPanorama/Room70Panorama DeskPro/DeskLE

Requires user role: ADMIN, USER

States if the local output channels are mixed into a mono signal (1) or stereo signal (2). You can run the command xStatus Audio Output LocalOutput to find the identity [n] of the output.

Value space of the result returned:

*1..2*

#### Example:

xStatus Audio Output LocalOutput 4 Channels \*s Audio Output LocalOutput 4 Channels: "1" \*\* end

D15472.06 RoomOS 10.15 07-2022 بالمالة **CISCO** 

<span id="page-350-0"></span>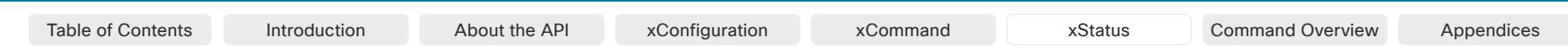

# xStatus Audio Output LocalOutput [n] Connector [n]

Applies to: CodecPro Room70G2 RoomPanorama/Room70Panorama DeskPro/DeskLE

Requires user role: ADMIN, USER

Lists the connectors that are attached to the local output. You can run the command xStatus Audio Output LocalOutput to find the identity [n] of the output.

Value space of the result returned:

*String*

#### Example:

xStatus Audio Output LocalOutput 4 Connector \*s Audio Output LocalOutput 4 Connector: "Line.1" \*\* end

# xStatus Audio Output LocalOutput [n] Input [n] Gain

Applies to: CodecPro Room70G2 RoomPanorama/Room70Panorama DeskPro/DeskLE

Requires user role: ADMIN, USER

Shows the gain (dB) on the input, when it is connected to the local output. You can run the command xStatus Audio Output LocalOutput to find the identity [n] of the output and input.

Value space of the result returned:

*-54..15*

Range from -54 dB to 15 dB, where -54 dB equals Off.

Example:

xStatus Audio Output LocalOutput 4 Input 2 Gain \*s Audio Output LocalOutput 4 Input 2 Gain: 0 \*\* end

# xStatus Audio Output LocalOutput [n] Loudspeaker

#### Applies to: CodecPro Room70G2 RoomPanorama/Room70Panorama DeskPro/DeskLE

Requires user role: ADMIN, USER

Shows the Loudspeaker mode on the local output. If one or more of the output connectors that are attached to the local output are connected to a loudspeaker, then this signal should be a reference signal to the echo canceler and Loudspeaker should be set to On. You can run the command xStatus Audio Output LocalOutput to find the identity [n] of the output.

Value space of the result returned:

*On/Off*

Example:

xStatus Audio Output LocalOutput 4 Loudspeaker

\*s Audio Output LocalOutput 4 Loudspeaker: "Off"

\*\* end

#### xStatus Audio Output LocalOutput [n] Name

#### Applies to: CodecPro Room70G2 RoomPanorama/Room70Panorama DeskPro/DeskLE

Requires user role: ADMIN, USER

Shows the name of the local output. You can run the command xStatus Audio Output LocalOutput to find the identity [n] of the output.

Value space of the result returned:

*String*

Example:

xStatus Audio Output LocalOutput 4 Name

\*s Audio Output LocalOutput 4 Name: "MyLocalOutput1"

\*\* end

D15472.06 RoomOS 10.15 07-2022 بالمالة **CISCO** 

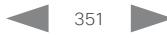

<span id="page-351-0"></span>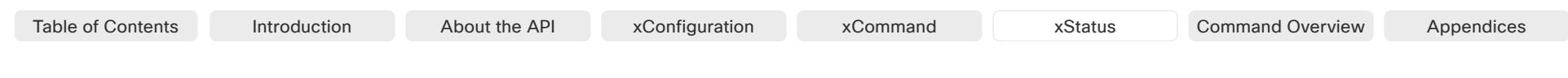

# xStatus Audio Output LocalOutput [n] VolumeControlled

Applies to: CodecPro Room70G2 RoomPanorama/Room70Panorama DeskPro/DeskLE

Requires user role: ADMIN, USER

Shows where this output's volume is controlled from.

Value space of the result returned:

#### *String*

Off: This output's volume is controlled by global audio control.

*On:* This output's volume is at the level defined with xCommand Audio Volume Set.

#### Example:

xStatus Audio Output LocalOutput 5 VolumeControlled \*s Audio Output LocalOutput 5 VolumeControlled: "On" \*\* end

#### xStatus Audio Output MeasuredHdmiArcDelay

#### *Applies to: All products*

Requires user role: ADMIN, INTEGRATOR, USER

Shows the measured audio delay of the device connected to the HDMI connector. This delay is measured through the HDMI audio return channel, and will secure good lip-synchronization between audio and video.

Value space of the result returned:

*Integer*

The measured audio delay in milliseconds.

#### Example:

```
xStatus Audio Output MeasuredHdmiArcDelay
*s Audio Output MeasuredHdmiArcDelay: 85
** end
```
#### xStatus Audio Output MeasuredHdmiDelay *Applies to: All products*

Requires user role: ADMIN, INTEGRATOR, USER

Shows the measured audio delay of the device connected to the HDMI connector. This delay is measured from the HDMI output to one of the microphones.

Value space of the result returned:

*Integer*

The measured audio delay in milliseconds.

#### Example:

xStatus Audio Output MeasuredHdmiDelay \*s Audio Output MeasuredHdmiDelay: 134 \*\* end

#### xStatus Audio Output ReportedHdmiCecDelay *Applies to: All products*

Requires user role: ADMIN, INTEGRATOR, USER

Shows the reported video delay of the device connected to the HDMI connector. This delay is reported through the consumer electronics control (CEC) protocol, and will secure good lip-synchronization between audio and video.

Value space of the result returned:

*Integer*

The measured audio delay in milliseconds.

#### Example:

xStatus Audio Output ReportedHdmiCecDelay

\*s Audio Output ReportedHdmiCecDelay: 39

\*\* end

D15472.06 RoomOS 10.15 07-2022 بالمالة **CISCO** 

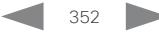

<span id="page-352-0"></span>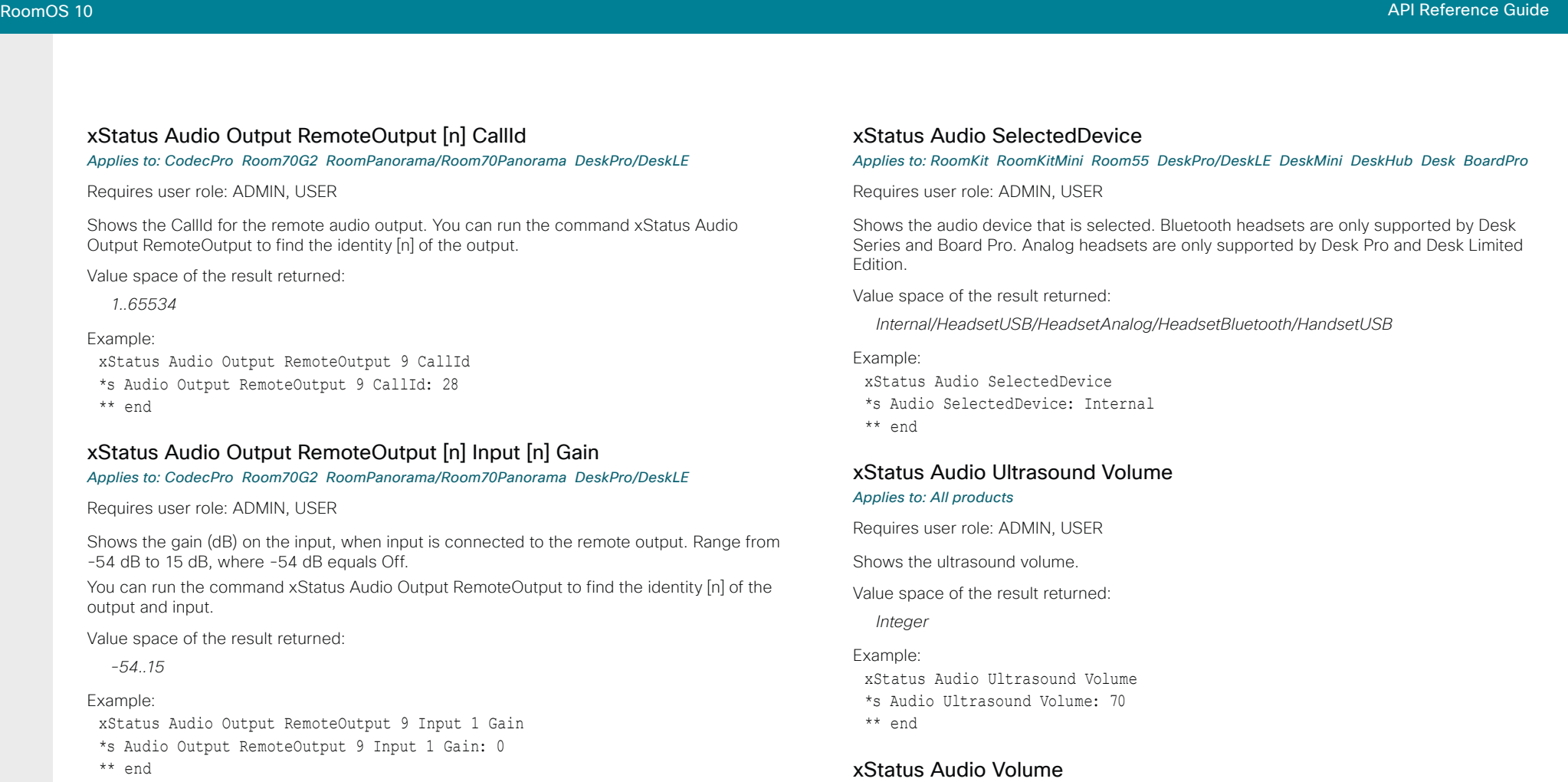

# *Applies to: All products*

Requires user role: ADMIN, INTEGRATOR, USER

Shows the volume level (dB) of the loudspeaker output.

Value space of the result returned:

*0..100*

 $353$ 

Example: xStatus Audio Volume \*s Audio Volume: 70 \*\* end

<span id="page-353-0"></span>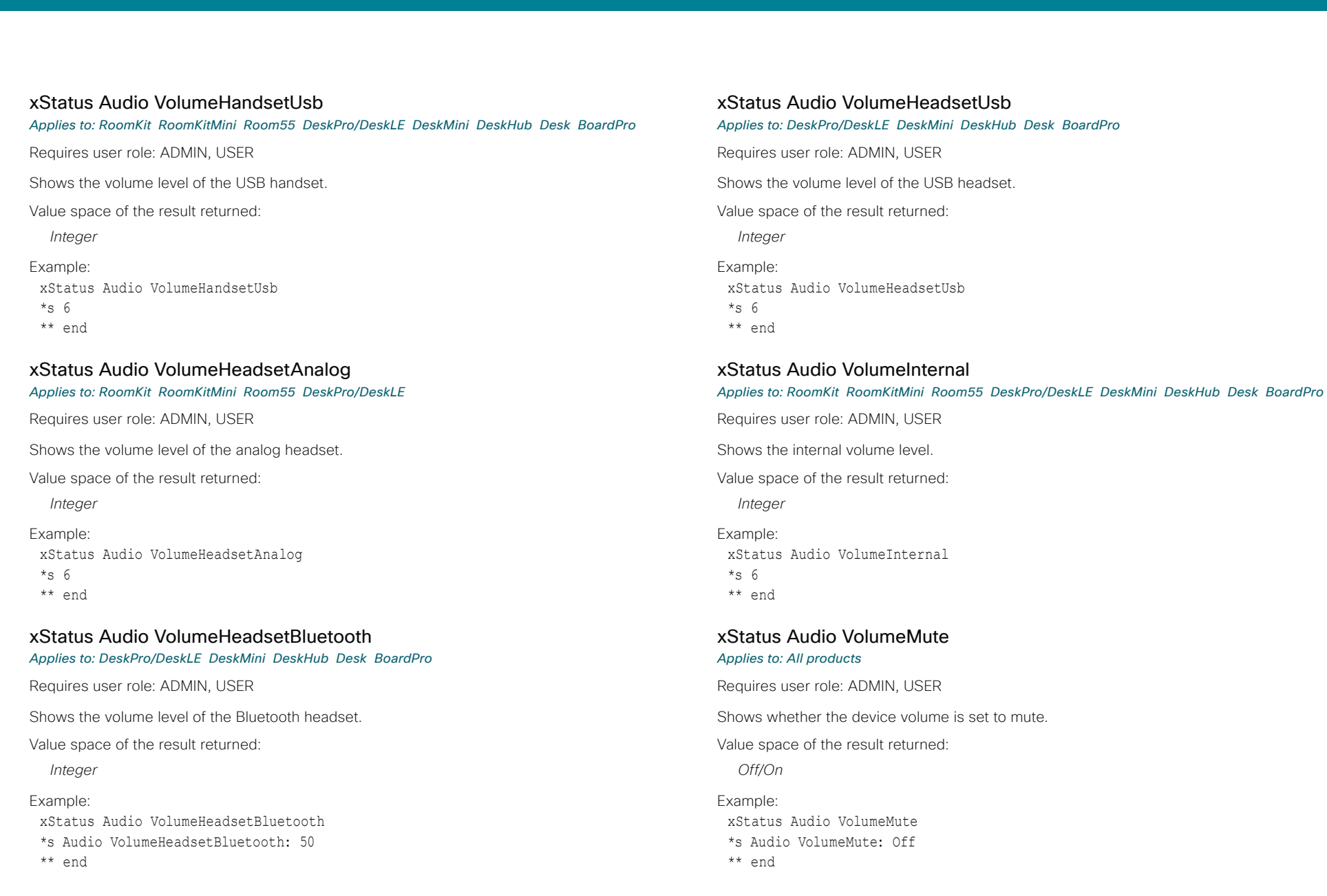

354

D15472.06 RoomOS 10.15 07-2022  $\frac{1}{2}$ 

# <span id="page-354-0"></span>Bookings status

# xStatus Bookings Availability Status

#### *Applies to: All products*

*Not available for the Webex Devices Cloud xAPI service on personal mode devices.* Requires user role: ADMIN, USER

Indicates when and if a room is booked and for how long.

Value space of the result returned:

*BookedUntil/Free/FreeUntil*

*Free:* The room is not booked for the foreseeable future, and the Bookings Availability TimeStamp status is empty (" ").

FreeUntil: The room is free right now, but there is a later booking. The start of the booking is in the Bookings Availability TimeStamp status.

**BookedUntil:** The room is booked right now, and the current booking's ending is in the Bookings Availability TimeStamp status.

#### Example:

- xStatus Bookings Availability Status
- \*s Bookings Availability Status: Free

\*\* end

# xStatus Bookings Availability TimeStamp

#### *Applies to: All products*

*Not available for the Webex Devices Cloud xAPI service on personal mode devices.* Requires user role: ADMIN, USER

A timestamp or an empty string set according to the room's current Bookings Availability Status.

Value space of the result returned:

*String*

Example:

xStatus Bookings Availability TimeStamp \*s Bookings Availability TimeStamp: "" \*\* end

## xStatus Bookings Current Id *Applies to: All products*

*Not available for the Webex Devices Cloud xAPI service on personal mode devices.* Requires user role: ADMIN, USER

The ID of the on going booking event, if any.

Value space of the result returned:

*String*

Example:

xStatus Bookings Current Id \*s Bookings Current Id: "123"

\*\* end

D15472.06 RoomOS 10.15 07-2022 بالمالة **CISCO** 

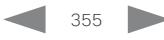

# <span id="page-355-0"></span>Call status

# xStatus Call [n] AnswerState

#### *Applies to: All products*

*Not available for the Webex Devices Cloud xAPI service on personal mode devices.* Requires user role: ADMIN, USER

Indicates if a call is answered, ignored or has been automatically answered by a device.

Value space of the result returned:

*Unanswered/Ignored/Autoanswered/Answered*

#### Example:

xStatus Call AnswerState \*s Call 5 AnswerState: Answered \*\* end

## xStatus Call [n] AttendedTransferFrom *Applies to: All products*

*Not available for the Webex Devices Cloud xAPI service on personal mode devices.* Requires user role: ADMIN, USER

Shows the CallId for the call the current call was transferred from.

Value space of the result returned:

*Integer*

## Example:

xStatus Call 1 AttendedTransferFrom \*s Call 1 AttendedTransferFrom: 1234 \*\* end

# xStatus Call [n] CallbackNumber

#### *Applies to: All products*

*Not available for the Webex Devices Cloud xAPI service on personal mode devices.* Requires user role: ADMIN, USER

Shows the remote (far end) number or URI of an incoming or outgoing call, including the call protocol, for call back. You can run the command xStatus Call to find the call identity.

Value space of the result returned:

*String*

#### Example:

xStatus Call 27 CallbackNumber

\*s Call 27 CallbackNumber: "h323:firstname.lastname@company.com" \*\* end

# xStatus Call [n] CallType

#### *Applies to: All products*

*Not available for the Webex Devices Cloud xAPI service on personal mode devices.* Requires user role: ADMIN, USER

Shows the call type of the incoming or outgoing call. You can run the command xStatus Call to find the call identity.

Value space of the result returned:

*Video/Audio/AudioCanEscalate/ForwardAllCall/Unknown*

# Example: xStatus Call 27 CallType

\*s Call 27 CallType: Video \*\* end

D15472.06 RoomOS 10.15 07-2022 بالمالة **CISCO** 

<span id="page-356-0"></span>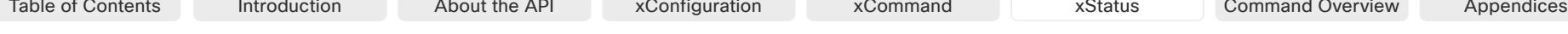

# xStatus Call [n] DeviceType

#### *Applies to: All products*

*Not available for the Webex Devices Cloud xAPI service on personal mode devices.* Requires user role: ADMIN, USER

Shows where the call is connected to.

Value space of the result returned:

#### *Endpoint/MCU*

*Endpoint:* It is a point-to-point call to another device.

**MCU:** The call is to a multipoint conferencing unit (MCU) in the network, or a MultiSite call hosted on a device.

#### Example:

xStatus Call DeviceType \*s Call 4 DeviceType: Endpoint \*\* end

# xStatus Call [n] Direction

#### *Applies to: All products*

*Not available for the Webex Devices Cloud xAPI service on personal mode devices.* Requires user role: ADMIN, USER

States the direction of the call initiation. You can run the command xStatus Call to find the call identity.

Value space of the result returned:

*Incoming/Outgoing*

#### Example:

xStatus Call 27 Direction \*s Call 27 Direction: Outgoing \*\* end

# xStatus Call [n] DisplayName

#### *Applies to: All products*

*Not available for the Webex Devices Cloud xAPI service on personal mode devices.* Requires user role: ADMIN, USER

Shows the name of the remote (far end) participant in an incoming or outgoing call. You can run the command xStatus Call to find the call identity.

Value space of the result returned:

*String*

Example:

xStatus Call 27 DisplayName \*s Call 27 DisplayName: "firstname.lastname@company.com" \*\* end

# xStatus Call [n] Duration

#### *Applies to: All products*

*Not available for the Webex Devices Cloud xAPI service on personal mode devices.* Requires user role: ADMIN, USER

Shows the duration of a call (in seconds). You can run the command xStatus Call to find the call identity.

Value space of the result returned:

*Integer*

Example: xStatus Call 27 Duration \*s Call 27 Duration: 2354 \*\* end

# xStatus Call [n] Encryption Type

#### *Applies to: All products*

*Not available for the Webex Devices Cloud xAPI service on personal mode devices.* Requires user role: ADMIN, USER

Shows the encryption type of the call. You can run the command xStatus Call to find the call identity.

Value space of the result returned:

*None/Aes-128*

Example: xStatus Call 27 Encryption Type \*s Call 27 Encryption Type: "None" \*\* end

10.15 07-2022 والمباب **CISCO** 

D15472.06 RoomOS

<span id="page-357-0"></span>RoomOS 10 API Reference Guide

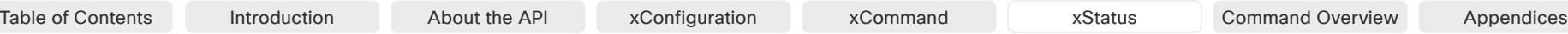

# xStatus Call [n] FacilityServiceId

Applies to: RoomKit RoomKitMini CodecPlus CodecPro Room55 Room70/Room55D Room70G2 RoomPanorama/Room70Panorama DeskPro/DeskLE Desk Board

*Not available for the Webex Devices Cloud xAPI service on personal mode devices.* Requires user role: ADMIN, INTEGRATOR, USER

When calling a facility service, the facility service id is shown. Otherwise the value 0 is returned.

Value space of the result returned:

*0..5*

#### Example:

```
xStatus Call FacilityServiceId
*s Call 3 FacilityServiceId: 1
** end
```
# xStatus Call [n] HoldReason

#### *Applies to: All products*

*Not available for the Webex Devices Cloud xAPI service on personal mode devices.* Requires user role: ADMIN, USER

Shows the reason the current outgoing call was put on hold.

Value space of the result returned:

*Conference/Transfer/None*

**Conference:** On hold while the call is being merged into a conference. Transfer: On hold while the call is being transferred. *None:* All other instances.

Example:

xStatus Call 2 HoldReason \*s Call 2 HoldReason: None \*\* end

# xStatus Call [n] Ice

#### *Applies to: All products*

*Not available for the Webex Devices Cloud xAPI service on personal mode devices.* Requires user role: ADMIN, USER

ICE is a feature that enables two sides of a call to send media (video and audio) directly between each other, if a direct network path has been found through ICE negotiation. This status reflects the result of that negotiation.

Value space of the result returned:

*Disabled/Passed/Failed*

*Disabled:* ICE is disabled.

*Passed:* A direct network path was found and is being used.

**Failed:** A direct network path was not found, and media will most likely flow through an intermediary component.

#### Example:

xStatus Call 2 Ice \*s Call 2 Ice: Passed \*\* end

# xStatus Call [n] PlacedOnHold

#### *Applies to: All products*

*Not available for the Webex Devices Cloud xAPI service on personal mode devices.* Requires user role: ADMIN, USER

Shows the placed on hold status of the call. You can run the command xStatus Call to find the call identity.

Value space of the result returned:

*True/False*

Example: xStatus Call 27 PlacedOnHold \*s Call 27 PlacedOnHold: False \*\* end

# <span id="page-358-0"></span>xStatus Call [n] Protocol

#### *Applies to: All products*

*Not available for the Webex Devices Cloud xAPI service on personal mode devices.* Requires user role: ADMIN, USER

Shows the call protocol of the incoming or outgoing call. You can run the command xStatus Call to find the call identity.

#### Value space of the result returned:

*H320/H323/SIP/Spark/Unknown/WebRTC*

#### Example:

xStatus Call 27 Protocol \*s Call 27 Protocol: "h323" \*\* end

# xStatus Call [n] ReceiveCallRate

#### *Applies to: All products*

*Not available for the Webex Devices Cloud xAPI service on personal mode devices.* Requires user role: ADMIN, INTEGRATOR, USER

Shows the receive bandwidth in the call in kilobits per second (kbps). You can run the command xStatus Call to find the call identity.

Value space of the result returned:

*Integer*

#### Example:

xStatus Call 27 ReceiveCallRate \*s Call 27 ReceiveCallRate: 4000 \*\* end

# xStatus Call [n] RemoteNumber

#### *Applies to: All products*

*Not available for the Webex Devices Cloud xAPI service on personal mode devices.*

Requires user role: ADMIN, USER

Shows the remote (far end) number or URI of an incoming or outgoing call. You can run the command xStatus Call to find the call identity.

Value space of the result returned:

*String*

#### Example:

xStatus Call 27 RemoteNumber \*s Call 27 RemoteNumber: "5585232" \*\* end

# xStatus Call [n] Status

#### *Applies to: All products*

*Not available for the Webex Devices Cloud xAPI service on personal mode devices.* Requires user role: ADMIN, USER

Shows the status of a call. You can run the command xStatus Call to find the call identity.

Value space of the result returned:

*Idle/Dialling/Ringing/Connecting/Connected/Disconnecting/OnHold/EarlyMedia/ Preserved/RemotePreserved*

#### Example:

xStatus Call 27 Status \*s Call 27 Status: Connected \*\* end

# xStatus Call [n] TransmitCallRate

#### *Applies to: All products*

*Not available for the Webex Devices Cloud xAPI service on personal mode devices.* Requires user role: ADMIN, INTEGRATOR, USER

Shows the transmit bandwidth in the call in kilobits per second (kbps). You can run the command xStatus Call to find the call identity.

Value space of the result returned:

*Integer*

\*\* end

Example: xStatus Call 27 TransmitCallRate \*s Call 27 TransmitCallRate: 768

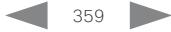

07-2022 بالمالة **CISCO** 

D15472.06 RoomOS 10.15

# <span id="page-359-0"></span>Cameras status

# xStatus Cameras Background Image

Applies to: DeskPro/DeskLE DeskMini DeskHub Desk

Requires user role: ADMIN, INTEGRATOR, ROOMCONTROL, USER

Shows which of a set of three pre-installed images is selected as the background image.

Value space of the result returned:

*Image1/Image2/Image3/Image4/Image5/Image6/Image7/User1/User2/User3*

Image1 - Image7: Slots for pre-installed images.

User1 - User3: Slots where an uploaded image can be installed.

#### Example:

- xStatus Cameras Background Image
- \*s Cameras Background Image: Image3
- \*\* end

# xStatus Cameras Background Mode

#### Applies to: DeskPro/DeskLE DeskMini DeskHub Desk

Requires user role: ADMIN, INTEGRATOR, ROOMCONTROL, USER

Shows whether any images or effects have been selected to mask the background of the camera view.

Value space of the result returned:

*Disabled/Blur/BlurMonochrome/DepthOfField/Hdmi/Monochrome/Image/UsbC*

*Disabled:* There are no background images or effects displayed.

*Blur:* The background is blurred.

*BlurMonochrome:* combination of blur and monochrome (blurred without colors). DepthOfField: variant of blur with less blurring.

*Hdmi:* HDMI input is providing a live background.

*Monochrome:* Shows the image in grayscale.

*Image:* An images is providing the background.

UsbC: USB-C is providing a live background.

#### Example:

- xStatus Cameras Background Mode
- \*s Cameras Background Mode: Image
- \*\* end

D15472.06 RoomOS 10.15 07-2022 والمباب **CISCO** 

# xStatus Cameras Camera [n] Capabilities Options *Applies to: All products*

Requires user role: ADMIN, INTEGRATOR, USER, ROOMCONTROL

Shows the camera capabilities (ptzf = pan, tilt, zoom, focus).

Value space of the result returned:

*String*

#### Example:

xStatus Cameras Camera 1 Capabilities Options \*s Camera 1 Capabilities Options: "ptzf"

\*\* end

# xStatus Cameras Camera [n] Connected *Applies to: All products*

Requires user role: ADMIN, INTEGRATOR, ROOMCONTROL, USER

Shows if the camera is connected or not.

Value space of the result returned:

*True/False*

# Example:

xStatus Cameras Camera 1 Connected \*s Camera 1 Connected: True \*\* end

# xStatus Cameras Camera [n] DetectedConnector

Applies to: CodecPlus CodecPro Room70/Room55D Room70G2 RoomPanorama/ *Room70Panorama BoardPro* 

Requires user role: ADMIN, INTEGRATOR, ROOMCONTROL, USER

Shows the connector number the camera has detected it is connected to, or shows 0 if no connection is detected.

Value space of the result returned:

*Integer*

#### Example:

xStatus Cameras Camera 1 DetectedConnector \*s Cameras Camera 1 DetectedConnector: 1

\*\* end
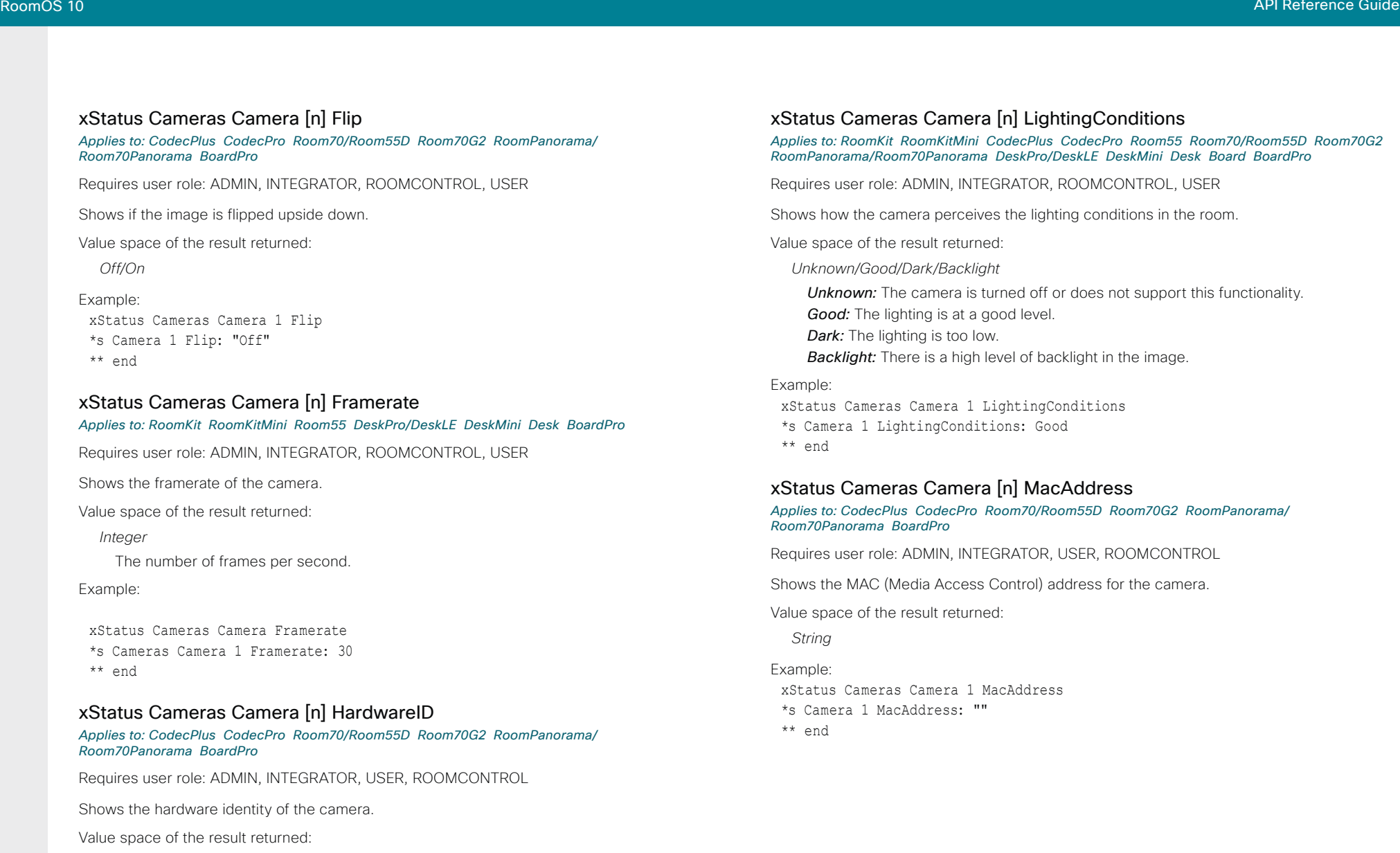

*String*

Example:

xStatus Cameras Camera 1 HardwareID \*s Camera 1 HardwareID: "50000000" \*\* end

RoomOS 10.15 07-2022  $\frac{1}{2}$ 

D15472.06

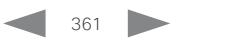

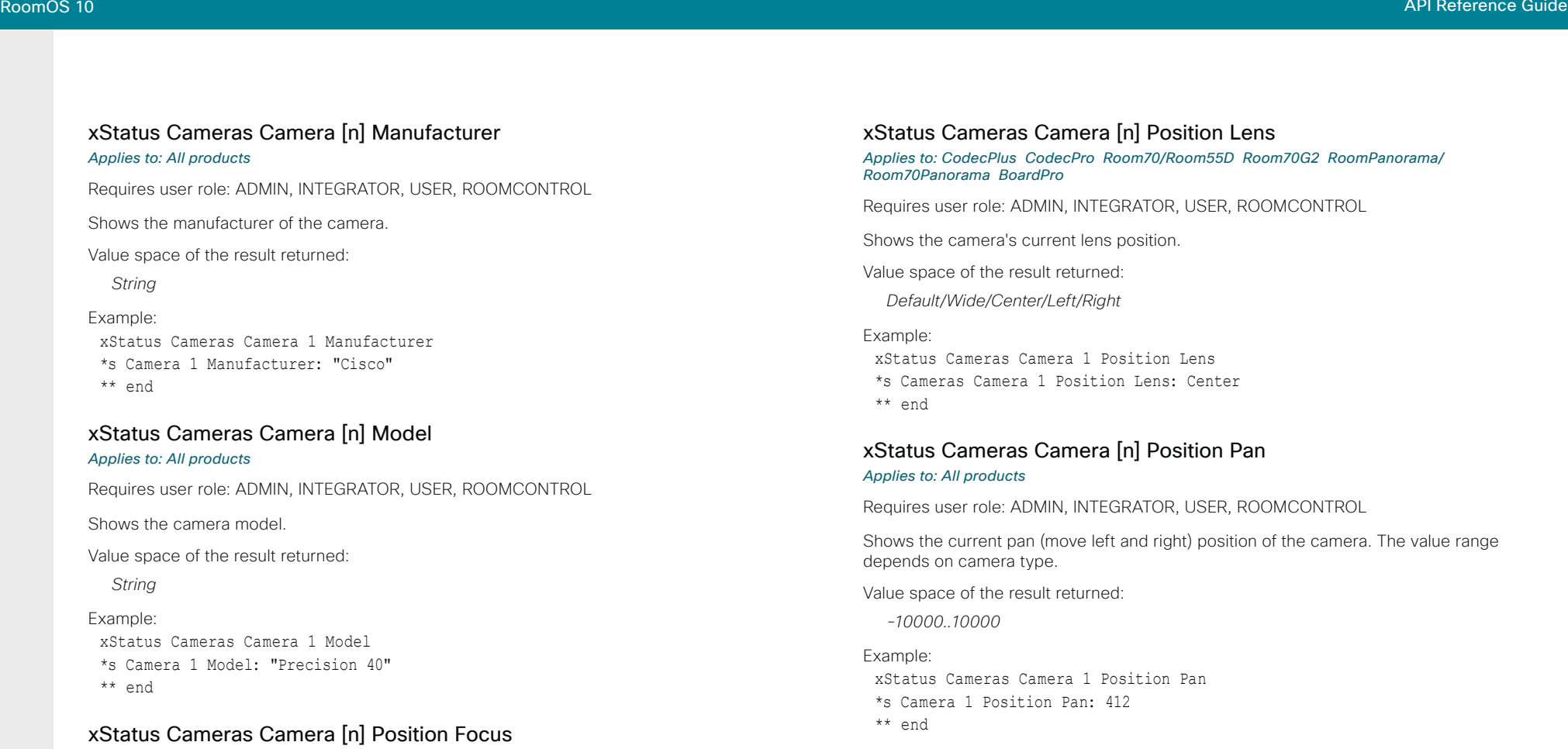

Applies to: CodecPlus CodecPro Room70/Room55D Room70G2 RoomPanorama/ *Room70Panorama DeskHub BoardPro* 

Requires user role: ADMIN, INTEGRATOR, USER, ROOMCONTROL

Shows the current focus position of the camera. The value range depends on camera type.

Value space of the result returned:

*0..65535*

#### Example:

xStatus Cameras Camera 1 Position Focus \*s Camera 1 Position Focus: 4597

\*\* end

D15472.06 RoomOS 10.15 07-2022  $\alpha$  in the **CISCO** 

## xStatus Cameras Camera [n] Position Roll

Applies to: CodecPro Room70G2 RoomPanorama/Room70Panorama

Requires user role: ADMIN, INTEGRATOR, USER, ROOMCONTROL

Shows the current rotation (roll) of the camera view. The observed image is rotated counterclockwise if the value is positive, and clockwise if the value is negative. The unit is 1/100 degree, that is 300 corresponds to 3 degrees.

Value space of the result returned:

*-300..300*

Example: xStatus Cameras Camera 1 Position Roll \*s Camera 1 Position Roll: 20 \*\* end

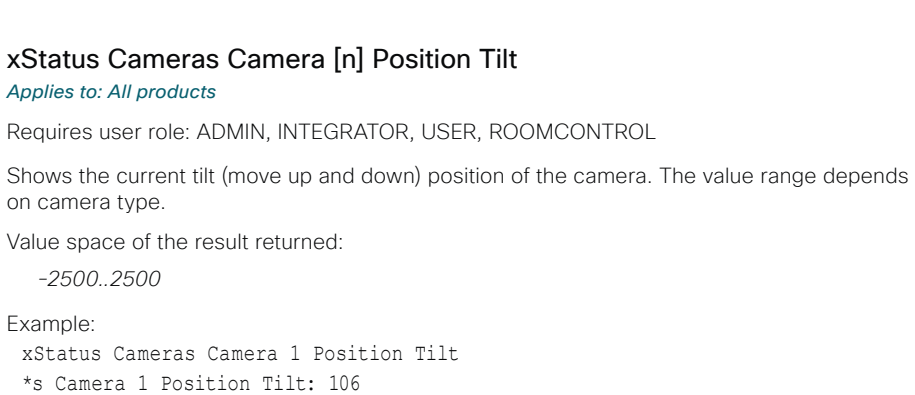

\*\* end

on

### xStatus Cameras Camera [n] Position Zoom

#### *Applies to: All products*

Requires user role: ADMIN, INTEGRATOR, USER, ROOMCONTROL

Shows the current zoom (zoom in and out) position of the camera. The value range depends on camera type.

Value space of the result returned:

*0..11800*

Example: xStatus Cameras Camera 1 Position Zoom \*s Camera 1 Position Zoom: 828

\*\* end

#### xStatus Cameras Camera [n] SerialNumber

Applies to: CodecPlus CodecPro Room70/Room55D Room70G2 RoomPanorama/ *Room70Panorama DeskHub BoardPro* 

Requires user role: ADMIN, INTEGRATOR, USER, ROOMCONTROL

Shows the camera serial number.

Value space of the result returned:

*String*

#### Example:

xStatus Cameras Camera 1 SerialNumber \*s Camera 1 SerialNumber: "B1AB26B00010"

D15472.06 RoomOS \*\* end

10.15 07-2022 بالبيان

**CISCO** 

## xStatus Cameras Camera [n] SoftwareID

Applies to: CodecPlus CodecPro Room70/Room55D Room70G2 RoomPanorama/ *Room70Panorama DeskHub Board BoardPro* 

Requires user role: ADMIN, INTEGRATOR, USER, ROOMCONTROL

Shows the software identity of the camera.

Value space of the result returned:

*String*

Example:

Table of Contents Introduction About the API xConfiguration xCommand xStatus Command Overview Appendices

xStatus Cameras Camera 1 SoftwareID

\*s Camera 1 SoftwareID: "S01718-4.0FINAL [ID:40063] 2014-10-20" \*\* end

#### xStatus Cameras PresenterTrack Availability

#### Applies to: CodecPlus CodecPro Room70/Room55D Room70G2

*Not available for the Webex Devices Cloud xAPI service on personal mode devices.* Requires user role: ADMIN, INTEGRATOR, ROOMCONTROL, USER

Shows whether presenter tracking is available.

Value space of the result returned:

*Off/Unavailable/Available*

**Off:** Presenter tracking is disabled.

Unavailable: Presenter tracking is not configured correctly, camera is disconnected, or a Multisite or Multistream call is in progress.

*Available:* Presenter tracking is available.

#### Example:

xStatus Cameras PresenterTrack Availability

\*s Cameras PresenterTrack Availability: Available

\*\* end

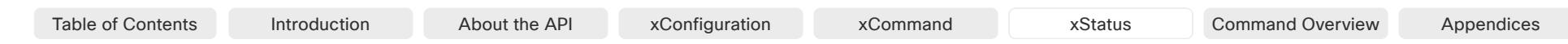

## xStatus Cameras PresenterTrack PresenterDetected

#### Applies to: CodecPlus CodecPro Room70/Room55D Room70G2

*Not available for the Webex Devices Cloud xAPI service on personal mode devices.* Requires user role: ADMIN, INTEGRATOR, ROOMCONTROL, USER

Shows whether presenter tracking is currently in use.

Value space of the result returned:

*False/True*

#### Example:

xStatus Cameras PresenterTrack PresenterDetected \*s Cameras PresenterTrack PresenterDetected: False \*\* end

#### xStatus Cameras PresenterTrack Status

#### Applies to: CodecPlus CodecPro Room70/Room55D Room70G2

*Not available for the Webex Devices Cloud xAPI service on personal mode devices.* Requires user role: ADMIN, INTEGRATOR, ROOMCONTROL, USER

Returns the current status for presenter tracking.

Value space of the result returned:

*Off/Follow/Diagnostic/Background/Setup/Persistent*

Off: Not running.

Follow: Tracking is in progress and working normally

*Diagnostics:* In diagnostics mode. This mode is used for troubleshooting.

**Background:** The algorithm is running when the PresenterTrack camera is not selected as the main camera. This is used in the Briefing room setup to enable automatic switching between the different cameras.

Setup: Web wizard for setting up SpeakerTrack camera is active.

*Persistent:* The camera is active and selected as main camera.

#### Example:

xStatus Cameras PresenterTrack Status

\*s Cameras PresenterTrack Status: Off

\*\* end

#### xStatus Cameras SpeakerTrack ActiveConnector

#### Applies to: RoomKit RoomKitMini CodecPlus CodecPro Room55 Room70/Room55D Room70G2 RoomPanorama/Room70Panorama DeskPro/DeskLE DeskMini Desk Board BoardPro

*Not available for the Webex Devices Cloud xAPI service on personal mode devices.* Requires user role: ADMIN, INTEGRATOR, USER, ROOMCONTROL

Shows the number of the connector that a camera with speaker tracking support is connected to. If it is a SpeakerTrack 60 camera, it is the connector number for the camera that is currently chosen by the SpeakerTrack algorithm.

This status is not applicable for Room Kit Mini, Desk series devices, Board Pro, or Board.

Value space of the result returned:

*Integer*

Example:

xStatus Cameras SpeakerTrack ActiveConnector

\*s Cameras SpeakerTrack ActiveConnector: 1

\*\* end

#### xStatus Cameras SpeakerTrack Availability

#### *Applies to: All products*

*Not available for the Webex Devices Cloud xAPI service on personal mode devices.* Requires user role: ADMIN, INTEGRATOR, USER, ROOMCONTROL

The product may support speaker tracking (which also includes best overview), or only the best overview feature. This status shows whether or not that feature is available.

Value space of the result returned:

*Off/Unavailable/Available*

*Off:* Speaker tracking / best overview is turned off with the command xConfiguration Cameras SpeakerTrack Mode: Off

Unavailable: Hardware for speaker tracking / best overview is not found.

*Available:* Hardware for speaker tracking / best overview is found, and it is possible to turn the feature on or off from the user interface.

#### Example:

xStatus Cameras SpeakerTrack Availability

\*s Cameras SpeakerTrack Availability: Available

\*\* end

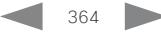

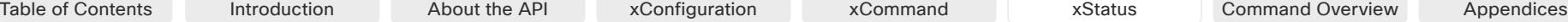

## xStatus Cameras SpeakerTrack Status

#### *Applies to: All products*

*Not available for the Webex Devices Cloud xAPI service on personal mode devices.* Requires user role: ADMIN, INTEGRATOR, USER, ROOMCONTROL

The product may support speaker tracking (which also includes best overview), or only the best overview feature. This status shows whether or not that feature is active.

Value space of the result returned:

#### *Active/Inactive*

Active: Speaker tracking / best overview is active. *Inactive:* Speaker tracking / best overview is inactive.

#### Example:

xStatus Cameras SpeakerTrack Status

\*s Cameras SpeakerTrack Status: Active

\*\* end

#### xStatus Cameras SpeakerTrack ViewLimits Pan

#### Applies to: RoomKit RoomKitMini CodecPlus CodecPro Room55 Room70/Room55D Room70G2 RoomPanorama/Room70Panorama Board BoardPro

*Not available for the Webex Devices Cloud xAPI service on personal mode devices.* Requires user role: ADMIN, INTEGRATOR, USER, ROOMCONTROL

Returns the pan value for the limited maximum camera view that is set by the Cameras SpeakerTrack ViewLimits StorePosition command

Value space of the result returned:

*Integer*

Example:

xStatus Cameras SpeakerTrack ViewLimits Pan \*s Cameras SpeakerTrack ViewLimits Pan: -88 \*\* end

#### xStatus Cameras SpeakerTrack ViewLimits Status

Applies to: RoomKit RoomKitMini CodecPlus CodecPro Room55 Room70/Room55D Room70G2 RoomPanorama/Room70Panorama Board BoardPro

*Not available for the Webex Devices Cloud xAPI service on personal mode devices.* Requires user role: ADMIN, INTEGRATOR, USER, ROOMCONTROL

Shows if a limited maximum camera view is used for speaker tracking (see the Cameras SpeakerTrack ViewLimits StorePosition command).

Value space of the result returned:

*Active/Inactive*

*Active:* A limited maximum view is being used.

*Inactive:* A limited maximum view is not being used, so the maximum view is the fully zoomed-out camera view.

#### Example:

xStatus Cameras SpeakerTrack ViewLimits Status

\*s Cameras SpeakerTrack ViewLimits Status: Active \*\* end

### xStatus Cameras SpeakerTrack ViewLimits Tilt

#### Applies to: RoomKit RoomKitMini CodecPlus CodecPro Room55 Room70/Room55D Room70G2 RoomPanorama/Room70Panorama Board BoardPro

*Not available for the Webex Devices Cloud xAPI service on personal mode devices.* Requires user role: ADMIN, INTEGRATOR, USER, ROOMCONTROL

Returns the tilt value for the limited maximum camera view that is set by the Cameras SpeakerTrack ViewLimits StorePosition command.

Value space of the result returned:

*Integer*

Example:

xStatus Cameras SpeakerTrack ViewLimits Tilt

\*s Cameras SpeakerTrack ViewLimits Tilt: -425

\*\* end

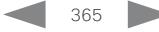

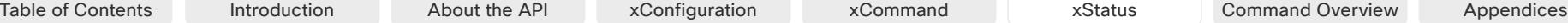

### xStatus Cameras SpeakerTrack ViewLimits Zoom

Applies to: RoomKit RoomKitMini CodecPlus CodecPro Room55 Room70/Room55D Room70G2 RoomPanorama/Room70Panorama Board BoardPro

*Not available for the Webex Devices Cloud xAPI service on personal mode devices.* Requires user role: ADMIN, INTEGRATOR, USER, ROOMCONTROL

Returns the zoom value for the limited maximum camera view that is set by the Cameras SpeakerTrack ViewLimits StorePosition command.

Value space of the result returned:

*Integer*

Example:

xStatus Cameras SpeakerTrack ViewLimits Zoom \*s Cameras SpeakerTrack ViewLimits Zoom: 5121

\*\* end

## Capabilities status

#### xStatus Capabilities Conference MaxActiveCalls *Applies to: All products*

Requires user role: ADMIN, USER

Shows the maximum number of simultaneous active calls. Calls that are set on hold/transfer are not counted as active.

Value space of the result returned:

*0..5*

Example:

xStatus Capabilities Conference MaxNumberOfActiveCalls \*s Capabilities Conference MaxNumberOfActiveCalls: 3 \*\* end

#### xStatus Capabilities Conference MaxAudioCalls *Applies to: All products*

Requires user role: ADMIN, USER

Shows the maximum number of simultaneous audio calls that is supported.

Value space of the result returned:

*Integer*

Example:

xStatus Capabilities Conference MaxAudioCalls \*s Capabilities Conference MaxAudioCalls: 3 \*\* end

### xStatus Capabilities Conference MaxCalls *Applies to: All products*

Requires user role: ADMIN, USER

Shows the maximum number of simultaneous calls.

Value space of the result returned:

*0..5*

#### Example:

xStatus Capabilities Conference MaxCalls \*s Capabilities Conference MaxCalls: 3 \*\* end

D15472.06 RoomOS 10.15 07-2022 بالمالة **CISCO** 

#### xStatus Capabilities Conference MaxVideoCalls *Applies to: All products*

Requires user role: ADMIN, USER

Shows the maximum number of simultaneous video calls that is supported.

Value space of the result returned:

*Integer*

#### Example:

xStatus Capabilities Conference MaxVideoCalls \*s Capabilities Conference MaxVideoCalls: 3 \*\* end

## Conference status

## xStatus Conference ActiveSpeaker CallId

#### *Applies to: All products*

*Not available for the Webex Devices Cloud xAPI service on personal mode devices.* Requires user role: ADMIN, USER

Shows the CallId of the current active speaker.

Value space of the result returned:

*Integer*

Example:

xStatus Conference ActiveSpeaker CallId \*s Conference ActiveSpeaker CallId: 3

\*\* end

## xStatus Conference Call [n] AuthenticationRequest

#### *Applies to: All products*

Requires user role: ADMIN, INTEGRATOR, USER

This status is only relevant for Cisco Webex registered devices. When this status has another value than "None" the device is waiting for an authentication response. Use the Conference Call AuthenticationResponse command to give the response.

Value space of the result returned:

*AnyHostPinOrGuestPin/GuestPin/None/HostPinOrGuest/HostPinOrGuestPin/PanelistPin*

*AnyHostPinOrGuestPin:* The participant is not asked if they are a host or guest. The role is not required. They can join by entering any PIN.

*GuestPin:* The participant must provide a guest PIN.

*None:* The device is not waiting for an authentication response (no authentication request).

*HostPinOrGuest:* The participant is asked whether he/she wants to join as a host or guest. They must provide the corresponding host PIN, or join as a guest without PIN. *HostPinOrGuestPin:* The participant is asked whether he/she wants to join as a host or guest. They must provide the corresponding host PIN or guest PIN.

*PanelistPin:* The participant must provide a Panelist PIN for joining an Event Center event as panelist.

#### Example:

xStatus Conference Call 2 AuthenticationRequest \*s Conference Call 2 AuthenticationRequest: None \*\* end

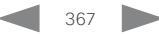

## xStatus Conference Call [n] BookingId

#### *Applies to: All products*

*Not available for the Webex Devices Cloud xAPI service on personal mode devices.* Requires user role: ADMIN, USER

Shows the booking ID of a conference (if assigned). The booking ID can be used for easy identification of a call or conference.

Value space of the result returned:

*String*

#### Example:

xStatus Conference Call 2 BookingId \*s Conference Call 2 BookingId: "MyConference" \*\* end

#### xStatus Conference Call [n] Capabilities Caption *Applies to: All products*

Requires user role: ADMIN, USER

Not applicable on this release

Value space of the result returned:

*Available/Unavailable*

#### Example:

xStatus Conference Call 1 Capabilities Caption \*s Conference Call 1 Capabilities Caption: Unavailable \*\* end

### xStatus Conference Call [n] Capabilities EmergencyCallCapability

Applies to: RoomKit RoomKitMini CodecPlus CodecPro Room55 Room70/Room55D Room70G2 RoomPanorama/Room70Panorama DeskPro/DeskLE DeskMini DeskHub Desk Board

Requires user role: ADMIN, USER

Shows whether or not the EmergencyCallCapability is enabled. If it is enabled, during an emergency call, the buttons for adding participants or ending a call will be hidden.

Value space of the result returned:

*False/True*

#### Example:

xStatus Conference Call 1 Capabilities EmergencyCallCapability \*s Conference Call 1 Capabilities EmergencyCallCapability: False \*\* end

### xStatus Conference Call [n] Capabilities FarendMessage Mode *Applies to: All products*

Not applicable in this release.

#### xStatus Conference Call [n] Capabilities FECC Mode *Applies to: All products*

Requires user role: ADMIN, USER

Shows whether or not you have permission to control the input sources at a far end site.

Value space of the result returned:

*On/Off*

**On:** Far end input source control is permitted. Off: Far end input source control is not permitted.

#### Example:

xStatus Conference Call 2 Capabilities FECC Mode \*s Conference Call 2 Capabilities FECC Mode: On \*\* end

#### xStatus Conference Call [n] Capabilities FECC NumberOfPresets *Applies to: All products*

Requires user role: ADMIN, USER

Shows the number of presets available for the input sources at a far end site.

Value space of the result returned:

*1..15*

#### Example:

xStatus Conference Call 2 Capabilities FECC NumberOfPresets \*s Conference Call 2 Capabilities FECC NumberOfPresets: 15 \*\* end

D15472.06 RoomOS 10.15 07-2022 بتلبيلية **CISCO** 

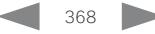

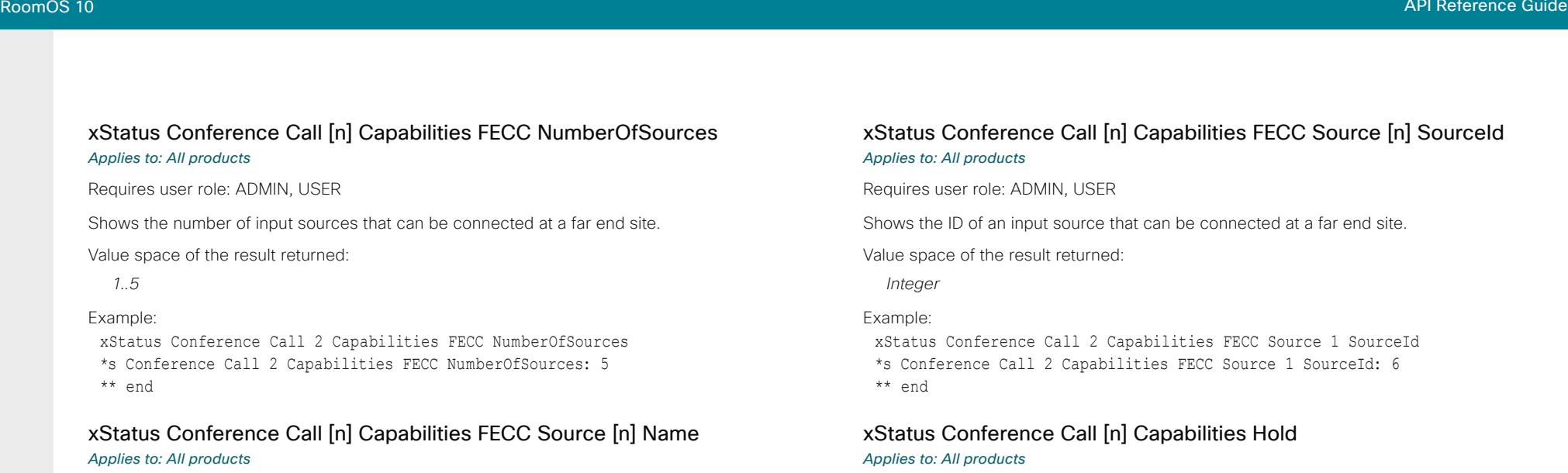

Requires user role: ADMIN, USER

Shows the name of an input source that can be connected at a far end site.

Value space of the result returned:

*String*

#### Example:

xStatus Conference Call 2 Capabilities FECC Source 1 Name \*s Conference Call 2 Capabilities FECC Source 1 Name: "Main camera" \*\* end

## xStatus Conference Call [n] Capabilities FECC Source [n] Options *Applies to: All products*

Requires user role: ADMIN, USER

Shows available options for an input source that can be connected at a far end site (for a camera: p=pan; t=tilt; z=zoom; f=focus).

Value space of the result returned:

*String*

#### Example:

xStatus Conference Call 2 Capabilities FECC Source 1 Options \*s Conference Call 2 Capabilities FECC Source 1 Options: "ptzf" \*\* end

D15472.06 RoomOS 10.15 07-2022

والمالة **CISCO** 

## xStatus Conference Call [n] Capabilities FECC Source [n] SourceId

Requires user role: ADMIN, USER

Indicates whether the far-end site can be placed on hold or not.

Value space of the result returned:

*True/False*

#### Example:

xStatus Conference Call 2 Capabilities Hold \*s Conference Call 2 Capabilities Hold: True \*\* end

## xStatus Conference Call [n] Capabilities IxChannel Status *Applies to: All products*

Not applicable in this release.

## xStatus Conference Call [n] Capabilities MeetingAssistant Start *Applies to: All products*

Requires user role: ADMIN, USER

Not applicable in this version.

Value space of the result returned:

*Available/Unavailable*

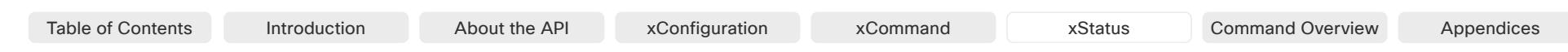

#### xStatus Conference Call [n] Capabilities MeetingAssistant Stop *Applies to: All products*

Requires user role: ADMIN, USER

Not applicable in this version.

Value space of the result returned:

*Available/Unavailable*

### xStatus Conference Call [n] Capabilities ParticipantDisconnect *Applies to: All products*

Requires user role: ADMIN, USER

Shows if you can disconnect participants on this call.

Value space of the result returned:

*Available/Unavailable*

#### Example:

xStatus Conference Call 2 Capabilities ParticipantDisconnect \*s Conference Call 2 Capabilities ParticipantDisconnect: Available \*\* end

#### xStatus Conference Call [n] Capabilities ParticipantList *Applies to: All products*

Requires user role: ADMIN, USER

Shows if you can see the participant list on this call or if the list is in the process of syncing.

Value space of the result returned:

*Available/Syncing/Unavailable*

#### Example:

xStatus Conference Call 2 Capabilities ParticipantList \*s Conference Call 2 Capabilities ParticipantList: Available \*\* end

#### xStatus Conference Call [n] Capabilities ParticipantMute *Applies to: All products*

Requires user role: ADMIN, USER

Shows if you can change the mute state on the server for another device (meeting participant). If a device gets muted on the server, it will automatically mute itself. If a device gets unmuted on the server, it will receive a notification that "You are requested to unmute your audio". For privacy reasons, a device will always stay muted until locally unmuted.

Value space of the result returned:

*Available/Unavailable*

*Available:* You can change another device's mute state on the server. Unavailable: You cannot change another device's mute state on the server.

#### Example:

xStatus Conference Call 2 Capabilities ParticipantMute \*s Conference Call 2 Capabilities ParticipantMute: Available \*\* end

#### xStatus Conference Call [n] Capabilities Presentation *Applies to: All products*

Requires user role: ADMIN, USER

Lists the presentation capabilities for other participants in the conference.

Value space of the result returned:

*True/False*

#### Example:

xStatus Conference Call 2 Capabilities Presentation \*s Conference Call 2 Capabilities Presentation: True \*\* end

#### xStatus Conference Call [n] Capabilities Recording Start *Applies to: All products*

Requires user role: ADMIN, USER

Shows if you can start a recording on this call.

Value space of the result returned:

*Available/Unavailable*

#### Example:

xStatus Conference Call 2 Capabilities Recording Start \*s Conference Call 2 Capabilities Recording Start: Unavailable \*\* end

D15472.06 RoomOS

Table of Contents Introduction About the API xConfiguration xCommand xStatus Command Overview Appendices

## xStatus Conference Call [n] Capabilities SelfMute

*Applies to: All products*

Requires user role: ADMIN, USER

Shows if you can change your own mute state on the server. This status is only relevant for meetings hosted by CMS.

Value space of the result returned:

#### *Available/Unavailable*

*Available:* You can change your mute state on the server. Unavailable: You cannot change your mute state on the server.

#### Example:

xStatus Conference Call 2 Capabilities SelfMute \*s Conference Call 2 Capabilities SelfMute: Unavailable \*\* end

## xStatus Conference Call [n] EventCenter Mode

#### *Applies to: All products*

Requires user role: ADMIN, USER

Shows if the Practice Session mode is currently in use on this call. This status is only available for cloud registered devices.

Value space of the result returned:

*Normal/PracticeSession*

#### Example:

xStatus Conference Call 2 EventCenter Mode \*s Conference Call 2 EventCenter Mode: Normal \*\* end

## xStatus Conference Call [n] Manufacturer

#### *Applies to: All products*

Requires user role: ADMIN, USER

Shows the manufacturer of the device at a far end site.

Value space of the result returned:

*String*

#### Example:

xStatus Conference Call 2 Manufacturer \*s Conference Call 2 Manufacturer: "Cisco" \*\* end

xStatus Conference Call [n] MeetingAssistantEnabled *Applies to: All products*

Requires user role: ADMIN, USER Not applicable in this version. Value space of the result returned: *False/True*

#### xStatus Conference Call [n] Meeting *Applies to: All products*

Requires user role: ADMIN, USER

Shows whether the device is in a Webex meeting.

Value space of the result returned:

#### *False/True*

**False:** The device is not in a Webex meeting. *True:* The device is in a Webex meeting.

#### Example:

xStatus Conference Call Meeting \*s Conference Call 8 Meeting: True \*\* end

### xStatus Conference Call [n] MicrophonesMuted *Applies to: All products*

Requires user role: ADMIN, USER

Lists the audio mute status for other participants in the conference.

Value space of the result returned:

*True/False*

Example: xStatus Conference Call 2 MicrophonesMuted \*s Conference Call 2 MicrophonesMuted: True \*\* end

RoomOS 10.15 07-2022 بالمالة **CISCO** 

D15472.06

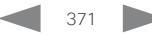

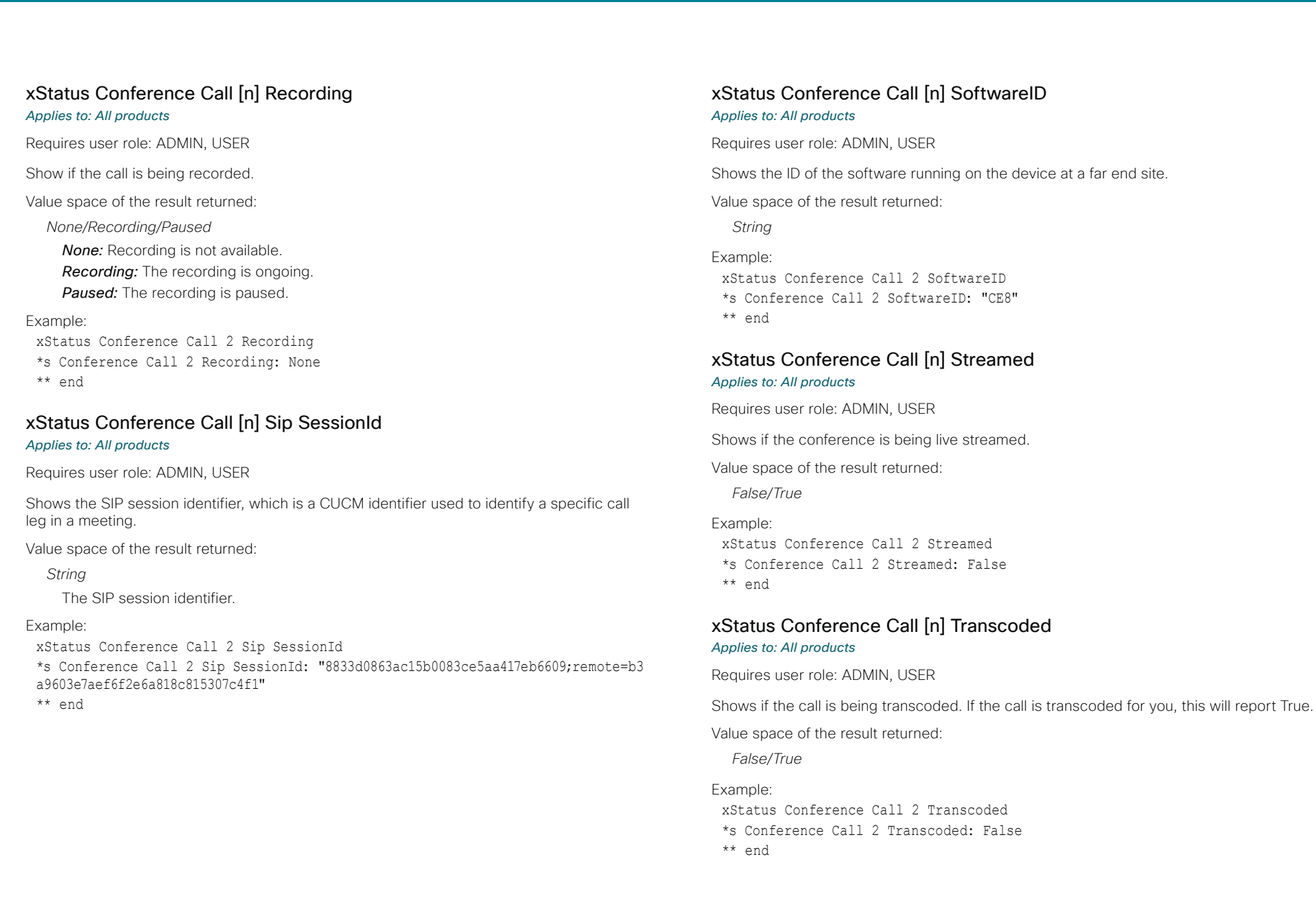

 $\bigotimes$  372

RoomOS 10.15 07-2022  $\frac{1}{2}$ 

D15472.06

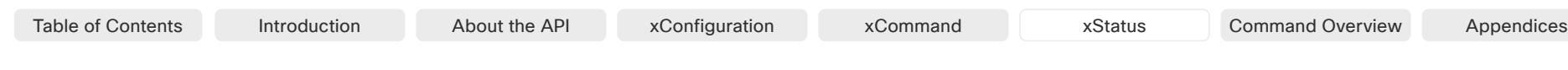

## xStatus Conference DoNotDisturb

#### *Applies to: All products*

*Not available for the Webex Devices Cloud xAPI service on personal mode devices.* Requires user role: ADMIN, INTEGRATOR, USER

Shows whether DoNotDisturb mode is switched on or not.

Value space of the result returned:

*Active/Inactive*

#### Example:

xStatus Conference DoNotDisturb

\*s Conference DoNotDisturb: Inactive

\*\* end

#### xStatus Conference EndToEndEncryption Availability *Applies to: All products*

Requires user role: ADMIN, USER

Indicates if the device can join an End-to-End Encrypted (E2EE) meeting. The cloud API calls it so that a paired app knows whether it can use the device to join. This is only available on devices registered to the Webex cloud service or linked to Webex Edge for devices.

Value space of the result returned:

#### *Available/Unavailable*

*Available:* The device is able to join an E2EE meeting. Unavailable: The device is not able to join an E2EE meeting.

#### Example:

xStatus Conference EndToEndEncryption Availability \*s Conference EndToEndEncryption Availability: Available \*\* end

## xStatus Conference EndToEndEncryption ExternalIdentity CertificateChain Certificate [n] Fingerprint

#### *Applies to: All products*

Requires user role: ADMIN, USER

Shows the fingerprint for the certificate. This is only available on devices registered to the Webex cloud service or linked to Webex Edge for devices.

Value space of the result returned:

*String*

#### Example:

xStatus Conference EndToEndEncryption ExternalIdentity CertificateChain Certificate 1 Fingerprint

\*s Conference EndToEndEncryption ExternalIdentity CertificateChain Certificate 1 Fingerprint: "562c3c33d96eafd8ab2d08d278ad45783e3234ea" \*\* end

## xStatus Conference EndToEndEncryption ExternalIdentity CertificateChain Certificate [n] NotAfter

#### *Applies to: All products*

Requires user role: ADMIN, USER

Shows the date after which the certificate is no longer valid.

This is only available on devices registered to the Webex cloud service or linked to Webex Edge for devices.

Value space of the result returned:

*String*

#### Example:

xStatus Conference EndToEndEncryption ExternalIdentity CertificateChain Certificate 1 NotAfter

\*s Conference EndToEndEncryption ExternalIdentity CertificateChain Certificate 1 NotAfter: "2021-06-13T05:53:08.000000000+0000" \*\* end

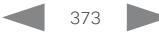

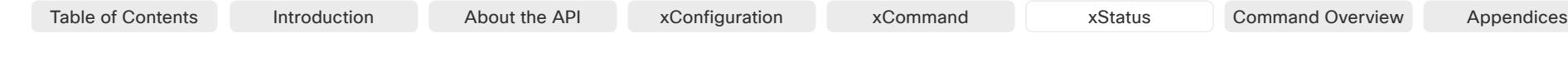

#### xStatus Conference EndToEndEncryption ExternalIdentity CertificateChain Certificate [n] NotBefore *Applies to: All products*

Requires user role: ADMIN, USER

Shows the date when the certificate becomes valid.

This is only available on devices registered to the Webex cloud service or linked to Webex Edge for devices.

Value space of the result returned:

*String*

#### Example:

xStatus Conference EndToEndEncryption ExternalIdentity CertificateChain Certificate 1 NotBefore

\*s Conference EndToEndEncryption ExternalIdentity CertificateChain Certificate 1 NotBefore: "2021-03-15T05:53:08.000000000+0000" \*\* end

## xStatus Conference EndToEndEncryption ExternalIdentity CertificateChain Certificate [n] PrimaryName

*Applies to: All products*

Requires user role: ADMIN, USER

Shows the name used to display and identify the certificate. This may come from different places, depending on the type of certificate.

This is only available on devices registered to the Webex cloud service or linked to Webex Edge for devices.

Value space of the result returned:

*String*

#### Example:

xStatus Conference EndToEndEncryption ExternalIdentity CertificateChain Certificate 1 PrimaryName

\*s Conference EndToEndEncryption ExternalIdentity CertificateChain Certificate 1 PrimaryName: "example.com"

\*\* end

#### xStatus Conference EndToEndEncryption ExternalIdentity CertificateChain Certificate [n] PublicKeyAlgorithm *Applies to: All products*

Requires user role: ADMIN, USER

Shows the public key algorithm for the certificate.

This is only available on devices registered to the Webex cloud service or linked to Webex Edge for devices.

Value space of the result returned:

*String*

Example:

xStatus Conference EndToEndEncryption ExternalIdentity CertificateChain Certificate 1 PublicKeyAlgorithm

\*s Conference EndToEndEncryption ExternalIdentity CertificateChain Certificate 1 PublicKeyAlgorithm: "ECDSA P256 SHA-256" \*\* end

## xStatus Conference EndToEndEncryption ExternalIdentity CertificateChain Certificate [n] SerialNumber

#### *Applies to: All products*

Requires user role: ADMIN, USER

Shows the serial number for the certificate.

This is only available on devices registered to the Webex cloud service or linked to Webex Edge for devices.

Value space of the result returned:

*String*

#### Example:

xStatus Conference EndToEndEncryption ExternalIdentity CertificateChain Certificate 1 SerialNumber

\*s Conference EndToEndEncryption ExternalIdentity CertificateChain Certificate 1 SerialNumber: "033CAF1B5B63CE4A72DD653949CF089FF589" \*\* end

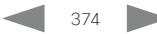

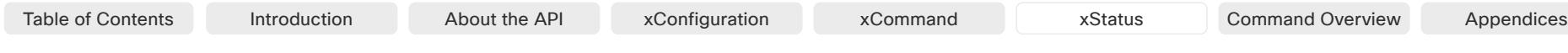

#### xStatus Conference EndToEndEncryption ExternalIdentity CertificateChain Certificate [n] SignatureAlgorithm *Applies to: All products*

Requires user role: ADMIN, USER

Shows the signature algorithm for the certificate.

This is only available on devices registered to the Webex cloud service or linked to Webex Edge for devices.

Value space of the result returned:

*String*

#### Example:

xStatus Conference EndToEndEncryption ExternalIdentity CertificateChain Certificate 1 SignatureAlgorithm

\*s Conference EndToEndEncryption ExternalIdentity CertificateChain Certificate 1 SignatureAlgorithm: "RSA SHA-256"

\*\* end

#### xStatus Conference EndToEndEncryption ExternalIdentity CertificateChain Certificate [n] Subject [n] Name *Applies to: All products*

Requires user role: ADMIN, USER

Shows a list of subjects for the certificate (for example, email address and domain name). This is only available on devices registered to the Webex cloud service or linked to Webex

Value space of the result returned:

*String*

Edge for devices.

#### Example:

xStatus Conference EndToEndEncryption ExternalIdentity CertificateChain Certificate 1 Subject 1 Name

\*s Conference EndToEndEncryption ExternalIdentity CertificateChain Certificate 1 Subject 1 Name: "example.com"

\*\* end

## xStatus Conference EndToEndEncryption ExternalIdentity CertificateChain Certificate [n] Validity

#### *Applies to: All products*

Requires user role: ADMIN, USER

Shows a validity status for the certificate (for example, valid, parse error, unknown issuer, invalid signature, expired, or unknown error).

This is only available on devices registered to the Webex cloud service or linked to Webex Edge for devices.

Value space of the result returned:

*String*

#### Example:

xStatus Conference EndToEndEncryption ExternalIdentity CertificateChain Certificate 1 Validity \*s Conference EndToEndEncryption ExternalIdentity CertificateChain Certificate 1 Validity: "Valid" \*\* end

#### xStatus Conference EndToEndEncryption ExternalIdentity Identity *Applies to: All products*

## Requires user role: ADMIN, USER

Shows the identity of the device as read from the externally-issued certificate's Common Name.

This is only available on devices registered to the Webex cloud service or linked to Webex Edge for devices.

Value space of the result returned:

*String*

#### Example:

xStatus Conference EndToEndEncryption ExternalIdentity Identity

- \*s Conference EndToEndEncryption ExternalIdentity Identity: "example.com"
- \*\* end

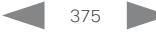

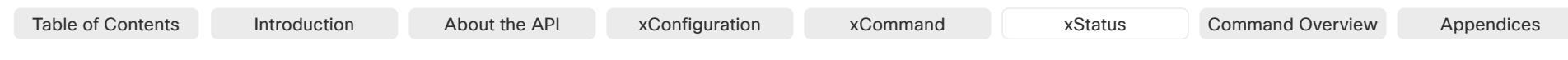

### xStatus Conference EndToEndEncryption ExternalIdentity Status *Applies to: All products*

Requires user role: ADMIN, USER

Shows the status of the device's identity (for example, valid, error, or unknown error).

This is only available on devices registered to the Webex cloud service or linked to Webex Edge for devices.

Value space of the result returned:

*String*

Example:

xStatus Conference EndToEndEncryption ExternalIdentity Status

\*s Conference EndToEndEncryption ExternalIdentity Status: "Valid" \*\* end

## xStatus Conference EndToEndEncryption ExternalIdentity Verification *Applies to: All products*

Requires user role: ADMIN, USER

Indicates if the device has a valid externally-issued certificate (for example, external or none).

This is only available on devices registered to the Webex cloud service or linked to Webex Edge for devices.

Value space of the result returned:

*String*

Example:

xStatus Conference EndToEndEncryption ExternalIdentity Verification

\*s Conference EndToEndEncryption ExternalIdentity Verification: "External" \*\* end

#### xStatus Conference EndToEndEncryption InternalIdentity CertificateChain Certificate [n] Fingerprint *Applies to: All products*

Requires user role: ADMIN, USER

Shows the fingerprint for the certificate.

This is only available on devices registered to the Webex cloud service or linked to Webex Edge for devices.

Value space of the result returned:

*String*

Example:

xStatus Conference EndToEndEncryption InternalIdentity CertificateChain Certificate 1 Fingerprint

\*s Conference EndToEndEncryption InternalIdentity CertificateChain Certificate 1 Fingerprint: "cdc421244e596a929812db6ddab3a139eb148ac7" \*\* end

## xStatus Conference EndToEndEncryption InternalIdentity CertificateChain Certificate [n] NotAfter

#### *Applies to: All products*

Requires user role: ADMIN, USER

Shows the date after which the certificate is no longer valid.

This is only available on devices registered to the Webex cloud service or linked to Webex Edge for devices.

Value space of the result returned:

*String*

Example:

xStatus Conference EndToEndEncryption InternalIdentity CertificateChain Certificate 1 NotAfter

\*s Conference EndToEndEncryption InternalIdentity CertificateChain Certificate 1 NotAfter: "2021-10-21T06:24:17.000000000+0000"

\*\* end

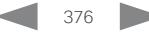

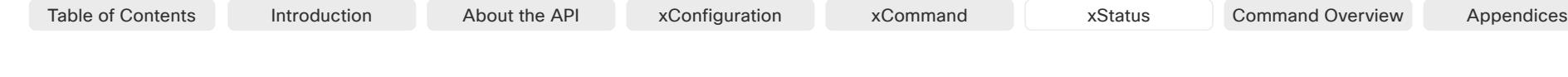

#### xStatus Conference EndToEndEncryption InternalIdentity CertificateChain Certificate [n] NotBefore *Applies to: All products*

Requires user role: ADMIN, USER

Shows the date when the certificate becomes valid.

This is only available on devices registered to the Webex cloud service or linked to Webex Edge for devices.

Value space of the result returned:

*String*

#### Example:

xStatus Conference EndToEndEncryption InternalIdentity CertificateChain Certificate 1 NotBefore

\*s Conference EndToEndEncryption InternalIdentity CertificateChain Certificate 1 NotBefore: "2021-10-14T06:23:17.000000000+0000" \*\* end

## xStatus Conference EndToEndEncryption InternalIdentity CertificateChain Certificate [n] PrimaryName

*Applies to: All products*

Requires user role: ADMIN, USER

Shows the name used to display and identify the certificate. This may come from different places, depending on the type of certificate.

This is only available on devices registered to the Webex cloud service or linked to Webex Edge for devices.

Value space of the result returned:

*String*

#### Example:

xStatus Conference EndToEndEncryption InternalIdentity CertificateChain Certificate 1 PrimaryName

\*s Conference EndToEndEncryption InternalIdentity CertificateChain Certificate 1 PrimaryName: "cisco.com"

\*\* end

#### xStatus Conference EndToEndEncryption InternalIdentity CertificateChain Certificate [n] PublicKeyAlgorithm *Applies to: All products*

Requires user role: ADMIN, USER

Shows the public key algorithm for the certificate.

This is only available on devices registered to the Webex cloud service or linked to Webex Edge for devices.

Value space of the result returned:

*String*

Example:

xStatus Conference EndToEndEncryption InternalIdentity CertificateChain Certificate 1 PublicKeyAlgorithm

\*s Conference EndToEndEncryption InternalIdentity CertificateChain Certificate 1 PublicKeyAlgorithm: "ECDSA P256 SHA-256" \*\* end

## xStatus Conference EndToEndEncryption InternalIdentity CertificateChain Certificate [n] SerialNumber

#### *Applies to: All products*

Requires user role: ADMIN, USER

Shows the serial number for the certificate.

This is only available on devices registered to the Webex cloud service or linked to Webex Edge for devices.

Value space of the result returned:

*String*

#### Example:

xStatus Conference EndToEndEncryption InternalIdentity CertificateChain Certificate 1 SerialNumber

\*s Conference EndToEndEncryption InternalIdentity CertificateChain Certificate 1 SerialNumber: "018EC98BFBD03162E3"

\*\* end

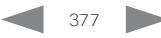

### xStatus Conference EndToEndEncryption InternalIdentity CertificateChain Certificate [n] SignatureAlgorithm *Applies to: All products*

Requires user role: ADMIN, USER

Shows the public key algorithm for the certificate.

This is only available on devices registered to the Webex cloud service or linked to Webex Edge for devices.

Value space of the result returned:

*String*

#### Example:

xStatus Conference EndToEndEncryption InternalIdentity CertificateChain Certificate 1 SignatureAlgorithm

\*s Conference EndToEndEncryption InternalIdentity CertificateChain Certificate 1 SignatureAlgorithm: "ECDSA P256 SHA-256" \*\* end

#### xStatus Conference EndToEndEncryption InternalIdentity CertificateChain Certificate [n] Subject [n] Name *Applies to: All products*

Requires user role: ADMIN, USER

Shows a list of subjects for the certificate (for example, email address and domain name).

This is only available on devices registered to the Webex cloud service or linked to Webex Edge for devices.

Value space of the result returned:

*String*

#### Example:

xStatus Conference EndToEndEncryption InternalIdentity CertificateChain Certificate 1 Subject 1 Name

\*s Conference EndToEndEncryption InternalIdentity CertificateChain Certificate 1 Subject 1 Name: "machine: 3a616c16-bb51-4b25-9113-c521b821d566" \*\* end

## xStatus Conference EndToEndEncryption InternalIdentity CertificateChain Certificate [n] Validity

#### *Applies to: All products*

Requires user role: ADMIN, USER

Shows a validity status for the certificate (for example, valid, parse error, unknown issuer, invalid signature, expired, or unknown error).

This is only available on devices registered to the Webex cloud service or linked to Webex Edge for devices.

Value space of the result returned:

*String*

#### Example:

xStatus Conference EndToEndEncryption InternalIdentity CertificateChain Certificate 1 Validity \*s Conference EndToEndEncryption InternalIdentity CertificateChain Certificate 1 Validity: "Valid" \*\* end

#### xStatus Conference EndToEndEncryption InternalIdentity Identity *Applies to: All products*

Requires user role: ADMIN, USER

Shows the identity of the device as read from the Webex-issued certificate's Common Name.

Contains a domain name if the organization has a domain; otherwise is empty.

If the device is in an organization that has multiple domains, this is the value from the PreferredDomain.

This is only available on devices registered to the Webex cloud service or linked to Webex Edge for devices.

Value space of the result returned:

*String*

#### Example:

xStatus Conference EndToEndEncryption InternalIdentity Identity

\*s Conference EndToEndEncryption InternalIdentity Identity: "cisco.com"

\*\* end

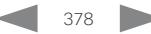

## xStatus Conference EndToEndEncryption InternalIdentity Status *Applies to: All products*

Requires user role: ADMIN, USER

Shows the status of the device's identity (for example, valid, error, or unknown error). This is only available on devices registered to the Webex cloud service or linked to Webex Edge for devices.

Value space of the result returned:

*String*

Example:

xStatus Conference EndToEndEncryption InternalIdentity Status

\*s Conference EndToEndEncryption InternalIdentity Status: "Valid" \*\* end

## xStatus Conference EndToEndEncryption InternalIdentity Verification *Applies to: All products*

Requires user role: ADMIN, USER

Indicates if the device has a valid certificate issued by the Webex CA (for example, Webex verified or Webex unverified).

This is only available on devices registered to the Webex cloud service or linked to Webex Edge for devices.

Value space of the result returned:

*String*

Example:

xStatus Conference EndToEndEncryption InternalIdentity Verification \*s Conference EndToEndEncryption InternalIdentity Verification: "WebexVerified"

\*\* end

#### xStatus Conference Line [n] Mode *Applies to: All products*

Requires user role: ADMIN, USER

Indicates whether the device is configured as private or shared line on CUCM.

Value space of the result returned:

*Shared/Private*

Example:

xStatus Conference Line Mode

\*s Conference Line 1 Mode: Private

\*\* end

## xStatus Conference Multipoint Mode

## *Applies to: All products*

Requires user role: ADMIN, USER

The multipoint status depends on the Conference Multipoint Mode setting and the MultiSite option key. A device that doesn't have the MultiSite option key cannot host a MultiSite conference regardless of the Conference Multipoint Mode setting.

Value space of the result returned:

#### *CUCMMediaResourceGroupList/MultiSite/Off/Spark*

Off: Multiparty conferences may be set up via an MCU if you call an MCU that allows devices to add participants to a conference (Direct Remote Add). All products can call one extra device on audio-only. Also if Conference Multipoint Mode is set to MultiSite on a device that doesn't have the MultiSite option key, the add one extra device on audio-only behavior applies.

**MultiSite:** If Conference Multipoint Mode is set to MultiSite, multiparty conferences are always set up using the built-in MultiSite feature. If Conference Multipoint Mode is set to Auto, the built-in MultiSite feature is used for multiparty conferences only when calling other video devices. Multiparty conferences are set up via an MCU if you call an MCU that allows devices to add participants to a conference (Direct Remote Add).

CUCMMediaResourceGroupList: Multiparty conferences are hosted by a CUCM configured conference bridge (ad hoc conferencing).

**Spark:** Multiparty conferences are set up through the Cisco Webex cloud service.

Example:

xStatus Conference Multipoint Mode

\*s Conference Multipoint Mode: "CUCMMediaResourceGroupList"

\*\* end

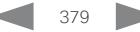

Table of Contents Introduction About the API xConfiguration xCommand xStatus Command Overview Appendices

## xStatus Conference Presentation CallId

#### *Applies to: All products*

*Not available for the Webex Devices Cloud xAPI service on personal mode devices.* Requires user role: ADMIN, INTEGRATOR, USER, ROOMCONTROL

Shows the identifier of the device that sends the presentation.

Value space of the result returned:

*Integer*

#### Example:

xStatus Conference Presentation CallId

\*s Conference Presentation CallId: 0

\*\* end

## xStatus Conference Presentation LocalInstance [n] DirectShare

Applies to: RoomKit RoomKitMini CodecPlus CodecPro Room55 Room70/Room55D Room70G2 RoomPanorama/Room70Panorama DeskPro/DeskLE DeskMini DeskHub Desk Board BoardPro

*Not available for the Webex Devices Cloud xAPI service on personal mode devices.* Requires user role: ADMIN, INTEGRATOR, ROOMCONTROL, USER

DirectShare is when a software client sends a presentation to the video device across local Wi-Fi.

This status shows the identifier, directshareid, for the direct share. The number of active direct shares is currently limited to 1, so this will return 1 any time there is a direct share in progress.

If LocalInstance Directshare is set, you can look for more information (for example, Peer Address, Peer PeripheralID, and Type) under xStatus Video Input DirectShare [directshareid].

Value space of the result returned:

*Integer*

Example:

xStatus Conference Presentation LocalInstance 1 DirectShare \*s Conference Presentation LocalInstance 1 DirectShare: 1 \*\* end

## xStatus Conference Presentation LocalInstance [n] SendingMode *Applies to: All products*

*Not available for the Webex Devices Cloud xAPI service on personal mode devices.* Requires user role: ADMIN, INTEGRATOR, ROOMCONTROL, USER

Shows whether a presentation source is shared locally or with a remote participant. There can be multiple local presentations which all have their own instance.

Value space of the result returned:

*LocalOnly/LocalRemote/Off*

Example:

xStatus Conference Presentation LocalInstance 1 SendingMode

\*s Conference Presentation LocalInstance 1 SendingMode: LocalOnly \*\* end

#### xStatus Conference Presentation LocalInstance [n] Source *Applies to: All products*

*Not available for the Webex Devices Cloud xAPI service on personal mode devices.* Requires user role: ADMIN, INTEGRATOR, ROOMCONTROL, USER

Shows the source identifier, sourceid, for a current presentation. There can be multiple local presentations which all have their own instance.

With the sourceid, you can look for more information (for example, ConnectorId, FormatType, etc.) under xStatus Video Input Source [sourceid].

Value space of the result returned:

*Integer*

Example:

xStatus Conference Presentation LocalInstance 1 Source

\*s Conference Presentation LocalInstance 1 Source: 1

\*\* end

D15472.06 RoomOS 10.15 07-2022 بتلبيلية **CISCO** 

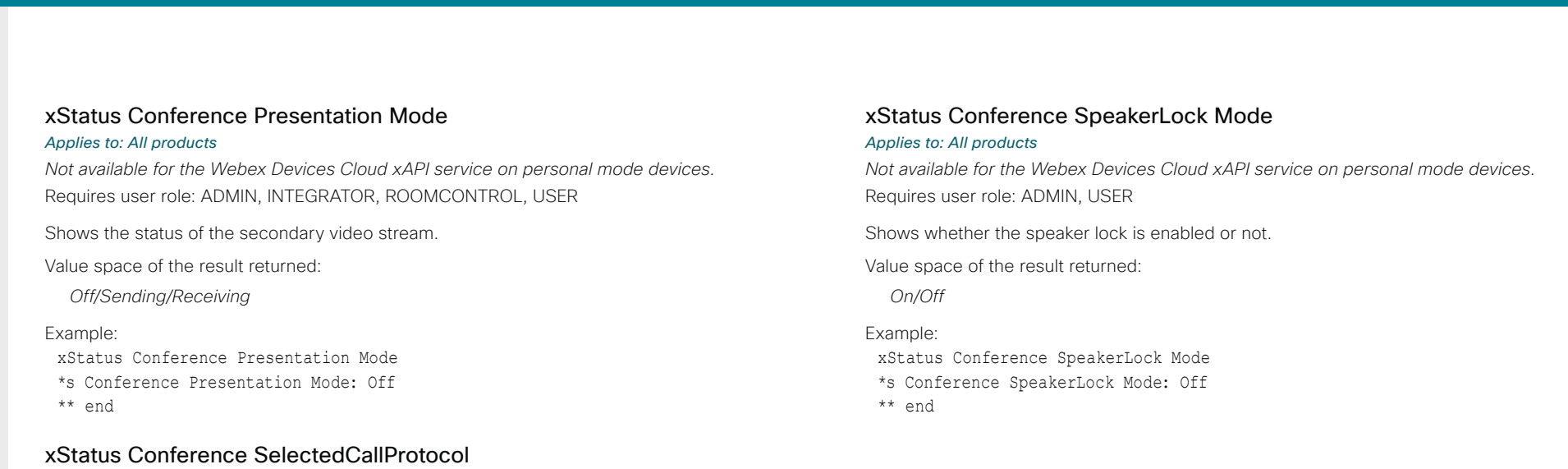

#### *Applies to: All products*

Requires user role: ADMIN, USER

Indicates which call protocol is used as default.

Value space of the result returned:

*H320/H323/SIP/Spark*

Example:

xStatus Conference SelectedCallProtocol \*s Conference SelectedCallProtocol: SIP \*\* end

### xStatus Conference SpeakerLock CallId

#### *Applies to: All products*

*Not available for the Webex Devices Cloud xAPI service on personal mode devices.* Requires user role: ADMIN, USER

Shows the CallId for the participant locked as the prominent speaker in the conference.

Value space of the result returned:

*Integer*

#### Example:

xStatus Conference SpeakerLock CallId \*s Conference SpeakerLock CallId: 0

\*\* end

D15472.06 RoomOS 10.15 07-2022  $\alpha$  in the **CISCO** 

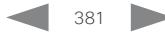

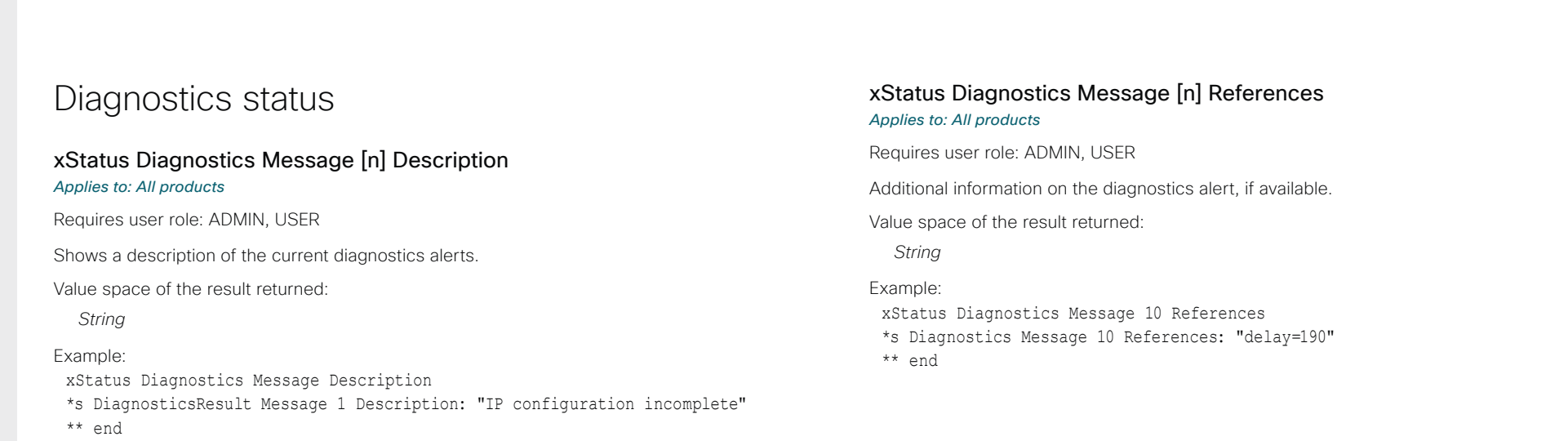

## xStatus Diagnostics Message [n] Level

#### *Applies to: All products*

Requires user role: ADMIN, USER

Shows the level of importance of the diagnostics message.

Value space of the result returned:

*Error/Warning/Critical*

*Error:* There is an error in the device. The device can still be used, but there can be some restrictions.

*Warning:* A problem is detected and a more specific report follows indicating the exact problem.

*Critical:* The warning level is critical. The device cannot be used.

#### Example:

xStatus Diagnostics Message 4 Level

\*s Diagnostics Message 4 Level: Warning

\*\* end

## 382

D15472.06 RoomOS 10.15 07-2022  $\alpha$  in the **CISCO** 

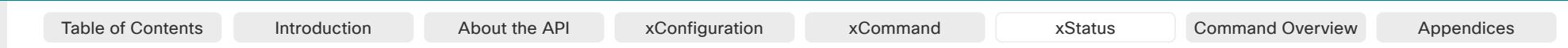

## xStatus Diagnostics Message [n] Type

*Applies to: All products*

Requires user role: ADMIN, USER

Shows information on the results of the latest diagnostics on the device.

#### Value space of the result returned:

*ANATOnVCS/AbnormalCallTermination/AmplifierDetection/AmplifierFanStatus/ AudioInternalSpeakerDisabled/AudioPairingInterference/AudioPairingNoise/ AudioPairingRate/AudioPairingSNR/AudioPairingTokenDecode/ BluetoothAudioInterference/BluetoothHardware/CAPFOperationState/ CTLinstallation/CUCMAndCloudConfigurability/CUCMVendorConfigurationFile/ CallProtocolDualStackConfig/CallProtocolIPStackPlatformCompatibility/ CallProtocolInvalidCloudProv/CallProtocolVcsProvisioningCompatibility/ CameraDetected/CameraId/CameraPairing/CameraSerial/ CameraSoftwareVersion/CameraStatus/CamerasDetected/CaptivePortalDetected/ CertificateExpiry/CloudAwareConfigInvalid/CloudConfigurationWriteback/ CompanionModeIncompatibilityLocal/CompanionModeIncompatibilityRemote/ ConceptCompositor/ConfigurationFile/ContactInfoMismatch/ControlSystemConnection/ CurrentNetworkQuality/DefaultCallProtocolRegistered/DeveloperPreview/ DigitalMicrophoneStatus/ECReferenceDelay/EmbeddedWebViewFailedToLoad/ EmbeddedWebViewTerminatedUnexpectedly/EthernetDuplexMatches/FanStatus/ FirstTimeWizardNotCompleted/H320GatewayStatus/H323EncrAes256AndDHSize/ H323GatekeeperStatus/HTTPFeedbackFailed/HTTPSModeSecurity/ HasActiveCallProtocol/HasValidReleaseKey/HdmiCecModeNoSound/ HotdeskConfiguration/HotdeskKioskExclusivity/IPv4Assignment/IPv6Assignment/ IPv6Mtu/ISDNLinkCompatibility/ISDNLinkIpStack/ITLinstallation/InternalXapiUsage/ InvalidSIPTransportConfig/IpCameraStatus/KioskModeAllowance/ KioskModeAvailabilityOnGUI/KioskSettingsMenuLockConfiguration/ KioskURLConfiguration/KioskWebEngineModeConfiguration/ KioskWebViewPageLoadStatus/KioskWebViewStatus/LockDown/LowBattery/ MacrosProvisioningStatus/MacrosRuntimeStatus/MediaBlockingDetected/ MediaPortRangeNegative/MediaPortRangeOdd/MediaPortRangeOverlap/ MediaPortRangeTooSmall/MediaPortRangeValueSpace/MicrophoneMuteOverride/ MicrophoneOverloaded/MicrophonePower/MicrophonesConnected/ MiracastWiredOnlyStatus/MissingDisplay/MissingThirdDisplay/MonitorDelay/ MonitorFirmwareVersion/NTPStatus/NetLinkStatus/NetSpeedAutoNegotiated/ NetworkConnectivity/NetworkQuality/NetworkSwitch/OSDVideoOutput/ OutputConnectorLocations/PIILoggingMode/PanoramaCameraHdmi/ PanoramaView/PeripheralSoftwareUpgrade/PeripheralSoftwareVersion/ PersistentWebAppURLConfiguration/PlatformSanity/PresentationSourceSelection/ PresenterTrack/ProvModeWebexAndWebexEdgeEnabled/ProvisioningDeveloperOptions/ ProvisioningModeAndStatus/ProvisioningStatus/RoomControl/ RoomSchedulingConfiguration/SIPEncryption/SIPListenPortAndRegistration/ SIPProfileRegistration/SIPProfileType/SelectedVideoInputSourceConnected/ SignageFailedToLoad/SignageTerminatedUnexpectedly/SipIceAndAnatConflict/ SipOrH323ButNotBothEnabled/SoftwareUpgrade/SoftwareUpgradeAvailability/ SoftwareUpgradeKeepsFailing/SpeakerTrackEthernetConnection/ SpeakerTrackFrontPanelMountedCorrectly/SpeakerTrackMicrophoneConnection/*

*SpeakerTrackVideoInputs/StylusBattery/TCPMediaFallback/TLSVerifyRequiredCerts/ TemperatureCheck/TouchPanelConnection/USBAudioSeparation/USBCameraMode/ USBInterfaceType/USBMicType/UltrasoundConfigSettings/UltrasoundSpeakerAvailability/ ValidPasswords/VideoFromInternalCamera/VideoInputSignalQuality/VideoInputStability/ VideoPortRangeNegative/VideoPortRangeOdd/VideoPortRangeTooSmall/ VideoPortRangeValueSpace/WebRTCCalling/WebexAccountPlusWebexEdgeEnabled/ WebexActivationRequired/WebexAudioProximityConnectivity/WebexConnectivity/ WebexEdgeAccountPendingCloudRegistration/WebexEdgeAccountPlusProvModeWebex/ WebexLyraConnectivity/WebexMustUpgradeCeSoftware/ WebexNfcProximityConnectivity/WebexNotificationConnectivity/WebexOffline/ WebexShouldUpgradeCeSoftware/WebexUsbcProximityConnectivity/WifiCARequired/ WirelessCharging/WirelessConnectionStatus/XapiApiKeyWebsocketHttpsDisabled*

#### Example:

xStatus Diagnostics Message Type

- \*s Diagnostics Message 1 Type: CamerasDetected
- \*\* end

## GPIO status

## xStatus GPIO Pin [n] State

#### Applies to: CodecPro Room70G2 RoomPanorama/Room70Panorama

Requires user role: ADMIN, INTEGRATOR, USER

Shows the current state of each of the four GPIO pins.

Value space of the result returned:

*High/Low*

*High:* +12V, the default state. Low: 0V, when activated.

#### Example:

xStatus GPIO Pin 1 State \*s GPIO Pin 1 State: High \*\* end

## H320 status

#### xStatus H320 Gateway Address *Applies to: All products*

Requires user role: ADMIN, USER

Returns the IPv4 address of the ISDN Gateway, if the video conferencing device is paired to one.

Value space of the result returned:

*String*

Example: xStatus H320 Gateway Address \*s H320 Gateway Address: "" \*\* end

### xStatus H320 Gateway Id

#### *Applies to: All products*

Requires user role: ADMIN, USER

Returns the unique identification of the H320 Gateway, if the video conferencing device is paired with an ISDN Link.

Value space of the result returned:

*String*

Example: xStatus H320 Gateway Id \*s H320 Gateway Id: "00:50:60:0B:EF:11" \*\* end

D15472.06 RoomOS 10.15 07-2022 والمالة **CISCO** 

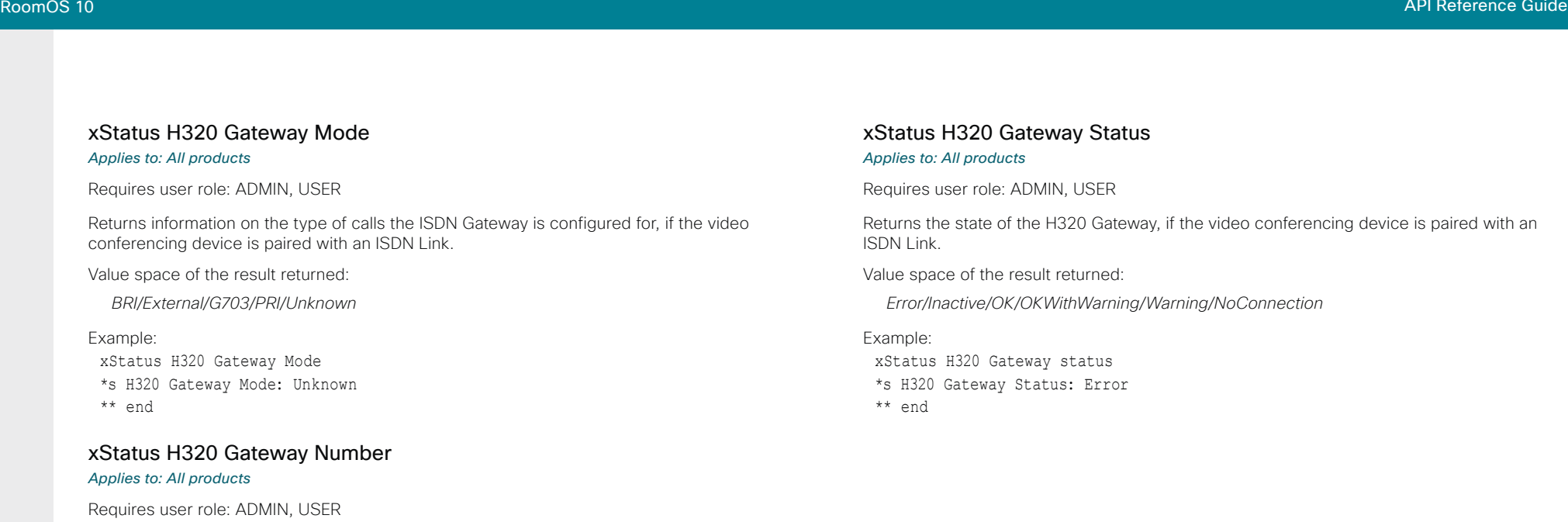

Returns the IPv6 address of the ISDN Gateway if the video conferencing device is paired to one.

Value space of the result returned:

*String*

Example: xStatus H320 Gateway Number \*s H320 Gateway Number: "" \*\* end

### xStatus H320 Gateway Reason

#### *Applies to: All products*

Requires user role: ADMIN, USER

Shows the reason for rejected Gateway registration. Only available if the video conferencing device is connected to an ISDN Link.

Value space of the result returned:

*String*

Example: xStatus H320 Gateway Reason \*s H320 Gateway Reason: "" \*\* end

D15472.06 RoomOS 10.15 07-2022  $\alpha$  in the **CISCO** 

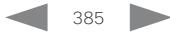

## H323 status

## xStatus H323 Gatekeeper Address

#### *Applies to: All products*

Requires user role: ADMIN, USER

Displays the IP address of the gatekeeper where the device is registered.

Value space of the result returned:

*String*

#### Example:

xStatus H323 Gatekeeper Address \*s H323 Gatekeeper Address: "192.0.1.20" \*\* end

## xStatus H323 Gatekeeper Port

#### *Applies to: All products*

Requires user role: ADMIN, USER

Shows the port which is used when connecting to on the gatekeeper.

Value space of the result returned:

*Integer*

#### Example:

xStatus H323 Gatekeeper Port \*s H323 Gatekeeper Port: 1719 \*\* end

## xStatus H323 Gatekeeper Reason

*Applies to: All products*

Requires user role: ADMIN, USER

Shows the reason for rejected registration.

Value space of the result returned:

*String*

#### Example:

xStatus H323 Gatekeeper Reason \*s H323 Gatekeeper Reason: "" \*\* end

RoomOS 10.15 07-2022 بالبيان **CISCO** 

D15472.06

## xStatus H323 Gatekeeper Status

#### *Applies to: All products*

Requires user role: ADMIN, USER

Shows the gatekeeper registration status.

Value space of the result returned:

*Required/Discovering/Discovered/Authenticating/Authenticated/Registering/Registered/ Inactive/Rejected*

#### Example:

xStatus H323 Gatekeeper Status \*s H323 Gatekeeper Status: Registered

\*\* end

## xStatus H323 Mode Reason

#### *Applies to: All products*

Requires user role: ADMIN, USER

Shows whether there is a conflict between H.323 settings and xStatus H323 Mode Status.

Value space of the result returned:

#### *String*

 "": When H.323 is set to On and there is no conflict between H.323 Mode configuration and the rest of the device settings. "SIP is enabled": When H.323 Mode is set to On and SIP is enabled on a device that does not support the two simultaneously. "Not available": When a device does not support H.323.

#### Example:

xStatus H323 Mode Reason \*s H323 Mode Reason: "" \*\* end

## xStatus H323 Mode Status

*Applies to: All products*

Requires user role: ADMIN, USER

Shows the status for H.323 registration.

Value space of the result returned:

*Enabled/Disabled*

*Enabled:* Registration is enabled. *Disabled:* Registration is disable, because SIP is enabled.

Example:

xStatus H323 Mode Status \*s H323 Mode Status: "Disabled" \*\* end

## HttpFeedback status

## xStatus HttpFeedback [n] Expression [n] *Applies to: All products*

Requires user role: ADMIN, USER

Shows the feedback from the HTTP server. There can be up to 4 slots of servers requesting HTTP feedback and up to 15 expressions for each URL. See the xCommand HttpFeedback commands for more information.

Value space of the result returned:

*String*

## xStatus HttpFeedback [n] Format

#### *Applies to: All products*

Requires user role: ADMIN, USER

Shows the format of the HTTP Feedback feedback from the HTTP server.

Value space of the result returned:

*XML/JSON*

Example: xStatus HttpFeedback 1 Format \*s HttpFeedback 1 Format: XML \*\* end

### xStatus HttpFeedback [n] Status

#### *Applies to: All products*

Requires user role: ADMIN, USER

Shows the status of the feedback sent to the HTTP server.

Value space of the result returned:

*OK/Failed*

*OK:* Shows that the feedback has been successfully sent.

*Failed:* Shows that the feedback has not been successfully sent.

Example:

xStatus HttpFeedback 1 Status \*s HttpFeedback 1 Status: OK \*\* end

D15472.06 RoomOS 10.15 07-2022 بالبيان **CISCO** 

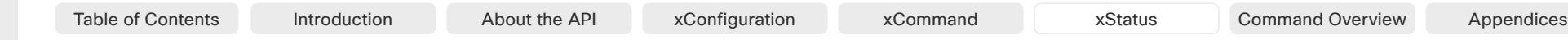

## xStatus HttpFeedback [n] URL

*Applies to: All products*

Requires user role: ADMIN, USER

Shows the URL (Uniform Resource Locator) of the HTTP server. There can be up to three HTTP servers, specified by the URL.

Value space of the result returned:

*String*

#### Example:

xStatus HttpFeedback 1 URL

\*s HttpFeedback 1 URL: "http://tms.company.com/tms/public/feedback/code.aspx" \*\* end

## MediaChannels status

#### xStatus MediaChannels Call [n] Channel [n] Audio ChannelRole *Applies to: All products*

*Not available for the Webex Devices Cloud xAPI service on personal mode devices.* Requires user role: ADMIN, USER

Shows the role of the incoming or outgoing audio channel.

Value space of the result returned:

*Main/Presentation*

*Main:* The audio from the main video is on the incoming or outgoing audio channel. **Presentation:** The audio from the presentation is on the incoming or outgoing audio channel.

#### Example:

xStatus MediaChannels Call 27 Channel 327 Audio ChannelRole \*s MediaChannels Call 27 Channel 327 Audio ChannelRole: Main \*\* end

#### xStatus MediaChannels Call [n] Channel [n] Audio Channels *Applies to: All products*

*Not available for the Webex Devices Cloud xAPI service on personal mode devices.* Requires user role: ADMIN, USER

Shows the number of incoming or outgoing audio channels.

Value space of the result returned:

*Integer*

#### Example:

xStatus MediaChannels Call 27 Channel 327 Audio Channels \*s MediaChannels Call 27 Channel 327 Audio Channels: 1 \*\* end

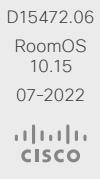

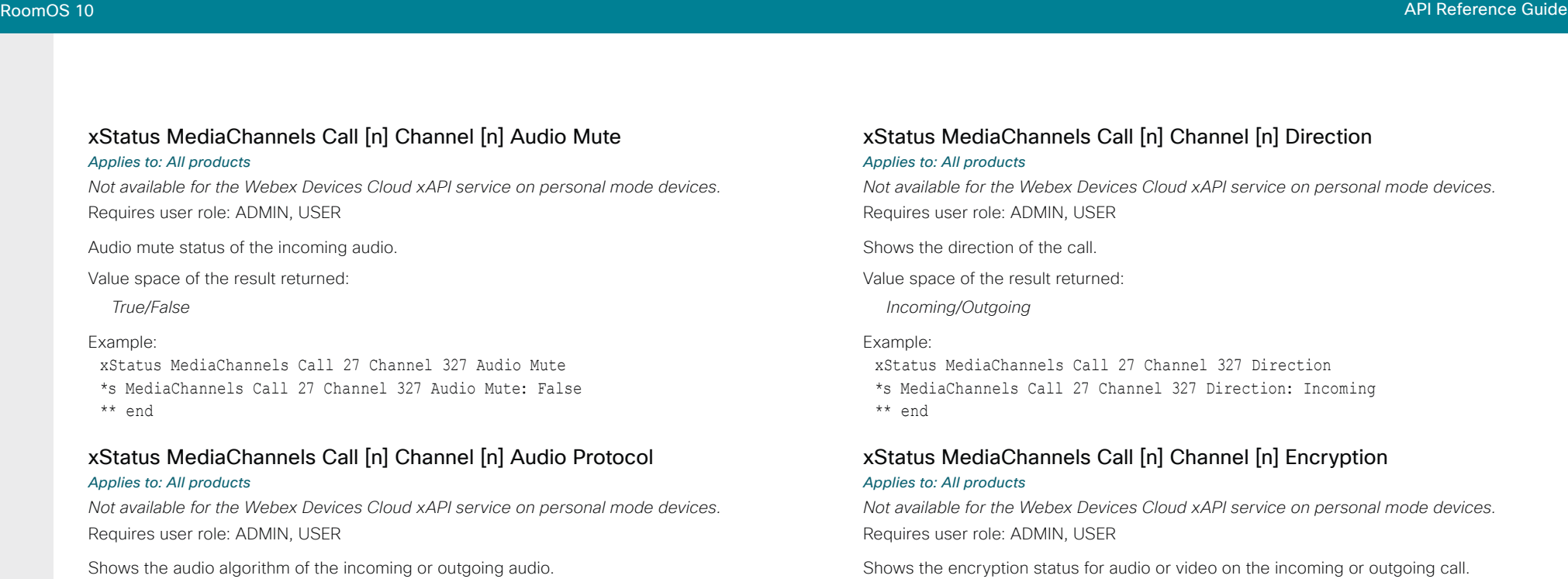

Value space of the result returned:

*AACLD/G711A/G711Mu/G722/G7221/G7221C/G723\_1/G728/G729/G729A/G729AB/Off/ Opus*

*AACLD:* The AAC-LD is an MPEG-4 Low Delay Audio Coder audio compression format.

*G711A:* The G.711 A-law algorithm is an ITU-T standard for audio compression. *G711Mu:* The G.711 Mu-law algorithm is an ITU-T standard for audio compression. *G722:* The G.722 algorithm is an ITU-T standard for audio compression. *G7221:* The G.722.1 algorithm is an ITU-T standard for audio compression. *G7221C:* The G.722.1 annex C algorithm is an ITU-T standard for audio compression. *G723\_1:* The G.723.1 algorithm is an ITU-T standard for audio compression. *G728:* The G.728 algorithm is an ITU-T standard for audio compression. *G729:* The G.729 algorithm is an ITU-T standard for audio compression. *G729A:* The G.729 annex A algorithm is an ITU-T standard for audio compression. *G729AB:* The G.729 annex A and B algorithm is an ITU-T standard for audio compression.

Off: No audio.

*Opus:* Opus is a royalty-free IETF standard for audio compression.

#### Example:

xStatus MediaChannels Call 27 Channel 327 Audio Protocol \*s MediaChannels Call 27 Channel 327 Audio Protocol: AACLD \*\* end

Value space of the result returned:

*On/Off*

#### Example:

xStatus MediaChannels Call 27 Channel 327 Encryption \*s MediaChannels Call 27 Channel 327 Encryption: On \*\* end

## xStatus MediaChannels Call [n] Channel [n] NetStat Bytes

#### *Applies to: All products*

*Not available for the Webex Devices Cloud xAPI service on personal mode devices.* Requires user role: ADMIN, USER

Shows the number of bytes for audio, video or data on the incoming or outgoing channel.

Value space of the result returned:

*Integer*

#### Example:

389

xStatus MediaChannels Call 27 Channel 327 NetStat Bytes \*s MediaChannels Call 27 Channel 327 NetStat Bytes: 496640 \*\* end

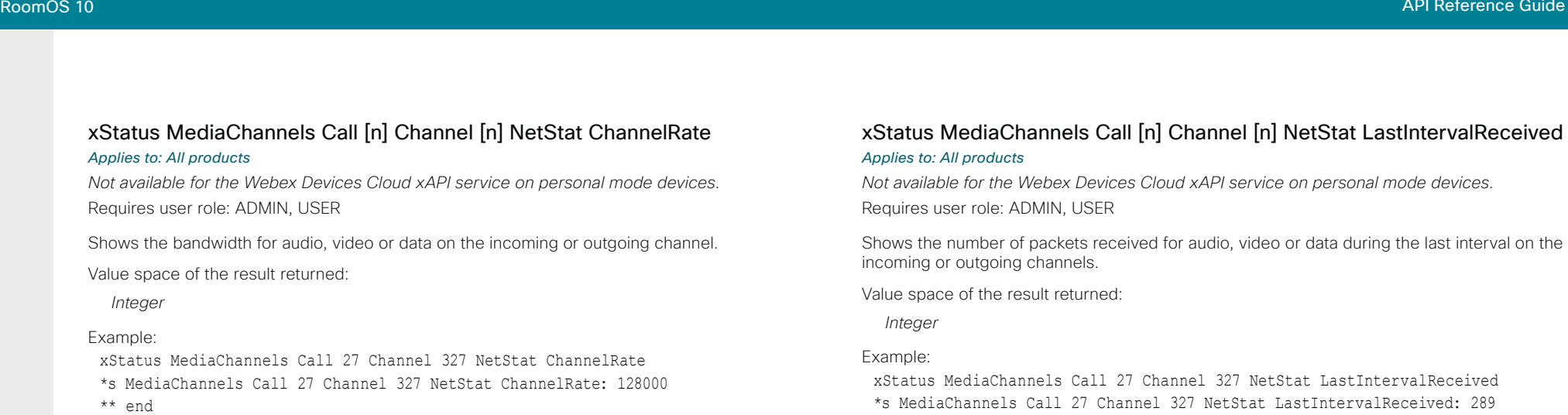

## xStatus MediaChannels Call [n] Channel [n] NetStat Jitter

#### *Applies to: All products*

*Not available for the Webex Devices Cloud xAPI service on personal mode devices.* Requires user role: ADMIN, USER

Shows the jitter for audio, video or data at the present moment on the incoming or outgoing channel, as specified by RFC 3550.

Value space of the result returned:

*Integer*

#### Example:

xStatus MediaChannels Call 27 Channel 327 NetStat Jitter \*s MediaChannels Call 27 Channel 327 NetStat Jitter: 2 \*\* end

## xStatus MediaChannels Call [n] Channel [n] NetStat LastIntervalLost

#### *Applies to: All products*

*Not available for the Webex Devices Cloud xAPI service on personal mode devices.* Requires user role: ADMIN, USER

Shows the number of packets lost for audio, video or data during the last interval on the incoming or outgoing channels.

Value space of the result returned:

*Integer*

Example:

xStatus MediaChannels Call 27 Channel 327 NetStat LastIntervalLost \*s MediaChannels Call 27 Channel 327 NetStat LastIntervalLost: 0 \*\* end

#### xStatus MediaChannels Call [n] Channel [n] NetStat Loss *Applies to: All products*

Requires user role: ADMIN, USER

Shows True number of packets lost for audio, video or data on the incoming or outgoing channels.

Value space of the result returned:

*Integer*

\*\* end

#### Example:

xStatus MediaChannels Call 27 Channel 327 NetStat Loss

\*s MediaChannels Call 27 Channel 327 NetStat Loss: 0

\*\* end

## xStatus MediaChannels Call [n] Channel [n] NetStat MaxJitter

#### *Applies to: All products*

*Not available for the Webex Devices Cloud xAPI service on personal mode devices.* Requires user role: ADMIN, USER

Shows the maximum jitter for audio, video or data that has been measured during last interval (about 5 seconds).

Value space of the result returned:

*Integer*

Example:

390

xStatus MediaChannels Call 27 Channel 327 NetStat MaxJitter \*s MediaChannels Call 27 Channel 327 NetStat MaxJitter: 2 \*\* end

07-2022 بالبيان **CISCO** 

D15472.06 RoomOS 10.15

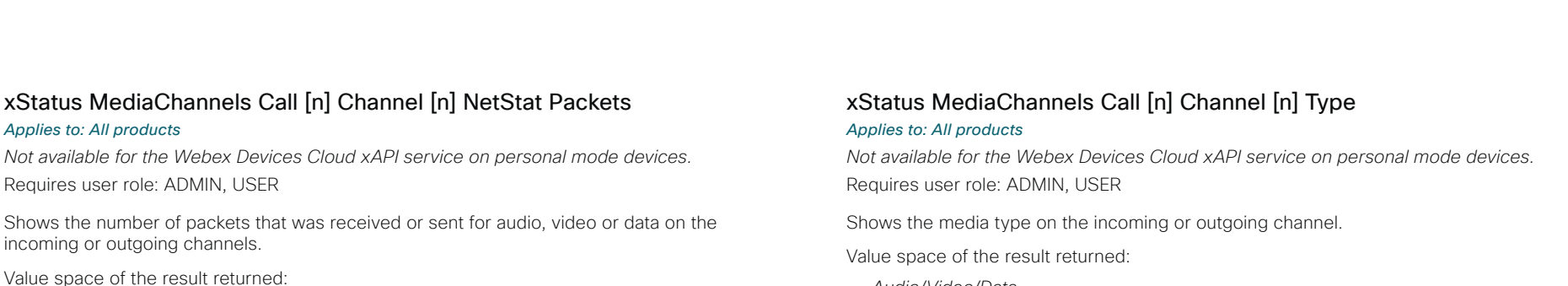

*Audio/Video/Data*

*Audio:* The media type on the incoming or outgoing channel is audio. *Video:* The media type on the incoming or outgoing channel is video. *Data:* The media type on the incoming or outgoing channel is data.

#### Example:

xStatus MediaChannels Call 27 Channel 327 Type

\*s MediaChannels Call 27 Channel 327 Type: Audio

```
** end
```
### xStatus MediaChannels Call [n] Channel [n] Video ChannelRole *Applies to: All products*

*Not available for the Webex Devices Cloud xAPI service on personal mode devices.* Requires user role: ADMIN, USER

Shows the role of the incoming or outgoing video channel.

Value space of the result returned:

*Main/Presentation*

*Main:* The main video is on the incoming or outgoing video channel. **Presentation:** The presentation is on the incoming or outgoing video channel.

#### Example:

xStatus MediaChannels Call 27 Channel 327 Video ChannelRole \*s MediaChannels Call 27 Channel 327 Video ChannelRole: Main \*\* end

## \*s MediaChannels Call 27 Channel 327 NetStat Packets: 1551 \*\* end

## xStatus MediaChannels Call [n] Channel [n] ParticipantId

xStatus MediaChannels Call 27 Channel 327 NetStat Packets

#### *Applies to: All products*

*Integer* Example:

*Not available for the Webex Devices Cloud xAPI service on personal mode devices.* Requires user role: ADMIN, USER

Shows the ID of the Active Control participant on the incoming audio or video channel.

Value space of the result returned:

*String*

Example:

xStatus MediaChannels Call 27 Channel 327 ParticipantId \*s MediaChannels Call 27 Channel 327 ParticipantId: "" \*\* end

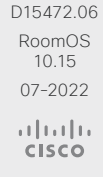

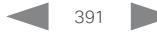

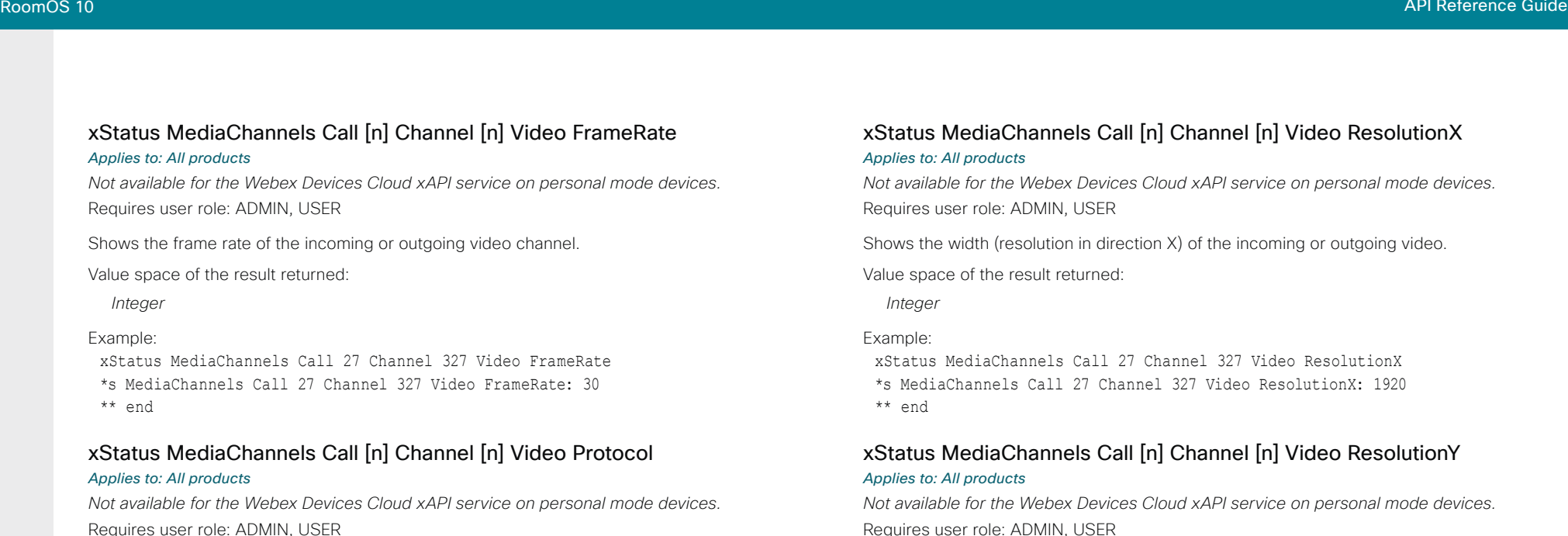

Requires user role: ADMIN, USER

Shows the video algorithm of the incoming or outgoing video channel.

Value space of the result returned:

*H261/H263/H263p/H263pp/H264/HEVC/JPEG/MP4V/Off*

*H261:* The H.261 algorithm is an ITU-T standard for video compression.

*H263:* The H.263 algorithm is an ITU-T standard for video compression.

*H263p:* The H.263p (H.263+) algorithm is an ITU-T standard for video compression. *H263pp:* The H.263pp (H.263++) algorithm is an ITU-T standard for video compression. *H264:* The H.264 algorithm (MPEG-4 AVC) is an ITU-T and ISE/IEC standard for video compression.

*HEVC:* The HEVC (H.265) algorithm (MPEG-H part 2) is an ITU-T and ISE/IEC standard for video compression.

*JPEG:* The JPEG algorithm is an ISO/IEC standard for video compression. *MP4V:* The MP4V format is an ISO/IEC file format for video compression. Off: No video.

#### Example:

xStatus MediaChannels Call 27 Channel 327 Video Protocol \*s MediaChannels Call 27 Channel 327 Video Protocol: H264 \*\* end

#### Example:

*Integer*

Value space of the result returned:

xStatus MediaChannels Call 27 Channel 327 Video ResolutionY \*s MediaChannels Call 27 Channel 327 Video ResolutionY: 1080 \*\* end

Shows the height (resolution in direction Y) of the incoming or outgoing video.

392

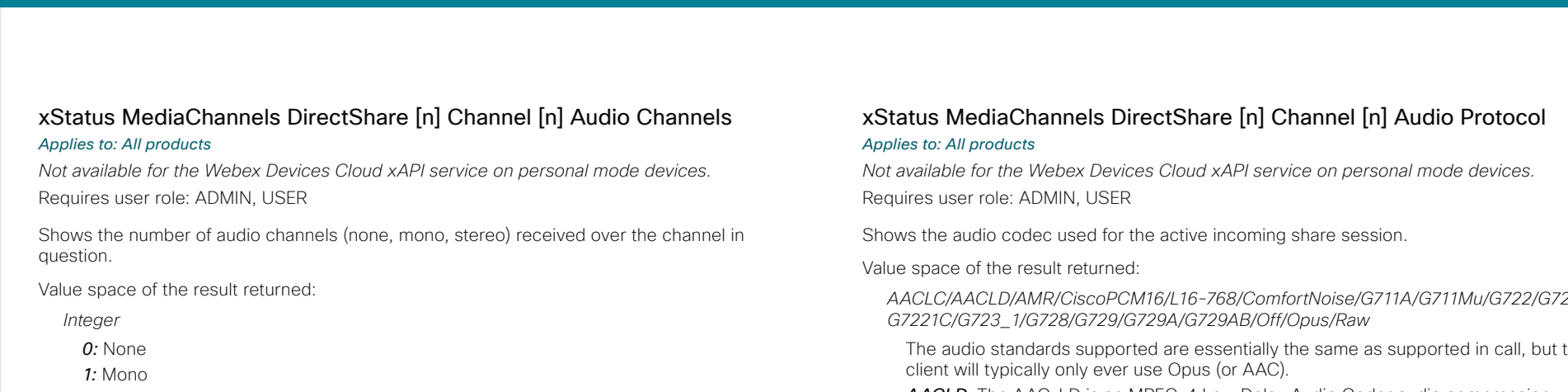

*2:* Stereo

#### Example:

xStatus MediaChannels DirectShare 27 Channel 327 Audio Channels \*s MediaChannels DirectShare 27 Channel 327 Audio Channels: 1 \*\* end

# xStatus MediaChannels DirectShare [n] Channel [n] Audio Protocol

*Not available for the Webex Devices Cloud xAPI service on personal mode devices.*

*AACLC/AACLD/AMR/CiscoPCM16/L16-768/ComfortNoise/G711A/G711Mu/G722/G7221/*

d in call, but the

*AACLD:* The AAC-LD is an MPEG-4 Low Delay Audio Coder audio compression format.

*G711A:* The G.711 A-law algorithm is an ITU-T standard for audio compression. *G711Mu:* The G.711 Mu-law algorithm is an ITU-T standard for audio compression. *G722:* The G.722 algorithm is an ITU-T standard for audio compression.

*G7221:* The G.722.1 algorithm is an ITU-T standard for audio compression.

*G7221C:* The G.722.1 annex C algorithm is an ITU-T standard for audio compression.

*G723\_1:* The G.723.1 algorithm is an ITU-T standard for audio compression.

*G728:* The G.728 algorithm is an ITU-T standard for audio compression.

*G729:* The G.729 algorithm is an ITU-T standard for audio compression.

*G729A:* The G.729 annex A algorithm is an ITU-T standard for audio compression. *G729AB:* The G.729 annex A and B algorithm is an ITU-T standard for audio compression.

Off: No audio.

*Opus:* Opus is a royalty-free IETF standard for audio compression.

Example:

xStatus MediaChannels DirectShare 27 Channel 327 Audio Protocol \*s MediaChannels DirectShare 27 Channel 327 Audio Protocol: AACLD \*\* end

D15472.06 RoomOS 10.15 07-2022  $-1$   $\left[1 + 1\right]$   $\left[1 +$ **CISCO** 

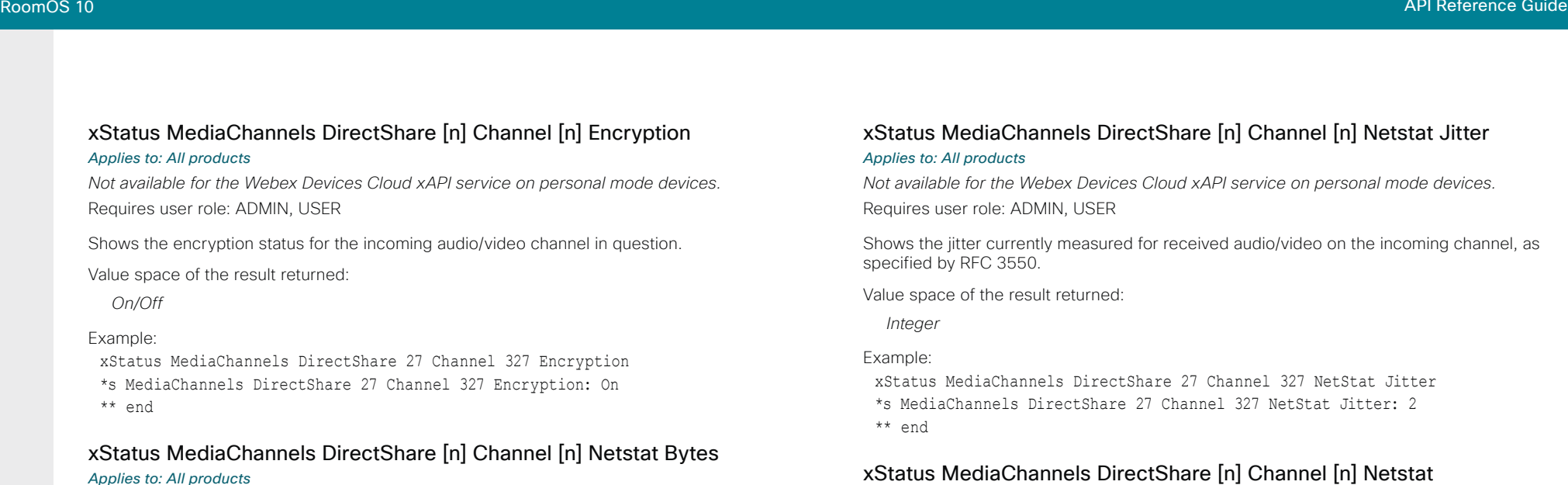

## *Not available for the Webex Devices Cloud xAPI service on personal mode devices.*

Requires user role: ADMIN, USER

Shows the cumulative number of bytes received for the channel in question.

Value space of the result returned:

*Integer*

Example:

xStatus MediaChannels DirectShare 27 Channel 327 NetStat Bytes \*s MediaChannels DirectShare 27 Channel 327 NetStat Bytes: 496640 \*\* end

#### xStatus MediaChannels DirectShare [n] Channel [n] Netstat ChannelRate *Applies to: All products*

*Not available for the Webex Devices Cloud xAPI service on personal mode devices.* Requires user role: ADMIN, USER

Shows the current incoming audio/video bandwidth for the channel in question.

Value space of the result returned:

*Integer*

#### Example:

xStatus MediaChannels DirectShare 27 Channel 327 NetStat ChannelRate \*s MediaChannels DirectShare 27 Channel 327 NetStat ChannelRate: 128000 \*\* end

# xStatus MediaChannels DirectShare [n] Channel [n] Netstat Jitter

*Not available for the Webex Devices Cloud xAPI service on personal mode devices.*

ming channel, as

xStatus MediaChannels DirectShare 27 Channel 327 NetStat Jitter \*s MediaChannels DirectShare 27 Channel 327 NetStat Jitter: 2

## xStatus MediaChannels DirectShare [n] Channel [n] Netstat LastIntervalLost

#### *Applies to: All products*

*Not available for the Webex Devices Cloud xAPI service on personal mode devices.* Requires user role: ADMIN, USER

Shows the number of lost audio/video packets during the last interval on the incoming channel in question.

Value space of the result returned:

*Integer*

#### Example:

xStatus MediaChannels DirectShare 27 Channel 327 NetStat LastIntervalLost \*s MediaChannels DirectShare 27 Channel 327 NetStat LastIntervalLost: 0 \*\* end

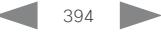

## xStatus MediaChannels DirectShare [n] Channel [n] Netstat LastIntervalReceived

#### *Applies to: All products*

*Not available for the Webex Devices Cloud xAPI service on personal mode devices.* Requires user role: ADMIN, USER

Shows the number of received audio/video packets during the last interval over the channel in question.

Value space of the result returned:

*Integer*

Example:

xStatus MediaChannels DirectShare 27 Channel 327 NetStat LastIntervalReceived \*s MediaChannels DirectShare 27 Channel 327 NetStat LastIntervalReceived: 289 \*\* end

## xStatus MediaChannels DirectShare [n] Channel [n] Netstat Loss

#### *Applies to: All products*

*Not available for the Webex Devices Cloud xAPI service on personal mode devices.* Requires user role: ADMIN, USER

Shows the number of audio/video packets lost for the channel in question.

Value space of the result returned:

*Integer*

Example:

xStatus MediaChannels DirectShare 27 Channel 327 NetStat Loss \*s MediaChannels DirectShare 27 Channel 327 NetStat Loss: 0 \*\* end

## xStatus MediaChannels DirectShare [n] Channel [n] Netstat MaxJitter *Applies to: All products*

*Not available for the Webex Devices Cloud xAPI service on personal mode devices.* Requires user role: ADMIN, USER

Shows the maximum jitter measured on the channel in question during the last interval (about 5 seconds).

Value space of the result returned:

*Integer*

#### Example:

xStatus MediaChannels DirectShare 27 Channel 327 NetStat MaxJitter \*s MediaChannels DirectShare 27 Channel 327 NetStat MaxJitter: 2 \*\* end

## xStatus MediaChannels DirectShare [n] Channel [n] Netstat Packets *Applies to: All products*

*Not available for the Webex Devices Cloud xAPI service on personal mode devices.* Requires user role: ADMIN, USER

Shows the total number of packets received for the channel in question.

Value space of the result returned:

*Integer*

#### Example:

xStatus MediaChannels DirectShare 27 Channel 327 NetStat Packets \*s MediaChannels DirectShare 27 Channel 327 NetStat Packets: 1551 \*\* end

## xStatus MediaChannels DirectShare [n] Channel [n] Video FrameRate *Applies to: All products*

*Not available for the Webex Devices Cloud xAPI service on personal mode devices.* Requires user role: ADMIN, USER

Shows the received frame rate for the channel in question. Note: Only applicable to video channels.

Value space of the result returned:

*Integer*

#### Example:

xStatus MediaChannels DirectShare 27 Channel 327 Video FrameRate \*s MediaChannels DirectShare 27 Channel 327 Video FrameRate: 30 \*\* end

10.15 07-2022 بالبيان **CISCO** 

D15472.06 RoomOS

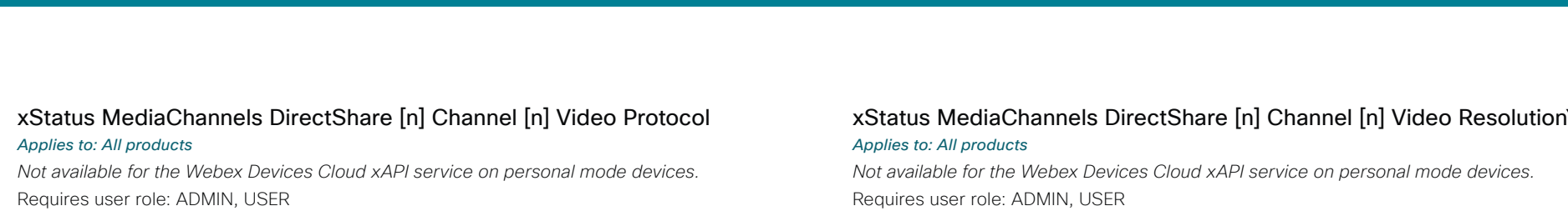

Shows the video codec used for the channel in question.

#### Value space of the result returned:

*H261/H263/H263p/H263pp/H264/HEVC/AV1/JPEG/MP4V/Off/Raw/RDP*

The video standards supported are essentially the same as supported in call, but the client will typically only ever use H264.

*H261:* The H.261 algorithm is an ITU-T standard for video compression.

*H263:* The H.263 algorithm is an ITU-T standard for video compression.

*H263p:* The H.263p (H.263+) algorithm is an ITU-T standard for video compression.

*H263pp:* The H.263pp (H.263++) algorithm is an ITU-T standard for video compression. *H264:* The H.264 algorithm (MPEG-4 AVC) is an ITU-T and ISE/IEC standard for video compression.

*HEVC:* The HEVC (H.265) algorithm (MPEG-H part 2) is an ITU-T and ISE/IEC standard for video compression.

**JPEG:** The JPEG algorithm is an ISO/IEC standard for video compression. *MP4V:* The MP4V format is an ISO/IEC file format for video compression.

Off: No video

#### Example:

xStatus MediaChannels DirectShare 27 Channel 327 Video Protocol \*s MediaChannels DirectShare 27 Channel 327 Video Protocol: H264 \*\* end

## xStatus MediaChannels DirectShare [n] Channel [n] Video ResolutionX

#### *Applies to: All products*

*Not available for the Webex Devices Cloud xAPI service on personal mode devices.* Requires user role: ADMIN, USER

Shows the width (resolution in the x-direction) of the video stream received.

Value space of the result returned:

*Integer*

#### Example:

xStatus MediaChannels DirectShare 27 Channel 327 Video ResolutionX \*s MediaChannels DirectShare 27 Channel 327 Video ResolutionX: 1920 \*\* end

# nl Video ResolutionY

*Not available for the Webex Devices Cloud xAPI service on personal mode devices.* Requires user role: ADMIN, USER

Shows the height (resolution in y-direction) of the video stream received.

Value space of the result returned:

*Integer*

#### Example:

xStatus MediaChannels DirectShare 27 Channel 327 Video ResolutionY \*s MediaChannels DirectShare 27 Channel 327 Video ResolutionY: 1080 \*\* end

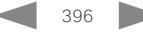
# Network status

## xStatus Network [n] CDP Address

#### *Applies to: All products*

Requires user role: ADMIN, USER

Returns the first network address of both receiving and sending devices.

Value space of the result returned:

*String*

Example:

xStatus Network CDP Address \*s Network 1 CDP Address: "192.0.1.20" \*\* end

#### xStatus Network [n] CDP Capabilities *Applies to: All products*

Requires user role: ADMIN, USER

Describes the functional capability for the switch in form of a device type. See documentation for CDP protocol for more information.

Value space of the result returned:

*String*

#### Example:

xStatus Network CDP Capabilities \*s Network 1 CDP Capabilities: "0x0029" \*\* end

# xStatus Network [n] CDP DeviceId

#### *Applies to: All products*

Requires user role: ADMIN, USER

Identifies the name of the switch in form of a character string.

Value space of the result returned:

*String*

Example:

xStatus Network CDP DeviceId \*s Network 1 CDP DeviceId: "123456.company.com"

\*\* end

07-2022 بالمالة

D15472.06 RoomOS 10.15

**CISCO** 

### xStatus Network [n] CDP Duplex *Applies to: All products*

Requires user role: ADMIN, USER

Indicates the status (duplex configuration) of the CDP broadcast interface. Used by network operators to diagnose connectivity problems between adjacent network elements.

Value space of the result returned:

*String*

Example: xStatus Network CDP Duplex \*s Network 1 CDP Duplex: "Full" \*\* end

# xStatus Network [n] CDP Platform

#### *Applies to: All products*

Requires user role: ADMIN, USER

Returns the hardware platform name of the switch connected to the device.

Value space of the result returned:

*String*

Example: xStatus Network CDP Platform \*s Network 1 CDP Platform: "cisco WS-C3750X-48P" \*\* end

### xStatus Network [n] CDP PortID

#### *Applies to: All products*

Requires user role: ADMIN, USER

Returns the identification the switch uses of the port the device is connected to.

Value space of the result returned:

*String*

#### Example:

xStatus Network CDP PortID \*s Network 1 CDP PortID: "GigabitEthernet1/0/23"

\*\* end

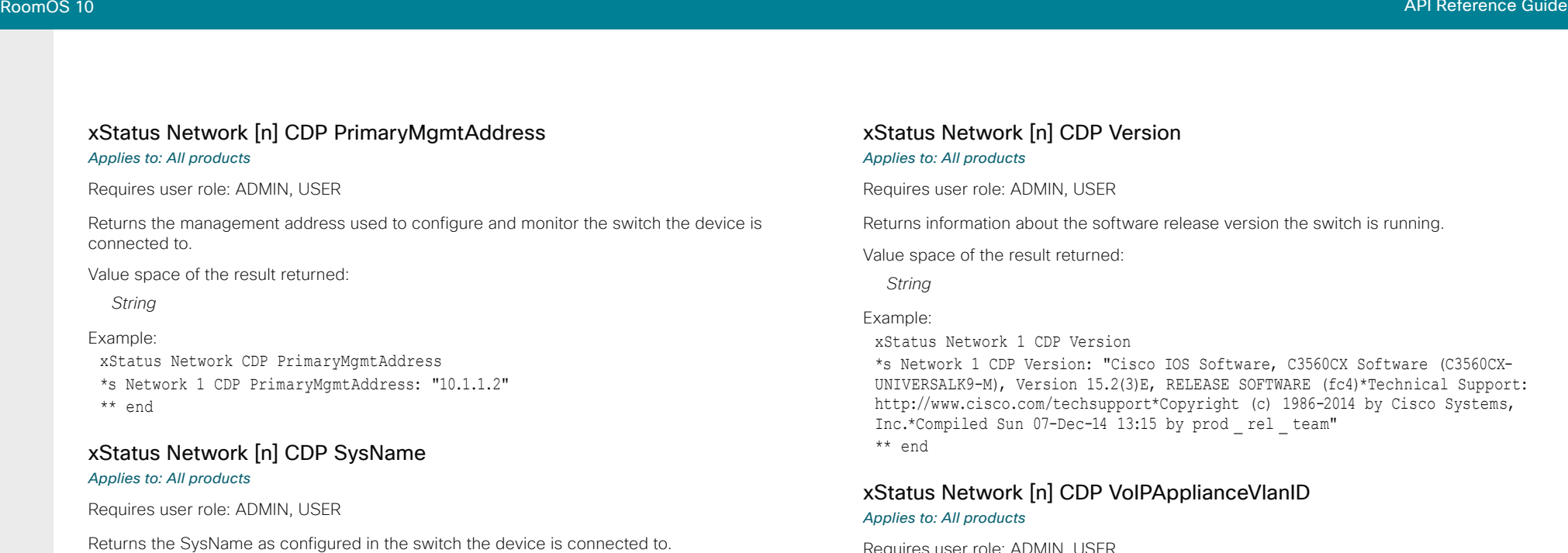

Value space of the result returned:

*String*

Example: xStatus Network CDP SysName \*s Network 1 CDP SysName: "" \*\* end

### xStatus Network [n] CDP SysObjectID

#### *Applies to: All products*

Requires user role: ADMIN, USER

Returns the SysObjectID as configured in the switch the device is connected to.

Value space of the result returned:

*String*

#### Example:

xStatus Network CDP SysObjectID \*s Network 1 CDP SysObjectID: "" \*\* end

D15472.06

RoomOS 10.15 07-2022  $-1$   $\left[1 + 1\right]$   $\left[1 +$ **CISCO** 

\*s Network 1 CDP Version: "Cisco IOS Software, C3560CX Software (C3560CX-UNIVERSALK9-M), Version 15.2(3)E, RELEASE SOFTWARE (fc4)\*Technical Support: http://www.cisco.com/techsupport\*Copyright (c) 1986-2014 by Cisco Systems,

Requires user role: ADMIN, USER

Identifies the VLAN used for VoIP traffic from the device to the switch. For more information see documentation of the IEEE 802.1Q protocol.

Value space of the result returned:

*String*

Example: xStatus Network CDP VoIPApplianceVlanID \*s Network 1 CDP VoIPApplianceVlanID: "300" \*\* end

# xStatus Network [n] CDP VTPMgmtDomain

### *Applies to: All products*

Requires user role: ADMIN, USER

Returns the switch's configured VTP management domain name-string.

Value space of the result returned:

*String*

#### Example:

xStatus Network CDP VTPMgmtDomain \*s Network 1 CDP VTPMgmtDomain: "anyplace" \*\* end

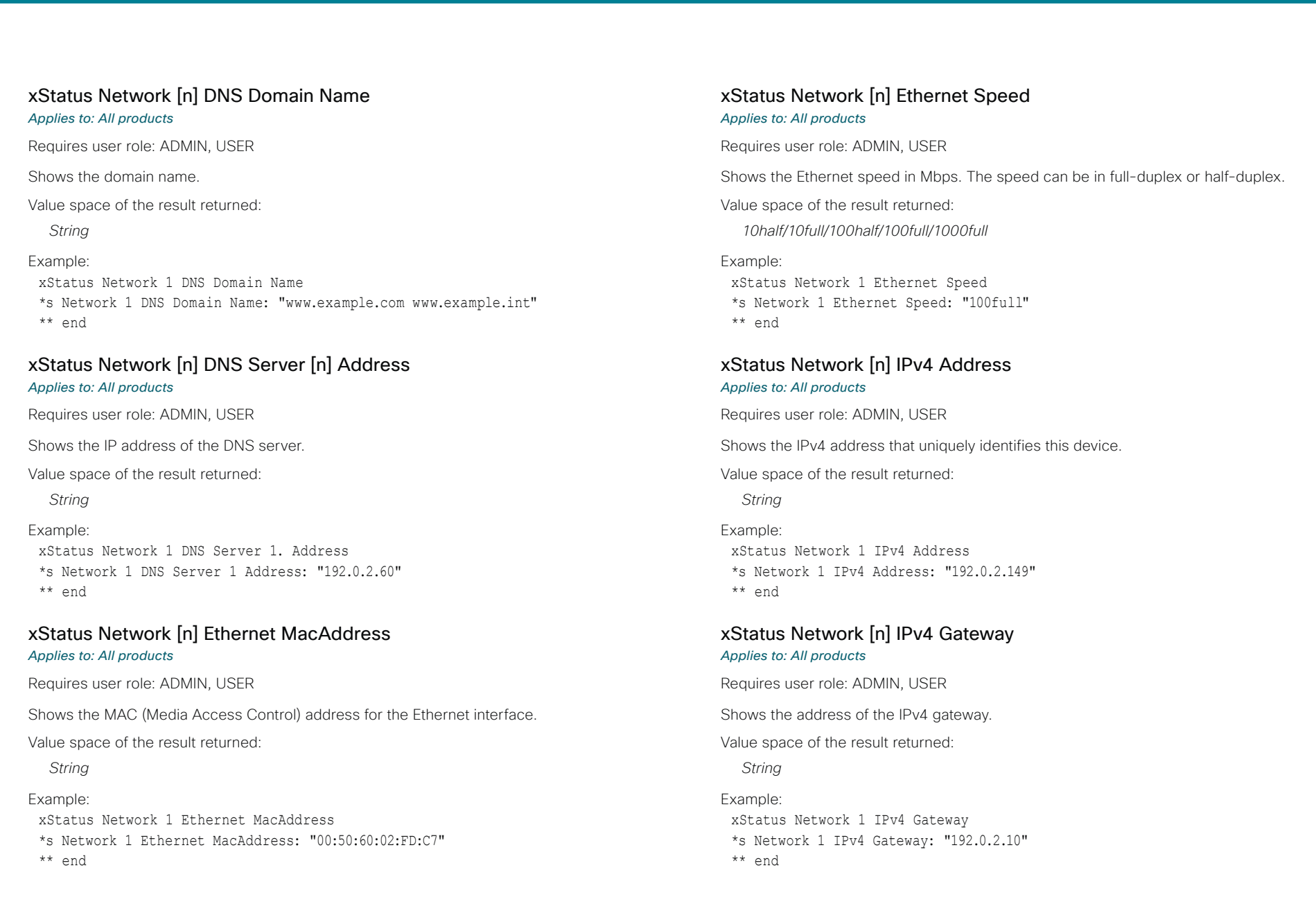

D15472.06 RoomOS 10.15 07-2022  $\frac{1}{2}$ 

 $\begin{array}{c|c|c|c|c} \hline \text{399} & \text{399} & \text$ 

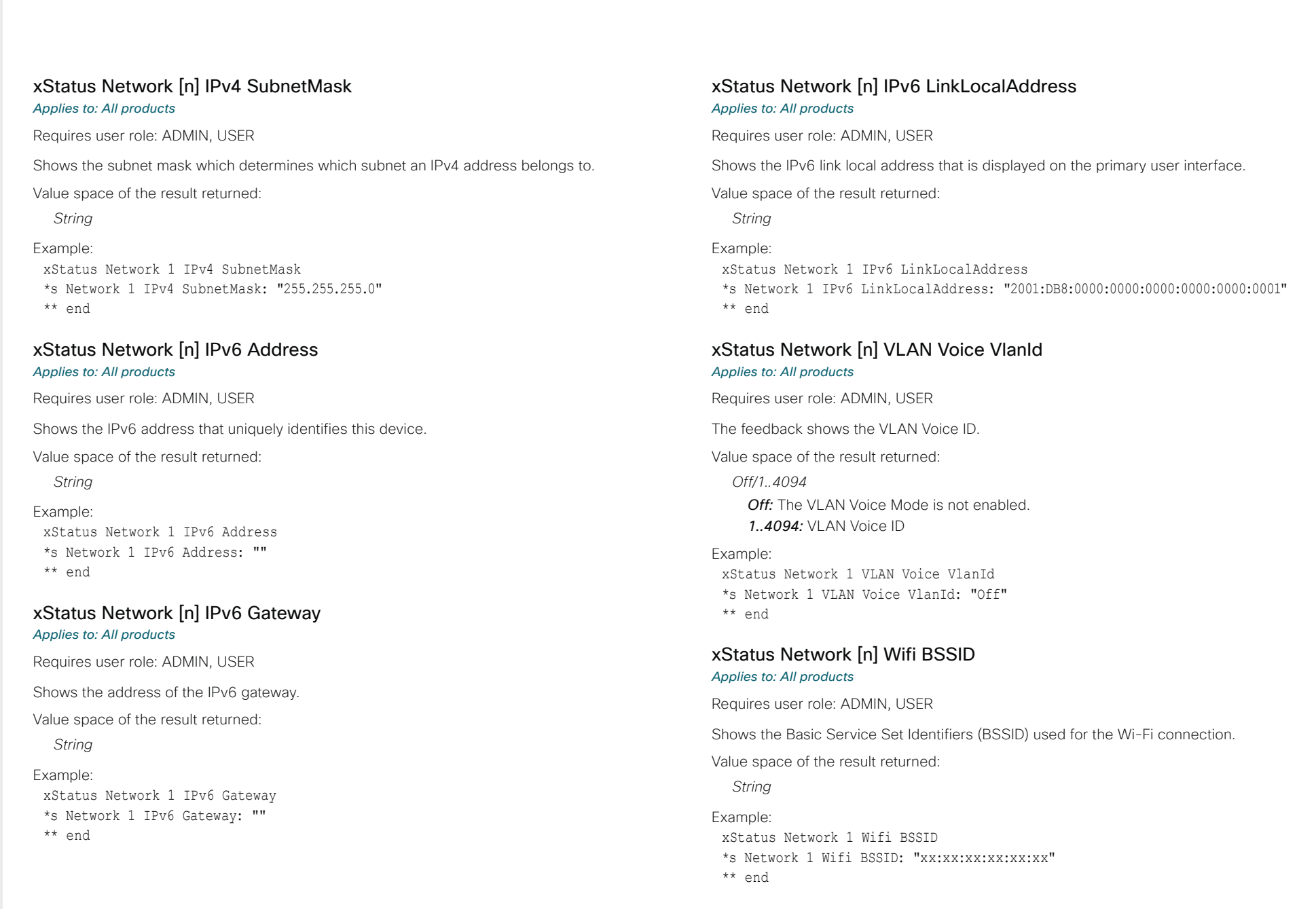

 $400$ 

10.15 07-2022  $\frac{1}{2}$ 

D15472.06 RoomOS

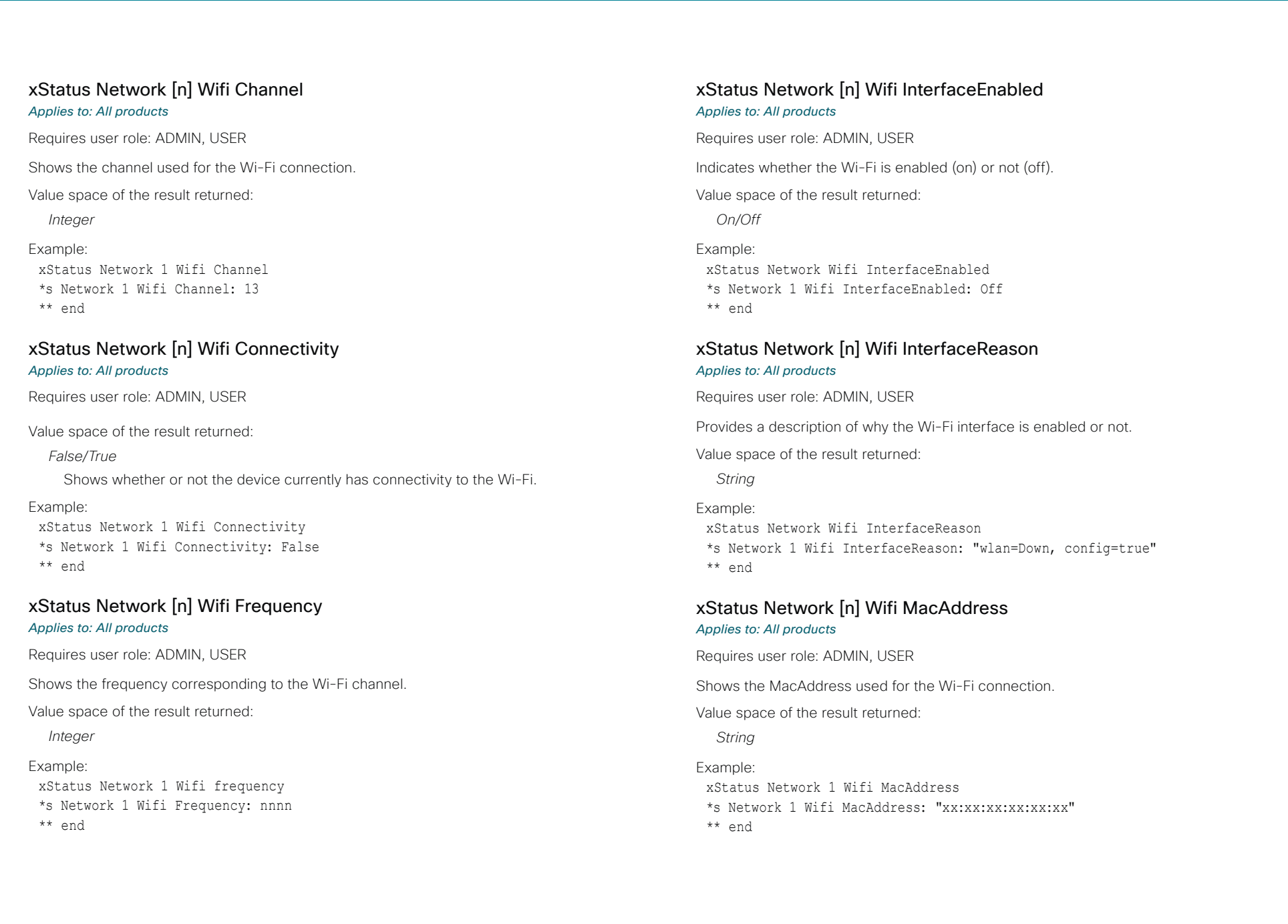

401

07-2022  $\frac{1}{2}$ 

D15472.06 RoomOS 10.15

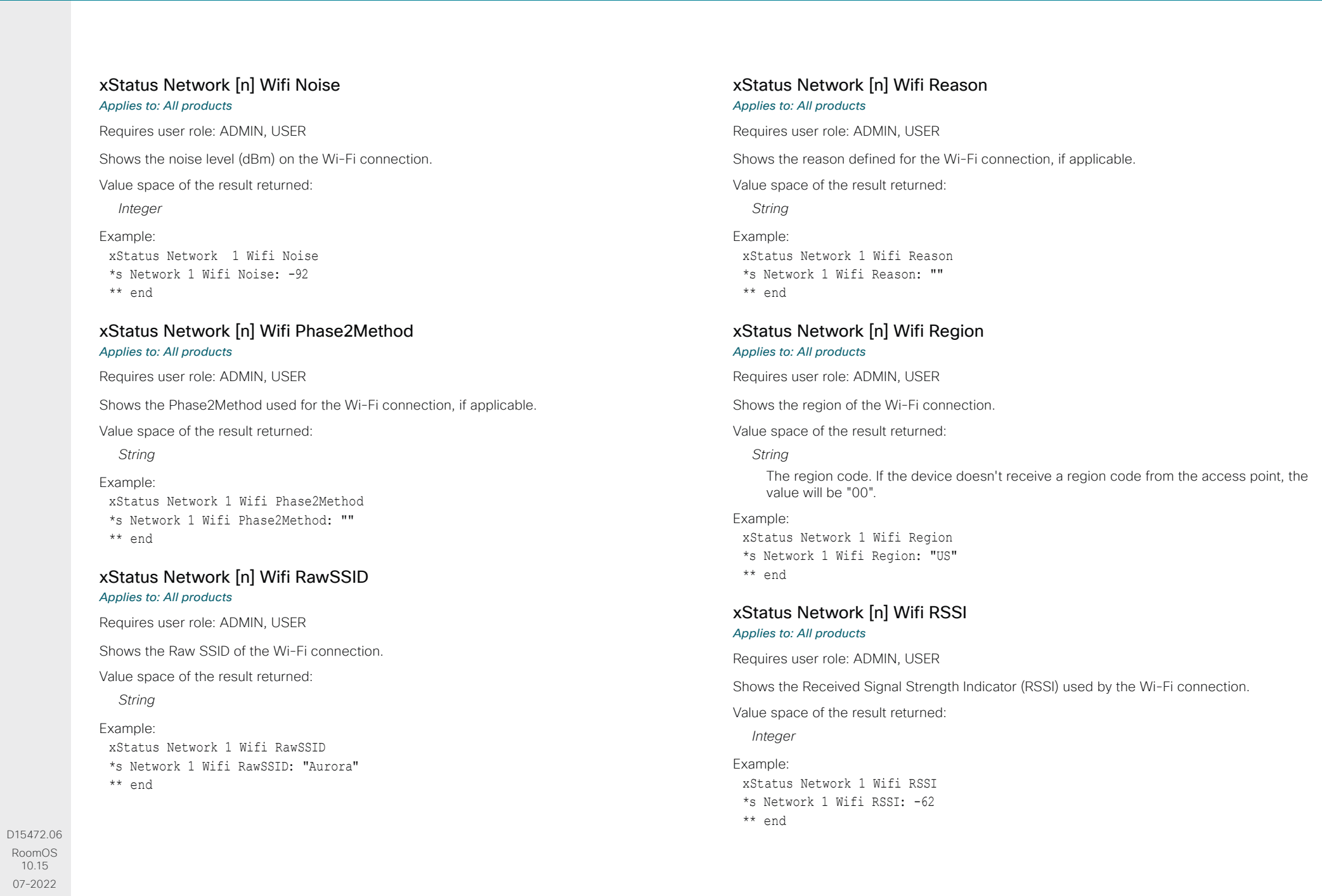

 $402$ 

07-2022  $\frac{1}{2}$ 

10.15

# xStatus Network [n] Wifi ScanResult [n] AuthType *Applies to: All products* Requires user role: ADMIN, USER Returns the authentication type for all the Wi-Fi networks found in a network scan. You must run a scan (Network Wifi Scan Start) before this will yield results. Value space of the result returned: *String* Example:

xStatus Network 1 Wifi ScanResult 2 AuthType \*s Network 1 Wifi ScanResult 2 AuthType: "Personal" \*\* end

### xStatus Network [n] Wifi ScanResult [n] RawSSID

#### *Applies to: All products*

Requires user role: ADMIN, USER

Returns all the RawSSID values found in a scan result. You must run a scan (Network Wifi Scan Start) before this will yield results.

Value space of the result returned:

*String*

Example:

xStatus Network 1 Wifi ScanResult 1 RawSSID \*s Network 1 Wifi ScanResult 1 RawSSID: "Aurora" \*\* end

### xStatus Network [n] Wifi ScanResult [n] SignalLevel *Applies to: All products*

Requires user role: ADMIN, USER

Returns all the SignalLevel values found in a scan result. You must run a scan (Network Wifi Scan Start) before this will yield results.

Value space of the result returned:

*Integer*

#### Example:

xStatus Network 1 Wifi ScanResult 1 SignalLevel \*s Network 1 Wifi ScanResult 1 SignalLevel: -61 \*\* end

### xStatus Network [n] Wifi ScanResult [n] SSID *Applies to: All products*

Requires user role: ADMIN, USER

Returns all the SSID values found in a scan result.

You must run a scan (Network Wifi Scan Start) before this will yield results.

Value space of the result returned:

*String*

Table of Contents Introduction About the API xConfiguration xCommand xStatus Command Overview Appendices

#### Example: xStatus Network 1 Wifi ScanResult 1 SSID \*s Network 1 Wifi ScanResult 1 SSID: "Aurora" \*\* end

### xStatus Network [n] Wifi SNR

#### *Applies to: All products*

Requires user role: ADMIN, USER

Shows the signal-to-noise ratio (dB) for the Wi-Fi connection.

Value space of the result returned: *Integer*

Example: xStatus Network 1 Wifi SNR \*s Network 1 Wifi SNR: 32 \*\* end

### xStatus Network [n] Wifi Speed

#### *Applies to: All products*

Requires user role: ADMIN, USER Shows the transmit speed (uplink) of the Wi-Fi connection. Value space of the result returned: *Integer* The speed in Mbps. Example: xStatus Network 1 Wifi Speed \*s Network 1 Wifi Speed: 39 \*\* end

D15472.06 RoomOS 10.15 07-2022 بتلبيلية **CISCO** 

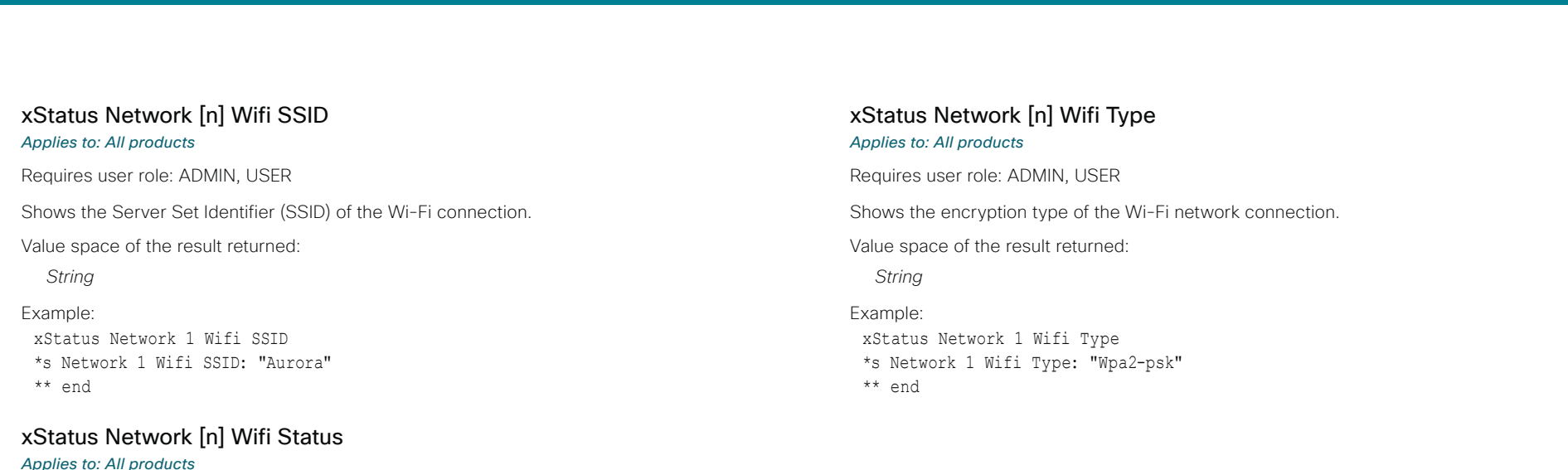

Requires user role: ADMIN, USER

Shows the status of the Wi-Fi network connection.

Value space of the result returned:

*Associated/Associating/AuthFailed/Connected/Connecting/Disconnected/Failed/Other Associated:* The device is associated to a Wi-Fi network. *Associating:* The device is trying to associate with a Wi-Fi network. *AuthFailed:* Authentication failed when trying to connect to a Wi-Fi network. *Connected:* The device is connected to a Wi-Fi network. *Connecting:* The device is trying to connect to a Wi-Fi network. *Disconnected:* The device is not connected to a Wi-Fi network. *Failed:* The device could not connect to the Wi-Fi network for reasons other than authentication failure. *Other:* Any other scenario.

Example:

xStatus Network 1 Wifi Status

\*s Network 1 Wifi Status: Connected

\*\* end

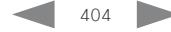

D15472.06 RoomOS 10.15 07-2022  $\alpha$  in the **CISCO** 

# NetworkServices status

## xStatus NetworkServices NTP CurrentAddress

#### *Applies to: All products*

Requires user role: ADMIN, USER

Returns the address of the NTP server that is currently in use.

Value space of the result returned:

*String*

#### Example:

xStatus NetworkServices NTP CurrentAddress

\*s NetworkServices NTP CurrentAddress: "123.254.15.121"

\*\* end

#### xStatus NetworkServices NTP Server [n] Address *Applies to: All products*

Requires user role: ADMIN, USER

Returns the address of the NTP server(s) the device is using.

Value space of the result returned:

*String*

#### Example:

xStatus NetworkServices NTP Address

\*s NetworkServices NTP Address: "12.104.193.12 64.104.222.16 144.254.15.121" \*\* end

#### xStatus NetworkServices NTP Status *Applies to: All products*

Requires user role: ADMIN, USER

Returns the status of the devices synchronizing with the NTP server.

Value space of the result returned:

*Discarded/Synced/NotSynced/Unknown/Off*

*Discarded:* The NTP result has been discarded.

**Synced:** The device is in sync with the NTP server.

NotSynced: The device is not in sync with the NTP server.

Unknown: The state of the synchronization is unknown.

Off: No synchronization with the NTP server.

#### Example:

xStatus NetworkServices NTP Status \*s NetworkServices NTP Status: Synced \*\* end

### xStatus NetworkServices UPnP Status

#### *Applies to: All products*

Requires user role: ADMIN, USER

Reports whether or not the UPnP service advertises the device's presence on the network. The advertisement permits a touch controller to discover the device automatically, and you do not need to manually enter the device's IP address in order to pair the touch controller.

Value space of the result returned:

*Running/Stopped*

*Running:* The device's presence is advertised on the network. **Stopped:** The device's presence is not advertised on the network.

#### Example:

405

xStatus NetworkServices UPnP Status \*s NetworkServices UPnP Status: Running \*\* end

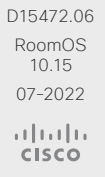

# Peripherals status

### xStatus Peripherals ConnectedDevice [n] HardwareInfo *Applies to: All products*

Requires user role: ADMIN, INTEGRATOR, ROOMCONTROL, USER

Shows hardware information about connected device.

Value space of the result returned:

*String*

Example:

xStatus Peripherals ConnectedDevice 1007 HardwareInfo

\*s Peripherals ConnectedDevice 1007 HardwareInfo: "1122330-0" \*\* end

### xStatus Peripherals ConnectedDevice [n] ID

#### *Applies to: All products*

Requires user role: ADMIN, INTEGRATOR, ROOMCONTROL, USER

Shows the MAC-address of the connected device.

Value space of the result returned:

*String*

Example:

xStatus Peripherals ConnectedDevice 1007 ID \*s Peripherals ConnectedDevice 1007 ID: "00:10:20:20:be:21" \*\* end

### xStatus Peripherals ConnectedDevice [n] Location

Applies to: RoomKit RoomKitMini CodecPlus CodecPro Room55 Room70/Room55D Room70G2 RoomPanorama/Room70Panorama DeskPro/DeskLE DeskMini Desk Board BoardPro

Requires user role: ADMIN, INTEGRATOR, ROOMCONTROL, USER

For devices that support having a touch controller attached, this shows the location of the touch controller. Touch controllers are usually located within the board room, but can also be placed outside the room to facilitate room booking.

Value space of the result returned:

*InsideRoom/OutsideRoom*

#### Example:

xStatus Peripherals ConnectedDevice 1007 Location \*s Peripherals ConnectedDevice 1007 Location: "InsideRoom" \*\* end

### xStatus Peripherals ConnectedDevice [n] Name *Applies to: All products*

Requires user role: ADMIN, INTEGRATOR, ROOMCONTROL, USER

Shows the product name of connected device.

Value space of the result returned:

*String*

#### Example:

xStatus Peripherals ConnectedDevice 1007 "Cisco Webex Room Navigator" \*s Peripherals ConnectedDevice 1007 Name: "Cisco TelePresence Touch" \*\* end

### xStatus Peripherals ConnectedDevice [n] NetworkAddress *Applies to: All products*

Requires user role: ADMIN, INTEGRATOR, ROOMCONTROL, USER

Shows the network address of connected device.

Value space of the result returned:

*String*

#### Example:

xStatus Peripherals ConnectedDevice 1004 NetworkAddress \*s Peripherals ConnectedDevice 1004 NetworkAddress: "192.0.1.20"

\*\* end

D15472.06 RoomOS 10.15 07-2022 والمباب **CISCO** 

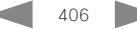

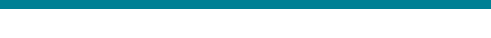

Table of Contents Introduction About the API xConfiguration xCommand xStatus Command Overview Appendices

### xStatus Peripherals ConnectedDevice [n] RoomAnalytics AirQuality Index

Applies to: RoomKit RoomKitMini CodecPlus CodecPro Room55 Room70/Room55D Room70G2 RoomPanorama/Room70Panorama DeskPro/DeskLE DeskMini Desk Board BoardPro

*Not available for the Webex Devices Cloud xAPI service on personal mode devices.*

Requires user role: ADMIN, INTEGRATOR, ROOMCONTROL, USER

Shows the air quality index as reported by the Room Navigator with the specified device id. The values are as defined by the German Federal Environmental Agency (UBA).

Value space of the result returned:

*String*

0–1.9: Clean Hygienic Air.

2.0–2.9: Good Air Quality. Ventilation recommended.

3.0-3.9: Noticeable Comfort Concerns. Not recommended for exposure longer than 12 months. Ventilation Required.

4.0-4.9: Significant Comfort Issues. Not recommended for exposure longer than 1 month. Refresh air when possible. Increase ventilation.

5.0 and above: Unacceptable Conditions.

#### Example:

xStatus Peripherals ConnectedDevice 1007 RoomAnalytics AirQuality Index \*s Peripherals ConnectedDevice 1007 RoomAnalytics AirQuality Index: "1.3" \*\* end

### xStatus Peripherals ConnectedDevice [n] RoomAnalytics AmbientTemperature

#### *Applies to: All products*

*Not available for the Webex Devices Cloud xAPI service on personal mode devices.* Requires user role: ADMIN, INTEGRATOR, ROOMCONTROL, USER

Shows the ambient temperature as reported by the Room Navigator with the specified device id.

Value space of the result returned:

*String*

#### Example:

xStatus Peripherals ConnectedDevice 1007 RoomAnalytics AmbientTemperature \*s Peripherals ConnectedDevice 1007 RoomAnalytics AmbientTemperature: "20.7" \*\* end

### xStatus Peripherals ConnectedDevice [n] RoomAnalytics RelativeHumidity

#### *Applies to: All products*

*Not available for the Webex Devices Cloud xAPI service on personal mode devices.* Requires user role: ADMIN, INTEGRATOR, ROOMCONTROL, USER

Shows the relative humidity as reported by the Room Navigator with the specified device id.

Value space of the result returned:

*String*

#### Example:

xStatus Peripherals ConnectedDevice 1007 RoomAnalytics RelativeHumidity \*s Peripherals ConnectedDevice 1007 RoomAnalytics RelativeHumidity: 26 \*\* end

### xStatus Peripherals ConnectedDevice [n] SerialNumber *Applies to: All products*

Requires user role: ADMIN, INTEGRATOR, ROOMCONTROL, USER

Shows the serial number of a connected peripheral device, for example a touch controller.

Value space of the result returned:

*String*

#### Example:

xStatus Peripherals ConnectedDevice 1001 SerialNumber

\*s Peripherals ConnectedDevice 1001 SerialNumber: "ABC123…" \*\* end

### xStatus Peripherals ConnectedDevice [n] SoftwareInfo *Applies to: All products*

Requires user role: ADMIN, INTEGRATOR, ROOMCONTROL, USER

Shows information of the software version running on the connected device.

Value space of the result returned:

*String*

Example:

xStatus Peripherals ConnectedDevice 1007 SoftwareInfo

\*s Peripherals ConnectedDevice 1007 SoftwareInfo: "TI7.2.0"

\*\* end

D15472.06 RoomOS 10.15 07-2022 والمباب **CISCO** 

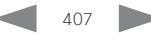

# xStatus Peripherals ConnectedDevice [n] Status

#### *Applies to: All products*

Requires user role: ADMIN, INTEGRATOR, ROOMCONTROL, USER

Shows peripheral devices that are currently connected to the video conferencing device.

Value space of the result returned:

*Connected/ResponseTimedOut*

#### Example:

xStatus Peripherals ConnectedDevice 1001 Status

\*s Peripherals ConnectedDevice 1001 Status: Connected \*\* end

### xStatus Peripherals ConnectedDevice [n] Type

#### *Applies to: All products*

Requires user role: ADMIN, INTEGRATOR, ROOMCONTROL, USER

Shows the type of a peripheral that is connected to the video conferencing device.

Note: The Precision 60 and Quad cameras returns the value Camera. A SpeakerTrack 60 camera returns the value SpeakerTracker. Only recognized Cisco headsets returns the value Headset.

Value space of the result returned:

*AudioAmplifier/AudioMicrophone/Byod/Camera/ControlSystem/Headset/InputDevice/ ISDNLink/Other/PersistentWebApp/RoomScheduler/SpeakerTrack/TouchPanel*

The type of peripheral. The Precision 60 and Quad cameras returns the value Camera. A SpeakerTrack 60 camera returns the value SpeakerTracker. Only recognized Cisco headsets return the value Headset.

Example:

xStatus Peripherals ConnectedDevice 1001 Type \*s Peripherals ConnectedDevice 1001 Type: TouchPanel \*\* end

### xStatus Peripherals ConnectedDevice [n] UpgradeFailureReason *Applies to: All products*

Requires user role: ADMIN, INTEGRATOR, ROOMCONTROL, USER

Shows that a connected device has failed during an upgrade and provides a reason. Value space of the result returned:

*String*

Describes the reason for the upgrade failure.

#### Example:

xStatus Peripherals ConnectedDevice 1001 UpgradeFailureReason

\*s Peripherals ConnectedDevice 1001 UpgradeFailureReason: "[c:404] 'HTTP 404'" \*\* end

### xStatus Peripherals ConnectedDevice [n] UpgradeStatus

#### *Applies to: All products*

Requires user role: ADMIN, INTEGRATOR, ROOMCONTROL, USER

Shows the status of the previous software upgrade on the currently connected peripherals.

Value space of the result returned:

*Downloading/Failed/Installing/InstallationReady/None/Succeeded/Rebooting/Retrying/ Aborted/Paused*

#### Example:

xStatus Peripherals ConnectedDevice 1001 UpgradeStatus

\*s Peripherals ConnectedDevice 1001 UpgradeStatus: Retrying \*\* end

### xStatus Peripherals ConnectedDevice [n] UpgradeURL *Applies to: All products*

Requires user role: ADMIN, INTEGRATOR, ROOMCONTROL, USER

Shows the upgrade URL for the connected device.

Value space of the result returned:

*String*

Specifies the full URL.

#### Example:

xStatus Peripherals ConnectedDevice 1001 UpgradeURL \*s Peripherals ConnectedDevice 1001 UpgradeURL: "" \*\* end

RoomOS 10.15 07-2022 بتلبيلية **CISCO** 

D15472.06

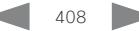

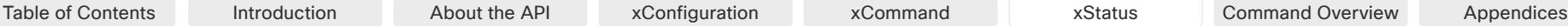

### xStatus Peripherals PinPairing PinVisibleOnScreen *Applies to: All products*

Requires user role: ADMIN, INTEGRATOR, ROOMCONTROL, USER

Shows whether the PIN is visible on the screen, if pairing is in progress.

Value space of the result returned:

#### *False/True*

*True:* The PIN is visible on the screen. False: The PIN is not being displayed on the screen.

#### Example:

xStatus Peripherals PinPairing PinVisibleOnScreen \*s Peripherals PinPairing PinVisibleOnScreen: True \*\* end

### xStatus Peripherals PinPairing RetriesRemaining

#### *Applies to: All products*

Requires user role: ADMIN, INTEGRATOR, ROOMCONTROL, USER

As specified in Peripherals Pairing PinPairing Start, the user may be allowed to retry after an invalid PIN is entered. This status shows how many retries are remaining.

Value space of the result returned:

*Integer*

#### Example:

xStatus Peripherals PinPairing RetriesRemaining \*s Peripherals PinPairing RetriesRemaining: 2 \*\* end

### xStatus Peripherals PinPairing TimeRemaining

#### *Applies to: All products*

Requires user role: ADMIN, INTEGRATOR, ROOMCONTROL, USER

As specified in Peripherals Pairing PinPairing Start, the PIN pairing process will be active for a specific duration. This shows how much longer the pairing process will be active, in minutes.

Value space of the result returned:

*Integer*

Example:

xStatus Peripherals PinPairing TimeRemaining \*s Peripherals PinPairing TimeRemaining: 278 \*\* end

### xStatus Peripherals Stylus [n] Presence Applies to: DeskPro/DeskLE BoardPro

Requires user role: ADMIN, INTEGRATOR, ROOMCONTROL, USER

Shows whether a stylus is present or not.

Value space of the result returned:

*NotPresent/Present*

*Present:* The stylus is present. *NotPresent:* The stylus is not present

Example:

xStatus Peripherals Stylus 1 Presence \*s Peripherals Stylus 1 Presence: NotPresent \*\* end

07-2022 والمالة **CISCO** 

D15472.06 RoomOS 10.15

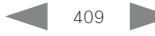

Table of Contents Introduction About the API xConfiguration xCommand xStatus Command Overview Appendices

# Provisioning status

# xStatus Provisioning CUCM Customization Checksum

#### *Applies to: All products*

Requires user role: ADMIN, USER

You can provision custom elements to multiple devices by using a customization template (a backup file). This status reports the checksum of the last customization template that has been uploaded to the device. Also see the xCommand Provisioning Service Fetch command.

Value space of the result returned:

*String*

The checksum of the customization template.

Example:

xStatus Provisioning CUCM Customization Checksum

\*s Provisioning CUCM Customization Checksum: "633e163e2694b89ce37103b244 8c36a..."

\*\* end

#### xStatus Provisioning CUCM ExtensionMobility Enabled *Applies to: All products*

Requires user role: ADMIN, USER

Shows if Extension Mobility is enabled for a CUCM registered device.

Value space of the result returned:

*True/False*

Example:

xStatus Provisioning CUCM ExtensionMobility Enabled \*s Provisioning CUCM ExtensionMobility Enabled: False \*\* end

### xStatus Provisioning CUCM ExtensionMobility LastLoggedInUserId *Applies to: All products*

Requires user role: ADMIN, USER

Returns the user id that was last logged in to the device. Only in use if CUCM Extension Mobility is enabled, and CUCM is configured to remember the last logged in user on a device.

Value space of the result returned:

*String*

Example:

xStatus Provisioning CUCM ExtensionMobility LastLoggedInUserId \*s Provisioning CUCM ExtensionMobility LastLoggedInUserId: "User 1" \*\* end

### xStatus Provisioning CUCM ExtensionMobility LoggedIn *Applies to: All products*

Requires user role: ADMIN, USER

Shows if someone is logged in to Extension Mobility or not.

Value space of the result returned:

*True/False*

#### Example:

xStatus Provisioning CUCM ExtensionMobility LoggedIn \*s Provisioning CUCM ExtensionMobility LoggedIn: False

\*\* end

### xStatus Provisioning RoomType

Applies to: CodecPlus CodecPro Room70G2 RoomPanorama/Room70Panorama

Requires user role: ADMIN, USER

Specifies the room type setup configured for this device.

Value space of the result returned:

*Briefing/Classroom/Standard*

Briefing: This device is using the briefing room setup. *Classroom:* This device is using is using the classroom setup. Standard: This device is using the default room setup.

#### Example:

xStatus Provisioning RoomType \*s Provisioning RoomType: Briefing \*\* end

RoomOS 10.15 07-2022 بالبيان **CISCO** 

D15472.06

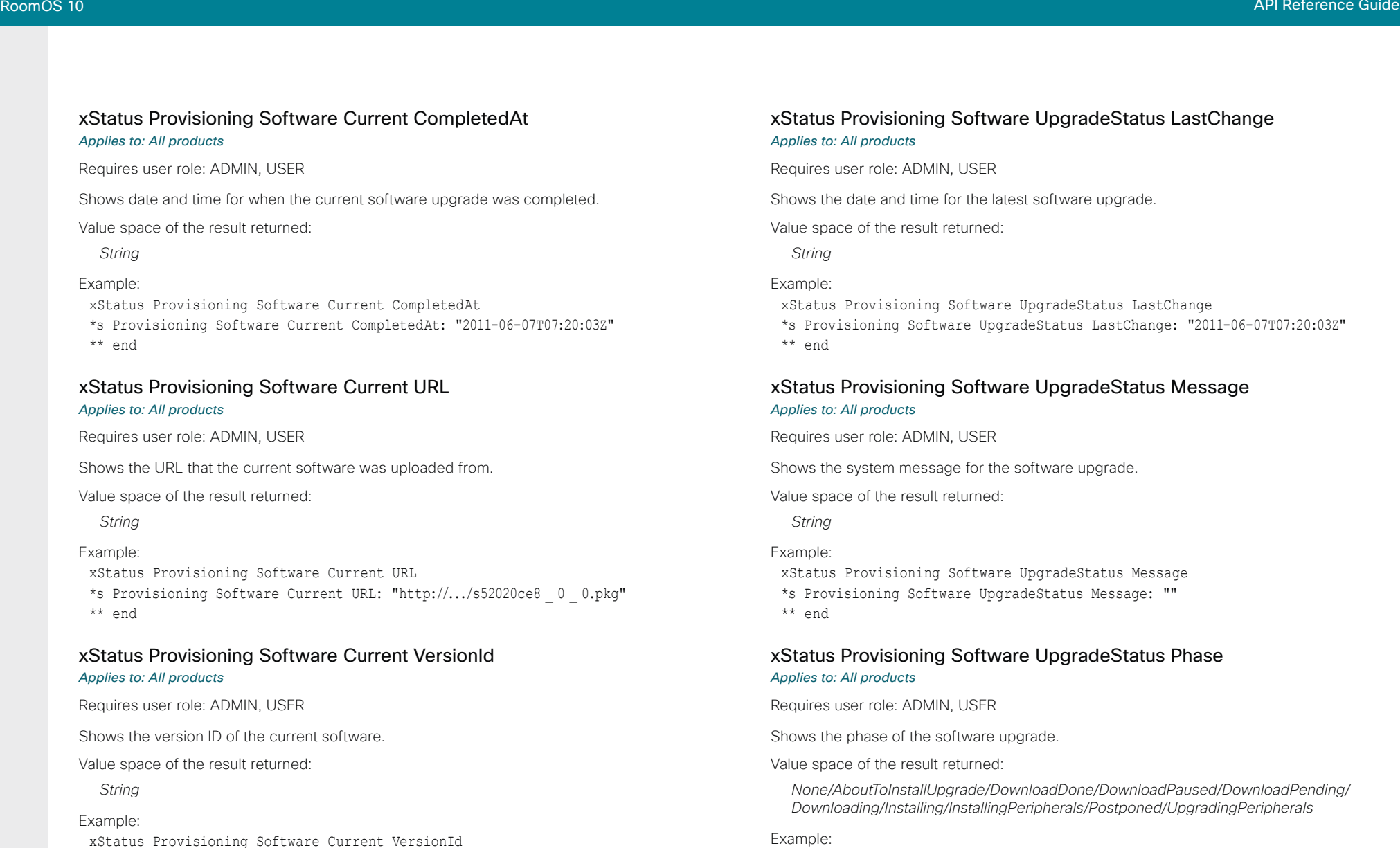

xStatus Provisioning Software Current VersionId \*s Provisioning Software Current VersionId: "s52020ce8 \_ 0 \_ 0.pkg" \*\* end

xStatus Provisioning Software UpgradeStatus Phase

- \*s Provisioning Software UpgradeStatus Phase: None
- \*\* end

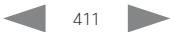

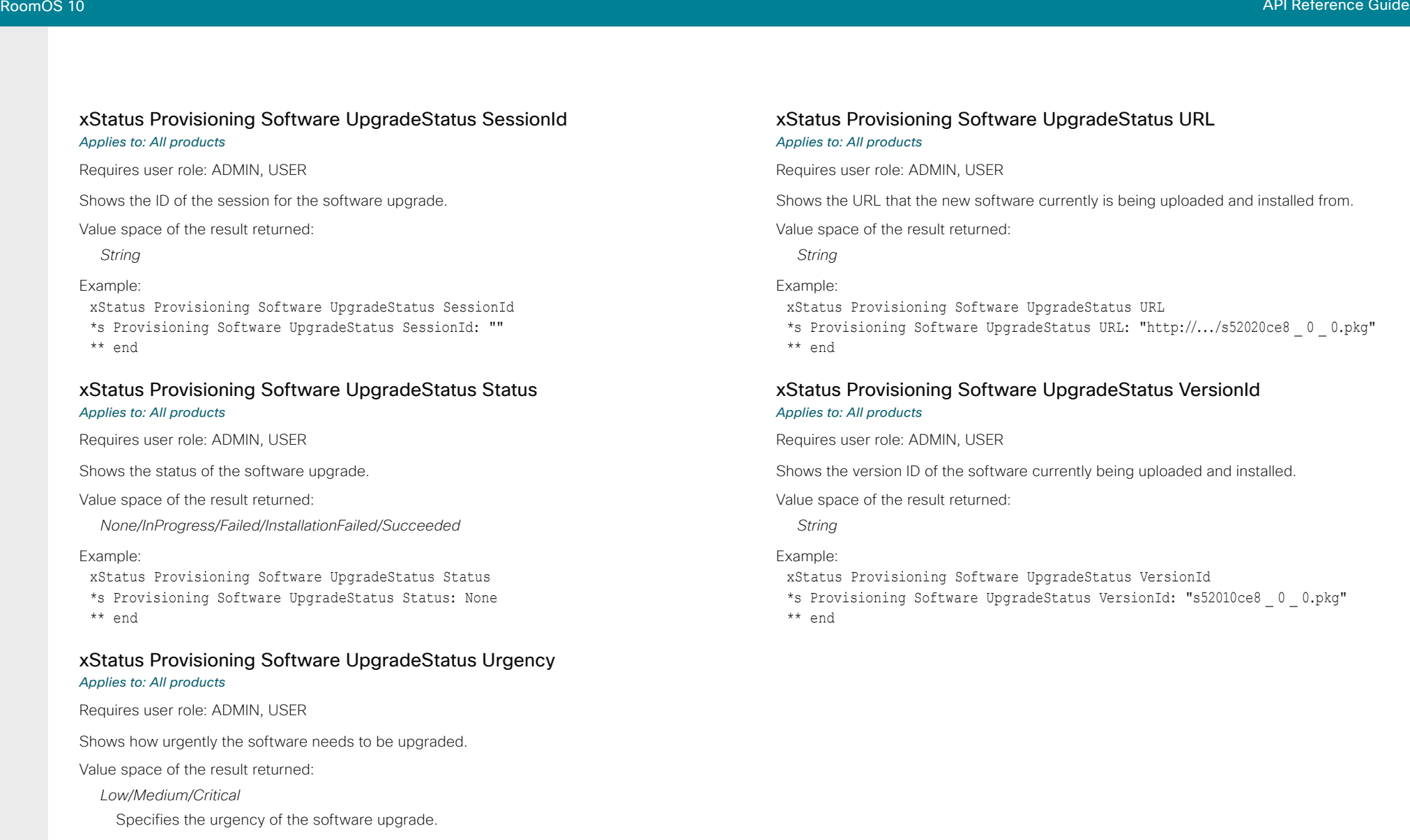

#### Example:

xStatus Provisioning Software UpgradeStatus Urgency \*s Provisioning Software UpgradeStatus Urgency: Low \*\* end

### D15472.06 RoomOS 10.15 07-2022  $\begin{array}{c} (||\mathbf{u}||\mathbf{u})\mathbf{u}\\ \mathsf{C} \mathsf{ISCO} \end{array}$

### xStatus Provisioning Status

*Applies to: All products*

Requires user role: ADMIN, USER

Shows the status of the provisioning.

Value space of the result returned:

*Failed/AuthenticationFailed/Provisioned/Idle/NeedConfig/ConfigError*

*Failed:* The provisioning failed.

*AuthenticationFailed:* The authentication failed.

*Provisioned:* The device is provisioned.

*Idle:* The provisioning is not active.

NeedConfig: The device needs to be configured.

**ConfigError:** An error occurred during configuration.

#### Example:

xStatus Provisioning Status

\*s Provisioning Status: Provisioned

\*\* end

# Proximity status

### xStatus Proximity Services Availability *Applies to: All products*

Requires user role: ADMIN, USER

Shows whether proximity services are available on the device.

Value space of the result returned:

*Available, Deactivated, Disabled*

**Available:** Proximity mode has been enabled with the command xConfiguration Proximity Mode and one or more of the proximity services have been enabled with xConfiguration Proximity Services commands.

*Deactivated:* Proximity services have been deactivated with the command xCommand Proximity Services Deactivate.

*Disabled:* Proximity mode has been disabled with xConfiguration Proximity Mode, or none of the services have been enabled with the xConfiguration Proximity Services commands.

#### Example:

xStatus Proximity Services Availability

\*s Proximity Services Availability: Disabled

\*\* end

D15472.06 RoomOS 10.15 07-2022 والمالة **CISCO** 

Table of Contents Introduction About the API xConfiguration xCommand xStatus Command Overview Appendices

# RoomAnalytics status

### xStatus RoomAnalytics AmbientNoise Level A

#### *Applies to: All products*

*Not available for the Webex Devices Cloud xAPI service on personal mode devices.* Requires user role: ADMIN, INTEGRATOR, USER

The device can be set up to estimate the stationary ambient noise level in the room (refer to the RoomAnalytics AmbientNoiseEstimation Mode setting). The result is reported in this status.

The value is an A-weighted decibel value (dBA). The value is only a relative value and should not be treated as an absolute SPL (Sound Pressure Level) value. Especially not for third-party microphones that the device doesn't know the sensitivity of.

Value space of the result returned:

*Integer*

The stationary ambient noise level in dBA.

#### Example:

xStatus RoomAnalytics AmbientNoise Level A

\*s RoomAnalytics AmbientNoise Level A: 30

\*\* end

### xStatus RoomAnalytics AmbientTemperature

#### Applies to: DeskPro/DeskLE DeskMini DeskHub Desk BoardPro

*Not available for the Webex Devices Cloud xAPI service on personal mode devices.* Requires user role: ADMIN, USER

Shows the ambient temperature for the device.

Value space of the result returned:

*String*

Example:

xStatus RoomAnalytics AmbientTemperature \*s RoomAnalytics AmbientTemperature: "20.7" \*\* end

### xStatus RoomAnalytics Engagement CloseProximity

Applies to: RoomKit RoomKitMini Room55 DeskPro/DeskLE DeskMini Desk Board BoardPro

*Not available for the Webex Devices Cloud xAPI service on personal mode devices.* Requires user role: ADMIN, INTEGRATOR, USER

The device can detect the presence of people at close proximity.

This status depends on the camera running. To use, we recommend turning on the configuration "RoomAnalytics PeopleCountOutOfCall".

This will cause the camera to turn on periodically and CloseProximity will be updated. If not, the status will only be updated in conversation or when self-view is on.

Value space of the result returned:

*False/True*

*False:* The status will be False when the camera is not running or when the conditions for True are not met.

- *True:* The status becomes True if at least one person meets these criteria:
- Less than 1 meter from the camera
- Has face facing camera
- Standing relatively still

The status goes from True to False again if the person goes further than 1.5 meters from the camera or leaves the camera view.

#### Example:

xStatus RoomAnalytics Engagement

- \*s RoomAnalytics Engagement CloseProximity: False
- \*\* end

### xStatus RoomAnalytics PeopleCount Capacity

Applies to: RoomKit RoomKitMini CodecPlus CodecPro Room55 Room70/Room55D Room70G2 RoomPanorama/Room70Panorama DeskPro/DeskLE DeskMini Desk Board BoardPro

*Not available for the Webex Devices Cloud xAPI service on personal mode devices.* Requires user role: ADMIN, INTEGRATOR, USER

Shows the expected maximum number of people using the device.

Value space of the result returned:

*Integer*

#### Example:

xStatus RoomAnalytics PeopleCount Capacity

\*s RoomAnalytics PeopleCount Capacity: 1

\*\* end

D15472.06 RoomOS 10.15 07-2022 والمباب **CISCO** 

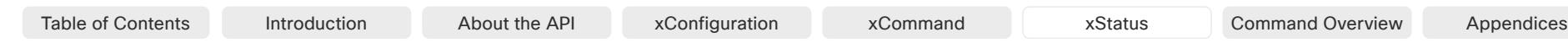

#### xStatus RoomAnalytics PeopleCount Current

Applies to: RoomKit RoomKitMini CodecPlus CodecPro Room55 Room70/Room55D Room70G2 RoomPanorama/Room70Panorama DeskPro/DeskLE DeskMini Desk Board BoardPro

*Not available for the Webex Devices Cloud xAPI service on personal mode devices.* Requires user role: ADMIN, INTEGRATOR, USER

Shows the number of people who are in the room by use of face detection. The call must have a duration of minimum two minutes in order to get a reliable average. Persons that have not faced the camera will not be counted.

If there are objects or pictures in the room that can be detected as faces, these might be counted. The device will not keep record of who was in the room, only the average number of faces that were detected. When the device is in standby, or if the feature is turned off, the number returned is -1.

For Codec Plus, this status only applies if you have a Quad Camera. For Codec Pro, this status only applies if you have a Quad Camera or a SpeakerTrack 60 camera.

Value space of the result returned:

*Integer*

#### Example:

```
xStatus RoomAnalytics PeopleCount Current
```
\*s RoomAnalytics PeopleCount Current: 2

\*\* end

#### xStatus RoomAnalytics PeoplePresence

#### *Applies to: All products*

*Not available for the Webex Devices Cloud xAPI service on personal mode devices.* Requires user role: ADMIN, INTEGRATOR, USER

Shows if there are people present in the room or not. The feature is based on ultrasound. The device will not keep record of who was in the room, only whether or not there are people present in the room.

When someone enters the room, the status is updated immediately. After the room becomes empty, it may take up to two minutes for the status to change.

Value space of the result returned:

*Yes/No/Unknown*

#### Example:

- xStatus RoomAnalytics PeoplePresence
- \*s RoomAnalytics PeoplePresence: No

\*\* end

D15472.06 RoomOS 10.15 07-2022 والمباب **CISCO** 

### xStatus RoomAnalytics RelativeHumidity

#### Applies to: DeskPro/DeskLE DeskMini DeskHub Desk BoardPro

*Not available for the Webex Devices Cloud xAPI service on personal mode devices.* Requires user role: ADMIN, USER

Shows the relative humidity for the device.

Value space of the result returned:

*Integer*

Example:

- xStatus RoomAnalytics RelativeHumidity
- \*s RoomAnalytics RelativeHumidity: 26
- \*\* end

## xStatus RoomAnalytics ReverberationTime LastRun

#### *Applies to: All products*

Requires user role: ADMIN, INTEGRATOR, USER

True the time and date that the most recent reverberation analytics were measured. To enable ReverberationTime analytics, set xconfig RoomAnalytics ReverberationTime Mode to ON.

Value space of the result returned:

*String*

#### Example:

xStatus RoomAnalytics ReverberationTime LastRun

\*s RoomAnalytics ReverberationTime LastRun: "2021-04-27T14:26:19Z"

\*\* end

#### xStatus RoomAnalytics ReverberationTime Middle RT60

#### *Applies to: All products*

*Not available for the Webex Devices Cloud xAPI service on personal mode devices.* Requires user role: ADMIN, INTEGRATOR, USER

Returns the middle RT60, which is the average of the 500 Hz and 1000 Hz value. This is reported in milliseconds. To enable ReverberationTime analytics, set xconfig RoomAnalytics ReverberationTime Mode to ON.

Value space of the result returned:

*Integer*

#### Example:

xStatus RoomAnalytics ReverberationTime Middle RT60

- \*s RoomAnalytics ReverberationTime Middle RT60: 200
- \*\* end

### xStatus RoomAnalytics ReverberationTime Octaves [n] CenterFrequency *Applies to: All products*

*Not available for the Webex Devices Cloud xAPI service on personal mode devices.* Requires user role: ADMIN, INTEGRATOR, USER

Returns the center frequency for each octave band from 125 Hz up to 4000 Hz. To enable reverberation time analytics, set the RoomAnalytics ReverberationTime Mode setting to On.

Value space of the result returned:

*Integer*

The center frequency in Hz.

#### Example:

xStatus RoomAnalytics ReverberationTime Octaves CenterFrequency

\*s RoomAnalytics ReverberationTime Octaves 1 CenterFrequency: 125

- \*s RoomAnalytics ReverberationTime Octaves 2 CenterFrequency: 250
- \*s RoomAnalytics ReverberationTime Octaves 3 CenterFrequency: 500
- \*s RoomAnalytics ReverberationTime Octaves 4 CenterFrequency: 1000
- \*s RoomAnalytics ReverberationTime Octaves 5 CenterFrequency: 2000
- \*s RoomAnalytics ReverberationTime Octaves 6 CenterFrequency: 4000 \*\* end

### xStatus RoomAnalytics ReverberationTime Octaves [n] RT60 *Applies to: All products*

*Not available for the Webex Devices Cloud xAPI service on personal mode devices.* Requires user role: ADMIN, INTEGRATOR, USER

Returns the RT60 values for each octave band from 125 Hz up to 4000 Hz.

To enable reverberation time analytics, set the RoomAnalytics ReverberationTime Mode setting to On.

Value space of the result returned:

*Integer*

The RT60 values in milliseconds.

#### Example:

- xStatus RoomAnalytics ReverberationTime Octaves RT60
- \*s RoomAnalytics ReverberationTime Octaves 1 RT60: 310
- \*s RoomAnalytics ReverberationTime Octaves 2 RT60: 270
- \*s RoomAnalytics ReverberationTime Octaves 3 RT60: 180
- \*s RoomAnalytics ReverberationTime Octaves 4 RT60: 210
- \*s RoomAnalytics ReverberationTime Octaves 5 RT60: 200
- \*s RoomAnalytics ReverberationTime Octaves 6 RT60: 190 \*\* end

# xStatus RoomAnalytics Sound Level A

#### *Applies to: All products*

*Not available for the Webex Devices Cloud xAPI service on personal mode devices.* Requires user role: ADMIN, INTEGRATOR, USER

If the RoomAnalytics AmbientNoiseEstimation Mode setting is On, the device will in addition to the ambient noise also measure the sound level in the room. The result is reported in this status every 10th second.

The value is an A-weighted averaged sound level in decibel (dBA). The value is only a relative value and should not be treated as an absolute SPL (Sound Pressure Level) value. Especially not for third-party microphones that the device doesn't know the sensitivity of.

Value space of the result returned:

*Integer*

The average sound level in dBA.

#### Example:

xStatus RoomAnalytics Sound Level A \*s RoomAnalytics Sound Level A: 33 \*\* end

## xStatus RoomAnalytics T3Alarm Detected

#### *Applies to: All products*

Requires user role: ADMIN, INTEGRATOR, USER

When T3 alarm detection is enabled (RoomAnalytics T3AlarmDetection Mode is set to On), if the system detects an alarm this status will switch from False to True. The status switches back to False when no alarm has been detected for the number of seconds defined in the RoomAnalytics T3AlarmDetection Timeout setting.

Value space of the result returned:

*False/True*

*False:* No T3 alarm is detected. *True:* A T3 alarm is detected.

Example:

xStatus RoomAnalytics T3Alarm \*s RoomAnalytics T3Alarm Detected: True

\*\* end

بتلبيلية **CISCO** 

D15472.06 RoomOS 10.15 07-2022

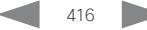

# RoomPreset status

#### xStatus RoomPreset [n] Defined *Applies to: All products*

Requires user role: ADMIN, USER

Shows if a camera preset is stored at this position.

Value space of the result returned:

*True/False*

Example:

xStatus RoomPreset 1 Defined \*s RoomPreset 1 Defined: True \*\* end

#### xStatus RoomPreset [n] Description *Applies to: All products*

Requires user role: ADMIN, USER

Lists the configured name for the specific preset.

Value space of the result returned:

*String*

#### Example:

xStatus RoomPreset 1 Description \*s RoomPreset 1 Description: "Zoom in" \*\* end

### xStatus RoomPreset [n] Type

*Applies to: All products*

Requires user role: ADMIN, USER

Shows the camera preset type.

Value space of the result returned:

*All/Camera*

#### Example:

xStatus RoomPreset 1 Type \*s RoomPreset 1 Type: All \*\* end

D15472.06 RoomOS 10.15 07-2022 بالمالة **CISCO** 

# Security status

### xStatus Security Persistency CallHistory *Applies to: All products*

Requires user role: ADMIN, USER

Shows whether call history logging is set to persistent or non-persistent mode. Persistent is the default mode.

Value space of the result returned:

*NonPersistent/Persistent*

Example:

xStatus Security Persistency CallHistory \*s Security Persistency CallHistory: Persistent \*\* end

# xStatus Security Persistency Configurations

*Applies to: All products*

Requires user role: ADMIN, USER

Shows whether all the device's configurations are set to persistent or non-persistent mode. Persistent is the default mode.

Value space of the result returned:

*NonPersistent/Persistent*

Example: xStatus Security Persistency Configurations \*s Security Persistency Configurations: Persistent \*\* end

### xStatus Security Persistency DHCP

*Applies to: All products*

Requires user role: ADMIN, USER

Shows whether DHCP logging is set to persistent or non-persistent mode. Persistent is the default mode.

Value space of the result returned:

*NonPersistent/Persistent*

#### Example:

xStatus Security Persistency DHCP \*s Security Persistency DHCP: Persistent \*\* end

#### xStatus Security Persistency InternalLogging

#### *Applies to: All products*

Requires user role: ADMIN, USER

Shows whether internal logging is set to persistent or non-persistent mode. Persistent is the default mode.

Value space of the result returned:

*NonPersistent/Persistent*

Example: xStatus Security Persistency InternalLogging \*s Security Persistency InternalLogging: Persistent \*\* end

#### xStatus Security Persistency LocalPhonebook *Applies to: All products*

Requires user role: ADMIN, USER

Shows whether local phone book is set to persistent or non-persistent mode. Persistent is the default mode.

Value space of the result returned:

*NonPersistent/Persistent*

#### Example:

xStatus Security Persistency LocalPhonebook \*s Security Persistency LocalPhonebook: Persistent \*\* end

D15472.06 RoomOS 10.15 07-2022

والمباية **CISCO** 

# SIP status

#### xStatus SIP AlternateURI Alias [n] URI *Applies to: All products*

Requires user role: ADMIN, USER

Value space of the result returned:

*String*

Example: xStatus SIP AlternateURI Alias \*s SIP AlternateURI Alias URI: "" \*\* end

# xStatus SIP AlternateURI Primary URI

#### *Applies to: All products*

Requires user role: ADMIN, USER

Value space of the result returned: *String*

#### Example: xStatus SIP AlternateURI Primary \*s SIP AlternateURI Primary URI: "" \*\* end

### xStatus SIP Authentication

#### *Applies to: All products*

Requires user role: ADMIN, USER

Shows which authentication mechanism is used when registering to the SIP Proxy Server.

Value space of the result returned:

#### *Digest/Off*

*Digest:* Uses the Digest access authentication method, as specified by RFC 2069. Off: No authentication mechanism is used.

#### Example:

xStatus SIP Authentication \*s SIP Authentication: Off \*\* end

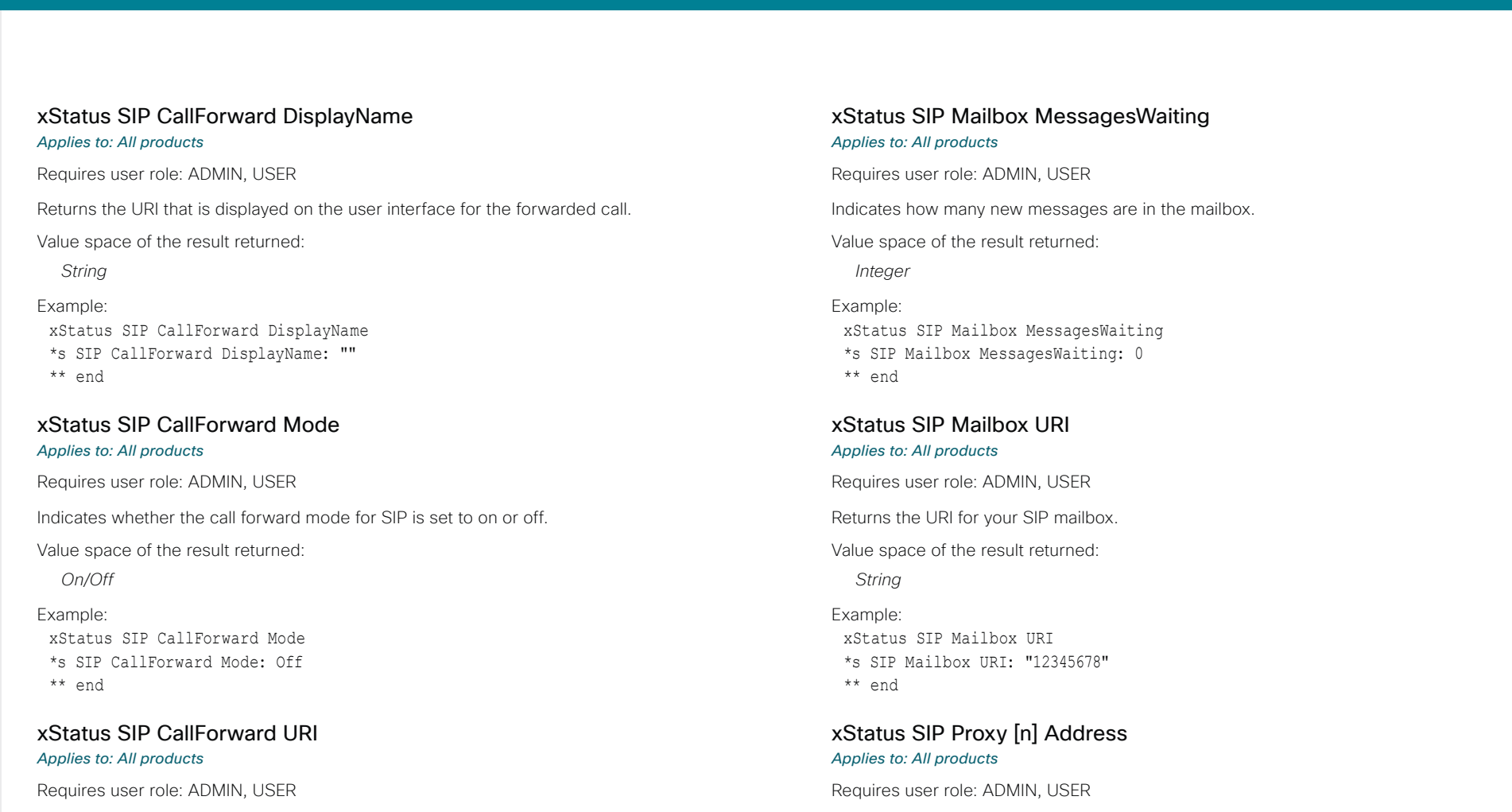

Indicates the address the incoming calls are directed to when call forward mode is set on.

Value space of the result returned:

#### *String*

Example:

xStatus SIP CallForward URI \*s SIP CallForward URI: "" \*\* end

D15472.06 RoomOS 10.15 07-2022  $\alpha$  in the **CISCO** 

 $419$ 

Shows the address of the SIP Proxy that the device communicates with.

Value space of the result returned:

xStatus SIP Proxy 1 Address \*s SIP Proxy 1 Address: "192.0.2.50"

*String* Example:

\*\* end

### xStatus SIP Proxy [n] Status

*Applies to: All products*

Requires user role: ADMIN, USER

Shows the status of the communication between the device and the SIP Proxy server.

Value space of the result returned:

*Active/AuthenticationFailed/DNSFailed/Off/Timeout/UnableTCP/UnableTLS/Unknown*

*Active:* The communication between the device and the SIP Proxy is active. **DNSFailed:** The attempt to establish communication to the DNS server failed. Off: There is no communication between the device and the SIP Proxy. *Timeout:* The attempt to establish communication to the SIP Proxy timed out. UnableTCP: The device is unable to use TCP as the transport method. **UnableTLS:** The device is unable to use TLS as the transport method. Unknown: The status of the communication is not known. *AuthenticationFailed:* Wrong username or password.

#### Example:

xStatus SIP Proxy 1 Status \*s SIP Proxy 1 Status: Active \*\* end

# xStatus SIP Registration [n] Authentication

#### *Applies to: All products*

Requires user role: ADMIN, USER

Shows which authentication mechanism is used when registering to the SIP Proxy Server.

Value space of the result returned:

*Digest/Off*

*Digest:* Uses the Digest access authentication method, as specified by RFC 2069. **Off:** No authentication mechanism is used.

Example:

xStatus SIP Registration 1 Authentication \*s SIP Registration 1 Authentication: Off \*\* end

### xStatus SIP Registration [n] Reason *Applies to: All products*

Requires user role: ADMIN, USER

Shows a message to explain the reason why the SIP registration failed.

Value space of the result returned:

*String*

#### Example:

xStatus SIP Registration 1 Reason

- \*s SIP Registration 1 Reason: "404 Not Found"
- \*\* end

#### xStatus SIP Registration [n] Status *Applies to: All products*

Requires user role: ADMIN, USER

Shows the status of the registration to the SIP Proxy Server.

Value space of the result returned:

*Deregister/Failed/Inactive/Registered/Registering*

*Deregister:* The device is in the process of de-registering to the SIP Proxy. *Failed:* The device failed to register to the SIP Proxy. *Inactive:* The device is not registered to any SIP Proxy. *Registered:* The device is registered to the SIP Proxy. *Registering:* The device is in the process of registering to the SIP Proxy.

Example:

xStatus SIP Registration 1 Status \*s SIP Registration 1 Status: Registered \*\* end

### xStatus SIP Registration [n] URI

#### *Applies to: All products*

Requires user role: ADMIN, USER

Shows the URI used for registration to the SIP Proxy server.

Value space of the result returned:

*String*

#### Example:

xStatus SIP Registration 1 URI

\*s SIP Registration 1 URI: "firstname.lastname@company.com" \*\* end

420

والمباية **CISCO** 

D15472.06 RoomOS 10.15 07-2022

### xStatus SIP Secure

*Applies to: All products*

Requires user role: ADMIN, USER

Shows the encryption status of the signaling with the SIP Proxy server.

Value space of the result returned:

*True/False*

#### Example:

xStatus SIP Secure \*s SIP Secure: True \*\* end

### xStatus SIP Verified

#### *Applies to: All products*

Requires user role: ADMIN, USER

Shows whether or not the SSL certificate of the server that the device tries to register to is included in the device's trusted CA-list. The server is typically a Cisco VCS or CUCM.

Value space of the result returned:

*True/False*

*True:* The server's SIP certificate is checked against the trusted CA-list on the device and found valid. Additionally, the fully qualified domain name of the server matches the valid certificate.

*False:* A TLS connection is not set up because the SIP certificate verification failed or the domain name did not match. Note that the status also returns False when TLS is not used (xConfiguration SIP DefaultTransport not set to TLS) or certificate verification is switched off (SIP TlsVerify: Off. This setting is accessible through your products web interface).

#### Example:

xStatus SIP Verified \*s SIP Verified: False \*\* end

# Standby status

### xStatus Standby Level

#### *Applies to: DeskMini DeskHub Desk BoardPro*

*Not available for the Webex Devices Cloud xAPI service on personal mode devices.* Requires user role: ADMIN, INTEGRATOR, ROOMCONTROL, USER

There are several levels of standby mode, each providing different power consumption profiles.

This shows the current level of standby mode for the device.

Value space of the result returned:

*None/Standby/Networked/DisplayOff*

*None:* The device is not in standby mode.

Display Off: The first stage of standby. The display is off.

Networked: The second stage of standby. The device is still accessible through the network.

Standby: For future use.

#### Example:

xStatus Standby Level \*s Standby Level: DisplayOff

\*\* end

### xStatus Standby State

#### *Applies to: All products*

*Not available for the Webex Devices Cloud xAPI service on personal mode devices.* Requires user role: ADMIN, INTEGRATOR, ROOMCONTROL, USER

Shows whether the device is in standby mode or not.

Value space of the result returned:

*Standby/EnteringStandby/Halfwake/Off*

Standby: The device is in standby state.

**EnteringStandby:** The device is entering the standby state.

Halfwake: The device is in standby, but greets the user when presence is detected by motion or the Proximity pairing app.

Off: The device is not in standby.

#### Example:

xStatus Standby State \*s Standby State: Off \*\* end

RoomOS 10.15 07-2022 والمباية **CISCO** 

D15472.06

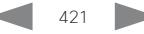

# SystemUnit status

### xStatus SystemUnit DeveloperPreview Mode

#### *Applies to: All products*

Requires user role: ADMIN, USER

Shows whether developer preview mode is On or Off. This is controlled by the SystemUnit DeveloperPreview Activate and SystemUnit DeveloperPreview Activate commands.

Value space of the result returned:

*On/Off*

#### Example:

xStatusSystemUnit DeveloperPreview Mode \*s SystemUnit DeveloperPreview Mode: Off

\*\* end

#### xStatus SystemUnit Hardware HasWifi *Applies to: All products*

Requires user role: ADMIN, USER

Shows whether or not the device has wireless internet (WiFi) capability.

Value space of the result returned:

*False/True*

#### Example:

xStatus SystemUnit Hardware HasWiFi \*s SystemUnit Hardware HasWiFi: True

\*\* end

### xStatus SystemUnit Hardware Module CompatibilityLevel *Applies to: All products*

Requires user role: ADMIN, USER

The devices have different sets of compatibility levels. Please check the release note to find the compatibility levels and minimum software version required for your product.

Value space of the result returned:

*String*

Shows the compatibility level for the device.

#### Example:

xStatus SystemUnit Hardware Module CompatibilityLevel \*s SystemUnit Hardware Module CompatibilityLevel: 1 \*\* end

### xStatus SystemUnit Hardware Module SerialNumber *Applies to: All products*

Requires user role: ADMIN, USER

Shows the serial number of the hardware module in the device.

Value space of the result returned:

*String*

#### Example:

xStatus SystemUnit Hardware MainBoard SerialNumber

\*s SystemUnit Hardware MainBoard SerialNumber: "FOC99999999" \*\* end

### xStatus SystemUnit Hardware Monitoring Fan [n] Status *Applies to: All products*

Requires user role: ADMIN, USER

The feedback shows the speed (rpm) for the specified fan.

Value space of the result returned:

*String*

#### Example:

xStatus SystemUnit Hardware Monitoring Fan 1 Status

\*s SystemUnit Hardware Monitoring Fan 1 Status: "locked on 1096 rpm" \*\* end

D15472.06 RoomOS 10.15 07-2022 بالبيان **CISCO** 

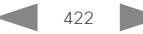

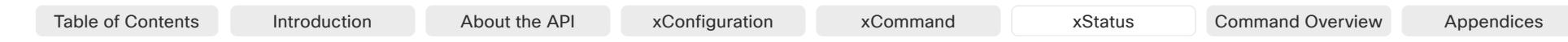

#### xStatus SystemUnit Hardware Monitoring Temperature Status *Applies to: All products*

Requires user role: ADMIN, INTEGRATOR, USER

Shows the current temperature alarm level. "High" is meant to raise attention to the temperature trend since the operating temperature is higher than normal. At "Critical" level the device will shut down processes and processors to prevent any damage to the device. To avoid high operating temperatures, make sure the device is operating in a ventilated environment.

Value space of the result returned:

*Unknown, Normal, High, Critical*

#### Example:

xStatus SystemUnit Hardware Monitoring Temperature Status \*s SystemUnit Hardware Monitoring Temperature Status: Normal \*\* end

### xStatus SystemUnit Hardware USBC [n] Connected

#### Applies to: DeskPro/DeskLE DeskMini Desk BoardPro

*Not available for the Webex Devices Cloud xAPI service on personal mode devices.* Requires user role: ADMIN, USER

Shows the connection status of the specified USB-C port.

Value space of the result returned:

*False/True*

#### Example:

xStatus SystemUnit Hardware USBC 1 Connected \*s SystemUnit Hardware USBC 1 Connected: False \*\* end

#### xStatus SystemUnit Notifications Notification [n] Text *Applies to: All products*

Requires user role: ADMIN, USER

Lists text related to important system notifications. Notifications are issued, for example when a device was rebooted because of a software upgrade, or when a factory reset has been performed.

All the notifications can be removed from the list by issuing the SystemUnit Notifications RemoveAll command.

Value space of the result returned:

*String*

Example:

xStatus SystemUnit Notifications Notification 1 Text \*s SystemUnit Notifications Notification 1 Text: "OK" \*\* end

#### xStatus SystemUnit Notifications Notification [n] Type *Applies to: All products*

Requires user role: ADMIN, USER

Lists the system notification types. Notifications are issued, for example when a device is rebooted because of a software upgrade, or when a factory reset is performed. All the notifications can be removed from the list by issuing the SystemUnit Notifications RemoveAll command.

Value space of the result returned:

*SoftwareUpgradeOK/SoftwareUpgradeFailed/RebootRequired/Other*

SoftwareUpgradeOK: This value is returned after a successful software upgrade. SoftwareUpgradeFailed: This value is returned after a failed software upgrade attempt.

*RebootRequired:* This value is returned when a reboot is required. *Other:* This value is returned for any other notifications.

#### Example:

xStatus SystemUnit Notifications Notification 1 Type

\*s SystemUnit Notifications Notification 1 Type: SoftwareUpgradeOK \*\* end

D15472.06 RoomOS 10.15 07-2022 والمباية **CISCO** 

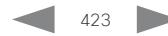

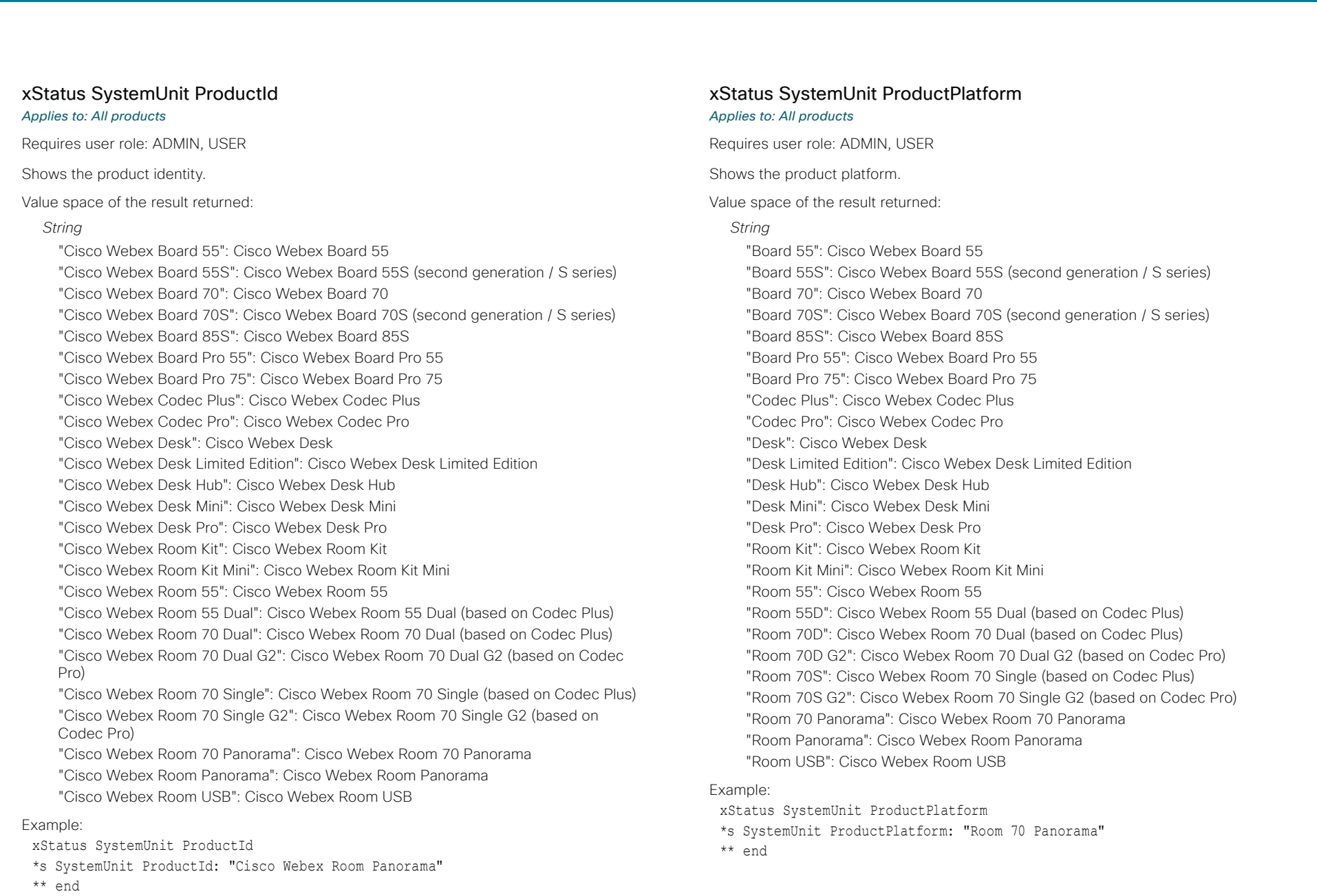

D15472.06 RoomOS 10.15 07-2022  $\frac{1}{2}$ 

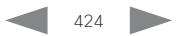

D15472.06 RoomOS 10.15 07-2022

 $\begin{array}{c} (||\mathbf{u}||\mathbf{u})\mathbf{u}\\ \mathsf{C} \mathsf{ISCO} \end{array}$ 

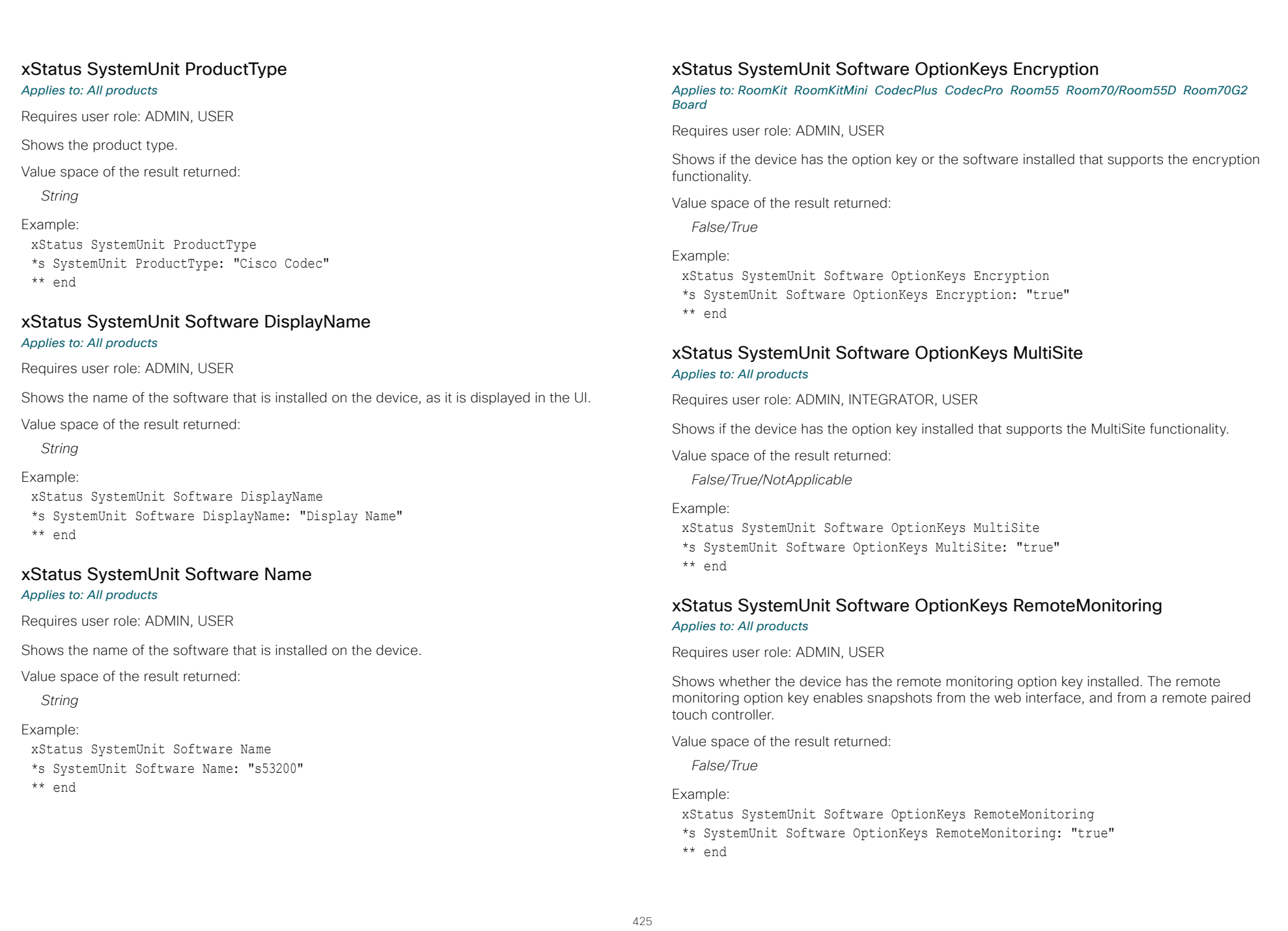

D15472.06 RoomOS 10.15 07-2022

 $\frac{1}{2}$ 

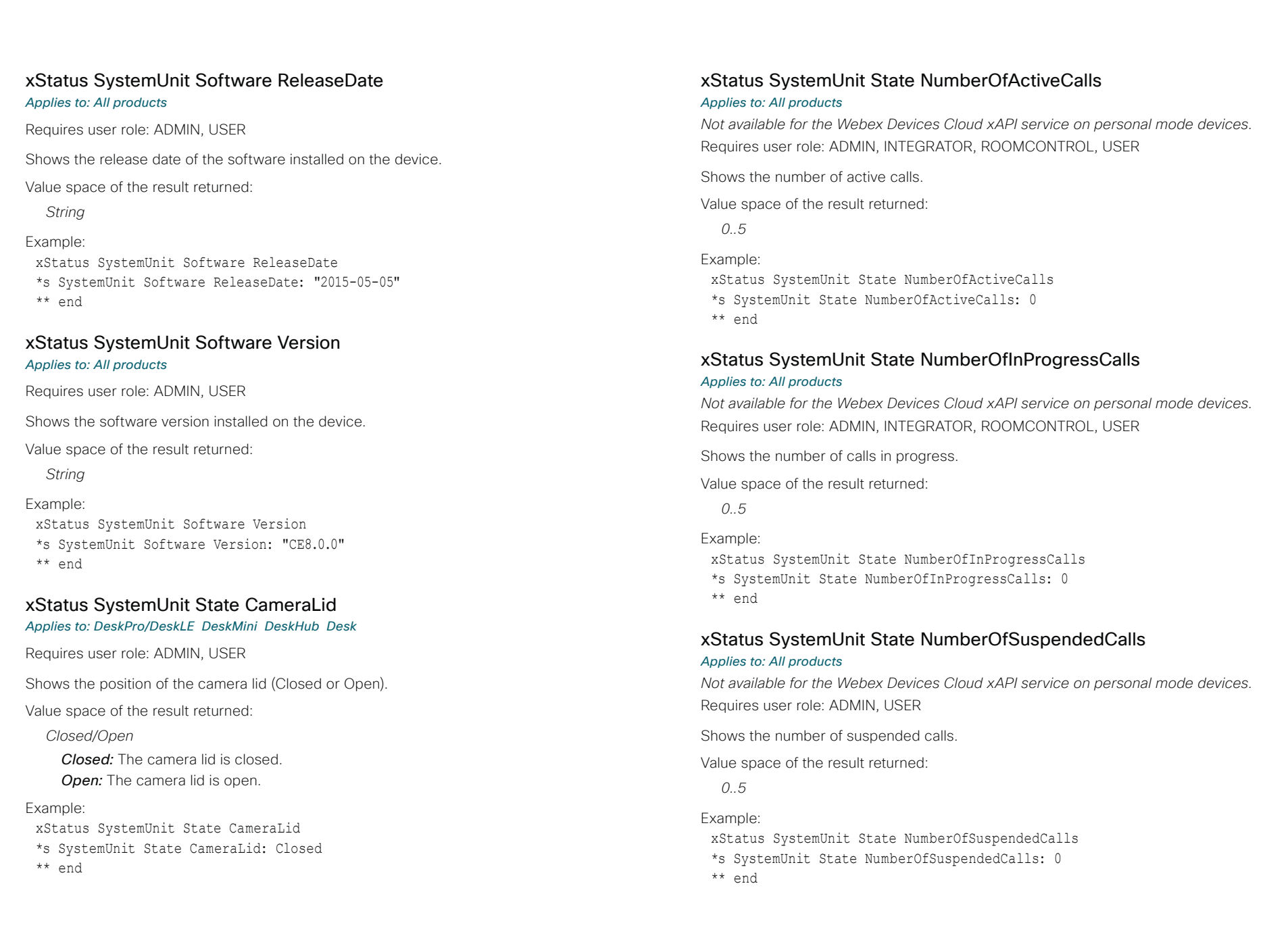

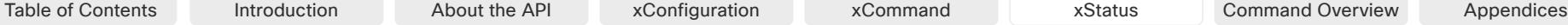

### xStatus SystemUnit Uptime

*Applies to: All products*

Requires user role: ADMIN, USER

Shows the number of seconds since the last restart of the device.

Value space of the result returned:

*Integer*

#### Example:

xStatus SystemUnit Uptime \*s SystemUnit Uptime: 597095 \*\* end

# Time status

### xStatus Time SystemTime *Applies to: All products*

Requires user role: ADMIN, INTEGRATOR, USER

Returns the date and time set on the device.

Value space of the result returned:

*String*

Example:

xStatus Time SystemTime

\*s Time SystemTime: "2014-04-25T10:04:03Z"

\*\* end

D15472.06 RoomOS 10.15 07-2022  $\alpha$  in the **CISCO** 

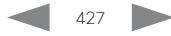

Table of Contents Introduction About the API xConfiguration xCommand xStatus Command Overview Appendices

# UserInterface status

### xStatus UserInterface Branding CustomId Background

Applies to: RoomKit RoomKitMini CodecPlus CodecPro Room55 Room70/Room55D Room70G2 RoomPanorama/Room70Panorama DeskPro/DeskLE DeskMini DeskHub Desk BoardPro

Requires user role: ADMIN, INTEGRATOR, USER

Returns the customid for the image used for the background, if applicable. The background image is displayed as a background on both the main screen and on the touch controller when the video system is in the awake state.

Value space of the result returned:

*String*

The identifier for the background image that is used in the awake state.

Example:

xStatus UserInterface Branding CustomId Background

\*s UserInterface Branding CustomId Background: "building \_ front" \*\* end

### xStatus UserInterface Branding CustomId Branding

#### *Applies to: All products*

Requires user role: ADMIN, INTEGRATOR, USER

Returns the customid for the branding logo, if applicable. The branding logo will be displayed on a light background in the bottom right corner on both the main screen and the touch panel during awake state.

Value space of the result returned:

*String*

The identifier for the logo that is used in the awake state.

#### Example:

xStatus UserInterface Branding CustomId Branding

\*s UserInterface Branding CustomId Branding: "dark \_ brand \_ logo" \*\* end

### xStatus UserInterface Branding CustomId HalfwakeBackground *Applies to: All products*

Requires user role: ADMIN, INTEGRATOR, USER

Returns the customid for the image used for the halfwake background, if applicable. he halfwake background image is displayed as a background on both the main screen and on the touch controller when the video system is in the halfwake state.

Value space of the result returned:

*String*

The identifier for the halfwake background image.

Example:

xStatus UserInterface Branding CustomId HalfwakeBackground

\*s UserInterface Branding CustomId HalfwakeBackground: "reception" \*\* end

### xStatus UserInterface Branding CustomId HalfwakeBranding *Applies to: All products*

Requires user role: ADMIN, INTEGRATOR, USER

Returns the customid for the image used for the halfwake logo, if applicable. The halfwake logo will be displayed on a dark background in the bottom right corner on both the main screen and the touch controller during halfwake state.

Value space of the result returned:

*String*

The identifier for the halfwake logo.

Example:

xStatus UserInterface Branding CustomId HalfwakeBranding

\*s UserInterface Branding CustomId HalfwakeBranding: "light \_ brand \_ logo" \*\* end

D15472.06 RoomOS 10.15 07-2022 بالبيان **CISCO** 

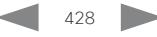

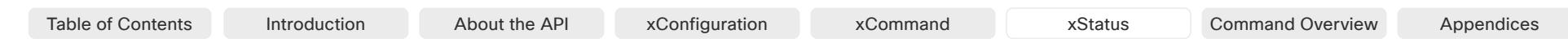

#### xStatus UserInterface ContactInfo ContactMethod [n] Number *Applies to: All products*

Requires user role: ADMIN, USER

Returns the device's active contact information. This address is used to reach this device.

Value space of the result returned:

*String*

#### Example:

xStatus UserInterface ContactInfo ContactMethod Number

\*s UserInterface ContactInfo ContactMethod 1 Number: "12345678"

\*\* end

### xStatus UserInterface ContactInfo Name

#### *Applies to: All products*

Requires user role: ADMIN, USER

Returns the device's active contact name. The result depends on which protocol, if any, the device is registered on. The automatically set contact name may have been overridden with the command xConfiguration UserInterface ContactInfo Type. This results in a diagnostics warning about contact mismatch.

Value space of the result returned:

*String*

Example:

- xStatus UserInterface ContactInfo Name
- \*s UserInterface ContactInfo Name: "MySystem"

\*\* end

#### xStatus UserInterface Extensions Widget [n] Value *Applies to: All products*

Requires user role: ADMIN, INTEGRATOR, ROOMCONTROL, USER

Returns the value for a widget. Widgets are used in custom panels, for example in-room controls, that are added to the user interface. The value space depends on the widget type. The value is an empty string until a value is set with the UserInterface Extensions Widget SetValue command.

Value space of the result returned:

*String*

Example:

UserInterface Extensions Value

- \*s UserInterface Extensions Widget 1 Value: "on"
- \*s UserInterface Extensions Widget 2 Value: "255"
- \*s UserInterface Extensions Widget 3 Value: "Blinds"
- \*s UserInterface Extensions Widget 4 Value: "inactive"
- \*s UserInterface Extensions Widget 5 Value: "2"
- \*s UserInterface Extensions Widget 6 Value: "Projector is ready"
- \*\* end

### xStatus UserInterface Extensions Widget [n] WidgetId *Applies to: All products*

Requires user role: ADMIN, INTEGRATOR, ROOMCONTROL, USER

Returns the unique identifier for a widget. Widgets are used in custom panels, for example in-room controls, that are added to the user interface.

Value space of the result returned:

*String*

#### Example:

UserInterface Extensions WidgetId

- \*s UserInterface Extensions Widget 1 WidgetId: "togglebutton"
- \*s UserInterface Extensions Widget 2 WidgetId: "slider"
- \*s UserInterface Extensions Widget 3 WidgetId: "spinner"
- \*s UserInterface Extensions Widget 4 WidgetId: "button"
- \*s UserInterface Extensions Widget 5 WidgetId: "groupbutton"
- \*s UserInterface Extensions Widget 6 WidgetId: "textfield"
- \*\* end

D15472.06 RoomOS 10.15 07-2022 والمباية **CISCO** 

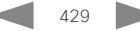

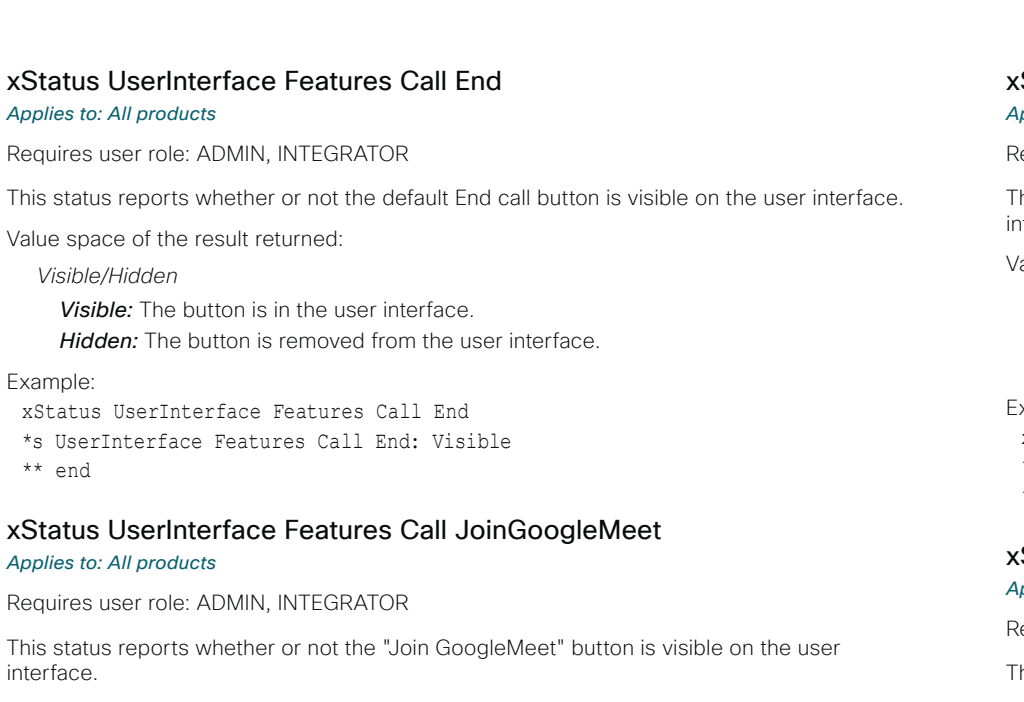

Value space of the result returned:

*Visible/Hidden*

*Visible:* The button is visible the user interface. *Hidden:* The button is not shown on the user interface.

#### Example:

xStatus UserInterface Features Call JoinGoogleMeet \*s UserInterface Features Call JoinGoogleMeet: Visible

\*\* end

#### xStatus UserInterface Features Call JoinWebex *Applies to: All products*

equires user role: ADMIN, INTEGRATOR

his status reports whether or not the default "Join Webex" button is visible on the user interface.

alue space of the result returned:

*Visible/Hidden*

*Visible:* The button is in the user interface. *Hidden:* The button is removed from the user interface.

#### Example:

Table of Contents Introduction About the API xConfiguration xCommand xStatus Command Overview Appendices

xStatus UserInterface Features Call JoinWebex \*s UserInterface Features Call JoinWebex: Visible

\*\* end

#### Status UserInterface Features Call Keypad *Applies to: All products*

equires user role: ADMIN, INTEGRATOR

his status reports whether or not the default Keypad button is visible on the user interface.

Value space of the result returned:

*Visible/Hidden*

*Visible:* The button is in the user interface. *Hidden:* The button is removed from the user interface.

#### Example:

xStatus UserInterface Features Call Keypad

\*s UserInterface Features Call Keypad: Visible

\*\* end

D15472.06 RoomOS 10.15 07-2022 بالبيان **CISCO** 

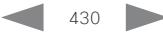

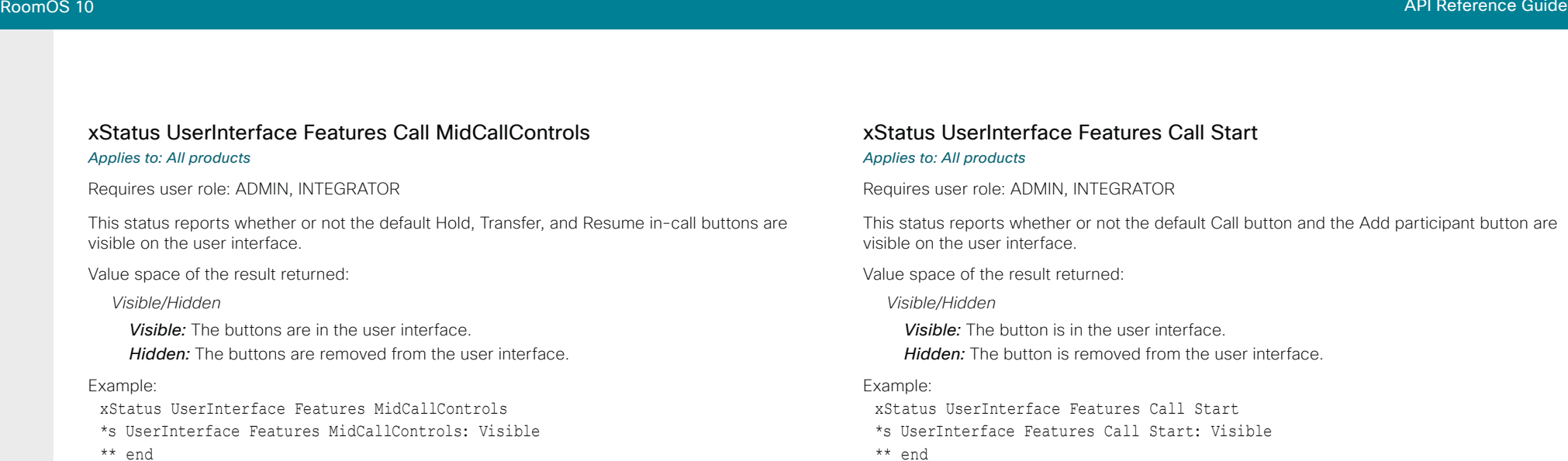

# xStatus UserInterface Features Call MusicMode

#### *Applies to: All products*

Requires user role: ADMIN, INTEGRATOR

This status reports whether or not the "Music Mode" button is visible on the user interface.

Value space of the result returned:

*Visible/Hidden*

*Visible:* The button is visible the user interface. *Hidden:* The default button is not shown on the user interface.

#### Example:

xStatus UserInterface Features Call MusicMode \*s UserInterface Features Call MusicMode: Visible

\*\* end

### xStatus UserInterface Features Call VideoMute *Applies to: All products*

Requires user role: ADMIN, INTEGRATOR

This status reports whether or not the "Video Mute" button is visible on the user interface.

Value space of the result returned:

*Visible/Hidden*

*Visible:* The button is visible the user interface. *Hidden:* The button is not shown on the user interface.

#### Example:

xStatus UserInterface Features Call VideoMute \*s UserInterface Features Call VideoMute: Visible \*\* end

D15472.06 RoomOS 10.15 07-2022  $\alpha$  in the **CISCO** 

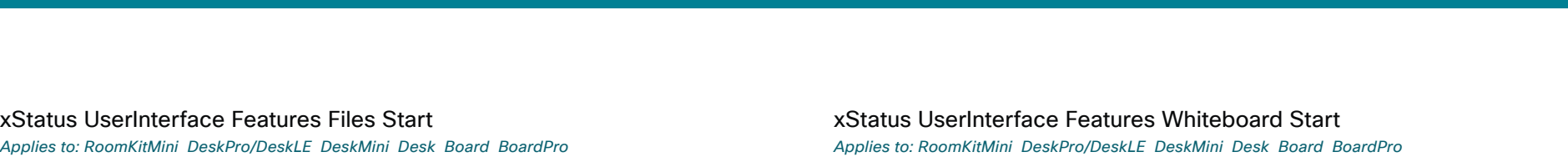

Requires user role: ADMIN, INTEGRATOR

This status reports whether or not the default Files button is removed from the user interface.

Value space of the result returned:

#### *Hidden/Visible*

*Visible:* The button is in the user interface.

*Hidden:* The button is removed from the user interface.

#### Example:

xStatus UserInterface Features Files Start \*s UserInterface Features Files Start: Visible

\*\* end

### xStatus UserInterface Features Share Start

#### *Applies to: All products*

Requires user role: ADMIN, INTEGRATOR

This status reports whether or not the default buttons and other UI elements for sharing and previewing content, both in call and out of call, are removed from the user interface.

Value space of the result returned:

*Visible/Hidden*

*Visible:* The button is in the user interface. *Hidden:* The button is removed from the user interface.

#### Example:

xStatus UserInterface Features Share Start \*s UserInterface Features Share Start: Visible

\*\* end

Requires user role: ADMIN, INTEGRATOR

This status reports whether or not the default Whiteboard button is removed from the user interface.

Value space of the result returned:

*Visible/Hidden*

*Visible:* The button is in the user interface. *Hidden:* The button is removed from the user interface.

#### Example:

xStatus UserInterface Features Whiteboard Start

\*s UserInterface Features Whiteboard Start: Visible

\*\* end

### xStatus UserInterface LedControl Color

#### *Applies to: All products*

Requires user role: ADMIN, INTEGRATOR, USER

The wall mount version of the Room Navigator has LED lights. This status returns the state of the LED lights.

Value space of the result returned:

*Green/Off/Red/Yellow*

Off: The LED lights are off. Green/Red/Yellow: The LED lights are on, and they have the specified color.

#### Example:

xStatus UserInterface LedControl Color

\*s UserInterface LedControl Color: Green

\*\* end

D15472.06 RoomOS 10.15 07-2022 بالبيان **CISCO**
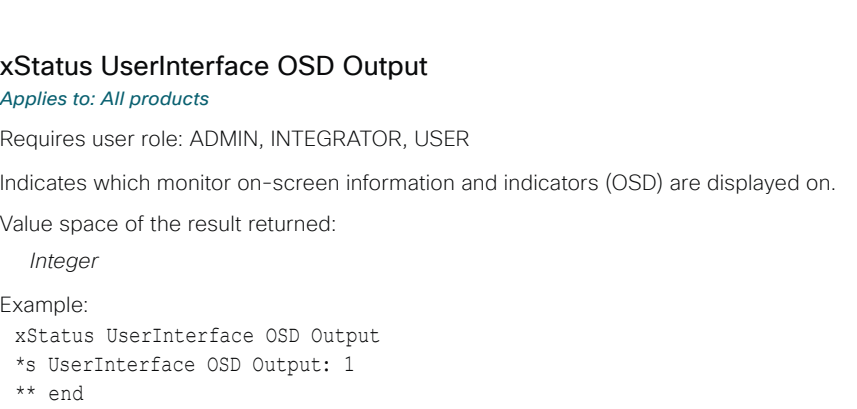

#### xStatus UserInterface SettingsMenu Visibility

#### *Applies to: All products*

Requires user role: ADMIN, INTEGRATOR

This status reports whether or not the the device name (or contact information) in the upper left corner of the user interface, and the associated drop down menu and Settings panel, are shown in the user interface.

Value space of the result returned:

*Visible/Hidden*

*Visible:* The device name with drop down menu and Settings panel is shown in the upper left corner of the user interface.

*Hidden:* The device name with drop down menu and Settings panel is not shown.

Example:

xStatus UserInterface SettingsMenu Visibility

\*s UserInterface SettingsMenu Visibility: Visible

\*\* end

#### xStatus UserInterface Translation Override Checksum *Applies to: All products*

Requires user role: ADMIN, INTEGRATOR, USER

Returns the checksum of the translation you have set with xcommand Translation Override Set.

The checksum is blank if there is no override.

Value space of the result returned:

*String*

Example:

Table of Contents Introduction About the API xConfiguration xCommand xStatus Command Overview Appendices

xStatus UserInterface Translation Override Checksum

\*s UserInterface Translation Override Checksum:

"7be246418d4b675313eccdc267b28b7057d08f3e4fc1d172155c9f30b3b4da9b"

\*\* end

#### xStatus UserInterface WebView [n] Status

Applies to: RoomKit RoomKitMini CodecPlus CodecPro Room55 Room70/Room55D Room70G2 RoomPanorama/Room70Panorama DeskPro/DeskLE DeskMini Desk Board BoardPro

*Not available for the Webex Devices Cloud xAPI service on personal mode devices.*

Requires user role: ADMIN, INTEGRATOR, USER

Shows whether a web view is being displayed currently or not.

Value space of the result returned:

*Visible/Error/NotVisible*

*Visible:* A web view is being displayed.

*NonVisible:* No web view is being displayed.

*Error:* There is an error displaying a web view.

Example:

xStatus UserInterface WebView

- \*s UserInterface WebView 8 Status: Visible
- \*\* end

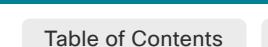

# Video status

#### xStatus Video ActiveSpeaker PIPPosition *Applies to: All products*

Requires user role: ADMIN, INTEGRATOR, USER

Shows the position of the active speaker's image on the screen.

Value space of the result returned:

*CenterLeft/CenterRight/DockCenterLeft/DockLowerLeft/LowerLeft/LowerRight/ UpperCenter/UpperLeft/UpperRight*

Example:

xStatus Video ActiveSpeaker PIPPosition

\*s Video PIP ActiveSpeaker Position: UpperCenter

\*\* end

#### xStatus Video Input Connector [n] Connected *Applies to: All products*

Requires user role: ADMIN, INTEGRATOR, USER

Shows whether is something is connected to the specified connector. Not all connections can be detected.

Value space of the result returned:

*False/True/Unknown*

Example:

xStatus Video Input Connector 1 Connected

\*s Video Input Connector 1 Connected: True

\*\* end

xStatus UserInterface WebView [n] Type Applies to: RoomKit RoomKitMini CodecPlus CodecPro Room55 Room70/Room55D Room70G2 RoomPanorama/Room70Panorama DeskPro/DeskLE DeskMini Desk Board BoardPro

*Not available for the Webex Devices Cloud xAPI service on personal mode devices.* Requires user role: ADMIN, INTEGRATOR, USER

Shows the type of web view currently being displayed.

Value space of the result returned:

*ECM/ECMSignIn/Integration/Kiosk/None/Signage/WebApp/WebRTCMeeting*

*ECM:* The web view is launched from the file browser to view a file hosted on an Enterprise Content Management (ECM) service.

**ECMSignIn:** The web view is launched by the system to authenticate the user (OAuth2) with an ECM service.

**Integration:** The web view is launched by the UserInterface WebView Display API command.

*Kiosk:* The web view is used for the kiosk application.

*None:* No web view is showing.

Signage: The web view is used for the digital signage application.

*WebApp:* The web view is used for a web app.

*WebRTCMeeting:* The web view is used for a WebRTC Meeting (for example, Google Meet and Microsoft Teams).

#### Example:

- xStatus UserInterface WebView
- \*s UserInterface WebView 8 Type: Integration

#### \*\* end

## xStatus UserInterface WebView [n] URL

#### Applies to: RoomKit RoomKitMini CodecPlus CodecPro Room55 Room70/Room55D Room70G2 RoomPanorama/Room70Panorama DeskPro/DeskLE DeskMini Desk Board BoardPro

*Not available for the Webex Devices Cloud xAPI service on personal mode devices.* Requires user role: ADMIN, INTEGRATOR, USER

Shows the URL of the web view that is currently being displayed.

Value space of the result returned:

*String*

#### Example:

xStatus UserInterface WebView

\*s UserInterface WebView 8 URL: "http://www.yr.no/" \*\* end

# D15472.06

RoomOS 10.15 07-2022 بالمالة

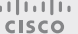

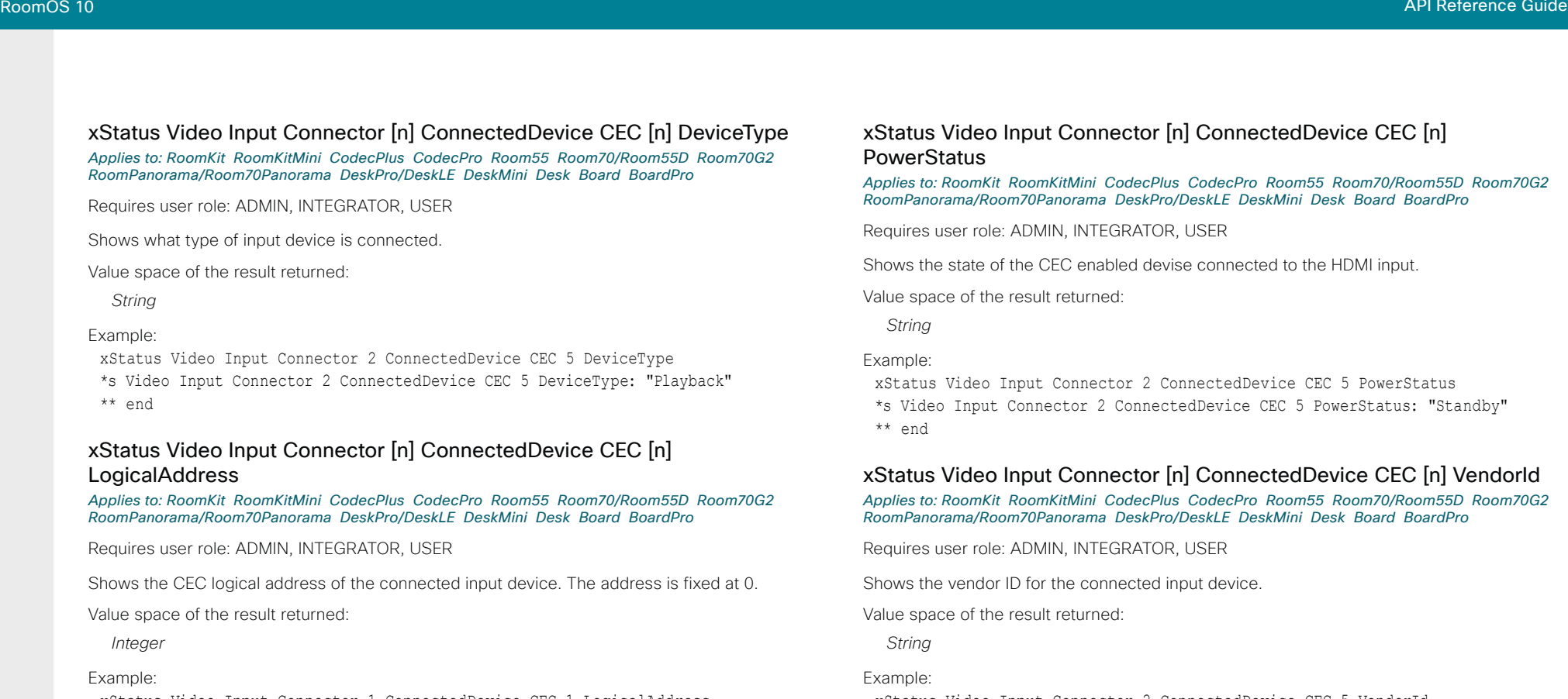

xStatus Video Input Connector 1 ConnectedDevice CEC 1 LogicalAddress \*s Video Input Connector 1 ConnectedDevice CEC 1 LogicalAddress: 0 \*\* end

## xStatus Video Input Connector [n] ConnectedDevice CEC [n] Name

Applies to: RoomKit RoomKitMini CodecPlus CodecPro Room55 Room70/Room55D Room70G2 RoomPanorama/Room70Panorama DeskPro/DeskLE DeskMini Desk Board BoardPro

Requires user role: ADMIN, INTEGRATOR, USER

Shows the name of the connected input device.

Value space of the result returned:

*String*

#### Example:

xStatus Video Input Connector 2 ConnectedDevice CEC 5 Name \*s Video Input Connector 2 ConnectedDevice CEC 5 Name: "Device-2" \*\* end

# xStatus Video Input Connector [n] ConnectedDevice CEC [n] VendorId

Applies to: RoomKit RoomKitMini CodecPlus CodecPro Room55 Room70/Room55D Room70G2

xStatus Video Input Connector 2 ConnectedDevice CEC 5 VendorId \*s Video Input Connector 2 ConnectedDevice CEC 5 VendorId: "20576" \*\* end

D15472.06 RoomOS 10.15 07-2022  $\alpha$  in the **CISCO** 

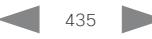

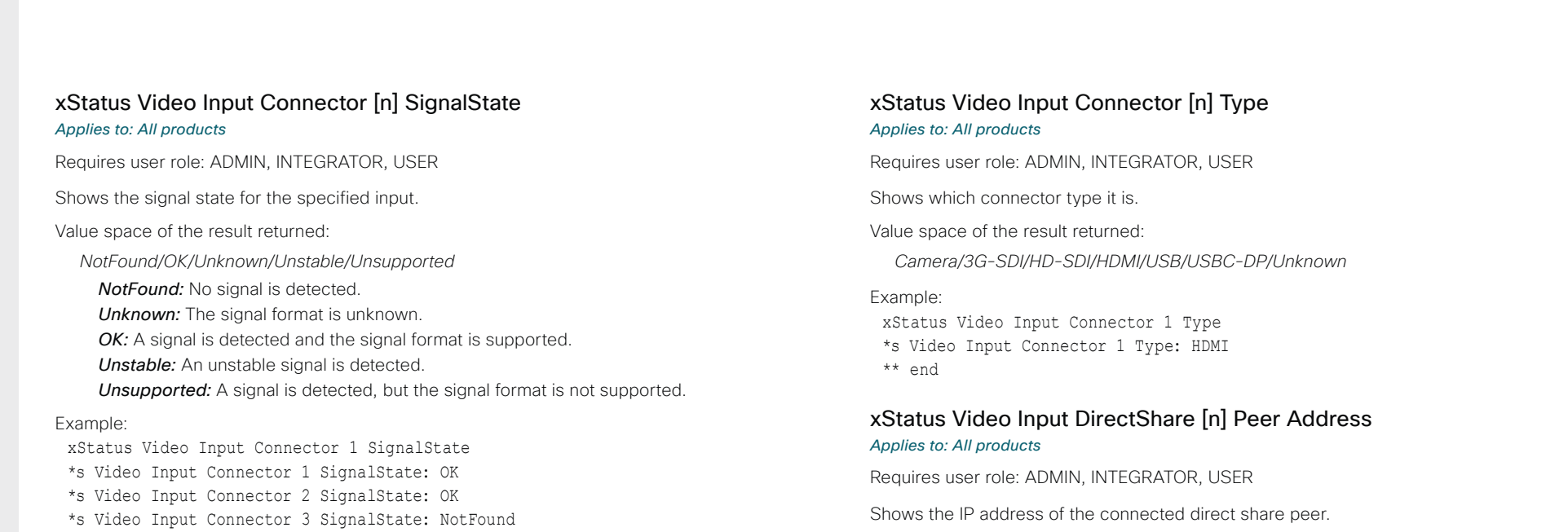

\*\* end

# xStatus Video Input Connector [n] SourceId

#### *Applies to: All products*

Requires user role: ADMIN, INTEGRATOR, USER

Shows the identifer of the input source that the connector is associated with.

Value space of the result returned:

*Integer*

Example:

xStatus Video Input Connector 1 SourceId \*s Video Input Connector 1 SourceId: 1 \*\* end

# Peer Address

share peer.

Value space of the result returned:

*String*

#### Example:

xStatus Video Input DirectShare 27 Peer Address \*s Video Input DirectShare 27 Peer Address: xxx.xxx.xx.xx \*\* end

#### xStatus Video Input DirectShare [n] Peer PeripheralID *Applies to: All products*

Requires user role: ADMIN, INTEGRATOR, USER

Shows a unique identifier of the direct share peer in question.

Value space of the result returned:

*String*

#### Example:

xStatus Video Input DirectShare 27 Peer PeripheralID \*s Video Input DirectShare 27 Peer PeripheralID: byod-5 \*\* end

RoomOS 10.15 07-2022  $-1$   $\left[1 + 1\right]$   $\left[1 +$ **CISCO** 

D15472.06

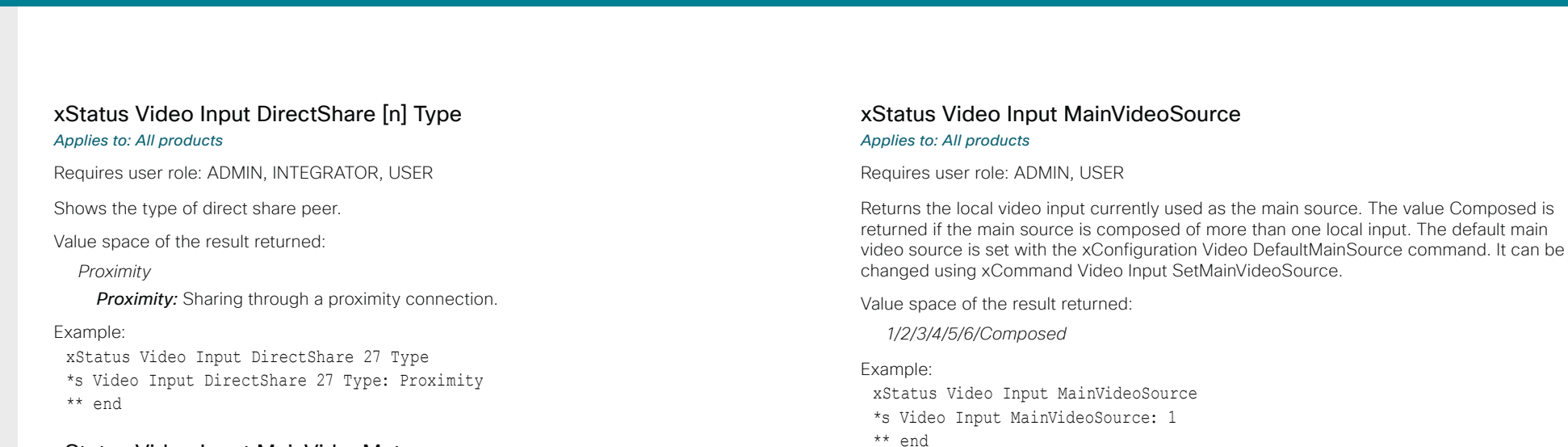

#### xStatus Video Input MainVideoMute

#### *Applies to: All products*

*Not available for the Webex Devices Cloud xAPI service on personal mode devices.* Requires user role: ADMIN, INTEGRATOR, USER

Indicates whether sending of main video has been stopped by using the Video Input MainVideo Mute command (or, if available, the "Turn video off" button on the user interface).

Value space of the result returned:

*On/Off*

*On:* Video has been stopped. Off: Video has not been stopped.

Example:

```
xStatus Video Input MainVideoMute
*s Video Input MainVideoMute: Off
** end
```
# xStatus Video Input Source [n] ConnectorId *Applies to: All products*

Requires user role: ADMIN, INTEGRATOR, USER

Shows the identifier of the connector that is associated with the input source.

Value space of the result returned:

*Integer*

#### Example:

xStatus Video Input Source 1 ConnectorId \*s Video Input Source 1 ConnectorId: 1 \*\* end

#### xStatus Video Input Source [n] FormatStatus *Applies to: All products*

Requires user role: ADMIN, INTEGRATOR, USER

Shows the resolution format status for the video input source.

Value space of the result returned:

*Ok/OutOfRange/NotFound/Interlaced/Error/Unknown*

#### Example:

xStatus Video Input Source 1 FormatStatus \*s Video Input Source 1 Resolution FormatStatus: Ok \*\* end

D15472.06 RoomOS 10.15 07-2022 بالمالة **CISCO** 

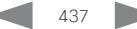

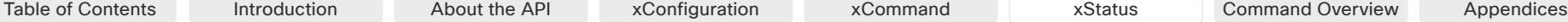

# xStatus Video Input Source [n] FormatType

*Applies to: All products*

Requires user role: ADMIN, INTEGRATOR, USER

Shows the resolution format type for the video input source.

Value space of the result returned:

*Unknown/AnalogCVTBlanking/AnalogCVTReducedBlanking/AnalogGTFDefault/ AnalogGTFSecondary/AnalogDiscreteTiming/AnalogDMTBlanking/AnalogCEABlanking/ Digital*

#### Example:

xStatus Video Input Source 1 FormatType \*s Video Input Source 1 Resolution FormatType: Digital \*\* end

#### xStatus Video Input Source [n] MediaChannelId *Applies to: All products*

Requires user role: ADMIN, USER

Only for Cisco internal use.

Value space of the result returned:

*Integer*

Example:

xStatus Video Input Source MediaChannelId \*s Video Input Source 1 MediaChannelId: 2 \*s Video Input Source 2 MediaChannelId: 3 \*\* end

# xStatus Video Input Source [n] Resolution Height

*Applies to: All products*

Requires user role: ADMIN, INTEGRATOR, USER

Shows the resolution height (in pixels) for the video input source.

Value space of the result returned:

*0..3000*

#### Example:

xStatus Video Input Source 1 Resolution Height \*s Video Input Source 1 Resolution Height: 1080 \*\* end

xStatus Video Input Source [n] Resolution RefreshRate *Applies to: All products*

Requires user role: ADMIN, INTEGRATOR, USER

Shows the resolution refresh rate (Hz) for the video input source.

Value space of the result returned:

*0..300*

#### Example:

xStatus Video Input Source 1 Resolution RefreshRate \*s Video Input Source 1 Resolution RefreshRate: 50 \*\* end

#### xStatus Video Input Source [n] Resolution Width *Applies to: All products*

Requires user role: ADMIN, INTEGRATOR, USER

Shows the resolution width (in pixels) for the video input source.

Value space of the result returned:

*0..4000*

#### Example: xStatus Video Input Source 1 Resolution Width \*s Video Input Source 1 Resolution Width: 1920 \*\* end

#### xStatus Video Layout CurrentLayouts ActiveLayout *Applies to: All products*

Requires user role: ADMIN, USER

Returns the name of the layout family that is currently used on the local screen.

Value space of the result returned:

*String*

#### Example:

xStatus Video Layout CurrentLayouts ActiveLayout

\*s Video Layout CurrentLayouts ActiveLayout: "Prominent"

\*\* end

D15472.06 RoomOS 10.15 07-2022 بالبيان **CISCO** 

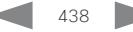

#### xStatus Video Layout CurrentLayouts AvailableLayouts [n] LayoutName *Applies to: All products*

Requires user role: ADMIN, USER

Lists the names of all the layout families that are currently available for the local screen. The status will be updated dynamically when the number of participants and the presence of shared content change. If a layout family is included in the list, it's possible to change to it using the Video Layout SetLayout command.

Value space of the result returned:

*String*

Example:

xStatus Video Layout CurrentLayouts AvailableLayouts LayoutName

\*s Video Layout CurrentLayouts AvailableLayouts 1 LayoutName: "Prominent"

\*s Video Layout CurrentLayouts AvailableLayouts 2 LayoutName: "Grid"

\*s Video Layout CurrentLayouts AvailableLayouts 3 LayoutName: "Focus"

\*s Video Layout CurrentLayouts AvailableLayouts 4 LayoutName: "Overlay" \*\* end

#### xStatus Video Layout CurrentLayouts DefaultLayout

*Applies to: All products*

Requires user role: ADMIN, USER

Returns the layout family that will be used on the local screen as default in non-transcoded meetings. The default layout family is set with the Video DefaultLayoutFamily Local configuration. If this configuration is set to Auto, the status will show the actual layout family that it resolves to. This is determined by the number of screens with different layouts in your room setup, and whether a screen is reserved for presentations (refer to the Video Monitors setting).

Value space of the result returned:

*String*

Example:

xStatus Video Layout CurrentLayouts DefaultLayout \*s Video Layout CurrentLayouts DefaultLayout: "Prominent" \*\* end

#### xStatus Video Layout LayoutFamily Local *Applies to: All products*

Requires user role: ADMIN, USER

Shows the local screen layout family.

Value space of the result returned:

*String*

#### Example:

Table of Contents Introduction About the API xConfiguration xCommand xStatus Command Overview Appendices

xStatus Video Layout LayoutFamily Local

\*s Video Layout LayoutFamily Local: "equal"

\*\* end

#### xStatus Video Layout LayoutFamily Remote

#### *Applies to: All products*

*Not available for the Webex Devices Cloud xAPI service on personal mode devices.* Requires user role: ADMIN, USER

Shows the remote screen layout family.

Value space of the result returned:

*String*

#### Example:

xStatus Video Layout LayoutFamily Remote

\*s Video Layout LayoutFamily Remote: "equal"

\*\* end

D15472.06 RoomOS 10.15 07-2022 بالبيان **CISCO** 

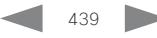

#### xStatus Video Monitors

*Applies to: All products*

Requires user role: ADMIN, USER

Returns the monitor layout mode.

Value space of the result returned:

*Single/Dual/DualPresentationOnly/Triple/TriplePresentationOnly*

Single: The same layout is shown on all monitors.

*Dual:* The layout is distributed on two monitors.

*DualPresentationOnly:* All participants in the call will be shown on the first monitor, while the presentation (if any) will be shown on the second monitor.

*Triple:* The layout is distributed on three monitors.

*TriplePresentationOnly:* All participants in the call will be shown on the first and second monitors, while the presentation (if any) will be shown on the third monitor.

#### Example:

xStatus Video Monitors

\*s Video Monitors: Single

\*\* end

#### xStatus Video Output Connector [n] Connected

*Applies to: All products*

Requires user role: ADMIN, INTEGRATOR, USER

Describes whether a device (for example a display) is connected to the output connector or not. When a display enters standby mode, the video conferencing device may not be able to detect it. The connector status will then return False/Unknown even if the display is physically connected.

Value space of the result returned:

*True/False*

*True:* A device is connected to the video output connector.

*False:* Nothing is connected to the video output connector.

#### Example:

xStatus Video Output Connector 1 Connected \*s Video Output Connector 1 Connected: True \*\* end

## xStatus Video Output Connector [n] ConnectedDevice CEC [n] **DeviceType**

#### *Applies to: All products*

Requires user role: ADMIN, INTEGRATOR, USER

Shows the type of CEC enabled device connected to the HDMI output that the video conferencing device has detected.

This information is only available when the device connected to the HDMI output has the CEC feature configured on and the video conferencing device has the configuration xConfiguration Video Output Connector [n] CEC Mode set to on.

Value space of the result returned:

*Unknown/TV/Reserved/Recorder/Tuner/Playback/Audio*

#### Example:

xStatus Video Output Connector 1 ConnectedDevice CEC DeviceType \*s Video Output Connector 1 ConnectedDevice CEC DeviceType: TV \*\* end

## xStatus Video Output Connector [n] ConnectedDevice CEC [n] **LogicalAddress**

#### *Applies to: All products*

Requires user role: ADMIN, INTEGRATOR, USER

Shows the CEC logical address of the device.

Value space of the result returned:

*Integer*

#### Example:

xStatus Video Output Connector 1 ConnectedDevice CEC 1 LogicalAddress \*s Video Output Connector 1 ConnectedDevice CEC 1 LogicalAddress: 4 \*\* end

D15472.06 RoomOS 10.15 07-2022 والمباية **CISCO** 

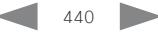

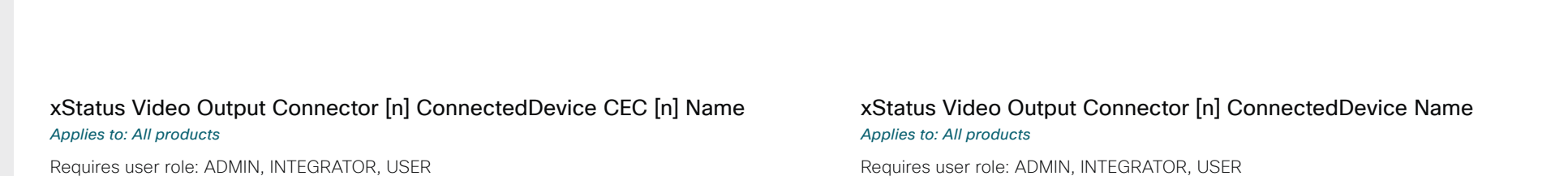

Returns the name of the connected device.

Value space of the result returned:

*String*

#### Example:

xStatus Video Output Connector 1 ConnectedDevice CEC Name

\*s Video Output Connector 1 ConnectedDevice CEC 1 Name: "LG SIGNAGE TV" \*\* end

#### xStatus Video Output Connector [n] ConnectedDevice CEC [n] **PowerStatus**

#### *Applies to: All products*

Requires user role: ADMIN, INTEGRATOR, USER

Shows the state of the CEC enabled devise connected to the HDMI output.

This information is only available when the device connected to the HDMI output has the CEC feature configured on and the video conferencing device has the configuration xConfiguration Video Output Connector CEC Mode set to on.

Value space of the result returned:

*Unknown/Ok/In progress/Failed to power on/Failed to standby*

#### Example:

xStatus Video Output Connector 1 ConnectedDevice CEC PowerStatus \*s Video Output Connector 1 ConnectedDevice CEC PowerStatus: Ok \*\* end

#### xStatus Video Output Connector [n] ConnectedDevice CEC [n] VendorId *Applies to: All products*

Requires user role: ADMIN, INTEGRATOR, USER

Returns the vendor ID for the connected device.

Value space of the result returned:

*String*

#### Example:

xStatus Video Output Connector 1 ConnectedDevice CEC VendorId \*s Video Output Connector 1 ConnectedDevice CEC 1 VendorId: "57489" \*\* end

Requires user role: ADMIN, INTEGRATOR, USER

Shows the name of the monitor connected to the HDMI port as defined in the monitors EDID.

Value space of the result returned:

*String*

#### Example:

xStatus Video Output Connector 1 ConnectedDevice Name

- \*s Video Output Connector 1 ConnectedDevice Name: "G2420HDBL"
- \*\* end

#### xStatus Video Output Connector [n] ConnectedDevice PreferredFormat *Applies to: All products*

Requires user role: ADMIN, INTEGRATOR, USER

Shows the preferred input format of the monitor connected to the HDMI port as defined in the monitors EDID. This is not necessarily the format the video conferencing device is sending out.

Value space of the result returned:

*String*

#### Example:

xStatus Video Output Connector 1 ConnectedDevice PreferredFormat

\*s Video Output Connector 1 ConnectedDevice PreferredFormat: "1920x1080@60Hz" \*\* end

#### xStatus Video Output Connector [n] ConnectedDevice ScreenSize *Applies to: All products*

Requires user role: ADMIN, USER

Shows the screen size of the connected device in inches. If this information is not available, the default value is set to 0.

Value space of the result returned:

*Integer*

#### Example:

441

xStatus Video Output Connector 1 ConnectedDevice ScreenSize \*s Video Output Connector 1 ConnectedDevice ScreenSize: 55 \*\* end

RoomOS 10.15 07-2022 والمباية **CISCO** 

D15472.06

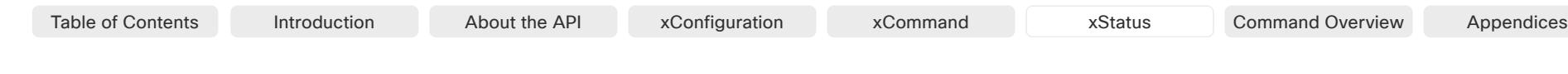

#### xStatus Video Output Connector [n] Connected

*Applies to: All products*

Requires user role: ADMIN, INTEGRATOR, USER

Describes whether a device (for example a display) is connected to the output connector or not. When a display enters standby mode, the video conferencing device may not be able to detect it. The connector status will then return False/Unknown even if the display is physically connected.

Value space of the result returned:

*True/False*

*True:* A device is connected to the video output connector. *False:* Nothing is connected to the video output connector.

Example:

- xStatus Video Output Connector 1 Connected
- \*s Video Output Connector 1 Connected: True

\*\* end

# xStatus Video Output Connector [n] MonitorRole

#### *Applies to: All products*

Requires user role: ADMIN, USER

Describes which video stream is shown on the device that is connected to the video output connector.

Value space of the result returned:

*First/Second/Third/PresentationOnly/Recorder*

First/Second/Third: The role of the monitor in a multimonitor setup. In a singlemonitor setup, there is no difference between First, Second and Third.

**PresentationOnly:** Shows presentation video stream if active.

*Recorder:* Shows all participants, including the local main video. If active, shows also the presentation.

Example:

xStatus Video Output Connector 1 MonitorRole \*s Video Output Connector 1 MonitorRole: First

\*\* end

#### xStatus Video Output Connector [n] Resolution Height *Applies to: All products*

Requires user role: ADMIN, USER

Shows the resolution height (in pixels) for the video output connector.

Value space of the result returned:

*120..3000*

Example:

xStatus Video Output Connector 1 Resolution Height \*s Video Output Connector 1 Resolution Height: 1080

\*\* en

#### xStatus Video Output Connector [n] Resolution RefreshRate *Applies to: All products*

Requires user role: ADMIN, USER

Shows the resolution refresh rate (Hz) for the video output connector.

Value space of the result returned:

*1..300*

#### Example:

xStatus Video Output Connector 1 Resolution RefreshRate \*s Video Output Connector 1 Resolution RefreshRate: 60 \*\* end

#### xStatus Video Output Connector [n] Resolution Width *Applies to: All products*

Requires user role: ADMIN, USER

Shows the resolution width (in pixels) for the video output connector.

Value space of the result returned:

*176..4000*

#### Example:

xStatus Video Output Connector 1 Resolution Width \*s Video Output Connector 1 Resolution Width: 1920

\*\* end

D15472.06 RoomOS 10.15 07-2022 والمباية **CISCO** 

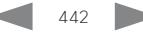

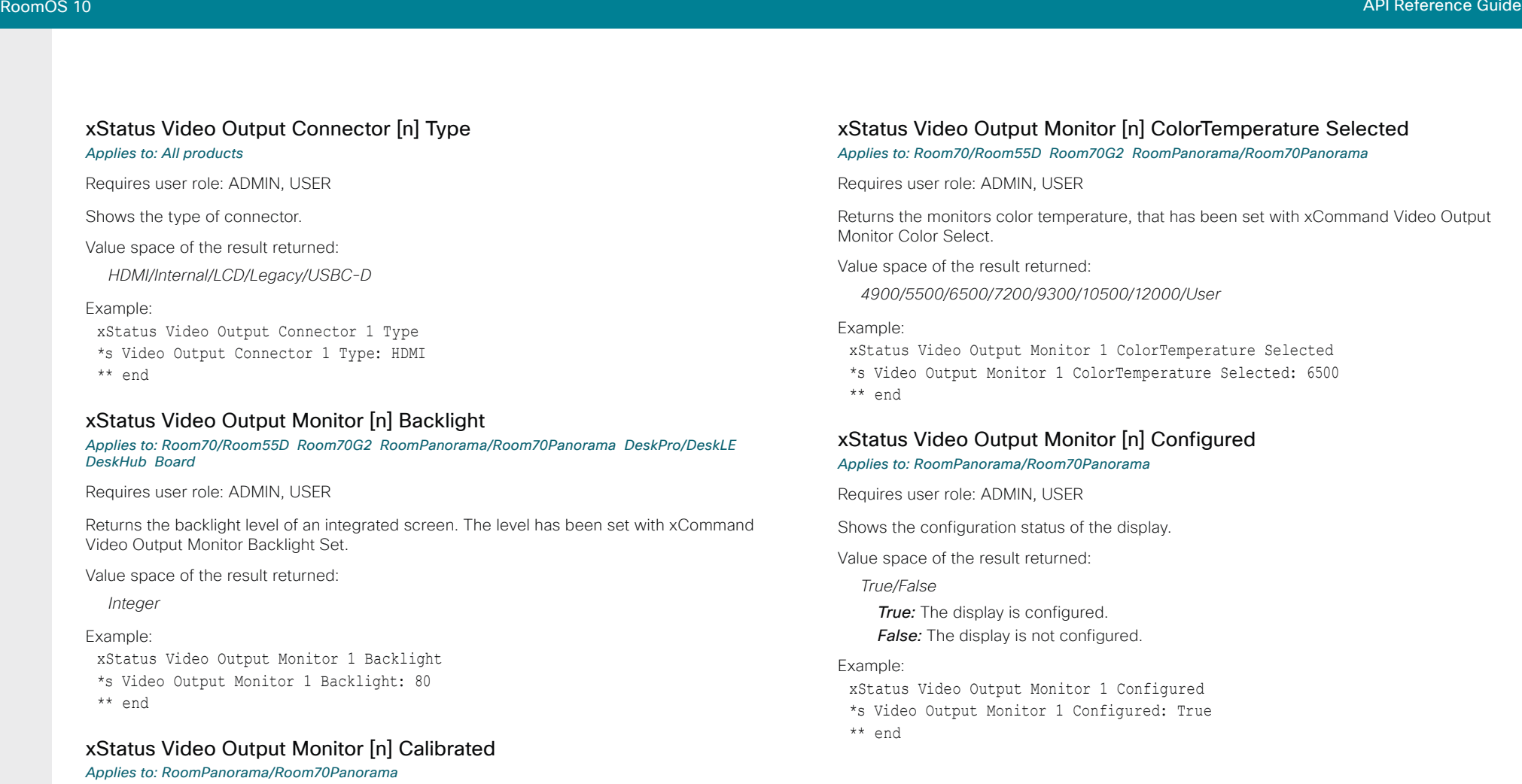

Requires user role: ADMIN, USER

Shows the calibration status of the display.

Value space of the result returned:

*True/False*

*True:* The display is calibrated.

*False:* The display is not calibrated.

#### Example:

xStatus Video Output Monitor 1 Calibrated \*s Video Output Monitor 1 Calibrated: True \*\* end

RoomOS 10.15 07-2022  $\frac{1}{2}$ 

D15472.06

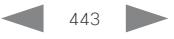

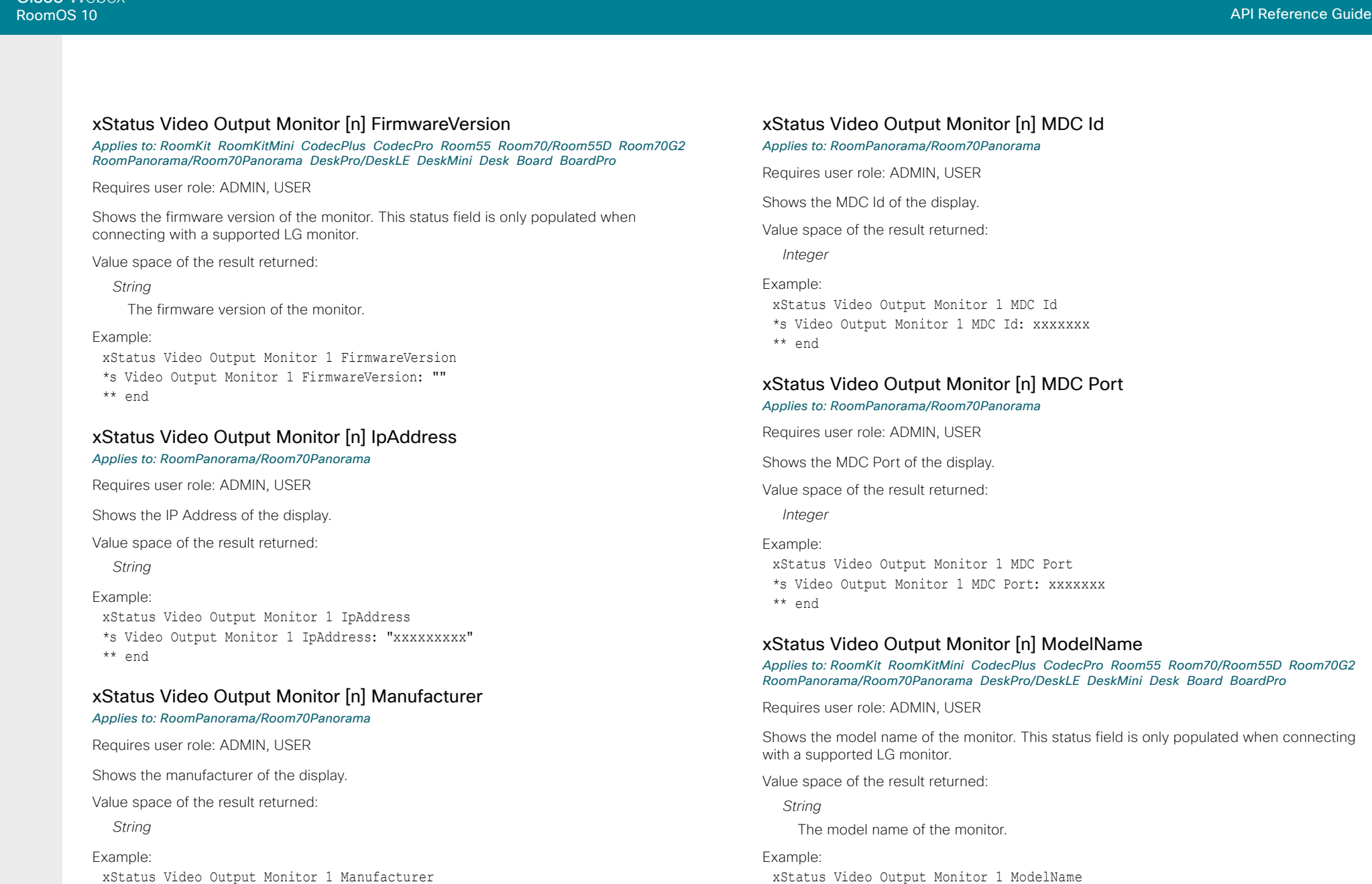

xStatus Video Output Monitor 1 Manufacturer \*s Video Output Monitor 1 Manufacturer: "CompanyName" \*\* end

D15472.06 RoomOS 10.15

07-2022  $\frac{1}{2}$  \*\* end

\*s Video Output Monitor 1 ModelName: ""

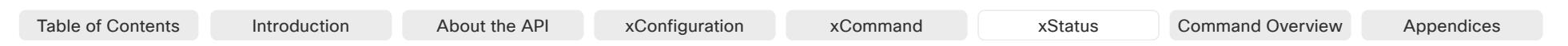

#### xStatus Video Output Monitor [n] Position

*Applies to: All products*

Requires user role: ADMIN, USER

Shows whether the monitor is positioned on the left or the right. Applicable for dual screen devices only.

Value space of the result returned:

*Left/Right*

#### Example:

xStatus Video Output Monitor 1 Position \*s Video Output Monitor 1 Position: Left \*\* end

#### xStatus Video Output Monitor [n] SerialNumber

Applies to: RoomKit RoomKitMini CodecPlus CodecPro Room55 Room70/Room55D Room70G2 RoomPanorama/Room70Panorama DeskPro/DeskLE DeskMini Desk Board BoardPro

Requires user role: ADMIN, USER

Shows the serial number of the monitor. This status field is only populated when connecting with a supported LG monitor.

Value space of the result returned:

*String*

The serial number of the monitor.

Example:

xStatus Video Output Monitor 1 SerialNumber \*s Video Output Monitor 1 SerialNumber: "" \*\* end

#### xStatus Video Output Monitor [n] Temperature

Applies to: RoomKit RoomKitMini CodecPlus CodecPro Room55 Room70/Room55D Room70G2 RoomPanorama/Room70Panorama DeskPro/DeskLE DeskMini Desk Board BoardPro

Requires user role: ADMIN, USER

Shows the temperature of the monitor. This status field is only populated when connecting with a supported LG monitor.

Value space of the result returned:

*Normal/High*

*Normal:* The temperature of the monitor is normal. *High:* The temperature of the monitor is too high.

Example:

xStatus Video Output Monitor 1 Temperature \*s Video Output Monitor 1 Temperature: Normal

\*\* end

#### xStatus Video Output Webcam Mode

#### Applies to: RoomKitMini DeskPro/DeskLE DeskHub Desk BoardPro

*Not available for the Webex Devices Cloud xAPI service on personal mode devices.* Requires user role: ADMIN, USER

In order to use the system as a webcam, one must establish a USB connection.

This status shows the current state of the USB connection and whether audio or video is being streamed across it.

"Video streaming" means that the frames that are captured by the camera of the device are continuously being transmitted across the USB connection as a video stream.

Value space of the result returned:

*Connected/Disconnected/Streaming/StreamingAudioOnly*

*Connected:* A USB connection is established, but no content is being streamed.

*Disconnected:* There is no USB connection established.

Streaming: Video is being streamed.

Streaming Audio Only: Video is not being streamed, but audio is being streamed.

#### Example:

 $445$ 

xStatus Video Output Webcam Mode

\*s Video Output Webcam Mode: StreamingAudioOnly

\*\* end

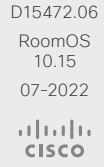

RoomOS 10 API Reference Guide

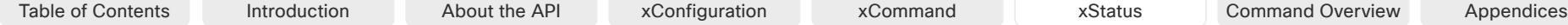

#### xStatus Video Output Webcam Status

#### Applies to: RoomKitMini DeskPro/DeskLE DeskHub Desk BoardPro

*Not available for the Webex Devices Cloud xAPI service on personal mode devices.* Requires user role: ADMIN, USER

This status indicates whether or not the device currently is operating as a webcam. When operating as a webcam, the device is set into do-not-disturb mode.

On Room Kit Mini, xConfiguration Video Output Webcam USBMode can be used to control whether to enter USB mode (and therby also do-not-disturb mode) when you connect video or when you start streaming video. On other devices, it will enter this state only when video is being streamed across the USB connection.

Value space of the result returned:

*Active/Inactive*

#### Example:

xStatus Video Output Webcam Status

\*s Video Output Webcam Status: Inactive \*\* end

#### xStatus Video Presentation PIPPosition *Applies to: All products*

Requires user role: ADMIN, USER

Shows the position of the presentation image on the screen.

Value space of the result returned:

*CenterLeft/CenterRight/DockCenterLeft/DockLowerLeft/LowerLeft/LowerRight/ UpperCenter/UpperLeft/UpperRight*

Example:

xStatus Video Presentation PIPPosition \*s Video PIP Presentation Position: CenterLeft \*\* end

#### xStatus Video Selfview FullscreenMode *Applies to: All products*

Requires user role: ADMIN, INTEGRATOR, USER

Shows whether selfview is set on full screen mode or not.

Value space of the result returned:

*On/Off*

#### Example:

xStatus Video Selfview FullscreenMode \*s Video Selfview FullscreenMode: Off \*\* end

#### xStatus Video Selfview Mode *Applies to: All products*

Requires user role: ADMIN, INTEGRATOR, USER

Shows whether selfview mode is set on or not.

Value space of the result returned:

*On/Off*

#### Example:

xStatus Video Selfview Mode \*s Video Selfview Mode: Off \*\* end

#### xStatus Video Selfview OnMonitorRole *Applies to: All products*

Requires user role: ADMIN, INTEGRATOR, USER

Identifies which monitor(s) contains the selfview, if present.

Value space of the result returned:

*First/Second/Third*

#### Example:

446

xStatus Video Selfview OnMonitorRole \*s Video Selfview OnMonitorRole: First

\*\* end

D15472.06 RoomOS 10.15 07-2022 بالبيان **CISCO** 

# xStatus Video Selfview PIPPosition

*Applies to: All products*

Requires user role: ADMIN, INTEGRATOR, USER

Shows the position of the selfview image on the screen.

Value space of the result returned:

*CenterLeft/CenterRight/DockCenterLeft/DockLowerLeft/LowerLeft/LowerRight/ UpperCenter/UpperLeft/UpperRight*

#### Example:

xStatus Video Selfview PIPPosition

\*s Video Selfview PIPPosition: LowerRight

\*\* end

# WebEngine status

#### xStatus WebEngine Features Signage

Applies to: RoomKit RoomKitMini CodecPlus CodecPro Room55 Room70/Room55D Room70G2 RoomPanorama/Room70Panorama DeskPro/DeskLE DeskMini Desk Board BoardPro

Requires user role: ADMIN, USER

Reports whether or not the digital signage feature is enabled. It is enabled (On) only when both the WebEngine Mode and Standby Signage Mode settings are On.

Value space of the result returned:

*On/Off*

Example:

xStatus WebEngine Features Signage \*s WebEngine Features Signage: On

#### \*\* end

#### xStatus WebEngine Features WebEngine

Applies to: RoomKit RoomKitMini CodecPlus CodecPro Room55 Room70/Room55D Room70G2 RoomPanorama/Room70Panorama DeskPro/DeskLE DeskMini Desk Board BoardPro

Requires user role: ADMIN, USER

Reports whether or not the web engine is enabled. It is enabled (On) when the WebEngine Mode setting is On.

Value space of the result returned:

*On/Off*

Example:

xStatus WebEngine Features WebEngine

\*s WebEngine Features WebEngine: On

\*\* end

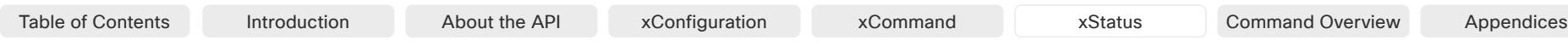

#### xStatus WebEngine Features WebRTC

Applies to: RoomKit RoomKitMini CodecPlus CodecPro Room55 Room70/Room55D Room70G2 RoomPanorama/Room70Panorama DeskPro/DeskLE DeskMini Desk Board BoardPro

Requires user role: ADMIN, USER

Shows if WebRTC is enabled on the device.

Through WebRTC, Webex devices and participants with devices in Personal mode, when invited to a WebRTC meeting (for example, Microsoft Teams and Google Meet), can join the meeting directly from their devices with One Button to Push (OBTP).

Value space of the result returned:

*Off/On*

Example:

xStatus WebEngine Features WebRTC

\*s WebEngine Features WebRTC: On

\*\* end

# Webex status

# xStatus Webex DeveloperId

#### *Applies to: All products*

Requires user role: ADMIN, USER

This an id can be used to send cloud xAPI calls to devices through developer.webex.com.

The cloud xAPI allows you to send commands and status requests to devices that are registered to the Webex cloud service or to an on-premises service and linked to Webex Edge for Devices. Most xAPI requests require a deviceId which can be obtained using this status.

Value space of the result returned:

*String*

Example:

xStatus Webex DeveloperId

\*s \*s Webex DeveloperId: "\*\*\*\*\*\*\*\*\*\*\*\*\*\*\*\*\*\*\*\*" \*\* end

#### xStatus Webex Meetings JoinProtocol

#### *Applies to: All products*

Requires user role: ADMIN, USER

Shows if the device can join Webex Meetings using the Webex cloud service for calling.

Value space of the result returned:

*SIP/Webex*

SIP: The device will always use the on-premises infrastructure for calling. The call protocol is SIP.

*Webex:* The device will use the Webex cloud service for calling if all requirements are met (refer to the Webex Meetings JoinProtocol setting). Otherwise, the call protocol is SIP.

Example:

xStatus Webex Meetings JoinProtocol

\*s Webex Meetings JoinProtocol: SIP

\*\* end

D15472.06 RoomOS 10.15 07-2022 بالبيان **CISCO** 

#### xStatus Webex Services Proximity GuestToken

#### *Applies to: All products*

*Not available for the Webex Devices Cloud xAPI service on personal mode devices.* Requires user role: ADMIN, USER

Provides the device-specific code that can be used with devices.webex.com. Note that the code will change periodically.

The status is only available for cloud-registered devices.

Value space of the result returned:

*String*

Example:

xStatus Webex Services Proximity GuestToken

\*s Webex Services Proximity GuestToken: "6K2-WEC-7UZ"

\*\* end

#### xStatus Webex Status

#### *Applies to: All products*

Requires user role: ADMIN, USER

Reports the status of the connection between the device and the Cisco Webex cloud service. If the could service is up and running, the status reports Registered. If the device is registered to an on-premise service such as CUCM or VCS, the status reports Disabled.

Value space of the result returned:

*Disabled/Error/Registered/Registering/Stopped*

Example:

xStatus Webex Status \*s Webex Status: Disabled

\*\* end

# WebRTC status

#### xStatus WebRTC Provider GoogleMeet Availability

Applies to: RoomKit RoomKitMini CodecPlus CodecPro Room55 Room70/Room55D Room70G2 RoomPanorama/Room70Panorama DeskPro/DeskLE DeskMini Desk Board BoardPro

Requires user role: ADMIN, USER

Shows if the device can join a GoogleMeet meeting, either from the GoogleMeet button or from the meeting invitation.

Value space of the result returned:

*Available/Unavailable*

Example:

xStatus WebRTC Provider GoogleMeet Availability

\*s WebRTC Provider GoogleMeet Availability: Available

\*\* end

#### xStatus WebRTC Provider MicrosoftTeams Availability

Applies to: RoomKit RoomKitMini CodecPlus CodecPro Room55 Room70/Room55D Room70G2 RoomPanorama/Room70Panorama DeskPro/DeskLE DeskMini Desk Board BoardPro

Requires user role: ADMIN, USER

Shows if the device can join a Microsoft Teams meeting, either from the MSTeams button or from the meeting invitation.

Value space of the result returned:

*Available/Unavailable*

#### Example:

xStatus WebRTC Provider MicrosoftTeams Availability

\*s WebRTC Provider MicrosoftTeams Availability: Available

\*\* end

D15472.06 RoomOS 10.15 07-2022 والمباية **CISCO** 

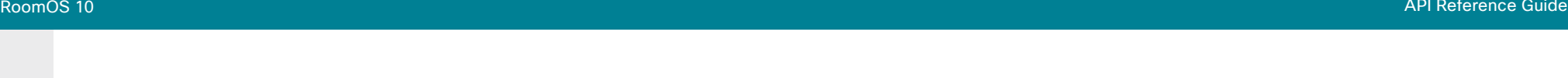

Chapter 6

# Command Overview

D15472.06 RoomOS 10.15 07-2022  $\pm 1$  and  $\pm 1$ **CISCO** 

# Supported commands matrix

Here you can find tables that show the complete list of configurations, commands, and statuses that are supported for devices running RoomOS 10.15.

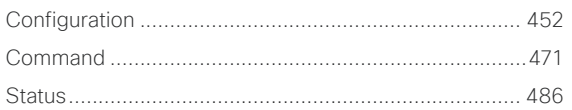

## Information about the tables

1. Which devices support a configuration, status, or *command*

Some entries are supported by all types of devices, while others only exist for a smaller subset.

The following devices are covered:

- Desk series: Desk Pro, Desk Limited Edition, Desk, Desk Mini, Desk Hub
- Room series: Codec Pro, Codec Plus, Room Kit, Room Kit Mini, Room 55, Room 55 Dual, Room 70, Room 70 G2, Room Panorama, Room 70 Panorama
- Board series: Board 55/55S/70/70S/85S and Board Pro 55/75

#### 2. Which call services support a configuration, status, *or command*

Some of the configurations, commands, and statuses that are available in the API only apply to on-premises registered devices. They don't apply to Webex registered devices. These items are marked with "On-prem only".

Among the non-applicable configurations, commands, and statuses, are everything that is related to H.323, SIP, NTP, CUCM, LDAP, Proximity, and Far End Camera Control.

451

#### 3. How to access each configuration, status, or *command*

*Configurations:* You can access all configurations from the device's web interface. A subset is also part of the device's API.

*Commands:* You can only issue commands from the device's API.

*Statuses:* You can request the listed statuses from the device's API. You can access more statuses from the device's web interface.

#### 4. Which user role is required to use a configuration, *status, or command*

A user account may hold one, or a combination, of the following user roles:

- ADMIN (A)
- AUDIT (Au)
- INTEGRATOR (I)
- ROOMCONTROL (R)
- USER (U)

D15472.06 RoomOS 10.15 07-2022 بالبيان **CISCO** 

<span id="page-451-0"></span>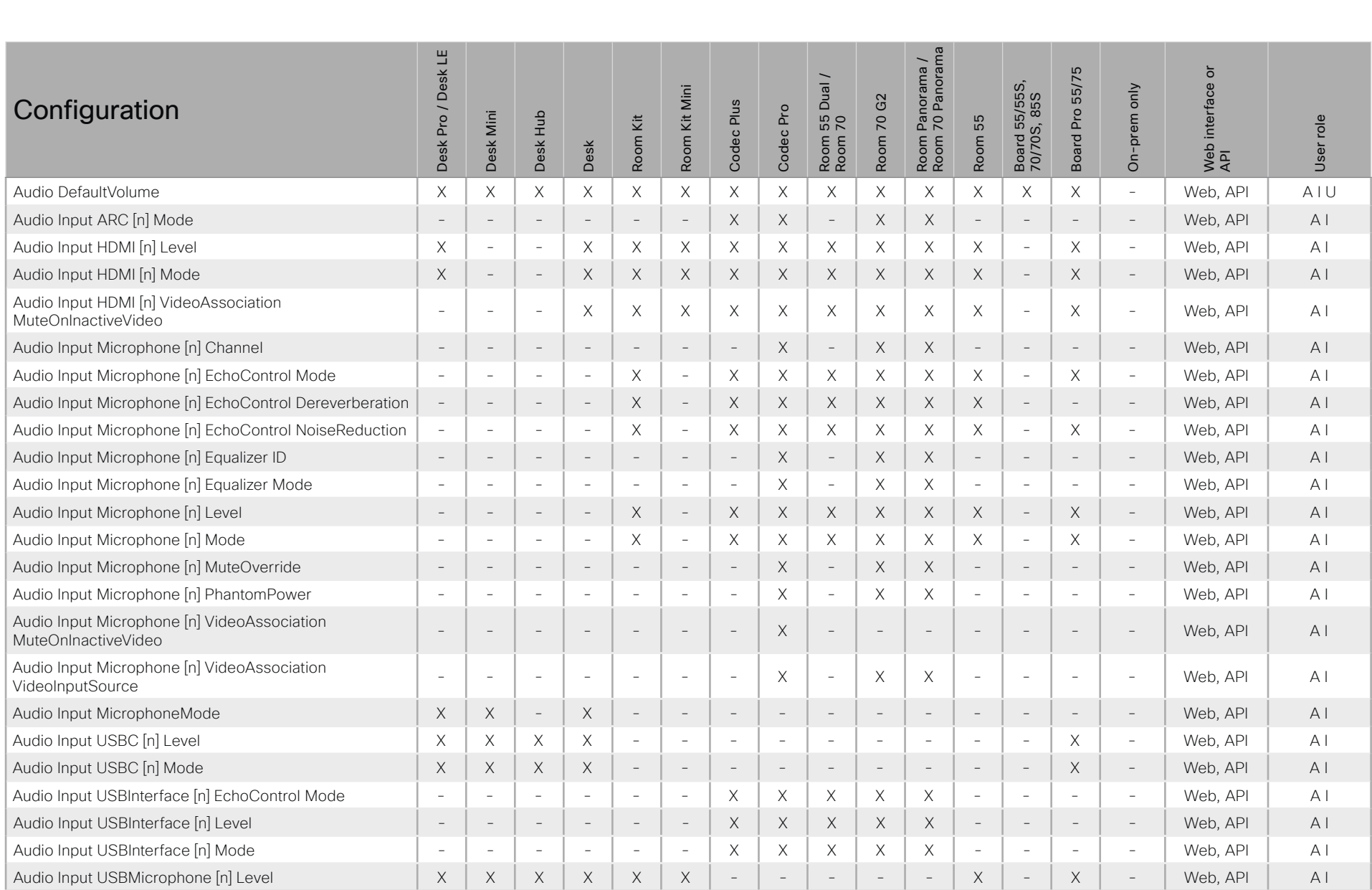

#### X: Supported -: Not supported A: ADMIN Au: AUDIT I: INTEGRATOR R: ROOMCONTROL U: USER

D15472.06 RoomOS 10.15 07-2022  $\begin{array}{c} (||\mathbf{u}||\mathbf{u})\mathbf{u}\\ \mathsf{C} \mathsf{ISCO} \end{array}$ 

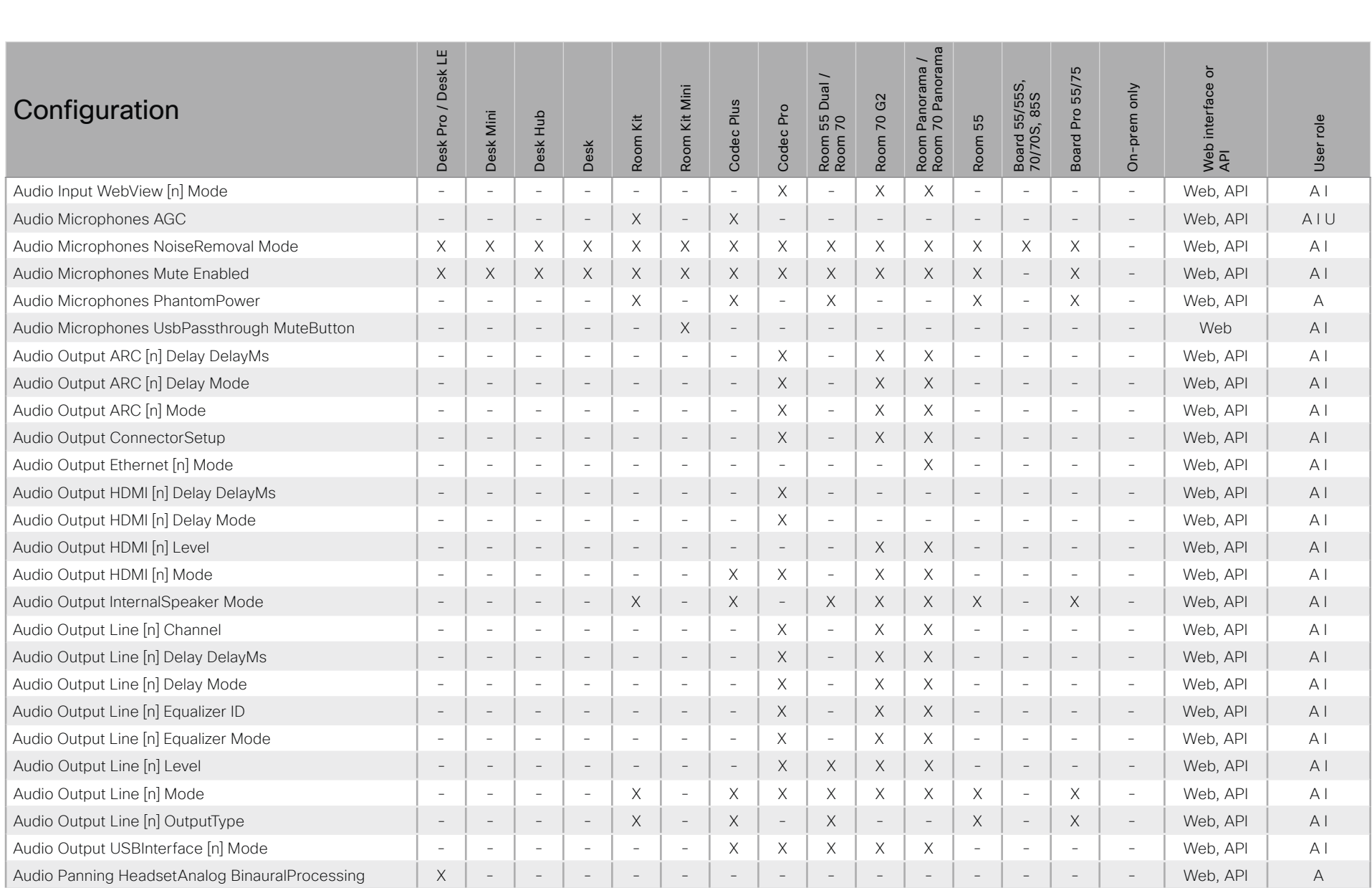

X: Supported -: Not supported A: ADMIN Au: AUDIT I: INTEGRATOR R: ROOMCONTROL U: USER

D15472.06 RoomOS 10.15 07-2022  $\begin{array}{c} (||\mathbf{u}||\mathbf{u})\mathbf{u}\\ \mathsf{C} \mathsf{ISCO} \end{array}$ 

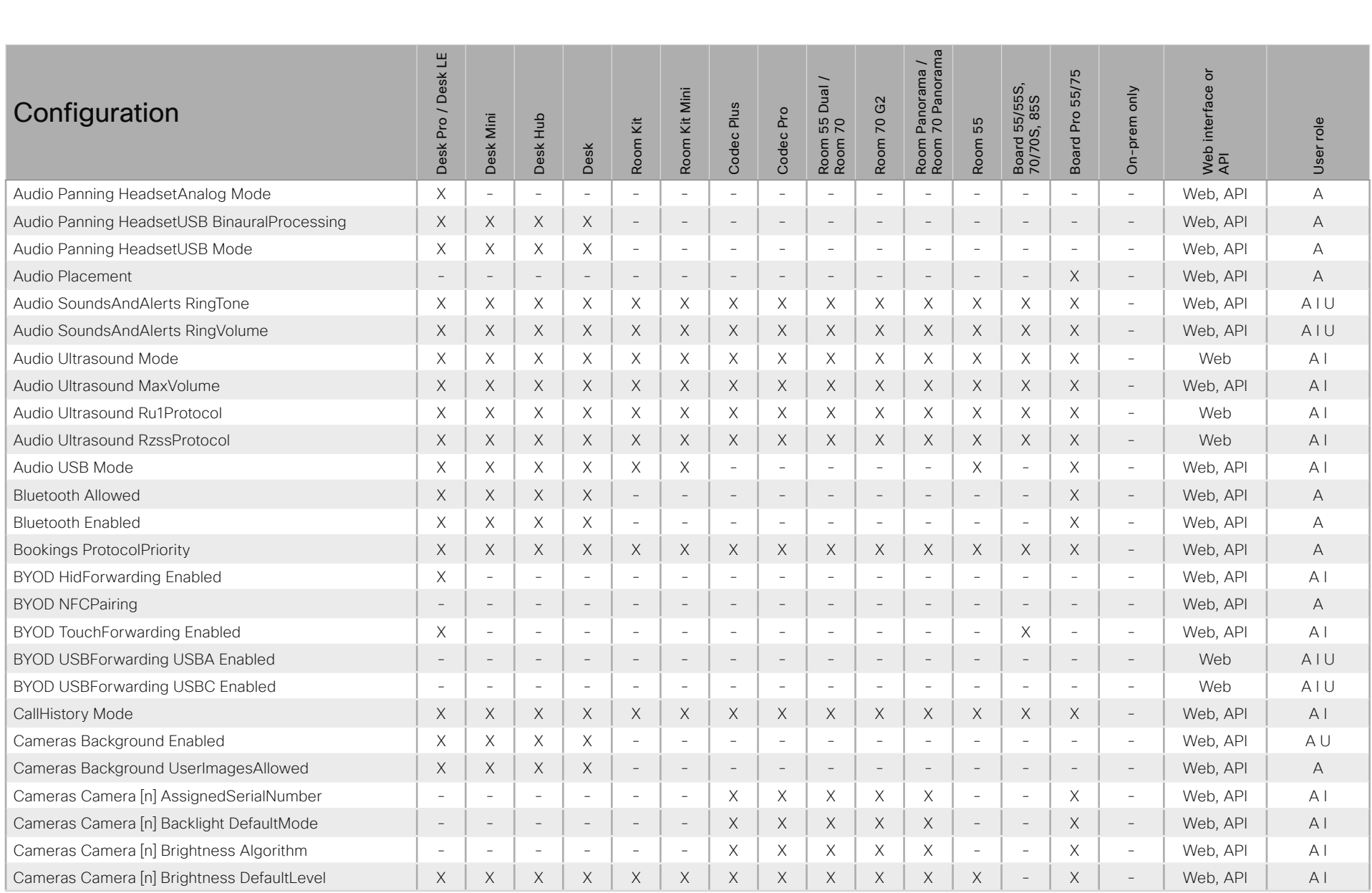

454

X: Supported -: Not supported A: ADMIN Au: AUDIT I: INTEGRATOR R: ROOMCONTROL U: USER

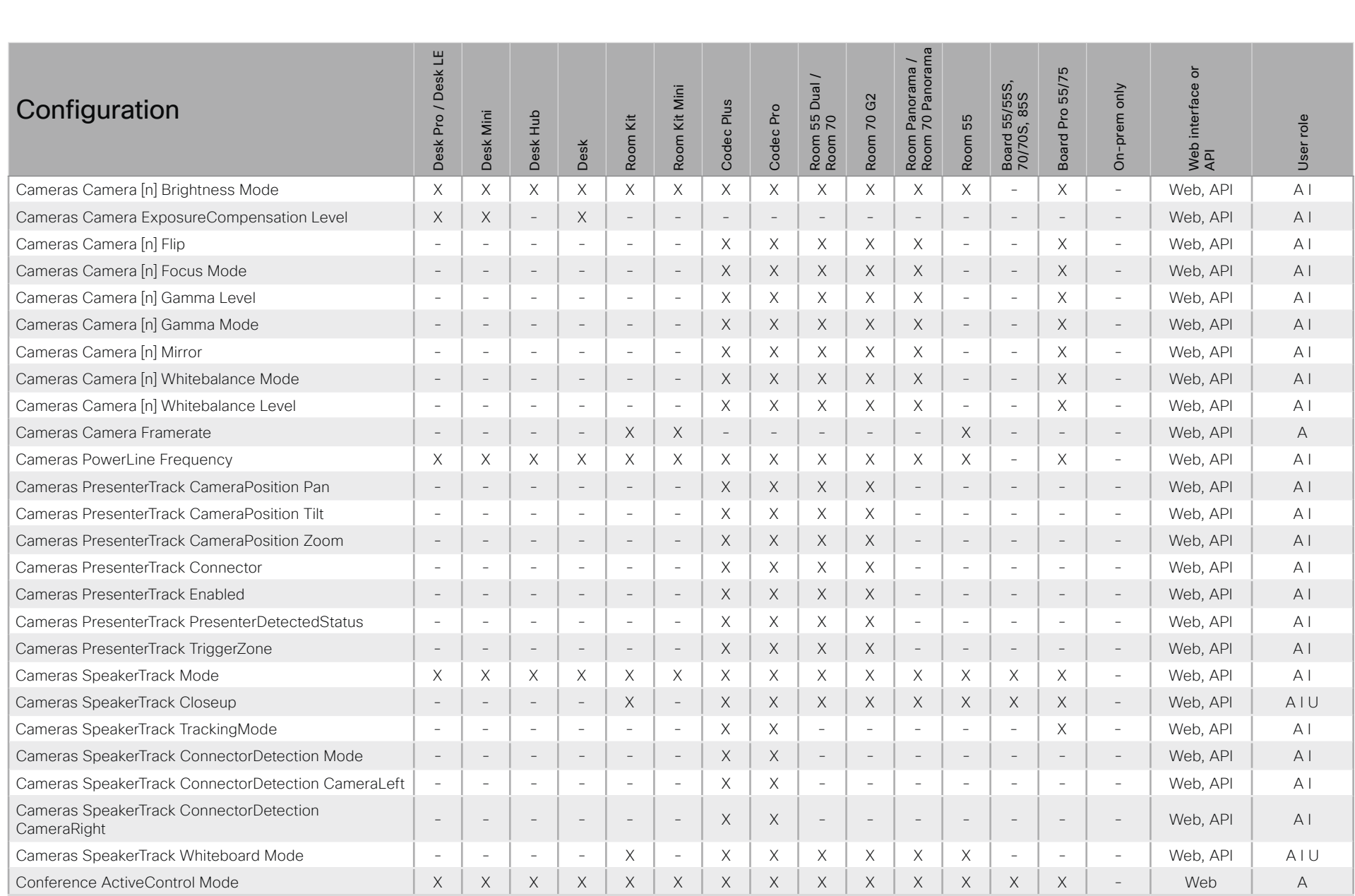

D15472.06 RoomOS 10.15 07-2022

X: Supported -: Not supported A: ADMIN Au: AUDIT I: INTEGRATOR R: ROOMCONTROL U: USER

 $\begin{array}{c} (||\mathbf{u}||\mathbf{u})\mathbf{u}\\ \mathsf{C} \mathsf{ISCO} \end{array}$ 

Introduction

About the API

xConfiguration

Appendices

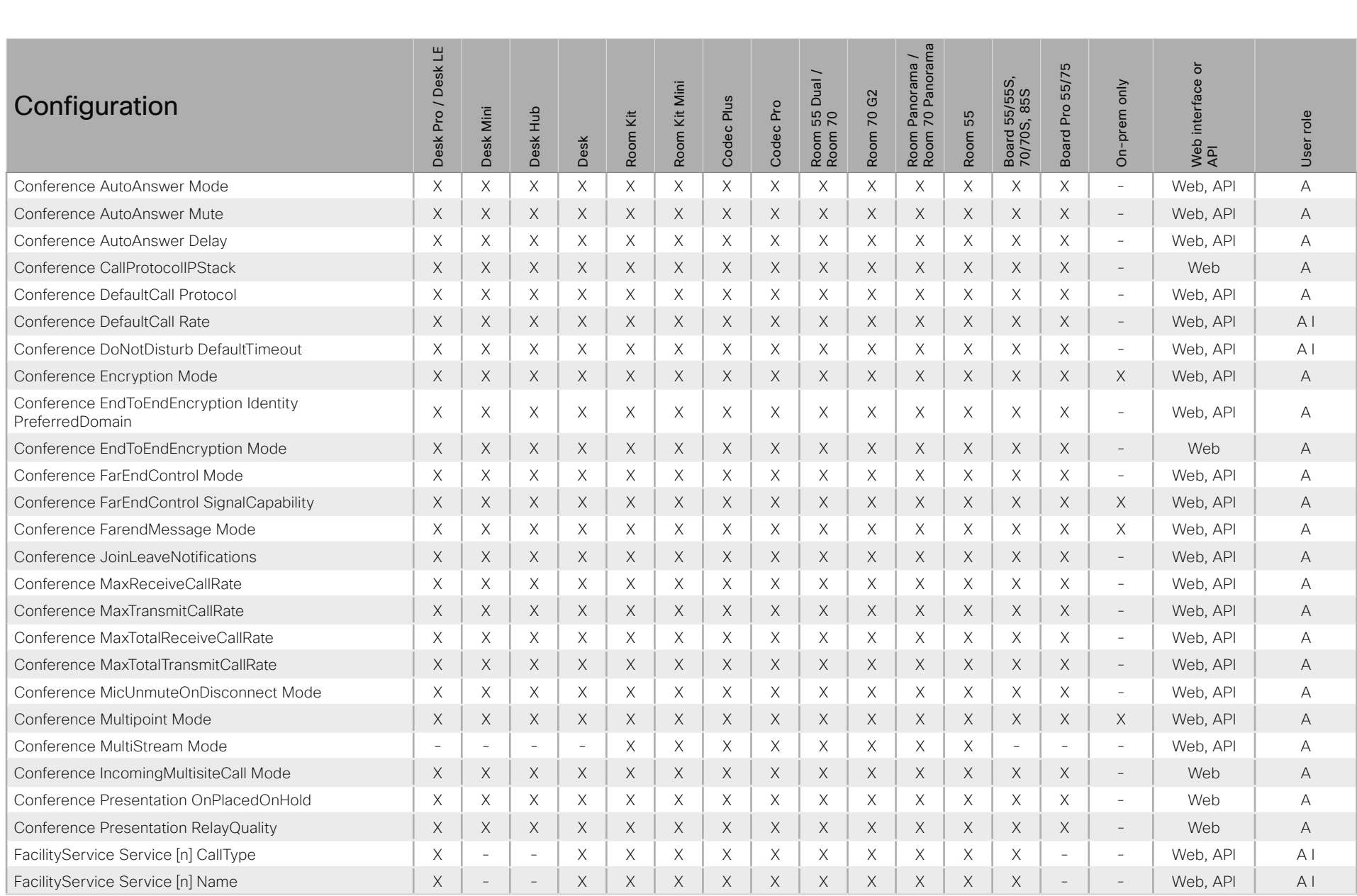

 $456$ 

D15472.06 RoomOS 10.15 07-2022  $\begin{array}{c} (||\mathbf{u}||\mathbf{u})\mathbf{u}\\ \mathsf{C} \mathsf{ISCO} \end{array}$ 

X: Supported -: Not supported

A: ADMIN Au: AUDIT I: INTEGRATOR R: ROOMCONTROL U: USER

xStatus

xCommand

Command Overview

Introduction

About the API

xConfiguration

Appendices

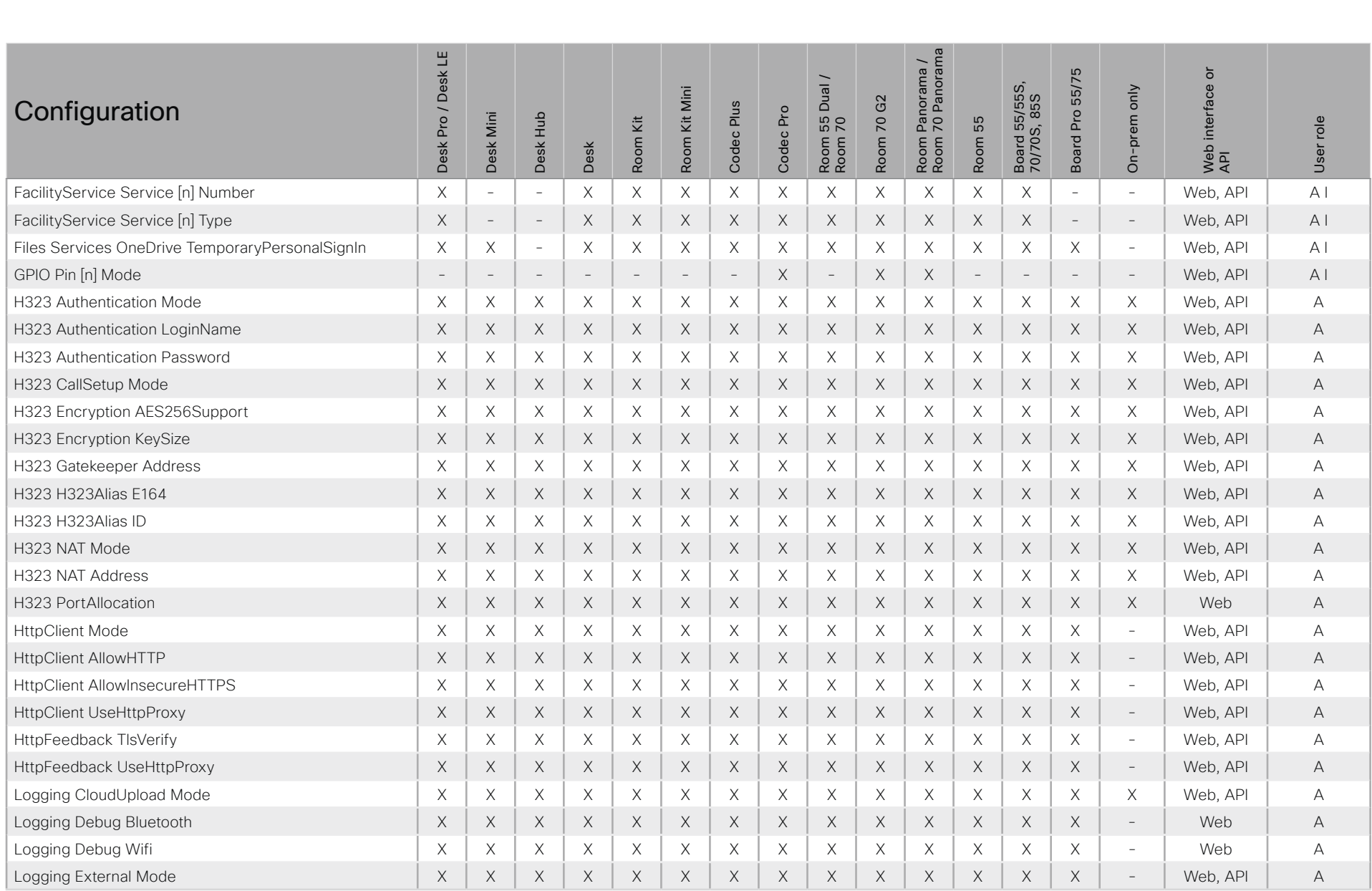

X: Supported -: Not supported

A: ADMIN Au: AUDIT I: INTEGRATOR R: ROOMCONTROL U: USER

xStatus

xCommand

Command Overview

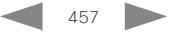

Introduction

About the API

xConfiguration

Appendices

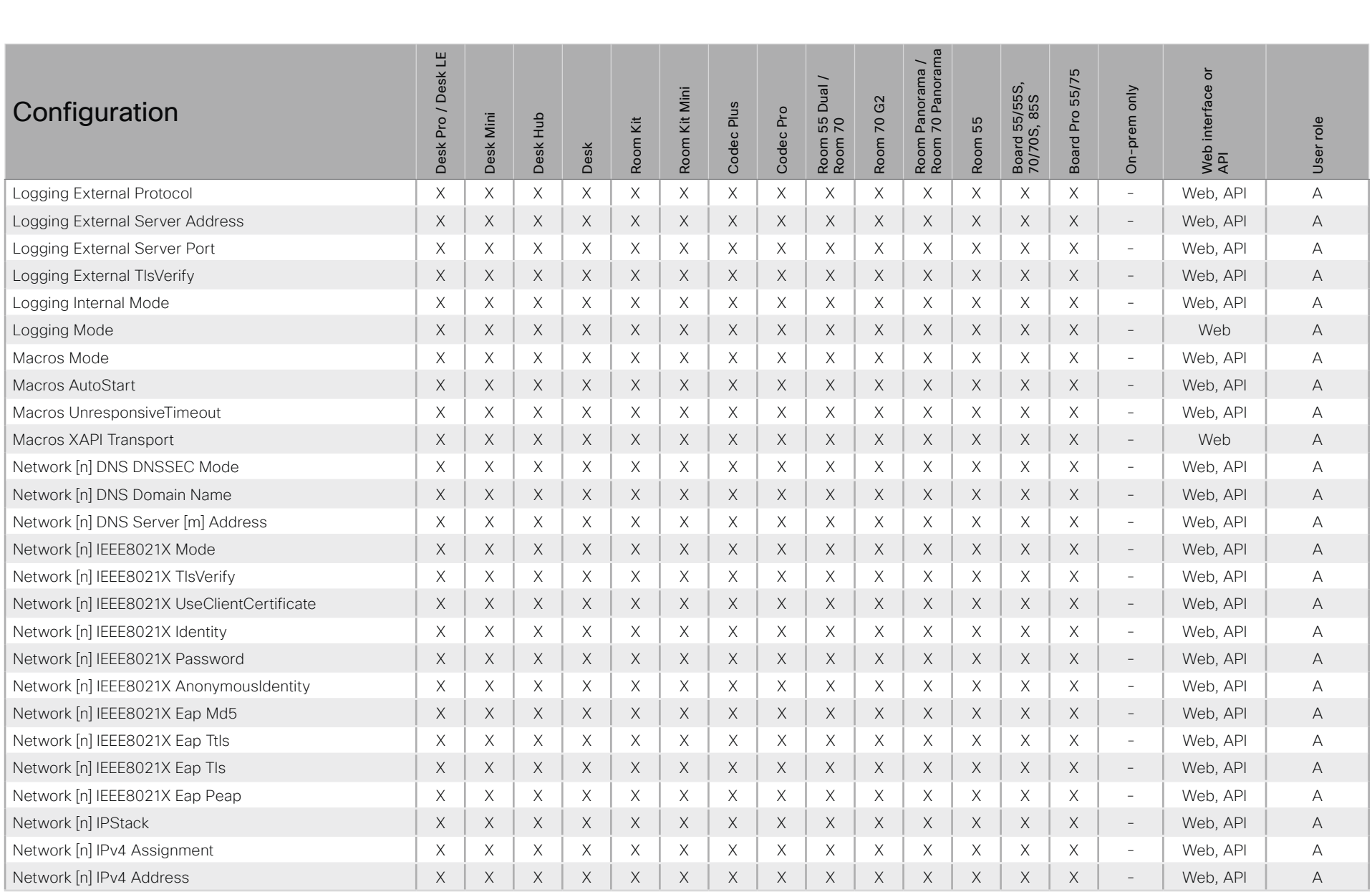

458

X: Supported -: Not supported

A: ADMIN Au: AUDIT I: INTEGRATOR R: ROOMCONTROL U: USER

xStatus

xCommand

Command Overview

Introduction

About the API

xConfiguration

Appendices

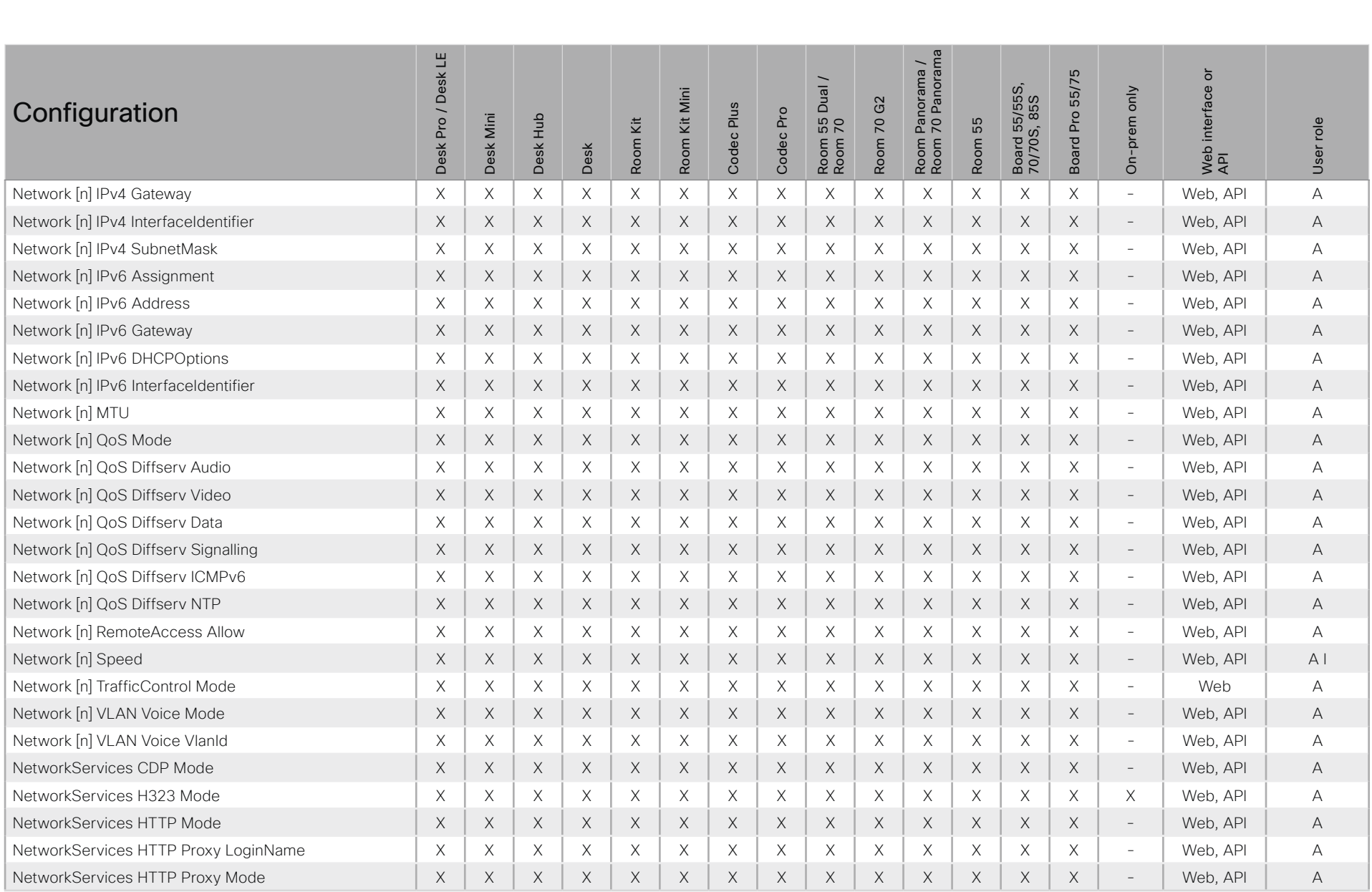

459

X: Supported -: Not supported

A: ADMIN Au: AUDIT I: INTEGRATOR R: ROOMCONTROL U: USER

xStatus

xCommand

Command Overview

Introduction

About the API

xConfiguration

xCommand

xStatus

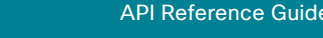

Appendices

Command Overview

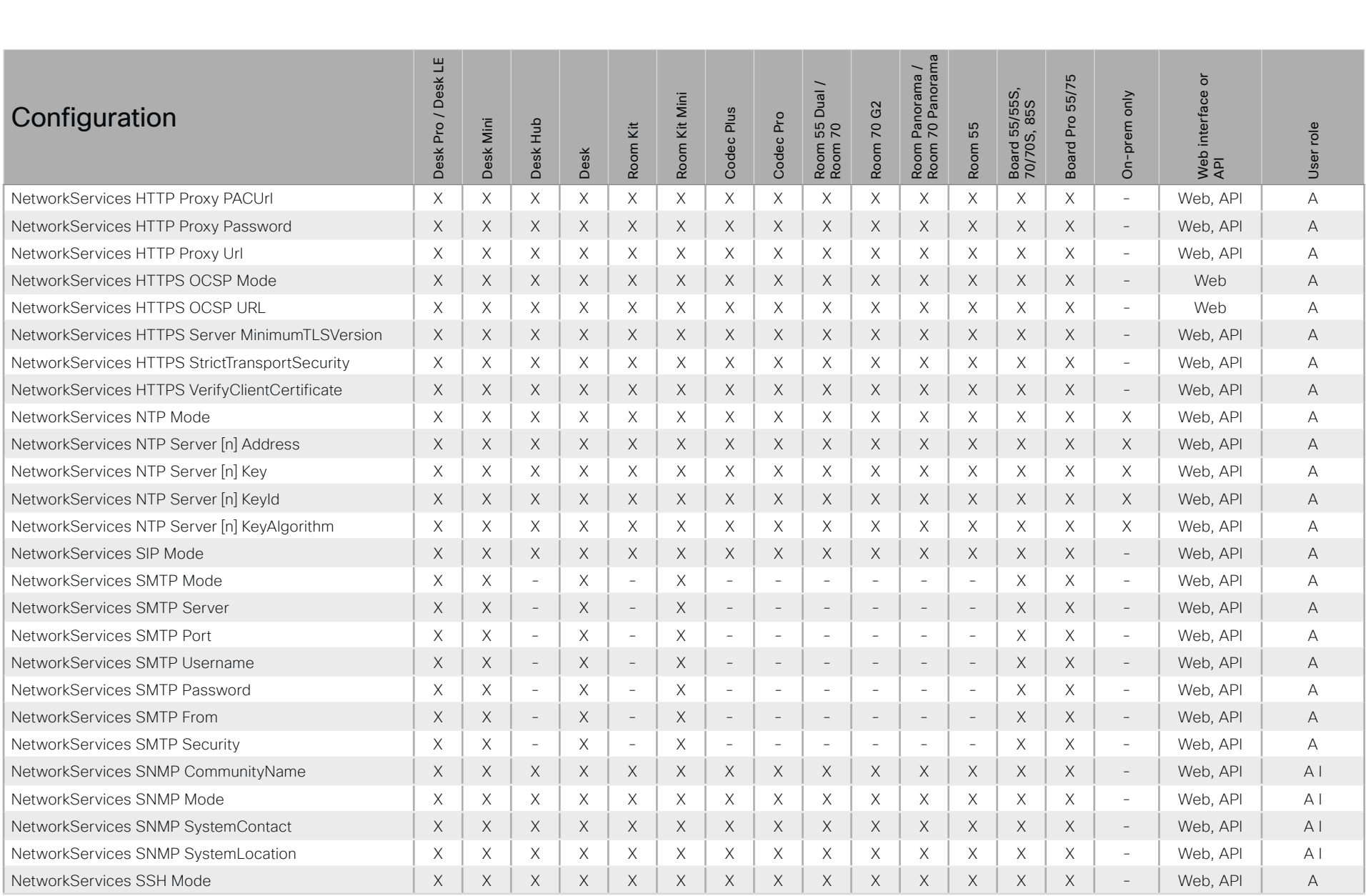

X: Supported -: Not supported

A: ADMIN Au: AUDIT I: INTEGRATOR R: ROOMCONTROL U: USER

D15472.06 RoomOS 10.15 07-2022

Introduction

About the API

xConfiguration

Appendices

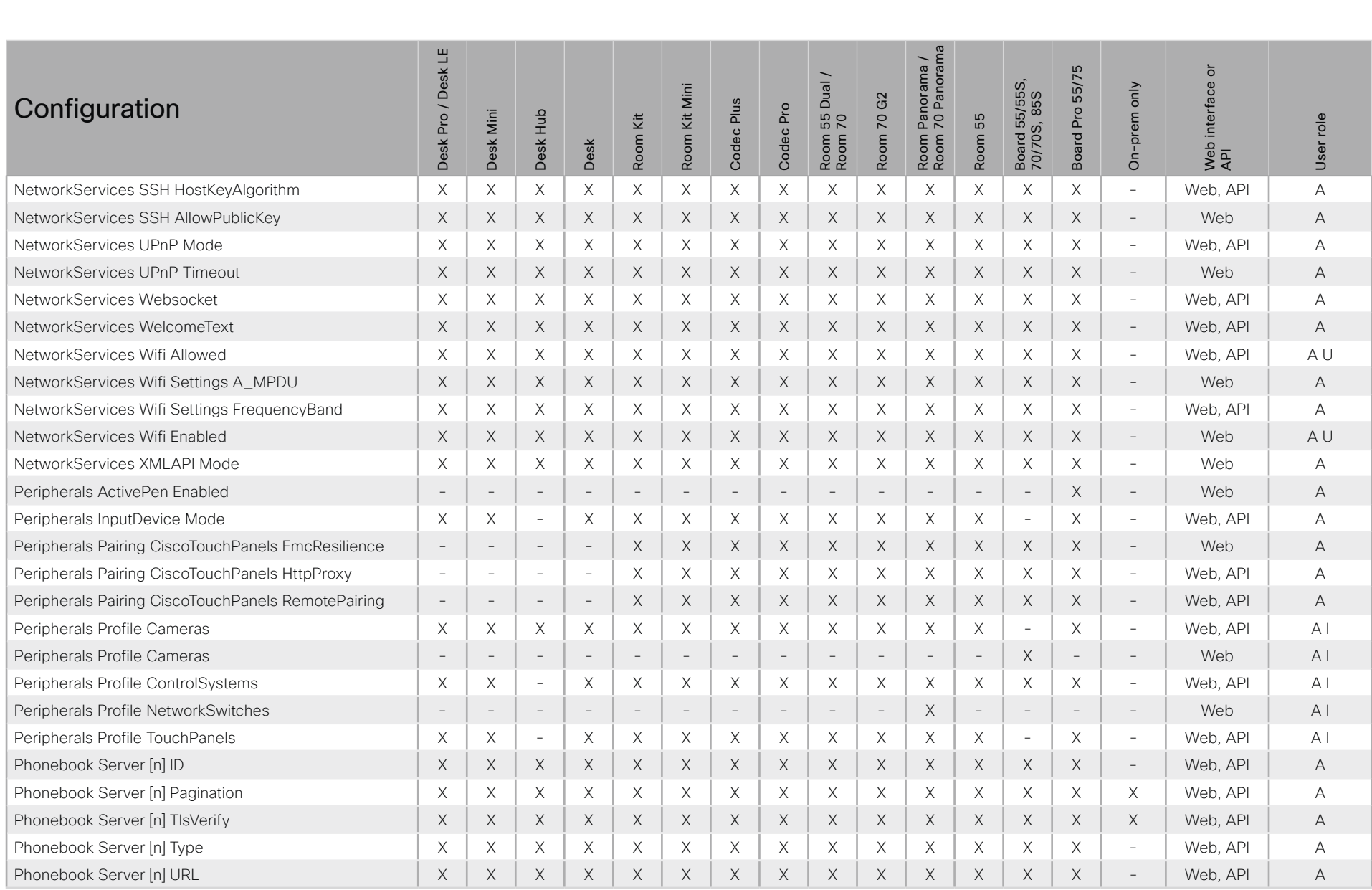

X: Supported -: Not supported

A: ADMIN Au: AUDIT I: INTEGRATOR R: ROOMCONTROL U: USER

xStatus

xCommand

Command Overview

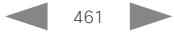

Introduction

About the API

xConfiguration

Appendices

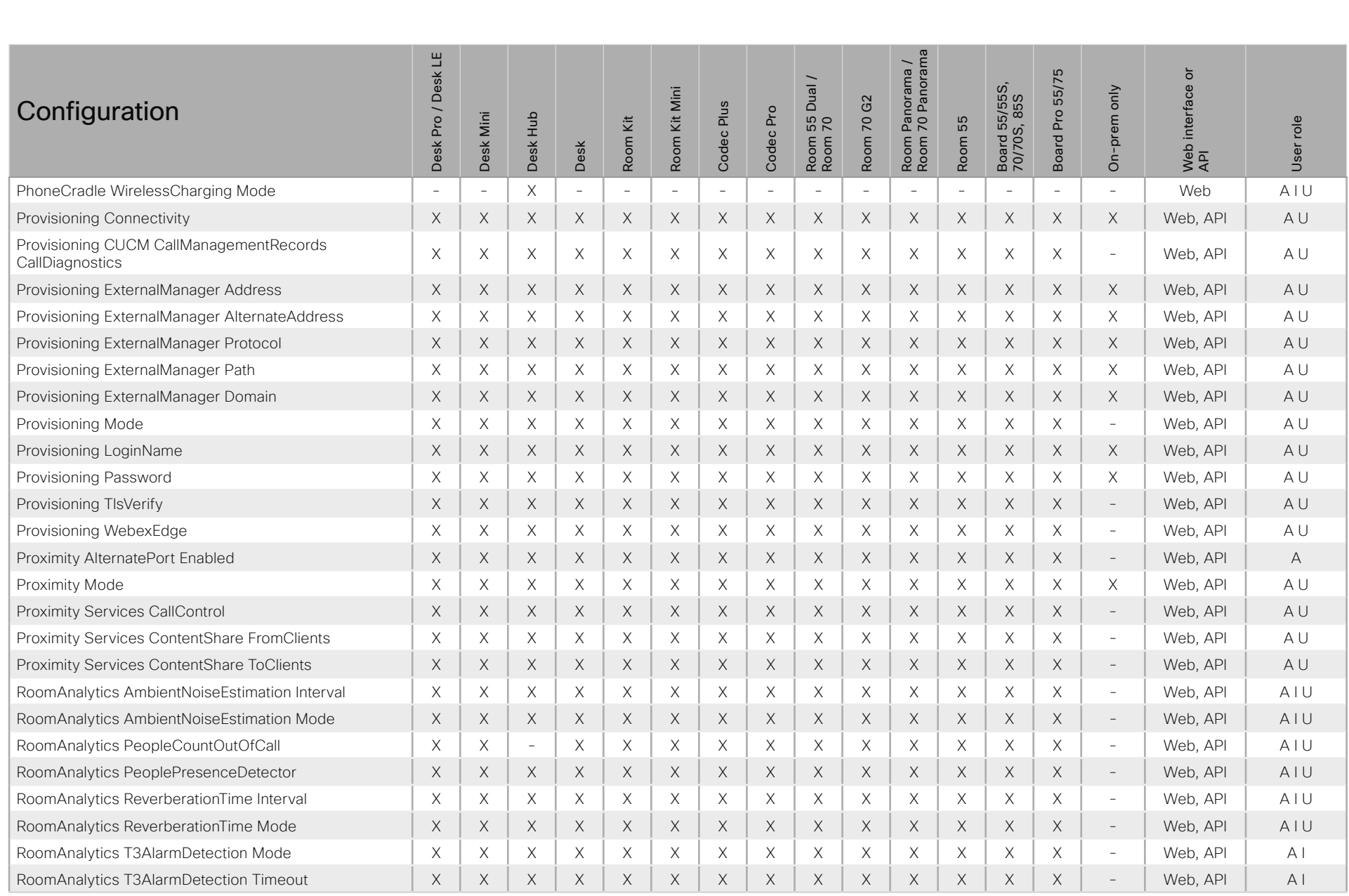

 $462$ 

X: Supported -: Not supported

A: ADMIN Au: AUDIT I: INTEGRATOR R: ROOMCONTROL U: USER

xStatus

xCommand

Command Overview

Introduction

About the API

xConfiguration

Appendices

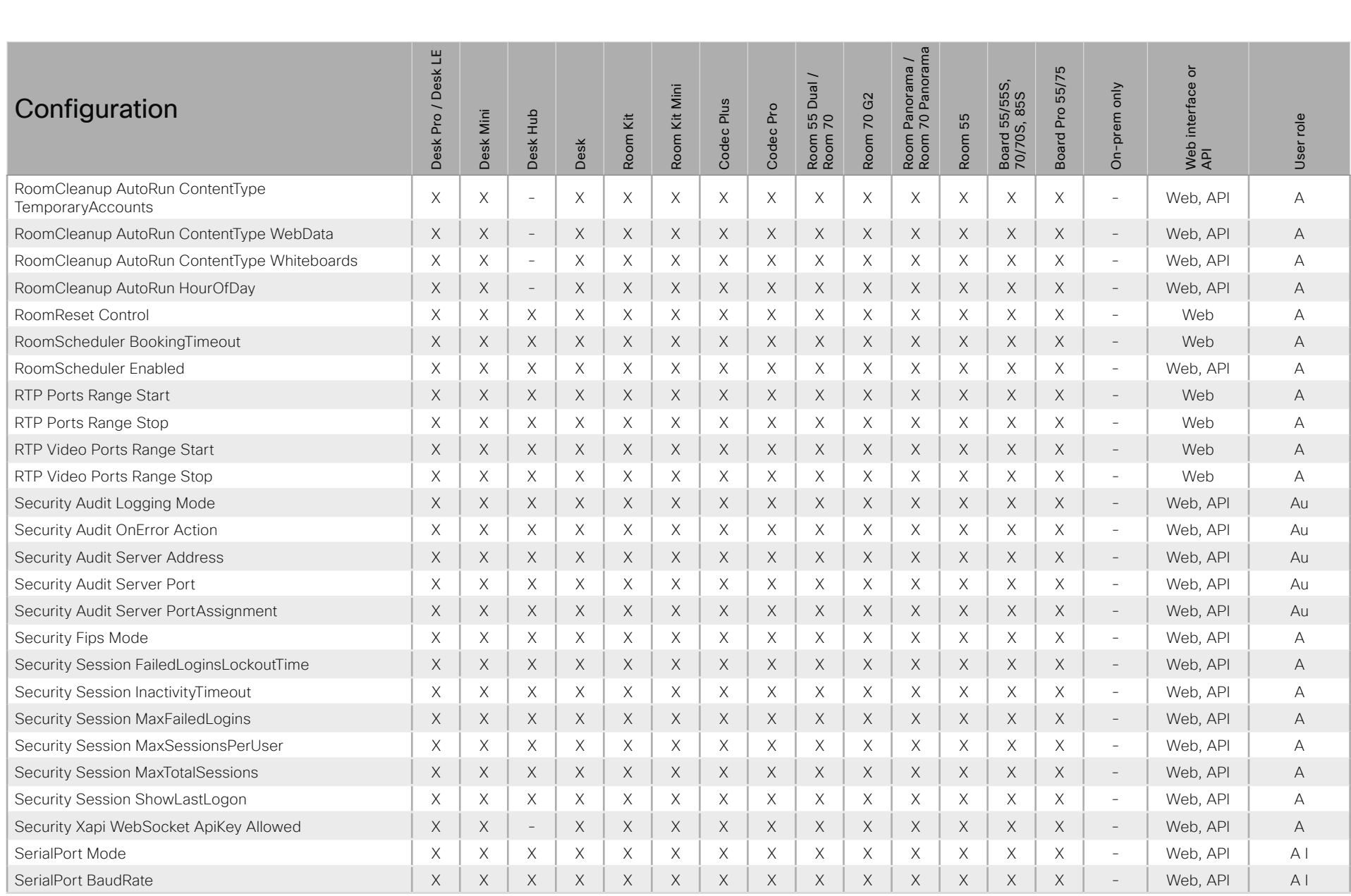

D15472.06 RoomOS 10.15 07-2022  $\begin{array}{c} (||\mathbf{u}||\mathbf{u})\mathbf{u}\\ \mathsf{C} \mathsf{ISCO} \end{array}$ 

X: Supported -: Not supported

A: ADMIN Au: AUDIT I: INTEGRATOR R: ROOMCONTROL U: USER

xStatus

xCommand

Command Overview

Introduction

About the API

xConfiguration

Appendices

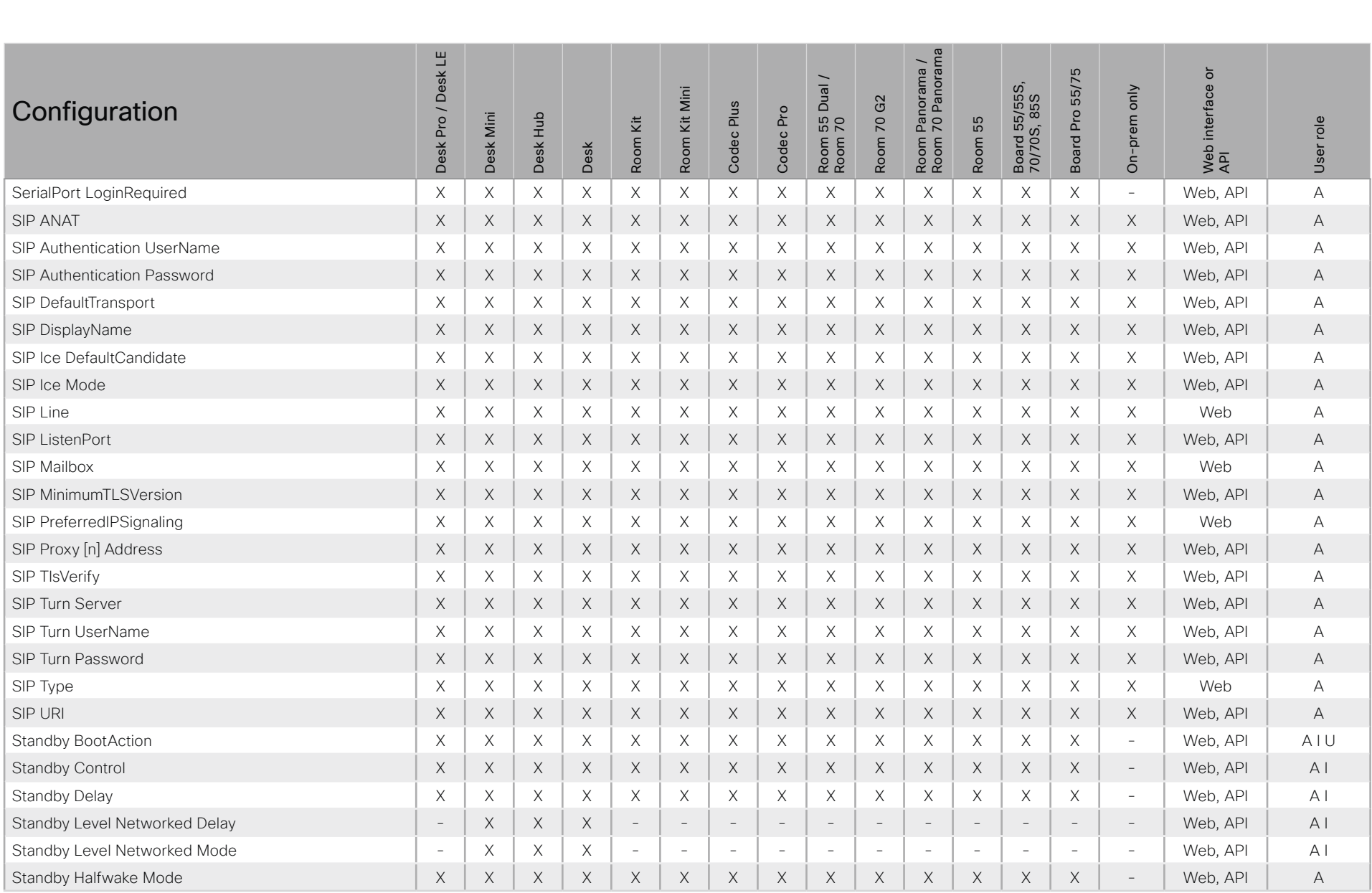

X: Supported -: Not supported

A: ADMIN Au: AUDIT I: INTEGRATOR R: ROOMCONTROL U: USER

xStatus

xCommand

Command Overview

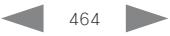

Introduction

About the API

xConfiguration

Appendices

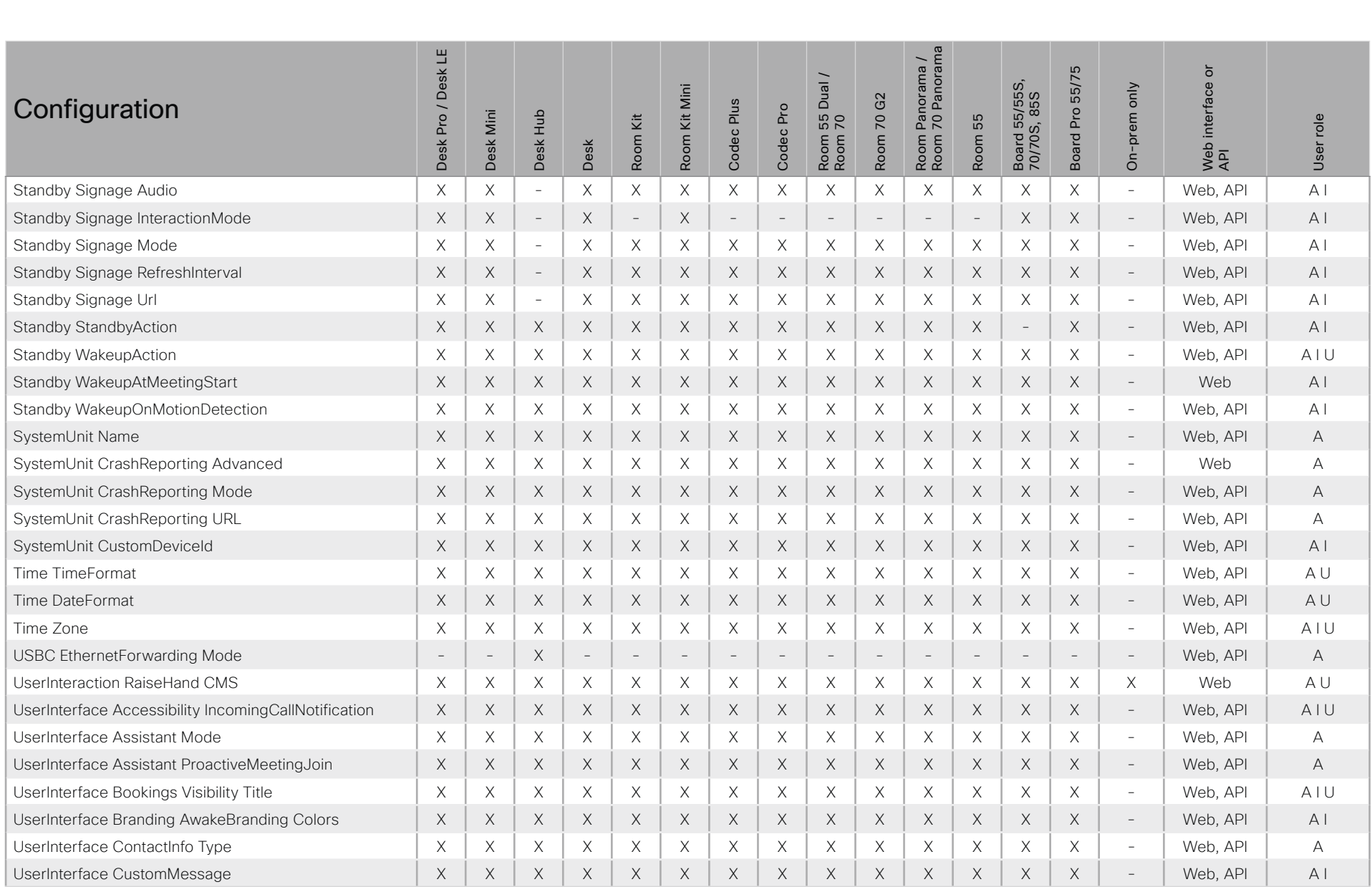

X: Supported -: Not supported

A: ADMIN Au: AUDIT I: INTEGRATOR R: ROOMCONTROL U: USER

xStatus

xCommand

Command Overview

D15472.06 RoomOS 10.15 07-2022  $\begin{array}{c} (||\mathbf{u}||\mathbf{u})\mathbf{u}\\ \mathsf{C} \mathsf{ISCO} \end{array}$ 

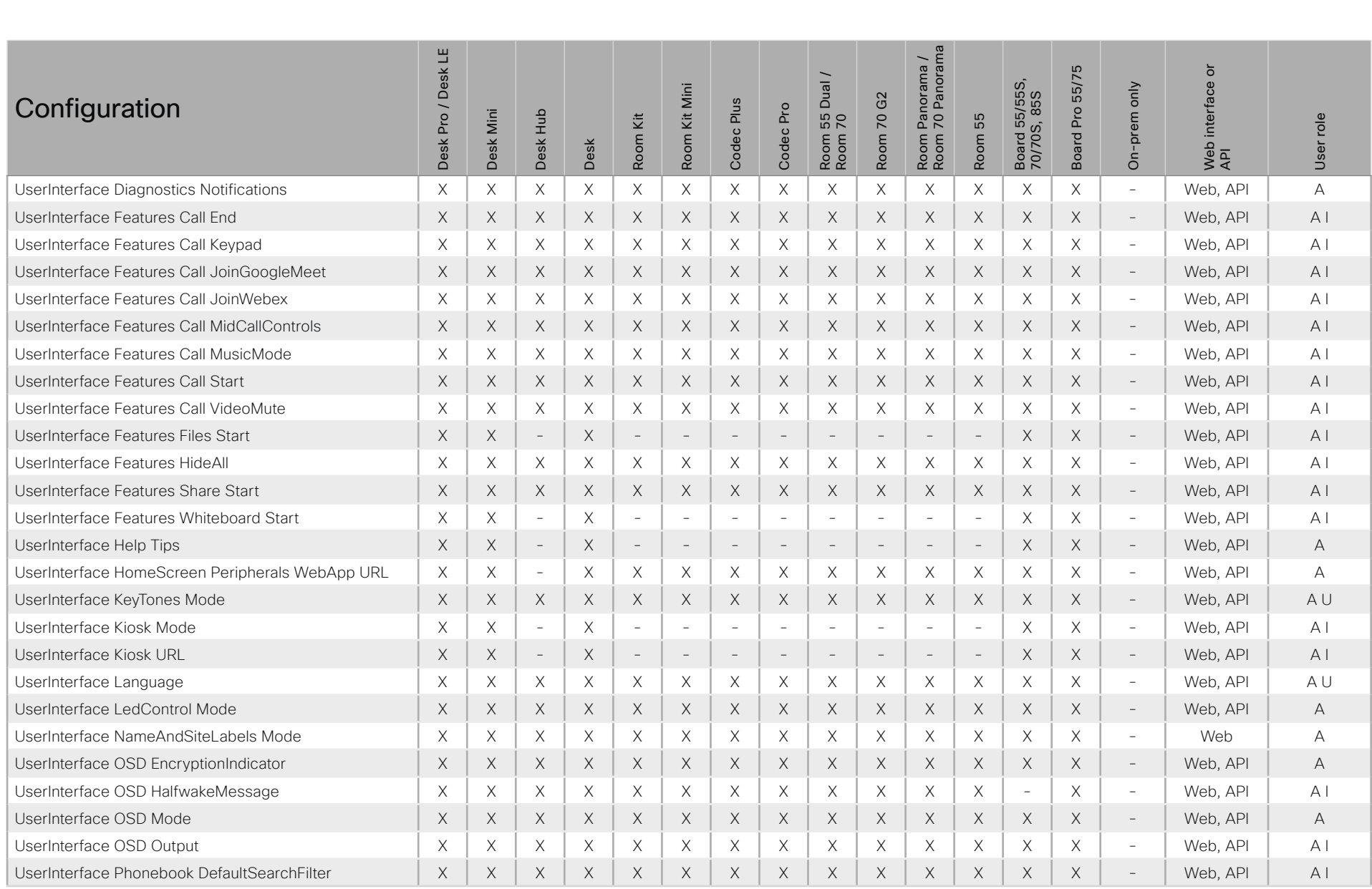

X: Supported -: Not supported A: ADMIN Au: AUDIT I: INTEGRATOR R: ROOMCONTROL U: USER

D15472.06 RoomOS 10.15 07-2022  $\begin{array}{c} (||\mathbf{u}||\mathbf{u})\mathbf{u}\\ \mathsf{C} \mathsf{ISCO} \end{array}$ 

Introduction

About the API

xConfiguration

xCommand

xStatus

Command Overview

Appendices

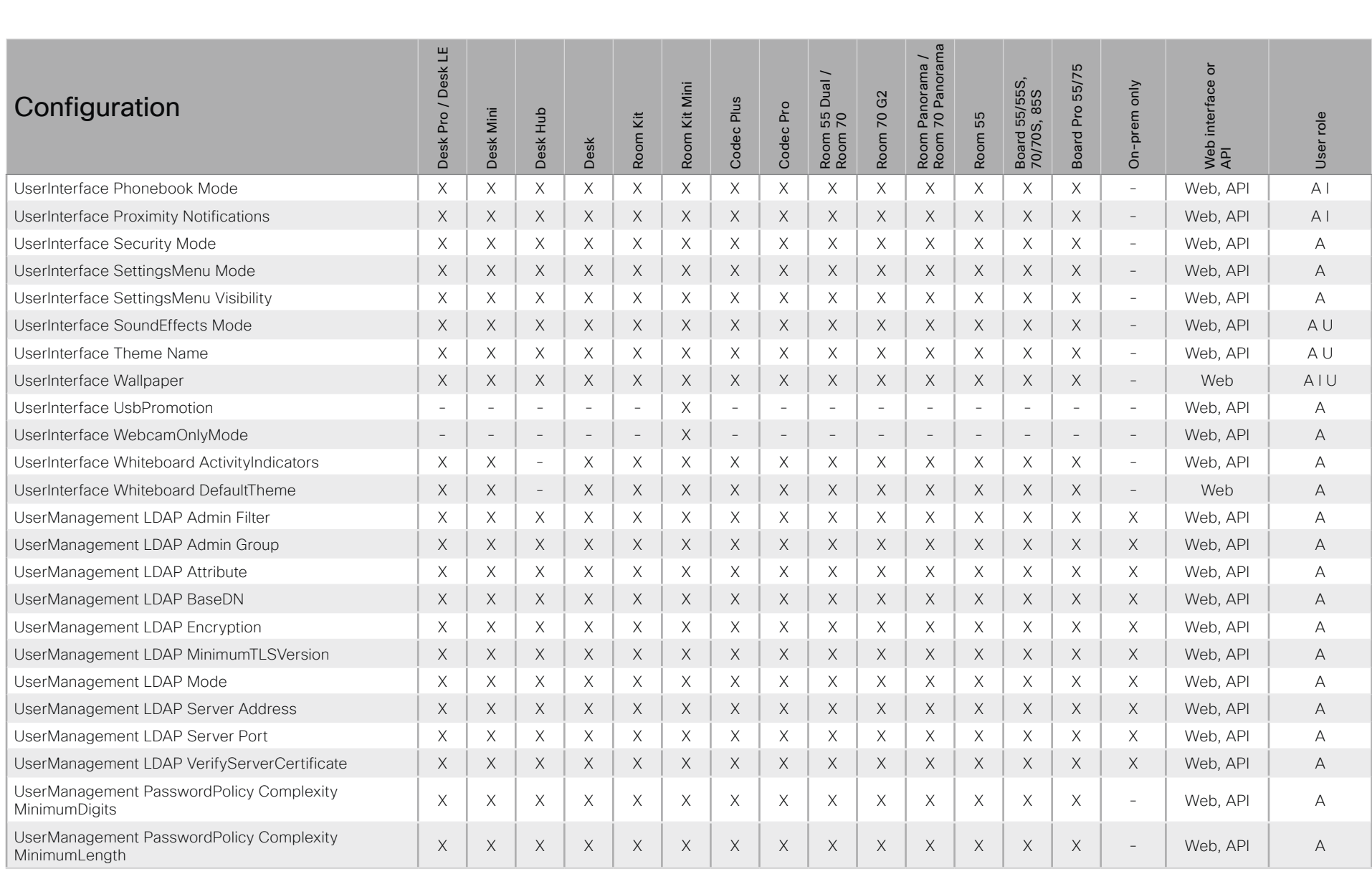

 $467$ 

X: Supported -: Not supported

#### A: ADMIN Au: AUDIT I: INTEGRATOR R: ROOMCONTROL U: USER

D15472.06 RoomOS 10.15 07-2022

 $\begin{array}{c} (||\mathbf{u}||\mathbf{u})\mathbf{u}\\ \mathsf{C} \mathsf{ISCO} \end{array}$ 

Introduction

About the API

xConfiguration

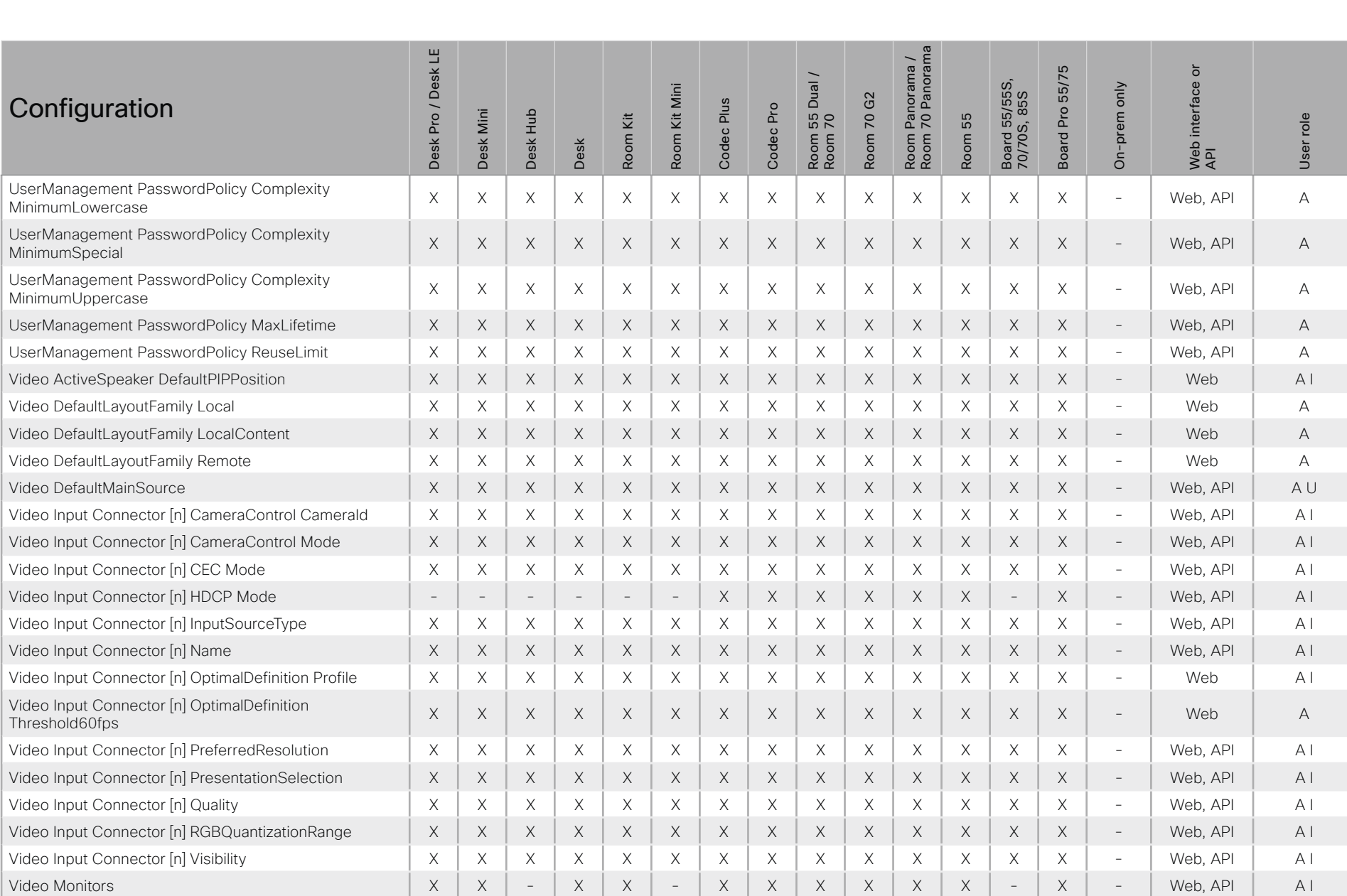

D15472.06 RoomOS 10.15 07-2022  $\begin{array}{c} (||\mathbf{u}||\mathbf{u})\mathbf{u}\\ \mathsf{C} \mathsf{ISCO} \end{array}$ 

X: Supported -: Not supported

A: ADMIN Au: AUDIT I: INTEGRATOR R: ROOMCONTROL U: USER

xStatus

xCommand

Command Overview

Appendices
Introduction

About the API

xConfiguration

Appendices

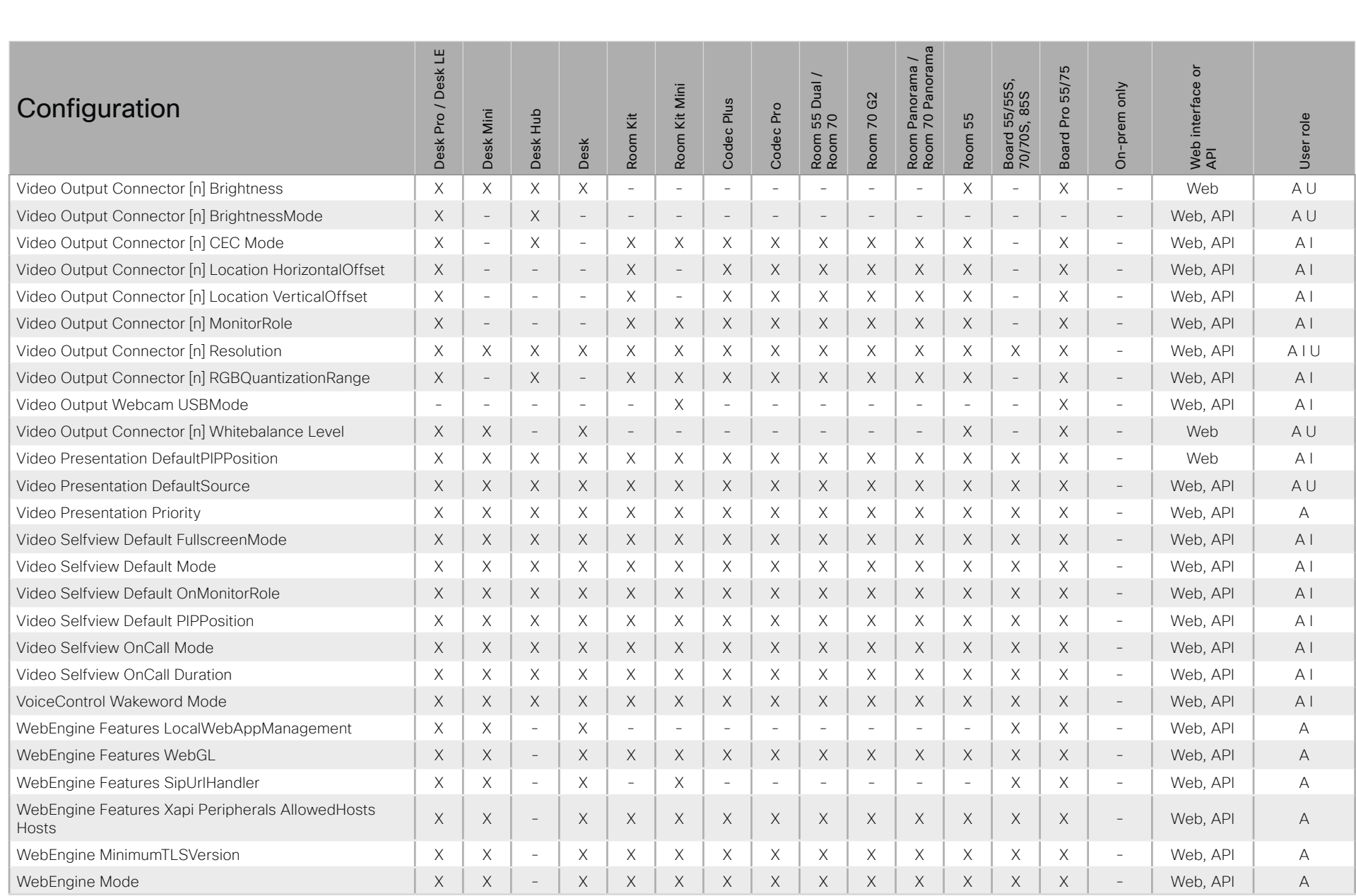

D15472.06 RoomOS 10.15 07-2022

X: Supported -: Not supported

A: ADMIN Au: AUDIT I: INTEGRATOR R: ROOMCONTROL U: USER

xStatus

xCommand

Command Overview

 $\begin{array}{c} (||\mathbf{u}||\mathbf{u})\mathbf{u}\\ \mathsf{C} \mathsf{ISCO} \end{array}$ 

Introduction

About the API

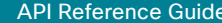

Appendices

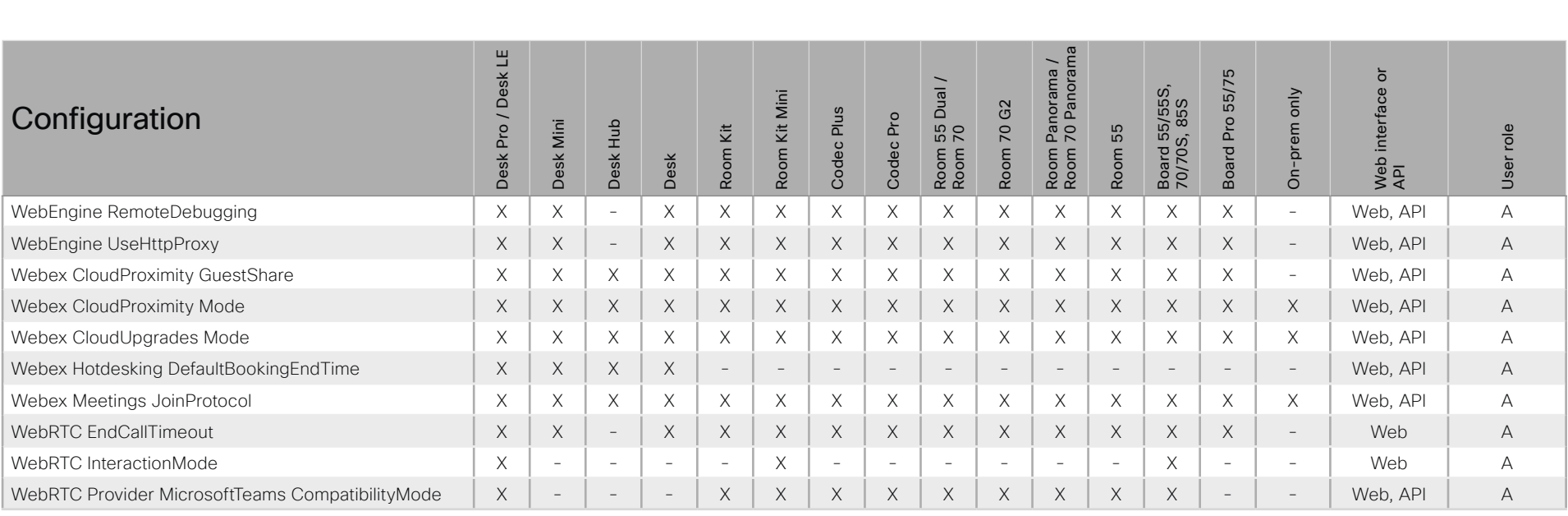

xCommand

xStatus

Command Overview

xConfiguration

X: Supported -: Not supported

A: ADMIN Au: AUDIT I: INTEGRATOR R: ROOMCONTROL U: USER

D15472.06 RoomOS 10.15 07-2022  $\begin{array}{c} (||\mathbf{u}||\mathbf{u})\mathbf{u}\\ \mathsf{C} \mathsf{ISCO} \end{array}$ 

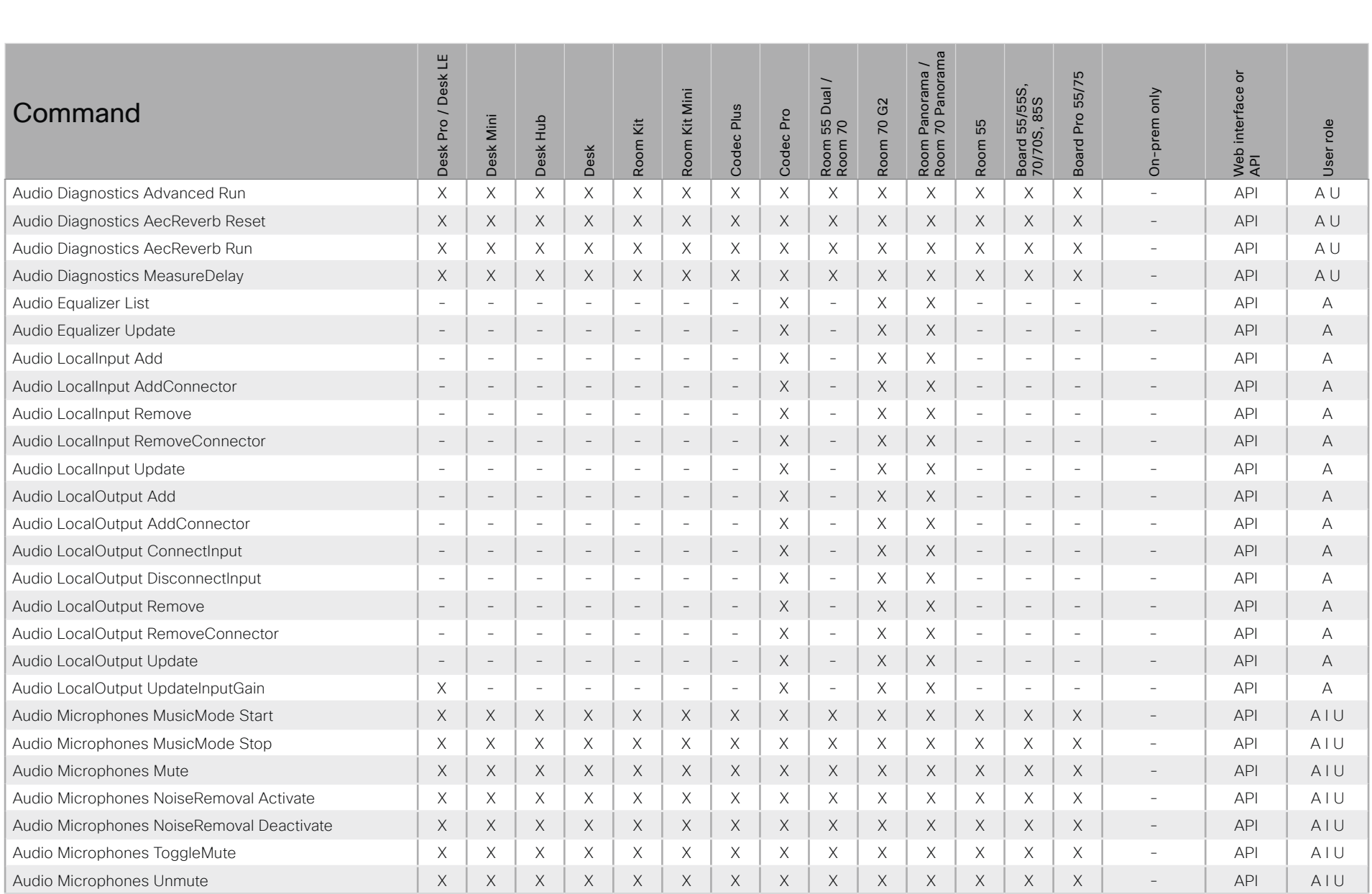

## X: Supported -: Not supported A: ADMIN Au: AUDIT I: INTEGRATOR R: ROOMCONTROL U: USER

D15472.06 RoomOS 10.15 07-2022  $\begin{array}{c} (||\mathbf{u}||\mathbf{u})\mathbf{u}\\ \mathsf{C} \mathsf{ISCO} \end{array}$ 

Introduction

About the API

xConfiguration

Appendices

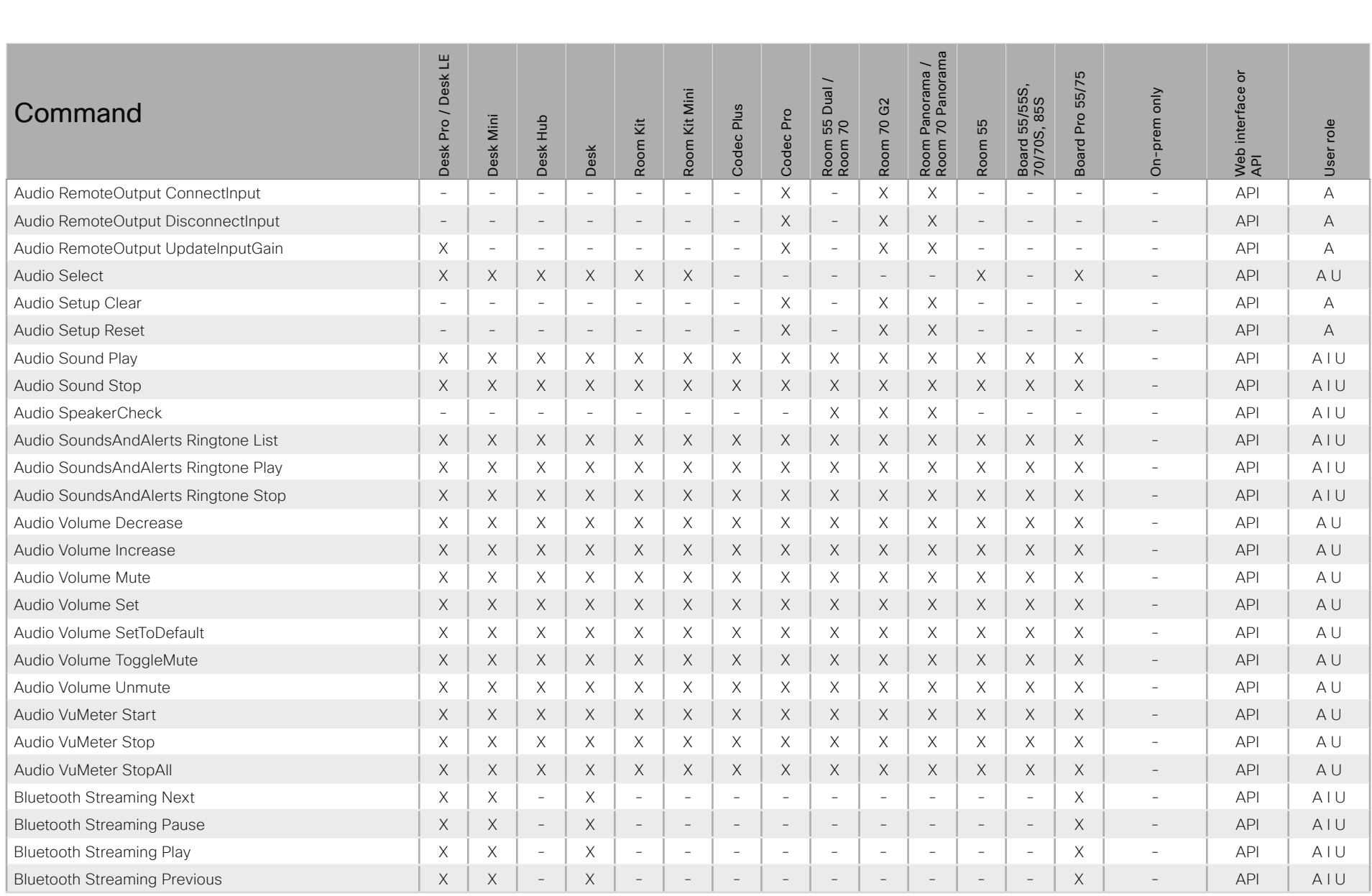

 $472$ 

X: Supported -: Not supported

A: ADMIN Au: AUDIT I: INTEGRATOR R: ROOMCONTROL U: USER

xStatus

xCommand

Command Overview

D15472.06 RoomOS 10.15 07-2022  $\begin{array}{c} (||\mathbf{u}||\mathbf{u})\mathbf{u}\\ \mathsf{C} \mathsf{ISCO} \end{array}$ 

Introduction

About the API

xConfiguration

Appendices

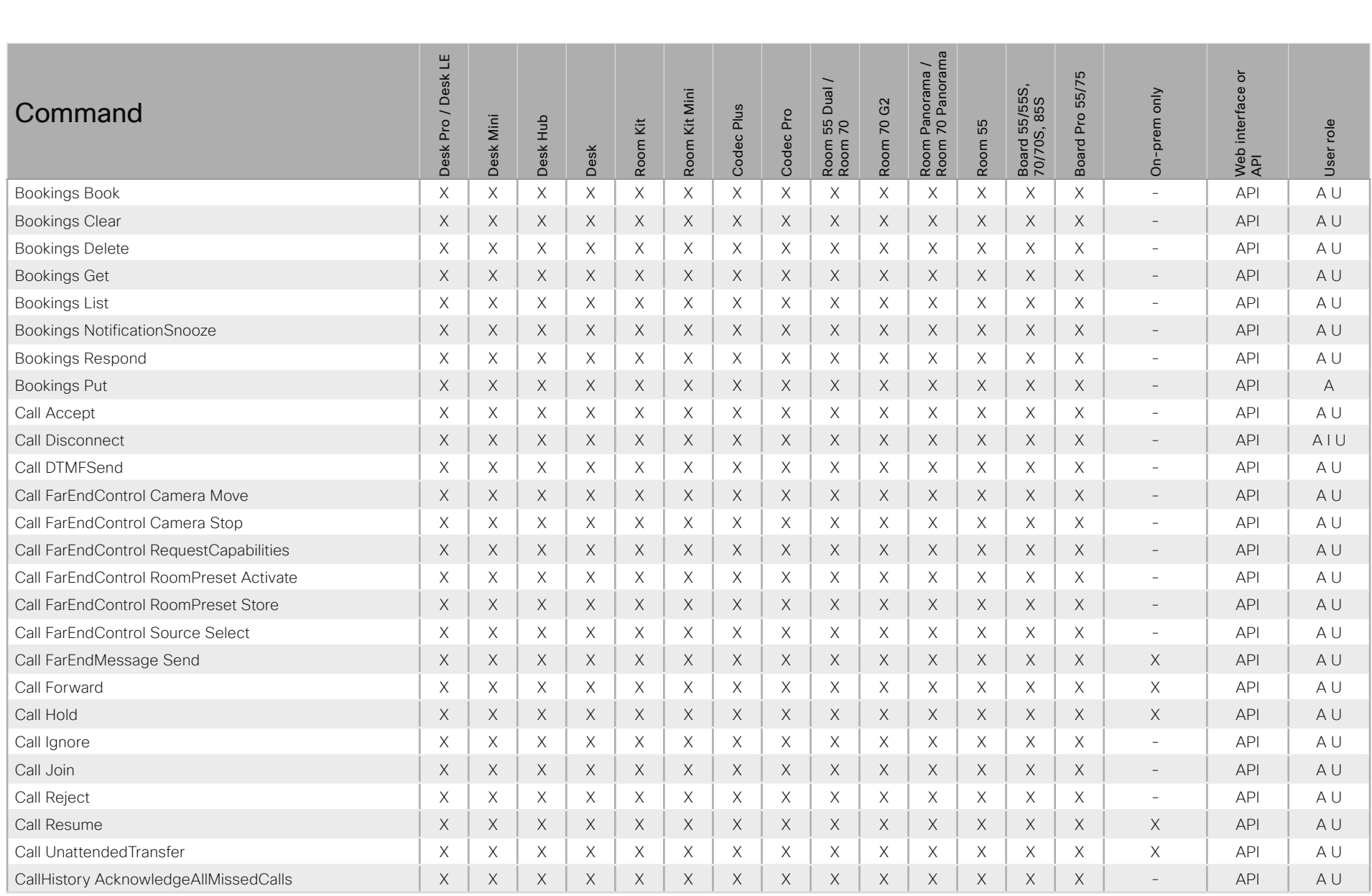

 $473$ 

X: Supported -: Not supported

A: ADMIN Au: AUDIT I: INTEGRATOR R: ROOMCONTROL U: USER

xStatus

xCommand

Command Overview

D15472.06 RoomOS 10.15 07-2022  $\begin{array}{c} (||\mathbf{u}||\mathbf{u})\mathbf{u}\\ \mathsf{C} \mathsf{ISCO} \end{array}$ 

Introduction

About the API

xConfiguration

Appendices

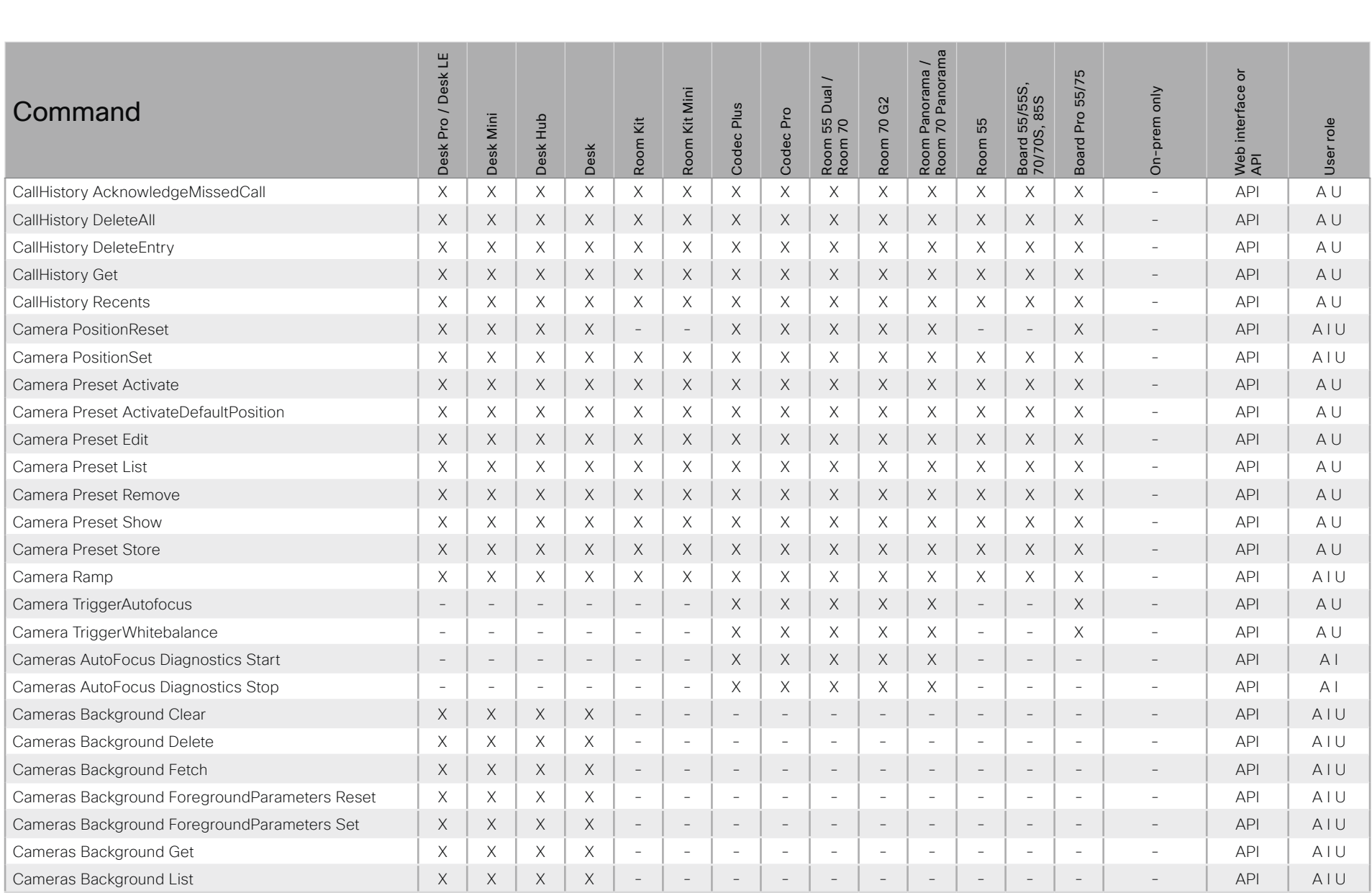

X: Supported -: Not supported

A: ADMIN Au: AUDIT I: INTEGRATOR R: ROOMCONTROL U: USER

xStatus

xCommand

Command Overview

D15472.06 RoomOS 10.15 07-2022  $\begin{array}{c} (||\mathbf{u}||\mathbf{u})\mathbf{u}\\ \mathsf{C} \mathsf{ISCO} \end{array}$ 

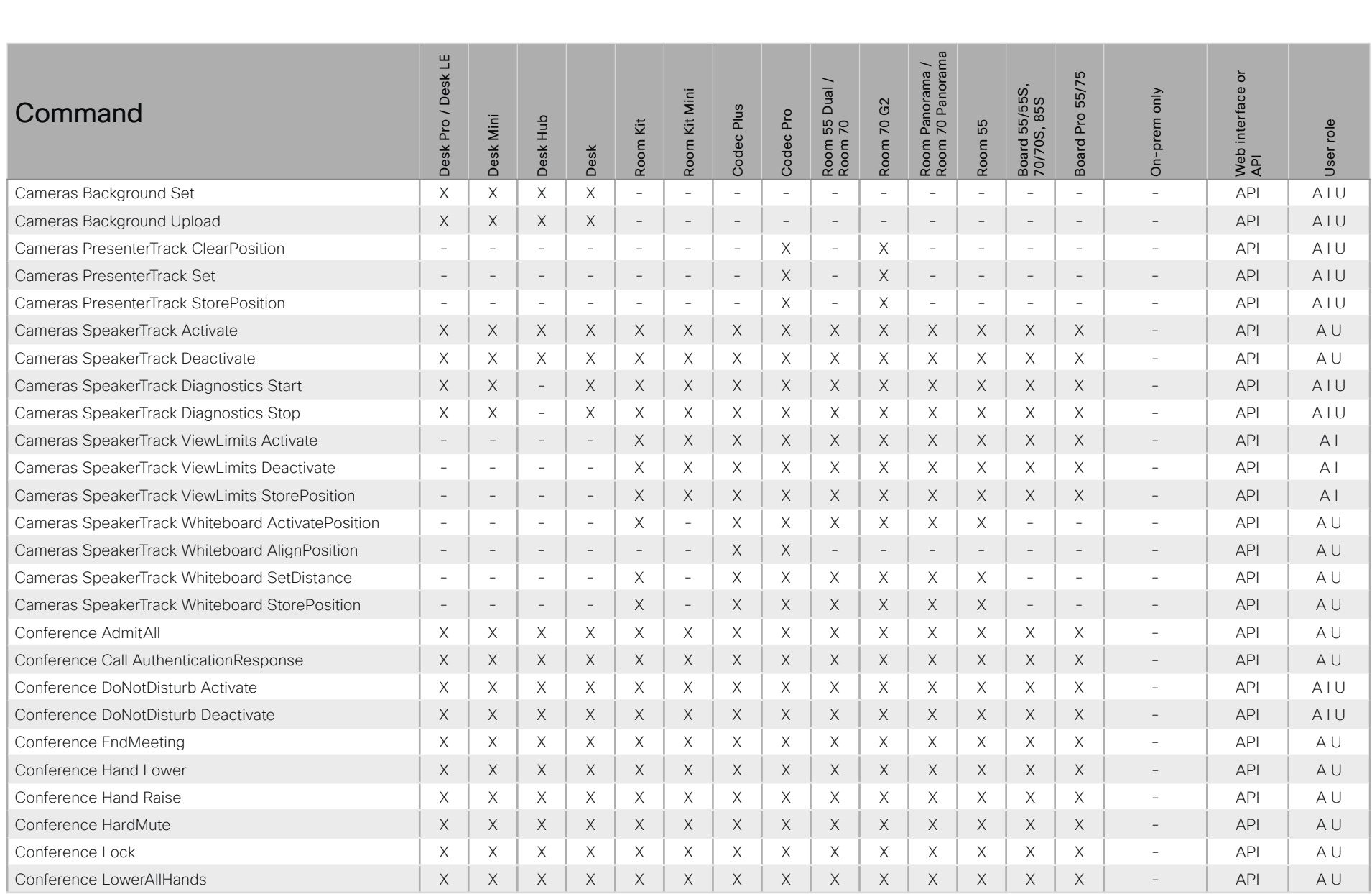

475

X: Supported - : Not supported A: ADMIN Au: AUDIT I: INTEGRATOR R: ROOMCONTROL U: USER

D15472.06 RoomOS 10.15 07-2022  $\begin{array}{c} (||\mathbf{u}||\mathbf{u})\mathbf{u}\\ \mathsf{C} \mathsf{ISCO} \end{array}$ 

Introduction

About the API

xConfiguration

Appendices

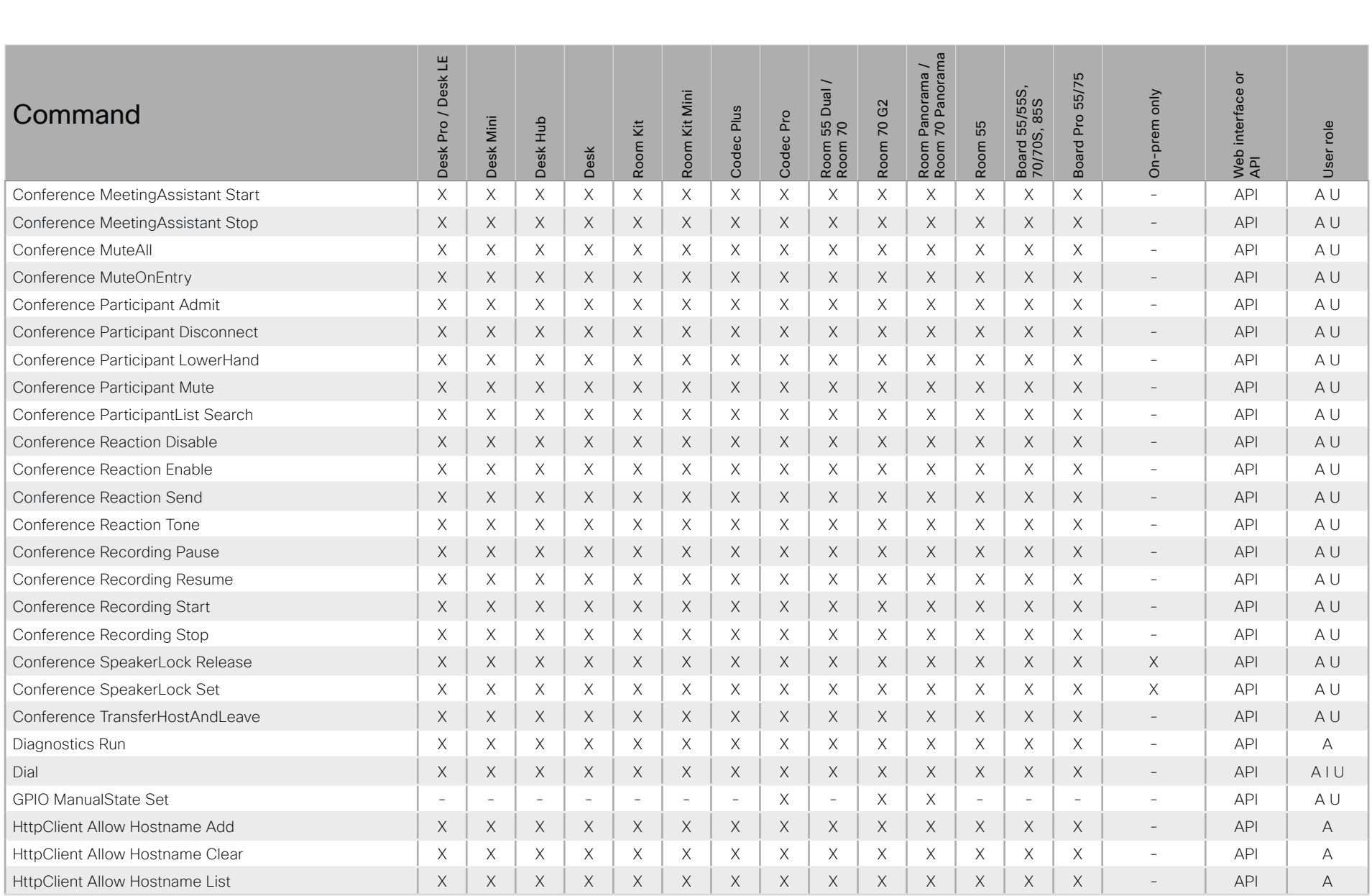

X: Supported -: Not supported

A: ADMIN Au: AUDIT I: INTEGRATOR R: ROOMCONTROL U: USER

xStatus

xCommand

Command Overview

D15472.06 RoomOS 10.15 07-2022  $\begin{array}{c} (||\mathbf{u}||\mathbf{u})\mathbf{u}\\ \mathsf{C} \mathsf{ISCO} \end{array}$ 

Introduction

About the API

xConfiguration

Appendices

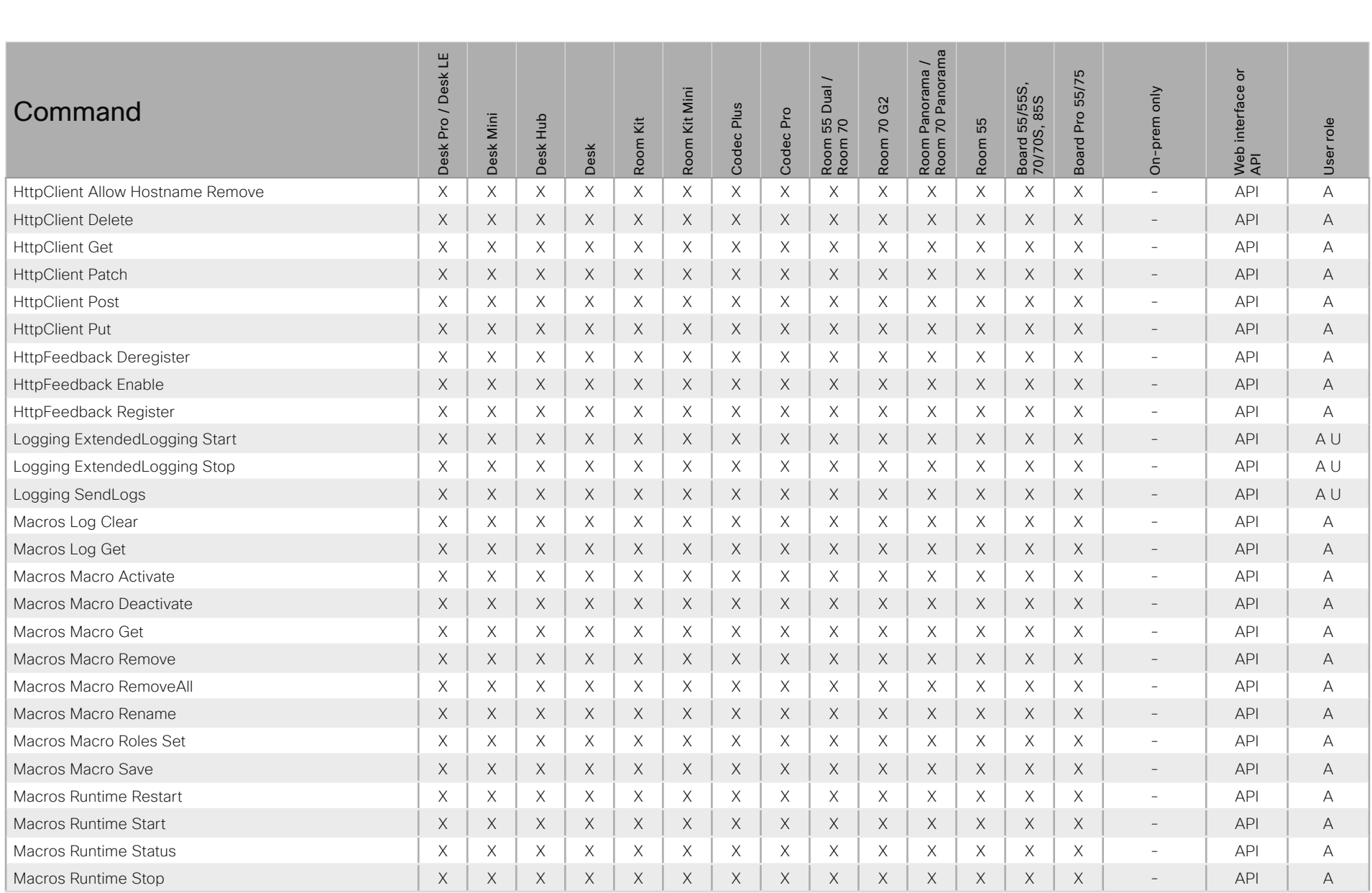

X: Supported -: Not supported

A: ADMIN Au: AUDIT I: INTEGRATOR R: ROOMCONTROL U: USER

xStatus

xCommand

Command Overview

D15472.06 RoomOS 10.15 07-2022  $\begin{array}{c} (||\mathbf{u}||\mathbf{u})\mathbf{u}\\ \mathsf{C} \mathsf{ISCO} \end{array}$ 

Introduction

About the API

xConfiguration

Appendices

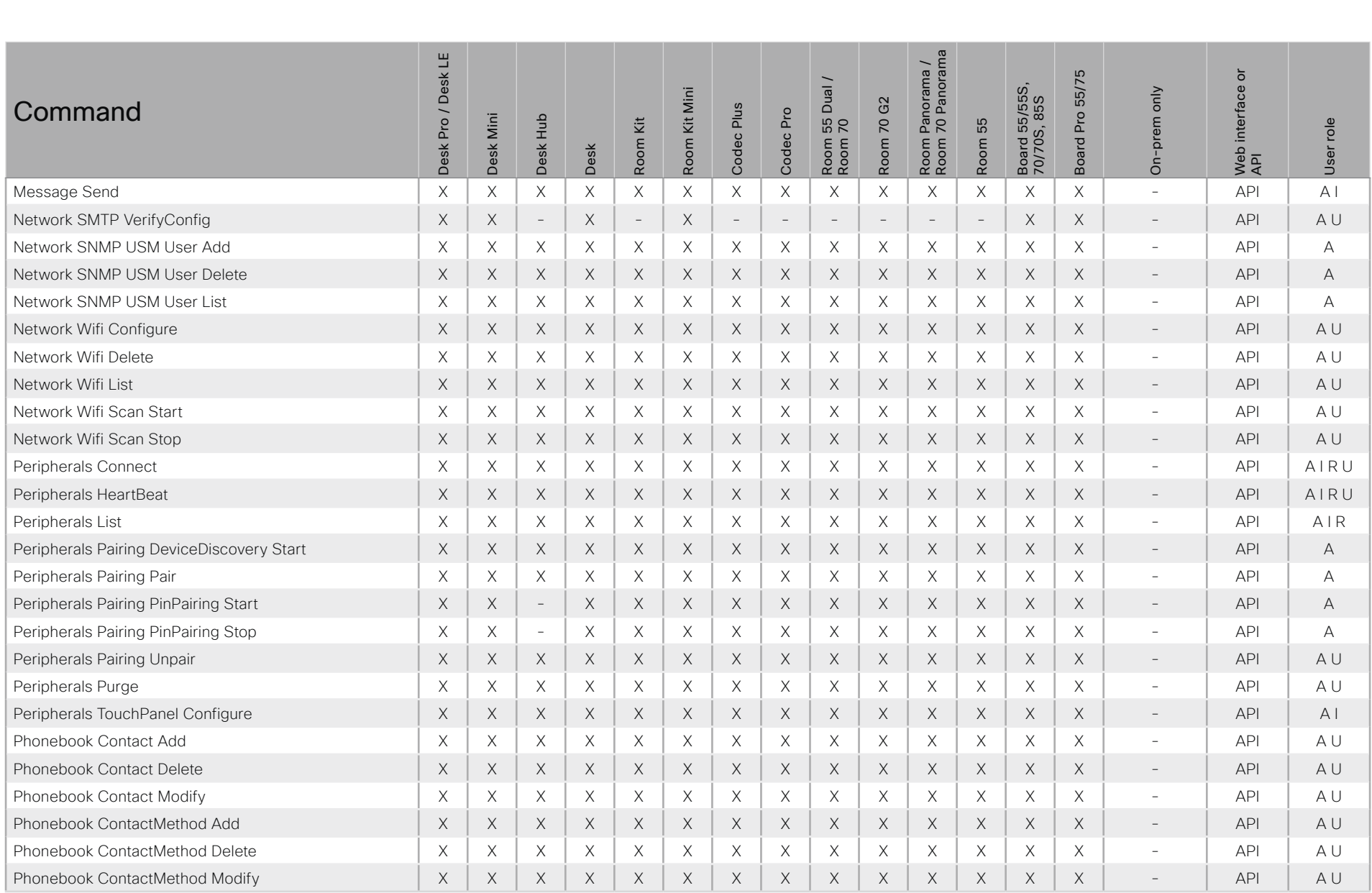

X: Supported -: Not supported

A: ADMIN Au: AUDIT I: INTEGRATOR R: ROOMCONTROL U: USER

xStatus

xCommand

Command Overview

D15472.06 RoomOS 10.15 07-2022  $\begin{array}{c} (||\mathbf{u}||\mathbf{u})\mathbf{u}\\ \mathsf{C} \mathsf{ISCO} \end{array}$ 

Introduction

About the API

xConfiguration

Appendices

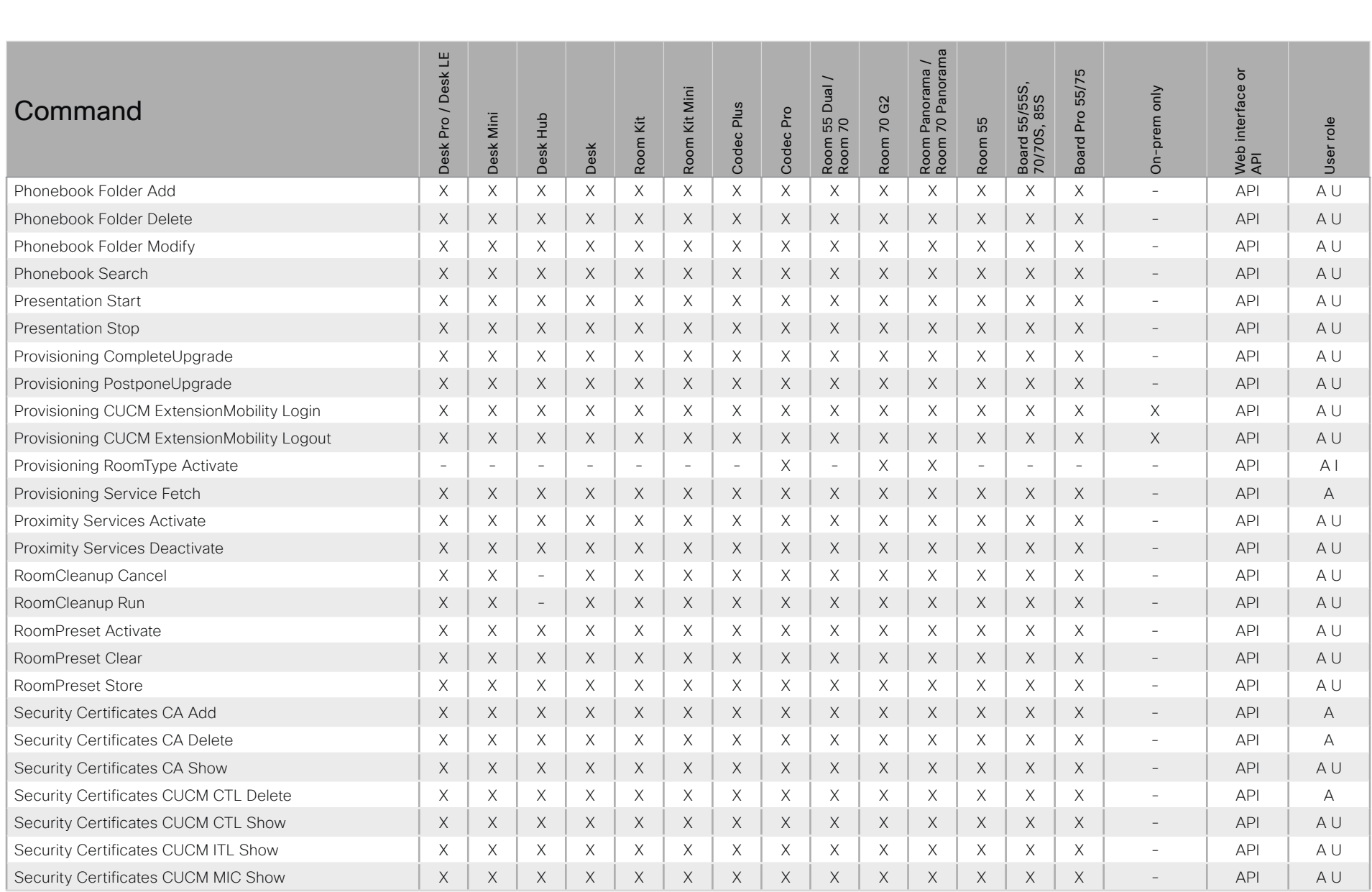

X: Supported -: Not supported

A: ADMIN Au: AUDIT I: INTEGRATOR R: ROOMCONTROL U: USER

xStatus

xCommand

Command Overview

D15472.06 RoomOS 10.15 07-2022  $\begin{array}{c} (||\mathbf{u}||\mathbf{u})\mathbf{u}\\ \mathsf{C} \mathsf{ISCO} \end{array}$ 

Introduction

About the API

xConfiguration

Appendices

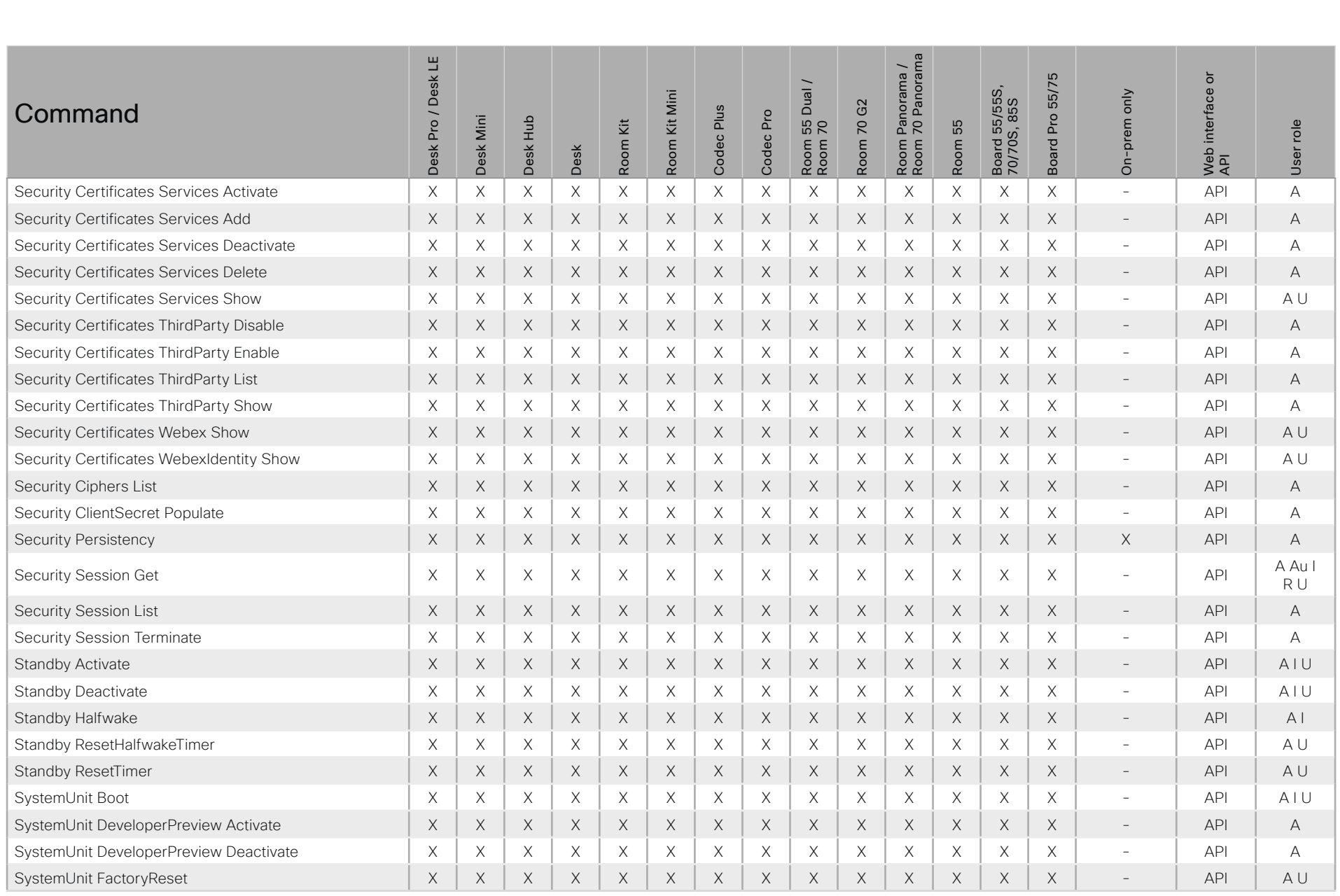

X: Supported -: Not supported

A: ADMIN Au: AUDIT I: INTEGRATOR R: ROOMCONTROL U: USER

xStatus

xCommand

Command Overview

RoomOS 10.15 07-2022

D15472.06

Introduction

About the API

xConfiguration

Appendices

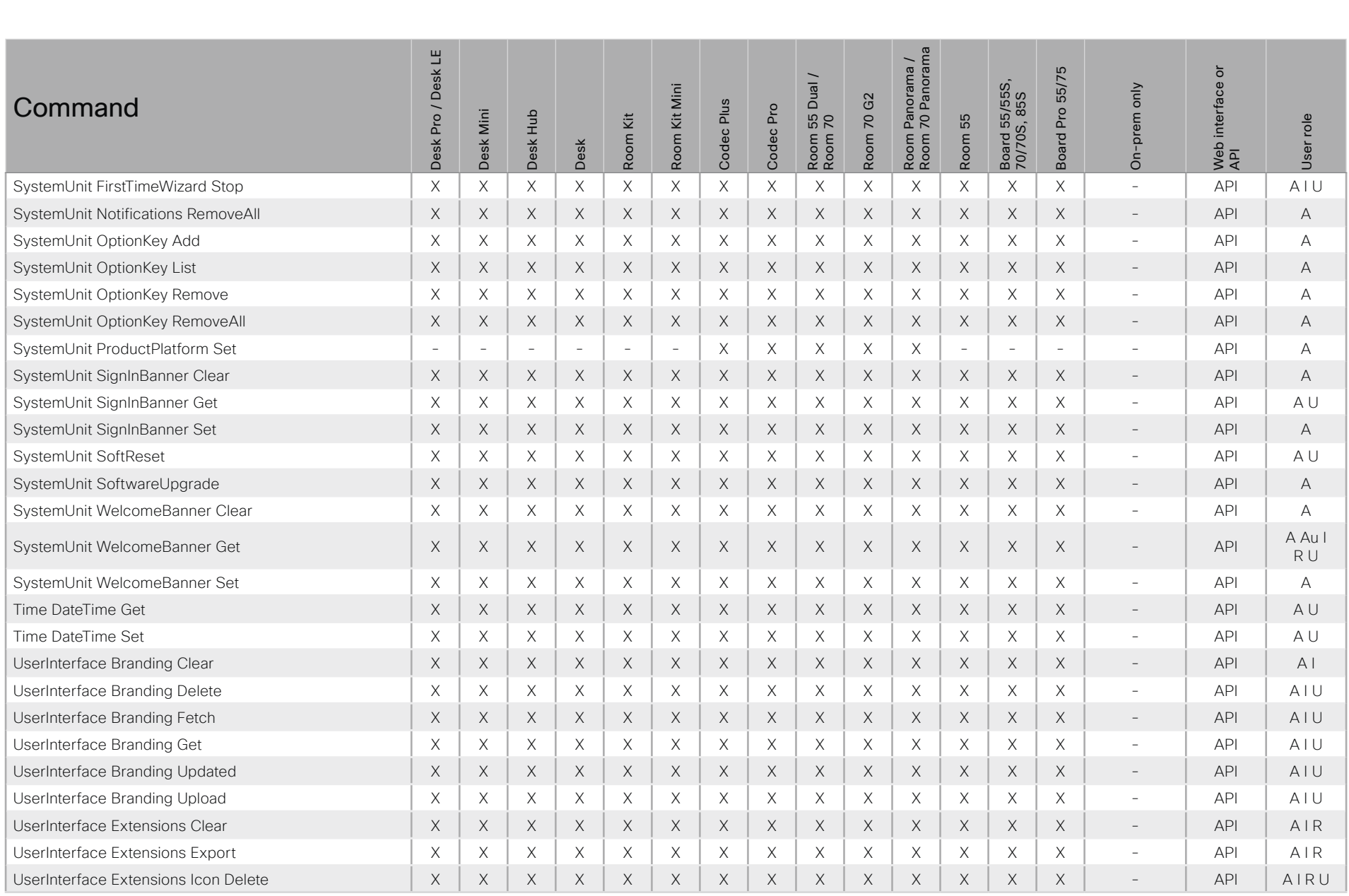

481

X: Supported -: Not supported

A: ADMIN Au: AUDIT I: INTEGRATOR R: ROOMCONTROL U: USER

xStatus

xCommand

Command Overview

RoomOS 10.15 07-2022  $\begin{array}{c} (||\mathbf{u}||\mathbf{u})\mathbf{u}\\ \mathsf{C} \mathsf{ISCO} \end{array}$ 

D15472.06

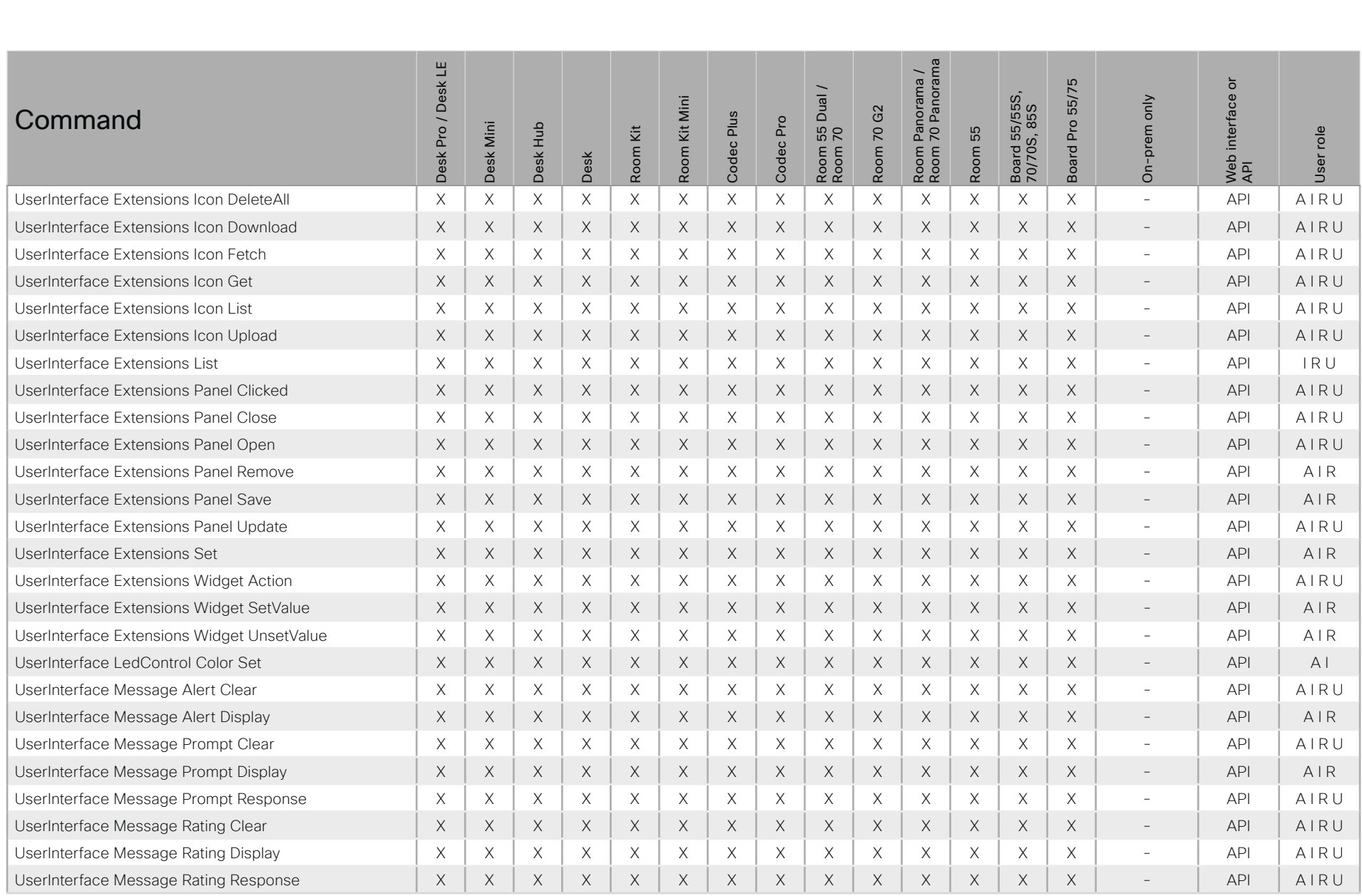

482

X: Supported - : Not supported A: ADMIN Au: AUDIT I: INTEGRATOR R: ROOMCONTROL U: USER

D15472.06 RoomOS 10.15 07-2022  $\begin{array}{c} (||\mathbf{u}||\mathbf{u})\mathbf{u}\\ \mathsf{C} \mathsf{ISCO} \end{array}$ 

Introduction

About the API

xConfiguration

Appendices

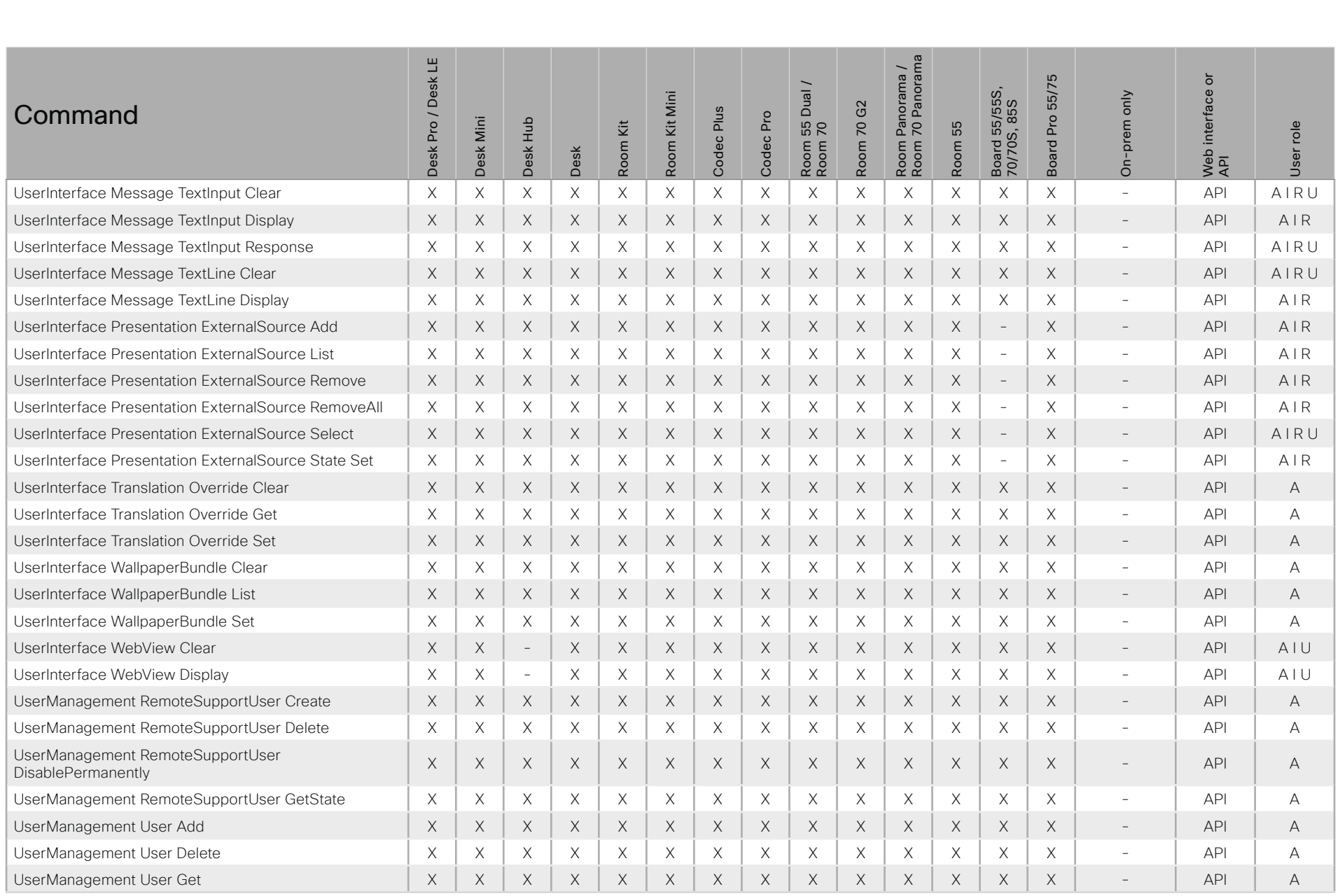

X: Supported -: Not supported

A: ADMIN Au: AUDIT I: INTEGRATOR R: ROOMCONTROL U: USER

xStatus

xCommand

Command Overview

10.15 07-2022  $\begin{array}{c} (||\mathbf{u}||\mathbf{u})\mathbf{u}\\ \mathsf{C} \mathsf{ISCO} \end{array}$ 

D15472.06 RoomOS

Introduction

About the API

xConfiguration

Appendices

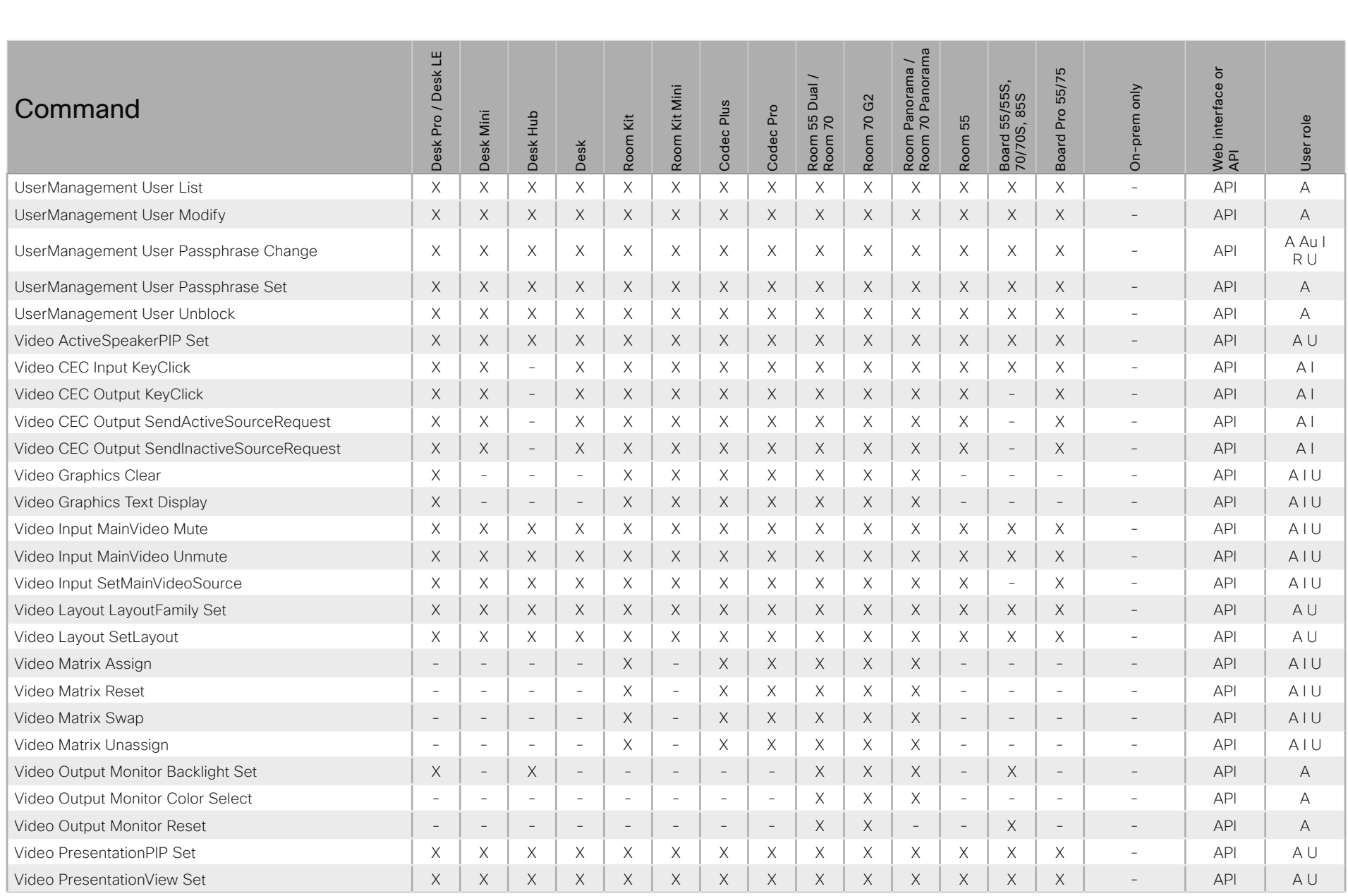

X: Supported -: Not supported

A: ADMIN Au: AUDIT I: INTEGRATOR R: ROOMCONTROL U: USER

xStatus

xCommand

Command Overview

10.15 07-2022  $\begin{array}{c} (||\mathbf{u}||\mathbf{u})\mathbf{u}\\ \mathsf{C} \mathsf{ISCO} \end{array}$ 

D15472.06 RoomOS

Introduction

About the API

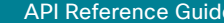

Appendices

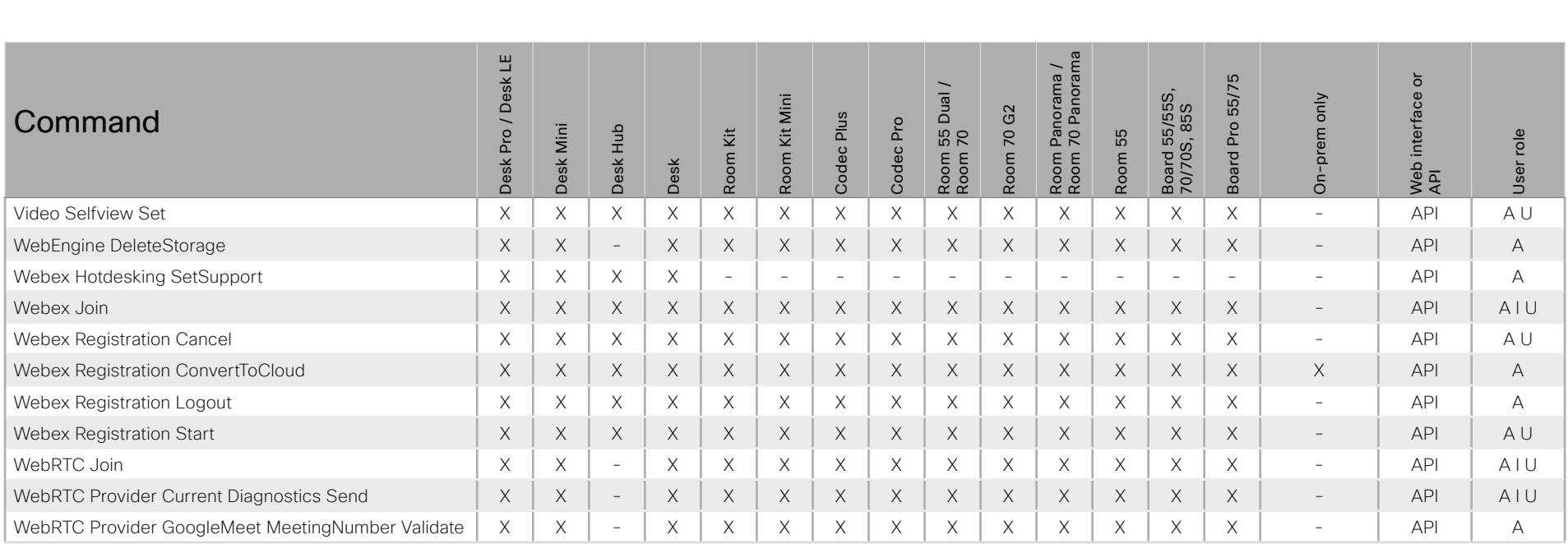

xCommand

xStatus

Command Overview

xConfiguration

X: Supported -: Not supported

A: ADMIN Au: AUDIT I: INTEGRATOR R: ROOMCONTROL U: USER

D15472.06 RoomOS 10.15 07-2022  $\begin{array}{c} (||\mathbf{u}||\mathbf{u})\mathbf{u}\\ \mathsf{C} \mathsf{ISCO} \end{array}$ 

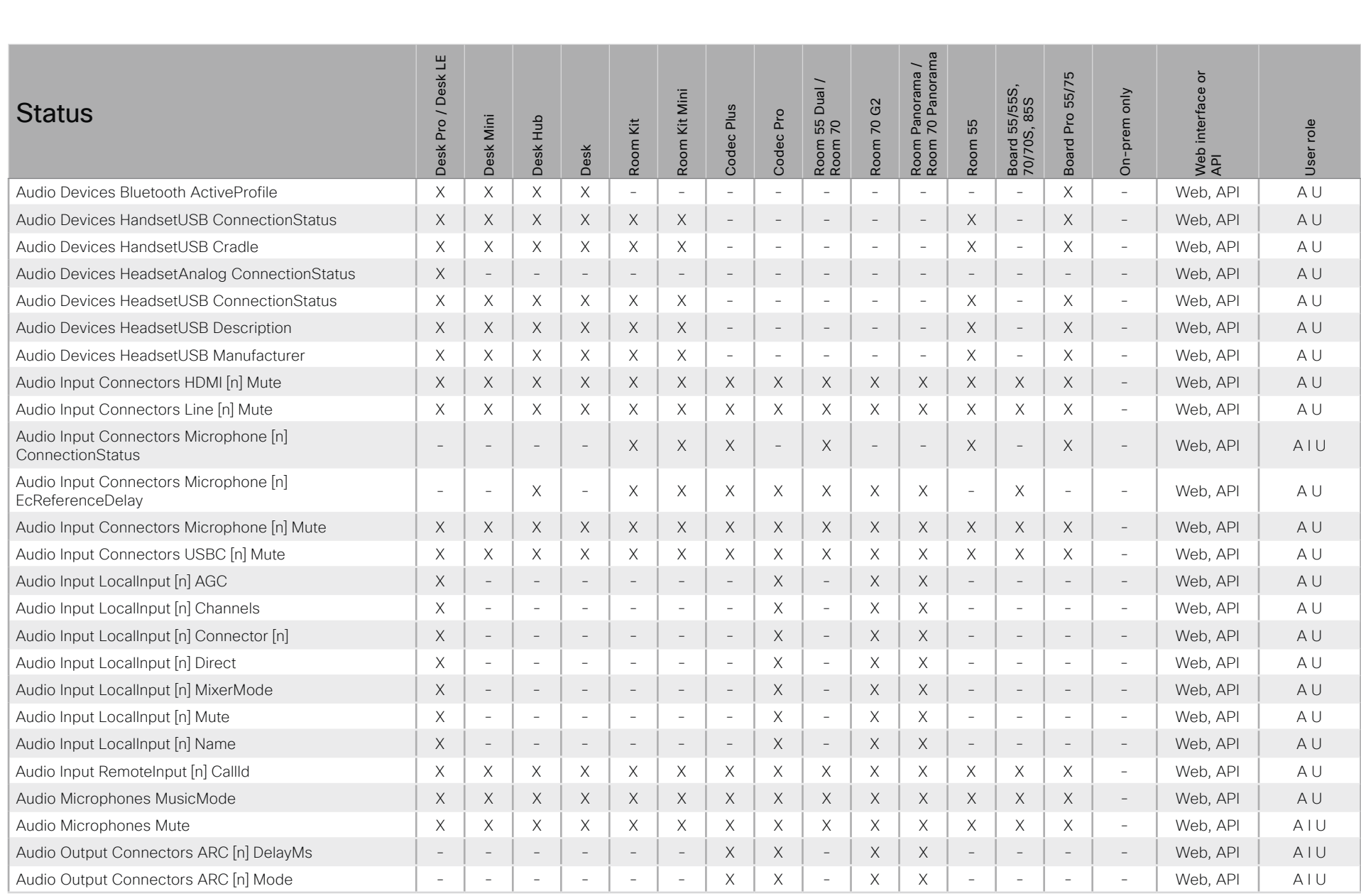

486

X: Supported - : Not supported A: ADMIN Au: AUDIT I: INTEGRATOR R: ROOMCONTROL U: USER

D15472.06 RoomOS 10.15 07-2022  $\begin{array}{c} (||\mathbf{u}||\mathbf{u})\mathbf{u}\\ \mathsf{C} \mathsf{ISCO} \end{array}$ 

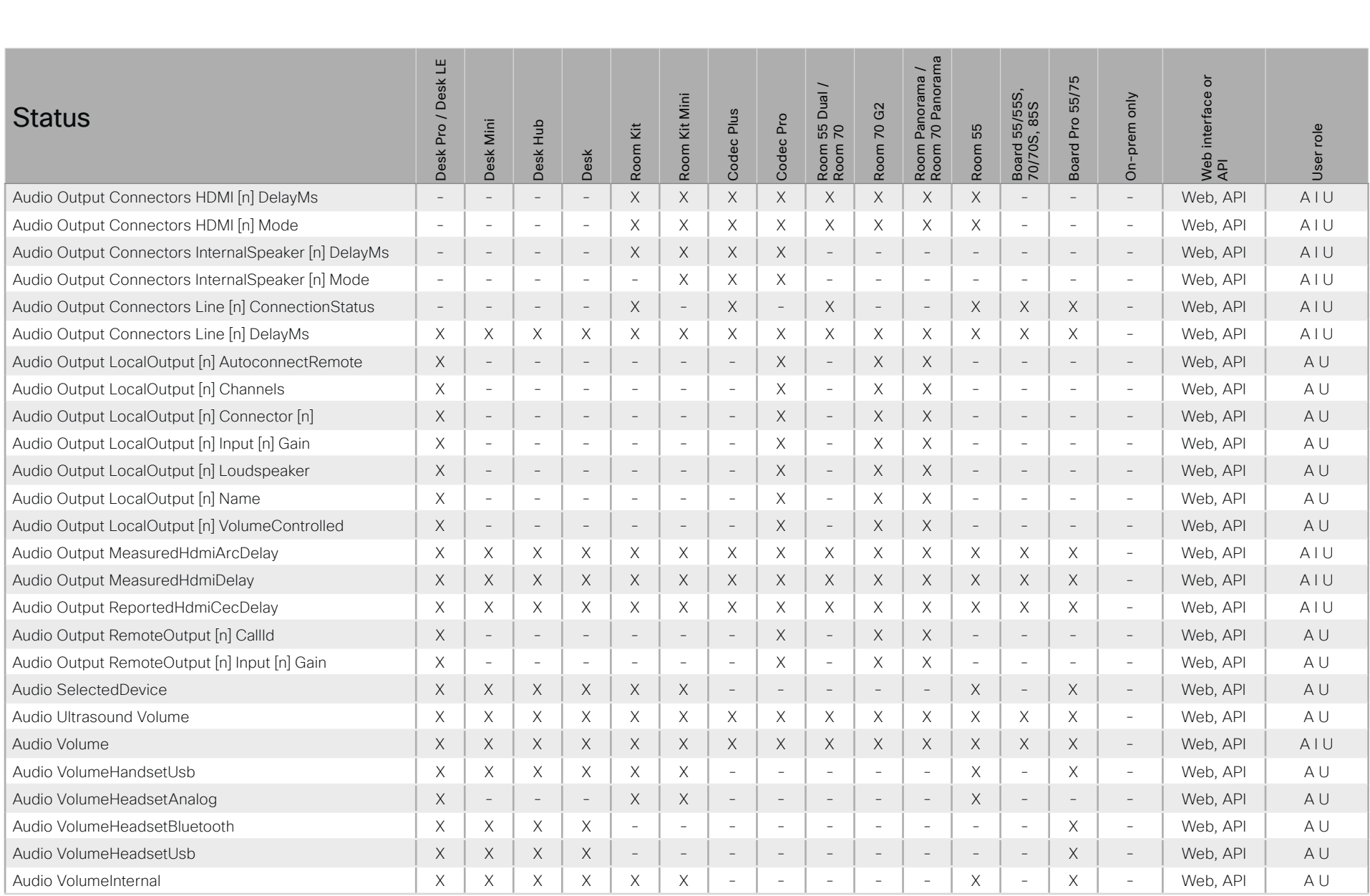

X: Supported - : Not supported A: ADMIN Au: AUDIT I: INTEGRATOR R: ROOMCONTROL U: USER

D15472.06 RoomOS 10.15 07-2022  $\begin{array}{c} (||\mathbf{u}||\mathbf{u})\mathbf{u}\\ \mathsf{C} \mathsf{ISCO} \end{array}$ 

Introduction

About the API

xConfiguration

Appendices

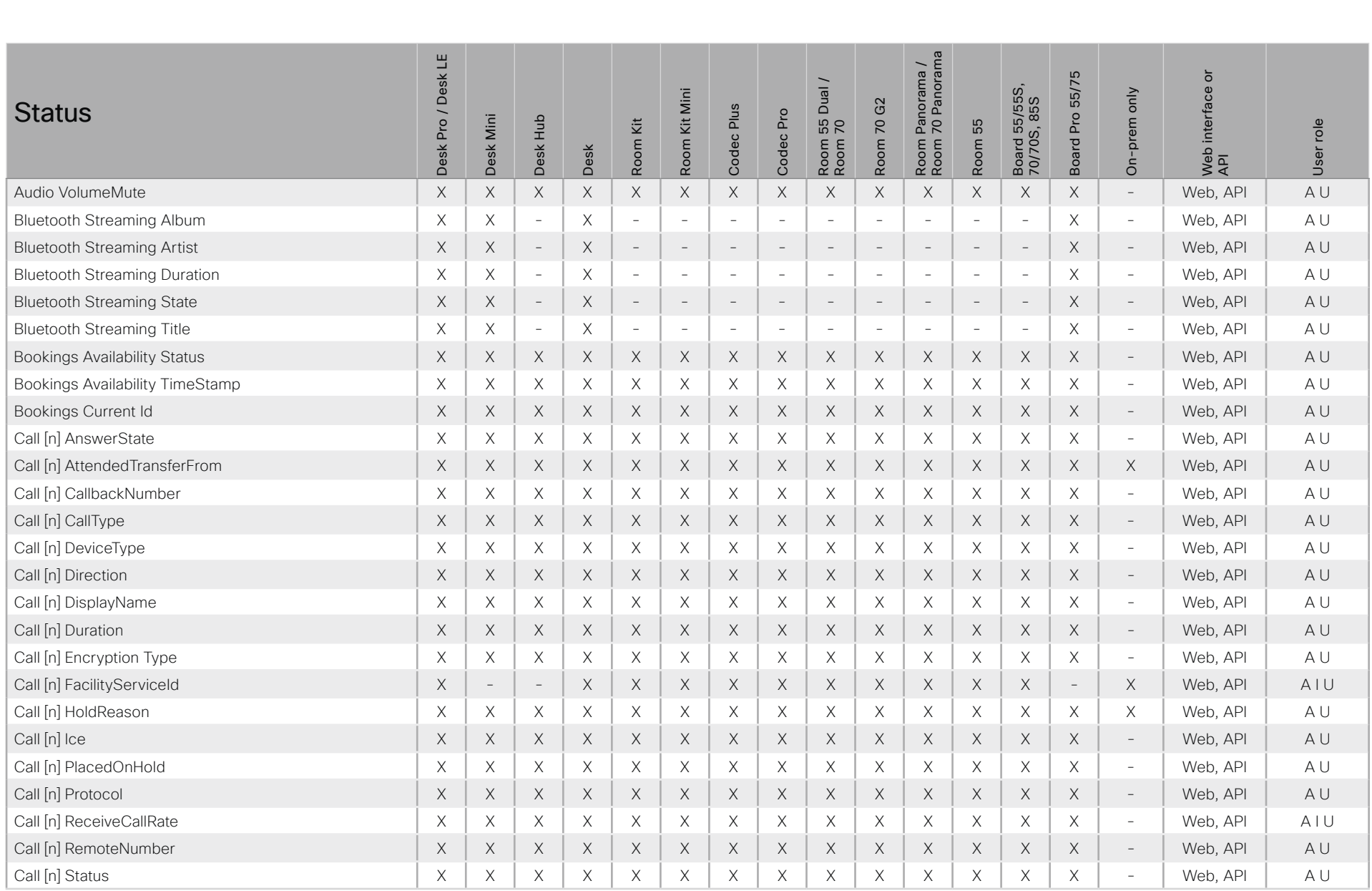

488

X: Supported -: Not supported

A: ADMIN Au: AUDIT I: INTEGRATOR R: ROOMCONTROL U: USER

xStatus

xCommand

Command Overview

D15472.06 RoomOS 10.15 07-2022  $\begin{array}{c} (||\mathbf{u}||\mathbf{u})\mathbf{u}\\ \mathsf{C} \mathsf{ISCO} \end{array}$ 

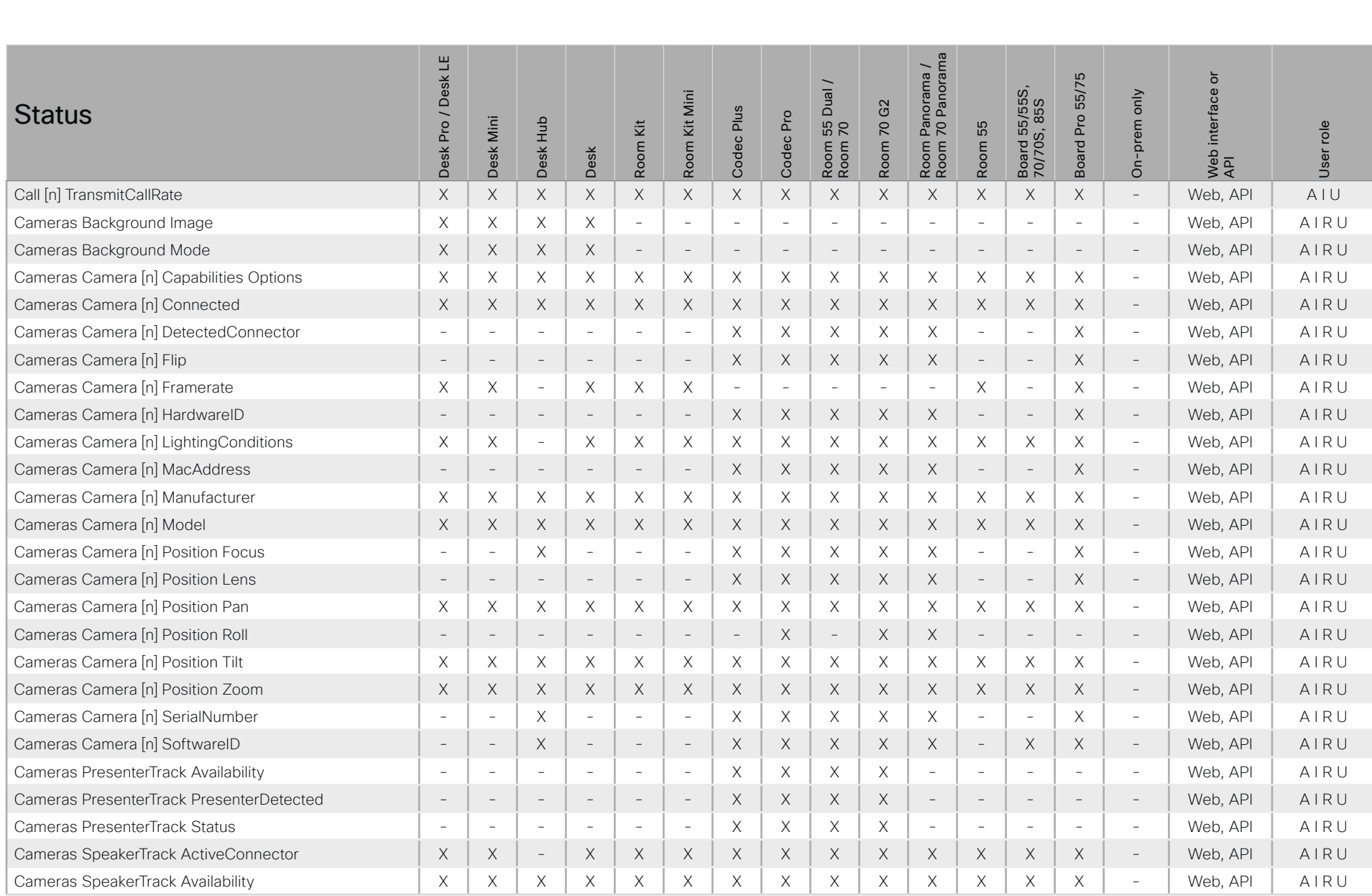

489

X: Supported - : Not supported A: ADMIN Au: AUDIT I: INTEGRATOR R: ROOMCONTROL U: USER

D15472.06 RoomOS 10.15 07-2022  $\frac{1}{2}$ 

Introduction

About the API

xConfiguration

xCommand

Appendices

Command Overview

xStatus

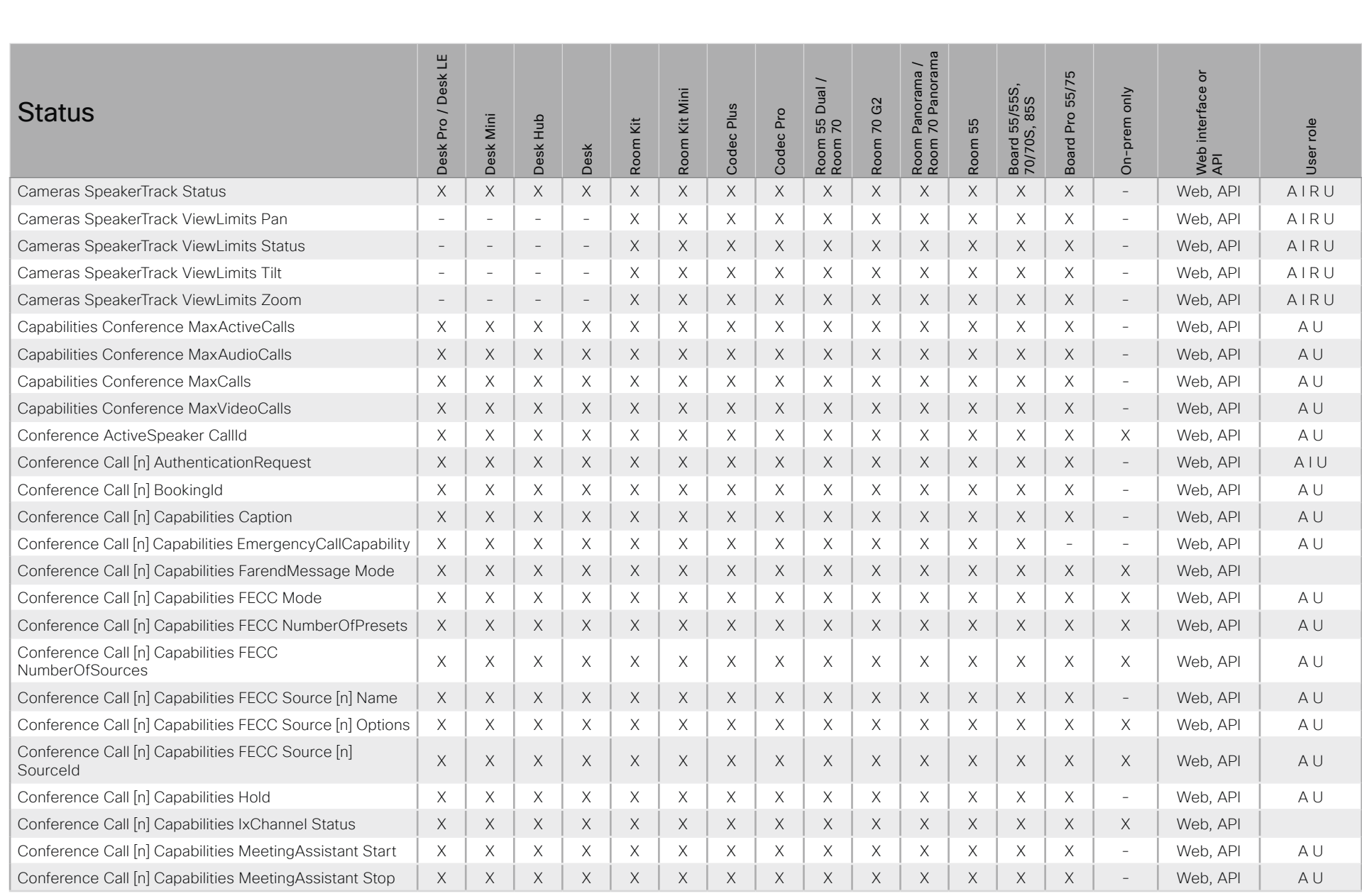

 $490$ 

X: Supported -: Not supported

A: ADMIN Au: AUDIT I: INTEGRATOR R: ROOMCONTROL U: USER

D15472.06 RoomOS 10.15 07-2022  $\frac{1}{2}$ 

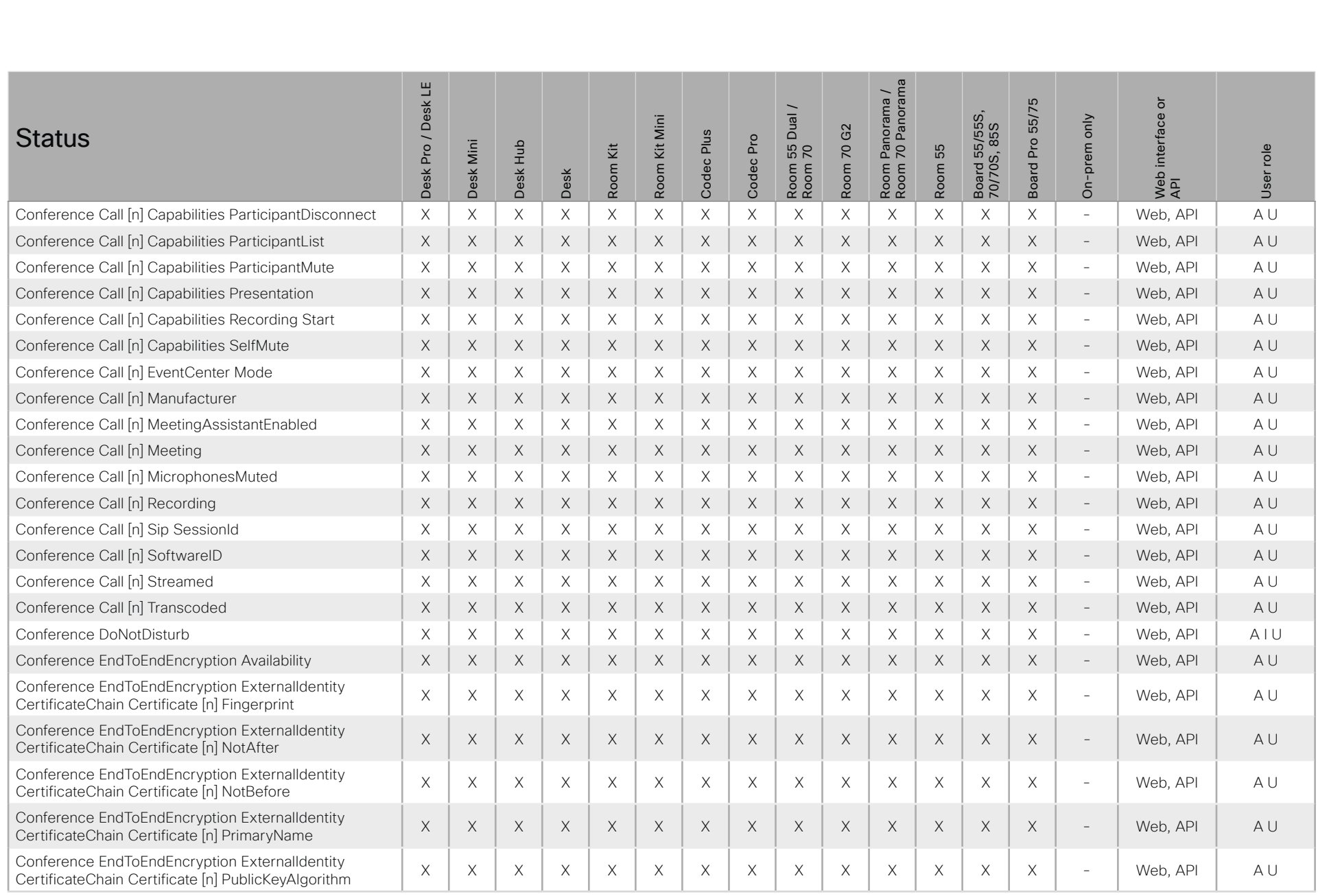

X: Supported -: Not supported

A: ADMIN Au: AUDIT I: INTEGRATOR R: ROOMCONTROL U: USER

D15472.06 RoomOS 10.15 07-2022  $\alpha$  [ref] to

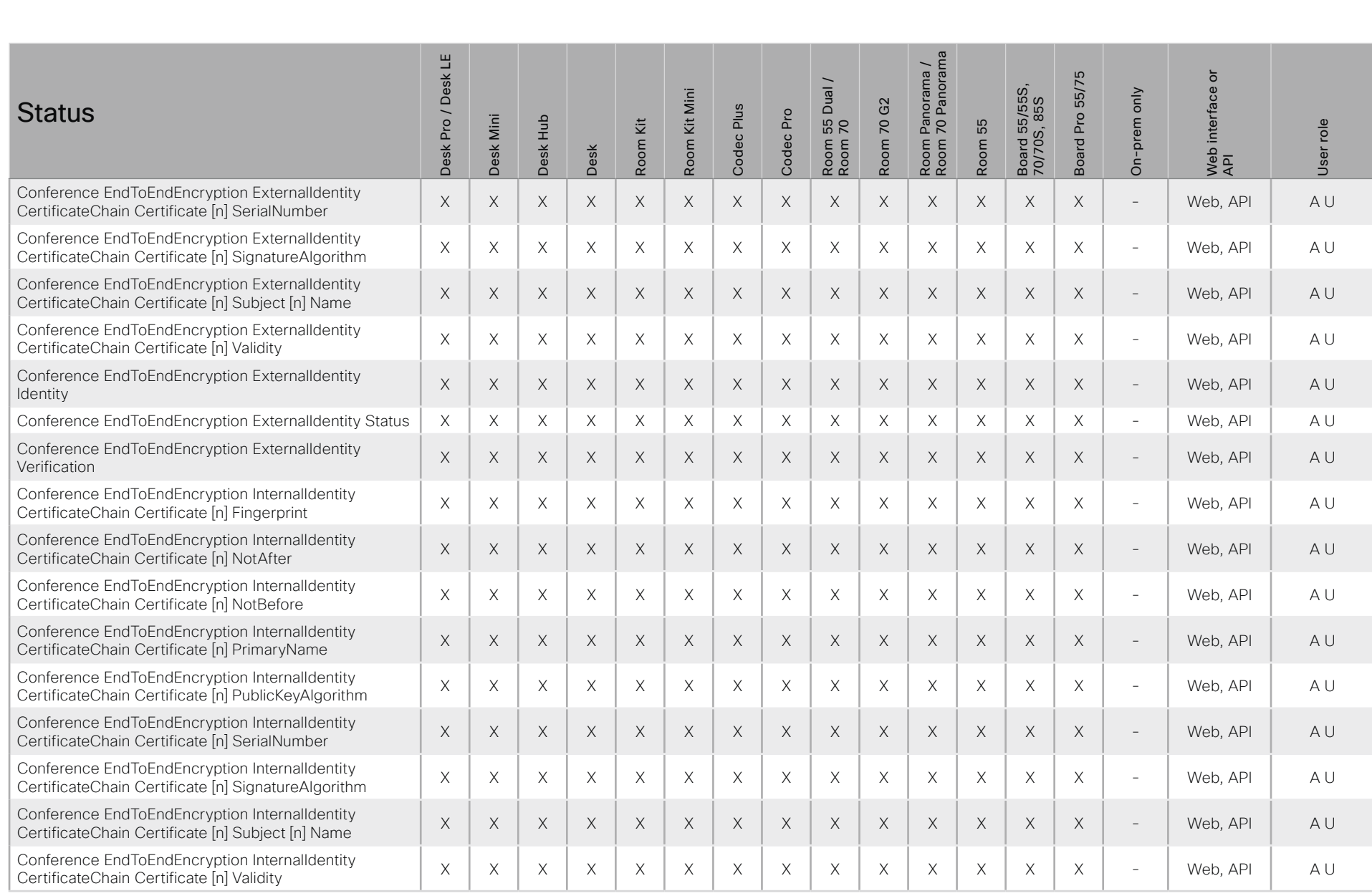

492

## X: Supported -: Not supported A: ADMIN Au: AUDIT I: INTEGRATOR R: ROOMCONTROL U: USER

D15472.06 RoomOS 10.15 07-2022  $\frac{1}{2}$ 

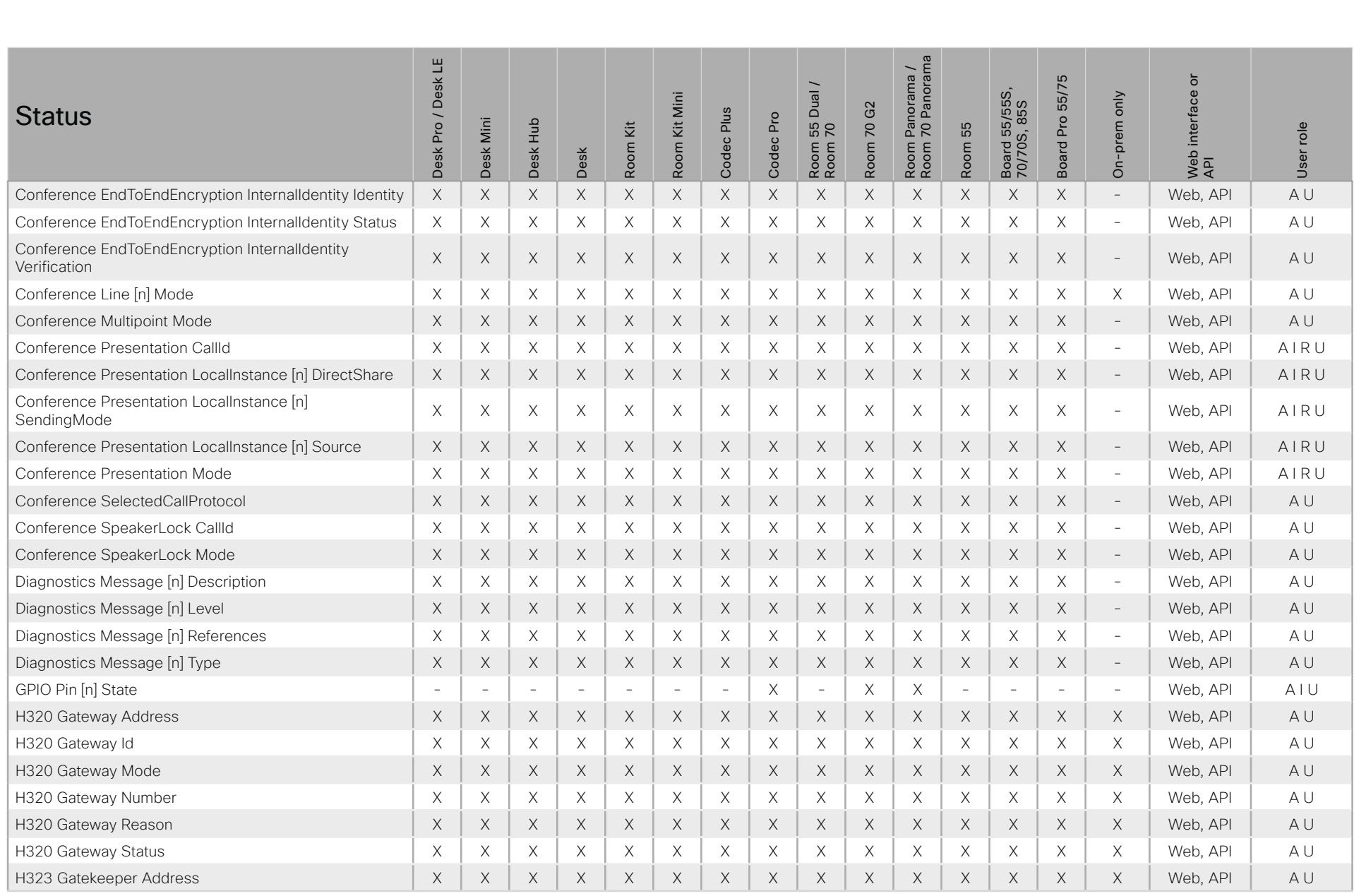

X: Supported - : Not supported A: ADMIN Au: AUDIT I: INTEGRATOR R: ROOMCONTROL U: USER

Introduction

About the API

xConfiguration

Appendices

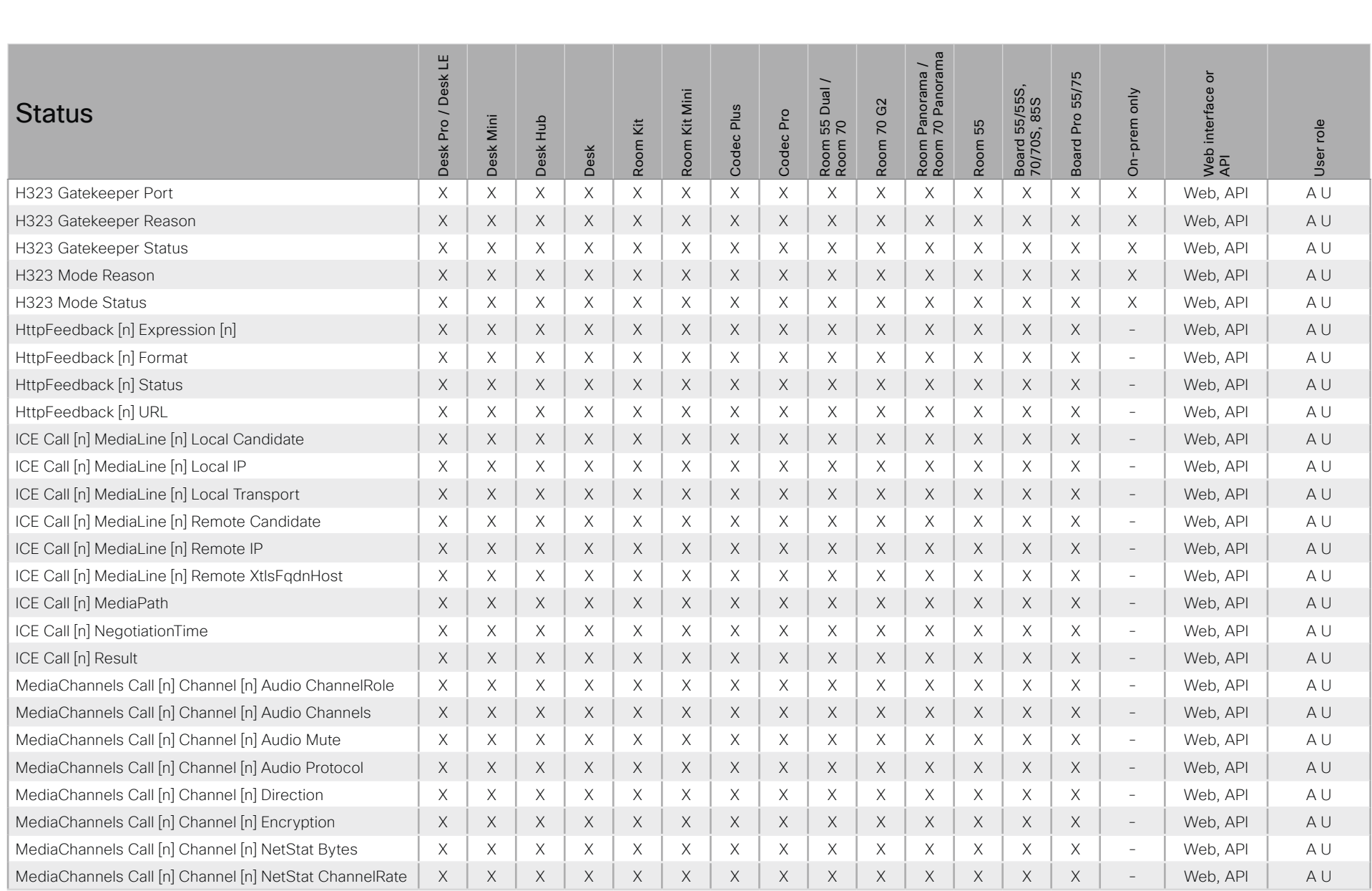

X: Supported -: Not supported

A: ADMIN Au: AUDIT I: INTEGRATOR R: ROOMCONTROL U: USER

xStatus

xCommand

Command Overview

D15472.06 RoomOS 10.15 07-2022

Introduction

About the API

xConfiguration

xCommand

xStatus

Command Overview

Appendices

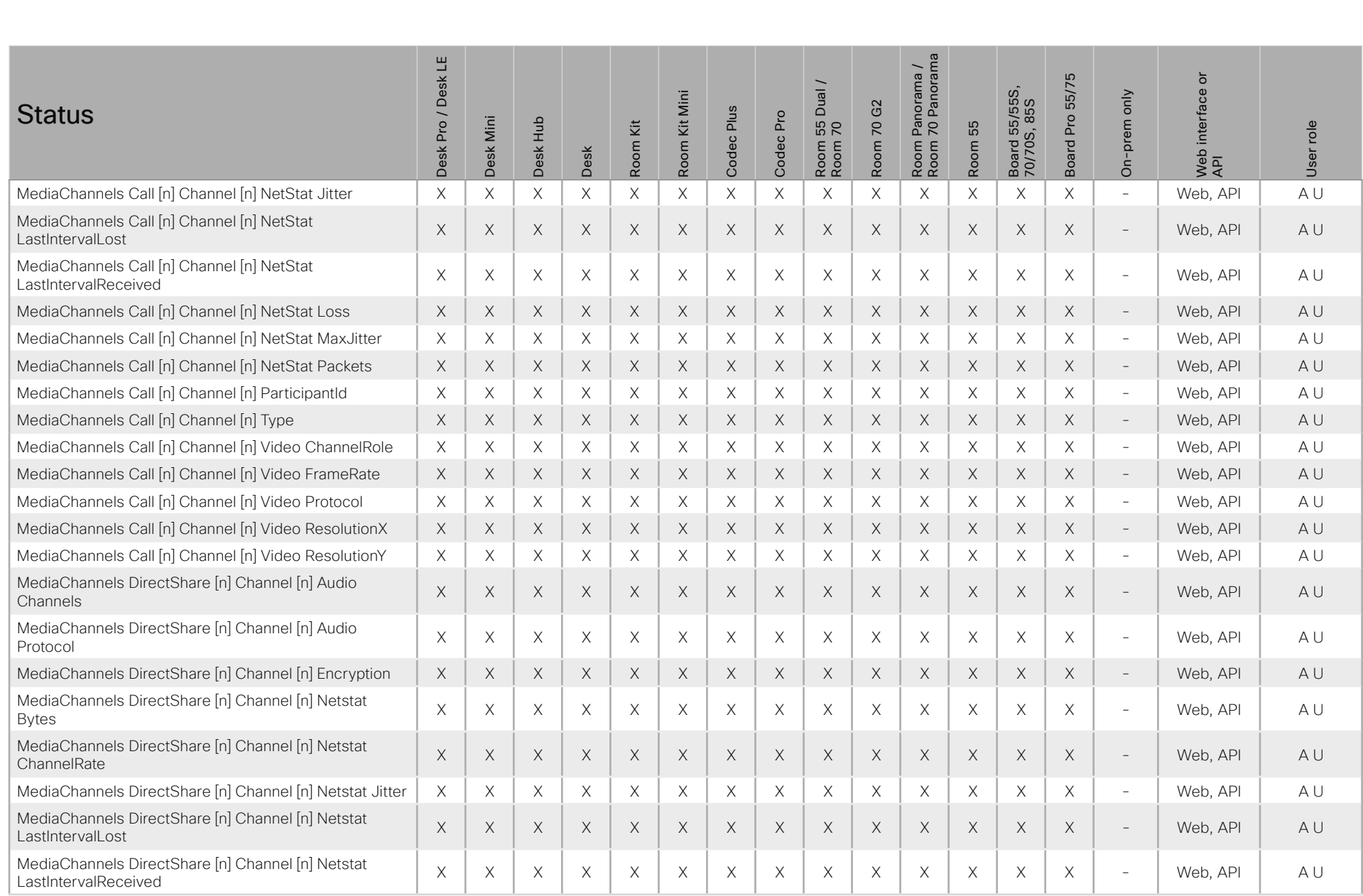

X: Supported -: Not supported

A: ADMIN Au: AUDIT I: INTEGRATOR R: ROOMCONTROL U: USER

RoomOS 10.15 07-2022  $\frac{1}{2}$ 

D15472.06

Introduction

About the API

xConfiguration

Appendices

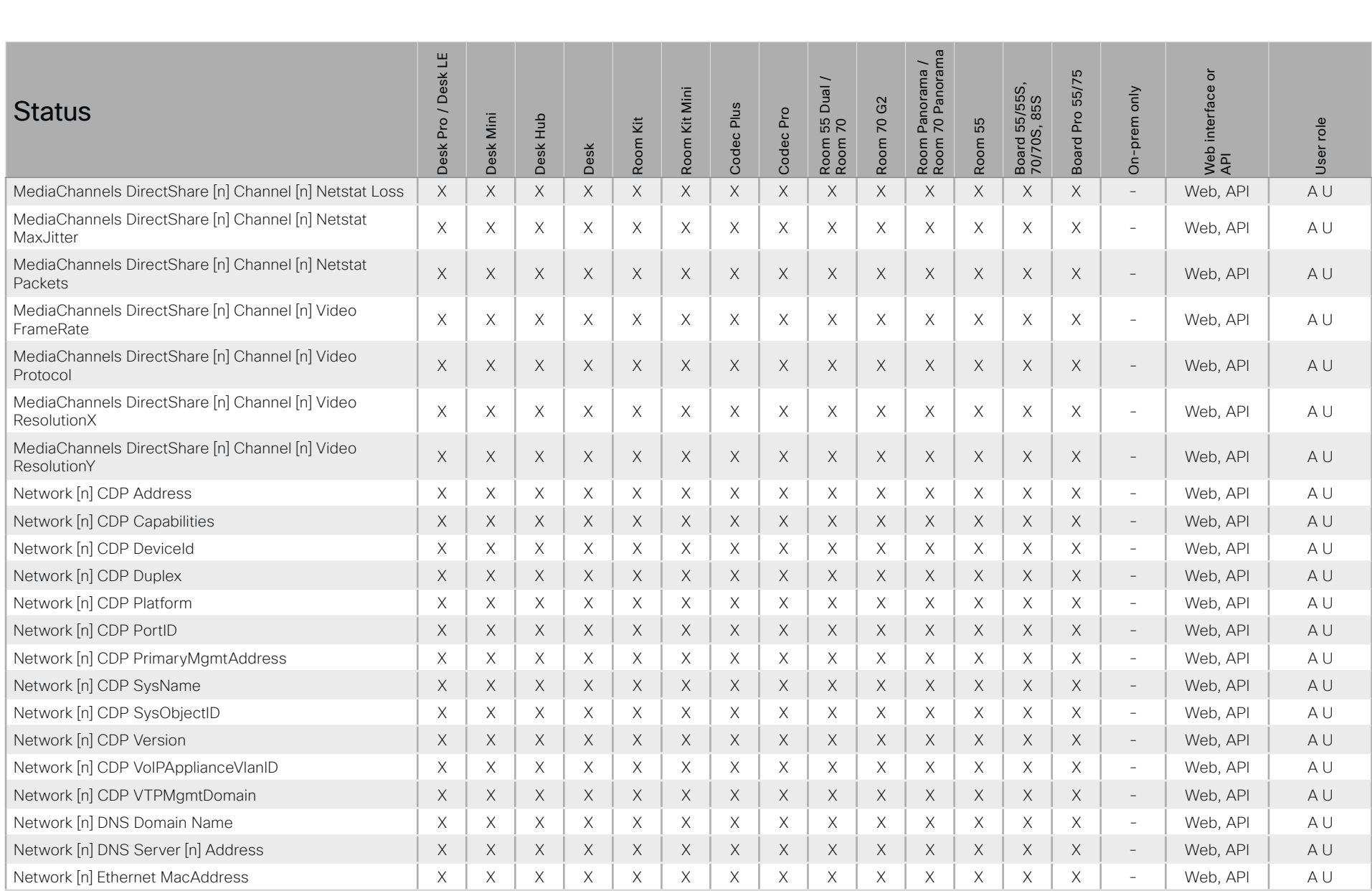

X: Supported -: Not supported

A: ADMIN Au: AUDIT I: INTEGRATOR R: ROOMCONTROL U: USER

xStatus

xCommand

Command Overview

D15472.06 RoomOS 10.15 07-2022  $\frac{1}{2}$ 

Introduction

About the API

xConfiguration

Appendices

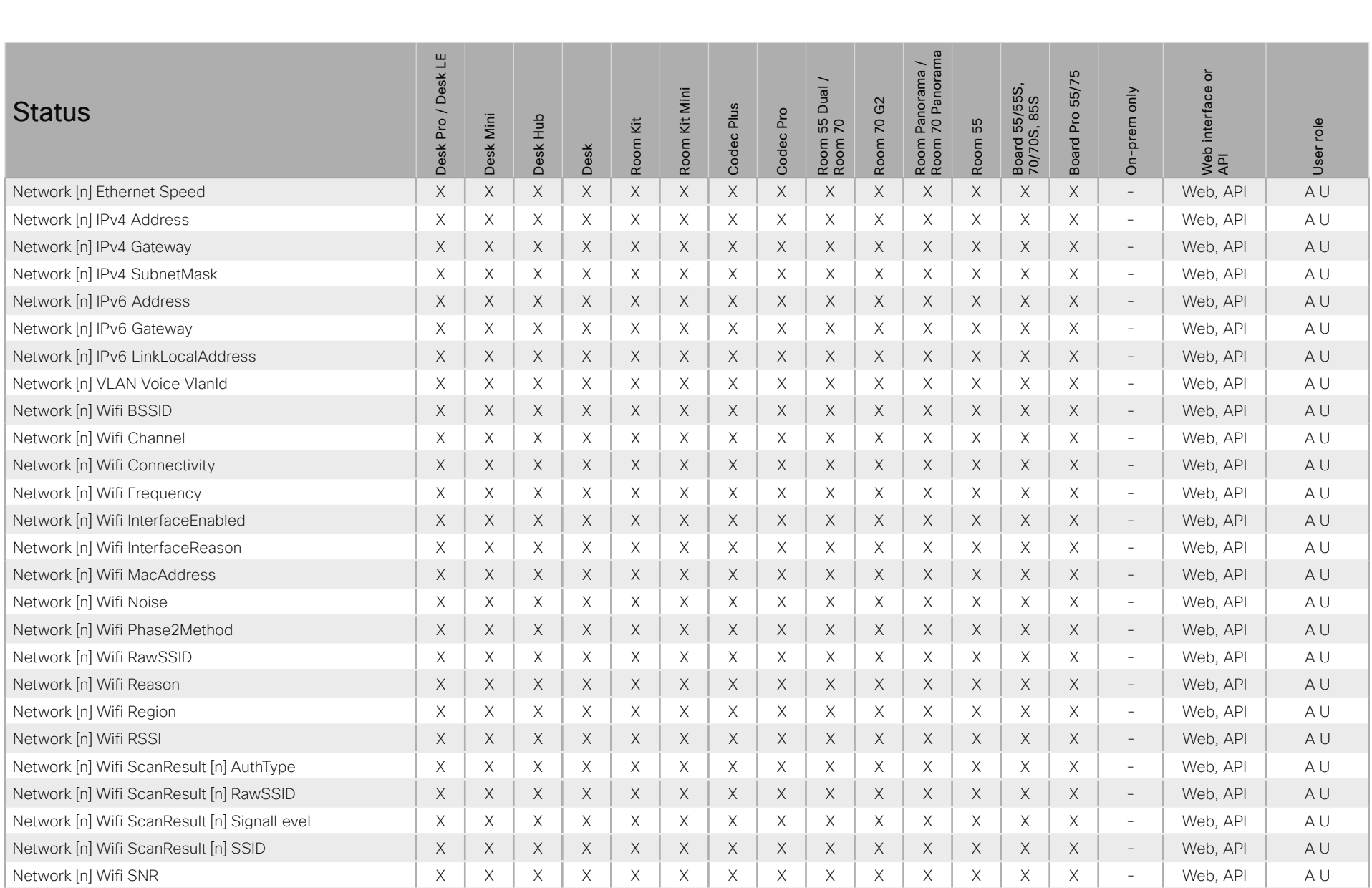

X: Supported -: Not supported

A: ADMIN Au: AUDIT I: INTEGRATOR R: ROOMCONTROL U: USER

xStatus

xCommand

Command Overview

D15472.06 RoomOS 10.15 07-2022  $\frac{1}{2}$ 

Introduction

About the API

xConfiguration

xCommand

Appendices

Command Overview

xStatus

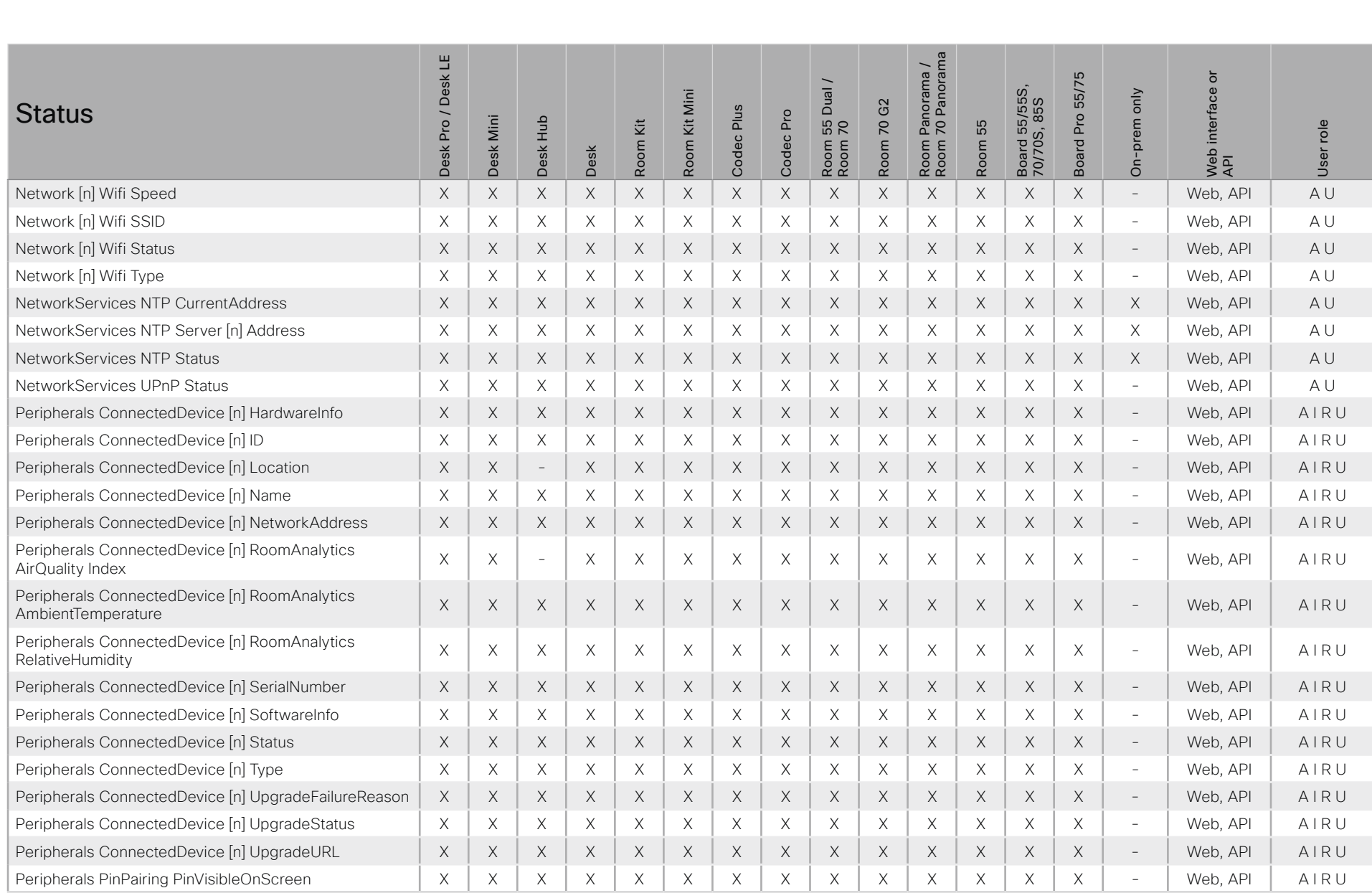

X: Supported -: Not supported

A: ADMIN Au: AUDIT I: INTEGRATOR R: ROOMCONTROL U: USER

D15472.06 RoomOS 10.15 07-2022  $\frac{1}{2}$ 

Introduction

About the API

xConfiguration

Appendices

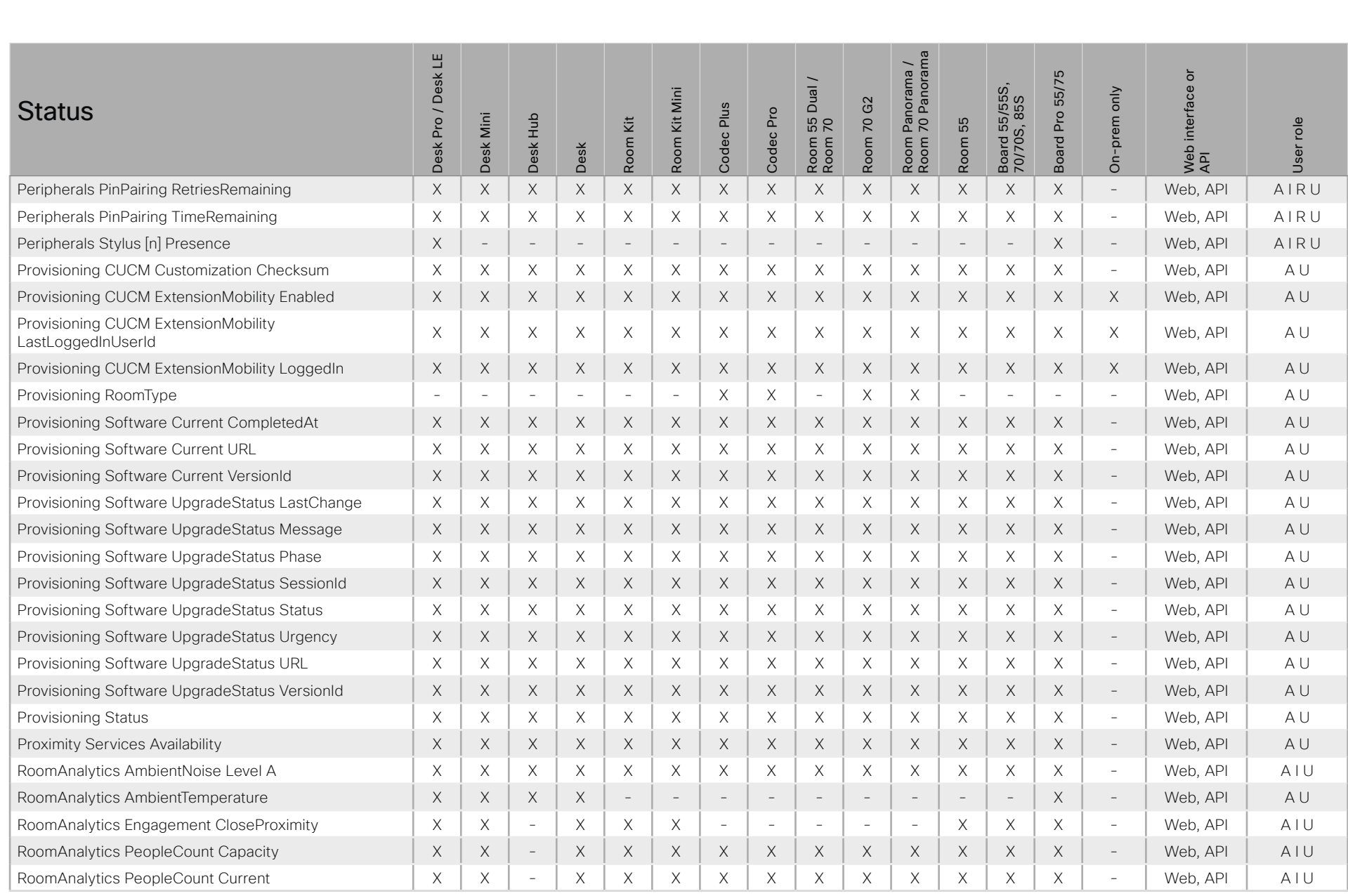

499

X: Supported -: Not supported

A: ADMIN Au: AUDIT I: INTEGRATOR R: ROOMCONTROL U: USER

xStatus

xCommand

Command Overview

07-2022  $\frac{1}{2}$ 

D15472.06 RoomOS 10.15

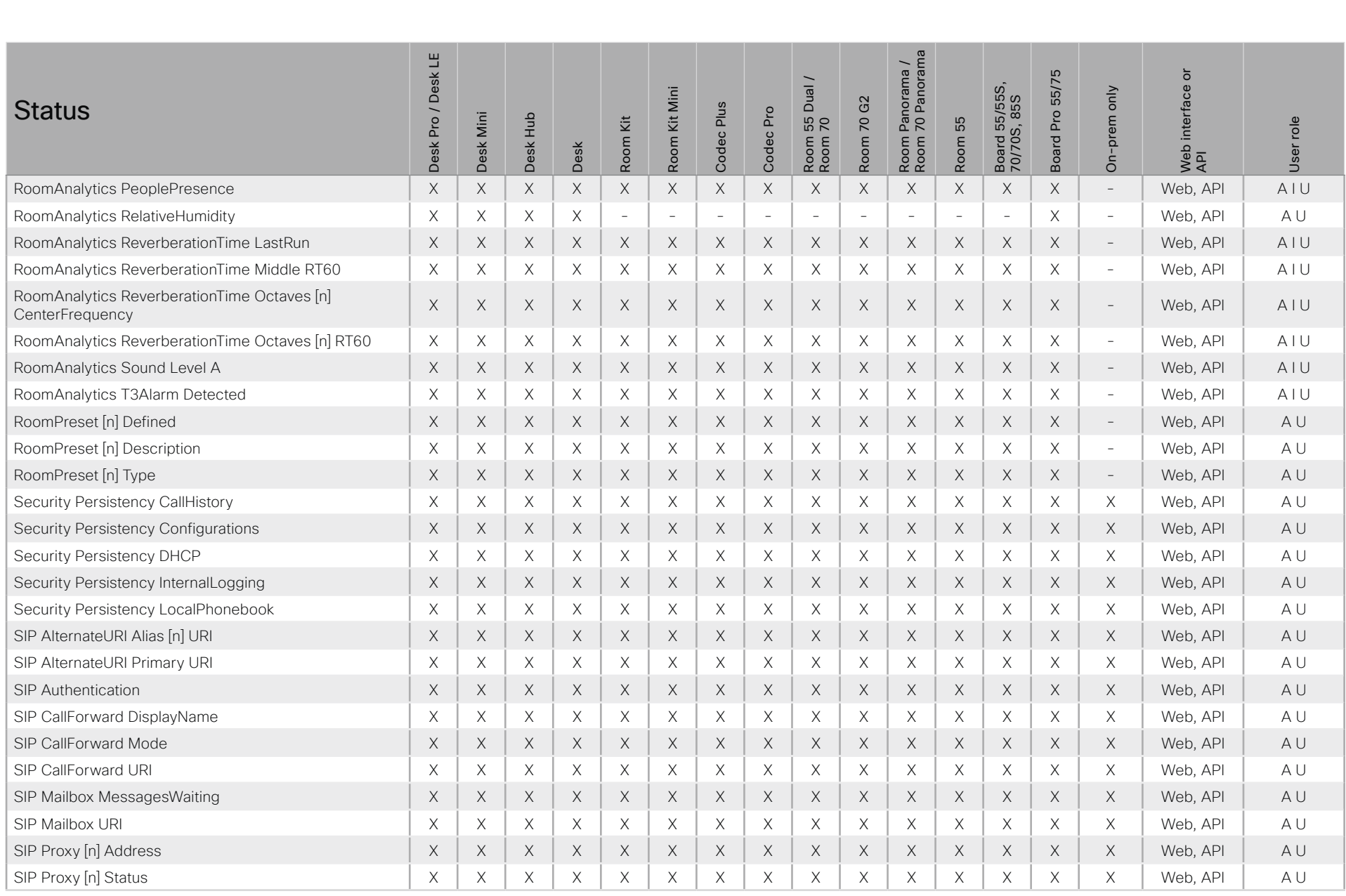

D15472.06 RoomOS 10.15 07-2022  $\frac{1}{2}$ 

X: Supported -: Not supported A: ADMIN Au: AUDIT I: INTEGRATOR R: ROOMCONTROL U: USER

Introduction

About the API

xConfiguration

Appendices

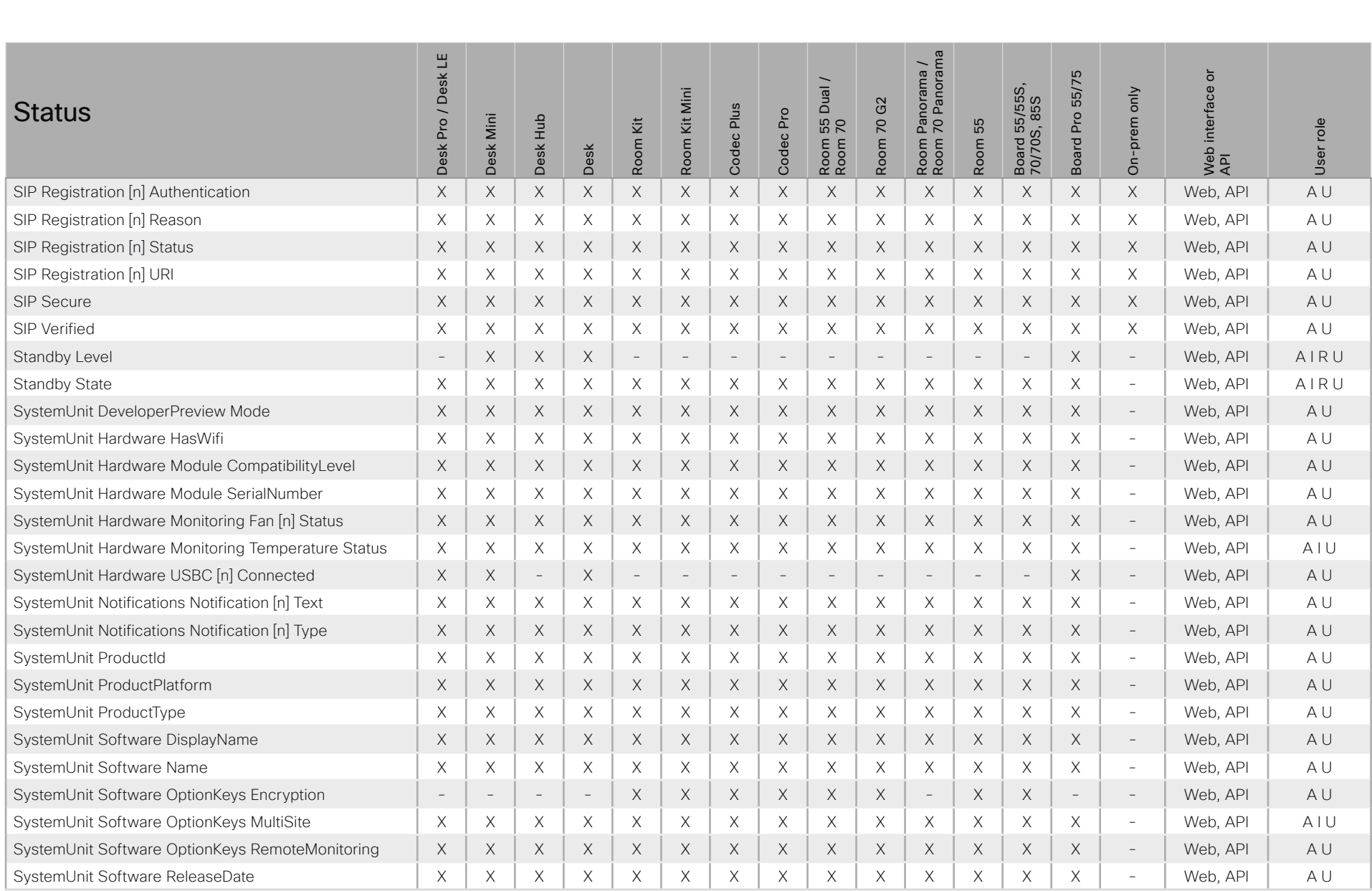

X: Supported -: Not supported

A: ADMIN Au: AUDIT I: INTEGRATOR R: ROOMCONTROL U: USER

xStatus

xCommand

Command Overview

D15472.06 RoomOS 10.15 07-2022

 $\overline{501}$ 

Introduction

About the API

xConfiguration

Appendices

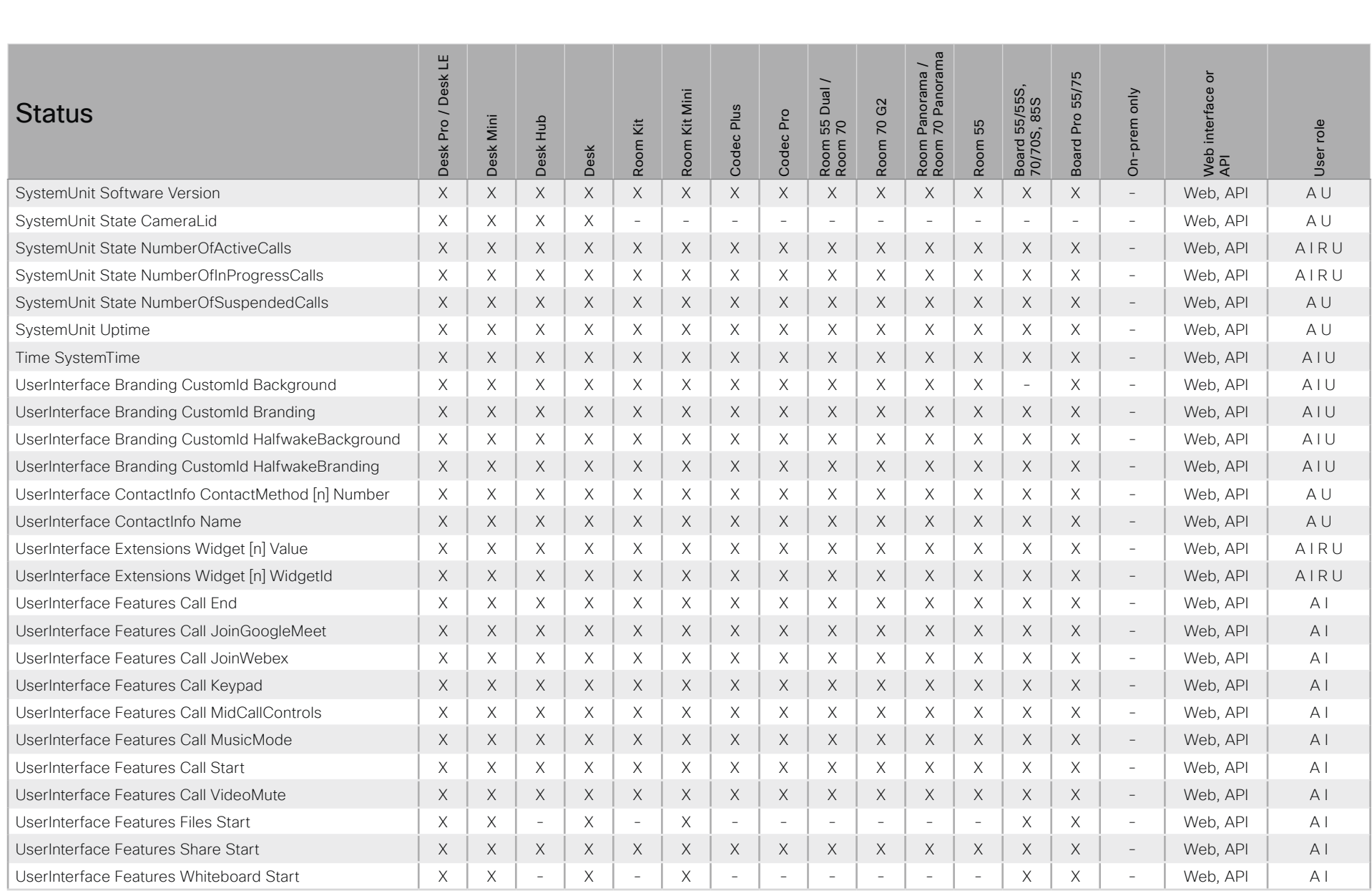

X: Supported -: Not supported

A: ADMIN Au: AUDIT I: INTEGRATOR R: ROOMCONTROL U: USER

xStatus

xCommand

Command Overview

D15472.06 RoomOS 10.15 07-2022  $\frac{1}{2}$ 

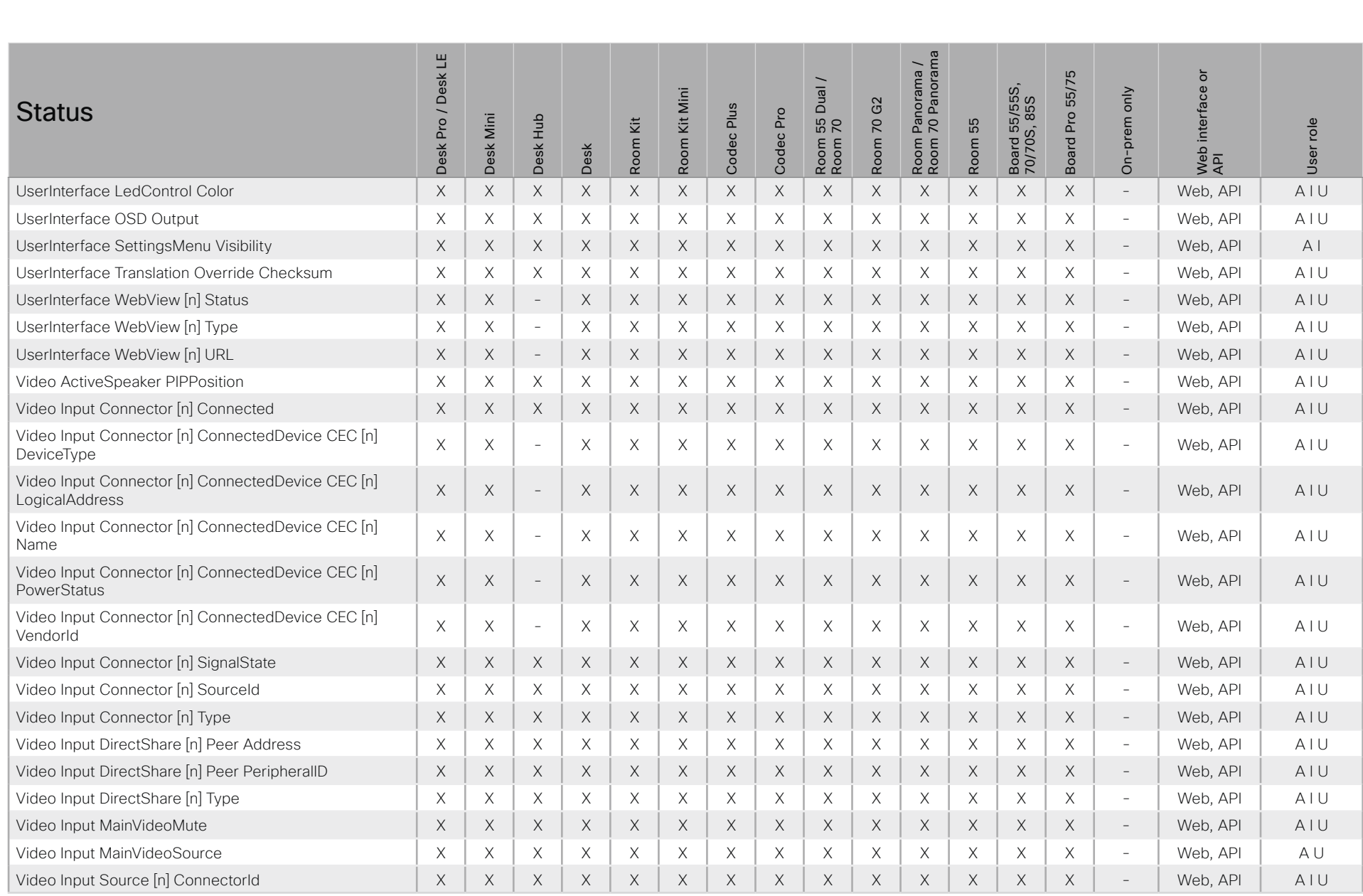

X: Supported -: Not supported A: ADMIN Au: AUDIT I: INTEGRATOR R: ROOMCONTROL U: USER

D15472.06 RoomOS 10.15 07-2022  $\frac{1}{2}$ 

Introduction

About the API

xConfiguration

xCommand

xStatus

Command Overview

Appendices

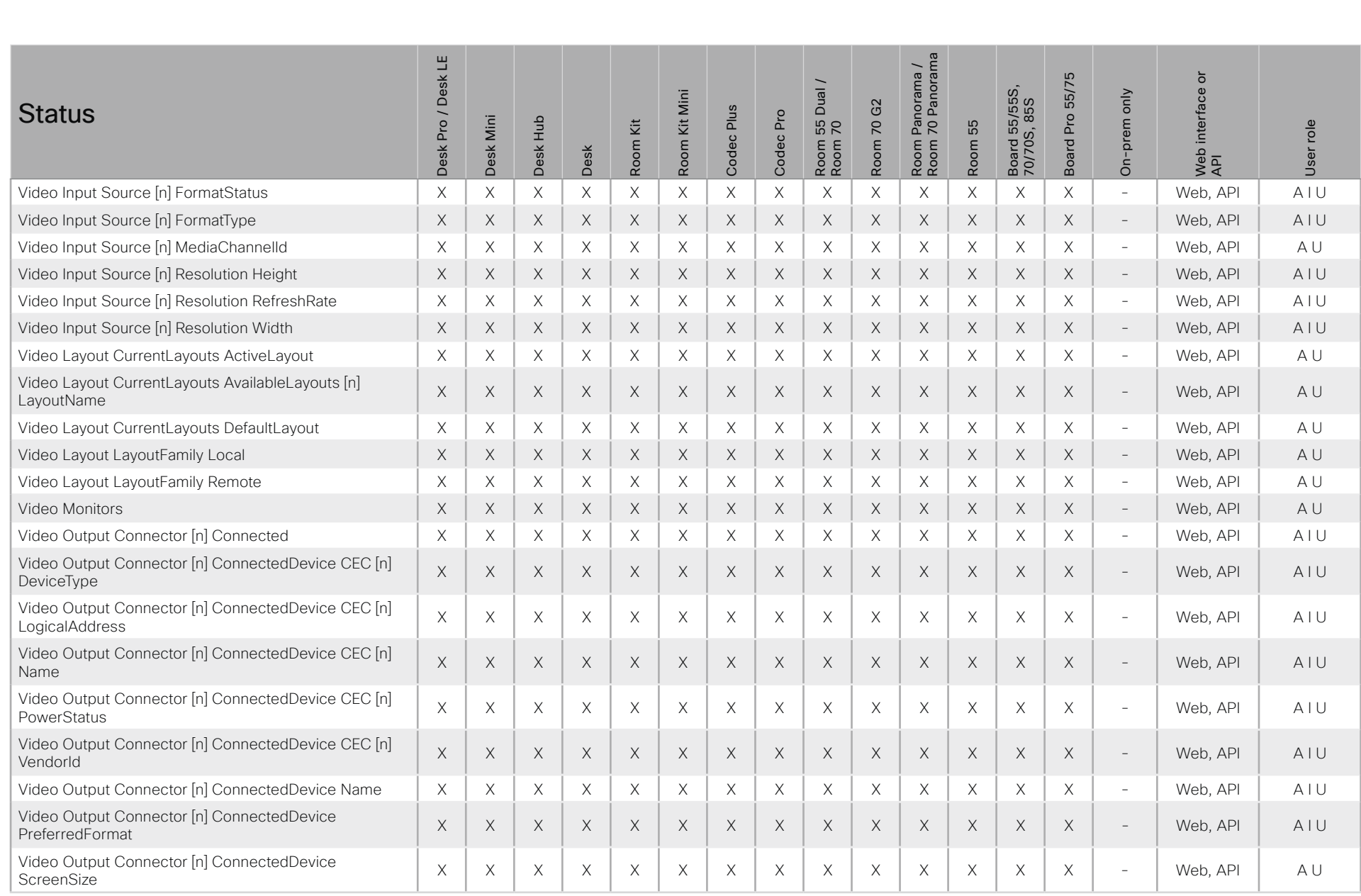

D15472.06 RoomOS 10.15 07-2022

X: Supported -: Not supported

A: ADMIN Au: AUDIT I: INTEGRATOR R: ROOMCONTROL U: USER

 $\frac{1}{2}$
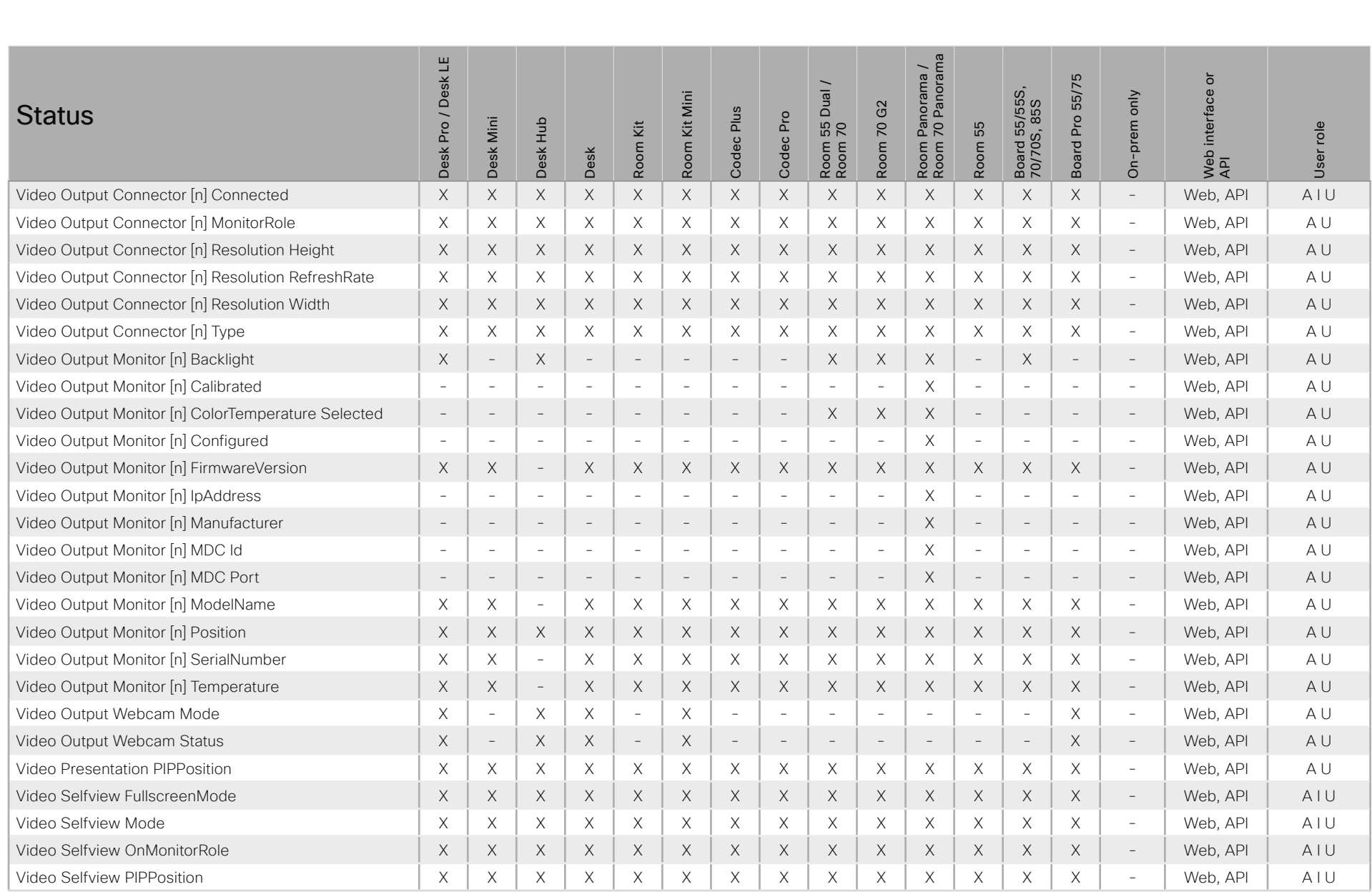

Table of Contents Introduction About the API xConfiguration xCommand xStatus Command Overview Appendices

X: Supported - : Not supported A: ADMIN Au: AUDIT I: INTEGRATOR R: ROOMCONTROL U: USER

D15472.06 RoomOS 10.15 07-2022  $\frac{1}{2}$ 

505

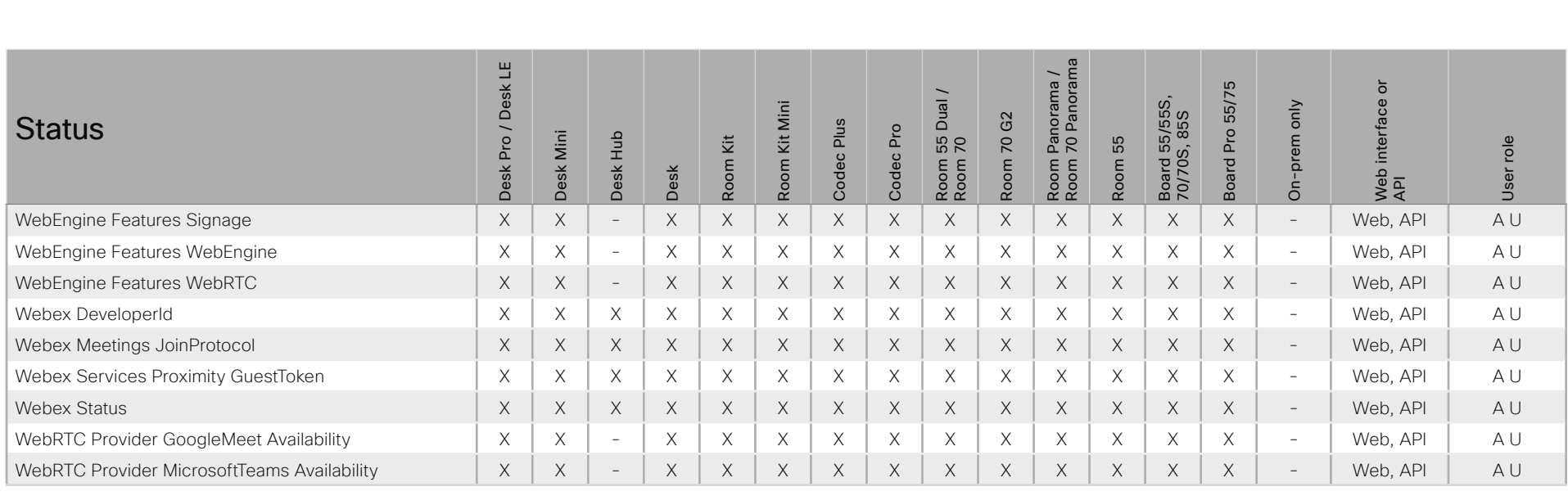

Table of Contents Introduction About the API xConfiguration xCommand xStatus Command Overview Appendices

506

X: Supported -: Not supported A: ADMIN Au: AUDIT I: INTEGRATOR R: ROOMCONTROL U: USER

D15472.06 RoomOS 10.15 07-2022  $\frac{1}{2}$ 

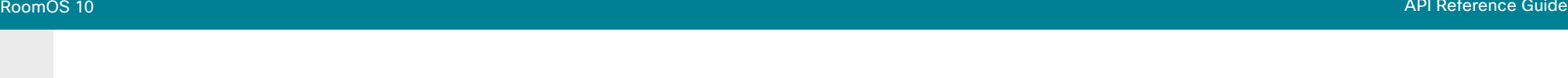

Chapter 7

# Appendices

D15472.06 RoomOS 10.15 07-2022  $\frac{1}{2}$ 

507

# Disconnect cause types

The following parameters are logged when a call is disconnected. The disconnect cause types are used in disconnect events (xEvent).

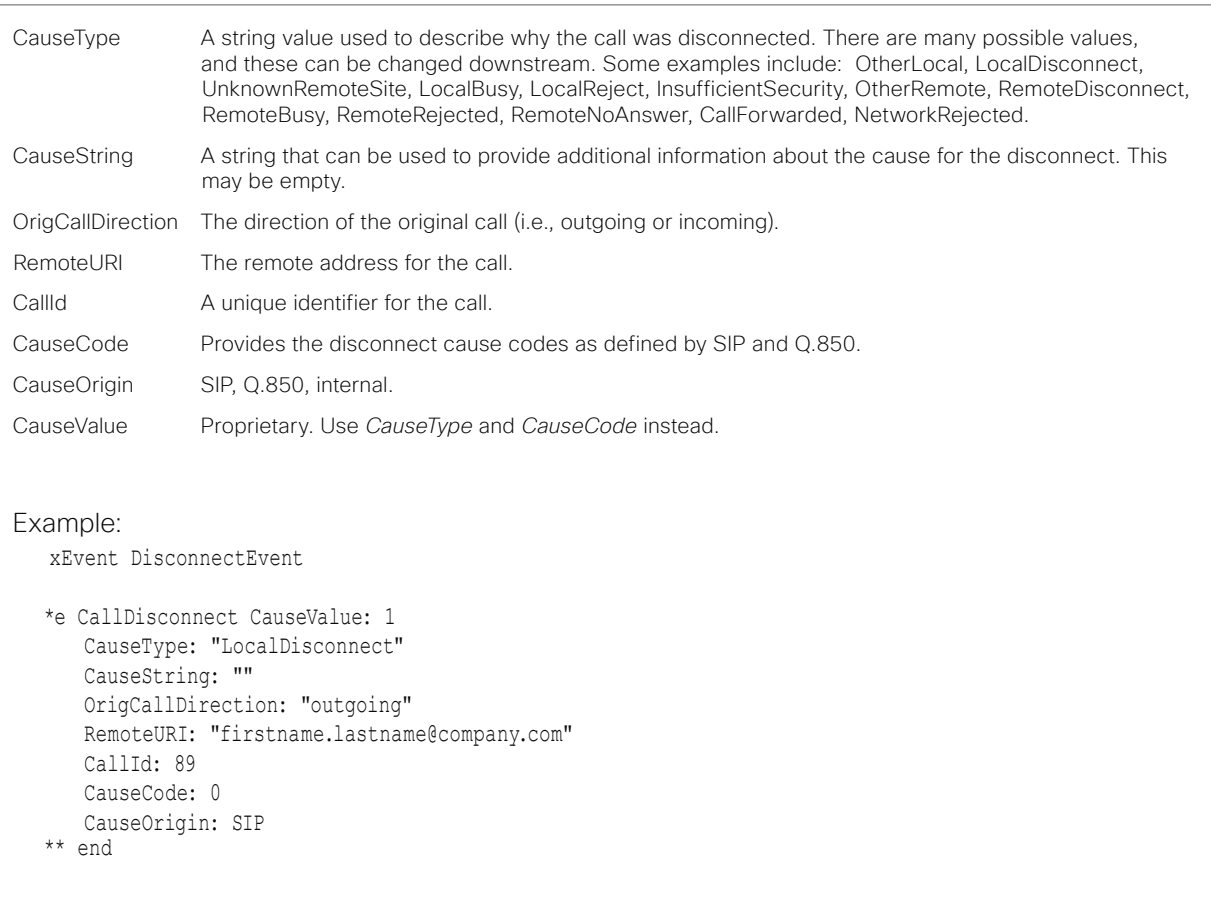

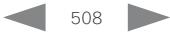

# User documentation on the Cisco web site

User documentation for the Cisco Collaboration products is available at

► <https://www.cisco.com/go/telepresence/docs>

Select the product series:

- ► [Cisco Webex Board series](https://www.cisco.com/c/en/us/support/collaboration-endpoints/spark-board/tsd-products-support-series-home.html)
- ► [Cisco Webex Desk series](https://www.cisco.com/c/en/us/support/collaboration-endpoints/desktop-collaboration-experience-dx600-series/tsd-products-support-series-home.html)
- ► [Cisco Webex Room series](https://www.cisco.com/c/en/us/support/collaboration-endpoints/spark-room-kit-series/tsd-products-support-series-home.html)

#### To find the API guides, click Reference Guides > Command References.

# Install and Upgrade

#### Installation and Upgrade Guides

- *Installation guides:* How to install the product
- *Getting started guide:* Initial configurations required to get the device up and running
- *RCSI guide:* Regulatory compliance and safety information

### Maintain and Operate

#### *Maintain and Operate Guides*

- *Administrator guide:* Information required to administer your product
- *Deployment guide for TelePresence endpoints on CUCM:* Tasks to perform to start using the product with the Cisco Unified Communications Manager (CUCM)

#### End-User Guides

- *User guides:* How to use the product
- *Quick reference guides:* How to use the product

# Reference Guides

#### Command references

• *API reference guides:* Reference guide for the Application Programming Interface (API)

#### Technical References

• *CAD drawings:* 2D CAD drawings with dimensions

# **Configure**

#### Configuration Guides

• *Customization Guide:* How to customize the user interface, how to use the device's API to program in-room controls, making macros, configure advanced audio set-ups using the Audio Console, and other customizations.

# Design

#### *Design Guides*

- *Video conferencing room guidelines:* General guidelines for room design and best practice
- *Video conferencing acoustics room guidelines:* Things to do to improve the perceived audio quality

# Software Downloads, Release and General Information

#### *Release notes*

• *Release notes and deferral notices*

#### Licensing Information

• *Open sourse licences:* Licenses and notices for open source software used in this product

D15472.06 RoomOS 10.15 07-2022 بالبيان **CISCO** 

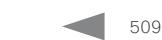

Table of Contents Introduction About the API xConfiguration xCommand xStatus Command Overview Appendices

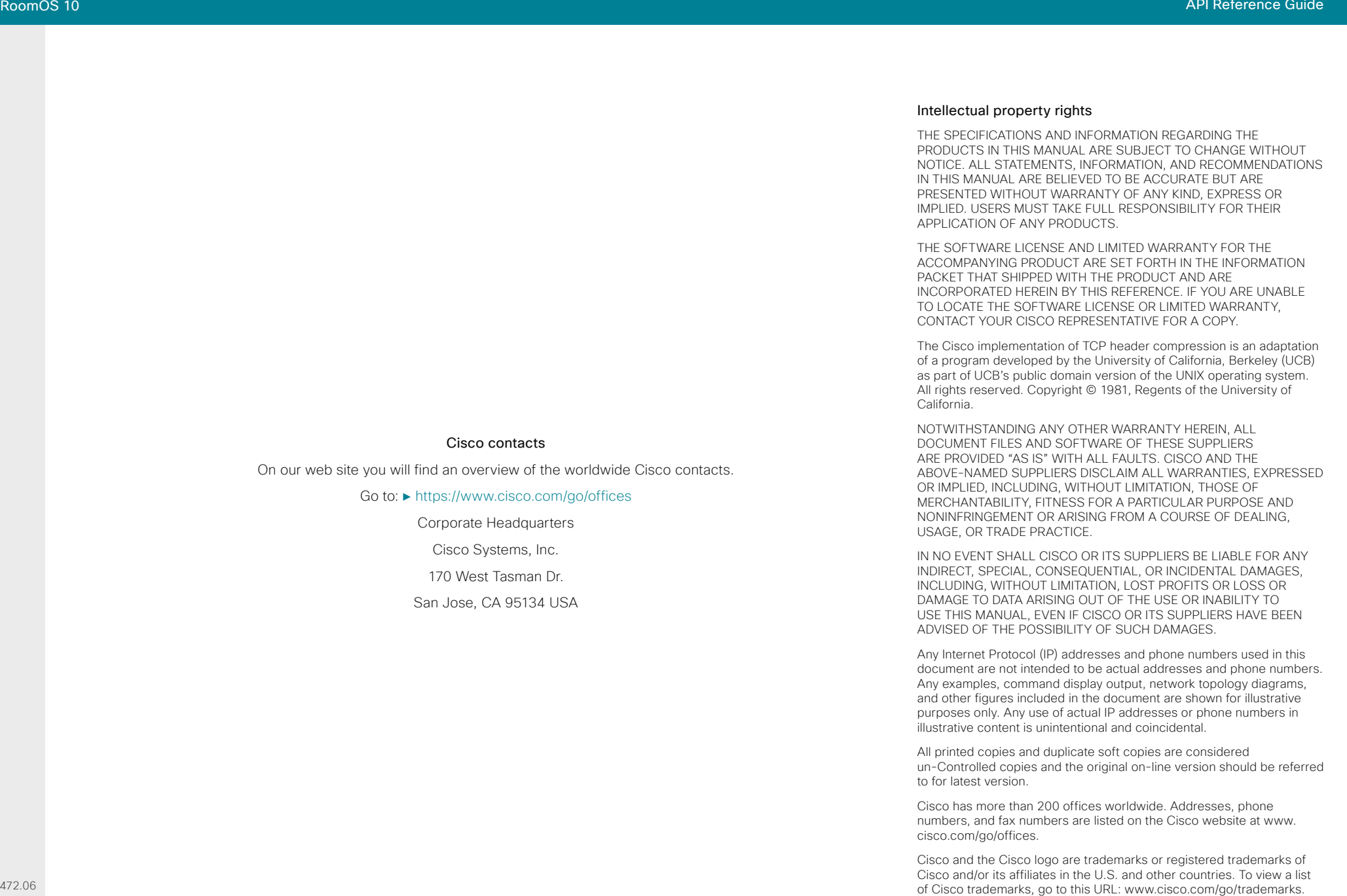

D15472.06 RoomOS 10.15 07-2022  $\frac{1}{2}$ 

of Cisco trademarks, go to this URL: [www.cisco.com/go/trademarks](https://www.cisco.com/go/trademarks). Third-party trademarks mentioned are the property of their respective owners. The use of the word partner does not imply a partnership relationship between Cisco and any other company. (1110R)